ENGINEERING TOMORROW

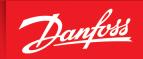

Application Guide

## iC7Series Propulsion and Machinery

iC7-Marine

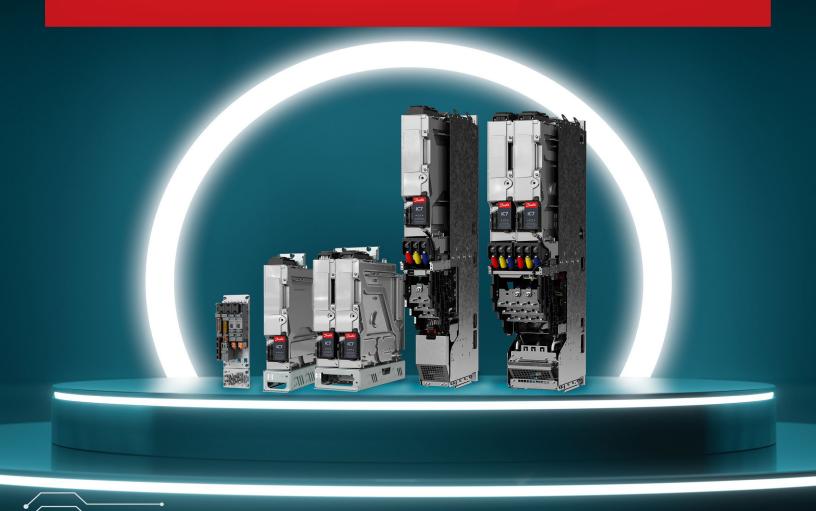

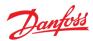

## Contents

| 1 | Intr                       | oduction to App Guide                                                        | 6  |  |  |  |
|---|----------------------------|------------------------------------------------------------------------------|----|--|--|--|
|   | 1.1                        | Version History                                                              | 6  |  |  |  |
|   | 1.2                        | Purpose of this Application Guide                                            | 6  |  |  |  |
|   | 1.3                        | Additional Resources                                                         | 6  |  |  |  |
|   | 1.4                        | Safety Symbols                                                               | 7  |  |  |  |
| 2 | App                        | olication Software Overview                                                  | 8  |  |  |  |
|   | 2.1                        | Propulsion and Machinery Application Software Overview                       | 8  |  |  |  |
|   | 2.1.                       | 1 General Features                                                           | 8  |  |  |  |
|   | 2.1.                       | 2 Motor Control Features                                                     | 10 |  |  |  |
|   | 2.1.                       | 3 Protection Features                                                        | 11 |  |  |  |
|   | 2.1.                       | 4 Security Features                                                          | 12 |  |  |  |
|   | 2.2                        | Fieldbus Control Profile Descriptions                                        | 12 |  |  |  |
|   | 2.2.                       | 1 iC Generic Profile                                                         | 12 |  |  |  |
|   | 2.2.                       | 2 iC Speed Profile                                                           | 15 |  |  |  |
|   | 2.2.                       | 3 PROFIdrive® Application Class 1 Profile                                    | 17 |  |  |  |
| 3 | Use                        | r Interfaces and How to Configure                                            | 21 |  |  |  |
|   | 3.1                        | Overview of User Interfaces                                                  | 21 |  |  |  |
|   | 3.2                        | Control Panel                                                                | 21 |  |  |  |
|   | 3.2.                       | 1 iC7 Control Panel Options                                                  | 21 |  |  |  |
|   | 3.2.                       | 2 Control Panel Elements                                                     | 22 |  |  |  |
|   | 3.2.                       | 3 Control Panel Basic Configurations                                         | 24 |  |  |  |
|   | 3.2.                       | 4 Control Panel Shortcuts                                                    | 30 |  |  |  |
|   | 3.3                        | MyDrive® Insight                                                             | 31 |  |  |  |
|   | 3.3.                       | 1 Getting Started with MyDrive® Insight                                      | 31 |  |  |  |
|   | 3.3.                       | Accessing Parameters and Understanding Parameter Screens in MyDrive® Insight | 33 |  |  |  |
|   | 3.3.                       | PC Control to Operate the Drive Using MyDrive® Insight                       | 36 |  |  |  |
|   | 3.3.                       | 4 Datalogger                                                                 | 37 |  |  |  |
|   | 3.3.                       | Backup and Restore                                                           | 41 |  |  |  |
| 4 | App                        | lication Software Structure and Overview                                     | 46 |  |  |  |
|   | 4.1                        | Parameter Groups, Related Content, and Settings                              | 46 |  |  |  |
| 5 | 5 Configuration Examples48 |                                                                              |    |  |  |  |

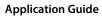

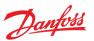

|   | 5.1   | Introduction and Prerequisites          | 48 |  |  |
|---|-------|-----------------------------------------|----|--|--|
|   | 5.2   | Basic Setup of the Drive                |    |  |  |
|   | 5.3   | Configuring Motor and Motor Control     | 49 |  |  |
|   | 5.4   | Configuring Speed Control               |    |  |  |
|   | 5.5   | onfiguring Torque Control               |    |  |  |
|   | 5.6   | Configuring Power Control               | 56 |  |  |
| 6 | Para  | ameter Lists                            | 58 |  |  |
|   | 6.1   | How to read parameter lists             | 58 |  |  |
|   | 6.1.  | 1 Understanding Data Types              | 58 |  |  |
|   | 6.2   | Monitoring                              | 59 |  |  |
|   | 6.2.  | 1 Basic Monitoring                      | 59 |  |  |
|   | 6.2.2 | 2 Control Mode and Reference Monitoring | 59 |  |  |
|   | 6.2.3 | 3 Limit Monitoring                      | 60 |  |  |
|   | 6.2.4 | 4 Control Place Monitoring              | 60 |  |  |
|   | 6.2.  | Speed Control Monitoring                | 60 |  |  |
|   | 6.2.6 | 6 Torque Control Monitoring             | 61 |  |  |
|   | 6.2.  | 7 Power Control Monitoring              | 61 |  |  |
|   | 6.2.8 | 8 Motor Control Monitoring              | 61 |  |  |
|   | 6.2.9 | 9 Drive Control Monitoring              | 62 |  |  |
|   | 6.2.  | 10 Protection Monitoring                | 62 |  |  |
|   | 6.2.  | 11 Mechanical Brake Control Monitoring  | 63 |  |  |
|   | 6.2.  | 12 Custom Status Word Monitoring        | 63 |  |  |
|   | 6.2.  | 13 Power Unit Monitoring                | 63 |  |  |
|   | 6.2.  | 14 Rectifier Monitoring                 | 63 |  |  |
|   | 6.2.  | 15 Advanced Harmonic Filter Monitoring  | 64 |  |  |
|   | 6.2.  | 16 Fieldbus Process Data Monitoring     | 64 |  |  |
|   | 6.2.  | 17 I/O And Relay Status                 | 65 |  |  |
|   | 6.2.  | 18 Encoder/Resolver Status              | 65 |  |  |
|   | 6.2.  | 19 Temperature Measurement Status       | 65 |  |  |
|   | 6.3   | Parameters                              | 65 |  |  |
|   | 6.3.  | 1 Basic Parameters                      | 65 |  |  |
|   | 6.3.2 | 2 Control Mode and References           | 66 |  |  |
|   | 6.3.3 | 3 Limits                                | 70 |  |  |

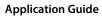

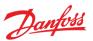

| 6.3.5 Digital and Analog Inputs                                                                                                    | 75  |
|----------------------------------------------------------------------------------------------------|-----|
| 6.3.7 Analog outputs                                                                                                    |     |
| 6.3.8 Start and Stop Settings 6.3.9 Control Places 6.3.10 Motor Control 6.3.11 Speed Control 6.3.12 Drive Control 6.3.13 Protections and Responses 6.3.14 Mechanical Brake Control 6.3.15 Motor Breaker Control 6.3.16 Output Filter 6.3.17 Inching 6.3.18 Advanced Harmonic Filter 6.4 Maintenance & Service 6.4.1 Software Information | 78  |
| 6.3.9 Control Places  6.3.10 Motor Control  6.3.11 Speed Control  6.3.12 Drive Control  6.3.13 Protections and Responses  6.3.14 Mechanical Brake Control  6.3.15 Motor Breaker Control  6.3.16 Output Filter  6.3.17 Inching  6.3.18 Advanced Harmonic Filter  6.4 Maintenance & Service  6.4.1 Software Information                    | 79  |
| 6.3.10 Motor Control                                                                                                    | 80  |
| 6.3.11 Speed Control                                                                                                    | 82  |
| 6.3.12 Drive Control                                                                                                    | 84  |
| 6.3.13 Protections and Responses                                                                                                    | 87  |
| 6.3.14 Mechanical Brake Control                                                                                                    | 88  |
| 6.3.15 Motor Breaker Control                                                                                                    | 89  |
| 6.3.16 Output Filter                                                                                                    | 95  |
| 6.3.17 Inching                                                                                                    | 95  |
| 6.3.18 Advanced Harmonic Filter                                                                                                    | 96  |
| 6.4 Maintenance & Service                                                                                                    | 96  |
| 6.4.1 Software Information                                                                                                    | 96  |
|                                                                                                    | 97  |
| 642 Events                                                                                                    | 97  |
| 0.12                                                                                                    | 97  |
| 6.4.3 Operational Counters                                                                                                    | 97  |
| 6.4.4 I/O Testing                                                                                                    | 98  |
| 6.4.5 Backup & Restore                                                                                                    | 98  |
| 6.5 Customization                                                                                                    | 98  |
| 6.5.1 Basic Settings                                                                                                    | 98  |
| 6.5.2 Control Panel                                                                                                    | 99  |
| 6.5.3 Custom Status Word                                                                                                    | 99  |
| 6.6 Option Board Settings                                                                                                    | 100 |
| 6.6.1 I/O And Relay                                                                                                    | 100 |
| 6.6.2 Encoder/Resolver                                                                                                    | 103 |
| 6.6.3 Temperature Measurement                                                                                                    | 104 |
| 6.7 Connectivity                                                                                                    | 105 |
| 6.7.1 Integrated Communication                                                                                                    | 105 |
| 7 Parameter Descriptions                                                                                                    | 108 |
| 7.1 How to Read Parameter Descriptions                                                                                                    | 108 |

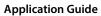

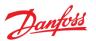

| 7.2 | Mor  | nitoring                              | 108 |
|-----|------|---------------------------------------|-----|
| 7.2 | 2.1  | Basic Monitoring                      | 108 |
| 7.2 | 2.2  | Control Mode and Reference Monitoring | 113 |
| 7.2 | 2.3  | Limit Monitoring                      | 114 |
| 7.2 | 2.4  | Control Place Monitoring              | 114 |
| 7.2 | 2.5  | Speed Control Monitoring              | 115 |
| 7.2 | 2.6  | Torque Control Monitoring             | 116 |
| 7.2 | 2.7  | Power Control Monitoring              | 117 |
| 7.2 | 2.8  | Motor Control Monitoring              | 117 |
| 7.2 | 2.9  | Drive Control Monitoring              | 120 |
| 7.2 | 2.10 | Protection Monitoring                 | 120 |
| 7.2 | 2.11 | Mechanical Brake Control Monitoring   | 121 |
| 7.2 | 2.12 | Custom Status Word Monitoring         | 122 |
| 7.2 | 2.13 | Power Unit Monitoring                 | 122 |
| 7.2 | 2.14 | Rectifier Monitoring                  | 122 |
| 7.2 | 2.15 | Advanced Harmonic Filter Monitoring   | 123 |
| 7.2 | 2.16 | Fieldbus Process Data Monitoring      | 123 |
| 7.2 | 2.17 | I/O And Relay Status                  | 125 |
| 7.2 | 2.18 | Encoder/Resolver Status               | 125 |
| 7.2 | 2.19 | Temperature Measurement Status        | 126 |
| 7.3 | Para | ameters                               | 126 |
| 7.3 | 3.1  | Basic Parameters                      | 126 |
| 7.3 | 3.2  | Control Mode and References           | 129 |
| 7.3 | 3.3  | Limits                                | 159 |
| 7.3 | 3.4  | Ramps                                 | 184 |
| 7.3 | 3.5  | Digital and Analog Inputs             | 188 |
| 7.3 | 3.6  | Digital and Analog Outputs            | 194 |
| 7.3 | 3.7  | Start and Stop Settings               | 201 |
| 7.3 | 3.8  | Control Places                        | 212 |
| 7.3 | 3.9  | Motor Control                         | 226 |
| 7.3 | 3.10 | Speed Control                         | 235 |
| 7.3 | 3.11 | Drive Control                         | 242 |
| 7.3 | 3.12 | Protections and Responses             | 246 |

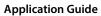

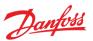

|   | 7.3.1 | 3 Mechanical Brake Control                  | 274 |
|---|-------|---------------------------------------------|-----|
|   | 7.3.1 | 4 Motor Breaker Control                     | 279 |
|   | 7.3.1 | 5 Output Filter                             | 287 |
|   | 7.3.1 | 6 Inching                                   | 287 |
|   | 7.3.1 | 7 Advanced Harmonic Filter                  | 289 |
|   | 7.4   | Maintenance & Service                       | 290 |
|   | 7.4.1 | Software Information                        | 290 |
|   | 7.4.2 | Events                                      | 290 |
|   | 7.4.3 | Operational Counters                        | 294 |
|   | 7.4.4 | I/O Testing                                 | 294 |
|   | 7.4.5 | Backup & Restore                            | 296 |
|   | 7.5   | Customization                               | 296 |
|   | 7.5.1 | Basic Settings                              | 296 |
|   | 7.5.2 | Control Panel                               | 298 |
|   | 7.5.3 | Custom Status Word                          | 300 |
|   | 7.6   | Option Board Settings                       | 304 |
|   | 7.6.1 | I/O And Relay                               | 304 |
|   | 7.6.2 | Encoder/Resolver                            | 311 |
|   | 7.6.3 | Temperature Measurement                     | 317 |
|   | 7.7   | Connectivity                                | 323 |
|   | 7.7.1 | Integrated Communication                    | 323 |
| 8 | Trou  | bleshootingbleshooting                      | 327 |
|   | 8.1   | Viewing and Resetting Events                | 327 |
|   | 8.2   | How to read the event summary table         | 327 |
|   | 8.3   | Events Summary for Propulsion and Machinery | 328 |

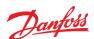

## 1 Introduction to App Guide

## 1.1 Version History

| Version                      | Remarks                                                    | Software Version                                           |
|------------------------------|------------------------------------------------------------|------------------------------------------------------------|
| AB426216167632, version 0302 | Updated for General Release 1.                             | Application software version 5.0.0 Firmware version 5.6.6  |
| AB426216167632, version 0201 | Migration from Tech Pub Studio to Ixiasoft editor program. | Application software version 2.2.4. Firmware version 3.4.3 |
| AB426216167632, version 0101 | Updated for Controlled Release.                            | Application software version 2.2.4. Firmware version 3.4.3 |

## 1.2 Purpose of this Application Guide

This application guide provides information on operating the Propulsion and Machinery application of the iC7 Series. The application guide provides an overview of parameters and value ranges for operating the drive. In addition to drive parameters, information on the various user interfaces to configure drive parameters, configuration examples with recommended parameter settings and troubleshooting steps are included in the application guide.

#### **Intended Audience**

The intended audience of the application guide is trained personnel, automation engineers, and configurators with experience in operating with parameters and with basic knowledge of Danfoss AC drives.

#### 1.3 Additional Resources

Additional resources are available with related information.

The design guide provides information about the capability and functionality to design drive systems with the iC7 series.

The operating guide provides detailed specification, requirements, and installation instructions of the iC7 series drives.

Protocol specific fieldbus Operating Guides provide details on how to configure and use a specific fieldbus protocol with iC7 series drives.

The control panel user guide provides detailed specifications and operations to use the various control panel portfolios of iC7 series.

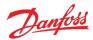

## 1.4 Safety Symbols

## **DANGER**

Indicates a hazardous situation which, if not avoided, will result in death or serious injury.

## **WARNING**

Indicates a hazardous situation which, if not avoided, could result in death or serious injury.

## **CAUTION**

Indicates a hazardous situation which, if not avoided, could result in minor or moderate injury.

## NOTICE

Indicates information considered important, but not hazard-related (for example, messages relating to property damage).

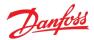

## 2 Application Software Overview

## 2.1 Propulsion and Machinery Application Software Overview

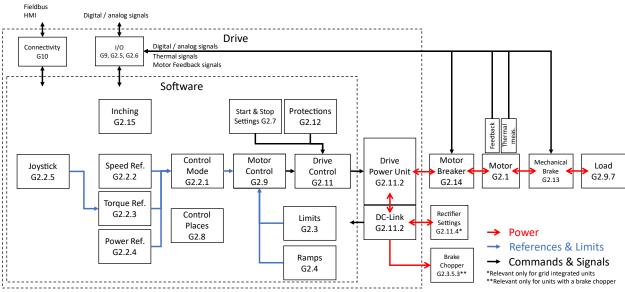

Figure 1: Overview of P&M application software

The Propulsion and Machinery (P&M) application software is controlled through interfaces such as digital and analog I/O, fieldbus, drive control panel, and MyDrive® Insight (G2.5, G2.6, G9, G10). These interfaces influence the software through commands and feedback signals that affect various parts of the software. Likewise, the software can use these same interfaces for sending out commands and status information.

The different control interfaces form control places (G2.8), which can work either separately or in parallel. They provide, for instance, starting and stopping commands, various references, and limits for the drive. These commands, references, and limits travel through the software and finally form modulation commands (G2.11) for the power unit (G2.11.2), which in turn powers the motor.

The different control modes (Speed, Torque, and Power) are selected with the Control Mode group (G2.2.1), after which additional motor control details (G2.9) can be further configured. Control of the motor is also influenced by other software components such as protections (G2.12), start and stop settings (G2.7), limits (G2.3), and Ramps (G2.4).

External devices such as thermal probes, encoders, or a mechanical brake (G2.13) can also be configured to influence motor and drive control. If the devices can provide any kind of feedback or receive commands, they can be transferred though the different I/O interfaces (G9, G2.5, G2.6).

## 2.1.1 General Features

The application software provides a wide range of built-in features for drive security, drive services, and protection for the drive, gear, and motor.

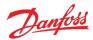

#### **Control Modes**

Three different control modes are supported: speed, torque, and power. These modes define whether the main control variable is the motor speed, torque, or power, and whether a speed or torque-based control loop is used to control the drive. Modes can be set per each control place and changed with a preset function via digital inputs or fieldbus signals.

#### **Control Places**

Five different control places are offered for determining how basic drive commands and references are interfaced. These control places are: MyDrive® Insight, Local Control (control panel), Fieldbus Control, I/O Control, and Advanced Control. The active control place can be selected with a parameter or using different overrides. Each control place has a set of control commands, and references.

## **Reference Handling**

References can be controlled via multiple source interfaces such as: analog inputs, digital inputs with a pulse mode or as a digital potentiometer, fieldbus process data, presets, and control panel or MyDrive® Insight. Most reference sources can be combined and scaled as necessary.

## Ramps

Two individual speed ramp presets can be defined and selected with digital inputs or fieldbus signals. Both the accelerating and decelerating parts, and smoothing curvatures can be configured individually for both ramps.

Also, both the torque and power control modes feature reference and limit ramps that have ramprates configurable via parameters or fieldbus signals.

## **Limit Control**

The application features several different limits, which the operator can control: speed limit, torque limit, power limit, current limit, and DC-link over and undervoltage limits. Most of these limits are controllable through parameters, analog inputs, and fieldbus signals.

## **Quick Stop**

In some situations, such as emergencies, it can be required to stop the motor quicker than usual. For this purpose, the drive supports a specific quick stop function. This sort of stop can also be associated with a configurable event.

## **Speed Bypass**

Specific motor speeds can be bypassed with this function. It helps minimize and avoid mechanical resonance of the machine, limiting vibration and noise of the system.

## **Load Drooping**

The load droop function ensures that multiple motors, each controlled by a drive and connected to a mechanical common shaft, share the load in a balanced manner. The function is typically used in cranes, winches, or larger conveyor systems controlled by 2 or more motors. This feature is also configurable with a linear removal function and a master-follower-type assistance function designed specifically for winch applications.

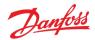

#### **Mechanical Brake Control**

In applications like cranes, lifts, and hoists a mechanical brake is used to keep the load at standstill, when the motor is not controlled by the drive. The mechanical brake control feature ensures a smooth transition between the mechanical brake and motor holding the load, by controlling the activation and deactivation of the mechanical brake.

## Interlocking

Interlocking can be used to block the drive from starting if external systems do not allow it. This feature can be used to integrate externally controlled devices, such as motor switches, with the drive. There are two types of interlocks, Start & Run Interlocks.

#### **Motor Breaker Control**

The motor breaker control feature makes it possible to open, close, and monitor a breaker installed between the drive and a motor. The breaker can be either automatically controlled by the drive, or manually controlled through the drive, while monitoring the state of the breaker. Both one-wire and two-wire control and feedback signals are supported.

## 2.1.2 Motor Control Features

## 2.1.2.1 Motor Types

The application supports standard asynchronous induction motors and synchronous permanent magnet motors.

## 2.1.2.2 Load Characteristics

Both constant and variable torque load characteristics are supported to match the actual application needs.

- Constant torque: Load characteristic used in machinery where torque is needed across the full speed range. Typical application examples are conveyors, extruders, decanters, compressors, and winches.
- Variable torque: Typical load characteristic of fans and centrifugal pumps, where the load is proportional to the square of the speed.

## 2.1.2.3 Motor Control Principles

Different control principles can be selected to adjust the control of the motor, and to match it with the needs of the application.

- U/f control for simple open-loop operation.
- VVC+ (Voltage Vector Control) in both open and closed loop, for the general-purpose application needs.
- FVC+ (Flux Vector Control) in both open and closed loop, for demanding application needs.

## 2.1.2.4 Automatic Motor Adaptation

Automatic Motor Adaptation (AMA) provides optimization of motor parameters for improved shaft performance. Based on motor nameplate data and measurements of the motor at standstill, key motor parameters are being recalculated, and used to fine-tune the motor control algorithm. AMA also allows automatic detection of the motor type.

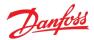

## 2.1.2.5 Braking of load

For controlled load braking performed by the drive, various functions can be used. The specific function is selected based on the application and how fast it must be stopped.

## **Resistor Braking**

In applications which require fast or continuous braking, a drive fitted with a brake chopper is typically used. Excess energy, generated by the motor during braking, is dissipated in a brake resistor connected to the DC link of the drive. Braking performance depends on the specific drive type, rating, and the selected brake resistor.

## **Overvoltage Control**

If braking time is not critical or the load is varying, the Over Voltage Control feature is used to control braking of the motor. The drive extends the ramp down time when it is not possible to brake within the defined ramp down period. The feature must not be used in hoisting applications, high inertia systems, or applications where continuous braking is required. For such applications, this feature can be disabled.

## **DC Brake**

When braking at low speed, the braking of the motor can be improved by using the DC brake feature. The software offers configurable DC-braking for induction motor control. It injects a configurable DC current.

## **AC Brake**

In applications with non-cyclic operation of the motor, AC braking can be used to shorten the braking time. Excess energy is dissipated by increasing losses in the motor during braking. Performance is motor type dependent and offers best performance on asynchronous motors.

## 2.1.3 Protection Features

## 2.1.3.1 Drive Protection Features

The drive is monitored and protected during operation. Inbuilt temperature sensors measure the actual temperature and provide relevant information to protect the drive. If the temperature exceeds its nominal temperature conditions, derating of operational parameters is applied. If the temperature is outside the allowed operating range, the drive stops operation.

Motor current is continuously monitored on all three phases. If there is a short circuit between two phases or a fault to ground, the drive detects the short circuit and immediately turns off. If the output current is exceeding its nominal values during operation for longer periods than allowed, the overload capability is reduced until the conditions are restored.

DC-link voltage of the drive is monitored. If it exceeds critical levels, a warning is issued and if the situation is not resolved, the drive stops operation.

#### 2.1.3.2 Motor Protection Features

The drive provides various features to protect the motor and the application. The output current measurement provides information to protect the motor. Overcurrent, short circuit, earth faults, and

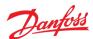

lost motor phase connections can be detected, and relevant protections initiated. Monitoring of speed, current and torque limits provide an extra protection of the motor and the application. Under extreme load conditions, it also provides motor stall protection.

## 2.1.3.3 Automatic Derating

Automatic derating of the drive allows continued operation even if the nominal operation conditions are exceeded. Typical factors affecting are temperature, high DC-link voltage, high motor load, or operation close to 0 Hz. Derating is typically applied as a reduction in switching frequency or change in switching pattern, resulting in lower thermal losses.

## 2.1.4 Security Features

The application software provides the following cybersecurity features:

- Signed and encrypted firmware.
- Secure firmware updates.
- User account and permission management.
- License verification
- Secure protocol for all communication interfaces
- Protection while remotely accessing the drive
- Prevent code execution via interfaces
- Firewall to protect the network from unauthorized access. Disable unused ports, interfaces, and service.

## 2.2 Fieldbus Control Profile Descriptions

The following chapters describe the behavior of the different fieldbus profiles available in the Propulsion and Machinery application. A profile describes a specific way to interpret the fieldbus Control and Status Words and possibly follow a state machine. Use parameter No. 1301 Fieldbus Profile to select different profiles. Use parameters No. 1335 and No. 1307 to monitor the incoming fieldbus Control Word and Status Word values.

#### 2.2.1 iC Generic Profile

The following describes the behavior of the iC Generic profile, which is the default profile of this application software. It is a simple profile suitable for controlling a Propulsion drive in any Control Mode. All commands are interpreted as is, without any state machine logic.

#### NOTICE

The availability of the iC Generic Profile can depend on the used fieldbus protocol. Refer to the protocol specific documentation and possible device description files to see whether this profile is supported or not.

## 2.2.1.1 Control Word Description

The following table describes the function of each bit in the fieldbus control word, when using this profile.

| Bit | Value | Significance | Comments                                                     |
|-----|-------|--------------|--------------------------------------------------------------|
| 0   | 0     | Ramp Stop    | The ramp stop request is inactive. The drive can be started. |
|     | 1     | No Ramp Stop | Drive is ready to operate.                                   |

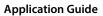

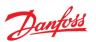

| Bit | Value | Significance                         | Comments                                                                                                    |
|-----|-------|--------------------------------------|----------------------------------------------------------------------------------------------------|
| 1   | 0     | Coast Stop                           | A running drive coasts to a stop (modulation stops).                                                                                                    |
|     | 1     | No Coast Stop                        | The coast request is inactive. The drive can be started.                                                                                                    |
| 2   | 0     | Quick Stop                           | Drive stops with the Quick Stop function.                                                                                                    |
|     | 1     | No Quick Stop                        | The Quick Stop request is inactive. The drive can be started.                                                                                                   |
| 3   | 0     | No Start                             | The drive stops operating with the method determined by the Missing Start parameter No. 4717.                                                                   |
|     | 1     | Start                                | The drive starts to operate on the rising edge of this signal.                                                                                                  |
| 4-6 | 0     | No significance                      |                                                                                                    |
|     | 1     | No significance                      |                                                                                                    |
| 7   | 0     | Event Reset Inactive                 | Rising edge of this signal resets events (warnings, faults and so on) that                                                                                      |
|     | 1     | Event Reset Active                   | do not have active triggering conditions.  After a fault the drive goes to a Switching On Inhibit state, which must be acknowledged with bit 0.                 |
| 8   | 0     | Reference Reverse Off                | The speed reference remains normal.                                                                                                    |
|     | 1     | Reference Reverse On                 | The speed reference is reversed.                                                                                                    |
|     |       |                                      | Note: the reference can also be reversed with a negative setpoint.  Double negatives result in a forward reference.                                             |
| 9   | 0     | No significance                      |                                                                                                    |
|     | 1     | No significance                      |                                                                                                    |
| 10  | 0     | Data Invalid                         | Ignores the current Process Data. Uses the previously processed data when the Data valid bit was previously true.                                               |
|     | 1     | Data Valid                           | Reads the current Process Data.                                                                                                    |
|     |       | (Control by PLC)                     | Note: For most of the control word's commands to be acknowledged by the drive, fieldbus must also be the commanding control place. See options in group G2.8.1. |
| 11  | 0     | Watchdog Low                         | With continuous toggling between 0 and 1 this bit can be used as a                                                                                              |
|     | 1     | Watchdog High                        | sign-of-life between the drive and the fieldbus master. The value of this bit is also passed through the fieldbus status word as is.                            |
| 12  | 0     | Fieldbus Digital Input 4<br>Inactive | Select the value CTW B12 for any Input parameter to utilize this signal                                                                                         |
|     | 1     | Fieldbus Digital Input 4<br>Active   | for the activation of a desired function.                                                                                                    |
| 13  | 0     | Fieldbus Digital Input 3<br>Inactive | Select the value CTW B13 for any Input parameter to utilize this signal                                                                                         |
|     | 1     | Fieldbus Digital Input 3<br>Active   | for the activation of a desired function.                                                                                                    |
| 14  | 0     | Fieldbus Digital Input 2<br>Inactive | Select the value CTW B14 for any Input parameter to utilize this signal                                                                                         |
|     | 1     | Fieldbus Digital Input 2<br>Active   | for the activation of a desired function.                                                                                                    |
| 15  | 0     | Fieldbus Digital Input 1<br>Inactive | Select the value CTW B15 for any Input parameter to utilize this signal                                                                                         |
|     | 1     | Fieldbus Digital Input 1<br>Active   | for the activation of a desired function.                                                                                                    |

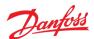

## 2.2.1.2 Status Word Description

The following table describes the function of each bit in the fieldbus status word, when using this profile.

| Bit     | Value | Significance              | Comments                                                                                                    |
|---------|-------|---------------------------|----------------------------------------------------------------------------------------------------|
| 0       | 0     | Not Ready To Switch On    | The drive is not ready to receive a start command because of at least one of the following conditions is true:                |
|         |       |                           | Fault Active, Ramp Stop Active, Coast Stop Active, or Quick Stop Active.                                                      |
|         | 1     | Ready To Switch On        | The drive is ready to accept a start command.                                                                                 |
| 1       | 0     | Power Unit Not Ready      | The drive cannot be set running because the power unit ready conditions are not met. Check No. 6207 for any unmet conditions. |
|         | 1     | Power Unit Ready          | All power unit ready conditions are met.                                                                                      |
| 2       | 0     | Drive Stopped             | The drive is not running.                                                                                                    |
|         | 1     | Drive Running             | The drive is running.                                                                                                    |
| 3       | 0     | Faults Inactive           | All drive faults are inactive.                                                                                                |
|         | 1     | Fault Active              | One or more drive faults are active.                                                                                          |
|         |       |                           | Note: switching on is inhibited.                                                                                              |
| 4       | 0     | No significance           |                                                                                                    |
|         | 1     | No significance           |                                                                                                    |
| 5       | 0     | Quick Stop Not Active     | The quick stop command is inactive.                                                                                           |
|         |       |                           | Note: a new start command is required.                                                                                        |
|         | 1     | Quick Stop Active         | The quick stop command is active.                                                                                             |
|         |       |                           | Note: This command can also be given from another control source than fieldbus.                                               |
| 6       | 0     | No significance           |                                                                                                    |
|         | 1     | No significance           |                                                                                                    |
| 7       | 0     | Warnings Inactive         | All drive warnings are inactive.                                                                                              |
|         | 1     | Warning Active            | One or more drive warnings are active                                                                                         |
| 8       | 0     | No significance           |                                                                                                    |
|         | 1     | No significance           |                                                                                                    |
| 9       | 0     | Fieldbus Control Inactive | Fieldbus is not the commanding control place.                                                                                 |
|         | 1     | Fieldbus Control Active   | Fieldbus is the commanding control place.                                                                                     |
| 10      | 0     | No significance           |                                                                                                    |
|         | 1     | No significance           |                                                                                                    |
| 11      | 0     | Run Disabled              | The digital input signal No. 103 is inactive and thus modulation is disabled.                                                 |
|         | 1     | Run Enabled               | The digital input signal No. 103 is active and thus modulation is enabled.                                                    |
| 12      | 0     | No significance           |                                                                                                    |
| -<br>14 | 1     | No significance           |                                                                                                    |
| 15      | 0     | Watchdog Feedback Low     | The watchdog signal that the drive has received is low.                                                                       |
|         | 1     | Watchdog Feedback<br>High | The watchdog signal that the drive has received is High.                                                                      |

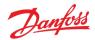

## 2.2.2 iC Speed Profile

The following describes the behavior of the iC Speed profile, which is an all-purpose speed control profile common between all iC7 motor applications. This profile does not follow a state machine. All commands are directly interpreted as such.

## 2.2.2.1 Control Word Description

The following table describes the function of each bit in the fieldbus control word, when using this profile.

| Bit | Value | Significance                | Comments                                                                                                    |
|-----|-------|-----------------------------|----------------------------------------------------------------------------------------------------|
| 0   | 0     | Speed Preset Reference      | Use these to bits to select between Speed Presets:                                                                                                    |
|     | 1     | Selector 1                  | 00 = Preset Reference 1                                                                                                    |
| 1   | 0     | Speed Preset Reference      | 01 = Preset Reference 2                                                                                                    |
|     | 1     | Selector 2                  | 10 = Preset Reference 3                                                                                                    |
|     |       |                             | 11 = Preset Reference 4                                                                                                    |
| 2   | 0     | No significance             |                                                                                                    |
|     | 1     |                             |                                                                                                    |
| 3   | 0     | Coast Stop                  | Drive coasts to a stop.                                                                                                    |
|     | 1     | No Coast Stop               | The coast request is inactive. The drive can be started.                                                                                                    |
| 4   | 0     | Quick Stop                  | Drive stops with the Quick stop function.                                                                                                    |
|     | 1     | No Quick Stop               | The Quick Stop request is inactive. The drive can be started.                                                                                                  |
| 5   | 0     | Freeze Speed Reference      | The speed reference (input of the ramp generator) is frozen to its latest value.                                                                               |
|     | 1     | Unfreeze Speed<br>Reference | The speed reference can be changed freely.                                                                                                    |
| 6   | 0     | No Start                    | The drive stops operating with the method determined by the Missing Start parameter No. 4717.                                                                  |
|     | 1     | Start                       | The drive starts to operate on the rising edge of this signal.                                                                                                 |
| 7   | 0     | Event Reset Inactive        | Rising edge of this signal resets events (warnings, faults and so on) that                                                                                     |
|     | 1     | Event Reset Active          | do not have active triggering conditions.                                                                                                    |
| 8   | 0     | Inching 1 Off               | The speed reference can be set freely.                                                                                                    |
|     |       |                             | The drive can stop depending on the inching settings and whether start is inactive.                                                                            |
|     | 1     | Inching 1 On                | The drive may ramp to the Inching 1 preset reference according to the Inching feature's settings in group 2.15.                                                |
| 9   | 0     | Speed Ramp 1 Active         | Configure ramp 1 in G2.4.1.2.                                                                                                    |
|     | 1     | Speed Ramp 2 Active         | Configure ramp 2 in G2.4.1.3.                                                                                                    |
| 10  | 0     | Data Invalid                | Ignores the current Process Data. Uses the previously processed data when the Data valid bit was previously true.                                              |
|     | 1     | Data Valid                  | Reads the current Process Data.                                                                                                    |
|     |       | (Control by PLC)            | Note: For most of the control word's commands to be acknowledged by the drive, fieldbus must also be the commanding control place. See options in group 2.8.1. |
| 11  | 0     | No significance             |                                                                                                    |

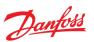

| Bit | Value                                | Significance                                                            | Comments                                                                |
|-----|--------------------------------------|-------------------------------------------------------------------------|-------------------------------------------------------------------------|
|     | 1                                    | No significance                                                         |                                                                         |
| 12  | 0                                    | Fieldbus Digital Input 4<br>Inactive                                    | Select the value CTW B12 for any Input parameter to utilize this signal |
|     | 1                                    | Fieldbus Digital Input 4<br>Active                                      | for the activation of a desired function.                               |
|     | Fieldbus Digital Input 3<br>Inactive | Select the value CTW B13 for any Input parameter to utilize this signal |                                                                         |
|     | 1                                    | Fieldbus Digital Input 3<br>Active                                      | for the activation of a desired function.                               |
| 14  | 4 0 Fieldbus Digital Input 2         | Select the value CTW B14 for any Input parameter to utilize this signal |                                                                         |
|     | 1                                    | Fieldbus Digital Input 2<br>Active                                      | for the activation of a desired function.                               |
| 15  | 0                                    | Fieldbus Digital Input 1<br>Inactive                                    | Select the value CTW B15 for any Input parameter to utilize this signal |
|     | 1                                    | Fieldbus Digital Input 1<br>Active                                      | for the activation of a desired function.                               |

## 2.2.2.2 Status Word Description

The following table describes the function of each bit in the fieldbus status word, when using this profile.

| Bit | Value | Significance              | Comments                                                                                                    |
|-----|-------|---------------------------|----------------------------------------------------------------------------------------------------|
| 0   | 0     | Control not ready         | The device controls are not ready and do not react to process data.                                                           |
|     | 1     | Control ready             | The device controls are ready and react to process data.                                                                      |
| 1   | 0     | Drive not ready           | The drive is not ready to operate.                                                                                            |
|     | 1     | Drive ready               | The drive is ready for operation.                                                                                             |
| 2   | 0     | Coast active              | There is an active coast stop command and the drive is in a coast stop state.                                                 |
|     | 1     | Coast inactive            | There are no active coast signals. The drive can be started.                                                                  |
| 3   | 0     | Faults inactive           | There are no active faults.                                                                                                   |
|     | 1     | Faults active             | There is at least one active fault. The drive cannot be started before the fault condition is cleared and the fault is reset. |
| 4   | 0     | No significance           |                                                                                                    |
| -   | 1     |                           |                                                                                                    |
| 6   |       |                           |                                                                                                    |
| 7   | 0     | Warnings inactive         | There are no active warnings.                                                                                                 |
|     | 1     | Warnings active           | There is at least one active warning. The source of the warning must be investigated and mitigated.                           |
| 8   | 0     | Speed not at reference    | The motor speed differs from the given speed reference. Could be due to ramping, for example.                                 |
|     | 1     | Speed at reference        | The motor speed matches the given speed reference.                                                                            |
| 9   | 0     | Fieldbus control inactive | None of the drive's basic command functions are affected by fieldbus commands.                                                |
|     | 1     | Fieldbus control active   | Fieldbus is the active control place, or configured as part of the                                                            |

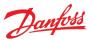

| Bit | Value | Significance     | Comments                                                                                                    |
|-----|-------|------------------|----------------------------------------------------------------------------------------------------|
|     |       |                  | Advanced Control Place.                                                                                                    |
| 10  | 0     | Limiter inactive | All limiters (regulators) are inactive.                                                                                        |
|     | 1     | Limiter active   | One or more limiters (regulator) are actively limiting the drive current, torque, and so on. See No. 1715 for further details. |
| 11  | 0     | Drive stopped    | The drive is not modulating (operating).                                                                                       |
|     | 1     | Drive running    | The drive is modulating (operating).                                                                                           |
| 12  | 0     | No significance  |                                                                                                    |
| -   | 1     |                  |                                                                                                    |
| 15  |       |                  |                                                                                                    |

## 2.2.3 PROFIdrive® Application Class 1 Profile

The Propulsion and Machinery application features the Standard telegram 1of PROFIdrive® Application Class 1 as defined in the PROFIdrive® standard. This telegram is available through the associated fieldbus profile. This profile follows a state machine. A specific sequence of commands is required to move from one state to another.

When this profile is selected, the scaling of the main (speed) reference and actual value is automatically set according to the N2 scaling format as described in the PROFIdrive® standard. After selecting this profile, use parameters No. 6310-6313 to change the scaling if desired.

### **NOTICE**

PROFIdrive® AC 1 profile is available to be used regardless of the used fieldbus protocol. However, it is the recommended option when using the PROFINET® protocol.

## **NOTICE**PROFINET® and PROFIdrive® are registered trademarks of the PROFIBUS Nutzerorganisation e.V. (PNO).

## 2.2.3.1 Control Word Description

The following table describes the function of each bit in the fieldbus control word, when using this profile.

| Bit | Value | Significance  | Comments                                                                                  |
|-----|-------|---------------|-------------------------------------------------------------------------------------------|
| 0   | 0     | Off           | Drive cannot operate.                                                                     |
|     |       |               | A running drive is stopped with a ramp to zero speed.                                     |
|     |       |               | A resettable Switching On Inhibited state is reset.                                       |
|     | 1     | On            | Drive is ready to operate.                                                                |
| 1   | 0     | Coast Stop    | Drive coasts to a stop.                                                                   |
|     | 1     | No Coast Stop | The coast request is inactive. The drive can be started.                                  |
| 2   | 0     | Quick Stop    | Drive stops with the Quick stop function.                                                 |
|     | 1     | No Quick Stop | The Quick Stop request is inactive.                                                       |
|     |       |               | The drive can be set ON again.                                                            |
| 3   | 0     | No Start      | The drive stops operating with the method determined by the Missing Start parameter 4717. |

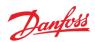

| Bit | Value | Significance                         | Comments                                                                                                    |
|-----|-------|--------------------------------------|----------------------------------------------------------------------------------------------------|
|     | 1     | Start                                | The drive starts to operate on the rising edge of this signal.                                                                                                  |
| 4   | 0     | Disable Ramp Generator               | The output of the speed ramp generator is forced to zero.                                                                                                    |
|     | 1     | Enable Ramp Generator                | The output of the speed ramp can operate according to the speed reference.                                                                                      |
| 5   | 0     | Freeze Speed Reference               | The speed reference (input of the ramp generator) is frozen to its latest value.                                                                                |
|     | 1     | Unfreeze Speed<br>Reference          | The speed reference can be changed freely.                                                                                                    |
| 6   | 0     | Disable Reference                    | The speed reference (ramp generator input) is forced to zero.                                                                                                   |
|     | 1     | Enable Reference                     | The speed reference can be changed freely.                                                                                                    |
| 7   | 0     | Event Reset Inactive                 | Rising edge of this signal resets events (warnings, faults and so on) that                                                                                      |
|     | 1     | Event Reset Active                   | do not have active triggering conditions.  After a fault the drive goes to a Switching On Inhibit state, which must be acknowledged with bit 0.                 |
| 8   | 0     | Inching 1 Off                        | The speed reference can be set freely.                                                                                                    |
|     |       |                                      | The drive can stop depending on the inching settings and whether start is inactive.                                                                             |
|     | 1     | Inching 1 On                         | The drive can ramp to the Inching 1 preset reference according to the Inching feature's settings in group G2.15.                                                |
| 9   | 0     | Inching 2 Off                        | The speed reference can be set freely.                                                                                                    |
|     |       |                                      | The drive can stop depending on the inching settings and whether start is inactive.                                                                             |
|     | 1     | Inching 2 On                         | The drive can ramp to the Inching 2 preset speed reference according to the Inching feature's settings in group G2.15.                                          |
| 10  | 0     | Deactivate Fieldbus<br>Control       | Ignores the current Process Data. Uses the previously processed data when this bit was previously true.                                                         |
|     | 1     | Activate Fieldbus Control            | Control via this interface is acknowledged and process data is read.                                                                                            |
|     |       |                                      | Note: For most of the control word's commands to be acknowledged by the drive, fieldbus must also be the commanding control place. See options in group G2.8.1. |
| 11  | 0     | No significance                      |                                                                                                    |
|     | 1     |                                      |                                                                                                    |
| 12  | 0     | Fieldbus Digital Input 4<br>Inactive | Select the value CTW B12 for any Input parameter to utilize this signal                                                                                         |
|     | 1     | Fieldbus Digital Input 4<br>Active   | for the activation of a desired function.                                                                                                    |
| 13  | 0     | Fieldbus Digital Input 3<br>Inactive | Select the value CTW B13 for any Input parameter to utilize this signal                                                                                         |
|     | 1     | Fieldbus Digital Input 3<br>Active   | for the activation of a desired function.                                                                                                    |
| 14  | 0     | Fieldbus Digital Input 2<br>Inactive | Select the value CTW B14 for any Input parameter to utilize this signal                                                                                         |
|     | 1     | Fieldbus Digital Input 2<br>Active   | for the activation of a desired function.                                                                                                    |
| 15  | 0     | Fieldbus Digital Input 1<br>Inactive | Select the value CTW B15 for any Input parameter to utilize this signal for the activation of a desired function.                                               |

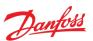

| Bit | Value | Significance                       | Comments |
|-----|-------|------------------------------------|----------|
|     | 1     | Fieldbus Digital Input 1<br>Active |          |

## 2.2.3.2 Status Word Description

The following table describes the function of each bit in the fieldbus status word, when using this profile.

| Bit | Value | Significance                          | Comments                                                                                                    |
|-----|-------|---------------------------------------|----------------------------------------------------------------------------------------------------|
| 0   | 0     | Not Ready To Switch On                |                                                                                                    |
|     | 1     | Ready To Switch On                    | Motor control is ready, no active faults and switching on (control word bit 0) is allowed.                                |
| 1   | 0     | Not Ready To Be Started               | The drive cannot be set running with a start command.                                                                     |
|     | 1     | Ready To Be Started                   | Control is switched on and a start command can be given.                                                                  |
| 2   | 0     | Drive Stopped                         | The drive is not running.                                                                                                 |
|     | 1     | Drive Running                         | The drive is running.                                                                                                    |
| 3   | 0     | Faults Inactive                       | All drive faults are inactive.                                                                                            |
|     | 1     | Fault Active                          | One or more drive faults are active.                                                                                      |
|     |       |                                       | Note: switching on is inhibited.                                                                                          |
| 4   | 0     | Coast Stop Active                     | The coast stop command is active.                                                                                         |
|     | 1     | Coast Stop Not Active                 | The coast stop command is inactive.                                                                                       |
| 5   | 0     | Quick Stop Active                     | The quick stop command is active.                                                                                         |
|     |       |                                       | Note: Switching on is inhibited.                                                                                          |
|     |       |                                       | Note: The command can be given from fieldbus or IO.                                                                       |
|     | 1     | Quick Stop Not Active                 | The quick stop command is inactive.                                                                                       |
|     |       |                                       | Note: a new start command is required.                                                                                    |
| 6   | 0     | Switching On Allowed                  | Nothing is inhibiting the drive from being switched on (control word bit 0 can be activated).                             |
|     | 1     | Switching On Inhibited                | Switching on is inhibited due to faults or quick stop.                                                                    |
|     |       |                                       | After faults have been acknowledged or the quick stop command removed, the Off-command must be given to reset this state. |
| 7   | 0     | Warnings Inactive                     | All drive warnings are inactive.                                                                                          |
|     | 1     | Warning Active                        | One or more drive warnings are active                                                                                     |
| 8   | 0     | Speed Error Out of<br>Tolerance Range | The actual speed differs from the speed reference more than 1% of motor nominal speed.                                    |
|     | 1     | Speed Error Within<br>Tolerance Range | The actual speed differs from the speed reference less than 1% of motor nominal speed.                                    |
| 9   | 0     | Fieldbus Control Inactive             | None of the drive's basic command functions are affected by fieldbus commands.                                            |
|     | 1     | Fieldbus Control Active               | Fieldbus is the active control place or configured as part of the Advanced Control Place.                                 |
| 10  | 0     | Speed Not Reached                     | The actual speed is below the comparison value set in limit supervision 1 feature (No. 5253).                             |
|     | 1     | Speed Reached                         | The actual speed is above the comparison value set in limit supervision 1 feature (No. 5253).                             |
| 11  | 0     | No significance                       |                                                                                                    |

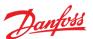

| Bit | Value | Significance    | Comments |
|-----|-------|-----------------|----------|
| -   | 1     | No significance |          |
| 15  |       |                 |          |

## 2.2.3.3 The Profile States

Figure 2 presents the various states and transitions when using this profile.

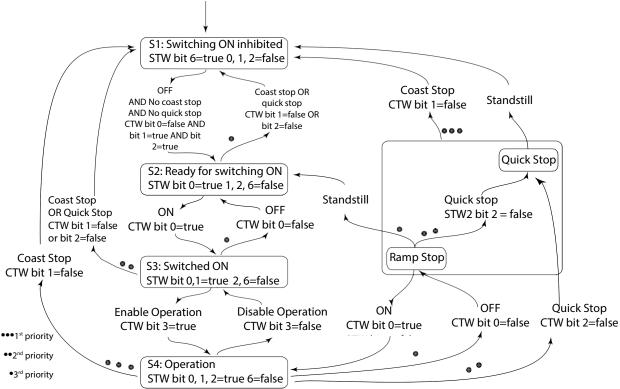

Figure 2: PROFIdrive® profile state machine

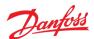

## 3 User Interfaces and How to Configure

## 3.1 Overview of User Interfaces

To interact with a Danfoss iC7 Series drive, use either the control panel as a simple and direct interface, or the software tool MyDrive® Insight for more advanced interaction with the drive. The control panel can be mounted directly on the drive, or close to the drive by using a control panel mounting kit.

With MyDrive® Insight the drive can be accessed from a remote place, if the infrastructure is in place and the network provides the required access rights.

## 3.2 Control Panel

The chapter provides an overview about the different control panel options, the related elements, important features and functionalities, and quick guidance on how to use the control panel.

## 3.2.1 iC7 Control Panel Options

The iC7 series offers a broad range of interfaces which suit different connectivity requirements to support wireless regulations.

The iC7 Series offers the following 2 different control panel options. Refer to the relevant Design Guide for information on which control panels are available to your product.

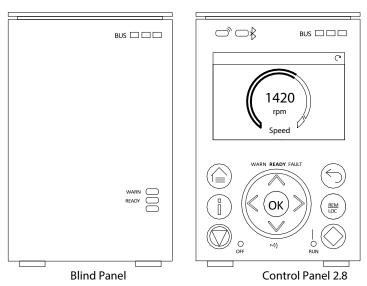

Figure 3: Control Panel options

- **Blind Panel OPX00:** This panel shows the basic status of the drive and fieldbus indicators. The panel is typically used when only limited interaction with the drive is required after installation and commissioning, or when the drives are controlled by fieldbus.
- **Control Panel 2.8 OPX20:** This panel is the standard user interface, and used when frequent interaction with the drive is required. The panel enables easy setup of the drive via parameters, monitoring the drive status, and also shows event notifications.

Control Panel 2.8 0PX20 has the following features:

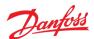

- 2.8" monochromatic user interface with a display resolution of 240 x 160 pixels.
- Visual LEDs to illustrate drive status and fieldbus communication.
- Halo indicator with 3 colors to illustrate drive status at a glance.
- A display which can be customized to show required or essential information.
- Buttons to control the drive locally, including a toggle button to easily switch between local and remote control.
- Parameter widgets which support alphanumeric and special characters, integers, floating points, date time formats, choice lists, and commands to configure application data.
- Help texts to support operation.

## 3.2.2 Control Panel Elements

The control panel provides an interface for configuring and controlling the drive easily. The section describes the elements for all control panel options.

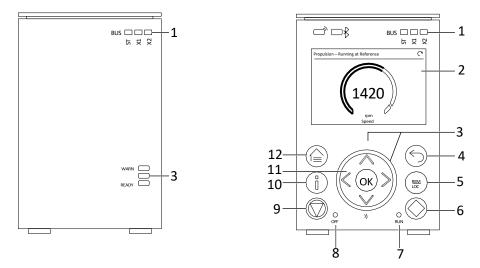

Figure 4: Panel elements

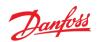

| Legend | Name of Element         | Description                                                                                                    |
|--------|-------------------------|----------------------------------------------------------------------------------------------------|
| 1      | Fieldbus Indicators     | <ul> <li>The LEDs indicate the status of the communication interface X1 and X2.</li> <li>[ST]         <ul> <li>Green blinking LED indicates that the communication interfaces are in normal operating state.</li> <li>Red blinking LED indicates that an error has occurred and communication is not possible.</li> </ul> </li> <li>[X1]         <ul> <li>Green blinking LED indicates data exchange on communication interface X1.</li> <li>Red blinking LED indicates an error during data exchange on communication interface X1.</li> </ul> </li> <li>[X2]         <ul> <li>Green blinking LED indicates data exchange on communication interface X2.</li> <li>Red blinking LED indicates an error during data exchange on</li> </ul> </li> </ul> |
| 2      | Display                 | communication interface X2.  Enables access to content and settings. The display provides detailed information about the status of the drive.                                                                                                    |
| 3      | Drive Status Indicators | The LEDs indicate the status of the drive.  • [WARN]  • When this text is lit in yellow, it indicates a warning-level event.  • [READY]  • When this text is lit in white, it indicates that the drive is ready for operation.  • When this text is blinking white (1 Hz), it indicates that the drive is powered on but is not ready.  • [FAULT]  • When this text is lit in red, it indicates a fault.  The status of the drive is also indicated by the Halo, which has the same color indicators as the drive status texts on the control panel.                                                                                                    |
| 4      | Back button             | Navigates to the previously viewed screen or a menu level above the current menu.                                                                                                    |
| 5      | REM/LOC                 | Toggles the drive between remote and local operation.                                                                                                    |
| 6      | Run button              | Starts the operation of the drive.                                                                                                    |
| 7      | RUN LED                 | <ul> <li>The indicator has the following states:</li> <li>On: Start command is applied and the drive is modulating.</li> <li>Off: The drive has stopped and the start command is not applied.</li> </ul>                                                                                                    |

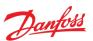

| Legend | Name of Element  | Description                                                                                                    |
|--------|------------------|----------------------------------------------------------------------------------------------------|
| 8      | OFF LED          | The indicator has the following states:                                                                                                    |
|        |                  | Steadily on: The indicator is in this state because of either of the following two reasons:                                                                                                    |
|        |                  | <ul> <li>The drive is not modulating and is coasted.</li> </ul>                                                                                                    |
|        |                  | <ul> <li>The stop signal is applied, output is active, and the drive is<br/>ramping down until coast or restart. Ramp times, protections,<br/>and stopping functions prolong this state.</li> </ul>               |
|        |                  | • <b>Flashes for 3 seconds</b> : Indicates that the start command is initiated, but the drive is not able to start.                                                                                               |
|        |                  | • <b>Off:</b> The drive is in operation, a start signal is applied, and the output is active. This also includes ramping, running on reference, and AMA.                                                          |
|        |                  | <b>Note:</b> When a fault has occurred in the drive, the LED is on though the start command is available. If there is a fault event, and the start command is disabled and reinitiated again, the Off LED blinks. |
| 10     | Info button      | Provides more detailed information about an event that has occurred in the drive. Pressing Info also shows a context sensitive help for parameters.                                                               |
| 11     | Arrow buttons    | Arrow buttons: Used to navigate within the different screens and menus.                                                                                                    |
|        |                  | <ul> <li>[OK]: Primarily used to confirm selections and data in the control panel<br/>display.</li> </ul>                                                                                                    |
| 12     | Home/Menu button | Toggles between Home screen and the current parameter menu, to allow quick access to key status information during parameter setup.                                                                               |

## 3.2.3 Control Panel Basic Configurations

The basic configurations of the control panel include:

- A readout of the status of the motor and the drive, including warnings and faults.
- Navigable menus, where the parameter settings of the drive can be viewed and changed.

## 3.2.3.1 Starting the Drive and Control Panel Display

While the drive is powering up until it is ready to operate, the control panel display shows the following:

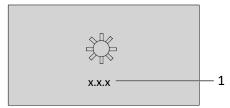

Figure 5: Control Panel display on startup

| Leg | end | Description           |
|-----|-----|-----------------------|
| 1   |     | Panel software number |

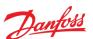

## NOTICE

When the drive is started, it takes 25–30 s for the drive to be in ready state and for the control panel display to change to the Home screen (default).

## 3.2.3.2 Understanding Readout Screens

When the drive is in ready state, the control panel display shows the Home screen. By default, the Home screen is shown as follows, however the Home screen can be customized.

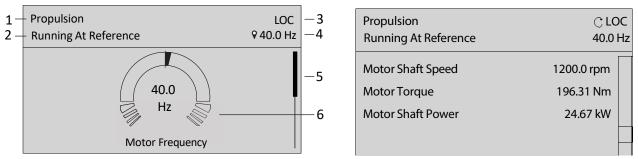

Figure 6: Home screen (Donut View vs. Line view)

| Legend | Description                                                                                                    |
|--------|----------------------------------------------------------------------------------------------------|
| 1      | The name of the application software                                                                                                    |
| 2      | The status of the drive (check the following table)                                                                                                    |
| 3      | The current control of the drive. REM indicates remote control and LOC indicates local control. The arrow shows the direction of the motor.                                                                                                    |
| 4      | The setpoint of the selected operation mode. The local setpoint can only be changed when the drive is in local control.                                                                                                    |
| 5      | The scroll bar. The scroll bar indicates whether the screen is in the upper Readout Screen 1 or lower Readout Screen 2 position, when in the menu structure or parameters                                                                                      |
| 6      | The readout value as a donut infographic view. It is possible to show only a single readout in a donut view. When more than 1 readout is configured, the screen changes to a line view. A minimum of 2 and a maximum of 5 readouts are shown in the line view. |

The status line of the control panel shows the status of the drive. The status line texts are dynamically generated, based on the configuration of the system. The following are some examples of basic operation:

| Drive Status          | Description                                                              |
|-----------------------|--------------------------------------------------------------------------|
| Drive Ready           | The drive is powered and ready to start.                                 |
| Running at Reference  | The drive is running at the selected reference.                          |
| Running at Standstill | The drive is running with 0 reference.                                   |
| Stopping              | The drive is running towards stop.                                       |
| Stopped               | The drive is stopped due to an active stop command.                      |
| Coasted               | The drive is coasting due to an active coast command.                    |
| Quick Stop            | The drive is stopped due to an active quick stop command.                |
| Start Interlock       | The drive is stopped with an active start command. To restart, the start |

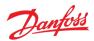

| Drive Status                   | Description                                                                                             |
|--------------------------------|----------------------------------------------------------------------------------------------------|
|                                | command must be removed and given again.                                                                |
| Start Inhibited                | The drive is in a state that is preventing start. All start commands are ignored.                       |
| Safe Torque Off (STO)          | The drive is coasting due to an active STO command.                                                     |
| Inching                        | The drive is inching or jogging.                                                                        |
| Running/Stopping/Inching with: | The drive is running, stopping, or inching, and has exceeded the limit that is                          |
| Power Limit                    | shown. For example, Running - Power Limit.                                                              |
| Undervoltage Limit             | Some possible limits are listed in the cell on the left. See also the preceding image.                  |
| Overvoltage Limit              | illage.                                                                                                 |
| Torque Limit                   |                                                                                                    |
| Current Limit                  |                                                                                                    |
| Speed Limit                    |                                                                                                    |
| AMA Ready                      | Advanced Motor Adaptation is activated and is waiting for the start command.                            |
| AMA in Progress                | Advanced Motor Adaptation is running, measuring motor data.                                             |
| AMA Finished                   | Advanced Motor Adaptation is finished. To restart the drive, remove and then reapply the start command. |

Press the down arrow on the control panel when in Readout Screen 1, and the control panel screen navigates to Readout Screen 2. As a factory default setting, the control panel shows 3 readout values, as shown in the preceding image.

## 3.2.3.3 Changing the Content of the Readout Screens

This chapter outlines an example procedure for changing or customizing the content of Readout Screen 1. The same procedure is applicable for Readout Screen 2.

1. To start the screen content editing mode, press [OK] for a minimum of 5 seconds. The screen changes as shown in the following image.

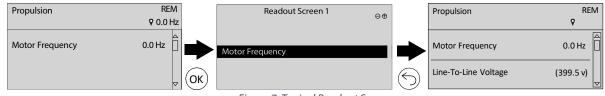

Figure 7: Typical Readout Screen

2. Remove an existing readout by pressing the up-arrow button on the control panel and navigating to the Remove readout button on the UI and pressing it.

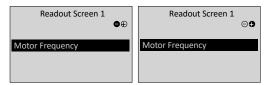

Figure 8: Add and remove readout buttons

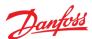

#### NOTICE

When the remove readout button is pressed, the last readout on the list is removed.

- 3. Add a readout to the screen by navigating to the Add readout button on the UI and pressing it. To move between the Add readout and Remove readout buttons, press the left or right arrow buttons on the control panel.
- 4. After pressing the Add readout button, select the readout to be added.

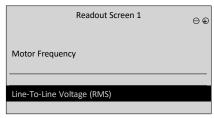

Figure 9: Updating the readout screen

- 5. Add more readouts by pressing the Add readout button and selecting a readout.
- 6. After selecting the readouts to be added or removed from the list, press [OK].
- 7. To exit the screen content editing mode, press the [Home] or [Back] button.

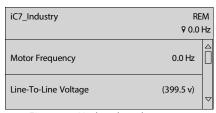

Figure 10: Updated readout screen

## **NOTICE**

The readout screens can also be adjusted using parameter group 5.2 Control Panel. For more information, see Customization (Menu Index 5).

## 3.2.3.4 Adjusting Display Backlight and Contrast

When in Readout Screen 1 or Readout Screen 2, it is possible to adjust the backlight intensity and contrast of the display.

To adjust the display backlight and contrast settings, press the [Info] button and any of the arrow buttons of the control panel. The settings are shown on the screen:

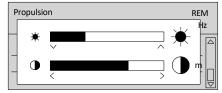

Figure 11: Intensity change of backlight and contrast

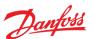

- To change the intensity of the backlight, keep pressing the [Info] button along with either the up or down arrow buttons of the control panel.
- To change the contrast, keep pressing the [Info] button along with either the left or right arrow buttons of the control panel.

## 3.2.3.5 Parameter Group Screen and Overall Navigation

Pressing the [Home/Menu] button toggles between the readout screens and the parameter group screen. The content of the parameter group screen can vary depending on the current level of the parameter group. A typical parameter group screen is shown in the following image.

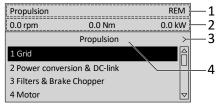

Figure 12: Parameter group screen

| Legend | Description                                                                                                    |
|--------|----------------------------------------------------------------------------------------------------|
| 1      | Name and control state of the drive.                                                                                                    |
| 2      | The menu readout header. It shows the first 3 signals selected in Readout Screen 2. Editing this line also affects Readout Screen 2.                                                                                                    |
| 3      | Previous and Next arrow icons. Press the icons to navigate 1 level above or below in the parameter group structure. When the Previous or Next arrow is not shown, it indicates that the view is at the top or bottom of the menu structure, respectively. |
| 4      | Name of the application software that is active in the drive.                                                                                                    |

## **Basic navigation techniques**

To navigate through and within the different parameter groups, use the navigation buttons of the control panel.

- To navigate to different parameter groups, press the up or down arrows of the control panel.
- To navigate to parameter subgroups or parameters within a parameter group, press the left or right arrows of the control panel.
- To navigate to a higher level in the parameter/parameter group screens press the Back button, and to navigate to a lower level press the OK button.

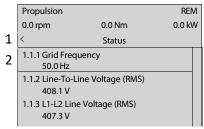

Figure 13: Parameter navigation

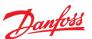

| Legend | Description                                                                                                    |
|--------|----------------------------------------------------------------------------------------------------|
| 1      | Previous button when in a parameter group.                                                                                                    |
| 2      | When parameters are defined as readout only, the current value is shown below the parameter name. A black outline around the parameter without any highlighting indicates that the value of the parameter cannot be changed. |

## 3.2.3.6 Changing the Selections of a Parameter

When a parameter has selections, the parameter index and name are highlighted in black. The example parameter in this procedure is **P2.1.1 Motor Type**.

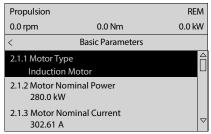

Figure 14: Changing selection in a Parameter

1. To view the selections of the parameter, press the right arrow button or [OK] on the control panel. The selections available for the parameter are shown on the screen.

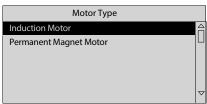

Figure 15: Choice selection for a Parameter

- 2. To browse through the selections, press the up or down arrow buttons.
- 3. To select a selection, press [OK].

## 3.2.3.7 Changing a Parameter Value

The example parameter in this procedure is **P2.1.2 Motor Nominal Power.** 

- 1. Go to parameter **2.1.2 Motor Nominal Power** and press [OK].
- 2. To go to the values before or after the decimals, use the left and right arrow buttons. A black highlight on the digit indicates the location where the cursor is active.
- 3. To increase or decrease the value, press the up and down arrow buttons.
- 4. Confirm the changes by pressing [OK].

The following illustration shows the process of changing the value of a parameter.

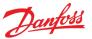

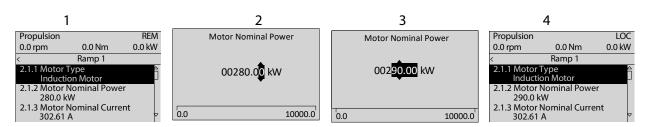

Figure 16: Changing value in a parameter

## 3.2.3.8 Locking the Control Panel Display

To avoid unintended interaction via the control panel, the control panel display can be locked.

To lock the control panel, press the [Back] button for 3 s. After 3 s, the following screen is shown.

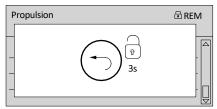

Figure 17: Control Panel lock screen

When the control panel is locked, pressing the control panel buttons has no effect. To unlock the control panel, press the [Back] button for 3 s.

## 3.2.4 Control Panel Shortcuts

The following table lists shortcuts in navigating in the control panel.

| Action                                   | Precondition                                 | Buttons                  | Activation Time               |
|------------------------------------------|----------------------------------------------|--------------------------|-------------------------------|
| Fast scroll                              | When in a menu or list of choices            | Up and down arrows       | 1 s to activate               |
| Factory reset                            |                                              | Home + Back + down arrow | 3 s to activate               |
| Keypad lock                              |                                              | Back                     | 3 s to activate or deactivate |
| Reference set point editing              | Home screen is active and LOC mode is active | [OK]                     | Single press                  |
| Editing Home screen readouts             | Home screen active                           | [OK]                     | 5 s to activate               |
| Editing the Menu Readout<br>header       | Any menu is active                           | [OK]                     | 5 s to activate               |
| Show active events                       | Home screen is active                        | Info                     | Single press                  |
| Adjusting screen contrast and brightness | Home screen is active                        | Info + arrows            | Continuous simultaneous press |

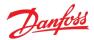

## 3.3 MyDrive® Insight

MyDrive® Insight is a platform-independent software tool that supports the commissioning, engineering, and monitoring of iC7 series. Some of the key features include:

- Fast and easy configuration and commissioning.
- Monitor the drives as part of daily operations or any others.
- Collect data and information for troubleshooting, maintenance, and service.
- Discovery and access to multiple drives in a network.
- Intuitive user interface.
- Notifications and visualizations on real-time information and events about the drive.
- PC control to perform operations such as starting or stopping the drive, set references, set direction, reset, and coast of the drive.
- Perform updates on single or multiple drives.
- Backup and restore of parameter settings.
- Data logging and analyzing for troubleshooting.

#### **NOTICE**

The section is documented for MyDrive® Insight version 2.8.0 or above. Make sure to uninstall lower versions of MyDrive® Insight from the workstation to utilize the latest MyDrive® Insight functions.

#### NOTICE

The section MyDrive® Insight in the application guide covers basic information such as getting started with MyDrive® Insight, accessing and viewing or changing the parameters, and PC control to operate the drive using MyDrive® Insight. For further information on the different MyDrive® screens, integrated help within MyDrive® Insight will be available in future releases.

## 3.3.1 Getting Started with MyDrive® Insight

As a prerequisite, ensure that MyDrive® Insight is installed on the device (PC or laptop). MyDrive® Insight can be downloaded and installed from MyDrive® Suite, available here: <a href="https://suite.mydrive.danfoss.com/">https://suite.mydrive.danfoss.com/</a>.

## **Procedure:**

1. To establish a point-to-point connection between the drive and the device, use the communication interface X0 and the RJ45 Ethernet port on the device by using a standard Ethernet cable.

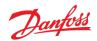

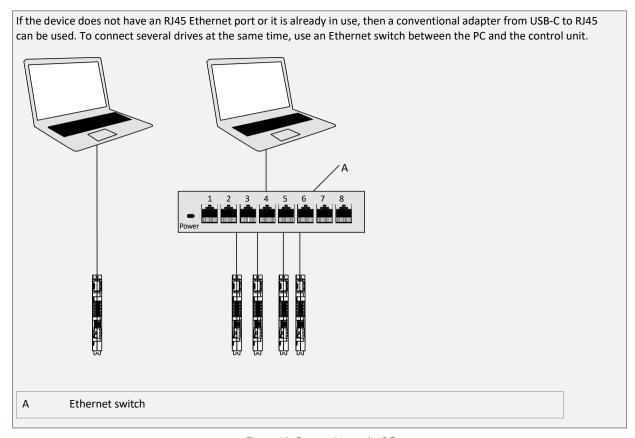

Figure 18: Connection to the PC

2. When the drive is powered up and in Ready state, open MyDrive® Insight on the device and the drive is recognized.

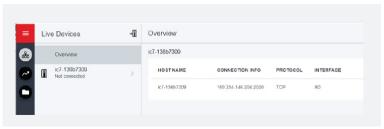

*Figure 19: Confirm connection* 

Once the connection is established, the drive is marked with a connection symbol (green color) in MyDrive® Insight, as shown.

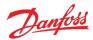

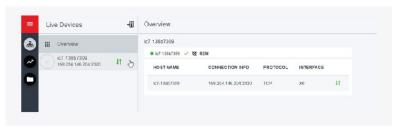

Figure 20: Establish connection

- 3. To establish or confirm the connection, click the arrow button.
- 4. Select the required interaction for the drive. In this example, the Device Info screen is shown.

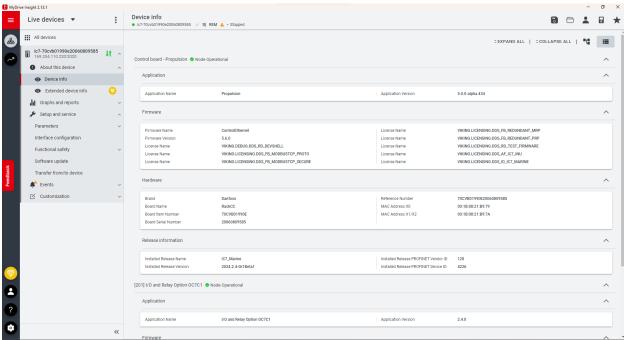

Figure 21: Device info

## NOTICE

The application guide covers basic information such as accessing parameters and using the PC control in MyDrive® Insight.

# 3.3.2 Accessing Parameters and Understanding Parameter Screens in MyDrive® Insight Viewing and Changing Parameters

- 1. To access the parameters of the connected drive, click Setup and Service.
- 2. Click Parameters  $\rightarrow$  Live, as shown.

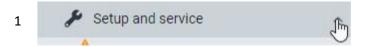

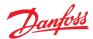

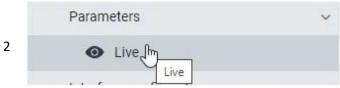

Figure 22: Setup and Service

## **Parameter Screen Overview**

The following is an overview of the Parameters (Live) screen in MyDrive® Insight. Note that the parameters and groups from the following examples are from the iC7 Industry application and they do not exist in the Propulsion and Machinery application.

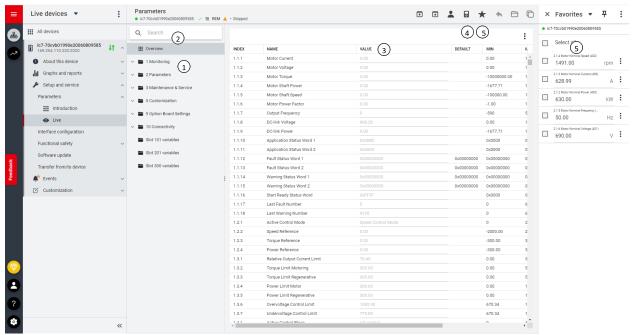

Figure 23: Parameter in the Live view

| Legend | Name              | Description                                                                                                    |
|--------|-------------------|----------------------------------------------------------------------------------------------------|
| 1      | Parameter group   | Navigate through the different parameter groups in the drive.                                                  |
| 2      | Search field      | Use the search function to find a specific parameter.                                                          |
| 3      | Value field       | View and change a parameter value or selection. All the parameters for the drive are shown on the Live screen. |
| 4      | PC Control button | Switch to PC control to start or stop the drive using MyDrive® Insight.                                        |
| 5      | Favorites         | Select a parameter as a favorite by clicking the star in its row.                                              |

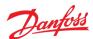

## Navigate through different parameter groups

In the following picture, parameter group 2.3.2 Output Current Limit is shown as an example.

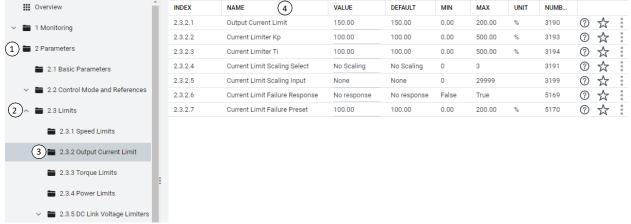

Figure 24: Parameter group

- 1. Click the parameter group (1) from the Live pane.
- 2. Click the parameter subgroup (2).
- 3. Repeat step 2, until the right level of parameter subgroup (3) is reached to find the specific parameters (4).

#### **NOTICE**

When in a specific parameter subgroup, only parameters relevant to the parameter subgroup can be accessed.

## Searching for a specific parameter

In the Search field, type the search term. The search returns all parameters that have the search term in the name, index, or number. The search applies to the selected parameter group. To search within all groups, select the "Overview" group first. In the following example, all parameters with the search term (1) "DC-link" in the name are listed in the search results (2).

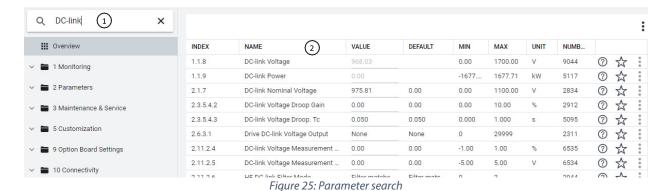

## **Viewing and Changing Parameter Settings**

When in a specific parameter group, or search results list, all parameters related to the parameter group or search are shown. Depending on the access type of the parameter, there is a possibility to view the parameter setting or change the current selection or value of the parameter.

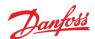

In the following picture, parameters as the search result of the term "Motor" are shown as an example.

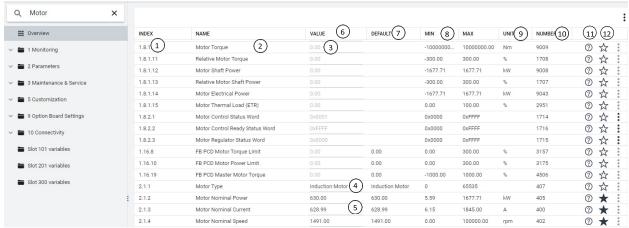

Figure 26: Parameter overview

| Legend | Name                 | Description                                                                                                    |
|--------|----------------------|----------------------------------------------------------------------------------------------------|
| 1      | Index                | Based on the parameter group structure, the index defines the location of the parameter. The index is not used as a unique identifier of a parameter. |
| 2      | Name                 | Name of the parameter.                                                                                                    |
| 3      | Status parameters    | Provides the status or value of a parameter. The parameter value is shown in a light gray color and cannot be changed.                                |
| 4      | Selection parameters | To see all selections available for the parameter, click the value in the Value field.                                                                |
| 5      | Range parameters     | The parameter value can be modified based on the ranges defined (maximum and minimum values).                                                         |
| 6      | Value                | The current value of the parameter.                                                                                                    |
| 7      | Default              | The factory setting (default value) of the parameter.                                                                                                 |
| 8      | Min and Max          | When applicable, the minimum and maximum values of the parameter are shown in the Min and Max fields.                                                 |
| 9      | Unit                 | When applicable, the unit of the parameter is shown in the Unit field.                                                                                |
| 10     | Number               | The unique identifier for each parameter. The identifier is independent and decoupled from the parameter index values.                                |
| 11     | Help                 | Click the "?" button to see a description about the parameter. For more detailed descriptions, see 7 Parameter Descriptions.                          |
| 12     | Favorites (star)     | Clicking the Favorites icon adds the parameter to Favorites.                                                                                          |

### 3.3.3 PC Control to Operate the Drive Using MyDrive® Insight

To operate the drive using PC control, click the Control Panel button in MyDrive® Insight. The following illustration shows the different screens to operate the drive via MyDrive® Insight.

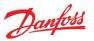

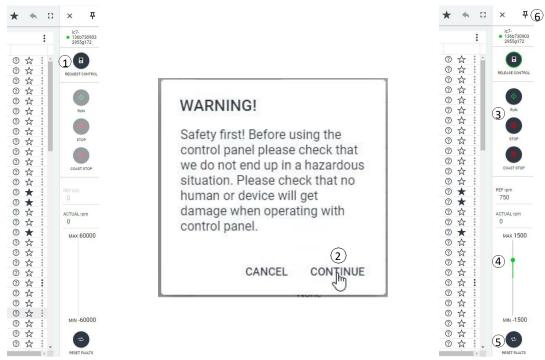

Figure 27: Operating the drive with MyDrive® Insight

To access PC Control in MyDrive® Insight and operate the drive, perform the following:

- 1. Click REQUEST CONTROL button (1).
- 2. Click Continue (2) to confirm secure operational conditions while controlling the drive using MyDrive® Insight.
- 3. Use the START, STOP, STOP COAST buttons (3) to perform a drive operation. Use the slider (4) to increase or decrease the reference (speed, torque, or power).
- 4. To reset a drive in case of a fault, click RESET FAULTS (5).
- 5. For ease of access, click the Pin button (6) to make the control panel be constantly visible on the screen.

### 3.3.4 Datalogger

The datalogger in MyDrive<sup>®</sup> Insight enables the monitoring of signals and related information for the selected signals. To access the Datalogger feature, select the drive (1), then go to Graphs and Reports  $(2) \rightarrow \text{Datalogger}(3)$ .

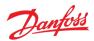

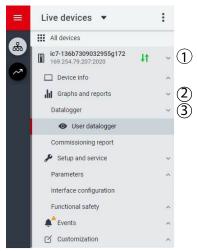

Figure 28: Navigation to the Datalogger

The following image shows the Datalogger main controls.

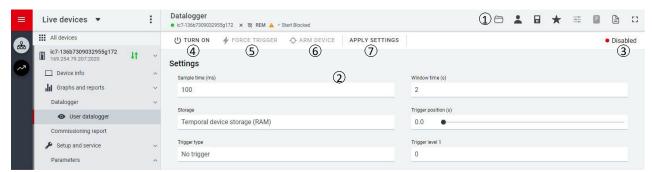

Figure 29: Datalogger screen

| Legend | Description                                                                                                    |
|--------|----------------------------------------------------------------------------------------------------|
| 1      | Opens the window to select available Datalogger files for viewing.                                                                                                    |
| 2      | Shows the list of Datalogger settings.                                                                                                    |
| 3      | Shows the Datalogger status.                                                                                                    |
| 4      | Enables or disables Datalogger. When disabled, all Datalogger configuration settings are inactive. When enabled, Datalogger is active and operates based on the configuration settings. |
| 5      | Activates the force trigger. The 0 – 1 transition (rising edge) triggers Datalogger manually. This function is typically used with automatic triggers.                                  |
| 6      | Arms Datalogger. The 0 – 1 transition (rising edge) readies Datalogger for triggering.                                                                                                  |
| 7      | Applies any changed settings.                                                                                                    |

### 3.3.4.1 Configuring Datalogger

To configure the datalogger, the following are the 2 main steps:

- Configure the signals to be recorded using the datalogger.
- Configure the datalogger settings.

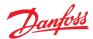

### **Procedure:**

1. Open Datalogger.

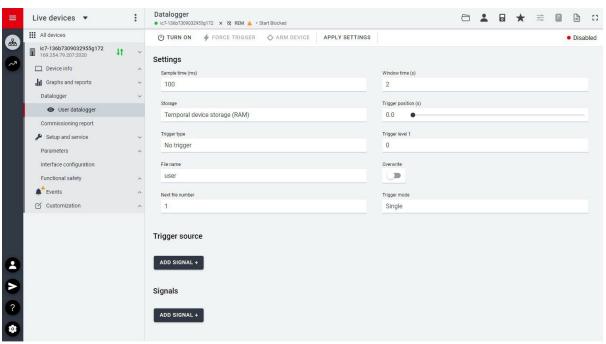

Figure 30: Datalogger settings

| Field name           | Field Description                                                                                                    |  |  |
|----------------------|----------------------------------------------------------------------------------------------------|--|--|
| Sample time (ms)     | Enter a sample time in ms. The actual sample time depends on the switching frequency. Fast sample rate settings result in data changing slowly in the resulting log.                                                                                                    |  |  |
| Window time (s)      | Defines the size of the capture window. Enter the window time in seconds.                                                                                                    |  |  |
|                      | High sample rates and large capture times that result in large capture files may be rejected when the configuration is applied.                                                                                                    |  |  |
| Storage              | Select the location to which datalogger files are stored. Available selections are:                                                                                                    |  |  |
|                      | RAM: Settings are stored to the RAM of the drive.                                                                                                    |  |  |
|                      | Flash: Settings are stored to the flash of the drive.                                                                                                    |  |  |
|                      | SD card: Data is stored on the (optional) microSD card.                                                                                                    |  |  |
|                      | The microSD cards supported are: SD, SDHC, or SDXC which must be formatted for the FAT32 file system. SDHC is the recommended type, as they are delivered preformatted to FAT32.                                                                                                    |  |  |
| Trigger position (s) | Adjust the slider to position the trigger. Setting the trigger position to 0 indicates the datalogger recording starts at the time of the trigger. Setting a negative value indicates that the datalogger recording starts after the trigger has occurred. Setting a positive value indicates that the datalogger recording starts before the trigger has occurred. |  |  |
| Trigger type         | Following are the trigger types:                                                                                                    |  |  |
|                      | No trigger (manual trigger only)                                                                                                    |  |  |
|                      | • Equal triggers when the value of the trigger source variable is equal to trigger level 1.                                                                                                    |  |  |
|                      | • Not equal triggers when the value of the trigger source variable is not equal to trigger level 1.                                                                                                    |  |  |
|                      | • Greater than triggers when the value of the trigger source variable is greater than trigger level 1.                                                                                                    |  |  |
|                      | • Greater than or equal to triggers when the value of the trigger source variable is greater than or equal to trigger level 1.                                                                                                    |  |  |

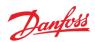

| Field name       | Field Description                                                                                                    |  |
|------------------|----------------------------------------------------------------------------------------------------|--|
|                  | Less than triggers when the value of the trigger source variable is less than trigger level 1.                                                                                                    |  |
|                  | • Less than or equal to triggers when the value of the trigger source variable is less than or equal to trigger level 1.                                                                                                    |  |
|                  | • Rising edge triggers when the value of the trigger source variable rises above trigger level 1. If the trigger source is already above trigger level 1, the trigger must first drop below the trigger level.                                                          |  |
|                  | <ul> <li>Falling edge triggers when the value of the trigger source variable falls below trigger level 1. If the<br/>trigger source is already below trigger level 1, the trigger must first rise above the trigger level.</li> </ul>                                   |  |
| Trigger level 1  | Defines the trigger level associated with the defined trigger type. This level is used for all single-level trigger types. The entry in the field defines the lower trigger level for window trigger types, such as bounds and out of bounds.                           |  |
| File name        | Name of the file for datalogger recording.                                                                                                    |  |
| Overwrite        | Click the toggle button to turn the overwrite function on or off.                                                                                                    |  |
|                  | <ul> <li>On: Overwrite is enabled. A file number is not appended to the data log file. The datalogger<br/>overwrites a previous datalog file.</li> </ul>                                                                                                    |  |
|                  | • Off: Overwrite is disabled. A file number is appended to the log file. For each datalog, the datalog file is Incremented and the previous datalog file is not overwritten.                                                                                            |  |
| Next file number | The number entered in this field is appended to the initial datalog file. Entry in the field is useful when data- logs are previously available in the drive. The number is auto-incremented with each datalog recording when the entry in Next file number is enabled. |  |
| Trigger mode     | Select 1 of the following trigger modes.                                                                                                    |  |
|                  | • Single trigger mode: After a datalog recording, the datalogger must be rearmed before another trigger is allowed.                                                                                                    |  |
|                  | <ul> <li>Auto trigger mode: After a datalog recording, the datalogger automatically rearms and starts to<br/>accept triggers.</li> </ul>                                                                                                    |  |
| Trigger source   | Click the Add signal button under the Trigger source heading. A Trigger source field appears. Click on the Trigger source field to select the signal source which is used for triggering the datalogger recording. The trigger source list opens in a new window:       |  |
| Signals          | Click the Add signal button under the Signals heading. A Signal field appears. Click on the Signal field to select the signals that are logged. The signal list opens in a new window.                                                                                  |  |
|                  | Add more signals as necessary by clicking the <i>Add signal</i> button again.                                                                                                    |  |

### 2. Click Apply Settings.

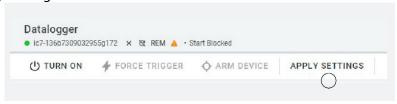

After the signal selection and the datalogger settings, the datalogger is ready to record the logs. To view a recorded datalog file, click the icon shown in the following figure.

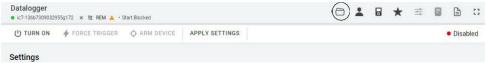

Figure 31: Datalogger view icon

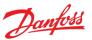

### 3.3.5 Backup and Restore

The Backup feature in MyDrive® Insight stores the parameter settings of the drive into a new or existing project file, RAM, or Flash memory of the drive, or to an optional microSD card.

To utilize the microSD card as a storage device, the microSD card must be inserted in the slot on the interface module located behind the control panel, as shown in the following image.

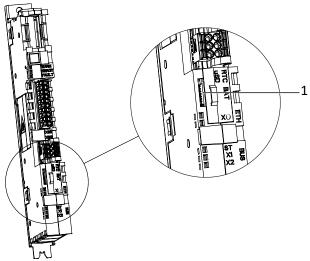

Figure 32: MicroSD card slot

| Legend | Description       |
|--------|-------------------|
| 1      | MicroSD card slot |

Following are the types of microSD card supported by the interface module, which must be formatted for the file system FAT32.

- Secure Digital (SD) card
- Secure Digital High Capacity (SDHC)
- Secure Digital Extended Capacity (SDXC)

| NOTICE                                                                              |
|-------------------------------------------------------------------------------------|
| It is recommended to use SDHC cards as they are delivered as preformatted to FAT32. |

### 3.3.5.1 Backing up the Drive

### **Procedure**

- 1. To back up the drive, select a drive, go to Setup & Services  $\rightarrow$  Parameters  $\rightarrow$  Live.
- 2. Click the icon as shown in the figure.

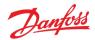

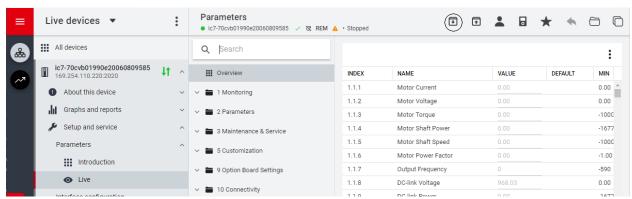

Figure 33: Backup icon

- This opens a screen to select the backup destination. The destinations to back up are:
  - **Project:** The user can back up an existing project or a new project.
  - Device file system: The user can back up to 1 of the available memory devices of the drive.
- Click Next.
- 4. If Project was selected, give the backup file a name and description.

  If Device file system was selected, select where to save the backup. The selections are flash,
  RAM, or an (optional) microSD card. It is possible to specify a name for the backup file as well.
- 5. Click Backup to begin backup.
- Once backup is completed, a notification screen about it appears. If a project file was created, the backup is shown in the device menu under Parameters.

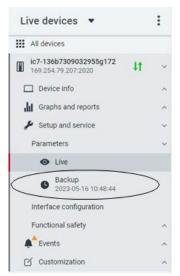

Figure 34: Backup file

### 3.3.5.2 Restoring the data into the Drive

### **Procedure**

1. To restore data to the drive, select a drive, go to Setup & Service  $\rightarrow$  Parameters  $\rightarrow$  Live.

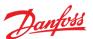

2. Click the icon as shown in the following image.

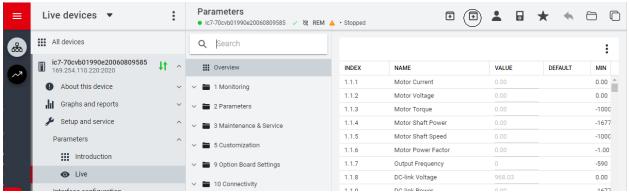

Figure 35: Restore data icon

3. Select the source of the data which must be restored to the drive.

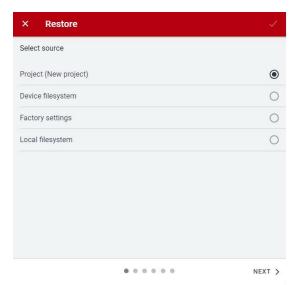

Figure 36: Source of data to be restored

- 4. Click Next to select the backup source device and view the available backup files.
- 5. If Project is the restore source, select the correct backup to restore. Click Next.

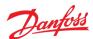

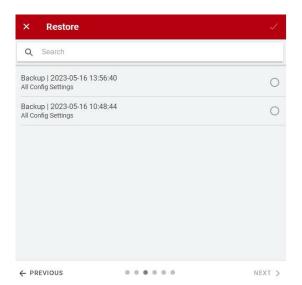

Figure 37: Backup file selection

6. Select the files for restoring data into the drive, as shown in the following figure, and click Next.

# NOTICE It is possible to exclude Ethernet port settings when restoring data.

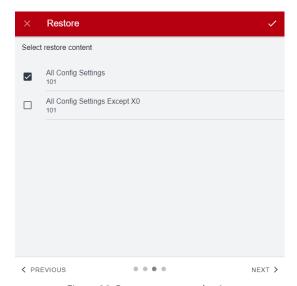

Figure 38: Restore content selection

7. The system asks for confirmation of the restore action. Click Restore.

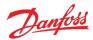

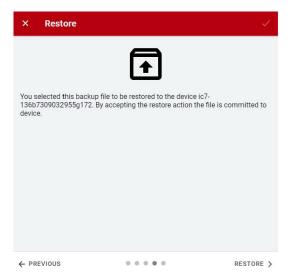

Figure 39: Restore confirmation

On successful restore of data, a message is displayed.

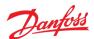

# 4 Application Software Structure and Overview

### 4.1 Parameter Groups, Related Content, and Settings

The detailed structure and hierarchy within the parameter groups can vary, depending on the purpose of the parameter group and the total number of parameters. However, the design principle of the structure is to keep the overall sequence, while commissioning or setting up the drive, within a logical structure.

- All readouts for monitoring the drive and the application behavior are in group 1 Monitoring.
- Most of the drive configuration, application-specific parameters and the configuration of external control signals are accessed via parameter group 2 Parameters.
- Features and functions such as Maintenance & Service, Functional Safety, and Customization are in parameter groups 3, 4, and 5.
- The hardware setup for I/O interface, Options, and communication interfaces is done in parameter groups 9 and 10.
- The visibility of some parameters and parameter groups depends on the drive hardware in use.
- Following is the table which provides information about the parameter groups.

| Index | Parameter group name     | Description                                                                                                    |
|-------|--------------------------|----------------------------------------------------------------------------------------------------|
| 1     | Monitoring               | Contains readout values for monitoring drive and application functions.                                                                              |
| 2     | Parameters               | Contains parameters for configuring most of the functions of the drive.                                                                              |
| 3     | Maintenance &<br>Service | Contains parameters exclusively related to software information, events, counters, and backup and restore.                                           |
| 4     | Functional Safety        | Contains parameters for configuring Safe Torque Off as well as other safety features.  Note that this menu appears only if applicable to the system. |
| 5     | Customization            | Contains parameters to customize and adapt the behavior of the drive and user interface design.                                                      |
| 9     | Option Board<br>Settings | Contains hardware-related parameters for configuring option board related settings.                                                                  |
| 10    | Connectivity             | Parameters to configure the inbuilt and optional communications of the drive system.                                                                 |

### iC7 Series Propulsion and Machinery

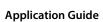

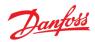

| Parameter Group<br>1 <sup>st</sup> level | Parameter Group<br>2 <sup>nd</sup> level        | Parameter Group<br>1 <sup>st</sup> level | Parameter Group<br>2 <sup>nd</sup> level | Parameter Group<br>1 <sup>st</sup> level | Parameter Group<br>2 <sup>nd</sup> level |
|------------------------------------------|-------------------------------------------------|------------------------------------------|------------------------------------------|------------------------------------------|------------------------------------------|
| 1. Monitoring                            | 1.1 Basic<br>Monitoring                         | 2. Parameters                            | 2.1 Basic<br>Parameters                  | 3. Maintenance &<br>Service              | 3.1 Software<br>Information              |
|                                          | 1.2 Control Mode<br>and Reference<br>Monitoring |                                          | 2.2 Control Mode<br>and References       |                                          | 3.2 Events                               |
|                                          | 1.3 Limit<br>Monitoring                         |                                          | 2.3 Limits                               |                                          | 3.3. Operation<br>Counters               |
|                                          | 1.4 Control Place<br>Monitoring                 |                                          | 2.4 Ramps                                |                                          | 3.4. I/O Testing                         |
|                                          | 1.5 Speed Control<br>Monitoring                 |                                          | 2.5 Digital and<br>Analog Inputs         | -                                        | 3.5 Backup and<br>Restore                |
|                                          | 1.6 Torque Control<br>Monitoring                |                                          | 2.6 Digital and<br>Analog Outputs        | 4 Functional Safety                      | 4.1 Status                               |
|                                          | 1.7 Power Control<br>Monitoring                 |                                          | 2.7 Start and Stop<br>Settings           |                                          | 4.2 STO                                  |
|                                          | 1.8 Motor Control<br>Monitoring                 |                                          | 2.8 Control Places                       | 5 Customization                          | 5.1 Basic Settings                       |
|                                          | 1.9 Drive Control<br>Monitoring                 |                                          | 2.9 Motor Control                        |                                          | 5.2 Control Panel                        |
|                                          | 1.10 Protection<br>Monitoring                   |                                          | 2.10 Speed Control                       |                                          | 5.3 Custom Status<br>Word                |
|                                          | 1.11 Mechanical<br>Brake Monitoring             |                                          | 2.11 Drive Control                       | 9. Option Board<br>Settings              | *System Specific<br>Menu Content         |
|                                          | 1.12 Custom Status<br>Word Monitoring           |                                          | 2.12 Protections and Responses           | 10. Connectivity                         | Integrated<br>Communication              |
|                                          | 1.13 Power Unit<br>Monitoring                   |                                          | 2.13 Mechanical<br>Brake Control         |                                          |                                          |
|                                          | 1.14 Rectifier<br>Monitoring                    |                                          | 2.14 Motor Breaker<br>Control            | 1                                        |                                          |
|                                          | 1.15 Advanced<br>Harmonic Filter<br>Monitoring  |                                          | 2.15 Output Filter                       | 1                                        |                                          |
|                                          | 1.16 Fieldbus Process Data Monitoring           |                                          | 2.16 Inching                             | 1                                        |                                          |
|                                          | * System specific option board monitoring       | -                                        | 2.17 Advanced<br>Harmonic Filter         | -                                        |                                          |

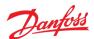

# 5 Configuration Examples

### 5.1 Introduction and Prerequisites

This section covers the basic configuration steps of a Propulsion and Machinery drive. The specific application may require more steps such as protection settings. Use the following topics as reference during the drive configuration/commissioning process:

- For control panel related configurations, see 3.2.3 Control Panel Basic Configurations.
- For information on using MyDrive® Insight, see 3.3.1 Getting Started with MyDrive® Insight.
- For detailed information about the parameters, see 6 Parameter Lists and 7 Parameter Descriptions.

### **Prerequisite:**

#### **NOTICE**

Ensure that the drive is mounted safely as described in the relevant Operating Guide.

#### **NOTICE**

Selection lists with inputs and/or outputs consist of the name of the hardware option and the numbers of the terminals. For example, terminal number 13 of the Basic I/O is named Basic I/O T13 in the selection list.

### 5.2 Basic Setup of the Drive

The basic setup of the drive consists of the following configuration steps.

- 1. Configuring the power unit settings.
- 2. Setting the control mode.
- 3. Configuring the control place and its command inputs.
- 4. Configuring readouts in the control panel.

The steps described in detail are as follows.

1. Configure the power unit settings using the following parameters.

| Parameter Index | Parameter Name     | Example Setting    | Parameter Number |
|-----------------|--------------------|--------------------|------------------|
| 2.1.12          | Unit Voltage Class | High Voltage Range | 2832             |
| 2.1.13          | Overload Mode      | Automatic          | 2833             |

**Note:** The recommended voltage values for the selections depend on the drive type, size, and other such considerations. For example, for T7 units (525–690 V AC):

Low Voltage Range: 525–550 V

Medium Voltage Range: 550–600 V

• High Voltage Range: 600-690 V

Wide Voltage Range: 525-690 V

2. Configure the control mode using the following parameters.

| Parameter Index | Parameter Name | Example Setting | Parameter Number |
|-----------------|----------------|-----------------|------------------|
|-----------------|----------------|-----------------|------------------|

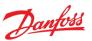

| 2.2.1.1.3  | I/O Ctrl Mode           | Speed Control Mode         | 3463 |
|------------|-------------------------|----------------------------|------|
| 2.10.1.1.5 | Speed Control Loop Type | Same as Flux Ctrl Feedback | 4038 |
| 2.9.5.10   | Flux Control Feedback   | Open loop                  | 2502 |

3. Configure the control place settings using the following parameters.

| Parameter Index | Parameter Name          | Example Setting                  | Parameter Number |
|-----------------|-------------------------|----------------------------------|------------------|
| 2.8.1.1         | Control Place Selection | I/O Control                      | 114              |
| 2.8.3.1         | I/O Start Forward Input | I/O and Relay T13 Digital Input  | 200              |
| 2.8.3.4         | I/O Coast Inverse Input | I/O and Relay T16 Digital Input  | 201              |
| 2.2.2.1.1       | I/O Speed Reference     | [Analog Input Reference 1, None] | 1913             |

4. Configure the readouts in the control panel. See 3.2.3.3 Changing the Content of the Readout Screens.

# **5.3 Configuring Motor and Motor Control**

The required configuration steps depend on the motor type selected in parameter *Motor Type (No. 407)*.

| NOTICE                                                                                        |
|-----------------------------------------------------------------------------------------------|
| The parameters specified in motor configuration cannot be adjusted when the motor is running. |

Following are the steps.

- 1. Configure basic motor data.
- 2. Perform Advanced Motor Adaptation (AMA).
- 3. Configure the advanced motor data if AMA is not performed.
- 4. Configure motor control.

Following are the steps in detail.

1. Configure basic motor data.

| Parameter Index | Parameter Name          | Example Setting                                     | Parameter Number |
|-----------------|-------------------------|-----------------------------------------------------|------------------|
| 2.1.1           | Motor Type              | Async. Induction Motor or Permanent<br>Magnet Motor | 407              |
| 2.1.4           | Motor Nominal Power     | As on motor product label.                          | 405              |
| 2.1.5           | Motor Nominal Current   | As on motor product label.                          | 400              |
| 2.1.6           | Motor Nominal Speed     | As on motor product label.                          | 402              |
| 2.1.7           | Motor Nominal Frequency | As on motor product label.                          | 403              |

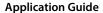

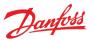

| 2.1.8   | Motor Nominal Voltage | As on motor product label.                                                                | 401 |
|---------|-----------------------|-------------------------------------------------------------------------------------------|-----|
| 2.9.3.1 | Back EMF              | Only for Permanent Magnet Motors.<br>As on motor data sheet, as specified<br>at 1000 RPM. | 415 |

#### **NOTICE**

Changing the product label data causes a reset of the advanced motor data to defaults and a loss of AMA results.

2. Perform AMA. To perform the data measurement (in standstill), use the following parameter.

The advanced motor data which are needed for optimal motor control performance, and which are described in step 3 can be entered manually or measured and calculated based on AMA.

| Parameter Index | Parameter Name | Example Setting | Parameter Number |
|-----------------|----------------|-----------------|------------------|
| 2.1.10          | AMA Mode       | Motor Data      | 420              |

### **NOTICE**

AMA requires an active start signal for execution. After AMA is performed, the setting of AMA Mode automatically switches to Off, and a notification must be confirmed. A new start signal is required for starting the motor. This is to avoid an unintended start caused by the active start signal.

### WARNING

### UNINTENDED START

When the drive is connected to AC mains, DC supply, or load sharing, the motor can start at any time, causing risk of death, serious injury, and equipment or property damage. The motor can start by activation of an external switch, a fieldbus command, an input from the Control Panel, via remote operation using MyDrive® Insight software, or after a cleared fault condition.

- Make sure the drive is not running before programming parameters.
- Disconnect the drive from the mains whenever personal safety considerations make it necessary to avoid an unintended motor start.
- Check that the drive, motor, and any driven equipment are in operational readiness.
- 3. Configure the advanced motor data if AMA is not performed. Setting these parameters is recommended for optimal motor control performance.

### **Asynchronous motors:**

| Parameter Index | Parameter Name           | Example Setting                          | Parameter Number |
|-----------------|--------------------------|------------------------------------------|------------------|
| 2.9.2.1         | Stator Resistance Rs     | Result of AMA or as on motor data sheet. | 408              |
| 2.9.2.2         | Rotor Resistance Rr      | Result of AMA or as on motor data sheet. | 409              |
| 2.9.2.3         | Iron Loss Resistance Rfe | Result of AMA or as on motor data        | 413              |

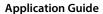

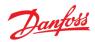

|         |                              | sheet.                                   |     |
|---------|------------------------------|------------------------------------------|-----|
| 2.9.2.4 | Stator Leakage Reactance XIs | Result of AMA or as on motor data sheet. | 440 |
| 2.9.2.5 | Rotor Leakage Resistance XIr | Result of AMA or as on motor data sheet. | 441 |
| 2.9.2.6 | Magnetizing Reactance Xm     | Result of AMA or as on motor data sheet. | 442 |

**Permanent magnet motors:** 

| Parameter Index | Parameter Name          | Example Setting                             | Parameter Number |  |
|-----------------|-------------------------|---------------------------------------------|------------------|--|
| 2.9.3.2         | Stator Resistance Rs    | Result of AMA or as on motor product label. | 408              |  |
| 2.9.3.3         | d-axis Inductance Ld    | Result of AMA or as on motor product label. | 417              |  |
| 2.9.3.4         | d-axis Inductance LdSat | Result of AMA or as on motor product label. | 418              |  |
| 2.9.3.5         | Ld Current Point        | Result of AMA or as on motor product label  | 426              |  |
| 2.9.3.6         | q-axis Inductance Lq    | Result of AMA or as on motor product label. | 427              |  |
| 2.9.3.7         | q-axis Inductance LqSat | Result of AMA or as on motor product label. | 422              |  |
| 2.9.3.8         | Lq Current Point        | Result of AMA or as on motor product label. | 424              |  |

4. Configure Motor Control

| Parameter Index | Parameter Name          | Example Setting | Parameter Number |
|-----------------|-------------------------|-----------------|------------------|
| 2.1.11          | Motor Control Principle | FVC+ Control    | 2503             |

**Note:** For the motor control principles VVC+ and U/f, the following applies:

- Configure compensations for slip and different application conditions in parameter group 2.9.6
- Enable and configure Automatic Energy Optimization (AEO) in parameter group 2.9.7.2 Torque & AEO.

For U/f, define the voltage and frequency points in parameter group 2.9.4 U/f Settings as required for the application.

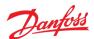

### 5.4 Configuring Speed Control

This section describes the basic configuration for speed control in open loop. For advanced features such as enabling load drooping, see further details from related feature description chapters in 6 Parameter Lists and 7 Parameter Descriptions.

The following procedure describes the additional steps to control the speed according to the following wiring diagram.

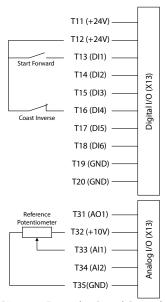

Figure 40: Wiring Diagram Example - Speed Control with I/O and Relay

To configure speed control, perform the following:

- 1. Perform the steps in 5.2 Basic Setup of the Drive.
- 2. Perform the steps in 5.3 Configuring Motor and Motor Control.
- 3. Configure speed limit settings using the following parameters.

| Parameter Index | Parameter Name       | Example Setting | Parameter Number |
|-----------------|----------------------|-----------------|------------------|
| 2.3.1.1         | Positive Speed Limit | 50 Hz           | 1729             |
| 2.3.1.2         | Negative Speed Limit | -50 Hz          | 1728             |
| 2.3.1.3         | Minimum Speed        | 0 Hz            | 1722             |

4. Configure the ramp using the following parameters.

| Parameter Index | Parameter Name       | Example Setting | Parameter Number |
|-----------------|----------------------|-----------------|------------------|
| 2.4.1.1.1       | Ramp Selection Input | None (Ramp 1)   | 1130             |
| 2.4.1.2.1       | Ramp 1 Accel. Time   | 5 s             | 1101             |
| 2.3.1.2.2       | Ramp 1 Decel. Time   | 5 s             | 1105             |

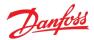

5. Configure the reference and input settings according to the selected reference type, using the following parameters.

### **Reference Settings:**

| Parameter Index | Parameter Name            | Example Setting                | Parameter Number |
|-----------------|---------------------------|--------------------------------|------------------|
| 2.2.2.1.12      | Speed Reference 1 Input   | I/O and Relay T33 Analog Input | 501              |
| 2.2.2.1.13      | Speed Reference 1 Maximum | 50 Hz                          | 1724             |
| 2.2.2.1.14      | Speed Reference 1 Minimum | 0 Hz                           | 1725             |

### I/O And Relay Settings

| Parameter Index | Parameter Name    | Example Setting | Parameter Number |
|-----------------|-------------------|-----------------|------------------|
| 9.5.2.1         | T33 Terminal Mode | Analog Input    | 2020             |
| 9.5.2.2         | T33 Terminal Type | Voltage         | 2273             |
| 9.5.2.3         | T33 Minimum Value | 0 V             | 2272             |
| 9.5.2.4         | T33 Maximum Value | 10 V            | 2271             |

6. Configure the settings for Inertia Estimation of the speed controller.

### **NOTICE**

For achieving optimal motor control performance, perform an Inertia Estimation or, if the inertia is known, enter the inertia manually with parameter System Inertia (No. 667). Besides the settings already described earlier, adjust the following parameter.

| Parameter Index | Parameter Name          | Example Setting      | Parameter Number |
|-----------------|-------------------------|----------------------|------------------|
| 2.9.7.1.1       | Inertia Estimation Mode | Without Load Profile | 668              |

### NOTICE

The recommended setting for parameter *Inertia Estimation Mode (No. 668)* depends on the torque characteristic configured in parameter *Torque Characteristic (No. 2809)*. Select Without Load Profile for a constant torque load and With Profile for a variable torque load.

7. To start the tuning process, apply a start signal to terminal 13 of I/O and Relay

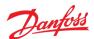

### 5.5 Configuring Torque Control

While the drive is in torque control, the motor speed is not controlled. Therefore, motor speed can reach speed limits, when the load application or upper system are not within the speed limits. For this reason, it is important to set the speed limits as described in 5.4 Configuring Speed Control. Since speed ramps can also be used as limiting factor, check the ramp settings in step 6 of 5.4 Configuring Speed Control. Torque control is only available with the motor control principle FVC+.

The procedure is described in this chapter according to the following wiring diagram. The same wiring diagram is used in 5.4 Configuring Speed Control.

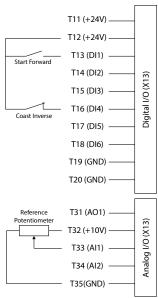

Figure 41: Wiring Diagram Example - Torque Control with I/O and Relay

To configure torque control, perform the following:

- 1. Perform the steps in 5.2 Basic Setup of the Drive.
- 2. Perform the steps in 5.3 Configuring Motor and Motor Control.
- 3. Configure the control mode for torque control using the following parameter.

| Parameter index | Parameter name | Example setting     | Parameter number |
|-----------------|----------------|---------------------|------------------|
| 2.2.1.1.3       | I/O Ctrl Mode  | Torque Control Mode | 3463             |

4. Configure the torque limit settings using the following parameters.

| Parameter Index | Parameter Name Example setting |       | Parameter Number |  |
|-----------------|--------------------------------|-------|------------------|--|
| 2.3.3.1         | Positive Torque Limit          | 150%  | 1810             |  |
| 2.3.3.2         | Negative Torque Limit          | -150% | 1811             |  |
| 2.3.3.4         | Motor Torque Limit             | 100%  | 3156             |  |

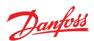

| 2.3.3.9  | Regenerative Torque Limit     | 100%                      | 3160 |
|----------|-------------------------------|---------------------------|------|
| 2.3.1.10 | Speed Limit Mode Torque Ctrl. | Pos./Neg. Frequency Limit | 2332 |

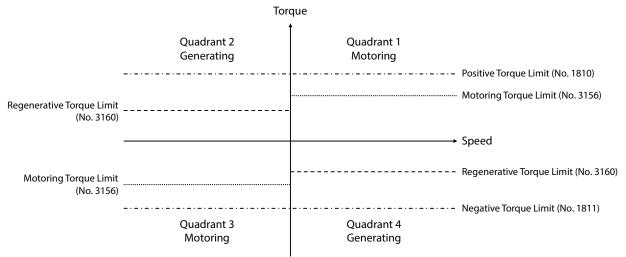

Figure 42: Torque limits in the Speed-Torque domain

5. Configure reference settings and terminals used for the reference signal.

### **Reference Settings**

| Index    | Parameter Name                    | Example setting                | Parameter Number |  |
|----------|-----------------------------------|--------------------------------|------------------|--|
| 2.2.3.1  | I/O Torque Reference              | Analog Input Reference 1       | 1927             |  |
| 2.2.3.9  | Torque Reference 1 Input          | I/O and Relay T33 Analog Input | 4534             |  |
| 2.2.3.10 | Torque Reference 1 Maximum        | 100%                           | 4530             |  |
| 2.2.3.11 | Torque Reference 1 Minimum        | 0%                             | 4531             |  |
| 2.4.2.1  | Torque Reference Increase Rate    | 5 %/s                          | 2350             |  |
| 2.4.2.2  | Torque Reference Decrease Rate    | 5 %/s                          | 2351             |  |
| 2.4.2.3  | Torque Reference Ramp Rate Source | Parameter                      | 2352             |  |

## I/O And Relay Settings

| Parameter Index | Parameter Name    | Example Setting | Parameter number |
|-----------------|-------------------|-----------------|------------------|
| 9.5.2.1         | T33 Terminal Mode | Analog Input    | 2020             |
| 9.5.2.2         | T33 Terminal Type | Voltage         | 2273             |
| 9.5.2.3         | T33 Minimum Value | OV              | 2272             |
| 9.5.2.4         | T33 Maximum Value | 10 V            | 2271             |

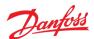

## 5.6 Configuring Power Control

Similarly, to torque control, while the drive is in power control, the motor speed is not directly controlled. Take the same precautions as mentioned in 5.5 Configuring Torque Control. Power control is also available only with the FVC+ motor control principle.

The following procedure describes the additional steps to control the power according to the following wiring diagram.

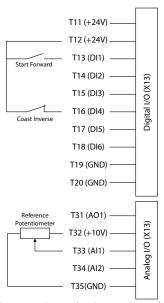

Figure 43: Wiring Diagram Example - Power Control with I/O and Relay

To configure power control, perform the following:

1. Configure the power limit settings using the following parameters.

| Parameter Index | Parameter Name           | Example Setting | Parameter Number |
|-----------------|--------------------------|-----------------|------------------|
| 2.3.4.2         | Motor Power Limit        | 100%            | 3167             |
| 2.3.4.9         | Regenerative Power Limit | 100%            | 3166             |

2. Configure reference settings and terminals used for the reference signal.

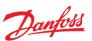

**Reference Settings:** 

| Parameter Index | Parameter Name          | Example Setting                | Parameter Number |
|-----------------|-------------------------|--------------------------------|------------------|
| 2.2.4.1         | I/O Power Reference     | Analog Input Reference 1       | 1930             |
| 2.2.4.8         | Power Reference 1 Input | I/O and Relay T33 Analog Input | 4573             |
| 2.2.4.9         | Power Reference Min     | 0%                             | 8027             |
| 2.2.4.10        | Power Reference Max     | 100%                           | 4571             |

# I/O And Relay Settings:

| Parameter Index | Parameter Name    | Example Setting | Parameter Number  |  |
|-----------------|-------------------|-----------------|-------------------|--|
| r arameter muex | r arameter ivanie | Example Setting | r arameter Number |  |
| 9.5.2.1         | T33 Terminal Mode | Analog Input    | 2020              |  |
| 9.5.2.2         | T33 Terminal Type | Voltage         | 2273              |  |
| 9.5.2.3         | T33 Minimum Value | 0 V             | 2272              |  |
| 9.5.2.4         | T33 Maximum Value | 10 V            | 2271              |  |

# 3. Configure control mode to power control using the following parameter.

| Parameter Index | Parameter Name | Example Setting    | Parameter Number |
|-----------------|----------------|--------------------|------------------|
| 2.2.1.1.3       | I/O Ctrl Mode  | Power Control Mode | 3463             |

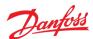

### 6 Parameter Lists

### 6.1 How to read parameter lists

The following chapters contain tables presenting the basic attributes of each parameter available in the application software. Each chapter represents a single subgroup within the menu structure.

The tables have the following format:

| Index     | Name                 | Num  | Min                  | Max     | Default | Unit | Reso | Handling<br>Type | Data<br>Type |
|-----------|----------------------|------|----------------------|---------|---------|------|------|------------------|--------------|
| 1.2.3.4.5 | Parameter Name       | 1234 | -10.0 <sup>[1]</sup> | 10.0[1] | 0.0     | Hz   | 0.01 | Config           | REAL         |
| 6.7.8     | Array Parameter Name | 5678 | 0                    | 5       | [1,2]   |      | 1    | Config           | UINT         |

<sup>[1]:</sup> Value depends on the power unit specification.

- Index: shows the location of the parameter within the menu structure.
- Name: shows the parameter name.
- Num: shows the parameter number.
- Min: shows the minimum value that the parameter can have. For arrays, the single given value applies to all array elements.
- Max: shows the maximum value that the parameter can have. For arrays, the single given value applies to all array elements.
- Default: shows the value that the parameter has with factory default settings. For arrays, each element value is shown comma-separated within square brackets.
- Unit: shows the unit symbol of the parameter. Nothing is shown if the parameter is unitless.
- Reso: shows the resolution, or displaying and editing precision, of the parameter.
- Handling Type: shows whether the drive handles the parameter as a constantly changing
  process value or an infrequently changed configuration (config) value. Use this field as a guide
  for evaluating how often to write to parameters when creating custom fieldbus
  configurations.
- Data type: shows the IEC 61131 elementary data type of the parameter.
- Possible references within any field signify special conditions that are explained after the table.

### 6.1.1 Understanding Data Types

The following is an overview of the data types used in the iC7 application software. They are IEC 61131 elementary data types.

| Data type | Description            | Size (Bits) | Range                              |
|-----------|------------------------|-------------|------------------------------------|
| BOOL      | Boolean                | 1           | 01                                 |
| INT       | Integer                | 16          | -32,76832,767                      |
| DINT      | Double Integer         | 32          | -2,147,483,648 up to 2,147,483,647 |
| USINT     | Unsigned short integer | 8           | 0 up to 255                        |
| UINT      | Unsigned integer       | 16          | 0 up to 65,535                     |

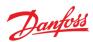

| Data type     | Description               | Size (Bits) | Range                                                                                                    |
|---------------|---------------------------|-------------|----------------------------------------------------------------------------------------------------|
| UDINT         | Unsigned double integer   | 32          | 0 up to 4,294,967,295                                                                                                    |
| REAL          | Real numbers              |             | -3.402823466 E+38 (approximately 7 digits) up to -<br>1.175494351E-38 (approximately 7 digits) and<br>+1.175494351 E-38 (approximately 7 digits) up to<br>+3.402823466 E+38 (approximately 7 digits) |
| WORD          | Bit string of length 16   | 16          | 065,535 (16#0016#FFFF)                                                                                                    |
| STRING        | Sequence of characters    | N/A         | 1 Byte per character                                                                                                    |
| ULINT         | Unsigned long integer     | 64          | 0 - 18446744073709551615                                                                                                    |
| DATE_AND_TIME | Date and time information | 64          | N/A                                                                                                    |

# **6.2** Monitoring

# **6.2.1** Basic Monitoring

| Index  | Name                      | Num  | Min      | Max        | Default | Unit | Reso | Handling<br>Type | Data<br>Type |
|--------|---------------------------|------|----------|------------|---------|------|------|------------------|--------------|
| 1.1.1  | Motor Current             | 9000 | 0.0      | 3.4e+38    | 0.0     | Α    | 0.01 | Process          | REAL         |
| 1.1.2  | Motor Voltage             | 9005 | 0.0      | 3.4e+38    | 0.0     | V    | 0.01 | Process          | REAL         |
| 1.1.3  | Motor Torque              | 9009 | -1e+07   | 1e+07      | 0.0     | Nm   | 0.01 | Process          | REAL         |
| 1.1.4  | Motor Shaft Power         | 9008 | -3.4e+38 | 3.4e+38    | 0.0     | kW   | 0.01 | Process          | REAL         |
| 1.1.5  | Motor Shaft Speed         | 9010 | -1e+05   | 1e+05      | 0.0     | rpm  | 0.01 | Process          | REAL         |
| 1.1.6  | Motor Power Factor        | 4618 | -1.0     | 1.0        | 0.0     |      | 0.01 | Process          | REAL         |
| 1.1.7  | Output Frequency          | 9015 | -3.4e+38 | 3.4e+38    | 0.0     | Hz   | 1    | Process          | REAL         |
| 1.1.8  | DC-link Voltage           | 9044 | 0.0      | 3.4e+38    | 0.0     | V    | 0.01 | Process          | REAL         |
| 1.1.9  | DC-link Power             | 5117 | -3.4e+38 | 3.4e+38    | 0.0     | kW   | 0.01 | Process          | REAL         |
| 1.1.10 | Application Status Word 1 | 6201 | 0x0      | 0xffff     | 0x0     |      | 1    | Process          | WORD         |
| 1.1.11 | Application Status Word 2 | 6202 | 0x0      | 0xffff     | 0x0     |      | 1    | Process          | WORD         |
| 1.1.12 | Fault Status Word 1       | 6203 | 0x0      | 0xffffffff | 0x0     |      | 1    | Process          | DWORD        |
| 1.1.13 | Fault Status Word 2       | 6204 | 0x0      | 0xffffffff | 0x0     |      | 1    | Process          | DWORD        |
| 1.1.14 | Warning Status Word 1     | 6205 | 0x0      | 0xffffffff | 0x0     |      | 1    | Process          | DWORD        |
| 1.1.15 | Warning Status Word 2     | 6206 | 0x0      | 0xffffffff | 0x0     |      | 1    | Process          | DWORD        |
| 1.1.16 | Start Ready Status Word   | 6207 | 0x0      | 0xffff     | 0x0     |      | 1    | Process          | WORD         |
| 1.1.17 | Last Fault Number         | 1610 | 0        | 65535      | 0       |      | 1    | Process          | UINT         |
| 1.1.18 | Last Warning Number       | 1609 | 0        | 65535      | 0       |      | 1    | Process          | UINT         |

# 6.2.2 Control Mode and Reference Monitoring

| Index | Name                | Num  | Min     | Max    | Default | Unit | Reso | Handling<br>Type | Data<br>Type |
|-------|---------------------|------|---------|--------|---------|------|------|------------------|--------------|
| 1.2.1 | Active Control Mode | 3460 | 0       | 2      | 0       |      | 1    | Process          | UINT         |
| 1.2.2 | Speed Reference     | 1718 | -2000.0 | 2000.0 | 0.0     | Hz   | 0.01 | Process          | REAL         |

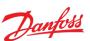

| Index | Name             | Num  | Min    | Max   | Default | Unit | Reso | Handling<br>Type | Data<br>Type |
|-------|------------------|------|--------|-------|---------|------|------|------------------|--------------|
| 1.2.3 | Torque Reference | 1821 | -300.0 | 300.0 | 0.0     | %    | 0.01 | Process          | REAL         |
| 1.2.4 | Power Reference  | 1820 | -300.0 | 300.0 | 0.0     | %    | 0.01 | Process          | REAL         |

# 6.2.3 Limit Monitoring

| Index | Name                             | Num  | Min                     | Max                    | Defaul<br>t          | Unit | Reso | Handling<br>Type | Data<br>Type |
|-------|----------------------------------|------|-------------------------|------------------------|----------------------|------|------|------------------|--------------|
| 1.3.1 | Relative Output Current<br>Limit | 2700 | 0.0                     | 300.0                  | 0.0                  | %    | 0.01 | Process          | REAL         |
| 1.3.2 | Torque Limit Motoring            | 1812 | 0.0                     | 500.0                  | 300.0                | %    | 0.01 | Process          | REAL         |
| 1.3.3 | Torque Limit Regenerative        | 1813 | 0.0                     | 500.0                  | 300.0                | %    | 0.01 | Process          | REAL         |
| 1.3.4 | Power Limit Motor                | 1814 | 0.0                     | 1000.0                 | 300.0                | %    | 0.01 | Process          | REAL         |
| 1.3.5 | Power Limit Regenerative         | 1815 | 0.0                     | 1000.0                 | 300.0                | %    | 0.01 | Process          | REAL         |
| 1.3.6 | Overvoltage Control Limit        | 6544 | -16.8e+6 <sup>[1]</sup> | 16.8e+6 <sup>[1]</sup> | 796.5 <sup>[1]</sup> | ٧    | 0.01 | Process          | REAL         |
| 1.3.7 | Undervoltage Control Limit       | 6546 | 100.0[1]                | 1300.0 <sup>[1]</sup>  | 100.0[1]             | ٧    | 0.01 | Process          | REAL         |
| 1.3.8 | Brake Power                      | 2933 | 0.0                     | 3.4e+38                | 0.0                  | kW   | 1    | Process          | REAL         |
| 1.3.9 | Average Brake Power              | 2934 | 0.0                     | 3.4e+38                | 0.0                  | kW   | 1    | Process          | REAL         |

<sup>[1]:</sup> Value depends on the power unit specification.

# **6.2.4 Control Place Monitoring**

| Index | Name                               | Num | Min | Max | Default | Unit | Reso | Handling<br>Type | Data<br>Type |
|-------|------------------------------------|-----|-----|-----|---------|------|------|------------------|--------------|
| 1.4.1 | Active Control Place               | 113 | 0   | 4   | 0       |      | 1    | Process          | UINT         |
| 1.4.2 | FB Forcing Requested               | 116 | 0   | 1   | 0       |      | 1    | Process          | BOOL         |
| 1.4.3 | I/O Forcing Requested              | 117 | 0   | 1   | 0       |      | 1    | Process          | BOOL         |
| 1.4.4 | Advanced Forcing<br>Requested      | 118 | 0   | 1   | 0       |      | 1    | Process          | BOOL         |
| 1.4.5 | Local Control Forcing<br>Requested | 124 | 0   | 1   | 0       |      | 1    | Process          | BOOL         |

# 6.2.5 Speed Control Monitoring

| Index | Name                           | Num  | Min      | Max     | Default | Unit | Reso | Handling<br>Type | Data<br>Type |
|-------|--------------------------------|------|----------|---------|---------|------|------|------------------|--------------|
| 1.5.1 | Motor Shaft Speed              | 9010 | -1e+05   | 1e+05   | 0.0     | rpm  | 0.01 | Process          | REAL         |
| 1.5.2 | Motor Electrical Speed         | 9011 | -10000.0 | 10000.0 | 0.0     | Hz   | 0.01 | Process          | REAL         |
| 1.5.3 | Output Frequency               | 9015 | -3.4e+38 | 3.4e+38 | 0.0     | Hz   | 1    | Process          | REAL         |
| 1.5.4 | Feedback Speed                 | 9007 | -10000.0 | 10000.0 | 0.0     | rpm  | 0.01 | Process          | REAL         |
| 1.5.5 | Feedback Electrical Angle      | 9016 | 0.0      | 360.0   | 0.0     | 0    | 0.1  | Process          | REAL         |
| 1.5.6 | Speed Error                    | 4023 | -3.4e+38 | 3.4e+38 | 0.0     | Hz   | 0.01 | Process          | REAL         |
| 1.5.7 | Speed Reference                | 1718 | -2000.0  | 2000.0  | 0.0     | Hz   | 0.01 | Process          | REAL         |
| 1.5.8 | Speed Reference Before<br>Ramp | 6049 | -2000.0  | 2000.0  | 0.0     | Hz   | 0.01 | Process          | REAL         |

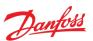

| Index  | Name                       | Num  | Min      | Max     | Default | Unit | Reso | Handling<br>Type | Data<br>Type |
|--------|----------------------------|------|----------|---------|---------|------|------|------------------|--------------|
| 1.5.9  | Speed Reference After Ramp | 6150 | -3.4e+38 | 3.4e+38 | 0.0     | Hz   | 0.01 | Process          | REAL         |
| 1.5.10 | Final Speed Reference      | 6151 | -3.4e+38 | 3.4e+38 | 0.0     | Hz   | 0.01 | Process          | REAL         |
| 1.5.11 | Feedback Electrical Speed  | 9012 | -16.8e+6 | 16.8e+6 | 0.0     | Hz   | 0.01 | Process          | REAL         |
| 1.5.12 | Load Drooping Speed        | 674  | 0.0      | 2000.0  | 0.0     | Hz   | 0.01 | Process          | REAL         |

# **6.2.6 Torque Control Monitoring**

| Index | Name                      | Num  | Min    | Max   | Default | Unit | Reso | Handling<br>Type | Data<br>Type |
|-------|---------------------------|------|--------|-------|---------|------|------|------------------|--------------|
| 1.6.1 | Motor Torque              | 9009 | -1e+07 | 1e+07 | 0.0     | Nm   | 0.01 | Process          | REAL         |
| 1.6.2 | Relative Motor Torque     | 1708 | -300.0 | 300.0 | 0.0     | %    | 0.01 | Process          | REAL         |
| 1.6.3 | Torque Limit Motoring     | 1812 | 0.0    | 500.0 | 300.0   | %    | 0.01 | Process          | REAL         |
| 1.6.4 | Torque Limit Regenerative | 1813 | 0.0    | 500.0 | 300.0   | %    | 0.01 | Process          | REAL         |
| 1.6.5 | Torque Reference          | 1821 | -300.0 | 300.0 | 0.0     | %    | 0.01 | Process          | REAL         |
| 1.6.6 | Torque Ref. Ramp Out      | 6152 | -300.0 | 300.0 | 0.0     | %    | 0.01 | Process          | REAL         |
| 1.6.7 | Torque Reference Final    | 6154 | -300.0 | 300.0 | 0.0     | %    | 0.01 | Process          | REAL         |

# **6.2.7 Power Control Monitoring**

| Index | Name                       | Num  | Min    | Max    | Default | Unit | Reso | Handling<br>Type | Data<br>Type |
|-------|----------------------------|------|--------|--------|---------|------|------|------------------|--------------|
| 1.7.1 | Relative Motor Shaft Power | 1707 | -300.0 | 300.0  | 0.0     | %    | 0.01 | Process          | REAL         |
| 1.7.2 | Power Reference            | 1820 | -300.0 | 300.0  | 0.0     | %    | 0.01 | Process          | REAL         |
| 1.7.3 | Power Ref. Ramp Out        | 4076 | -300.0 | 300.0  | 0.0     | %    | 0.01 | Process          | REAL         |
| 1.7.4 | Power Limit Motor          | 1814 | 0.0    | 1000.0 | 300.0   | %    | 0.01 | Process          | REAL         |
| 1.7.5 | Power Limit Regenerative   | 1815 | 0.0    | 1000.0 | 300.0   | %    | 0.01 | Process          | REAL         |

# **6.2.8 Motor Control Monitoring**

## **6.2.8.1** Motor Status

| Index    | Name                   | Num  | Min    | Max     | Default | Unit | Reso | Handling<br>Type | Data<br>Type |
|----------|------------------------|------|--------|---------|---------|------|------|------------------|--------------|
| 1.8.1.1  | Motor Current          | 9000 | 0.0    | 3.4e+38 | 0.0     | Α    | 0.01 | Process          | REAL         |
| 1.8.1.2  | Relative Motor Current | 9001 | 0.0    | 200.0   | 0.0     | %    | 0.01 | Process          | REAL         |
| 1.8.1.3  | U-phase RMS Current    | 9020 | 0.0    | 3.4e+38 | 0.0     | Α    | 0.01 | Process          | REAL         |
| 1.8.1.4  | V-phase RMS Current    | 9021 | 0.0    | 3.4e+38 | 0.0     | Α    | 0.01 | Process          | REAL         |
| 1.8.1.5  | W-phase RMS Current    | 9022 | 0.0    | 3.4e+38 | 0.0     | Α    | 0.01 | Process          | REAL         |
| 1.8.1.6  | Motor Voltage          | 9005 | 0.0    | 3.4e+38 | 0.0     | V    | 0.01 | Process          | REAL         |
| 1.8.1.7  | U-V RMS voltage        | 9023 | 0.0    | 3.4e+38 | 0.0     | V    | 0.01 | Process          | REAL         |
| 1.8.1.8  | V-W RMS voltage        | 9024 | 0.0    | 3.4e+38 | 0.0     | V    | 0.01 | Process          | REAL         |
| 1.8.1.9  | W-U RMS voltage        | 9025 | 0.0    | 3.4e+38 | 0.0     | V    | 0.01 | Process          | REAL         |
| 1.8.1.10 | Motor Torque           | 9009 | -1e+07 | 1e+07   | 0.0     | Nm   | 0.01 | Process          | REAL         |

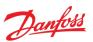

| Index    | Name                       | Num  | Min      | Max     | Default | Unit | Reso | Handling<br>Type | Data<br>Type |
|----------|----------------------------|------|----------|---------|---------|------|------|------------------|--------------|
| 1.8.1.11 | Relative Motor Torque      | 1708 | -300.0   | 300.0   | 0.0     | %    | 0.01 | Process          | REAL         |
| 1.8.1.12 | Motor Shaft Power          | 9008 | -3.4e+38 | 3.4e+38 | 0.0     | kW   | 0.01 | Process          | REAL         |
| 1.8.1.13 | Relative Motor Shaft Power | 1707 | -300.0   | 300.0   | 0.0     | %    | 0.01 | Process          | REAL         |
| 1.8.1.14 | Motor Electrical Power     | 9043 | -3.4e+38 | 3.4e+38 | 0.0     | kW   | 0.01 | Process          | REAL         |
| 1.8.1.15 | Motor Thermal Load (ETR)   | 2951 | 0.0      | 100.0   | 0.0     | %    | 0.01 | Process          | REAL         |
| 1.8.1.16 | AMA Progress               | 429  | 0.0      | 100.0   | 0.0     | %    | 1    | Process          | REAL         |

### **6.2.8.2** Motor Control Status

| Index   | Name                               | Num  | Min | Max    | Default | Unit | Reso | Handling<br>Type | Data<br>Type |
|---------|------------------------------------|------|-----|--------|---------|------|------|------------------|--------------|
| 1.8.2.1 | Motor Control Status Word          | 1714 | 0x0 | 0xffff | 0x0     |      | 1    | Process          | WORD         |
| 1.8.2.2 | Motor Control Ready Status<br>Word | 1716 | 0x0 | 0xffff | 0x0     |      | 1    | Process          | WORD         |
| 1.8.2.3 | Motor Regulator Status<br>Word     | 1715 | 0x0 | 0xffff | 0x0     |      | 1    | Process          | WORD         |

# 6.2.8.3 Load Status

| Index   | Name                      | Num | Min | Max | Default | Unit | Reso | Handling<br>Type | Data<br>Type |
|---------|---------------------------|-----|-----|-----|---------|------|------|------------------|--------------|
| 1.8.3.1 | Inertia Estimation Status | 666 | 0   | 3   | 0       |      | 1    | Process          | UINT         |

# **6.2.9 Drive Control Monitoring**

| Index | Name                       | Num  | Min   | Max     | Default | Unit | Reso | Handling<br>Type | Data<br>Type |
|-------|----------------------------|------|-------|---------|---------|------|------|------------------|--------------|
| 1.9.1 | Actual Switching Frequency | 2923 | 0.0   | 16000.0 | 0.0     | Hz   | 0.01 | Process          | REAL         |
| 1.9.2 | Modulation Index           | 5101 | 0.0   | 2.0     | 0.0     |      | 0.01 | Process          | REAL         |
| 1.9.3 | Control Unit Temperature   | 2952 | -50.0 | 200.0   | 0.0     | °C   | 0.01 | Process          | REAL         |

# **6.2.10 Protection Monitoring**

# **6.2.10.1 Measured Temp. Protection Status**

| Index    | Name               | Num  | Min    | Max   | Default | Unit | Reso | Handling<br>Type | Data<br>Type |
|----------|--------------------|------|--------|-------|---------|------|------|------------------|--------------|
| 1.10.1.1 | Protection 1 Temp. | 5200 | -300.0 | 300.0 | 0.0     | °C   | 0.01 | Process          | REAL         |
| 1.10.1.2 | Protection 2 Temp. | 5201 | -300.0 | 300.0 | 0.0     | °C   | 0.01 | Process          | REAL         |
| 1.10.1.3 | Protection 3 Temp. | 5202 | -300.0 | 300.0 | 0.0     | °C   | 0.01 | Process          | REAL         |
| 1.10.1.4 | Protection 4 Temp. | 5203 | -300.0 | 300.0 | 0.0     | °C   | 0.01 | Process          | REAL         |
| 1.10.1.5 | Protection 5 Temp. | 5204 | -300.0 | 300.0 | 0.0     | °C   | 0.01 | Process          | REAL         |
| 1.10.1.6 | Protection 6 Temp. | 5205 | -300.0 | 300.0 | 0.0     | °C   | 0.01 | Process          | REAL         |
| 1.10.1.7 | Protection 7 Temp. | 5273 | -300.0 | 300.0 | 0.0     | °C   | 0.01 | Process          | REAL         |
| 1.10.1.8 | Protection 8 Temp. | 5274 | -300.0 | 300.0 | 0.0     | °C   | 0.01 | Process          | REAL         |

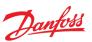

| Index     | Name                | Num  | Min    | Max   | Default | Unit | Reso | Handling<br>Type | Data<br>Type |
|-----------|---------------------|------|--------|-------|---------|------|------|------------------|--------------|
| 1.10.1.9  | Protection 9 Temp.  | 5275 | -300.0 | 300.0 | 0.0     | °C   | 0.01 | Process          | REAL         |
| 1.10.1.10 | Protection 10 Temp. | 5276 | -300.0 | 300.0 | 0.0     | °C   | 0.01 | Process          | REAL         |

# **6.2.11 Mechanical Brake Control Monitoring**

| Index  | Name                            | Num  | Min | Max     | Default | Unit | Reso | Handling<br>Type | Data<br>Type |
|--------|---------------------------------|------|-----|---------|---------|------|------|------------------|--------------|
| 1.11.1 | Mechanical Brake Status<br>Word | 3016 | 0x0 | 0xffff  | 0x0     |      | 1    | Process          | WORD         |
| 1.11.2 | Mechanical Brake State          | 3017 | 0   | 32767   | 0       |      | 1    | Process          | INT          |
| 1.11.3 | Brake Release Time<br>Detected  | 3041 | 0.0 | 10000.0 | 0.0     | S    | 0.01 | Process          | REAL         |

# **6.2.12 Custom Status Word Monitoring**

| Index  | Name               | Num  | Min | Max    | Default | Unit | Reso | Handling<br>Type | Data<br>Type |
|--------|--------------------|------|-----|--------|---------|------|------|------------------|--------------|
| 1.12.1 | Custom Status Word | 2410 | 0x0 | 0xffff | 0x0     |      | 1    | Process          | WORD         |

# **6.2.13 Power Unit Monitoring**

| Index  | Name                  | Num  | Min   | Max     | Default | Unit | Reso | Handling<br>Type | Data<br>Type |
|--------|-----------------------|------|-------|---------|---------|------|------|------------------|--------------|
| 1.13.1 | Power Capacity        | 2836 | 0.0   | 100.0   | 100.0   | %    | 1    | Process          | REAL         |
| 1.13.2 | Unit Nominal Voltage  | 2830 | 0.0   | 3.4e+38 | 400.0   | V    | 0.01 | Config           | REAL         |
| 1.13.3 | Unit Nominal Current  | 2831 | 0.0   | 3.4e+38 | 23.0    | Α    | 0.01 | Config           | REAL         |
| 1.13.4 | Heat Sink Temperature | 2950 | -50.0 | 200.0   | 0.0     | °C   | 0.01 | Process          | REAL         |

# **6.2.14 Rectifier Monitoring**

| Index  | Name                             | Num  | Min      | Max     | Default | Unit | Reso | Handling<br>Type | Data<br>Type |
|--------|----------------------------------|------|----------|---------|---------|------|------|------------------|--------------|
| 1.14.1 | Grid Frequency                   | 9041 | -3.4e+38 | 3.4e+38 | 0.0     | Hz   | 0.01 | Process          | REAL         |
| 1.14.2 | Line-To-Line Voltage (RMS)       | 9040 | 0.0      | 3.4e+38 | 0.0     | V    | 0.01 | Process          | REAL         |
| 1.14.3 | L1-L2 Line Voltage (RMS)         | 9048 | 0.0      | 3.4e+38 | 0.0     | V    | 0.01 | Process          | REAL         |
| 1.14.4 | L2-L3 Line Voltage (RMS)         | 9049 | 0.0      | 3.4e+38 | 0.0     | V    | 0.01 | Process          | REAL         |
| 1.14.5 | L3-L1 Line Voltage (RMS)         | 9050 | 0.0      | 3.4e+38 | 0.0     | V    | 0.01 | Process          | REAL         |
| 1.14.6 | Grid Voltage Imbalance           | 9047 | 0.0      | 100.0   | 0.0     | %    | 0.01 | Process          | REAL         |
| 1.14.7 | Total Harmonic Distortion (THDv) | 9046 | 0.0      | 100.0   | 0.0     | %    | 0.01 | Process          | REAL         |
| 1.14.8 | Grid Active Power                | 9064 | -3.4e+38 | 3.4e+38 | 0.0     | kW   | 0.01 | Process          | REAL         |

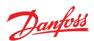

# **6.2.15 Advanced Harmonic Filter Monitoring**

| Index  | Name                    | Num  | Min | Max | Default | Unit | Reso | Handling<br>Type | Data<br>Type |
|--------|-------------------------|------|-----|-----|---------|------|------|------------------|--------------|
| 1.15.1 | AHF Capacitor Connected | 5410 | 0   | 1   | 0       |      | 1    | Process          | BOOL         |

# **6.2.16 Fieldbus Process Data Monitoring**

| Index   | Name                                | Num  | Min      | Max     | Default | Unit | Reso | Handling<br>Type | Data<br>Type |
|---------|-------------------------------------|------|----------|---------|---------|------|------|------------------|--------------|
| 1.16.1  | FB PCD Control Word                 | 1335 | 0x0      | 0xffff  | 0x0     |      | 1    | Process          | WORD         |
| 1.16.2  | FB PCD Main Reference<br>Value      | 1339 | -3.4e+38 | 3.4e+38 | 0.0     |      | 0.01 | Process          | REAL         |
| 1.16.3  | FB PCD Status Word                  | 1307 | 0x0      | 0xffff  | 0x0     |      | 1    | Process          | WORD         |
| 1.16.4  | FB PCD Main Actual Value            | 1308 | -3.4e+38 | 3.4e+38 | 0.0     |      | 0.01 | Process          | REAL         |
| 1.16.5  | FB PCD Torque Reference             | 4543 | -300.0   | 300.0   | 0.0     | %    | 0.01 | Process          | REAL         |
| 1.16.6  | FB PCD Power Reference              | 4575 | -300.0   | 300.0   | 0.0     | %    | 0.01 | Process          | REAL         |
| 1.16.7  | FB PCD Current Limit                | 3192 | 0.0      | 200.0   | 0.0     | %    | 0.01 | Process          | REAL         |
| 1.16.8  | FB PCD Motor Torque Limit           | 3157 | 0.0      | 300.0   | 0.0     | %    | 0.01 | Process          | REAL         |
| 1.16.9  | FB PCD Regenerating<br>Torque Limit | 3161 | 0.0      | 300.0   | 0.0     | %    | 0.01 | Process          | REAL         |
| 1.16.10 | FB PCD Motor Power Limit            | 3175 | 0.0      | 300.0   | 0.0     | %    | 0.01 | Process          | REAL         |
| 1.16.11 | FB PCD Regenerating Power<br>Limit  | 3176 | 0.0      | 300.0   | 0.0     | %    | 0.01 | Process          | REAL         |
| 1.16.12 | FB PCD Speed Ref. Adjust            | 4516 | 0.0      | 100.0   | 0.0     | %    | 0.01 | Process          | REAL         |
| 1.16.13 | FB PCD Overvoltage Limit            | 4512 | 0.0      | 320.0   | 0.0     | %    | 0.01 | Process          | REAL         |
| 1.16.14 | FB PCD Undervoltage Limit           | 4510 | 0.0      | 320.0   | 0.0     | %    | 0.01 | Process          | REAL         |
| 1.16.15 | FB PCD Power Limit Increase<br>Rate | 4529 | 0.0      | 10000.0 | 0.0     | %/s  | 0.01 | Process          | REAL         |
| 1.16.16 | FB PCD Power Ref. Increase<br>Rate  | 4538 | 0.0      | 10000.0 | 0.0     | %/s  | 0.01 | Process          | REAL         |
| 1.16.17 | FB PCD Power Ref. Decrease<br>Rate  | 4539 | 0.0      | 10000.0 | 0.0     | %/s  | 0.01 | Process          | REAL         |
| 1.16.18 | FB PCD Operation Control<br>Word    | 4564 | 0        | 65535   | 0       |      | 1    | Process          | UDINT        |
| 1.16.19 | FB PCD Master Motor<br>Torque       | 4506 | -1000.0  | 1000.0  | 0.0     | %    | 0.01 | Process          | REAL         |
| 1.16.20 | FB PCD Control Word 2               | 1347 | 0x0      | 0xffff  | 0x0     |      | 1    | Process          | WORD         |
| 1.16.21 | FB PCD Status Word 2                | 1344 | 0x0      | 0xffff  | 0x0     |      | 1    | Process          | WORD         |
| 1.16.22 | FB PCD Torque Ref. Increase<br>Rate | 2353 | 0.0      | 1000.0  | 0.0     | %/s  | 0.01 | Process          | REAL         |
| 1.16.23 | FB PCD Torque Ref.<br>Decrease Rate | 2354 | 0.0      | 1000.0  | 0.0     | %/s  | 0.01 | Process          | REAL         |

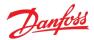

### 6.2.17 I/O And Relay Status

This group appears only if an I/O And Relay OC7C1 option is included in the drive. This menu appears as many times as there are these options in the system. Each menu and its parameters have the suffix of their option slot.

Refer to 6.6.1.1 I/O And Relay Status for the content of this menu.

### 6.2.18 Encoder/Resolver Status

This group appears only if an Encoder/Resolver OC7M0 option is included in the drive. This menu appears as many times as there are these options in the system. Each menu and its parameters have the suffix of their option slot.

Refer to 6.6.2.1 Encoder/Resolver Status for the content of this menu.

### **6.2.19 Temperature Measurement Status**

This group appears only if a Temperature Measurement OC7T0 option is included in the drive. This menu appears as many times as there are these options in the system. Each menu and its parameters have the suffix of their option slot.

Refer to 6.6.3.1 Temperature Measurement Status for the content of this menu.

### 6.3 Parameters

### 6.3.1 Basic Parameters

| Index  | Name                    | Num  | Min      | Max     | Default             | Unit | Reso | Handling<br>Type | Data<br>Type |
|--------|-------------------------|------|----------|---------|---------------------|------|------|------------------|--------------|
| 2.1.1  | Motor Type              | 407  | 0        | 65535   | 0                   |      | 1    | Config           | UINT         |
| 2.1.2  | Motor Nominal Power     | 405  | -3.4e+38 | 3.4e+38 | 5500.0[1]           | kW   | 0.01 | Config           | REAL         |
| 2.1.3  | Motor Nominal Current   | 400  | -3.4e+38 | 3.4e+38 | 11.5 <sup>[1]</sup> | Α    | 0.01 | Config           | REAL         |
| 2.1.4  | Motor Nominal Speed     | 402  | 0.0      | 1e+05   | 1450.0[1]           | rpm  | 0.01 | Config           | REAL         |
| 2.1.5  | Motor Nominal Frequency | 403  | 0.0      | 2000.0  | 50.0 <sup>[1]</sup> | Hz   | 0.01 | Config           | REAL         |
| 2.1.6  | Motor Nominal Voltage   | 401  | -3.4e+38 | 3.4e+38 | 400.0[1]            | V    | 0.01 | Config           | REAL         |
| 2.1.7  | DC-link Nominal Voltage | 2834 | 0.0      | 1500.0  | 0.0 <sup>[1]</sup>  | V    | 0.01 | Config           | REAL         |
| 2.1.8  | AMA Mode                | 420  | 0        | 4       | 0                   |      | 1    | Process          | UINT         |
| 2.1.9  | Motor Control Principle | 2503 | 0        | 65535   | 0                   |      | 1    | Config           | UINT         |
| 2.1.10 | Unit Voltage Class      | 2832 | 1        | 4       | 1                   |      | 1    | Config           | UINT         |
| 2.1.11 | Overload Mode           | 2833 | 0        | 3       | 2                   |      | 1    | Config           | UINT         |

[1] Value depends on the power unit specification.

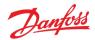

### **6.3.2 Control Mode and References**

### 6.3.2.1 Control Mode

# **6.3.2.1.1 Ctrl Mode Configuration**

| Index     | Name                     | Num  | Min | Max | Default | Unit | Reso | Handling<br>Type | Data<br>Type |
|-----------|--------------------------|------|-----|-----|---------|------|------|------------------|--------------|
| 2.2.1.1.1 | HMI Control Mode         | 3461 | 0   | 3   | 0       |      | 1    | Config           | UINT         |
| 2.2.1.1.2 | Fieldbus Control Mode    | 3462 | 0   | 3   | 0       |      | 1    | Config           | UINT         |
| 2.2.1.1.3 | I/O Control Mode         | 3463 | 0   | 3   | 0       |      | 1    | Config           | UINT         |
|           | Advanced Control Control |      |     |     |         |      |      |                  |              |
| 2.2.1.1.4 | Mode                     | 3464 | 0   | 3   | 0       |      | 1    | Config           | UINT         |

### 6.3.2.1.2 Preset Ctrl Mode

| Index     | Name                        | Num  | Min | Max   | Default | Unit | Reso | Handling<br>Type | Data<br>Type |
|-----------|-----------------------------|------|-----|-------|---------|------|------|------------------|--------------|
| 2.2.1.2.1 | Control Mode Preset 1       | 3465 | 0   | 2     | 0       |      | 1    | Config           | UINT         |
| 2.2.1.2.2 | Control Mode Preset 2       | 3466 | 0   | 2     | 0       |      | 1    | Config           | UINT         |
| 2.2.1.2.3 | Control Mode Preset 3       | 3467 | 0   | 2     | 0       |      | 1    | Config           | UINT         |
| 2.2.1.2.4 | Control Mode Preset 4       | 3468 | 0   | 2     | 0       |      | 1    | Config           | UINT         |
| 2.2.1.2.5 | Control Mode Preset Input 1 | 3469 | 0   | 29999 | 0       |      | 1    | Config           | UINT         |
| 2.2.1.2.6 | Control Mode Preset Input 2 | 3470 | 0   | 29999 | 0       |      | 1    | Config           | UINT         |

# 6.3.2.2 Speed Reference

# **6.3.2.2.1** Basic Settings

| Index      | Name                                     | Num  | Min     | Max    | Default | Unit | Reso | Handling<br>Type | Data<br>Type |
|------------|------------------------------------------|------|---------|--------|---------|------|------|------------------|--------------|
| 2.2.2.1.1  | I/O Speed Reference                      | 1913 | 0       | 7      | [3,0]   |      | 1    | Config           | UINT         |
| 2.2.2.1.2  | I/O Speed Reference Logic                | 1910 | 0       | 8      | 0       |      | 1    | Config           | UINT         |
| 2.2.2.1.3  | I/O Speed Reference Toggle<br>Input      | 1940 | 0       | 29999  | 0       |      | 1    | Config           | UINT         |
| 2.2.2.1.4  | Fieldbus Speed Reference                 | 1914 | 0       | 7      | [2,0]   |      | 1    | Config           | UINT         |
| 2.2.2.1.5  | Fieldbus Speed Reference<br>Logic        | 1911 | 0       | 8      | 0       |      | 1    | Config           | UINT         |
| 2.2.2.1.6  | Fieldbus Speed Reference<br>Toggle Input | 1939 | 0       | 29999  | 0       |      | 1    | Config           | UINT         |
| 2.2.2.1.7  | Adv. Speed Reference                     | 1915 | 0       | 7      | [0,0]   |      | 1    | Config           | UINT         |
| 2.2.2.1.8  | Adv. Speed Reference Logic               | 1916 | 0       | 8      | 0       |      | 1    | Config           | UINT         |
| 2.2.2.1.9  | Adv. Speed Reference Toggle<br>Input     | 1941 | 0       | 29999  | 0       |      | 1    | Config           | UINT         |
| 2.2.2.1.10 | Local Speed Ref. Source                  | 1912 | 1       | 7      | 1       |      | 1    | Config           | UINT         |
| 2.2.2.1.11 | Control Panel Speed<br>Reference         | 6153 | -1000.0 | 1000.0 | 0.0     | Hz   | 0.01 | Process          | REAL         |
| 2.2.2.1.12 | Speed Reference 1 Input                  | 501  | 0       | 29999  | 10133   |      | 1    | Config           | UINT         |
| 2.2.2.1.13 | Speed Reference 1 Max.                   | 1724 | -1000.0 | 1000.0 | 100.0   | Hz   | 0.01 | Config           | REAL         |

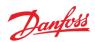

| Index      | Name                                    | Num  | Min     | Max    | Default | Unit | Reso  | Handling<br>Type | Data<br>Type |
|------------|-----------------------------------------|------|---------|--------|---------|------|-------|------------------|--------------|
| 2.2.2.1.14 | Speed Reference 1 Min.                  | 1725 | -1000.0 | 1000.0 | 0.0     | Hz   | 0.01  | Config           | REAL         |
| 2.2.2.1.15 | Speed Ref. 1 Input Failure<br>Response  | 4591 | 0       | 2      | 0       |      | 1     | Config           | UINT         |
| 2.2.2.1.16 | Speed Reference 2 Input                 | 502  | 0       | 29999  | 10134   |      | 1     | Config           | UINT         |
| 2.2.2.1.17 | Speed Reference 2 Max.                  | 1726 | -1000.0 | 1000.0 | 100.0   | Hz   | 0.01  | Config           | REAL         |
| 2.2.2.1.18 | Speed Reference 2 Min.                  | 1727 | -1000.0 | 1000.0 | 0.0     | Hz   | 0.01  | Config           | REAL         |
| 2.2.2.1.19 | Speed Ref. 2 Input Failure<br>Response  | 4592 | 0       | 2      | 0       |      | 1     | Config           | UINT         |
| 2.2.2.1.20 | Fieldbus Speed Signal Max               | 6312 | -32768  | 32767  | 10000   |      | 1     | Config           | INT          |
| 2.2.2.1.21 | Fieldbus Speed Signal Min               | 6313 | -32768  | 32767  | -10000  |      | 1     | Config           | INT          |
| 2.2.2.1.22 | Fieldbus Speed Scale Max                | 6310 | -1000.0 | 1000.0 | 100.0   | Hz   | 0.001 | Config           | REAL         |
| 2.2.2.1.23 | Fieldbus Speed Scale Min                | 6311 | -1000.0 | 1000.0 | -100.0  | Hz   | 0.001 | Config           | REAL         |
| 2.2.2.1.24 | Speed Ref. Fieldbus Failure<br>Response | 4593 | 0       | 2      | 0       |      | 1     | Config           | UINT         |
| 2.2.2.1.25 | Speed Ref. Failure Preset               | 4594 | -320.0  | 320.0  | 0.0     | Hz   | 0.01  | Config           | REAL         |
| 2.2.2.1.26 | Speed Ref. Filter Tc                    | 1719 | 0.0     | 1000.0 | 0.0     | S    | 0.01  | Config           | REAL         |

### 6.3.2.2.2 Reference Freeze

| Index     | Name                  | Num  | Min | Max     | Default | Unit | Reso | Handling<br>Type | Data<br>Type |
|-----------|-----------------------|------|-----|---------|---------|------|------|------------------|--------------|
| 2.2.2.2.1 | Freeze Input          | 1008 | 0   | 29999   | 0       |      | 1    | Config           | UINT         |
| 2.2.2.2.2 | Freeze Up Input       | 1001 | 0   | 29999   | 0       |      | 1    | Config           | UINT         |
| 2.2.2.2.3 | Freeze Down Input     | 1002 | 0   | 29999   | 0       |      | 1    | Config           | UINT         |
| 2.2.2.4   | Freeze Ramp Time      | 1003 | 0.0 | 1000.0  | 10.0    | s    | 0.01 | Config           | REAL         |
| 2.2.2.5   | Freeze Ramp Delay     | 1004 | 0   | 4.29e+9 | 4000    | s    | 1    | Config           | UDINT        |
| 2.2.2.2.6 | Freeze Step Delta     | 1005 | 0.0 | 10000.0 | 1.0     | Hz   | 0.01 | Config           | REAL         |
| 2.2.2.2.7 | Freeze Initialization | 1006 | 0   | 1       | 0       |      | 1    | Config           | BOOL         |
| 2.2.2.2.8 | Freeze Ramp/Step Mode | 1007 | 0   | 2       | 0       |      | 1    | Config           | UINT         |

# **6.3.2.2.3** Speed Reference Presets

| Index     | Name                               | Num | Min     | Max    | Default | Unit | Reso | Handling<br>Type | Data<br>Type |
|-----------|------------------------------------|-----|---------|--------|---------|------|------|------------------|--------------|
| 2.2.2.3.1 | Preset Speed Reference<br>Selector | 702 | 0       | 8      | 1       |      | 1    | Config           | UINT         |
| 2.2.2.3.2 | Preset Speed 1                     | 703 | -1000.0 | 1000.0 | 97.0    | Hz   | 0.01 | Config           | REAL         |
| 2.2.2.3.3 | Preset Speed 2                     | 704 | -1000.0 | 1000.0 | 20.0    | Hz   | 0.01 | Config           | REAL         |
| 2.2.2.3.4 | Preset Speed 3                     | 705 | -1000.0 | 1000.0 | 30.0    | Hz   | 0.01 | Config           | REAL         |
| 2.2.2.3.5 | Preset Speed 4                     | 706 | -1000.0 | 1000.0 | 40.0    | Hz   | 0.01 | Config           | REAL         |
| 2.2.2.3.6 | Preset Speed 5                     | 707 | -1000.0 | 1000.0 | 50.0    | Hz   | 0.01 | Config           | REAL         |
| 2.2.2.3.7 | Preset Speed 6                     | 708 | -1000.0 | 1000.0 | 60.0    | Hz   | 0.01 | Config           | REAL         |

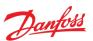

| Index      | Name                                  | Num | Min     | Max    | Default | Unit | Reso | Handling<br>Type | Data<br>Type |
|------------|---------------------------------------|-----|---------|--------|---------|------|------|------------------|--------------|
| 2.2.2.3.8  | Preset Speed 7                        | 709 | -1000.0 | 1000.0 | 70.0    | Hz   | 0.01 | Config           | REAL         |
| 2.2.2.3.9  | Preset Speed 8                        | 710 | -1000.0 | 1000.0 | 80.0    | Hz   | 0.01 | Config           | REAL         |
| 2.2.2.3.10 | Preset Speed Reference Bit 0<br>Input | 711 | 0       | 29999  | 0       |      | 1    | Config           | UINT         |
| 2.2.2.3.11 | Preset Speed Reference Bit 1<br>Input | 712 | 0       | 29999  | 0       |      | 1    | Config           | UINT         |
| 2.2.2.3.12 | Preset Speed Reference Bit 2<br>Input | 713 | 0       | 29999  | 0       |      | 1    | Config           | UINT         |

# **6.3.2.2.4** Speed Reference Adjustment

| Index     | Name                        | Num  | Min    | Max   | Default | Unit | Reso | Handling<br>Type | Data<br>Type |
|-----------|-----------------------------|------|--------|-------|---------|------|------|------------------|--------------|
| 2.2.2.4.1 | Adjustment Source Selection | 4514 | 0      | 2     | 0       |      | 1    | Config           | UINT         |
| 2.2.2.4.2 | Analog Adjustment Input     | 4515 | 0      | 29999 | 0       |      | 1    | Config           | UINT         |
| 2.2.2.4.3 | Max. Speed Adjustment       | 4517 | 0.0    | 100.0 | 0.0     | %    | 0.01 | Config           | REAL         |
| 2.2.2.4.4 | Min. Speed Adjustment       | 4518 | 0.0    | 100.0 | 0.0     | %    | 0.01 | Config           | REAL         |
| 2.2.2.4.5 | Speed Step Adjustment       | 4519 | -590.0 | 590.0 | 0.0     | Hz   | 0.01 | Config           | REAL         |

# 6.3.2.2.5 Speed Bypass

| Index     | Name               | Num  | Min | Max     | Default | Unit | Reso | Handling | Data |
|-----------|--------------------|------|-----|---------|---------|------|------|----------|------|
|           |                    |      |     |         |         |      |      | Туре     | Туре |
| 2.2.2.5.1 | Band 1, Low Limit  | 4520 | 0.0 | 100.0   | 0.0     | Hz   | 0.01 | Config   | REAL |
| 2.2.2.5.2 | Band 1, High Limit | 4521 | 0.0 | 100.0   | 0.0     | Hz   | 0.01 | Config   | REAL |
| 2.2.2.5.3 | Band 2, Low Limit  | 4522 | 0.0 | 100.0   | 0.0     | Hz   | 0.01 | Config   | REAL |
| 2.2.2.5.4 | Band 2, High Limit | 4523 | 0.0 | 100.0   | 0.0     | Hz   | 0.01 | Config   | REAL |
| 2.2.2.5.5 | Band 3, Low Limit  | 4524 | 0.0 | 100.0   | 0.0     | Hz   | 0.01 | Config   | REAL |
| 2.2.2.5.6 | Band 3, High Limit | 4525 | 0.0 | 100.0   | 0.0     | Hz   | 0.01 | Config   | REAL |
| 2.2.2.5.7 | Band 4, Low Limit  | 4526 | 0.0 | 100.0   | 0.0     | Hz   | 0.01 | Config   | REAL |
| 2.2.2.5.8 | Band 4, High Limit | 4527 | 0.0 | 100.0   | 0.0     | Hz   | 0.01 | Config   | REAL |
| 2.2.2.5.9 | Bypass Ramp Time   | 4528 | 0.0 | 10000.0 | 5.0     | S    | 0.01 | Config   | REAL |

# **6.3.2.3** Torque Reference

| Index   | Name                               | Num  | Min | Max | Default | Unit | Reso | Handling<br>Type | Data<br>Type |
|---------|------------------------------------|------|-----|-----|---------|------|------|------------------|--------------|
| 2.2.3.1 | I/O Torque Reference               | 1927 | 0   | 7   | [3,0]   |      | 1    | Config           | UINT         |
| 2.2.3.2 | I/O Torque Reference Logic         | 1917 | 0   | 7   | 0       |      | 1    | Config           | UINT         |
| 2.2.3.3 | Fieldbus Torque Reference          | 1928 | 0   | 7   | [2,0]   |      | 1    | Config           | UINT         |
| 2.2.3.4 | Fieldbus Torque Reference<br>Logic | 1918 | 0   | 7   | 0       |      | 1    | Config           | UINT         |
| 2.2.3.5 | Adv. Torque Reference              | 1929 | 0   | 7   | [0,0]   |      | 1    | Config           | UINT         |
| 2.2.3.6 | Adv. Torque Reference Logic        | 1919 | 0   | 7   | 0       |      | 1    | Config           | UINT         |

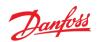

| Index    | Name                                     | Num  | Min    | Max    | Default | Unit | Reso | Handling<br>Type | Data<br>Type |
|----------|------------------------------------------|------|--------|--------|---------|------|------|------------------|--------------|
| 2.2.3.7  | Local Torque Ref. Source                 | 1925 | 1      | 7      | 1       |      | 1    | Config           | UINT         |
| 2.2.3.8  | Local Torque Reference                   | 6155 | -300.0 | 300.0  | 0.0     | %    | 0.01 | Process          | REAL         |
| 2.2.3.9  | Torque Reference 1 Input                 | 4534 | 0      | 29999  | 0       |      | 1    | Config           | UINT         |
| 2.2.3.10 | Torque Reference 1 Max                   | 4530 | -300.0 | 300.0  | 100.0   | %    | 1    | Config           | REAL         |
| 2.2.3.11 | Torque Reference 1 Min                   | 4531 | -300.0 | 300.0  | 0.0     | %    | 1    | Config           | REAL         |
| 2.2.3.12 | Torque Reference 2 Input                 | 1923 | 0      | 29999  | 0       |      | 1    | Config           | UINT         |
| 2.2.3.13 | Torque Reference 2 Max                   | 4532 | -300.0 | 300.0  | 100.0   | %    | 1    | Config           | REAL         |
| 2.2.3.14 | Torque Reference 2 Min                   | 4533 | -300.0 | 300.0  | 0.0     | %    | 1    | Config           | REAL         |
| 2.2.3.15 | Torque Ref. 1 Input Failure<br>Response  | 4595 | 0      | 2      | 0       |      | 1    | Config           | UINT         |
| 2.2.3.16 | Torque Ref. 2 Input Failure<br>Response  | 4596 | 0      | 2      | 0       |      | 1    | Config           | UINT         |
| 2.2.3.17 | Torque Ref. Fieldbus Failure<br>Response | 4597 | 0      | 2      | 0       |      | 1    | Config           | UINT         |
| 2.2.3.18 | Torque Ref. Failure Preset               | 4603 | -300.0 | 300.0  | 0.0     | %    | 1    | Config           | REAL         |
| 2.2.3.19 | Torque Ref. Lowpass Filter Tc            | 2335 | 0.0    | 1000.0 | 0.0     | ms   | 1    | Config           | REAL         |
| 2.2.3.20 | Torque Reference Step                    | 4542 | -300.0 | 300.0  | 0.0     | %    | 0.01 | Process          | REAL         |

### 6.3.2.4 Power Reference

| Index    | Name                                    | Num  | Min    | Max   | Default | Unit | Reso | Handling<br>Type | Data<br>Type |
|----------|-----------------------------------------|------|--------|-------|---------|------|------|------------------|--------------|
| 2.2.4.1  | I/O Power Reference                     | 1930 | 0      | 7     | [3,0]   |      | 1    | Config           | UINT         |
| 2.2.4.2  | I/O Power Reference Logic               | 1920 | 0      | 7     | 0       |      | 1    | Config           | UINT         |
| 2.2.4.3  | Fieldbus Power Reference                | 1931 | 0      | 7     | [2,0]   |      | 1    | Config           | UINT         |
| 2.2.4.4  | Fieldbus Power Reference<br>Logic       | 1921 | 0      | 7     | 0       |      | 1    | Config           | UINT         |
| 2.2.4.5  | Adv. Power Reference                    | 1932 | 0      | 7     | [0,0]   |      | 1    | Config           | UINT         |
| 2.2.4.6  | Adv. Power Reference Logic              | 1922 | 0      | 7     | 0       |      | 1    | Config           | UINT         |
| 2.2.4.7  | Local Power Reference                   | 1926 | 1      | 7     | 1       |      | 1    | Config           | UINT         |
| 2.2.4.8  | Power Reference 1 Input                 | 4573 | 0      | 29999 | 0       |      | 1    | Config           | UINT         |
| 2.2.4.9  | Power Reference 1 Max                   | 4670 | -300.0 | 300.0 | 100.0   | %    | 1    | Config           | REAL         |
| 2.2.4.10 | Power Reference 1 Min                   | 4671 | -300.0 | 300.0 | 0.0     | %    | 1    | Config           | REAL         |
| 2.2.4.11 | Power Reference 2 Input                 | 1924 | 0      | 29999 | 0       |      | 1    | Config           | UINT         |
| 2.2.4.12 | Power Reference 2 Max                   | 4672 | -300.0 | 300.0 | 100.0   | %    | 1    | Config           | REAL         |
| 2.2.4.13 | Power Reference 2 Min                   | 4673 | -300.0 | 300.0 | 0.0     | %    | 1    | Config           | REAL         |
| 2.2.4.14 | Power Ref. 1 Input Failure<br>Response  | 4604 | 0      | 2     | 0       |      | 1    | Config           | UINT         |
| 2.2.4.15 | Power Ref. 2 Input Failure<br>Response  | 4605 | 0      | 2     | 0       |      | 1    | Config           | UINT         |
| 2.2.4.16 | Power Ref. Fieldbus Failure<br>Response | 4606 | 0      | 2     | 0       |      | 1    | Config           | UINT         |

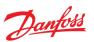

| Index    | Name                             | Num  | Min    | Max   | Default | Unit | Reso | Handling<br>Type | Data<br>Type |
|----------|----------------------------------|------|--------|-------|---------|------|------|------------------|--------------|
| 2.2.4.17 | Power Ref. Failure Preset        | 4607 | -300.0 | 300.0 | 0.0     | %    | 0.01 | Config           | REAL         |
| 2.2.4.18 | Control Panel Power<br>Reference | 4574 | -300.0 | 300.0 | 0.0     | %    | 0.01 | Process          | REAL         |

# 6.3.2.5 Joystick

| Index    | Name                                 | Num  | Min    | Max   | Default | Unit | Reso | Handling<br>Type | Data<br>Type |
|----------|--------------------------------------|------|--------|-------|---------|------|------|------------------|--------------|
| 2.2.5.1  | Joystick 1 Input                     | 4500 | 0      | 29999 | 0       |      | 1    | Config           | UINT         |
| 2.2.5.2  | Joystick 1 Max                       | 4614 | 0.0    | 300.0 | 100.0   | %    | 1    | Config           | REAL         |
| 2.2.5.3  | Joystick 1 Min                       | 4615 | -300.0 | 0.0   | -100.0  | %    | 1    | Config           | REAL         |
| 2.2.5.4  | Joystick 1 Deadband                  | 4503 | 0.0    | 100.0 | 0.0     | %    | 0.01 | Config           | REAL         |
| 2.2.5.5  | Joystick 1 Sleep Window              | 4550 | 0.0    | 100.0 | 0.0     | %    | 0.01 | Config           | REAL         |
| 2.2.5.6  | Joystick 1 Sleep Delay               | 4552 | 0.0    | 320.0 | 0.0     | S    | 0.01 | Config           | REAL         |
| 2.2.5.7  | Joystick 1 Input Failure<br>Response | 4608 | 0      | 2     | 0       |      | 1    | Config           | UINT         |
| 2.2.5.8  | Joystick 1 Failure Preset            | 4610 | 0.0    | 100.0 | 0.0     | %    | 0.01 | Config           | REAL         |
| 2.2.5.9  | Joystick 2 Input                     | 4504 | 0      | 29999 | 0       |      | 1    | Config           | UINT         |
| 2.2.5.10 | Joystick 2 Max                       | 4616 | 0.0    | 300.0 | 100.0   | %    | 1    | Config           | REAL         |
| 2.2.5.11 | Joystick 2 Min                       | 4617 | -300.0 | 0.0   | -100.0  | %    | 1    | Config           | REAL         |
| 2.2.5.12 | Joystick 2 Deadband                  | 4507 | 0.0    | 100.0 | 0.0     | %    | 0.01 | Config           | REAL         |
| 2.2.5.13 | Joystick 2 Sleep Window              | 4551 | 0.0    | 100.0 | 0.0     | %    | 0.01 | Config           | REAL         |
| 2.2.5.14 | Joystick 2 Sleep Delay               | 4553 | 0.0    | 320.0 | 0.0     | S    | 0.01 | Config           | REAL         |
| 2.2.5.15 | Joystick 2 Input Failure<br>Response | 4609 | 0      | 2     | 0       |      | 1    | Config           | UINT         |
| 2.2.5.16 | Joystick 2 Failure Preset            | 4611 | 0.0    | 100.0 | 0.0     | %    | 0.01 | Config           | REAL         |

### **6.3.3** Limits

# 6.3.3.1 Speed Limits

| Index   | Name                                   | Num  | Min      | Max     | Default | Unit | Reso | Handling<br>Type | Data<br>Type |
|---------|----------------------------------------|------|----------|---------|---------|------|------|------------------|--------------|
| 2.3.1.1 | Positive Speed Limit                   | 1729 | 0.0      | 3.4e+38 | 60.0    | Hz   | 0.01 | Config           | REAL         |
| 2.3.1.2 | Negative Speed Limit                   | 1728 | -3.4e+38 | 0.0     | -60.0   | Hz   | 0.01 | Config           | REAL         |
| 2.3.1.3 | Minimum Speed Limit                    | 1722 | 0.0      | 3.4e+38 | 0.0     | Hz   | 0.01 | Config           | REAL         |
| 2.3.1.4 | Positive Speed Ref. Limit 1            | 3210 | 0.0      | 1000.0  | 50.0    | Hz   | 0.01 | Config           | REAL         |
| 2.3.1.5 | Positive Speed Ref. Limit 2            | 3211 | 0.0      | 1000.0  | 35.0    | Hz   | 0.01 | Config           | REAL         |
| 2.3.1.6 | Positive Speed Ref. Limit Sel<br>Input | 3212 | 0        | 29999   | 0       |      | 1    | Config           | UINT         |
| 2.3.1.7 | Negative Speed Ref. Limit 1            | 3213 | -1000.0  | 0.0     | -50.0   | Hz   | 0.01 | Config           | REAL         |
| 2.3.1.8 | Negative Speed Ref. Limit 2            | 3214 | -1000.0  | 0.0     | -35.0   | Hz   | 0.01 | Config           | REAL         |
| 2.3.1.9 | Negative Speed Ref. Limit Sel<br>Input | 3215 | 0        | 29999   | 0       |      | 1    | Config           | UINT         |

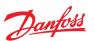

| Index    | Name                               | Num  | Min | Max  | Default | Unit | Reso | Handling<br>Type | Data<br>Type |
|----------|------------------------------------|------|-----|------|---------|------|------|------------------|--------------|
| 2.3.1.10 | Speed Limit Mode Torque<br>Control | 2332 | 0   | 6    | 0       |      | 1    | Config           | UINT         |
| 2.3.1.11 | Lower Window Limit                 | 2333 | 0.0 | 10.0 | 0.0     | Hz   | 0.01 | Config           | REAL         |
| 2.3.1.12 | Upper Window Limit                 | 2334 | 0.0 | 10.0 | 0.0     | Hz   | 0.01 | Config           | REAL         |

# **6.3.3.2 Output Current Limit**

| Index   | Name                              | Num  | Min | Max   | Default | Unit | Reso | Handling<br>Type | Data<br>Type |
|---------|-----------------------------------|------|-----|-------|---------|------|------|------------------|--------------|
| 2.3.2.1 | Output Current Limit              | 3190 | 0.0 | 200.0 | 150.0   | %    | 0.01 | Config           | REAL         |
| 2.3.2.2 | Current Limiter Kp                | 3193 | 0.0 | 500.0 | 100.0   | %    | 0.01 | Config           | REAL         |
| 2.3.2.3 | Current Limiter Ti                | 3194 | 0.0 | 500.0 | 100.0   | %    | 0.01 | Config           | REAL         |
| 2.3.2.4 | Current Limit Scaling Select      | 3191 | 0   | 3     | 0       |      | 1    | Config           | UINT         |
| 2.3.2.5 | Current Limit Scaling Input       | 3199 | 0   | 29999 | 0       |      | 1    | Config           | UINT         |
| 2.3.2.6 | Current Limit Failure<br>Response | 5169 | 0   | 1     | 0       |      | 1    | Config           | BOOL         |
| 2.3.2.7 | Current Limit Failure Preset      | 5170 | 0.0 | 200.0 | 100.0   | %    | 0.01 | Config           | REAL         |

# 6.3.3.3 Torque Limits

| Index    | Name                                      | Num  | Min    | Max   | Default | Unit | Reso | Handling<br>Type | Data<br>Type |
|----------|-------------------------------------------|------|--------|-------|---------|------|------|------------------|--------------|
| 2.3.3.1  | Positive Torque Limit                     | 1810 | 0.0    | 500.0 | 300.0   | %    | 0.01 | Unspecified      | REAL         |
| 2.3.3.2  | Negative Torque Limit                     | 1811 | -500.0 | 0.0   | -300.0  | %    | 0.01 | Unspecified      | REAL         |
| 2.3.3.3  | Motor Torque Limit                        | 3156 | 0.0    | 300.0 | 300.0   | %    | 0.01 | Config           | REAL         |
| 2.3.3.4  | Motor Torque Limit Scaling Sel.           | 3151 | 0      | 3     | 0       |      | 1    | Config           | UINT         |
| 2.3.3.5  | Motor Torque Limit Scaling Input          | 3197 | 0      | 29999 | 0       |      | 1    | Config           | UINT         |
| 2.3.3.6  | Motor Torque Limit Preset                 | 3158 | 0.0    | 300.0 | 300.0   | %    | 0.01 | Config           | REAL         |
| 2.3.3.7  | Motor Torque Limit Preset<br>Input        | 3150 | 0      | 29999 | 0       |      | 1    | Config           | UINT         |
| 2.3.3.8  | Regenerative Torque Limit                 | 3160 | 0.0    | 300.0 | 300.0   | %    | 0.01 | Config           | REAL         |
| 2.3.3.9  | Regenerative Torque Limit Scaling Sel.    | 3159 | 0      | 3     | 0       |      | 1    | Config           | UINT         |
| 2.3.3.10 | Regenerative Torque Limit Scaling Input   | 3198 | 0      | 29999 | 0       |      | 1    | Config           | UINT         |
| 2.3.3.11 | Regenerative Torque Limit<br>Preset       | 3163 | 0.0    | 300.0 | 300.0   | %    | 0.01 | Config           | REAL         |
| 2.3.3.12 | Regenerative Torque Limit<br>Preset Input | 3162 | 0      | 29999 | 0       |      | 1    | Config           | UINT         |
| 2.3.3.13 | Torque Follower Mode                      | 3154 | 0      | 3     | 0       |      | 1    | Config           | UINT         |
| 2.3.3.14 | Torque Follower Hysteresis                | 3152 | 0.0    | 300.0 | 10.0    | %    | 0.01 | Config           | REAL         |
| 2.3.3.15 | Motor Torque Limit Failure                | 5171 | 0      | 1     | 0       |      | 1    | Config           | BOOL         |

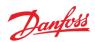

| Index    | Name                                    | Num  | Min    | Max   | Default | Unit | Reso | Handling<br>Type | Data<br>Type |
|----------|-----------------------------------------|------|--------|-------|---------|------|------|------------------|--------------|
|          | Response                                |      |        |       |         |      |      |                  |              |
| 2.3.3.16 | Motor Torque Limit Failure<br>Preset    | 5172 | 0.0    | 300.0 | 300.0   | %    | 0.01 | Config           | REAL         |
| 2.3.3.17 | Regen. Torque Limit Failure<br>Response | 5233 | 0      | 1     | 0       |      | 1    | Config           | BOOL         |
| 2.3.3.18 | Regen. Torque Limit Failure<br>Preset   | 5234 | 0.0    | 300.0 | 300.0   | %    | 0.01 | Config           | REAL         |
| 2.3.3.19 | Positive Torque Ref. Limit              | 4630 | 0.0    | 300.0 | 100.0   | %    | 0.01 | Config           | REAL         |
| 2.3.3.20 | Negative Torque Ref. Limit              | 4631 | -300.0 | 0.0   | -100.0  | %    | 0.01 | Config           | REAL         |

## 6.3.3.4 Power Limits

| Index    | Name                                       | Num  | Min | Max    | Default | Unit | Reso | Handling<br>Type | Data<br>Type |
|----------|--------------------------------------------|------|-----|--------|---------|------|------|------------------|--------------|
| 2.3.4.1  | Overall Power Limit                        | 3165 | 0.0 | 300.0  | 300.0   | %    | 0.01 | Config           | REAL         |
| 2.3.4.2  | Motor Power Limit                          | 3167 | 0.0 | 300.0  | 300.0   | %    | 0.01 | Config           | REAL         |
| 2.3.4.3  | Motor Power Limit Scaling<br>Sel.          | 3185 | 0   | 3      | 0       |      | 1    | Config           | UINT         |
| 2.3.4.4  | Motor Power Limit Scaling<br>Input         | 3195 | 0   | 29999  | 0       |      | 1    | Config           | UINT         |
| 2.3.4.5  | Motor Power Limit Preset 1                 | 3170 | 0.0 | 300.0  | 100.0   | %    | 0.01 | Config           | REAL         |
| 2.3.4.6  | Motor Power Limit Preset 2                 | 3171 | 0.0 | 300.0  | 50.0    | %    | 0.01 | Config           | REAL         |
| 2.3.4.7  | Motor Power Limit Preset<br>Input 1        | 3179 | 0   | 29999  | 0       |      | 1    | Config           | UINT         |
| 2.3.4.8  | Motor Power Limit Preset<br>Input 2        | 3181 | 0   | 29999  | 0       |      | 1    | Config           | UINT         |
| 2.3.4.9  | Regenerative Power Limit                   | 3166 | 0.0 | 300.0  | 300.0   | %    | 0.01 | Config           | REAL         |
| 2.3.4.10 | Regenerative Power Limit Scaling Sel.      | 3186 | 0   | 3      | 0       |      | 1    | Config           | UINT         |
| 2.3.4.11 | Regenerative Power Limit<br>Scaling Input  | 3196 | 0   | 29999  | 0       |      | 1    | Config           | UINT         |
| 2.3.4.12 | Regenerative Power Limit<br>Preset 1       | 3168 | 0.0 | 300.0  | 100.0   | %    | 0.01 | Config           | REAL         |
| 2.3.4.13 | Regenerative Power Limit<br>Preset 2       | 3169 | 0.0 | 300.0  | 50.0    | %    | 0.01 | Config           | REAL         |
| 2.3.4.14 | Regenerative Power Limit<br>Preset Input 1 | 3180 | 0   | 29999  | 0       |      | 1    | Config           | UINT         |
| 2.3.4.15 | Regenerative Power Limit<br>Preset Input 2 | 3182 | 0   | 29999  | 0       |      | 1    | Config           | UINT         |
| 2.3.4.16 | Power Follower Mode                        | 3173 | 0   | 1      | 0       |      | 1    | Config           | BOOL         |
| 2.3.4.17 | Power Follower Hysteresis                  | 3174 | 0.0 | 100.0  | 10.0    | %    | 0.01 | Config           | REAL         |
| 2.3.4.18 | Undervoltage Limit for Power<br>Limit      | 3177 | 0.0 | 1200.0 | 0.0     | V    | 0.01 | Config           | REAL         |
| 2.3.4.19 | Undervoltage Power Limit<br>Preset         | 3178 | 0.0 | 300.0  | 0.0     | %    | 0.01 | Config           | REAL         |

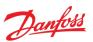

| Index    | Name                                   | Num  | Min    | Max   | Default | Unit | Reso | Handling<br>Type | Data<br>Type |
|----------|----------------------------------------|------|--------|-------|---------|------|------|------------------|--------------|
| 2.3.4.20 | Motor Power Limit Failure<br>Response  | 5173 | 0      | 1     | 0       |      | 1    | Config           | BOOL         |
| 2.3.4.21 | Motor Power Limit Failure<br>Preset    | 5174 | 0.0    | 300.0 | 300.0   | %    | 0.01 | Config           | REAL         |
| 2.3.4.22 | Regen. Power Limit Failure<br>Response | 5168 | 0      | 1     | 0       |      | 1    | Config           | BOOL         |
| 2.3.4.23 | Regen. Power Limit Failure<br>Preset   | 5248 | 0.0    | 300.0 | 300.0   |      | 0.01 | Config           | REAL         |
| 2.3.4.24 | Positive Power Ref. Limit              | 4571 | 0.0    | 300.0 | 100.0   | %    | 0.01 | Config           | REAL         |
| 2.3.4.25 | Negative Power Ref. Limit              | 8027 | -300.0 | 0.0   | -100.0  | %    | 0.01 | Config           | REAL         |

## **6.3.3.5** DC Link Voltage Limiters

# **6.3.3.5.1** Undervoltage Limit Controller

| Index      | Name                              | Num  | Min      | Max     | Default | Unit | Reso | Handling<br>Type | Data<br>Type |
|------------|-----------------------------------|------|----------|---------|---------|------|------|------------------|--------------|
| 2.3.5.1.1  | Undervoltage Response             | 1818 | 0        | 3       | 1       |      | 1    | Config           | UINT         |
| 2.3.5.1.2  | Undervoltage Recovery<br>Response | 1819 | 0        | 20      | 0       |      | 1    | Config           | UINT         |
| 2.3.5.1.3  | Undervoltage Control Kp           | 1806 | 0.001    | 10000.0 | 100.0   | %    | 0.01 | Unspecified      | REAL         |
| 2.3.5.1.4  | Undervoltage Control Ti           | 1807 | 0.0      | 10000.0 | 100.0   | %    | 0.01 | Unspecified      | REAL         |
| 2.3.5.1.5  | Undervoltage Control Td           | 1808 | 0.0      | 10000.0 | 100.0   | %    | 0.01 | Unspecified      | REAL         |
| 2.3.5.1.6  | Undervoltage Limit Source         | 2900 | 0        | 1       | 0       |      | 1    | Config           | UINT         |
| 2.3.5.1.7  | Undervoltage Limit                | 2901 | 0.0      | 320.0   | 79.0    | %    | 0.01 | Config           | REAL         |
| 2.3.5.1.8  | UV Limit Failure Response         | 4502 | 0        | 1       | 0       |      | 1    | Config           | BOOL         |
| 2.3.5.1.9  | UV Limit Failure Preset           | 2948 | -3.4e+38 | 3.4e+38 | 70.0    | %    | 1    | Config           | REAL         |
| 2.3.5.1.10 | Deceleration Time Power<br>Loss   | 1139 | 0.02     | 10000.0 | 0.5     | S    | 0.01 | Config           | REAL         |

## **6.3.3.5.2** Overvoltage Limit Controller

| Index     | Name                      | Num  | Min      | Max     | Default | Unit | Reso | Handling<br>Type | Data<br>Type |
|-----------|---------------------------|------|----------|---------|---------|------|------|------------------|--------------|
| 2.3.5.2.1 | Overvoltage Control       | 1802 | 0        | 1       | 1       |      | 1    | Config           | BOOL         |
| 2.3.5.2.2 | Overvoltage Control Kp    | 1803 | 0.0      | 10000.0 | 100.0   | %    | 0.01 | Config           | REAL         |
| 2.3.5.2.3 | Overvoltage Control Ti    | 1804 | 0.0      | 10000.0 | 100.0   | %    | 0.01 | Config           | REAL         |
| 2.3.5.2.4 | Overvoltage Control Td    | 1805 | 0.0      | 10000.0 | 100.0   | %    | 0.01 | Config           | REAL         |
| 2.3.5.2.5 | Overvoltage Limit Source  | 2897 | 0        | 1       | 0       |      | 1    | Config           | UINT         |
| 2.3.5.2.6 | Overvoltage Limit         | 2898 | 0.0      | 320.0   | 112.0   | %    | 0.01 | Config           | REAL         |
| 2.3.5.2.7 | OV Limit Failure Response | 4501 | 0        | 1       | 0       |      | 1    | Config           | BOOL         |
| 2.3.5.2.8 | OV Limit Failure Preset   | 2911 | -3.4e+38 | 3.4e+38 | 120.0   | %    | 1    | Config           | REAL         |

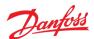

## 6.3.3.5.3 Brake Chopper

| Index     | Name                            | Num  | Min      | Max     | Default | Unit | Reso | Handling<br>Type | Data<br>Type |
|-----------|---------------------------------|------|----------|---------|---------|------|------|------------------|--------------|
| 2.3.5.3.1 | Brake Chopper                   | 2935 | 0        | 2       | 0       |      | 1    | Config           | UINT         |
| 2.3.5.3.2 | Brake Chopper Voltage<br>Reduce | 2938 | 0.0      | 50.0    | 0.0     | V    | 0.01 | Config           | REAL         |
| 2.3.5.3.3 | Brake Resistor Resistance       | 2936 | -3.4e+38 | 3.4e+38 | 5.0     | Ω    | 0.01 | Config           | REAL         |
| 2.3.5.3.4 | Brake Resistor Power Limit      | 2937 | 0.0      | 3.4e+38 | 1.0     | kW   | 0.01 | Config           | REAL         |
| 2.3.5.3.5 | Brake Resistor Test             | 430  | 0        | 1       | 0       |      | 1    | Process          | UINT         |

# **6.3.3.5.4** DC Voltage Drooping

| Index     | Name                       | Num  | Min | Max   | Default | Unit | Reso  | Handling<br>Type | Data<br>Type |
|-----------|----------------------------|------|-----|-------|---------|------|-------|------------------|--------------|
| 2.3.5.4.1 | DC Voltage Drooping Mode   | 4619 | 0   | 1     | 0       |      | 1     | Config           | UINT         |
| 2.3.5.4.2 | DC-link Voltage Droop Gain | 2912 | 0.0 | 100.0 | 0.0     | %    | 0.01  | Unspecified      | REAL         |
| 2.3.5.4.3 | DC-link Voltage Droop. Tc  | 5095 | 0.0 | 1.0   | 0.05    | S    | 0.001 | Config           | REAL         |

### 6.3.4 Ramps

## 6.3.4.1 Speed Ramps

## 6.3.4.1.1 Speed Ramp Settings

| Index     | Name                       | Num  | Min | Max   | Default | Unit | Reso | Handling<br>Type | Data<br>Type |
|-----------|----------------------------|------|-----|-------|---------|------|------|------------------|--------------|
| 2.4.1.1.1 | Speed Ramp Selection Input | 1130 | 0   | 29999 | 0       |      | 1    | Config           | UINT         |
| 2.4.1.1.2 | Enable Speed Ramp Gap      | 5504 | 0   | 1     | 1       |      | 1    | Config           | BOOL         |
| 2.4.1.1.3 | Speed Ramp Gap             | 5505 | 0.0 | 100.0 | 3.0     | Hz   | 0.01 | Config           | REAL         |

## 6.3.4.1.2 Ramp 1

| Index     | Name                             | Num  | Min | Max     | Default | Unit | Reso | Handling<br>Type | Data<br>Type |
|-----------|----------------------------------|------|-----|---------|---------|------|------|------------------|--------------|
| 2.4.1.2.1 | Ramp 1 Accel. Time               | 1101 | 0.0 | 10000.0 | 5.0     | s    | 0.01 | Config           | REAL         |
| 2.4.1.2.2 | Ramp 1 Decel. Time               | 1105 | 0.0 | 10000.0 | 5.0     | s    | 0.01 | Config           | REAL         |
| 2.4.1.2.3 | S-Ramp 1 Accel. Increase<br>Time | 1109 | 0.0 | 10000.0 | 0.0     | S    | 0.01 | Config           | REAL         |
| 2.4.1.2.4 | S-Ramp 1 Accel. Decrease<br>Time | 1113 | 0.0 | 10000.0 | 0.0     | S    | 0.01 | Config           | REAL         |
| 2.4.1.2.5 | S-Ramp 1 Decel. Increase<br>Time | 1117 | 0.0 | 10000.0 | 0.0     | S    | 0.01 | Config           | REAL         |
| 2.4.1.2.6 | S-Ramp 1 Decel. Decrease<br>Time | 1121 | 0.0 | 10000.0 | 0.0     | s    | 0.01 | Config           | REAL         |

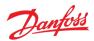

## 6.3.4.1.3 Ramp 2

| Index     | Name                             | Num  | Min | Max     | Default | Unit | Reso | Handling<br>Type | Data<br>Type |
|-----------|----------------------------------|------|-----|---------|---------|------|------|------------------|--------------|
| 2.4.1.3.1 | Ramp 2 Accel. Time               | 1106 | 0.0 | 10000.0 | 10.0    | S    | 0.01 | Config           | REAL         |
| 2.4.1.3.2 | Ramp 2 Decel. Time               | 1102 | 0.0 | 10000.0 | 10.0    | S    | 0.01 | Config           | REAL         |
| 2.4.1.3.3 | S-Ramp 2 Accel. Increase<br>Time | 1110 | 0.0 | 10000.0 | 0.0     | S    | 0.01 | Config           | REAL         |
| 2.4.1.3.4 | S-Ramp 2 Accel. Decrease<br>Time | 1114 | 0.0 | 10000.0 | 0.0     | S    | 0.01 | Config           | REAL         |
| 2.4.1.3.5 | S-Ramp 2 Decel. Increase<br>Time | 1118 | 0.0 | 10000.0 | 0.0     | S    | 0.01 | Config           | REAL         |
| 2.4.1.3.6 | S-Ramp 2 Decel. Decrease<br>Time | 1122 | 0.0 | 10000.0 | 0.0     | S    | 0.01 | Config           | REAL         |

## 6.3.4.2 Torque Ramp

| Index   | Name                            | Num  | Min | Max     | Default | Unit | Reso | Handling<br>Type | Data<br>Type |
|---------|---------------------------------|------|-----|---------|---------|------|------|------------------|--------------|
| 2.4.2.1 | Torque Ref. Increase Rate       | 2350 | 0.0 | 1000.0  | 10.0    | %/s  | 0.01 | Config           | REAL         |
| 2.4.2.2 | Torque Ref. Decrease Rate       | 2351 | 0.0 | 1000.0  | 10.0    | %/s  | 0.01 | Config           | REAL         |
| 2.4.2.3 | Torque Ref. Ramp Rate<br>Source | 2352 | 0   | 1       | 0       |      | 1    | Config           | UINT         |
| 2.4.2.4 | Torque Limit Increase Rate      | 3153 | 0.0 | 10000.0 | 10.0    | %/s  | 0.01 | Config           | REAL         |

## 6.3.4.3 Power Ramp

| Index   | Name                            | Num  | Min | Max     | Default | Unit | Reso | Handling<br>Type | Data<br>Type |
|---------|---------------------------------|------|-----|---------|---------|------|------|------------------|--------------|
| 2.4.3.1 | Power Ref. Increase Rate        | 4572 | 0.0 | 10000.0 | 10.0    | %/s  | 0.01 | Config           | REAL         |
| 2.4.3.2 | Power Ref. Decrease Rate        | 4576 | 0.0 | 10000.0 | 0.0     | %/s  | 0.01 | Config           | REAL         |
| 2.4.3.3 | Power Ref. Ramp Rate Source     | 4577 | 0   | 1       | 0       |      | 1    | Config           | UINT         |
| 2.4.3.4 | Power Limit Increase Rate       | 3172 | 0.0 | 10000.0 | 10.0    | %/s  | 0.01 | Config           | REAL         |
| 2.4.3.5 | Power Limit Ramp Rate<br>Source | 3200 | 0   | 1       | 0       |      | 1    | Config           | UINT         |

## 6.3.5 Digital and Analog Inputs

## 6.3.5.1 Digital Inputs

| Index   | Name                        | Num | Min | Max   | Default | Unit | Reso | Handling<br>Type | Data<br>Type |
|---------|-----------------------------|-----|-----|-------|---------|------|------|------------------|--------------|
| 2.5.1.1 | I/O Start Forward Input     | 200 | 0   | 29999 | 10113   |      | 1    | Config           | UINT         |
| 2.5.1.2 | I/O Start Backward Input    | 210 | 0   | 29999 | 0       |      | 1    | Config           | UINT         |
| 2.5.1.3 | I/O Ramp Stop Inverse Input | 201 | 0   | 29999 | 10114   |      | 1    | Config           | UINT         |
| 2.5.1.4 | I/O Coast Inverse Input     | 202 | 0   | 29999 | 1       |      | 1    | Config           | UINT         |
| 2.5.1.5 | I/O Reset Input             | 203 | 0   | 29999 | 10117   |      | 1    | Config           | UINT         |
| 2.5.1.6 | I/O Reverse Input           | 204 | 0   | 29999 | 10116   |      | 1    | Config           | UINT         |

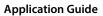

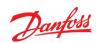

| Index    | Name                                   | Num  | Min | Max   | Default | Unit | Reso | Handling<br>Type | Data<br>Type |
|----------|----------------------------------------|------|-----|-------|---------|------|------|------------------|--------------|
| 2.5.1.7  | Advanced Start Input                   | 4722 | 0   | 29999 | [0,0]   |      | 1    | Config           | UINT         |
| 2.5.1.8  | Advanced Start Backward<br>Input       | 4725 | 0   | 29999 | [0,0]   |      | 1    | Config           | UINT         |
| 2.5.1.9  | Adv. Ramp Stop Inverse<br>Input        | 4723 | 0   | 29999 | [1,1]   |      | 1    | Config           | UINT         |
| 2.5.1.10 | Advanced Coast Inverse<br>Input        | 4724 | 0   | 29999 | [1,1]   |      | 1    | Config           | UINT         |
| 2.5.1.11 | Advanced Reset Input                   | 4731 | 0   | 29999 | [0,0]   |      | 1    | Config           | UINT         |
| 2.5.1.12 | Advanced Reversing Input               | 4730 | 0   | 29999 | [0,0]   |      | 1    | Config           | UINT         |
| 2.5.1.13 | Run Enable Input                       | 103  | 0   | 29999 | 1       |      | 1    | Config           | UINT         |
| 2.5.1.14 | Quick Stop Input                       | 215  | 0   | 29999 | 0       |      | 1    | Config           | UINT         |
| 2.5.1.15 | Quick Stop Inverse Input               | 4601 | 0   | 29999 | 1       |      | 1    | Config           | UINT         |
| 2.5.1.16 | Run Interlock Input 1                  | 4715 | 0   | 29999 | 1       |      | 1    | Config           | UINT         |
| 2.5.1.17 | Run Interlock Input 2                  | 4716 | 0   | 29999 | 1       |      | 1    | Config           | UINT         |
| 2.5.1.18 | Start Interlock Input 1                | 4713 | 0   | 29999 | 1       |      | 1    | Config           | UINT         |
| 2.5.1.19 | Start Interlock Input 2                | 4714 | 0   | 29999 | 1       |      | 1    | Config           | UINT         |
| 2.5.1.20 | Breaker Control Enable Input           | 4735 | 0   | 29999 | 0       |      | 1    | Config           | UINT         |
| 2.5.1.21 | Breaker Manual Close Input             | 4705 | 0   | 29999 | 0       |      | 1    | Config           | UINT         |
| 2.5.1.22 | Breaker Manual Open Input              | 4706 | 0   | 29999 | 0       |      | 1    | Config           | UINT         |
| 2.5.1.23 | Breaker Close Feedback<br>Input        | 4707 | 0   | 29999 | 0       |      | 1    | Config           | UINT         |
| 2.5.1.24 | Breaker Open Feedback<br>Input         | 4708 | 0   | 29999 | 0       |      | 1    | Config           | UINT         |
| 2.5.1.25 | Brake Closed Input                     | 3011 | 0   | 29999 | 0       |      | 1    | Config           | UINT         |
| 2.5.1.26 | Brake Open Input                       | 3010 | 0   | 29999 | 0       |      | 1    | Config           | UINT         |
| 2.5.1.27 | Enable Inching Input                   | 1080 | 0   | 29999 | 1       |      | 1    | Config           | UINT         |
| 2.5.1.28 | Inching Activate Input 1               | 1084 | 0   | 29999 | 0       |      | 1    | Config           | UINT         |
| 2.5.1.29 | Inching Activate Input 2               | 1086 | 0   | 29999 | 0       |      | 1    | Config           | UINT         |
| 2.5.1.30 | Freeze Input                           | 1008 | 0   | 29999 | 0       |      | 1    | Config           | UINT         |
| 2.5.1.31 | Freeze Up Input                        | 1001 | 0   | 29999 | 0       |      | 1    | Config           | UINT         |
| 2.5.1.32 | Freeze Down Input                      | 1002 | 0   | 29999 | 0       |      | 1    | Config           | UINT         |
| 2.5.1.33 | Preset Speed Reference Bit 0<br>Input  | 711  | 0   | 29999 | 0       |      | 1    | Config           | UINT         |
| 2.5.1.34 | Preset Speed Reference Bit 1<br>Input  | 712  | 0   | 29999 | 0       |      | 1    | Config           | UINT         |
| 2.5.1.35 | Preset Speed Reference Bit 2<br>Input  | 713  | 0   | 29999 | 0       |      | 1    | Config           | UINT         |
| 2.5.1.36 | Motor Torque Limit Preset<br>Input     | 3150 | 0   | 29999 | 0       |      | 1    | Config           | UINT         |
| 2.5.1.37 | Regenerative Torque Limit Preset Input | 3162 | 0   | 29999 | 0       |      | 1    | Config           | UINT         |
| 2.5.1.38 | Motor Power Limit Preset               | 3179 | 0   | 29999 | 0       |      | 1    | Config           | UINT         |

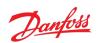

| Index    | Name                                       | Num  | Min | Max   | Default | Unit | Reso | Handling<br>Type | Data<br>Type |
|----------|--------------------------------------------|------|-----|-------|---------|------|------|------------------|--------------|
|          | Input 1                                    |      |     |       |         |      |      | 7.               | ,,           |
| 2.5.1.39 | Motor Power Limit Preset<br>Input 2        | 3181 | 0   | 29999 | 0       |      | 1    | Config           | UINT         |
| 2.5.1.40 | Regenerative Power Limit<br>Preset Input 1 | 3180 | 0   | 29999 | 0       |      | 1    | Config           | UINT         |
| 2.5.1.41 | Regenerative Power Limit<br>Preset Input 2 | 3182 | 0   | 29999 | 0       |      | 1    | Config           | UINT         |
| 2.5.1.42 | Control Mode Preset Input 1                | 3469 | 0   | 29999 | 0       |      | 1    | Config           | UINT         |
| 2.5.1.43 | Control Mode Preset Input 2                | 3470 | 0   | 29999 | 0       |      | 1    | Config           | UINT         |
| 2.5.1.44 | I/O Speed Reference Toggle<br>Input        | 1940 | 0   | 29999 | 0       |      | 1    | Config           | UINT         |
| 2.5.1.45 | Fieldbus Speed Reference<br>Toggle Input   | 1939 | 0   | 29999 | 0       |      | 1    | Config           | UINT         |
| 2.5.1.46 | Adv. Speed Reference Toggle<br>Input       | 1941 | 0   | 29999 | 0       |      | 1    | Config           | UINT         |
| 2.5.1.47 | Speed Ramp Selection Input                 | 1130 | 0   | 29999 | 0       |      | 1    | Config           | UINT         |
| 2.5.1.48 | Load Drooping Assist Force<br>Off Input    | 4585 | 0   | 29999 | 0       |      | 1    | Config           | UINT         |
| 2.5.1.49 | External Event 1 Input                     | 4557 | 0   | 29999 | 0       |      | 1    | Config           | UINT         |
| 2.5.1.50 | Ext. Event 1 Inverse Input                 | 4558 | 0   | 29999 | 1       |      | 1    | Config           | UINT         |
| 2.5.1.51 | External Event 2 Input                     | 4560 | 0   | 29999 | 0       |      | 1    | Config           | UINT         |
| 2.5.1.52 | Ext. Event 2 Inverse Input                 | 4561 | 0   | 29999 | 1       |      | 1    | Config           | UINT         |
| 2.5.1.53 | Cooling Monitor Input                      | 2400 | 0   | 29999 | 1       |      | 1    | Config           | UINT         |
| 2.5.1.54 | Positive Speed Ref. Limit Sel<br>Input     | 3212 | 0   | 29999 | 0       |      | 1    | Config           | UINT         |
| 2.5.1.55 | Negative Speed Ref. Limit Sel<br>Input     | 3215 | 0   | 29999 | 0       |      | 1    | Config           | UINT         |
| 2.5.1.56 | Force I/O Control Input                    | 4513 | 0   | 29999 | 0       |      | 1    | Config           | UINT         |
| 2.5.1.57 | Force FB Control Input                     | 4511 | 0   | 29999 | 0       |      | 1    | Config           | UINT         |
| 2.5.1.58 | Force Advanced Control<br>Input            | 4721 | 0   | 29999 | 0       |      | 1    | Config           | UINT         |
| 2.5.1.59 | Thermal Switch Input                       | 3414 | 0   | 29999 | 0       |      | 1    | Config           | UINT         |

## 6.3.5.2 Analog Inputs

| Index   | Name                     | Num  | Min | Max   | Default | Unit | Reso | Handling<br>Type | Data<br>Type |
|---------|--------------------------|------|-----|-------|---------|------|------|------------------|--------------|
| 2.5.2.1 | Speed Reference 1 Input  | 501  | 0   | 29999 | 10133   |      | 1    | Config           | UINT         |
| 2.5.2.2 | Speed Reference 2 Input  | 502  | 0   | 29999 | 10134   |      | 1    | Config           | UINT         |
| 2.5.2.3 | Analog Adjustment Input  | 4515 | 0   | 29999 | 0       |      | 1    | Config           | UINT         |
| 2.5.2.4 | Torque Reference 1 Input | 4534 | 0   | 29999 | 0       |      | 1    | Config           | UINT         |
| 2.5.2.5 | Torque Reference 2 Input | 1923 | 0   | 29999 | 0       |      | 1    | Config           | UINT         |
| 2.5.2.6 | Power Reference 1 Input  | 4573 | 0   | 29999 | 0       |      | 1    | Config           | UINT         |

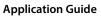

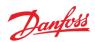

| Index    | Name                                       | Num  | Min | Max   | Default | Unit | Reso | Handling<br>Type | Data<br>Type |
|----------|--------------------------------------------|------|-----|-------|---------|------|------|------------------|--------------|
| 2.5.2.7  | Power Reference 2 Input                    | 1924 | 0   | 29999 | 0       |      | 1    | Config           | UINT         |
| 2.5.2.8  | Joystick 1 Input                           | 4500 | 0   | 29999 | 0       |      | 1    | Config           | UINT         |
| 2.5.2.9  | Joystick 2 Input                           | 4504 | 0   | 29999 | 0       |      | 1    | Config           | UINT         |
| 2.5.2.10 | Current Limit Scaling Input                | 3199 | 0   | 29999 | 0       |      | 1    | Config           | UINT         |
| 2.5.2.11 | Motor Torque Limit Scaling<br>Input        | 3197 | 0   | 29999 | 0       |      | 1    | Config           | UINT         |
| 2.5.2.12 | Regenerative Torque Limit<br>Scaling Input | 3198 | 0   | 29999 | 0       |      | 1    | Config           | UINT         |
| 2.5.2.13 | Motor Power Limit Scaling<br>Input         | 3195 | 0   | 29999 | 0       |      | 1    | Config           | UINT         |
| 2.5.2.14 | Regenerative Power Limit<br>Scaling Input  | 3196 | 0   | 29999 | 0       |      | 1    | Config           | UINT         |
| 2.5.2.15 | Load Drooping Assist Analog<br>Input       | 4583 | 0   | 29999 | 0       |      | 1    | Config           | UINT         |

## 6.3.6 Digital and Analog Outputs

## 6.3.6.1 Digital Outputs

| Index    | Name                              | Num  | Min | Max   | Default | Unit | Reso | Handling<br>Type | Data<br>Type |
|----------|-----------------------------------|------|-----|-------|---------|------|------|------------------|--------------|
| 2.6.1.1  | Ready Output                      | 205  | 0   | 29999 | 10102   |      | 1    | Config           | UINT         |
| 2.6.1.2  | Run Output                        | 206  | 0   | 29999 | 10105   |      | 1    | Config           | UINT         |
| 2.6.1.3  | On Reference Output               | 207  | 0   | 29999 | 0       |      | 1    | Config           | UINT         |
| 2.6.1.4  | Static Fault Output               | 208  | 0   | 29999 | 10108   |      | 1    | Config           | UINT         |
| 2.6.1.5  | Static Warning Output             | 209  | 0   | 29999 | 0       |      | 1    | Config           | UINT         |
| 2.6.1.6  | Reverse Output                    | 5175 | 0   | 29999 | 0       |      | 1    | Config           | UINT         |
| 2.6.1.7  | Wrong Direction Output            | 5176 | 0   | 29999 | 0       |      | 1    | Config           | UINT         |
| 2.6.1.8  | Toggling Fault Output             | 5180 | 0   | 29999 | 0       |      | 1    | Config           | UINT         |
| 2.6.1.9  | Toggling Warning Output           | 5181 | 0   | 29999 | 0       |      | 1    | Config           | UINT         |
| 2.6.1.10 | Regulator Active Output           | 5182 | 0   | 29999 | 0       |      | 1    | Config           | UINT         |
| 2.6.1.11 | Drive Overheat Output             | 5183 | 0   | 29999 | 0       |      | 1    | Config           | UINT         |
| 2.6.1.12 | FB CTW Bit 12 Output              | 5193 | 0   | 29999 | 0       |      | 1    | Config           | UINT         |
| 2.6.1.13 | FB CTW Bit 13 Output              | 5194 | 0   | 29999 | 0       |      | 1    | Config           | UINT         |
| 2.6.1.14 | FB CTW Bit 14 Output              | 5198 | 0   | 29999 | 0       |      | 1    | Config           | UINT         |
| 2.6.1.15 | FB CTW Bit 15 Output              | 5191 | 0   | 29999 | 0       |      | 1    | Config           | UINT         |
| 2.6.1.16 | Local Control Active Output       | 5178 | 0   | 29999 | 0       |      | 1    | Config           | UINT         |
| 2.6.1.17 | I/O Control Active Output         | 5177 | 0   | 29999 | 0       |      | 1    | Config           | UINT         |
| 2.6.1.18 | Fieldbus Control Active<br>Output | 5197 | 0   | 29999 | 0       |      | 1    | Config           | UINT         |
| 2.6.1.19 | Advanced Control Active<br>Output | 4727 | 0   | 29999 | 0       |      | 1    | Config           | UINT         |
| 2.6.1.20 | Local Control Forcing             | 125  | 0   | 29999 | 0       |      | 1    | Config           | UINT         |

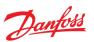

| Index    | Name                              | Num  | Min | Max   | Default | Unit | Reso | Handling<br>Type | Data<br>Type |
|----------|-----------------------------------|------|-----|-------|---------|------|------|------------------|--------------|
|          | Requested Output                  |      |     |       |         |      |      |                  |              |
| 2.6.1.21 | I/O Forcing Requested<br>Output   | 121  | 0   | 29999 | 0       |      | 1    | Config           | UINT         |
| 2.6.1.22 | FB Forcing Requested<br>Output    | 120  | 0   | 29999 | 0       |      | 1    | Config           | UINT         |
| 2.6.1.23 | Advanced Forcing Requested Output | 122  | 0   | 29999 | 0       |      | 1    | Config           | UINT         |
| 2.6.1.24 | Motoring Power Limited<br>Output  | 219  | 0   | 29999 | 0       |      | 1    | Config           | UINT         |
| 2.6.1.25 | Brake Output                      | 3007 | 0   | 29999 | 0       |      | 1    | Config           | UINT         |
| 2.6.1.26 | Breaker Close Output              | 4709 | 0   | 29999 | 0       |      | 1    | Config           | UINT         |
| 2.6.1.27 | Breaker Open Output               | 4710 | 0   | 29999 | 0       |      | 1    | Config           | UINT         |
| 2.6.1.28 | Capacitor Disconnect Output       | 3412 | 0   | 29999 | 0       |      | 1    | Config           | UINT         |
| 2.6.1.29 | Persistent Warning Output         | 126  | 0   | 29999 | 0       |      | 1    | Config           | UINT         |

## 6.3.6.2 Delayed Digital Outputs

| Index    | Name                             | Num  | Min | Max   | Default | Unit | Reso | Handling<br>Type | Data<br>Type |
|----------|----------------------------------|------|-----|-------|---------|------|------|------------------|--------------|
| 2.6.2.1  | Delayed Output 1 Content<br>Sel. | 8032 | 0   | 30    | 0       |      | 1    | Config           | UINT         |
| 2.6.2.2  | Output 1 Inversion               | 8034 | 0   | 1     | 0       |      | 1    | Config           | BOOL         |
| 2.6.2.3  | Delayed Output 1 On Delay        | 8036 | 0.0 | 320.0 | 0.0     | S    | 0.01 | Config           | REAL         |
| 2.6.2.4  | Delayed Output 1 Off Delay       | 8038 | 0.0 | 320.0 | 0.0     | S    | 0.01 | Config           | REAL         |
| 2.6.2.5  | Delayed Output 1 Output          | 8040 | 0   | 29999 | 0       |      | 1    | Config           | UINT         |
| 2.6.2.6  | Delayed Output 2 Content<br>Sel. | 8033 | 0   | 30    | 0       |      | 1    | Config           | UINT         |
| 2.6.2.7  | Output 2 Inversion               | 8035 | 0   | 1     | 0       |      | 1    | Config           | BOOL         |
| 2.6.2.8  | Delayed Output 2 On Delay        | 8037 | 0.0 | 320.0 | 0.0     | S    | 0.01 | Config           | REAL         |
| 2.6.2.9  | Delayed Output 2 Off Delay       | 8039 | 0.0 | 320.0 | 0.0     | S    | 0.01 | Config           | REAL         |
| 2.6.2.10 | Delayed Output 2 Output          | 8041 | 0   | 29999 | 0       |      | 1    | Config           | UINT         |

# 6.3.7 Analog outputs

| Index   | Name                                | Num  | Min | Max   | Default | Unit | Reso | Handling<br>Type | Data<br>Type |
|---------|-------------------------------------|------|-----|-------|---------|------|------|------------------|--------------|
| 2.6.3.1 | Drive DC-link Voltage Output        | 2311 | 0   | 29999 | 0       |      | 1    | Config           | UINT         |
| 2.6.3.2 | Heat Sink Temperature<br>Output     | 2312 | 0   | 29999 | 0       |      | 1    | Config           | UINT         |
| 2.6.3.3 | Absolute Output Frequency<br>Output | 2300 | 0   | 29999 | 10131   |      | 1    | Config           | UINT         |
| 2.6.3.4 | Motor Current Output                | 2302 | 0   | 29999 | 0       |      | 1    | Config           | UINT         |
| 2.6.3.5 | Motor Power Output                  | 2305 | 0   | 29999 | 0       |      | 1    | Config           | UINT         |
| 2.6.3.6 | Absolute Motor Torque               | 2306 | 0   | 29999 | 0       |      | 1    | Config           | UINT         |

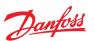

| Index    | Name                                | Num  | Min | Max   | Default | Unit | Reso | Handling<br>Type | Data<br>Type |
|----------|-------------------------------------|------|-----|-------|---------|------|------|------------------|--------------|
|          | Output                              |      |     |       |         |      |      |                  |              |
| 2.6.3.7  | Extended Motor Torque<br>Output     | 2310 | 0   | 29999 | 0       |      | 1    | Config           | UINT         |
| 2.6.3.8  | Absolute Motor Speed<br>Output      | 2301 | 0   | 29999 | 0       |      | 1    | Config           | UINT         |
| 2.6.3.9  | Extended Motor Speed<br>Output      | 2309 | 0   | 29999 | 0       |      | 1    | Config           | UINT         |
| 2.6.3.10 | Motor Voltage Output                | 2303 | 0   | 29999 | 0       |      | 1    | Config           | UINT         |
| 2.6.3.5  | Motor Power Output                  | 2305 | 0   | 29999 | 0       |      | 1    | Config           | UINT         |
| 2.6.3.3  | Absolute Output Frequency<br>Output | 2300 | 0   | 29999 | 10131   |      | 1    | Config           | UINT         |
| 2.6.3.13 | Absolute Speed Reference<br>Output  | 2304 | 0   | 29999 | 0       |      | 1    | Config           | UINT         |
| 2.6.3.14 | Output Frequency Output             | 2308 | 0   | 29999 | 0       |      | 1    | Config           | UINT         |

# **6.3.8** Start and Stop Settings

## **6.3.8.1 Start Settings**

| Index   | Name                   | Num  | Min  | Max     | Default | Unit | Reso | Handling<br>Type | Data<br>Type |
|---------|------------------------|------|------|---------|---------|------|------|------------------|--------------|
| 2.7.1.1 | Magnetization Time     | 2328 | -1.0 | 10000.0 | -1.0    | S    | 0.01 | Config           | REAL         |
| 2.7.1.2 | Flying Start           | 4025 | 0    | 1       | 0       |      | 1    | Config           | BOOL         |
| 2.7.1.3 | Missing Start Response | 4717 | 0    | 1       | 1       |      | 1    | Config           | UINT         |
| 2.7.1.4 | Run Enable Input       | 103  | 0    | 29999   | 1       |      | 1    | Config           | UINT         |
| 2.7.1.5 | Start Blocked Response | 5110 | 0    | 3       | 1       |      | 1    | Config           | UINT         |

### 6.3.8.2 DC Start

| Index   | Name                       | Num  | Min | Max     | Default | Unit | Reso | Handling<br>Type | Data<br>Type |
|---------|----------------------------|------|-----|---------|---------|------|------|------------------|--------------|
| 2.7.2.1 | DC Start Time              | 2264 | 0.0 | 10000.0 | 0.0     | S    | 0.01 | Config           | REAL         |
| 2.7.2.2 | DC Start Current Rise Time | 2265 | 0.0 | 100.0   | 0.0     | S    | 0.01 | Config           | REAL         |
| 2.7.2.3 | DC Start Current           | 2263 | 0.0 | 1000.0  | 0.0     | %    | 0.01 | Config           | REAL         |

## **6.3.8.3** Synchronous Motor Start

| Index   | Name                             | Num  | Min | Max     | Default | Unit | Reso | Handling<br>Type | Data<br>Type |
|---------|----------------------------------|------|-----|---------|---------|------|------|------------------|--------------|
| 2.7.3.1 | Sync. Motor Start Mode           | 2322 | 0   | 2       | 1       |      | 1    | Config           | UINT         |
| 2.7.3.2 | Sync. Motor Detection<br>Current | 2323 | 0.0 | 200.0   | 150.0   | %    | 0.01 | Config           | REAL         |
| 2.7.3.3 | Sync. Motor Parking Time         | 2324 | 0.0 | 10000.0 | 3.0     | S    | 0.01 | Config           | REAL         |
| 2.7.3.4 | Sync. Motor Parking Current      | 2325 | 0.0 | 1000.0  | 100.0   | %    | 0.01 | Config           | REAL         |
| 2.7.3.5 | Sync. Motor Parking Angle        | 2326 | 0.0 | 360.0   | 0.0     | 0    | 0.01 | Config           | REAL         |

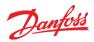

## 6.3.8.4 Stop Settings

| Index   | Name                       | Num  | Min  | Max     | Default | Unit | Reso | Handling<br>Type | Data<br>Type |
|---------|----------------------------|------|------|---------|---------|------|------|------------------|--------------|
| 2.7.4.1 | Stop Zero Speed Time       | 2331 | -1.0 | 10000.0 | 0.0     | s    | 0.01 | Config           | REAL         |
| 2.7.4.2 | Zero-speed Detection Level | 2339 | 0.0  | 2.0     | 0.2     | Hz   | 0.01 | Config           | REAL         |
| 2.7.4.3 | Zero-speed Detection Delay | 2356 | 0.0  | 2.0     | 0.02    | s    | 0.01 | Config           | REAL         |

## 6.3.8.5 DC Injection

| Index   | Name             | Num  | Min  | Max     | Default | Unit | Reso | Handling<br>Type | Data<br>Type |
|---------|------------------|------|------|---------|---------|------|------|------------------|--------------|
| 2.7.5.1 | DC-brake Time    | 2267 | 0.0  | 10000.0 | 0.0     | S    | 0.01 | Config           | REAL         |
| 2.7.5.2 | DC-brake Current | 2266 | 0.0  | 1000.0  | 0.0     | %    | 0.01 | Config           | REAL         |
| 2.7.5.3 | DC-brake Speed   | 2268 | 0.0  | 3.4e+38 | 0.0     | Hz   | 0.01 | Config           | REAL         |
| 2.7.5.4 | DC Stop Time     | 2320 | -1.0 | 10000.0 | 0.0     | S    | 0.01 | Config           | REAL         |
| 2.7.5.5 | DC Stop Current  | 2321 | 0.0  | 1000.0  | 0.0     | %    | 0.01 | Config           | REAL         |

### **6.3.8.6 Quick Stop**

| Index   | Name                           | Num  | Min | Max     | Default | Unit | Reso | Handling<br>Type | Data<br>Type |
|---------|--------------------------------|------|-----|---------|---------|------|------|------------------|--------------|
| 2.7.6.1 | Quick Stop Input               | 215  | 0   | 29999   | 0       |      | 1    | Config           | UINT         |
| 2.7.6.2 | Quick Stop Ramp Time           | 1129 | 0.0 | 10000.0 | 1.0     | S    | 0.01 | Config           | REAL         |
| 2.7.6.3 | Quick Stop Mode                | 4588 | 0   | 3       | 1       |      | 1    | Config           | UINT         |
| 2.7.6.4 | Quick Stop Response            | 4587 | 0   | 12      | 12      |      | 1    | Config           | UINT         |
| 2.7.6.5 | Quick Stop Active Output       | 5179 | 0   | 29999   | 0       |      | 1    | Config           | UINT         |
| 2.7.6.6 | Quick Stop Inverse Input       | 4601 | 0   | 29999   | 1       |      | 1    | Config           | UINT         |
| 2.7.6.7 | Quick Stop Torque Ramp<br>Rate | 4590 | 0.0 | 1000.0  | 1000.0  | %/s  | 0.01 | Config           | REAL         |
| 2.7.6.8 | Quick Stop Power Ramp Rate     | 4613 | 0.0 | 1000.0  | 1000.0  | %/s  | 0.01 | Config           | REAL         |

### 6.3.8.7 AC Brake

| Index   | Name                        | Num  | Min | Max   | Default | Unit | Reso | Handling<br>Type | Data<br>Type |
|---------|-----------------------------|------|-----|-------|---------|------|------|------------------|--------------|
| 2.7.7.1 | AC Brake                    | 4026 | 0   | 1     | 0       |      | 1    | Config           | BOOL         |
| 2.7.7.2 | AC-brake Voltage Control Kp | 4027 | 0.0 | 500.0 | 100.0   | %    | 0.01 | Config           | REAL         |
| 2.7.7.3 | AC-brake Voltage Control Ti | 4028 | 0.0 | 500.0 | 100.0   | %    | 0.01 | Config           | REAL         |
| 2.7.7.4 | AC-brake Current            | 4057 | 0.0 | 150.0 | 100.0   | %    | 0.01 | Config           | REAL         |

## 6.3.8.8 Interlocking

| Index   | Name                    | Num  | Min | Max   | Default | Unit | Reso | Handling<br>Type | Data<br>Type |
|---------|-------------------------|------|-----|-------|---------|------|------|------------------|--------------|
| 2.7.8.1 | Start Interlock Input 1 | 4713 | 0   | 29999 | 1       |      | 1    | Config           | UINT         |

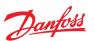

| Index   | Name                        | Num  | Min | Max   | Default | Unit | Reso | Handling<br>Type | Data<br>Type |
|---------|-----------------------------|------|-----|-------|---------|------|------|------------------|--------------|
| 2.7.8.2 | Start Interlock Input 2     | 4714 | 0   | 29999 | 1       |      | 1    | Config           | UINT         |
| 2.7.8.3 | Run Interlock Input 1       | 4715 | 0   | 29999 | 1       |      | 1    | Config           | UINT         |
| 2.7.8.4 | Run Interlock Input 2       | 4716 | 0   | 29999 | 1       |      | 1    | Config           | UINT         |
| 2.7.8.5 | Interlocking Response       | 4719 | 0   | 3     | 0       |      | 1    | Config           | UINT         |
| 2.7.8.6 | Interlocking Response Delay | 4720 | 0.0 | 120.0 | 0.0     | S    | 0.01 | Config           | REAL         |

## 6.3.9 Control Places

## **6.3.9.1 Control Place Settings**

| Index    | Name                                   | Num  | Min | Max   | Default   | Unit | Reso | Handling<br>Type | Data<br>Type |
|----------|----------------------------------------|------|-----|-------|-----------|------|------|------------------|--------------|
| 2.8.1.1  | Control Place Selection                | 114  | 1   | 4     | 3         |      | 1    | Config           | UINT         |
| 2.8.1.2  | Force FB Control Input                 | 4511 | 0   | 29999 | 0         |      | 1    | Config           | UINT         |
| 2.8.1.3  | Force I/O Control Input                | 4513 | 0   | 29999 | 0         |      | 1    | Config           | UINT         |
| 2.8.1.4  | Force Advanced Control<br>Input        | 4721 | 0   | 29999 | 0         |      | 1    | Config           | UINT         |
| 2.8.1.5  | Control Place Forcing Mode             | 1972 | 0   | 7     | 0         |      | 1    | Config           | UINT         |
| 2.8.1.6  | Control Place Independent<br>Reset     | 109  | 0   | 1     | 1         |      | 1    | Config           | BOOL         |
| 2.8.1.7  | Control Place Release Mode             | 4800 | 0   | 1     | 1         |      | 1    | Config           | BOOL         |
| 2.8.1.8  | Control Place Forcing Priority         | 4732 | 1   | 4     | [1,4,3,2] |      | 1    | Config           | UINT         |
| 2.8.1.9  | Continue Operation in PC<br>Control    | 105  | 0   | 1     | 0         |      | 1    | Config           | BOOL         |
| 2.8.1.10 | Continue Operation in Local<br>Control | 108  | 0   | 1     | 1         |      | 1    | Config           | BOOL         |
| 2.8.1.11 | Continue Operation in Fieldbus Control | 5112 | 0   | 1     | 1         |      | 1    | Config           | BOOL         |
| 2.8.1.12 | Continue Operation in I/O<br>Control   | 5111 | 0   | 1     | 0         |      | 1    | Config           | BOOL         |
| 2.8.1.13 | Continue Operation in Adv.<br>Control  | 5113 | 0   | 1     | 0         |      | 1    | Config           | BOOL         |

### **6.3.9.2 Local Control**

| Index   | Name                                | Num | Min | Max | Default | Unit | Reso | Handling<br>Type | Data<br>Type |
|---------|-------------------------------------|-----|-----|-----|---------|------|------|------------------|--------------|
| 2.8.2.1 | Allow Local Control Force<br>Stop   | 106 | 0   | 1   | 1       |      | 1    | Config           | BOOL         |
| 2.8.2.2 | Local Control Mode                  | 107 | 0   | 2   | 0       |      | 1    | Config           | UINT         |
| 2.8.2.3 | Local Control Stop Button<br>Action | 110 | 0   | 2   | 2       |      | 1    | Config           | UINT         |

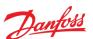

### **6.3.9.3** I/O Control

| Index   | Name                        | Num | Min | Max   | Default | Unit | Reso | Handling<br>Type | Data<br>Type |
|---------|-----------------------------|-----|-----|-------|---------|------|------|------------------|--------------|
| 2.8.3.1 | I/O Start Forward Input     | 200 | 0   | 29999 | 10113   |      | 1    | Config           | UINT         |
| 2.8.3.2 | I/O Start Backward Input    | 210 | 0   | 29999 | 0       |      | 1    | Config           | UINT         |
| 2.8.3.3 | I/O Ramp Stop Inverse Input | 201 | 0   | 29999 | 10114   |      | 1    | Config           | UINT         |
| 2.8.3.4 | I/O Coast Inverse Input     | 202 | 0   | 29999 | 1       |      | 1    | Config           | UINT         |
| 2.8.3.5 | I/O Reverse Input           | 204 | 0   | 29999 | 10116   |      | 1    | Config           | UINT         |
| 2.8.3.6 | I/O Reset Input             | 203 | 0   | 29999 | 10117   |      | 1    | Config           | UINT         |
| 2.8.3.7 | I/O Start Mode              | 214 | 0   | 2     | 0       |      | 1    | Config           | UINT         |

### 6.3.9.4 Fieldbus Control

| Index   | Name             | Num  | Min | Max   | Default | Unit | Reso | Handling<br>Type | Data<br>Type |
|---------|------------------|------|-----|-------|---------|------|------|------------------|--------------|
| 2.8.4.1 | Fieldbus Profile | 1301 | 0   | 65535 | 0       |      | 1    | Config           | UINT         |

### 6.3.9.5 Advanced control

| Index    | Name                             | Num  | Min | Max   | Default | Unit | Reso | Handling<br>Type | Data<br>Type |
|----------|----------------------------------|------|-----|-------|---------|------|------|------------------|--------------|
| 2.8.5.1  | Advanced Start Input             | 4722 | 0   | 29999 | [0,0]   |      | 1    | Config           | UINT         |
| 2.8.5.2  | Advanced Start Logic             | 1933 | 0   | 7     | 0       |      | 1    | Config           | UINT         |
| 2.8.5.3  | Advanced Start Backward<br>Input | 4725 | 0   | 29999 | [0,0]   |      | 1    | Config           | UINT         |
| 2.8.5.4  | Advanced Start Backward<br>Logic | 1934 | 0   | 7     | 0       |      | 1    | Config           | UINT         |
| 2.8.5.5  | Adv. Ramp Stop Inverse<br>Input  | 4723 | 0   | 29999 | [1,1]   |      | 1    | Config           | UINT         |
| 2.8.5.6  | Adv. Ramp Stop Inverse<br>Logic  | 1935 | 0   | 7     | 0       |      | 1    | Config           | UINT         |
| 2.8.5.7  | Advanced Coast Inverse<br>Input  | 4724 | 0   | 29999 | [1,1]   |      | 1    | Config           | UINT         |
| 2.8.5.8  | Advanced Coast Inverse<br>Logic  | 1936 | 0   | 7     | 0       |      | 1    | Config           | UINT         |
| 2.8.5.9  | Advanced Reversing Input         | 4730 | 0   | 29999 | [0,0]   |      | 1    | Config           | UINT         |
| 2.8.5.10 | Advanced Reverse Logic           | 1937 | 0   | 7     | 0       |      | 1    | Config           | UINT         |
| 2.8.5.11 | Advanced Reset Input             | 4731 | 0   | 29999 | [0,0]   |      | 1    | Config           | UINT         |
| 2.8.5.12 | Advanced Start Mode              | 4726 | 0   | 2     | 0       |      | 1    | Config           | UINT         |
| 2.8.5.13 | Fieldbus CTW Feature Bits        | 4627 | 0   | 1     | 0       |      | 1    | Config           | BOOL         |

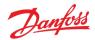

### **6.3.10 Motor Control**

## **6.3.10.1 General Settings**

| Index   | Name                             | Num  | Min      | Max     | Default          | Unit | Reso | Handling<br>Type | Data<br>Type |
|---------|----------------------------------|------|----------|---------|------------------|------|------|------------------|--------------|
| 2.9.1.1 | AMA Mode                         | 420  | 0        | 4       | 0                |      | 1    | Process          | UINT         |
| 2.9.1.2 | Motor Control Principle          | 2503 | 0        | 65535   | 0                |      | 1    | Config           | UINT         |
| 2.9.1.3 | Breakaway Current Boost          | 2930 | 0        | 1       | 0                |      | 1    | Config           | BOOL         |
| 2.9.1.4 | Number of Pole Pairs             | 406  | 0        | 65535   | 2 <sup>[1]</sup> |      | 1    | Config           | UINT         |
| 2.9.1.5 | Motor Cable Length               | 425  | 0.0      | 10000.0 | 100.0            | m    | 0.01 | Config           | REAL         |
| 2.9.1.6 | Maximum Motor Voltage            | 5433 | -3.4e+38 | 3.4e+38 | 400.0[1]         | V    | 0.01 | Config           | REAL         |
| 2.9.1.7 | Motor Voltage Limitation<br>Mode | 4620 | 0        | 1       | 0                |      | 1    | Config           | UINT         |

### 6.3.10.2 Induction Motor

| Index   | Name                         | Num | Min | Max   | Default       | Unit | Reso         | Handling<br>Type | Data<br>Type |
|---------|------------------------------|-----|-----|-------|---------------|------|--------------|------------------|--------------|
| 2.9.2.1 | Stator Resistance Rs         | 408 | 0.0 | 1e+06 | 1.21          | Ω    | 0.000<br>001 | Config           | REAL         |
| 2.9.2.2 | Rotor Resistance Rr          | 409 | 0.0 | 1e+06 | 0.79          | Ω    | 0.000<br>001 | Config           | REAL         |
| 2.9.2.3 | Iron Loss Resistance Rfe     | 413 | 0.0 | 1e+10 | 874.0         | Ω    | 0.000<br>001 | Config           | REAL         |
| 2.9.2.4 | Stator Leakage Reactance XIs | 440 | 0.0 | 10.0  | 0.004042<br>5 | Ω    | 0.000<br>1   | Config           | REAL         |
| 2.9.2.5 | Rotor Leakage Reactance XIr  | 441 | 0.0 | 10.0  | 0.004233<br>5 | Ω    | 0.000<br>1   | Config           | REAL         |
| 2.9.2.6 | Magnetizing Reactance Xm     | 442 | 0.0 | 10.0  | 0.14961       | Ω    | 0.000        | Config           | REAL         |

## **6.3.10.3 Permanent Magnet Motor**

| Index   | Name                     | Num  | Min | Max     | Default | Unit | Reso         | Handling<br>Type | Data<br>Type |
|---------|--------------------------|------|-----|---------|---------|------|--------------|------------------|--------------|
| 2.9.3.1 | Back EMF                 | 415  | 0.0 | 10000.0 | 190.0   | V    | 0.01         | Config           | REAL         |
| 2.9.3.2 | Stator Resistance Rs     | 408  | 0.0 | 1e+06   | 1.21    | Ω    | 0.000<br>001 | Config           | REAL         |
| 2.9.3.3 | d-axis Inductance Ld     | 417  | 0.0 | 1.0     | 0.023   | mH   | 0.01         | Config           | REAL         |
| 2.9.3.4 | d-axis Inductance LdSat  | 418  | 0.0 | 1.0     | 0.023   | mH   | 0.01         | Config           | REAL         |
| 2.9.3.5 | Ld Saturation Point      | 426  | 0.0 | 300.0   | 100.0   | %    | 0.000<br>001 | Config           | REAL         |
| 2.9.3.6 | q-axis Inductance Lq     | 427  | 0.0 | 1.0     | 0.085   | mH   | 0.01         | Config           | REAL         |
| 2.9.3.7 | q-axis Inductance LqSat  | 422  | 0.0 | 1.0     | 0.085   | mH   | 0.01         | Config           | REAL         |
| 2.9.3.8 | Lq Saturation Point      | 424  | 0.0 | 300.0   | 100.0   | %    | 0.000<br>001 | Config           | REAL         |
| 2.9.3.9 | PMM Back EMF Based Speed | 1822 | 0   | 1       | 1       |      | 1            | Config           | BOOL         |

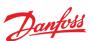

| Index | Name  | Num | Min | Max | Default | Unit | Reso | Handling<br>Type | Data<br>Type |
|-------|-------|-----|-----|-----|---------|------|------|------------------|--------------|
|       | Limit |     |     |     |         |      |      |                  |              |

## 6.3.10.4 U/f Settings

| Index    | Name              | Num  | Min | Max     | Default | Unit | Reso | Handling<br>Type | Data<br>Type |
|----------|-------------------|------|-----|---------|---------|------|------|------------------|--------------|
| 2.9.4.1  | Voltage Point 0   | 2600 | 0.0 | 3.4e+38 | 8.0     | V    | 0.01 | Config           | REAL         |
| 2.9.4.2  | Voltage Point 1   | 2601 | 0.0 | 3.4e+38 | 80.0    | V    | 0.01 | Config           | REAL         |
| 2.9.4.3  | Voltage Point 2   | 2602 | 0.0 | 3.4e+38 | 160.0   | V    | 0.01 | Config           | REAL         |
| 2.9.4.4  | Voltage Point 3   | 2603 | 0.0 | 3.4e+38 | 240.0   | V    | 0.01 | Config           | REAL         |
| 2.9.4.5  | Voltage Point 4   | 2604 | 0.0 | 3.4e+38 | 320.0   | V    | 0.01 | Config           | REAL         |
| 2.9.4.6  | Voltage Point 5   | 2605 | 0.0 | 3.4e+38 | 400.0   | V    | 0.01 | Config           | REAL         |
| 2.9.4.7  | Frequency Point 0 | 2610 | 0.0 | 2000.0  | 0.0     | Hz   | 0.01 | Config           | REAL         |
| 2.9.4.8  | Frequency Point 1 | 2611 | 0.0 | 2000.0  | 10.0    | Hz   | 0.01 | Config           | REAL         |
| 2.9.4.9  | Frequency Point 2 | 2612 | 0.0 | 2000.0  | 20.0    | Hz   | 0.01 | Config           | REAL         |
| 2.9.4.10 | Frequency Point 3 | 2613 | 0.0 | 2000.0  | 30.0    | Hz   | 0.01 | Config           | REAL         |
| 2.9.4.11 | Frequency Point 4 | 2614 | 0.0 | 2000.0  | 40.0    | Hz   | 0.01 | Config           | REAL         |
| 2.9.4.12 | Frequency Point 5 | 2615 | 0.0 | 2000.0  | 50.0    | Hz   | 0.01 | Config           | REAL         |

## 6.3.10.5 FVC+ Settings

| Index    | Name                                      | Num  | Min   | Max     | Default | Unit | Reso | Handling<br>Type | Data<br>Type |
|----------|-------------------------------------------|------|-------|---------|---------|------|------|------------------|--------------|
| 2.9.5.1  | Continuous Rs Estimation                  | 428  | 0     | 1       | 1       |      | 1    | Config           | BOOL         |
| 2.9.5.2  | Current Controller Kp                     | 8021 | 0.0   | 1e+05   | 100.0   | %    | 0.01 | Config           | REAL         |
| 2.9.5.3  | Current Controller Ti                     | 8022 | 0.1   | 1e+05   | 100.0   | %    | 0.01 | Config           | REAL         |
| 2.9.5.4  | Current Controller Band Stop<br>Frequency | 8023 | 0.0   | 3.4e+38 | 0.0     | Hz   | 0.01 | Config           | REAL         |
| 2.9.5.5  | Low-speed Mode                            | 2816 | 0     | 4       | 0       |      | 1    | Config           | UINT         |
| 2.9.5.6  | I/f Control Current Reference             | 2817 | 0.0   | 500.0   | 100.0   | %    | 0.01 | Config           | REAL         |
| 2.9.5.7  | I/f Control Speed Threshold               | 2818 | 1.0   | 3.4e+38 | 10.0    | Hz   | 0.01 | Config           | REAL         |
| 2.9.5.8  | Low Speed Minimum Current                 | 2837 | 0.0   | 100.0   | 50.0    | %    | 0.01 | Config           | REAL         |
| 2.9.5.9  | Minimum Current Speed<br>Threshold        | 2838 | 1.0   | 3.4e+38 | 10.0    | Hz   | 0.01 | Config           | REAL         |
| 2.9.5.10 | Flux Control Feedback                     | 2502 | 0     | 2       | 0       |      | 1    | Config           | UINT         |
| 2.9.5.11 | Relative HF Injection Voltage<br>Gain     | 2821 | 5.0   | 2000.0  | 100.0   | %    | 0.01 | Config           | REAL         |
| 2.9.5.12 | Relative HF Inject Bandwidth              | 2826 | 1.0   | 1000.0  | 100.0   | %    | 0.01 | Config           | REAL         |
| 2.9.5.13 | HF Injection Angle Comp.<br>Gain          | 2822 | -35.0 | 35.0    | 0.0     | o    | 0.01 | Config           | REAL         |
| 2.9.5.14 | HF Injection Angle Comp.<br>Offset        | 2824 | -25.0 | 25.0    | 0.0     | o    | 0.01 | Config           | REAL         |
| 2.9.5.15 | HF Injection Frequency                    | 2823 | 0.0   | 3.4e+38 | 0.0     | Hz   | 0.01 | Config           | REAL         |

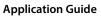

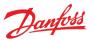

| Index    | Name                           | Num  | Min    | Max     | Default | Unit | Reso | Handling<br>Type | Data<br>Type |
|----------|--------------------------------|------|--------|---------|---------|------|------|------------------|--------------|
| 2.9.5.16 | Idlq Reference Ratio           | 1219 | -100.0 | 100.0   | 0.0     | %    | 1    | Config           | REAL         |
| 2.9.5.17 | Torque Estimation<br>Bandwidth | 4612 | 0.0    | 10000.0 | 100.0   | %    | 1    | Config           | REAL         |

## 6.3.10.6 VVC+ & U/f Settings

| Index   | Name                         | Num  | Min   | Max     | Default | Unit | Reso | Handling<br>Type | Data<br>Type |
|---------|------------------------------|------|-------|---------|---------|------|------|------------------|--------------|
| 2.9.6.1 | Slip Compensation            | 2804 | 0.0   | 1000.0  | 100.0   | %    | 0.01 | Config           | REAL         |
| 2.9.6.2 | Slip Compensation Tc         | 2805 | 0.0   | 100.0   | 0.05    | ms   | 1    | Config           | REAL         |
| 2.9.6.3 | High-speed Load Comp.        | 2803 | 0.0   | 1000.0  | 100.0   | %    | 0.01 | Config           | REAL         |
| 2.9.6.4 | Low-speed Load Comp.         | 2802 | 0.0   | 1000.0  | 100.0   | %    | 0.01 | Config           | REAL         |
| 2.9.6.5 | Res. Damp. Gain              | 2806 | 0.0   | 50000.0 | 100.0   | %    | 0.01 | Config           | REAL         |
| 2.9.6.6 | Res. Damp. High Pass Tc      | 2807 | 0.0   | 100.0   | 0.05    | ms   | 1    | Config           | REAL         |
| 2.9.6.7 | Res. Damp Low Pass Tc        | 2808 | 0.0   | 100.0   | 0.001   | ms   | 1    | Config           | REAL         |
| 2.9.6.8 | Load Compensation Tc         | 8017 | 0.001 | 1.0     | 0.015   | S    | 0.01 | Config           | REAL         |
| 2.9.6.9 | Res. Damp. High Pass Tc (SM) | 2819 | 0.0   | 1.0     | 0.0     | S    | 0.01 | Config           | REAL         |

## 6.3.10.7 Load Settings

### 6.3.10.7.1 Inertia

| Index     | Name                       | Num | Min   | Max     | Default | Unit | Reso | Handling<br>Type | Data<br>Type |
|-----------|----------------------------|-----|-------|---------|---------|------|------|------------------|--------------|
| 2.9.7.1.1 | Inertia Estimation Mode    | 668 | 0     | 2       | 0       |      | 1    | Process          | UINT         |
| 2.9.7.1.2 | Inertia Estimation Timeout | 669 | 120.0 | 1800.0  | 900.0   | s    | 0.01 | Config           | REAL         |
| 2.9.7.1.3 | System Inertia             | 667 | 0.0   | 10000.0 | 0.0     | kgm² | 0.01 | Config           | REAL         |

## 6.3.10.7.2 Torque & AEO

| Index     | Name                                        | Num  | Min  | Max    | Default | Unit | Reso | Handling<br>Type | Data<br>Type |
|-----------|---------------------------------------------|------|------|--------|---------|------|------|------------------|--------------|
| 2.9.7.2.1 | Torque Characteristic                       | 2809 | 0    | 2      | 0       |      | 1    | Config           | UINT         |
| 2.9.7.2.2 | AEO Minimum Speed                           | 2810 | 0.0  | 2000.0 | 10.0    | Hz   | 0.01 | Config           | REAL         |
| 2.9.7.2.3 | AEO Minimum<br>Magnetization                | 2811 | 0.0  | 100.0  | 40.0    | %    | 0.01 | Config           | REAL         |
| 2.9.7.2.4 | Variable Torque Zero Speed<br>Magnetization | 8020 | 40.0 | 90.0   | 66.0    | %    | 0.01 | Config           | REAL         |

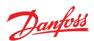

### **6.3.11 Speed Control**

## **6.3.11.1 Speed Controller**

## 6.3.11.1.1 Basic Settings

| Index      | Name                             | Num  | Min | Max     | Default | Unit | Reso | Handling<br>Type | Data<br>Type |
|------------|----------------------------------|------|-----|---------|---------|------|------|------------------|--------------|
| 2.10.1.1.1 | Speed Controller Type            | 5005 | 0   | 2       | 1       |      | 1    | Config           | UINT         |
| 2.10.1.1.2 | Speed Controller Kp FVC+         | 4020 | 0.0 | 1000.0  | 15.0    | %/Hz | 0.01 | Config           | REAL         |
| 2.10.1.1.3 | Speed Controller Ti FVC+         | 4021 | 0.0 | 100.0   | 0.1     | S    | 0.01 | Config           | REAL         |
| 2.10.1.1.4 | Acceleration Feedforward<br>Gain | 4022 | 0.0 | 10000.0 | 0.0     | %    | 0.01 | Config           | REAL         |
| 2.10.1.1.5 | Speed Control Loop Type          | 4038 | 3   | 3       | 3       |      | 1    | Config           | UINT         |
| 2.10.1.1.6 | Speed Feedback Filter Tc         | 4544 | 0.0 | 1.0     | 0.005   | ms   | 1    | Config           | REAL         |
| 2.10.1.1.7 | Feedback Angle Offset            | 9017 | 0.0 | 360.0   | 0.0     | 0    | 0.01 | Config           | REAL         |

## **6.3.11.1.2 Advanced Settings**

| Index      | Name                    | Num  | Min | Max     | Default | Unit | Reso | Handling<br>Type | Data<br>Type |
|------------|-------------------------|------|-----|---------|---------|------|------|------------------|--------------|
| 2.10.1.2.1 | Virtual Friction Gain   | 4549 | 0.0 | 10000.0 | 0.0     |      | 0.1  | Config           | REAL         |
| 2.10.1.2.2 | Zero-speed Damping Gain | 5434 | 0.0 | 1000.0  | 100.0   | %    | 0.01 | Config           | REAL         |

## 6.3.11.2 Load Drooping

| Index     | Name                                      | Num  | Min   | Max    | Default | Unit | Reso | Handling<br>Type | Data<br>Type |
|-----------|-------------------------------------------|------|-------|--------|---------|------|------|------------------|--------------|
| 2.10.2.1  | Load Drooping Mode                        | 670  | 0     | 2      | 0       |      | 1    | Config           | UINT         |
| 2.10.2.2  | Load Drooping                             | 671  | 0.0   | 1000.0 | 0.0     | %    | 0.01 | Config           | REAL         |
| 2.10.2.3  | Load Drooping LP Tc                       | 672  | 0.0   | 1.0    | 0.005   | ms   | 1    | Config           | REAL         |
| 2.10.2.4  | Load Drooping HP Tc                       | 673  | 0.0   | 100.0  | 1.0     | ms   | 1    | Config           | REAL         |
| 2.10.2.5  | Drooping Removal Mode                     | 4581 | 0     | 2      | 0       |      | 1    | Config           | UINT         |
| 2.10.2.6  | Drooping Removal Transition<br>Speed      | 4582 | 0.001 | 1000.0 | 1.0     | Hz   | 0.01 | Config           | REAL         |
| 2.10.2.7  | Load Drooping Assist Mode                 | 4570 | 0     | 2      | 0       |      | 1    | Config           | UINT         |
| 2.10.2.8  | Load Drooping Assist Gain                 | 4508 | 0.0   | 1.0    | 0.01    | Hz/% | 0.01 | Config           | REAL         |
| 2.10.2.9  | Load Drooping Assist Filter<br>Tc         | 4536 | 0.0   | 100.0  | 0.1     | S    | 0.01 | Config           | REAL         |
| 2.10.2.10 | Load Drooping Assist<br>Removal Limit     | 4537 | 0.0   | 100.0  | 5.0     | Hz   | 0.01 | Config           | REAL         |
| 2.10.2.11 | Load Drooping Assist Output<br>Limit      | 4579 | 0.0   | 100.0  | 2.0     | Hz   | 0.01 | Config           | REAL         |
| 2.10.2.12 | Master Motor Torque Failure<br>Protection | 4580 | 0     | 1      | 0       |      | 1    | Config           | BOOL         |
| 2.10.2.13 | Load Drooping Assist Analog<br>Input      | 4583 | 0     | 29999  | 0       |      | 1    | Config           | UINT         |
| 2.10.2.14 | Load Drooping Assist Al Scale             | 4584 | 0.0   | 300.0  | 300.0   | %    | 0.01 | Config           | REAL         |

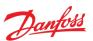

| Ir | ndex     | Name                                    | Num  | Min | Max   | Default | Unit | Reso | Handling<br>Type | Data<br>Type |
|----|----------|-----------------------------------------|------|-----|-------|---------|------|------|------------------|--------------|
| 2. | .10.2.15 | Load Drooping Assist Force<br>Off Input | 4585 | 0   | 29999 | 0       |      | 1    | Config           | UINT         |

### **6.3.12 Drive Control**

### 6.3.12.1 Modulation

| Index    | Name                      | Num  | Min      | Max     | Default | Unit | Reso | Handling<br>Type | Data<br>Type |
|----------|---------------------------|------|----------|---------|---------|------|------|------------------|--------------|
| 2.11.1.1 | Switching Frequency       | 2920 | -1.67e+8 | 1.67e+8 | 1000.0  | kHz  | 0.01 | Config           | REAL         |
| 2.11.1.2 | Max. Switching Frequency  | 2924 | 500.0    | 20000.0 | 16000.0 | kHz  | 0.01 | Config           | REAL         |
| 2.11.1.3 | Min. Switching Frequency  | 2925 | 500.0    | 20000.0 | 1000.0  | kHz  | 0.01 | Config           | REAL         |
| 2.11.1.4 | Control Frequency Request | 2921 | 0.0      | 16000.0 | 0.0     | kHz  | 0.01 | Config           | REAL         |
| 2.11.1.5 | Modulator Options         | 5093 | 0x0      | 0xffff  | 0x0     |      | 1    | Config           | WORD         |
| 2.11.1.6 | Overmodulation            | 5094 | 0        | 1       | 1       |      | 1    | Config           | BOOL         |
| 2.11.1.7 | Modulator Type            | 5100 | 1        | 6       | 1       |      | 1    | Config           | UDINT        |
| 2.11.1.8 | Output Phase Sequence     | 431  | 0        | 65535   | 0       |      | 1    | Config           | UINT         |

## **6.3.12.2 Power Unit Settings**

| Index    | Name                                        | Num  | Min  | Max    | Default | Unit | Reso | Handling<br>Type | Data<br>Type |
|----------|---------------------------------------------|------|------|--------|---------|------|------|------------------|--------------|
| 2.11.2.1 | Power Unit Enable Mask                      | 2835 | 0x0  | 0xffff | 0xffff  |      | 1    | Config           | WORD         |
| 2.11.2.2 | Unit Voltage Class                          | 2832 | 1    | 4      | 1       |      | 1    | Config           | UINT         |
| 2.11.2.3 | Overload Mode                               | 2833 | 0    | 3      | 2       |      | 1    | Config           | UINT         |
| 2.11.2.4 | DC-link Voltage<br>Measurement Corr. Gain   | 6535 | -1.0 | 1.0    | 0.0     | %    | 0.01 | Config           | REAL         |
| 2.11.2.5 | DC-link Voltage<br>Measurement Corr. Offset | 6534 | -5.0 | 5.0    | 0.0     | V    | 0.01 | Config           | REAL         |
| 2.11.2.6 | HF DC-link Filter Mode                      | 2944 | 0    | 2      | 2       |      | 1    | Config           | UINT         |

## 6.3.12.3 Cooling Fan Control

| Index    | Name                   | Num  | Min | Max   | Default | Unit | Reso | Handling<br>Type | Data<br>Type |
|----------|------------------------|------|-----|-------|---------|------|------|------------------|--------------|
| 2.11.3.1 | Main Fan Minimum Speed | 2932 | 0.0 | 100.0 | 0.0     | %    | 0.1  | Config           | REAL         |

## **6.3.12.4 Rectifier Settings**

| Index    | Name            | Num  | Min | Max | Default | Unit | Reso | Handling<br>Type | Data<br>Type |
|----------|-----------------|------|-----|-----|---------|------|------|------------------|--------------|
| 2.11.4.1 | Grid Type       | 2942 | 0   | 5   | 0       |      | 1    | Config           | UINT         |
| 2.11.4.2 | RFI Filter Mode | 2943 | 0   | 2   | 2       |      | 1    | Config           | UINT         |

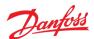

## **6.3.13 Protections and Responses**

## **6.3.13.1 General Settings**

| Index    | Name              | Num  | Min | Max | Default | Unit | Reso | Handling<br>Type | Data<br>Type |
|----------|-------------------|------|-----|-----|---------|------|------|------------------|--------------|
| 2.12.1.1 | Retry after Fault | 2927 | 0   | 1   | 1       |      | 1    | Config           | BOOL         |
| 2.12.1.2 | Smart Derate Mode | 2345 | 0   | 1   | 0       |      | 1    | Config           | UINT         |

## 6.3.13.2 Responses

| Index     | Name                                   | Num  | Min | Max   | Default | Unit | Reso | Handling<br>Type | Data<br>Type |
|-----------|----------------------------------------|------|-----|-------|---------|------|------|------------------|--------------|
| 2.12.2.1  | DC-link Voltage Ripple<br>Response     | 2929 | 0   | 2     | 1       |      | 1    | Config           | UDINT        |
| 2.12.2.2  | Inverter Thermal Overload<br>Response  | 2341 | 1   | 2     | 1       |      | 1    | Config           | UINT         |
| 2.12.2.3  | ETR Overtemperature<br>Response        | 2825 | 0   | 10    | 0       |      | 1    | Config           | UINT         |
| 2.12.2.4  | Motor Sync Loss                        | 2922 | 0   | 3     | 3       |      | 1    | Config           | UINT         |
| 2.12.2.5  | Missing Phase Start-up<br>Detection    | 6070 | 0   | 65535 | 0       |      | 1    | Config           | UINT         |
| 2.12.2.6  | Missing Motor Phase<br>Response        | 2348 | 0   | 65535 | 1       |      | 1    | Config           | UINT         |
| 2.12.2.7  | Disconnected Motor<br>Response         | 2349 | 0   | 65535 | 0       |      | 1    | Config           | UINT         |
| 2.12.2.8  | Motor Feedback Failure<br>Response     | 4600 | 3   | 10    | 10      |      | 1    | Config           | UINT         |
| 2.12.2.9  | Invalid Grid Frequency<br>Response     | 2337 | 1   | 2     | 1       |      | 1    | Config           | UINT         |
| 2.12.2.10 | Missing Grid Phase Response            | 2338 | 1   | 3     | 1       |      | 1    | Config           | UDINT        |
| 2.12.2.11 | Grid Undervoltage Protection           | 2344 | 0   | 1     | 1       |      | 1    | Config           | BOOL         |
| 2.12.2.12 | Grid Voltage Imbalance<br>Response     | 9056 | 0   | 2     | 1       |      | 1    | Config           | UINT         |
| 2.12.2.13 | Rectifier Thermal Overload<br>Response | 2340 | 1   | 2     | 1       |      | 1    | Config           | UINT         |

### 6.3.13.3 External Event

| Index    | Name                         | Num  | Min | Max   | Default | Unit | Reso | Handling<br>Type | Data<br>Type |
|----------|------------------------------|------|-----|-------|---------|------|------|------------------|--------------|
| 2.12.3.1 | External Event 1 Input       | 4557 | 0   | 29999 | 0       |      | 1    | Config           | UINT         |
| 2.12.3.2 | Ext. Event 1 Inverse Input   | 4558 | 0   | 29999 | 1       |      | 1    | Config           | UINT         |
| 2.12.3.3 | External Event 1 Response    | 4559 | 0   | 10    | 10      |      | 1    | Config           | UINT         |
| 2.12.3.4 | External Event 2 Input       | 4560 | 0   | 29999 | 0       |      | 1    | Config           | UINT         |
| 2.12.3.5 | Ext. Event 2 Inverse Input   | 4561 | 0   | 29999 | 1       |      | 1    | Config           | UINT         |
| 2.12.3.6 | External Event 2 Response    | 4562 | 0   | 10    | 10      |      | 1    | Config           | UINT         |
| 2.12.3.7 | External Event Active Output | 5184 | 0   | 29999 | 0       |      | 1    | Config           | UINT         |

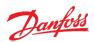

## **6.3.13.4 Cooling Monitor**

| Index    | Name                        | Num  | Min | Max   | Default | Unit | Reso | Handling<br>Type | Data<br>Type |
|----------|-----------------------------|------|-----|-------|---------|------|------|------------------|--------------|
| 2.12.4.1 | Cooling Monitor Input       | 2400 | 0   | 29999 | 1       |      | 1    | Config           | UINT         |
| 2.12.4.2 | Cooling Monitor Fault Delay | 2401 | 0.0 | 100.0 | 3.0     | S    | 0.01 | Config           | REAL         |
| 2.12.4.3 | Cooling Monitor Response    | 2402 | 0   | 3     | 2       |      | 1    | Config           | UINT         |

## 6.3.13.5 Measured Temp. Protection

### 6.3.13.5.1 Temp. 1 Protection

| Index      | Name                     | Num  | Min    | Max   | Default | Unit | Reso | Handling<br>Type | Data<br>Type |
|------------|--------------------------|------|--------|-------|---------|------|------|------------------|--------------|
| 2.12.5.1.1 | Temp. 1 Input            | 5206 | 0      | 29999 | 0       |      | 1    | Config           | UINT         |
| 2.12.5.1.2 | Temp. 1 Limit 1          | 5207 | -300.0 | 300.0 | 120.0   | °C   | 0.01 | Config           | REAL         |
| 2.12.5.1.3 | Temp. 1 Limit 2          | 5208 | -300.0 | 300.0 | 150.0   | °C   | 0.01 | Config           | REAL         |
| 2.12.5.1.4 | Temp. 1 Limit 2 Response | 5209 | 3      | 10    | 10      |      | 1    | Config           | UINT         |

### 6.3.13.5.2 Temp. 2 Protection

| Index      | Name                     | Num  | Min    | Max   | Default | Unit | Reso | Handling<br>Type | Data<br>Type |
|------------|--------------------------|------|--------|-------|---------|------|------|------------------|--------------|
| 2.12.5.2.1 | Temp. 2 Input            | 5210 | 0      | 29999 | 0       |      | 1    | Config           | UINT         |
| 2.12.5.2.2 | Temp. 2 Limit 1          | 5211 | -300.0 | 300.0 | 120.0   | °C   | 0.01 | Config           | REAL         |
| 2.12.5.2.3 | Temp. 2 Limit 2          | 5212 | -300.0 | 300.0 | 150.0   | °C   | 0.01 | Config           | REAL         |
| 2.12.5.2.4 | Temp. 2 Limit 2 Response | 5213 | 3      | 10    | 10      |      | 1    | Config           | UINT         |

## 6.3.13.5.3 Temp. 3 Protection

| Index      | Name                     | Num  | Min    | Max   | Default | Unit | Reso | Handling<br>Type | Data<br>Type |
|------------|--------------------------|------|--------|-------|---------|------|------|------------------|--------------|
| 2.12.5.3.1 | Temp. 3 Input            | 5214 | 0      | 29999 | 0       |      | 1    | Config           | UINT         |
| 2.12.5.3.2 | Temp. 3 Limit 1          | 5215 | -300.0 | 300.0 | 120.0   | °C   | 0.01 | Config           | REAL         |
| 2.12.5.3.3 | Temp. 3 Limit 2          | 5216 | -300.0 | 300.0 | 150.0   | °C   | 0.01 | Config           | REAL         |
| 2.12.5.3.4 | Temp. 3 Limit 2 Response | 5217 | 3      | 10    | 10      |      | 1    | Config           | UINT         |

### 6.3.13.5.4 Temp. 4 Protection

| Index      | Name                     | Num  | Min    | Max   | Default | Unit | Reso | Handling<br>Type | Data<br>Type |
|------------|--------------------------|------|--------|-------|---------|------|------|------------------|--------------|
| 2.12.5.4.1 | Temp. 4 Input            | 5218 | 0      | 29999 | 0       |      | 1    | Config           | UINT         |
| 2.12.5.4.2 | Temp. 4 Limit 1          | 5219 | -300.0 | 300.0 | 120.0   | °C   | 0.01 | Config           | REAL         |
| 2.12.5.4.3 | Temp. 4 Limit 2          | 5220 | -300.0 | 300.0 | 150.0   | °C   | 0.01 | Config           | REAL         |
| 2.12.5.4.4 | Temp. 4 Limit 2 Response | 5221 | 3      | 10    | 10      |      | 1    | Config           | UINT         |

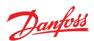

### 6.3.13.5.5 Temp. 5 Protection

| Index      | Name                     | Num  | Min    | Max   | Default | Unit | Reso | Handling<br>Type | Data<br>Type |
|------------|--------------------------|------|--------|-------|---------|------|------|------------------|--------------|
| 2.12.5.5.1 | Temp. 5 Input            | 5222 | 0      | 29999 | 0       |      | 1    | Config           | UINT         |
| 2.12.5.5.2 | Temp. 5 Limit 1          | 5223 | -300.0 | 300.0 | 120.0   | °C   | 0.01 | Config           | REAL         |
| 2.12.5.5.3 | Temp. 5 Limit 2          | 5224 | -300.0 | 300.0 | 150.0   | °C   | 0.01 | Config           | REAL         |
| 2.12.5.5.4 | Temp. 5 Limit 2 Response | 5225 | 3      | 10    | 10      |      | 1    | Config           | UINT         |

## 6.3.13.5.6 Temp. 6 Protection

| Index      | Name                     | Num  | Min    | Max   | Default | Unit | Reso | Handling<br>Type | Data<br>Type |
|------------|--------------------------|------|--------|-------|---------|------|------|------------------|--------------|
| 2.12.5.6.1 | Temp. 6 Input            | 5226 | 0      | 29999 | 0       |      | 1    | Config           | UINT         |
| 2.12.5.6.2 | Temp. 6 Limit 1          | 5227 | -300.0 | 300.0 | 120.0   | °C   | 0.01 | Config           | REAL         |
| 2.12.5.6.3 | Temp. 6 Limit 2          | 5228 | -300.0 | 300.0 | 150.0   | °C   | 0.01 | Config           | REAL         |
| 2.12.5.6.4 | Temp. 6 Limit 2 Response | 5229 | 3      | 10    | 10      |      | 1    | Config           | UINT         |

## 6.3.13.5.7 Temp. 7 Protection

| Index      | Name                     | Num  | Min    | Max   | Default | Unit | Reso | Handling<br>Type | Data<br>Type |
|------------|--------------------------|------|--------|-------|---------|------|------|------------------|--------------|
| 2.12.5.7.1 | Temp. 7 Input            | 5239 | 0      | 29999 | 0       |      | 1    | Config           | UINT         |
| 2.12.5.7.2 | Temp. 7 Limit 1          | 5243 | -300.0 | 300.0 | 120.0   | °C   | 0.01 | Config           | REAL         |
| 2.12.5.7.3 | Temp. 7 Limit 2          | 5269 | -300.0 | 300.0 | 150.0   | °C   | 0.01 | Config           | REAL         |
| 2.12.5.7.4 | Temp. 7 Limit 2 Response | 5235 | 3      | 10    | 10      |      | 1    | Config           | UINT         |

### **6.3.13.5.8 Temp. Protection 8**

| Index      | Name                     | Num  | Min    | Max   | Default | Unit | Reso | Handling<br>Type | Data<br>Type |
|------------|--------------------------|------|--------|-------|---------|------|------|------------------|--------------|
| 2.12.5.8.1 | Temp. 8 Input            | 5240 | 0      | 29999 | 0       |      | 1    | Config           | UINT         |
| 2.12.5.8.2 | Temp. 8 Limit 1          | 5247 | -300.0 | 300.0 | 120.0   | °C   | 0.01 | Config           | REAL         |
| 2.12.5.8.3 | Temp. 8 Limit 2          | 5270 | -300.0 | 300.0 | 150.0   | °C   | 0.01 | Config           | REAL         |
| 2.12.5.8.4 | Temp. 8 Limit 2 Response | 5236 | 3      | 10    | 10      |      | 1    | Config           | UINT         |

## 6.3.13.5.9 Temp. Protection 9

| Index      | Name                     | Num  | Min    | Max   | Default | Unit | Reso | Handling<br>Type | Data<br>Type |
|------------|--------------------------|------|--------|-------|---------|------|------|------------------|--------------|
| 2.12.5.9.1 | Temp. 9 Input            | 5241 | 0      | 29999 | 0       |      | 1    | Config           | UINT         |
| 2.12.5.9.2 | Temp. 9 Limit 1          | 5249 | -300.0 | 300.0 | 120.0   | °C   | 0.01 | Config           | REAL         |
| 2.12.5.9.3 | Temp. 9 Limit 2          | 5271 | -300.0 | 300.0 | 150.0   | °C   | 0.01 | Config           | REAL         |
| 2.12.5.9.4 | Temp. 9 Limit 2 Response | 5237 | 3      | 10    | 10      |      | 1    | Config           | UINT         |

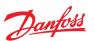

### 6.3.13.5.10 Temp. Protection 10

| Index       | Name                      | Num  | Min    | Max   | Default | Unit | Reso | Handling<br>Type | Data<br>Type |
|-------------|---------------------------|------|--------|-------|---------|------|------|------------------|--------------|
| 2.12.5.10.1 | Temp. 10 Input            | 5242 | 0      | 29999 | 0       |      | 1    | Config           | UINT         |
| 2.12.5.10.2 | Temp. 10 Limit 1          | 5268 | -300.0 | 300.0 | 120.0   | °C   | 0.01 | Config           | REAL         |
| 2.12.5.10.3 | Temp. 10 Limit 2          | 5272 | -300.0 | 300.0 | 150.0   | °C   | 0.01 | Config           | REAL         |
| 2.12.5.10.4 | Temp. 10 Limit 2 Response | 5238 | 3      | 10    | 10      |      | 1    | Config           | UINT         |

#### 6.3.13.5.11 Common

| Index       | Name                           | Num  | Min    | Max   | Default    | Unit | Reso | Handling<br>Type | Data<br>Type |
|-------------|--------------------------------|------|--------|-------|------------|------|------|------------------|--------------|
| 2.12.5.11.1 | Meas. Valid Range              | 5230 | -300.0 | 300.0 | [200, -50] | °C   | 0.01 | Config           | REAL         |
| 2.12.5.11.2 | Meas. Out of Range<br>Response | 5231 | 0      | 10    | 3          |      | 1    | Config           | UINT         |

## **6.3.13.6 Motor Speed Error**

| Index    | Name                 | Num  | Min | Max   | Default | Unit | Reso | Handling<br>Type | Data<br>Type |
|----------|----------------------|------|-----|-------|---------|------|------|------------------|--------------|
| 2.12.6.1 | Speed Error Response | 5080 | 0   | 10    | 0       |      | 1    | Config           | UINT         |
| 2.12.6.2 | Speed Error Limit    | 5081 | 0.0 | 100.0 | 5.0     | %    | 0.01 | Config           | REAL         |
| 2.12.6.3 | Speed Error Delay    | 5082 | 0.0 | 100.0 | 0.1     | S    | 0.01 | Config           | REAL         |

### 6.3.13.7 Lost Load Detection

| Index    | Name                       | Num  | Min | Max   | Default | Unit | Reso | Handling<br>Type | Data<br>Type |
|----------|----------------------------|------|-----|-------|---------|------|------|------------------|--------------|
| 2.12.7.1 | Lost-load Response         | 9072 | 0   | 10    | 0       |      | 1    | Config           | UINT         |
|          | Lost-load Detection Torque |      |     |       |         |      |      |                  |              |
| 2.12.7.2 | Level                      | 9070 | 5.0 | 100.0 | 10.0    | %    | 0.1  | Config           | REAL         |
| 2.12.7.3 | Lost-load Detection Delay  | 9071 | 0.0 | 600.0 | 10.0    | s    | 0.1  | Config           | REAL         |

### 6.3.13.8 Motor Stall Protection

| Index    | Name                      | Num  | Min | Max   | Default | Unit | Reso | Handling<br>Type | Data<br>Type |
|----------|---------------------------|------|-----|-------|---------|------|------|------------------|--------------|
| 2.12.8.1 | Stall Protection Response | 5083 | 0   | 10    | 0       |      | 1    | Config           | UINT         |
| 2.12.8.2 | Stall Current Limit       | 5084 | 0.0 | 200.0 | 100.0   | %    | 0.01 | Config           | REAL         |
| 2.12.8.3 | Stall Speed Limit         | 5091 | 0.0 | 100.0 | 25.0    | Hz   | 0.01 | Config           | REAL         |
| 2.12.8.4 | Stall Time                | 5092 | 0.0 | 120.0 | 15.0    | s    | 0.1  | Config           | REAL         |

### 6.3.13.9 Motor Overload

| Index    | Name                      | Num  | Min | Max | Default | Unit | Reso | Handling<br>Type | Data<br>Type |
|----------|---------------------------|------|-----|-----|---------|------|------|------------------|--------------|
| 2.12.9.1 | Overload Signal Selection | 4565 | 0   | 3   | 0       |      | 1    | Config           | UINT         |

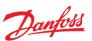

| Index    | Name                    | Num  | Min | Max   | Default | Unit | Reso | Handling<br>Type | Data<br>Type |
|----------|-------------------------|------|-----|-------|---------|------|------|------------------|--------------|
| 2.12.9.2 | Max. Overload Limit     | 4566 | 0.0 | 300.0 | 150.0   | %    | 0.01 | Config           | REAL         |
| 2.12.9.3 | Min. Overload Limit     | 4567 | 0.0 | 300.0 | 105.0   | %    | 0.01 | Config           | REAL         |
| 2.12.9.4 | Max. Time at Max. Limit | 4568 | 0.0 | 10.0  | 1.0     | S    | 0.01 | Config           | REAL         |
| 2.12.9.5 | Max. Time at Min. Limit | 4569 | 0.0 | 10.0  | 5.0     | S    | 0.01 | Config           | REAL         |
| 2.12.9.6 | Overload Response       | 4586 | 0   | 10    | 10      |      | 1    | Config           | UINT         |

## 6.3.13.10 Inhibited Stop

| Index     | Name                                   | Num  | Min | Max   | Default | Unit | Reso | Handling<br>Type | Data<br>Type |
|-----------|----------------------------------------|------|-----|-------|---------|------|------|------------------|--------------|
| 2.12.10.1 | Inhibited Stop Response                | 3025 | 0   | 3     | 0       |      | 1    | Config           | UINT         |
| 2.12.10.2 | Inhibited Stop Torque Limit<br>Preset  | 3024 | 0.0 | 300.0 | 300.0   | %    | 0.01 | Config           | REAL         |
| 2.12.10.3 | Inhibited Stop Limit Increase<br>Delay | 3022 | 0.0 | 100.0 | 5.0     | s    | 0.01 | Config           | REAL         |
| 2.12.10.4 | Inhibited Stop Brake Closing<br>Delay  | 3023 | 0.0 | 100.0 | 5.0     | s    | 0.01 | Config           | REAL         |

## **6.3.13.11** Thermistor Monitoring

| Index     | Name                           | Num  | Min | Max   | Default | Unit | Reso | Handling<br>Type | Data<br>Type |
|-----------|--------------------------------|------|-----|-------|---------|------|------|------------------|--------------|
| 2.12.11.1 | Thermistor Monitoring Response | 5232 | 0   | 10    | 10      |      | 1    | Config           | UINT         |
| 2.12.11.2 | Thermistor Monitor 1 Input     | 1520 | 0   | 29999 | 0       |      | 1    | Config           | UINT         |
| 2.12.11.3 | Thermistor Monitor 2 Input     | 1522 | 0   | 29999 | 0       |      | 1    | Config           | UINT         |
| 2.12.11.4 | Thermistor Monitor 3 Input     | 1524 | 0   | 29999 | 0       |      | 1    | Config           | UINT         |

### 6.3.13.12 Live Zero

| Index     | Name                    | Num  | Min | Max   | Default | Unit | Reso | Handling<br>Type | Data<br>Type |
|-----------|-------------------------|------|-----|-------|---------|------|------|------------------|--------------|
| 2.12.12.1 | Live Zero Active Output | 5185 | 0   | 29999 | 0       |      | 1    | Config           | UINT         |
| 2.12.12.2 | Live Zero Response      | 4555 | 0   | 10    | 3       |      | 1    | Config           | UINT         |

### 6.3.13.13 Fieldbus Protections

| Index     | Name                             | Num  | Min  | Max     | Default | Unit | Reso | Handling<br>Type | Data<br>Type |
|-----------|----------------------------------|------|------|---------|---------|------|------|------------------|--------------|
| 2.12.13.1 | Fieldbus Fault Response          | 1303 | 0    | 10      | 1       |      | 1    | Config           | UINT         |
| 2.12.13.2 | Process Data Timeout<br>Response | 5291 | 0    | 10      | 1       |      | 1    | Config           | UINT         |
| 2.12.13.3 | Process Data Timeout Delay       | 1340 | 50.0 | 3.4e+38 | 1000.0  | s    | 0.01 | Config           | REAL         |
| 2.12.13.4 | Fieldbus Watchdog<br>Response    | 5244 | 0    | 10      | 0       |      | 1    | Config           | UINT         |

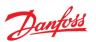

| Index     | Name                                      | Num  | Min | Max    | Default | Unit | Reso | Handling<br>Type | Data<br>Type |
|-----------|-------------------------------------------|------|-----|--------|---------|------|------|------------------|--------------|
| 2.12.13.5 | Fieldbus Watchdog Delay                   | 5245 | 0.0 | 3000.0 | 5.0     | S    | 0.01 | Config           | REAL         |
| 2.12.13.6 | Fieldbus Watchdog Start<br>Delay          | 5246 | 0.0 | 3000.0 | 30.0    | s    | 0.01 | Config           | REAL         |
| 2.12.13.7 | FB Monitoring Control Place<br>Dependency | 1338 | 0   | 1      | 1       |      | 1    | Config           | BOOL         |

### 6.3.13.14 HMI Connection Loss

| Index     | Name                | Num  | Min | Max | Default | Unit | Reso | Handling<br>Type | Data<br>Type |
|-----------|---------------------|------|-----|-----|---------|------|------|------------------|--------------|
| 2.12.14.1 | HMI Connection Loss | 5420 | 0   | 10  | 0       |      | 1    | Config           | UINT         |

## 6.3.13.15 Limit Supervision

| Index      | Name                                 | Num  | Min | Max   | Default | Unit | Reso | Handling<br>Type | Data<br>Type |
|------------|--------------------------------------|------|-----|-------|---------|------|------|------------------|--------------|
| 2.12.15.1  | Limit Supervision Signal<br>Number 1 | 5251 | 0   | 65535 | 0       |      | 1    | Config           | UINT         |
| 2.12.15.2  | Limit Supervision 1 Type             | 5252 | 0   | 2     | 0       |      | 1    | Config           | USINT        |
| 2.12.15.3  | Limit Supervision 1<br>Threshold     | 5253 | 0.0 | 1e+06 | 0.0     |      | 0.01 | Config           | REAL         |
| 2.12.15.4  | Limit Supervision 1<br>Hysteresis    | 5255 | 0.0 | 100.0 | 0.0     | %    | 0.01 | Config           | REAL         |
| 2.12.15.5  | Limit Supervision Response 1         | 5250 | 0   | 10    | 10      |      | 1    | Config           | UINT         |
| 2.12.15.6  | Limit Supervision 1 Output           | 5254 | 0   | 29999 | 0       |      | 1    | Config           | UINT         |
| 2.12.15.7  | Limit Supervision Signal<br>Number 2 | 5257 | 0   | 65535 | 0       |      | 1    | Config           | UINT         |
| 2.12.15.8  | Limit Supervision 2 Type             | 5258 | 0   | 2     | 0       |      | 1    | Config           | USINT        |
| 2.12.15.9  | Limit Supervision 2<br>Threshold     | 5259 | 0.0 | 1e+06 | 0.0     |      | 0.01 | Config           | REAL         |
| 2.12.15.10 | Limit Supervision 2<br>Hysteresis    | 5261 | 0.0 | 100.0 | 0.0     | %    | 0.01 | Config           | REAL         |
| 2.12.15.11 | Limit Supervision Response 2         | 5256 | 0   | 10    | 10      |      | 1    | Config           | UINT         |
| 2.12.15.12 | Limit Supervision Output 2           | 5260 | 0   | 29999 | 0       |      | 1    | Config           | UINT         |
| 2.12.15.13 | Limit Supervision Signal<br>Number 3 | 5263 | 0   | 65535 | 0       |      | 1    | Config           | UINT         |
| 2.12.15.14 | Limit Supervision 3 Type             | 5264 | 0   | 2     | 0       |      | 1    | Config           | USINT        |
| 2.12.15.15 | Limit Supervision 3<br>Threshold     | 5265 | 0.0 | 1e+06 | 0.0     |      | 0.01 | Config           | REAL         |
| 2.12.15.16 | Limit Supervision 3<br>Hysteresis    | 5267 | 0.0 | 100.0 | 0.0     | %    | 0.01 | Config           | REAL         |
| 2.12.15.17 | Limit Supervision Response 3         | 5262 | 0   | 10    | 10      |      | 1    | Config           | UINT         |
| 2.12.15.18 | Limit Supervision Output 3           | 5266 | 0   | 29999 | 0       |      | 1    | Config           | UINT         |

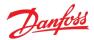

### **6.3.14 Mechanical Brake Control**

| Index   | Name                                | Num  | Min | Max     | Default | Unit | Reso | Handling<br>Type | Data<br>Type |
|---------|-------------------------------------|------|-----|---------|---------|------|------|------------------|--------------|
| 2.13.1  | Brake Output                        | 3007 | 0   | 29999   | 0       |      | 1    | Config           | UINT         |
| 2.13.2  | Brake Priming Torque                | 3012 | 0.0 | 200.0   | 100.0   | %    | 0.01 | Config           | REAL         |
| 2.13.3  | Brake Priming Direction             | 3001 | 0   | 2       | 0       |      | 1    | Config           | UINT         |
| 2.13.4  | Brake Priming Time                  | 3000 | 0.0 | 5.0     | 0.2     | S    | 0.1  | Config           | REAL         |
| 2.13.5  | Brake Priming Timeout               | 3006 | 2.0 | 10.0    | 5.0     | S    | 0.1  | Config           | REAL         |
| 2.13.6  | Brake Release Time                  | 3003 | 0.1 | 30.0    | 0.5     | S    | 0.1  | Config           | REAL         |
| 2.13.7  | Brake Open Input                    | 3010 | 0   | 29999   | 0       |      | 1    | Config           | UINT         |
| 2.13.8  | Brake Hover Time                    | 3013 | 0.0 | 60.0    | 0.0     | S    | 0.1  | Config           | REAL         |
| 2.13.9  | Brake Closing Speed                 | 3002 | 0.0 | 25.0    | 5.0     | Hz   | 0.01 | Config           | REAL         |
| 2.13.10 | Brake Close Time                    | 3004 | 0.1 | 30.0    | 0.5     | S    | 0.1  | Config           | REAL         |
| 2.13.11 | Brake Closed Input                  | 3011 | 0   | 29999   | 0       |      | 1    | Config           | UINT         |
| 2.13.12 | Brake Disengaging Time              | 3005 | 0.0 | 5.0     | 0.2     | S    | 0.1  | Config           | REAL         |
| 2.13.13 | Brake Release Bandwidth             | 3015 | 0.0 | 10000.0 | 100.0   | %    | 0.01 | Config           | REAL         |
| 2.13.14 | Brake Control Active Output         | 5187 | 0   | 29999   | 0       |      | 1    | Config           | UINT         |
| 2.13.15 | Brake Close Immediately On<br>Fault | 3040 | 0   | 1       | 1       |      | 1    | Config           | BOOL         |
| 2.13.16 | Brake Closing DC Link<br>Protection | 3019 | 0   | 1       | 0       |      | 1    | Config           | BOOL         |
| 2.13.17 | Brake Closing DC Link Limit         | 3014 | 0.0 | 300.0   | 112.0   | %    | 0.01 | Config           | REAL         |
| 2.13.18 | Brake Closing DC Link Delay         | 3018 | 0.0 | 1000.0  | 70.0    | ms   | 0.01 | Config           | REAL         |
| 2.13.19 | Brake Feedback Error<br>Response    | 3042 | 3   | 10      | 3       |      | 1    | Config           | UINT         |
| 2.13.20 | Brake Feedback Error Time           | 3043 | 0.0 | 30.0    | 1.0     | S    | 0.1  | Config           | REAL         |

### 6.3.15 Motor Breaker Control

| Index  | Name                                | Num  | Min | Max   | Default | Unit | Reso | Handling<br>Type | Data<br>Type |
|--------|-------------------------------------|------|-----|-------|---------|------|------|------------------|--------------|
| 2.14.1 | Breaker Manual Close Input          | 4705 | 0   | 29999 | 0       |      | 1    | Config           | UINT         |
| 2.14.2 | Breaker Manual Open Input           | 4706 | 0   | 29999 | 0       |      | 1    | Config           | UINT         |
| 2.14.3 | Breaker Close Feedback<br>Input     | 4707 | 0   | 29999 | 0       |      | 1    | Config           | UINT         |
| 2.14.4 | Breaker Open Feedback<br>Input      | 4708 | 0   | 29999 | 0       |      | 1    | Config           | UINT         |
| 2.14.5 | Breaker Close Output                | 4709 | 0   | 29999 | 0       |      | 1    | Config           | UINT         |
| 2.14.6 | Breaker Open Output                 | 4710 | 0   | 29999 | 0       |      | 1    | Config           | UINT         |
| 2.14.7 | Breaker Control Enable Input        | 4735 | 0   | 29999 | 0       |      | 1    | Config           | UINT         |
| 2.14.8 | Automatic/Manual Breaker<br>Control | 4701 | 0   | 1     | 0       |      | 1    | Config           | UINT         |
| 2.14.9 | Breaker Command Signal<br>Mode      | 4702 | 0   | 2     | 1       |      | 1    | Config           | UINT         |

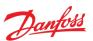

| Index   | Name                            | Num  | Min | Max   | Default | Unit | Reso | Handling<br>Type | Data<br>Type |
|---------|---------------------------------|------|-----|-------|---------|------|------|------------------|--------------|
| 2.14.10 | Breaker Feedback Signal<br>Mode | 4703 | 0   | 2     | 1       |      | 1    | Config           | UINT         |
| 2.14.11 | Breaker Opening Condition       | 4704 | 0   | 3     | 2       |      | 1    | Config           | UINT         |
| 2.14.12 | Breaker Monitor Delay           | 4711 | 0.0 | 120.0 | 1.0     | S    | 0.01 | Config           | REAL         |
| 2.14.13 | Breaker Monitor Response        | 4712 | 0   | 10    | 10      |      | 1    | Config           | UINT         |
| 2.14.14 | Breaker Control Disable<br>Mode | 4736 | 0   | 1     | 0       |      | 1    | Config           | UINT         |

## 6.3.16 Output Filter

| Index  | Name               | Num  | Min | Max | Default | Unit | Reso | Handling<br>Type | Data<br>Type |
|--------|--------------------|------|-----|-----|---------|------|------|------------------|--------------|
| 2.15.1 | Output Filter Type | 5501 | 0   | 1   | 0       |      | 1    | Config           | UINT         |
| 2.15.2 | Filter Capacitance | 5502 | 0.0 | 1.0 | 0.0     | μF   | 0.01 | Config           | REAL         |
| 2.15.3 | Filter Inductance  | 5503 | 0.0 | 1.0 | 0.0     | mH   | 0.01 | Config           | REAL         |

## 6.3.17 Inching

| Index  | Name                     | Num  | Min     | Max    | Default | Unit | Reso | Handling<br>Type | Data<br>Type |
|--------|--------------------------|------|---------|--------|---------|------|------|------------------|--------------|
| 2.16.1 | Inching Mode             | 1081 | 0       | 2      | 0       |      | 1    | Config           | UINT         |
| 2.16.2 | Enable Inching Input     | 1080 | 0       | 29999  | 1       |      | 1    | Config           | UINT         |
| 2.16.3 | Inching Ramp Time        | 1083 | 0.01    | 3600.0 | 10.0    | S    | 0.01 | Config           | REAL         |
| 2.16.4 | Inching Reference 1      | 1082 | -1000.0 | 1000.0 | 15.0    | Hz   | 0.01 | Config           | REAL         |
| 2.16.5 | Inching Activate Input 1 | 1084 | 0       | 29999  | 0       |      | 1    | Config           | UINT         |
| 2.16.6 | Inching Reference 2      | 1085 | -1000.0 | 1000.0 | -15.0   | Hz   | 0.01 | Config           | REAL         |
| 2.16.7 | Inching Activate Input 2 | 1086 | 0       | 29999  | 0       |      | 1    | Config           | UINT         |
| 2.16.8 | Inching Active Output    | 1087 | 0       | 29999  | 0       |      | 1    | Config           | UINT         |

### 6.3.18 Advanced Harmonic Filter

| Index  | Name                           | Num  | Min | Max   | Default | Unit | Reso | Handling<br>Type | Data<br>Type |
|--------|--------------------------------|------|-----|-------|---------|------|------|------------------|--------------|
| 2.17.1 | Advanced Harmonic Filter       | 3410 | 0   | 1     | 0       |      | 1    | Config           | BOOL         |
| 2.17.2 | Capacitor Disconnect<br>Output | 3412 | 0   | 29999 | 0       |      | 1    | Config           | UINT         |
| 2.17.3 | Thermal Switch Response        | 3413 | 1   | 2     | 1       |      | 1    | Config           | UINT         |
| 2.17.4 | Thermal Switch Input           | 3414 | 0   | 29999 | 0       |      | 1    | Config           | UINT         |

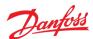

#### 6.4 Maintenance & Service

#### 6.4.1 Software Information

| Index | Name                | Num | Min | Max | Default | Unit | Reso | Handling<br>Type | Data<br>Type |
|-------|---------------------|-----|-----|-----|---------|------|------|------------------|--------------|
| 3.1.1 | Application Version | 151 |     |     |         |      | 1    | Process          | STRING       |

#### 6.4.1.1 Manifest

This is the manifest screen showing detailed software information in the control panel. With MyDrive® Insight, the same information is available in the "Device Info" screen. Check the available information via the control panel or MyDrive® Insight.

#### **6.4.2** Events

#### 6.4.2.1 Active Events

This is an active events screen shown only in the control panel. With MyDrive® Insight, the same information is available in the "Events" screen. Check the available information via the control panel or MyDrive® Insight.

### 6.4.2.2 Event History

This is the event history screen shown only in the control panel. With MyDrive® Insight, the same information is available in the "Events" screen. Check the available information via the control panel or MyDrive® Insight.

#### 6.4.2.3 Event Simulation

| Index   | Name              | Num  | Min | Max   | Default | Unit | Reso | Handling<br>Type | Data<br>Type |
|---------|-------------------|------|-----|-------|---------|------|------|------------------|--------------|
| 3.2.3.1 | Event Simulation  | 1401 | 0   | 10    | 0       |      | 1    | Config           | UINT         |
| 3.2.3.2 | Event Sim. Number | 1402 | 0   | 65535 | 5260    |      | 1    | Config           | UINT         |

### 6.4.2.4 Event Auto Reset

| Index   | Name                     | Num  | Min | Max   | Default | Unit | Reso | Handling<br>Type | Data<br>Type |
|---------|--------------------------|------|-----|-------|---------|------|------|------------------|--------------|
| 3.2.4.1 | Auto Reset               | 1405 | 0   | 1     | 0       |      | 1    | Config           | BOOL         |
| 3.2.4.2 | Auto Reset Max Attempts  | 1406 | 0   | 20    | 3       |      | 1    | Config           | UINT         |
| 3.2.4.3 | Auto Reset Time Interval | 1407 | 1.0 | 600.0 | 10.0    | s    | 1    | Config           | REAL         |

### **6.4.3 Operational Counters**

| Index | Name                 | Num  | Min | Max     | Default | Unit | Reso | Handling<br>Type | Data<br>Type |
|-------|----------------------|------|-----|---------|---------|------|------|------------------|--------------|
| 3.3.1 | Control Unit On Time | 2000 | 0   | 4.29e+9 | 0       | h    | 1    | Process          | UDINT        |
| 3.3.2 | Power Unit On Time   | 2001 | 0   | 4.29e+9 | 0       | h    | 1    | Process          | UDINT        |
| 3.3.3 | Energy Consumption   | 2002 | -   | -       | -       | kWh  | 1    | Process          | ULINT        |
| 3.3.4 | Ground Faults        | 2004 | 0   | 50000   | 0       |      | 1    | Process          | UINT         |

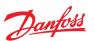

| Index  | Name                     | Num  | Min | Max     | Default | Unit | Reso | Handling<br>Type | Data<br>Type |
|--------|--------------------------|------|-----|---------|---------|------|------|------------------|--------------|
| 3.3.5  | Overvoltage Faults       | 2005 | 0   | 50000   | 0       |      | 1    | Process          | UINT         |
| 3.3.6  | Overcurrent Faults       | 2006 | 0   | 50000   | 0       |      | 1    | Process          | UINT         |
| 3.3.7  | Short Circuit Faults     | 2007 | 0   | 50000   | 0       |      | 1    | Process          | UINT         |
| 3.3.8  | Number Of Starts         | 2008 | 0   | 4.29e+9 | 0       |      | 1    | Process          | UDINT        |
| 3.3.9  | Active Running Hours     | 2009 | 0   | 4.29e+9 | 0       | h    | 1    | Process          | UDINT        |
|        | Motor Operation Below 10 |      |     |         |         |      |      |                  |              |
| 3.3.10 | Hz                       | 2010 | 0   | 4.29e+9 | 0       | h    | 1    | Process          | UDINT        |

### 6.4.4 I/O Testing

| Index  | Name                            | Num  | Min    | Max   | Default | Unit | Reso | Handling<br>Type | Data<br>Type |
|--------|---------------------------------|------|--------|-------|---------|------|------|------------------|--------------|
| 3.4.1  | Test Digital Input              | 3220 | 0      | 29999 | 0       |      | 1    | Config           | UINT         |
| 3.4.2  | Digital Input Test State        | 3224 | 0      | 1     | 0       |      | 1    | Process          | BOOL         |
| 3.4.3  | Test Digital Output             | 3223 | 0      | 29999 | 0       |      | 1    | Config           | UINT         |
| 3.4.4  | Digital Output Test State       | 3234 | 0      | 1     | 0       |      | 1    | Config           | BOOL         |
| 3.4.5  | Test Analog Input               | 3222 | 0      | 29999 | 0       |      | 1    | Config           | UINT         |
| 3.4.6  | Analog Input Test Value         | 3228 | 0.0    | 100.0 | 0.0     | %    | 0.01 | Process          | REAL         |
| 3.4.7  | Test Analog Output              | 3225 | 0      | 29999 | 0       |      | 1    | Config           | UINT         |
| 3.4.8  | Analog Output Test Value        | 3226 | 0.0    | 100.0 | 0.0     | %    | 1    | Config           | REAL         |
| 3.4.9  | Temperature Test Input          | 3221 | 0      | 29999 | 0       |      | 1    | Config           | UINT         |
| 3.4.10 | Temperature Input Test<br>Value | 3227 | -300.0 | 300.0 | 0.0     | °C   | 0.01 | Process          | REAL         |

### 6.4.5 Backup & Restore

#### 6.4.5.1 Backup

This is a menu screen for creating parameter backups from the control panel. With MyDrive® Insight, similar options are available via the "Backup" button on the "Parameters" screen. Check the available settings via the control panel or MyDrive® Insight.

#### **6.4.5.2** Restore

This is a menu for restoring parameter backups from the control panel. With MyDrive® Insight, similar options are available via the "Restore" button on the "Parameters" screen. Check the available settings via the control panel or MyDrive® Insight.

### 6.5 Customization

### 6.5.1 Basic Settings

| Index | Name          | Num  | Min | Max | Default | Unit | Reso | Handling<br>Type | Data<br>Type |
|-------|---------------|------|-----|-----|---------|------|------|------------------|--------------|
|       |               |      |     |     |         |      |      |                  | DATE_        |
|       |               |      |     |     |         |      |      |                  | AND_         |
| 5.1.1 | Date and Time | 2800 | -   | -   | -       |      | 1    | Config           | TIME         |

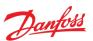

| Index | Name             | Num  | Min | Max | Default | Unit | Reso | Handling<br>Type | Data<br>Type |
|-------|------------------|------|-----|-----|---------|------|------|------------------|--------------|
| 5.1.2 | Unit Selection   | 2801 | 0   | 255 | 0       |      | 1    | Config           | USINT        |
| 5.1.3 | Speed Unit       | 2813 | 0   | 255 | 0       |      | 1    | Config           | USINT        |
| 5.1.4 | Torque Unit      | 2827 | 0   | 255 | 0       |      | 1    | Config           | USINT        |
| 5.1.5 | Power Unit       | 2815 | 0   | 255 | 0       |      | 1    | Config           | USINT        |
| 5.1.6 | Temperature Unit | 2814 | 0   | 255 | 0       |      | 1    | Config           | USINT        |
| 5.1.7 | Length Unit      | 2829 | 0   | 255 | 0       |      | 1    | Config           | USINT        |
| 5.1.8 | Inertia Unit     | 2828 | 0   | 255 | 0       |      | 1    | Config           | USINT        |

### 6.5.2 Control Panel

### 6.5.2.1 Readout Screen 1

| Index   | Name              | Num | Min | Max     | Default | Unit | Reso | Handling<br>Type | Data<br>Type |
|---------|-------------------|-----|-----|---------|---------|------|------|------------------|--------------|
| 5.2.1.1 | Readout Field 1.1 | 300 | 0   | 4.29e+9 | 9011    |      | 1    | Config           | UDINT        |
| 5.2.1.2 | Readout Field 1.2 | 301 | 0   | 4.29e+9 | 0       |      | 1    | Config           | UDINT        |
| 5.2.1.3 | Readout Field 1.3 | 302 | 0   | 4.29e+9 | 0       |      | 1    | Config           | UDINT        |
| 5.2.1.4 | Readout Field 1.4 | 303 | 0   | 4.29e+9 | 0       |      | 1    | Config           | UDINT        |
| 5.2.1.5 | Readout Field 1.5 | 304 | 0   | 4.29e+9 | 0       |      | 1    | Config           | UDINT        |

### 6.5.2.2 Readout Screen 2

| Index   | Name              | Num | Min | Max     | Default | Unit | Reso | Handling<br>Type | Data<br>Type |
|---------|-------------------|-----|-----|---------|---------|------|------|------------------|--------------|
| 5.2.2.1 | Readout Field 2.1 | 310 | 0   | 4.29e+9 | 9010    |      | 1    | Config           | UDINT        |
| 5.2.2.2 | Readout Field 2.2 | 311 | 0   | 4.29e+9 | 9009    |      | 1    | Config           | UDINT        |
| 5.2.2.3 | Readout Field 2.3 | 312 | 0   | 4.29e+9 | 9008    |      | 1    | Config           | UDINT        |
| 5.2.2.4 | Readout Field 2.4 | 313 | 0   | 4.29e+9 | 0       |      | 1    | Config           | UDINT        |
| 5.2.2.5 | Readout Field 2.5 | 314 | 0   | 4.29e+9 | 0       |      | 1    | Config           | UDINT        |

### 6.5.3 Custom Status Word

| Index | Name                  | Num  | Min | Max | Default | Unit | Reso | Handling<br>Type | Data<br>Type |
|-------|-----------------------|------|-----|-----|---------|------|------|------------------|--------------|
| 5.3.1 | Custom Status Word B0 | 2411 | 0   | 515 | 0       |      | 1    | Config           | UINT         |
| 5.3.2 | Custom Status Word B1 | 2412 | 0   | 515 | 0       |      | 1    | Config           | UINT         |
| 5.3.3 | Custom Status Word B2 | 2413 | 0   | 515 | 0       |      | 1    | Config           | UINT         |
| 5.3.4 | Custom Status Word B3 | 2414 | 0   | 515 | 0       |      | 1    | Config           | UINT         |
| 5.3.5 | Custom Status Word B4 | 2415 | 0   | 515 | 0       |      | 1    | Config           | UINT         |
| 5.3.6 | Custom Status Word B5 | 2416 | 0   | 515 | 0       |      | 1    | Config           | UINT         |
| 5.3.7 | Custom Status Word B6 | 2417 | 0   | 515 | 0       |      | 1    | Config           | UINT         |
| 5.3.8 | Custom Status Word B7 | 2418 | 0   | 515 | 0       |      | 1    | Config           | UINT         |
| 5.3.9 | Custom Status Word B8 | 2419 | 0   | 515 | 0       |      | 1    | Config           | UINT         |

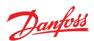

| Index  | Name                   | Num  | Min | Max | Default | Unit | Reso | Handling<br>Type | Data<br>Type |
|--------|------------------------|------|-----|-----|---------|------|------|------------------|--------------|
| 5.3.10 | Custom Status Word B9  | 2420 | 0   | 515 | 0       |      | 1    | Config           | UINT         |
| 5.3.11 | Custom Status Word B10 | 2421 | 0   | 515 | 0       |      | 1    | Config           | UINT         |
| 5.3.12 | Custom Status Word B11 | 2422 | 0   | 515 | 0       |      | 1    | Config           | UINT         |
| 5.3.13 | Custom Status Word B12 | 2423 | 0   | 515 | 0       |      | 1    | Config           | UINT         |
| 5.3.14 | Custom Status Word B13 | 2424 | 0   | 515 | 0       |      | 1    | Config           | UINT         |
| 5.3.15 | Custom Status Word B14 | 2425 | 0   | 515 | 0       |      | 1    | Config           | UINT         |
| 5.3.16 | Custom Status Word B15 | 2426 | 0   | 515 | 0       |      | 1    | Config           | UINT         |

## 6.6 Option Board Settings

### 6.6.1 I/O And Relay

This group and its sub-groups appear only if an I/O And Relay OC7C1 option is included in the drive. This menu appears as many times as there are these options in the system. Each menu and its parameters have the suffix of their option slot.

### 6.6.1.1 I/O And Relay Status

| Index | Name                    | Num  | Min   | Max    | Default | Unit | Reso | Handling<br>Type | Data<br>Type |
|-------|-------------------------|------|-------|--------|---------|------|------|------------------|--------------|
| 9.3.1 | Digital Input Bit Word  | 1614 | 0x0   | 0xffff | 0x0     |      | 1    | Process          | WORD         |
| 9.3.2 | Digital Output Bit Word | 1615 | 0x0   | 0xffff | 0x0     |      | 1    | Process          | WORD         |
| 9.3.3 | T31 Analog Output Value | 1613 | -20.0 | 20.0   | 0.0     |      | 0.01 | Process          | REAL         |
| 9.3.4 | T33 Analog Input Value  | 1611 | -20.0 | 20.0   | 0.0     |      | 0.01 | Process          | REAL         |
| 9.3.5 | T34 Analog Input Value  | 1612 | -20.0 | 20.0   | 0.0     |      | 0.01 | Process          | REAL         |

## 6.6.1.2 Digital Inputs/Outputs

### 6.6.1.2.1 Input T13

| Index   | Name                                    | Num  | Min | Max | Default | Unit | Reso | Handling<br>Type | Data<br>Type |
|---------|-----------------------------------------|------|-----|-----|---------|------|------|------------------|--------------|
| 9.4.1.1 | T13 Terminal Mode                       | 2015 | 0   | 3   | 0       |      | 1    | Config           | UINT         |
| 9.4.1.2 | T13 Signal Inversion                    | 2291 | 0   | 1   | 0       |      | 1    | Config           | UINT         |
| 9.4.1.3 | T13 Standard Debounce<br>Filtering Time | 2024 | 0.0 | 0.1 | 0.0     | ms   | 1    | Config           | REAL         |

### 6.6.1.2.2 Input T14

| Index   | Name                                    | Num  | Min | Max | Default | Unit | Reso | Handling<br>Type | Data<br>Type |
|---------|-----------------------------------------|------|-----|-----|---------|------|------|------------------|--------------|
| 9.4.2.1 | T14 Terminal Mode                       | 2016 | 0   | 3   | 0       |      | 1    | Config           | UINT         |
| 9.4.2.2 | T14 Signal Inversion                    | 2292 | 0   | 1   | 0       |      | 1    | Config           | UINT         |
| 9.4.2.3 | T14 Standard Debounce<br>Filtering Time | 2029 | 0.0 | 0.1 | 0.0     | ms   | 1    | Config           | REAL         |

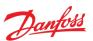

## 6.6.1.2.3 Input T15

| Index   | Name                                    | Num  | Min | Max | Default | Unit | Reso | Handling<br>Type | Data<br>Type |
|---------|-----------------------------------------|------|-----|-----|---------|------|------|------------------|--------------|
| 9.4.3.1 | T15 Terminal Mode                       | 2022 | 0   | 3   | 0       |      | 1    | Config           | UINT         |
| 9.4.3.2 | T15 Signal Inversion                    | 2295 | 0   | 1   | 0       |      | 1    | Config           | UINT         |
| 9.4.3.3 | T15 Standard Debounce<br>Filtering Time | 2297 | 0.0 | 0.1 | 0.0     | ms   | 1    | Config           | REAL         |

## 6.6.1.2.4 Input T16

| Index   | Name                                    | Num  | Min | Max | Default | Unit | Reso | Handling<br>Type | Data<br>Type |
|---------|-----------------------------------------|------|-----|-----|---------|------|------|------------------|--------------|
| 9.4.4.1 | T16 Terminal Mode                       | 2298 | 0   | 3   | 0       |      | 1    | Config           | UINT         |
| 9.4.4.2 | T16 Signal Inversion                    | 2296 | 0   | 1   | 0       |      | 1    | Config           | UINT         |
| 9.4.4.3 | T16 Standard Debounce<br>Filtering Time | 2260 | 0.0 | 0.1 | 0.0     | ms   | 1    | Config           | REAL         |

## 6.6.1.2.5 Input T17

| Index   | Name                                    | Num  | Min | Max | Default | Unit | Reso | Handling<br>Type | Data<br>Type |
|---------|-----------------------------------------|------|-----|-----|---------|------|------|------------------|--------------|
| 9.4.5.1 | T17 Terminal Mode                       | 2017 | 0   | 3   | 0       |      | 1    | Config           | UINT         |
| 9.4.5.2 | T17 Signal Inversion                    | 2293 | 0   | 1   | 0       |      | 1    | Config           | UINT         |
| 9.4.5.3 | T17 Standard Debounce<br>Filtering Time | 2034 | 0.0 | 0.1 | 0.0     | ms   | 1    | Config           | REAL         |

## 6.6.1.2.6 Input T18

| Index   | Name                                    | Num  | Min | Max | Default | Unit | Reso | Handling<br>Type | Data<br>Type |
|---------|-----------------------------------------|------|-----|-----|---------|------|------|------------------|--------------|
| 9.4.6.1 | T18 Terminal Mode                       | 2018 | 0   | 3   | 0       |      | 1    | Config           | UINT         |
| 9.4.6.2 | T18 Signal Inversion                    | 2294 | 0   | 1   | 0       |      | 1    | Config           | UINT         |
| 9.4.6.3 | T18 Standard Debounce<br>Filtering Time | 2039 | 0.0 | 0.1 | 0.0     | ms   | 1    | Config           | REAL         |

## 6.6.1.2.7 Output T21

| Index   | Name                                    | Num  | Min | Max | Default | Unit | Reso | Handling<br>Type | Data<br>Type |
|---------|-----------------------------------------|------|-----|-----|---------|------|------|------------------|--------------|
| 9.4.1.1 | T13 Terminal Mode                       | 2015 | 0   | 3   | 0       |      | 1    | Config           | UINT         |
| 9.4.1.2 | T13 Signal Inversion                    | 2291 | 0   | 1   | 0       |      | 1    | Config           | UINT         |
| 9.4.1.3 | T13 Standard Debounce<br>Filtering Time | 2024 | 0.0 | 0.1 | 0.0     | ms   | 1    | Config           | REAL         |

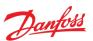

## 6.6.1.2.8 Output T22

| Index   | Name                    | Num  | Min | Max | Default | Unit | Reso | Handling<br>Type | Data<br>Type |
|---------|-------------------------|------|-----|-----|---------|------|------|------------------|--------------|
| 9.4.8.1 | T22 Terminal Mode       | 4016 | 0   | 1   | 0       |      | 1    | Config           | UINT         |
| 9.4.8.2 | T22 Digital Output Type | 4014 | 0   | 3   | 3       |      | 1    | Config           | UINT         |

## 6.6.1.3 Analog Inputs/Outputs

## 6.6.1.3.1 Output T31

| Index   | Name              | Num  | Min   | Max  | Default | Unit | Reso | Handling<br>Type | Data<br>Type |
|---------|-------------------|------|-------|------|---------|------|------|------------------|--------------|
| 9.5.1.1 | T31 Terminal Mode | 2019 | 0     | 5    | 0       |      | 1    | Config           | UINT         |
| 9.5.1.2 | T31 Terminal Type | 2284 | 0     | 2    | 1       |      | 1    | Config           | UINT         |
| 9.5.1.3 | T31 Minimum Value | 2283 | -20.0 | 20.0 | 0.0     |      | 0.01 | Config           | REAL         |
| 9.5.1.4 | T31 Maximum Value | 2282 | -20.0 | 20.0 | 10.0    |      | 0.01 | Config           | REAL         |

## 6.6.1.3.2 Input T33

| Index   | Name                             | Num  | Min   | Max  | Default | Unit | Reso | Handling<br>Type | Data<br>Type |
|---------|----------------------------------|------|-------|------|---------|------|------|------------------|--------------|
| 9.5.2.1 | T33 Terminal Mode                | 2020 | 0     | 6    | 0       |      | 1    | Config           | UINT         |
| 9.5.2.2 | T33 Terminal Type                | 2273 | 1     | 2    | 1       |      | 0.01 | Config           | UINT         |
| 9.5.2.3 | T33 Minimum Value                | 2272 | -20.0 | 20.0 | 0.0     |      | 0.01 | Config           | REAL         |
| 9.5.2.4 | T33 Maximum Value                | 2271 | -20.0 | 20.0 | 10.0    |      | 0.01 | Config           | REAL         |
| 9.5.2.5 | T33 Filter Time                  | 2270 | 0.0   | 60.0 | 0.0     | ms   | 1    | Config           | REAL         |
| 9.5.2.6 | T33 Live Zero Threshold<br>Value | 2274 | -20.0 | 20.0 | -10.0   |      | 0.01 | Config           | REAL         |
| 9.5.2.7 | T33 Live Zero Timeout Value      | 2275 | 0.0   | 60.0 | 0.0     | S    | 0.01 | Config           | REAL         |

## 6.6.1.3.3 Input T34

| Index   | Name                             | Num  | Min   | Max  | Default | Unit | Reso | Handling<br>Type | Data<br>Type |
|---------|----------------------------------|------|-------|------|---------|------|------|------------------|--------------|
| 9.5.3.1 | T34 Terminal Mode                | 2021 | 0     | 6    | 0       |      | 1    | Config           | UINT         |
| 9.5.3.2 | T34 Terminal Type                | 2279 | 1     | 2    | 1       |      | 0.01 | Config           | UINT         |
| 9.5.3.3 | T34 Minimum Value                | 2278 | -20.0 | 20.0 | 0.0     |      | 0.01 | Config           | REAL         |
| 9.5.3.4 | T34 Maximum Value                | 2277 | -20.0 | 20.0 | 10.0    |      | 0.01 | Config           | REAL         |
| 9.5.3.5 | T34 Filter Time                  | 2276 | 0.0   | 60.0 | 0.0     | ms   | 1    | Config           | REAL         |
| 9.5.3.6 | T34 Live Zero Threshold<br>Value | 2280 | -20.0 | 20.0 | -10.0   |      | 0.01 | Config           | REAL         |
| 9.5.3.7 | T34 Live Zero Timeout Value      | 2281 | 0.0   | 60.0 | 0.0     | s    | 0.01 | Config           | REAL         |

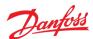

#### 6.6.2 Encoder/Resolver

This group and its subgroups appear only if an Encoder/Resolver OC7M0 option is included in the drive. This menu appears as many times as there are these options in the system. Each menu and its parameters have the suffix of their option slot.

### 6.6.2.1 Encoder/Resolver Status

| Index | Name                    | Num  | Min   | Max    | Default | Unit | Reso | Handling<br>Type | Data<br>Type |
|-------|-------------------------|------|-------|--------|---------|------|------|------------------|--------------|
| 9.3.1 | Digital Input Bit Word  | 1614 | 0x0   | 0xffff | 0x0     |      | 1    | Process          | WORD         |
| 9.3.2 | Digital Output Bit Word | 1615 | 0x0   | 0xffff | 0x0     |      | 1    | Process          | WORD         |
| 9.3.3 | T31 Analog Output Value | 1613 | -20.0 | 20.0   | 0.0     |      | 0.01 | Process          | REAL         |
| 9.3.4 | T33 Analog Input Value  | 1611 | -20.0 | 20.0   | 0.0     |      | 0.01 | Process          | REAL         |
| 9.3.5 | T34 Analog Input Value  | 1612 | -20.0 | 20.0   | 0.0     |      | 0.01 | Process          | REAL         |

### **6.6.2.2 Configuration**

| Index | Name                       | Num  | Min | Max  | Default | Unit | Reso | Handling<br>Type | Data<br>Type |
|-------|----------------------------|------|-----|------|---------|------|------|------------------|--------------|
| 9.4.1 | Interface Configuration    | 4000 | 0   | 3010 | 0       |      | 1    | Config           | UINT         |
| 9.4.2 | Encoder Supply Voltage     | 4002 | 3   | 24   | 5       | V    | 1    | Config           | UINT         |
| 9.4.3 | Supply Sense               | 4035 | 0   | 1    | 0       |      | 1    | Config           | BOOL         |
| 9.4.4 | Invert Direction Channel 1 | 4092 | 0   | 1    | 0       |      | 1    | Config           | BOOL         |
| 9.4.5 | Invert Direction Channel 2 | 4093 | 0   | 1    | 0       |      | 1    | Config           | BOOL         |

### 6.6.2.3 Incremental Settings

| Index | Name                 | Num  | Min | Max   | Default | Unit | Reso | Handling<br>Type | Data<br>Type |
|-------|----------------------|------|-----|-------|---------|------|------|------------------|--------------|
| 9.5.1 | Resolution Channel 1 | 4008 | 0   | 65535 | 1024    |      | 1    | Config           | UINT         |
| 9.5.2 | Resolution Channel 2 | 4009 | 0   | 65535 | 1024    |      | 1    | Config           | UINT         |

### 6.6.2.4 Absolute Settings

| Index | Name                  | Num  | Min | Max   | Default | Unit | Reso | Handling<br>Type | Data<br>Type |
|-------|-----------------------|------|-----|-------|---------|------|------|------------------|--------------|
| 9.6.1 | Singleturn Resolution | 4010 | 1   | 32    | 13      |      | 1    | Config           | UINT         |
| 9.6.2 | Multiturn Resolution  | 4011 | 0   | 32    | 12      |      | 1    | Config           | UINT         |
| 9.6.3 | EnDat Clock Rate      | 4036 | 0   | 65535 | 13      |      | 1    | Config           | UINT         |
| 9.6.4 | SSI Data Format       | 4034 | 0   | 1     | 1       |      | 1    | Config           | BOOL         |
| 9.6.5 | BiSS/SSI Clock Rate   | 4037 | 0   | 65535 | 18      |      | 1    | Config           | UINT         |
| 9.6.6 | HIPERFACE Baud Rate   | 4094 | 0   | 65535 | 4       |      | 1    | Config           | UINT         |
| 9.6.7 | HIPERFACE Parity      | 4095 | 0   | 65535 | 2       |      | 1    | Config           | UINT         |

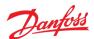

### 6.6.2.5 Resolver Settings

| Index | Name                 | Num  | Min  | Max   | Default | Unit | Reso | Handling<br>Type | Data<br>Type |
|-------|----------------------|------|------|-------|---------|------|------|------------------|--------------|
| 9.7.1 | Excitation Voltage   | 4005 | 2    | 8     | 5       | V    | 1    | Config           | UINT         |
| 9.7.2 | Excitation Frequency | 4004 | 2000 | 20000 | 5000    | Hz   | 1    | Config           | UINT         |
| 9.7.3 | Number of Pole Pairs | 4003 | 1    | 255   | 1       |      | 1    | Config           | UINT         |
| 9.7.4 | Transformation Ratio | 4096 | 0.0  | 2.0   | 0.1     |      | 0.01 | Config           | REAL         |

### **6.6.3** Temperature Measurement

This group and its sub-groups appear only if a Temperature Measurement OC7T0 option is included in the drive. This menu appears as many times as there are these options in the system. Each menu and its parameters have the suffix of their option slot.

### **6.6.3.1 Temperature Measurement Status**

| Index | Name                  | Num  | Min     | Max    | Default | Unit | Reso | Handling<br>Type | Data<br>Type |
|-------|-----------------------|------|---------|--------|---------|------|------|------------------|--------------|
| 9.3.2 | T4 Temperature Value  | 4040 | -1000.0 | 1000.0 | 0.0     | °C   | 1    | Process          | REAL         |
| 9.3.3 | T8 Temperature Value  | 4041 | -1000.0 | 1000.0 | 0.0     | °C   | 1    | Process          | REAL         |
| 9.3.4 | T12 Temperature Value | 4042 | -1000.0 | 1000.0 | 0.0     | °C   | 1    | Process          | REAL         |
| 9.3.5 | T16 Temperature Value | 4043 | -1000.0 | 1000.0 | 0.0     | °C   | 1    | Process          | REAL         |
| 9.3.6 | T20 Temperature Value | 4044 | -1000.0 | 1000.0 | 0.0     | °C   | 1    | Process          | REAL         |

### **6.6.3.2 Temperature Inputs**

## 6.6.3.2.1 Input T4

| Index   | Name                       | Num  | Min   | Max  | Default | Unit | Reso | Handling<br>Type | Data<br>Type |
|---------|----------------------------|------|-------|------|---------|------|------|------------------|--------------|
| 9.4.1.1 | T4 Terminal Mode           | 4045 | 0     | 7    | 0       |      | 1    | Config           | UINT         |
| 9.4.1.2 | T4 Connection Type         | 4046 | 0     | 4    | 0       |      | 1    | Config           | UINT         |
| 9.4.1.3 | T4 Temperature Sensor Type | 4047 | 0     | 19   | 0       |      | 1    | Config           | UINT         |
| 9.4.1.4 | T4 Offset                  | 4048 | -50.0 | 50.0 | 0.0     | °C   | 1    | Config           | REAL         |

### 6.6.3.2.2 Input T8

| Index   | Name                       | Num  | Min   | Max  | Default | Unit | Reso | Handling<br>Type | Data<br>Type |
|---------|----------------------------|------|-------|------|---------|------|------|------------------|--------------|
| 9.4.2.1 | T8 Terminal Mode           | 4049 | 0     | 7    | 0       |      | 1    | Config           | UINT         |
| 9.4.2.2 | T8 Connection Type         | 4050 | 0     | 4    | 0       |      | 1    | Config           | UINT         |
| 9.4.2.3 | T8 Temperature Sensor Type | 4051 | 0     | 19   | 0       |      | 1    | Config           | UINT         |
| 9.4.2.4 | T8 Offset                  | 4052 | -50.0 | 50.0 | 0.0     | °C   | 1    | Config           | REAL         |

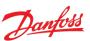

### 6.6.3.2.3 Input T12

| Index   | Name                           | Num  | Min   | Max  | Default | Unit | Reso | Handling<br>Type | Data<br>Type |
|---------|--------------------------------|------|-------|------|---------|------|------|------------------|--------------|
| 9.4.3.1 | T12 Terminal Mode              | 4053 | 0     | 7    | 0       |      | 1    | Config           | UINT         |
| 9.4.3.2 | T12 Connection Type            | 4054 | 0     | 4    | 0       |      | 1    | Config           | UINT         |
| 9.4.3.3 | T12 Temperature Sensor<br>Type | 4055 | 0     | 19   | 0       |      | 1    | Config           | UINT         |
| 9.4.3.4 | T12 Offset                     | 4056 | -50.0 | 50.0 | 0.0     | °C   | 1    | Config           | REAL         |

### 6.6.3.2.4 Input T16

| Index   | Name                           | Num  | Min   | Max  | Default | Unit | Reso | Handling<br>Type | Data<br>Type |
|---------|--------------------------------|------|-------|------|---------|------|------|------------------|--------------|
| 9.4.4.1 | T16 Terminal Mode              | 2298 | 0     | 7    | 0       |      | 1    | Config           | UINT         |
| 9.4.4.2 | T16 Connection Type            | 4058 | 0     | 4    | 0       |      | 1    | Config           | UINT         |
| 9.4.4.3 | T16 Temperature Sensor<br>Type | 4059 | 0     | 19   | 0       |      | 1    | Config           | UINT         |
| 9.4.4.4 | T16 Offset                     | 4060 | -50.0 | 50.0 | 0.0     | °C   | 1    | Config           | REAL         |

### 6.6.3.2.5 Input T20

| Index   | Name                           | Num  | Min   | Max  | Default | Unit | Reso | Handling<br>Type | Data<br>Type |
|---------|--------------------------------|------|-------|------|---------|------|------|------------------|--------------|
| 9.4.5.1 | T20 Terminal Mode              | 4017 | 0     | 7    | 0       |      | 1    | Config           | UINT         |
| 9.4.5.2 | T20 Connection Type            | 4062 | 0     | 4    | 0       |      | 1    | Config           | UINT         |
| 9.4.5.3 | T20 Temperature Sensor<br>Type | 4063 | 0     | 19   | 0       |      | 1    | Config           | UINT         |
| 9.4.5.4 | T20 Offset                     | 4064 | -50.0 | 50.0 | 0.0     | °C   | 1    | Config           | REAL         |

### 6.7 Connectivity

### **6.7.1 Integrated Communication**

### **6.7.1.1 Communication interfaces**

## 6.7.1.1.1 Host Settings

| Index      | Name                           | Num  | Min | Max | Default | Unit | Reso | Handling<br>Type | Data<br>Type |
|------------|--------------------------------|------|-----|-----|---------|------|------|------------------|--------------|
| 10.1.1.1.1 | Fully Qualified Domain<br>Name | 7036 | -   | -   | -       |      | 1    | Config           | STRING       |

### 6.7.1.1.2 Ethernet Interface X0

### 6.7.1.1.2.1 IPv4 Settings

This is a menu screen for enabling the IP configuration of the X0 interface. Check the available settings via the control panel or MyDrive® Insight.

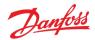

#### 6.7.1.1.2.2 IPv4 Status

This is a menu screen containing information about the IP configuration of the X0 interface. Check the available information via the control panel or MyDrive® Insight.

#### 6.7.1.1.3 Ethernet Interface X1/X2 Settings

### 6.7.1.1.3.1 IPv4 Settings

This is a menu screen for enabling the IP configuration of the X1/X2 interface. Check the available settings via the control panel or MyDrive® Insight.

#### 6.7.1.1.3.2 IPv4 Status

This is a menu screen containing information about the IP configuration of the X1/X2 interface. Check the available information via the control panel or MyDrive® Insight.

### 6.7.1.1.4 Ethernet port X0

#### 6.7.1.1.4.1 X0 Settings

| Index        | Name                  | Num  | Min | Max | Default | Unit | Reso | Handling<br>Type | Data<br>Type |
|--------------|-----------------------|------|-----|-----|---------|------|------|------------------|--------------|
| 10.1.1.4.1.1 | Link configuration X0 | 7047 | 0   | 4   | 0       |      | 1    | Config           | USINT        |

### 6.7.1.1.5 Ethernet port X1

## 6.7.1.1.5.1 X1 Settings

| Index        | Name                  | Num  | Min | Max | Default | Unit | Reso | Handling<br>Type | Data<br>Type |
|--------------|-----------------------|------|-----|-----|---------|------|------|------------------|--------------|
| 10.1.1.5.1.1 | Link Configuration X1 | 7048 | 0   | 4   | 0       |      | 1    | Config           | USINT        |

#### 6.7.1.1.6 Ethernet port X2

### 6.7.1.1.6.1 X2 Settings

| Index        | Name                  | Num  | Min | Max | Default | Unit | Reso | Handling<br>Type | Data<br>Type |
|--------------|-----------------------|------|-----|-----|---------|------|------|------------------|--------------|
| 10.1.1.6.1.1 | Link Configuration X2 | 7049 | 0   | 4   | 0       |      | 1    | Config           | USINT        |

#### 6.7.1.1.7 Port Mirroring

This is a menu screen for enabling and disabling the port mirroring function for network troubleshooting with a network analyzer tool. Check the available configurations via the control panel or MyDrive® Insight.

#### 6.7.1.2 Protocols

#### 6.7.1.2.1 **PROFINET®**

#### 6.7.1.2.1.1 Status

### 6.7.1.2.1.1.1 PROFINET® Report

This is the PROFINET® report screen showing active PROFINET® connection and configuration information. Check the available information via the control panel or MyDrive® Insight.

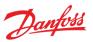

## 6.7.1.2.1.2 Configuration

| Index        | Name            | Num  | Min | Max | Default | Unit | Reso | Handling<br>Type | Data<br>Type |
|--------------|-----------------|------|-----|-----|---------|------|------|------------------|--------------|
| 10.1.2.1.2.1 | Name of Station | 7080 | _   | _   | -       |      | 1    | Config           | STRING       |

## 6.7.1.2.1.3 Diagnosis

| Index        | Name               | Num  | Min | Max | Default | Unit | Reso | Handling<br>Type | Data<br>Type |
|--------------|--------------------|------|-----|-----|---------|------|------|------------------|--------------|
| 10.1.2.1.3.1 | Diagnostic Fault   | 7081 | 0   | 1   | 1       |      | 1    | Config           | BOOL         |
| 10.1.2.1.3.2 | Diagnostic Warning | 7083 | 0   | 1   | 1       |      | 1    | Config           | BOOL         |

### 6.7.1.2.2 Modbus® TCP

## 6.7.1.2.2.1 Configuration

| Index        | Name               | Num  | Min | Max | Default | Unit | Reso | Handling<br>Type | Data<br>Type |
|--------------|--------------------|------|-----|-----|---------|------|------|------------------|--------------|
| 10.1.2.2.1.1 | Persistent Storage | 7061 | 0   | 1   | 0       |      | 1    | Config           | BOOL         |
| 10.1.2.2.1.2 | Byte Order         | 7062 | 0   | 1   | 0       |      | 1    | Config           | USINT        |
| 10.1.2.2.1.3 | Word Order         | 7063 | 0   | 1   | 1       |      | 1    | Config           | USINT        |

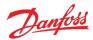

# 7 Parameter Descriptions

# 7.1 How to Read Parameter Descriptions

The following chapters contain descriptions for all the parameters in the Propulsion and Machinery application software. Each chapter represents a single subgroup within the menu structure.

First the group is described. After that all parameters all listed and described. If applicable, the parameter selections are listed in a table, containing further descriptions for each selection.

The following is an example of a parameter description:

P1.2.3<sup>[1]</sup> Parameter Name<sup>[2]</sup> No. 1234<sup>[3]</sup>

This is a parameter description.<sup>[4]</sup>

| Number           | Name                               | Description                     |
|------------------|------------------------------------|---------------------------------|
| O <sup>[5]</sup> | Name of selection 1 <sup>[6]</sup> | Description of selection 1. [7] |
| 1                | Name of selection 2                | Description of selection 2.     |

- [1]: The index number of the parameter, that is, the menu location.
- [2]: Name of the parameter.
- [3]: Unique identification number of the parameter.
- [4]: Description of the parameter.
- [5]: Selection number.
- [6]: Selection name.
- [7]: Description of the selection.

## 7.2 Monitoring

This group contains readouts for monitoring the operation of the drive.

### 7.2.1 Basic Monitoring

This group contains readouts for monitoring the basic operation of the drive.

### P1.1.1 Motor Current No. 9000

Shows the actual motor current.

### P1.1.2 Motor Voltage No. 9005

Shows the actual motor voltage.

## P1.1.3 Motor Torque No. 9009

Shows the actual motor torque.

### P1.1.4 Motor Shaft Power No. 9008

Shows the actual power at the motor shaft.

# P1.1.5 Motor Shaft Speed No. 9010

Shows the shaft speed in RPM.

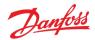

P1.1.6 Motor Power Factor No. 4618

Shows the actual motor power factor.

P1.1.7 Output Frequency No. 9015

Shows the output frequency.

P1.1.8 DC-link Voltage No. 9044

Shows the actual DC-link voltage.

P1.1.9 DC-link Power No. 5117

Shows the actual DC-link power.

P1.1.10 Application Status Word 1 No. 6201

Shows the application status word 1. The meaning of the bits is described in the following table.

| Bit No. | Name                    | Description                                                                                                    |
|---------|-------------------------|----------------------------------------------------------------------------------------------------|
| 0       | Motor control ready     | Motor control indicates drive is ready to run (Bit 0 of Motor Control Status Word).                                                                                       |
| 1       | Motor running           | Motor control indicates that motor is running (Bit 1 of Motor Control Status Word).                                                                                       |
| 2       | Info active (static)    | Static status signal for info events. True = One or more info level events are active, False = No info level events active.                                               |
| 3       | Warning active (static) | Static status signal for warning events. True = One or more warning level events are active, False = No warning level events active.                                      |
| 4       | Fault active (static)   | Static status signal for fault events. True = One or more fault level events are active, False = No fault level events active.                                            |
| 5       | PC control active       | PC (MyDrive® Insight) is the active control place commanding the drive.                                                                                                   |
| 6       | Panel control active    | Control panel is the active control place commanding the drive.                                                                                                    |
| 7       | I/O control active      | I/O is the active control place commanding the drive.                                                                                                    |
| 8       | FB control active       | Fieldbus is the active control place commanding the drive.                                                                                                    |
| 9       | Advanced control active | Advanced control is the active control place commanding the drive.                                                                                                    |
| 10      | Reserved                | -                                                                                                    |
| 11      | Run enabled             | The Run Enable Input is active allowing the drive to start or maintain running.                                                                                           |
| 12      | Start command active    | The start request is active from the active control place.                                                                                                    |
| 13      | Quick stop active       | The quick stop has been activated from I/O or fieldbus.                                                                                                    |
| 14      | Panel force stop active | The stop request has been activated from control panel stop button, while drive is not commanded from the panel. Requires that Allow Local Control Force Stop is enabled. |
| 15      | Reserved                | -                                                                                                    |

# P1.1.11 Application Status Word 2 No. 6202

Shows the application status word 2. The meaning of the bits is described in the following table.

| Bit No. | Name                  | Description                                                                         |
|---------|-----------------------|-------------------------------------------------------------------------------------|
| 0       | Info active (toggled) | Toggled status signal for info events. This signal will toggle down for 1 second,   |
|         |                       | whenever a new info event is activated while another info event was already active. |

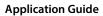

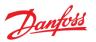

| Bit No. | Name                                    | Description                                                                                                    |
|---------|-----------------------------------------|----------------------------------------------------------------------------------------------------|
| 1       | Warning active (toggled)                | Toggled status signal for warning events. This signal will toggle down for 1 second, whenever a new warning is activated while another warning was already active.                                        |
| 2       | Fault active (toggled)                  | Toggled status signal for fault events. This signal will toggle down for 1 second, whenever a new fault is activated while another fault was already active.                                              |
| 3       | Speed feedback in use                   | Bit for distinguishing between open- and closed-loop control. True = Motor speed is provided by an actual feedback device (encoder or resolver), False = Motor speed is a calculated value.               |
| 4       | Reserved                                | -                                                                                                    |
| 5       | Reversing based on reference            | Bit for indicating reversing operation from the speed reference. True = Speed reference is less than zero, False = Speed reference is higher than zero.                                                   |
| 6       | Reversing based on motor speed          | Bit for indicating reversing operation from the actual motor speed. True = Motor speed is less than zero, False = Motor speed is higher than zero.                                                        |
| 7       | Mechanical brake open feedback active   | Status signal for mechanical brake open state feedback (Bit 2 of Mechanical Brake Status Word). True = Open status active, False = Open status deactivated.                                               |
| 8       | Mechanical brake closed feedback active | Status signal for mechanical brake closed state feedback (Bit 3 of Mechanical Brake Status Word). True = Closed status active, False = Closed status deactivated.                                         |
| 9       | Mechanical brake close command active   | Status signal for mechanical brake close command from the mechanical brake controller (Inverse of Bit 15 of Mechanical Brake Status Word). True = Close command active, False = Close command not active. |
| 10      | Interlocks active                       | At least one of the drive interlock signals is active (Start Interlock 1, Start Interlock 2, Run Interlock 1, Run Interlock 2, or Motor Breaker Interlock).                                               |
| 11      | Speed control active                    | Speed control is the active control mode.                                                                                                    |
| 12      | Torque control active                   | Torque control is the active control mode.                                                                                                    |
| 13      | Power control active                    | Power control is the active control mode.                                                                                                    |
| 14      | Reserved                                | -                                                                                                    |
| 15      | Reserved                                | -                                                                                                    |

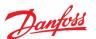

## P1.1.12 Fault Status Word 1 No. 6203

Shows the fault status word 1. The meaning of the bits is described in the following table. Each bit is active if the associated fault events are active.

| Bit No. | Name                             | Description                                                                                                    |
|---------|----------------------------------|----------------------------------------------------------------------------------------------------|
| 0       | Over current                     | Rectifier overcurrent, DC-link capacitor overcurrent, output overcurrent or output short circuit has occurred. |
| 1       | DC-Link Over voltage             | DC-link voltage is above normal operating range.                                                               |
| 2       | DC-Link Under voltage            | DC-link voltage is below normal operating range.                                                               |
| 3       | Unit over temperature            | IGBT, rectifier heatsink or power unit temperature is above normal operating range.                            |
| 4       | Unit under temperature           | IGBT, rectifier heatsink or power unit temperature is below normal operating range.                            |
| 5       | Control card over temp           | Control board System on Chip temperature is below normal operating range.                                      |
| 6       | Input phase                      | Missing or unbalanced rectifier voltage.                                                                       |
| 7       | Output phase                     | One or more output (motor) currents is missing.                                                                |
| 8       | Earth                            | High-impedance earth leakage current on motor side.                                                            |
| 9       | Fan failure                      | Failure occurred in one or more fans installed in the system.                                                  |
| 10      | Fieldbus issue                   | Fieldbus process data timeout, watchdog, loss of fieldbus I/O or connection has occurred.                      |
| 11      | HMI control lost                 | While in control of the drive, Control Panel or PC tool connection has been lost.                              |
| 12      | Feedback failure                 | Encoder/Resolver option is indicating a fault, or its speed value is unreliable.                               |
| 13      | Thermistor                       | One or more thermistor protection functions is active.                                                         |
| 14      | Auxiliary device                 | One or more aux-bus connected power component temperatures is above normal operating range.                    |
| 15      | External temperature measurement | One or more temperature measurement protection functions is active.                                            |
| 16      | Grid side overvoltage            | Excessive voltage spikes or voltage above normal operating range in the rectifier input.                       |
| 17      | Grid side undervoltage           | Rectifier input voltage is below normal operating range.                                                       |

## P1.1.13 Fault Status Word 2 No. 6204

Shows the current state of the Fault Status Word 2. The meaning of the bits is described in the following table. Each bit is active if the associated fault events are active.

| Bit No. | Name                   | Description                                                                              |
|---------|------------------------|------------------------------------------------------------------------------------------|
| 0       | Live Zero              | One or more analog input terminal voltages is below the live zero threshold.             |
| 1       | Motor Overload         | Motor current, torque or power has exceeded the overload monitoring function thresholds. |
| 2       | Limit Supervision      | One or more limit supervision functions is active.                                       |
| 3       | Quick stop             | A quick stop command has been given via I/O or fieldbus input.                           |
| 4       | Motor over temperature | The Electronic Thermal Relay function is active based on motor current and speed.        |
| 5       | Speed error            | Measured or estimated motor speed differs from the given speed reference.                |
| 6       | External event         | An external event command has been given.                                                |
| 7       | Cooling monitor        | An external cooling device is reporting an error.                                        |

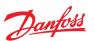

| Bit No. | Name             | Description                                                                                                    |
|---------|------------------|----------------------------------------------------------------------------------------------------|
| 8       | Mechanical Brake | Mechanical brake feedback is faulty or the closing or opening of the brake has failed.                                       |
| 9       | Safe Torque Off  | The safe torque off function is active.                                                                                      |
| 10      | Stall Protection | Motor stall protection is active based on high motor current while speed was low.                                            |
| 11      | Interlocking     | A start has been requested while a start interlock was active, or a run interlock became active while the drive was running. |

# P1.1.14 Warning Status Word 1 No. 6205

Shows the warning status word 1. The meaning of the bits is described in the following table. Each bit is active if the associated warning events are active.

| Bit No. | Name                             | Description                                                                                                    |
|---------|----------------------------------|----------------------------------------------------------------------------------------------------|
| 0       | Over current                     | Rectifier overcurrent, DC-link capacitor overcurrent, output overcurrent or output short circuit has occurred. |
| 1       | DC-Link Over voltage             | DC-link voltage is above normal operating range.                                                               |
| 2       | DC-Link Under voltage            | DC-link voltage is below normal operating range.                                                               |
| 3       | Unit over temperature            | IGBT, rectifier heatsink or power unit temperature is above normal operating range.                            |
| 4       | Unit under temperature           | IGBT, rectifier heatsink or power unit temperature is below normal operating range.                            |
| 5       | Control card over temp           | Control board System on Chip temperature is below normal operating range.                                      |
| 6       | Input phase                      | Missing or unbalanced rectifier voltage.                                                                       |
| 7       | Output phase                     | One or more output (motor) currents is missing.                                                                |
| 8       | Earth                            | High-impedance earth leakage current on motor side.                                                            |
| 9       | Fan failure                      | Failure occurred in one or more fans installed in the system.                                                  |
| 10      | Fieldbus issue                   | Fieldbus process data timeout, watchdog, loss of fieldbus I/O or connection has occurred.                      |
| 11      | HMI control lost                 | While in control of the drive, Control Panel or PC tool connection has been lost.                              |
| 12      | Feedback failure                 | Encoder/Resolver option is indicating a fault, or its speed value is unreliable.                               |
| 13      | Thermistor                       | One or more thermistor protection functions is active.                                                         |
| 14      | Auxiliary device                 | One or more aux-bus connected power component temperatures is above normal operating range.                    |
| 15      | External temperature measurement | One or more temperature measurement protection functions is active.                                            |
| 16      | Grid side overvoltage            | Excessive voltage spikes or voltage above normal operating range in the rectifier input.                       |
| 17      | Grid side undervoltage           | Rectifier input voltage is below normal operating range.                                                       |

# P1.1.15 Warning Status Word 2 No. 6206

Shows the current state of the Warning Status Word 2. The meaning of the bits is described in the following table. Each bit is active if the associated warning events are active.

| Bit No. | Name           | Description                                                                  |
|---------|----------------|------------------------------------------------------------------------------|
| 0       | Live Zero      | One or more analog input terminal voltages is below the live zero threshold. |
| 1       | Motor Overload | Motor current, torque or power has exceeded the overload monitoring function |

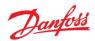

| Bit No. | Name                   | Description                                                                                                    |
|---------|------------------------|----------------------------------------------------------------------------------------------------|
|         |                        | thresholds.                                                                                                    |
| 2       | Limit Supervision      | One or more limit supervision functions is active.                                                                           |
| 3       | Quick stop             | A quick stop command has been given via I/O or fieldbus input.                                                               |
| 4       | Motor over temperature | The Electronic Thermal Relay function is active based on motor current and speed.                                            |
| 5       | Speed error            | Measured or estimated motor speed differs from the given speed reference.                                                    |
| 6       | External event         | An external event command has been given.                                                                                    |
| 7       | Cooling monitor        | An external cooling device is reporting an error.                                                                            |
| 8       | Mechanical Brake       | Mechanical brake feedback is faulty or the closing or opening of the brake has failed.                                       |
| 9       | Safe Torque Off        | The safe torque off function is active.                                                                                      |
| 10      | Stall Protection       | Motor stall protection is active based on high motor current while speed was low.                                            |
| 11      | Interlocking           | A start has been requested while a start interlock was active, or a run interlock became active while the drive was running. |

# P1.1.16 Start Ready Status Word No. 6207

Shows the Start Ready Status Word. All conditions (bits) must be true before the drive is ready to start. The meaning of the bits is described in the following table.

| Bit No. | Name                    | Description                                                                         |
|---------|-------------------------|-------------------------------------------------------------------------------------|
| 0       | Motor control ready     | Motor control indicates drive is ready to run (Bit 0 of Motor Control Status Word). |
| 1       | Start interlock 1       | Start interlock 1 is not preventing the start.                                      |
| 2       | Start interlock 2       | Start interlock 2 is not preventing the start.                                      |
| 3       | Run interlock 1         | Run interlock 1 is not preventing the start.                                        |
| 4       | Run interlock 2         | Run interlock 2 is not preventing the start.                                        |
| 5       | Motor breaker interlock | Motor breaker interlock is not preventing the start.                                |
| 6       | No Quick stop           | Quick stop is not preventing the start.                                             |
| 7       | No Ramp stop            | Ramp stop is not preventing the start.                                              |
| 8       | No Coast stop           | Coast stop is not preventing the start.                                             |
| 9       | No Joystick sleep mode. | Joystick sleep mode is not active.                                                  |
| 1015    | Reserved                |                                                                                     |

# P1.1.17 Last Fault Number No. 1610

Shows the number of the most recent active fault.

## P1.1.18 Last Warning Number No. 1609

Shows the number of the most recent active warning.

# 7.2.2 Control Mode and Reference Monitoring

# P1.2.1 Active Control Mode No. 3460

Shows the active control mode. The indication numbers are presented in following table.

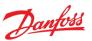

| Number | Name                | Description                     |
|--------|---------------------|---------------------------------|
| 0      | Speed Control Mode  | The drive is in speed control.  |
| 1      | Torque Control Mode | The drive is in torque control. |
| 2      | Power Control Mode  | The drive is in power control.  |

## P1.2.2 Speed Reference No. 1718

Shows the speed reference before ramping, and after limiting done in the Speed Limits group.

## P1.2.3 Torque Reference No. 1821

Shows the torque reference before ramping in % of motor nominal torque.

### P1.2.4 Power Reference No. 1820

Shows the power reference before ramping in % of motor nominal power.

## 7.2.3 Limit Monitoring

### P1.3.1 Relative Output Current Limit No. 2700

Shows the maximum current in % of the nominal grid current.

## P1.3.2 Torque Limit Motoring No. 1812

Shows the torque limit in motoring mode in % of nominal motor torque.

## P1.3.3 Torque Limit Regenerative No. 1813

Shows the regenerative torque limit in % of nominal motor torque.

### P1.3.4 Power Limit Motor No. 1814

Shows the motor power limit in % of motor nominal power.

### P1.3.5 Power Limit Regenerative No. 1815

Shows the regenerative power limit in % of motor nominal power.

## P1.3.6 Overvoltage Control Limit No. 6544

Shows the DC-link overvoltage controller Limit.

## P1.3.7 Undervoltage Control Limit No. 6546

Shows the DC-link undervoltage controller limit.

## P1.3.8 Brake Power No. 2933

Shows the power dissipated in the brake resistor.

### P1.3.9 Average Brake Power No. 2934

Shows the average power dissipated in the brake resistor, calculated over 120 s.

## 7.2.4 Control Place Monitoring

### P1.4.1 Active Control Place No. 113

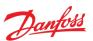

Shows the control place that controls the drive. The indication numbers are presented in following table.

| Number | Name             | Description                                                             |
|--------|------------------|-------------------------------------------------------------------------|
| 0      | PC control       | PC (MyDrive® Insight) is the active control place commanding the drive. |
| 1      | Local control    | Local (control panel) is the active control place commanding the drive. |
| 2      | Fieldbus control | Fieldbus is the active control place commanding the drive.              |
| 3      | I/O control      | I/O is the active control place commanding the drive.                   |
| 4      | Advanced control | Advanced control is the active control place commanding the drive.      |

# P1.4.2 FB Forcing Requested No. 116

Shows the status of the fieldbus control place forcing request.

| Number | Name     | Description                  |
|--------|----------|------------------------------|
| 0      | Inactive | FB forcing is not requested. |
| 1      | Active   | FB forcing is requested.     |

## P1.4.3 I/O Forcing Requested

No. 117

Shows the status of the I/O-control place forcing request.

| Number | Name     | Description                   |
|--------|----------|-------------------------------|
| 0      | Inactive | I/O forcing is not requested. |
| 1      | Active   | I/O forcing is requested.     |

## P1.4.4 Advanced Forcing Requested No. 118

Shows the status of the advanced control place forcing request.

| Number | Name     | Description                                      |
|--------|----------|--------------------------------------------------|
| 0      | Inactive | Advanced control place forcing is not requested. |
| 1      | Active   | Advanced control place forcing is requested.     |

No. 124

## P1.4.5 Local Control Forcing Requested

Shows the status of the local control place forcing request (made from control panel REM/LOC button).

| Number | Name     | Description                                     |
|--------|----------|-------------------------------------------------|
| 0      | Inactive | Local (panel) control forcing is not requested. |
| 1      | Active   | Local (panel) control forcing is requested.     |

## 7.2.5 Speed Control Monitoring

## P1.5.1 Motor Shaft Speed

No. 9010

Shows the shaft speed in RPM.

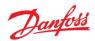

P1.5.2 Motor Electrical Speed No. 9011

Shows the motor shaft speed in electrical domain.

P1.5.3 Output Frequency No. 9015

Shows the output frequency.

P1.5.4 Feedback Speed No. 9007

Shows the feedback speed.

P1.5.5 Feedback Electrical Angle No. 9016

Shows the feedback device angle in the electrical domain. Its value is needed for manually tuning the feedback angle offset.

P1.5.6 Speed Error No. 4023

Shows the difference between speed reference after ramp and motor speed.

P1.5.7 Speed Reference No. 1718

Shows the speed reference before ramping, and after limiting done in the Speed Limits group.

P1.5.8 Speed Reference Before Ramp No. 6049

Shows the value of speed reference before the ramp generator, and after filtering with Speed Ref. Filter Tc.

P1.5.9 Speed Reference After Ramp No. 6150

Shows the value of the speed reference after the ramp generator.

P1.5.10 Final Speed Reference No. 6151

Shows the value of the speed reference before feeding it to the speed controller. Includes effect of load drooping.

P1.5.11 Feedback Electrical Speed No. 9012

Shows the feedback speed in electrical domain.

P1.5.12 Load Drooping Speed No. 674

Shows the load drooping speed.

**7.2.6 Torque Control Monitoring** 

P1.6.1 Motor Torque No. 9009

Shows the actual motor torque.

P1.6.2 Relative Motor Torque No. 1708

Shows the motor torque in % of the nominal motor torque.

P1.6.3 Torque Limit Motoring No. 1812

Shows the torque limit in motoring mode in % of nominal motor torque.

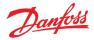

P1.6.4 Torque Limit Regenerative No. 1813

Shows the regenerative torque limit in % of nominal motor torque.

P1.6.5 Torque Reference No. 1821

Shows the torque reference before ramping in % of motor nominal torque.

P1.6.6 Torque Ref. Ramp Out No. 6152

Shows the torque reference after ramping in % of motor nominal torque.

P1.6.7 Torque Reference Final No. 6154

Shows the value of the final torque reference given to the motor controller in % of nominal motor torque.

7.2.7 Power Control Monitoring

P1.7.1 Relative Motor Shaft Power No. 1707

Shows the actual motor shaft power in % of the nominal motor shaft power.

P1.7.2 Power Reference No. 1820

Shows the power reference before ramping in % of motor nominal power.

P1.7.3 Power Ref. Ramp Out No. 4076

Shows the power reference after ramping in % of motor nominal power.

P1.7.4 Power Limit Motor No. 1814

Shows the motor power limit in % of motor nominal power.

P1.7.5 Power Limit Regenerative No. 1815

Shows the regenerative power limit in % of motor nominal power.

7.2.8 Motor Control Monitoring

7.2.8.1 Motor Status

P1.8.1.1 Motor Current No. 9000

Shows the actual motor current.

P1.8.1.2 Relative Motor Current No. 9001

Shows the actual motor current in % of the nominal motor current.

P1.8.1.3 U-phase RMS Current No. 9020

Shows the U-phase RMS current.

P1.8.1.4 V-phase RMS Current No. 9021

Shows the V-phase RMS current.

P1.8.1.5 W-phase RMS Current No. 9022

Shows the W-phase RMS current.

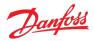

P1.8.1.6 Motor Voltage No. 9005

Shows the actual motor voltage.

P1.8.1.7 U-V RMS voltage No. 9023

Shows the line-to-line RMS voltage between U and V.

P1.8.1.8 V-W RMS voltage No. 9024

Shows the line-to-line RMS voltage between V and W.

P1.8.1.9 W-U RMS voltage No. 9025

Shows the line-to-line RMS voltage between W and U.

P1.8.1.10 Motor Torque No. 9009

Shows the actual motor torque.

P1.8.1.11 Relative Motor Torque No. 1708

Shows the motor torque in % of the nominal motor torque.

P1.8.1.12 Motor Shaft Power No. 9008

Shows the actual power at the motor shaft.

P1.8.1.13 Relative Motor Shaft Power No. 1707

Shows the actual motor shaft power in % of the nominal motor shaft power.

P1.8.1.14 Motor Electrical Power No. 9043

Shows the actual motor power.

P1.8.1.15 Motor Thermal Load (ETR) No. 2951

Shows the estimated thermal load of the motor calculated by the ETR function.

P1.8.1.16 AMA Progress No. 429

Shows the progress of the Automatic Motor Adaptation (AMA).

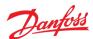

## 7.2.8.2 Motor Control Status

## P1.8.2.1 Motor Control Status Word No. 1714

Shows the motor control status word. The meaning of the bits is described in the following table.

| Bit No. | Name                     | Description                                                                                                    |
|---------|--------------------------|----------------------------------------------------------------------------------------------------|
| 0       | Ready                    | Indicates that drive is ready to run.                                                                                    |
| 1       | Run                      | Indicates that motor is running.                                                                                         |
| 2       | Reverse                  | Indicates that motor running in reverse direction, that is, motor speed is below 0.                                      |
| 3       | Fault                    | Indicates that an event is preventing the drive from modulating.                                                         |
| 4       | Reference Chain Released | Indicates that drive has magnetized the motor after start request and the reference is taken from reference chain.       |
| 5       | At reference             | Indicates that the motor is running at given speed reference.                                                            |
| 6       | Zero speed               | Indicates that the motor is running at zero speed (in standstill).                                                       |
| 7       | Protection Mode Active   | Indicates that the drive has entered safe modulation mode after recovering from a hardware fault through fast re-enable. |
| 815     | Reserved                 | -                                                                                                    |

# P1.8.2.2 Motor Control Ready Status Word No. 1716

Shows the motor control ready status word. All status bits must be true before the drive is ready. The meaning of the bits is described in the following table.

| Bit No. | Name                   | Description                                                                                                    |
|---------|------------------------|----------------------------------------------------------------------------------------------------|
| 0       | Run enabled            | The Run Enable Input is active allowing the drive to start or maintain running.                                                                                                    |
| 1       | No faults              | Indicates that no faults are active.                                                                                                    |
| 2       | DC-link precharge done | The DC-link precharge is completed.                                                                                                    |
| 3       | Dc voltage in limits   | The DC-link voltage is not below undervoltage trip or above overvoltage control level.                                                                                                    |
| 4       | Power manager init     | Power units are ready to start.                                                                                                    |
| 5       | No brake test running  | Brake resistor test is not running.                                                                                                    |
| 6       | Reserved               | -                                                                                                    |
| 7       | Grid voltage in limits | Grid voltage is within allowed operating range.                                                                                                    |
| 8       | Temperature in limits  | Drive's internal temperature measurements are within allowed operating range.                                                                                                    |
| 9       | Valid motor data       | Motor data is set correctly. Motor data needs to be nonzero, given in motor side operation point and within reasonable range of drive nominal rating.                                                                                                    |
| 10      | Valid control config   | Indication that control configuration is valid. Possible reasons for invalid configuration:  - Torque control is supported only in FVC+ principle.  - U/f control is not supported for permanent magnet motors.  - Closed loop speed control is not supported in U/f control.  - Constant control frequency is not supported with minimum pulse number switching frequency.  - Overvoltage control limit must be higher than undervoltage control limit.  - Speed feedback option data must be correct in closed loop control. |
| 1115    | Reserved               | -                                                                                                    |

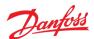

## P1.8.2.3 Motor Regulator Status Word No. 1715

Shows the motor regulator status word. The meaning of the bits is described in the following table.

| Bit No. | Name                  | Description                             |
|---------|-----------------------|-----------------------------------------|
| 0       | Current limit (mot)   | Motoring side current limit is hit.     |
| 1       | Current limit (regen) | Regenerating side current limit is hit. |
| 2       | Torque limit (mot)    | Motoring side torque limit is hit.      |
| 3       | Torque limit (regen)  | Regenerating side torque limit is hit.  |
| 4       | Overvoltage limit     | Overvoltage limit is hit.               |
| 5       | Undervoltage limit    | Undervoltage limit is hit.              |
| 6       | Power limit (mot)     | Motoring side power limit is hit.       |
| 7       | Power limit (regen)   | Regenerating side power limit is hit.   |
| 8       | Speed limit           | Motor speed limit is hit.               |
| 9       | AC-brake              | AC-brake is active.                     |
| 1015    | Reserved              | -                                       |

## 7.2.8.3 Load Status

## P1.8.3.1 Inertia Estimation Status

Shows the status of the inertia estimation routine. The indication numbers are presented in following table.

No. 666

| Number | Name                     | Description                                           |
|--------|--------------------------|-------------------------------------------------------|
| 0      | Inactive                 | Inertia estimation is inactive.                       |
| 1      | In progress              | Inertia estimation is ongoing.                        |
| 2      | Completed successfully   | Inertia estimation has been performed successfully.   |
| 3      | Completed unsuccessfully | Inertia estimation has been performed unsuccessfully. |

# 7.2.9 Drive Control Monitoring

## P1.9.1 Actual Switching Frequency

No. 2923

Shows the actual switching frequency.

## P1.9.2 Modulation Index No. 5101

Shows the modulation index.

## P1.9.3 Control Unit Temperature No. 2952

Shows the temperature of the control unit.

## 7.2.10 Protection Monitoring

## 7.2.10.1 Measured Temp. Protection Status

# P1.10.1.1 Protection 1 Temp. No. 5200

Shows the temperature measured for the temperature protection.

## P1.10.1.2 Protection 2 Temp. No. 5201

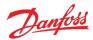

Shows the temperature measured for the temperature protection.

## P1.10.1.3 Protection 3 Temp. No. 5202

Shows the temperature measured for the temperature protection.

# P1.10.1.4 Protection 4 Temp. No. 5203

Shows the temperature measured for the temperature protection.

## P1.10.1.5 Protection 5 Temp. No. 5204

Shows the temperature measured for the temperature protection.

## P1.10.1.6 Protection 6 Temp. No. 5205

Shows the temperature measured for the temperature protection.

## P1.10.1.7 Protection 7 Temp. No. 5273

Shows the temperature measured for the temperature protection.

## P1.10.1.8 Protection 8 Temp. No. 5274

Shows the temperature measured for the temperature protection.

## P1.10.1.9 Protection 9 Temp. No. 5275

Shows the temperature measured for the temperature protection.

## P1.10.1.10 Protection 10 Temp. No. 5276

Shows the temperature measured for the temperature protection.

## 7.2.11 Mechanical Brake Control Monitoring

## P1.11.1 Mechanical Brake Status Word

Shows the mechanical brake status word. The meaning of the bits is described in the following table.

No. 3016

| Bit No. | Name                 | Description                                                                                                    |
|---------|----------------------|----------------------------------------------------------------------------------------------------|
| 0       | Enabled              | Indicates that mechanical brake controller has been enabled with parameter Brake Output. This signal will be deactivated during AMA run.              |
| 1       | Drive started        | Indication for mechanical brake controller that start request has been sent for the drive. A fault will deactivate this signal.                       |
| 2       | Open feedback        | Open feedback status from the brake.                                                                                                    |
| 3       | Closed Feedback      | Closed feedback status from the brake.                                                                                                    |
| 49      | Reserved             | -                                                                                                    |
| 10      | Feedback error       | Brake feedback error has occurred, that is, feedback signals have changed too late from command or are in incorrect states when the drive is running. |
| 11      | Priming timeout      | Brake priming was not completed during the priming time.                                                                                              |
| 12      | Releasing timeout    | The brake open feedback was not received during the Brake Release Time.                                                                               |
| 13      | Closing timeout      | The brake closed feedback was not received during the Brake Close Time.                                                                               |
| 14      | Brake control active | The brake is changing its state from open to closed or vice versa.                                                                                    |
| 15      | Brake open command   | Status of brake open command signal.                                                                                                    |

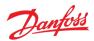

## P1.11.2 Mechanical Brake State No. 3017

Shows the state of the mechanical brake controller. The indication numbers are presented in following table.

| Number | Name           | Description                                               |
|--------|----------------|-----------------------------------------------------------|
| 0      | Passive off    | The brake controller is disabled.                         |
| 1      | Passive open   | The brake is open.                                        |
| 2      | Passive closed | The brake is closed.                                      |
| 3      | Priming        | The drive is applying priming torque before releasing.    |
| 4      | Releasing      | The brake is being released.                              |
| 5      | Closing        | The brake is closing and priming torque is being applied. |
| 6      | Disengaging    | The drive is removing the priming torque.                 |
| 7      | Hovering       | The drive is holding the load before brake closing.       |

## P1.11.3 Brake Release Time Detected No. 3041

Shows the time from brake release until load change is detected, where motor takes over the load from mechanical brake.

# 7.2.12 Custom Status Word Monitoring

### P1.12.1 Custom Status Word No. 2410

Shows the status of the Custom Status Word bits 0...15.

## 7.2.13 Power Unit Monitoring

## P1.13.1 Power Capacity No. 2836

Shows the power capacity of the drive as percentage. The value is derived from the amount of active power units compared to nominal power unit count of the drive.

## P1.13.2 Unit Nominal Voltage No. 2830

Shows the nominal voltage setting as a result of the setting of parameter Unit Voltage Class (No. 2832).

# P1.13.3 Unit Nominal Current No. 2831

Shows the nominal current of the unit.

## P1.13.4 Heat Sink Temperature No. 2950

Shows the temperature of the power unit heat sink.

## 7.2.14 Rectifier Monitoring

| NOTICE                                                                |  |
|-----------------------------------------------------------------------|--|
| This group is only visible in drives with integrated rectifier units. |  |

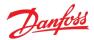

P1.14.1 Grid Frequency No. 9041

Shows the actual grid frequency.

P1.14.2 Line-To-Line Voltage (RMS) No. 9040

Shows the average line-to-line voltage (RMS).

P1.14.3 L1-L2 Line Voltage (RMS) No. 9048

Shows the L1-L2 line voltage (RMS).

P1.14.4 L2-L3 Line Voltage (RMS) No. 9049

Shows the L2-L3 line voltage (RMS).

P1.14.5 L3-L1 Line Voltage (RMS) No. 9050

Shows the L3-L1 line voltage (RMS).

P1.14.6 Grid Voltage Imbalance No. 9047

Shows the grid voltage imbalance in %. A value greater than 3% may indicate grid problems.

P1.14.7 Total Harmonic Distortion (THDv) No. 9046

Shows the total harmonic distortion of the grid voltage (THDv) in %.

P1.14.8 Grid Active Power No. 9064

Shows the active power at the point of grid connection.

## 7.2.15 Advanced Harmonic Filter Monitoring

NOTICE

This group is only visible in drives with integrated rectifier units.

P1.15.1 AHF Capacitor Connected No. 5410

Shows if the advanced harmonic filter (AHF) capacitor is connected.

7.2.16 Fieldbus Process Data Monitoring

P1.16.1 FB PCD Control Word No. 1335

Shows the fieldbus control word process data signal value.

P1.16.2 FB PCD Main Reference Value No. 1339

Shows the fieldbus main reference process data signal value.

P1.16.3 FB PCD Status Word No. 1307

Shows the fieldbus status word process data signal value.

P1.16.4 FB PCD Main Actual Value No. 1308

Shows the fieldbus main actual process data signal value.

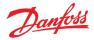

P1.16.5 FB PCD Torque Reference No. 4543

Shows the torque reference fieldbus process data signal value.

P1.16.6 FB PCD Power Reference No. 4575

Shows the power reference fieldbus process data signal value.

P1.16.7 FB PCD Current Limit No. 3192

Shows the current limit fieldbus process data signal value.

P1.16.8 FB PCD Motor Torque Limit No. 3157

Shows the motor torque limit fieldbus process data signal value.

P1.16.9 FB PCD Regenerating Torque Limit No. 3161

Shows the regenerating torque limit fieldbus process data value.

P1.16.10 FB PCD Motor Power Limit No. 3175

Shows the motor power limit fieldbus process data signal value.

P1.16.11 FB PCD Regenerating Power Limit No. 3176

Shows the regenerating power limit fieldbus process data signal value.

P1.16.12 FB PCD Speed Ref. Adjust No. 4516

Shows the speed reference adjust fieldbus process data signal value.

P1.16.13 FB PCD Overvoltage Limit No. 4512

Shows the DC-link overvoltage limit fieldbus process data signal value.

P1.16.14 FB PCD Undervoltage Limit No. 4510

Shows the DC-link undervoltage limit fieldbus process data signal value.

P1.16.15 FB PCD Power Limit Increase Rate No. 4529

Shows the power limit increase rate fieldbus process data signal value.

P1.16.16 FB PCD Power Ref. Increase Rate No. 4538

Shows the power reference increase rate fieldbus process data signal value.

P1.16.17 FB PCD Power Ref. Decrease Rate No. 4539

Shows the fieldbus power reference decrease rate fieldbus process data signal value.

P1.16.18 FB PCD Operation Control Word No. 4564

Shows the operation control word fieldbus process data signal value. This can be used as an alternative way for commanding the operations from fieldbus shown in the following table.

| Bit No. | Name         | Description                                                            |
|---------|--------------|------------------------------------------------------------------------|
| 0       | Open Breaker | Manual command for opening the motor breaker. Operation identical with |
|         |              | parameter No. 4706 Breaker Manual Open Input.                          |

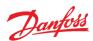

| Bit No. | Name                        | Description                                                                                                    |
|---------|-----------------------------|----------------------------------------------------------------------------------------------------|
| 1       | Close Breaker               | Manual command for closing the motor breaker. Operation identical with parameter No. 4705 Breaker Manual Close Input.        |
| 2       | Force Fieldbus Control      | Command for forcing the drive to Fieldbus Control. Operation identical with parameter No. 4511 Force FB Control Input.       |
| 3       | Force I/O Control           | Command for forcing the drive to I/O Control. Operation identical with parameter No. 4513 Force I/O Control Input.           |
| 4       | Force Advanced Control      | Command for forcing the drive to Advanced Control. Operation identical with parameter No. 4721 Force Advanced Control Input. |
| 5       | Reserved                    | -                                                                                                    |
| 6       | Control Mode Preset Input 1 | First input for Preset Control Mode. Operation identical with parameter No. 3469<br>Control Mode Preset Input 1.             |
| 7       | Control Mode Preset Input 2 | Second input for Preset Control Mode. Operation identical with parameter No. 3470 Control Mode Preset Input 2.               |
| 831     | Reserved                    | -                                                                                                    |

## P1.16.19 FB PCD Master Motor Torque No. 4506

Shows the motor torque from master drive fieldbus process data signal value. Used in the load drooping assist function.

### P1.16.20 FB PCD Control Word 2 No. 1347

Shows the control word 2 fieldbus process data signal value.

## P1.16.21 FB PCD Status Word 2 No. 1344

Shows the status word 2 fieldbus process data signal value.

## P1.16.22 FB PCD Torque Ref. Increase Rate No. 2353

Shows the torque reference increase rate fieldbus process data signal value.

## P1.16.23 FB PCD Torque Ref. Decrease Rate No. 2354

Shows the torque reference decrease rate fieldbus process data signal value.

### 7.2.17 I/O And Relay Status

This group and its subgroups appear only if an I/O And Relay OC7C1 option is included in the drive. This menu appears as many times as there are these options in the system. Each menu and its parameters have the suffix of their option slot.

Refer to 7.6.1.1 I/O And Relay Status for the description of the menu content.

### 7.2.18 Encoder/Resolver Status

This group and its subgroups appear only if an Encoder/Resolver OC7M0 option is included in the drive. This menu appears as many times as there are these options in the system. Each menu and its parameters have the suffix of their option slot.

Refer to 7.6.2.1 Encoder/Resolver Status for the description of the menu content.

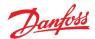

### 7.2.19 Temperature Measurement Status

This group and its subgroups appear only if a Temperature Measurement OC7T0 option is included in the drive. This menu appears as many times as there are these options in the system. Each menu and its parameters have the suffix of their option slot.

Refer to 7.6.3.1 Temperature Measurement Status for the description of the menu content.

#### 7.3 Parameters

This group houses most of the drive settings.

## 7.3.1 Basic Parameters

This group contains a collection of the basic parameters needed to get the drive operational. Motor nominal values, drive nominal values, the motor control principle, and the ability to start the Automatic Motor Adaptation are present in this group.

This group contains the motor nameplate parameters. Setting these parameters identifies the motor for the drive and enables better execution of motor control algorithms.

Besides the motor nameplate parameters, the user can set a value for the nominal DC-link voltage in volts with parameter No. 2834. It is used as a basis for calculating the activation limits for the over and undervoltage protections.

With parameter No. 420 the user can prime the Automatic Motor Adaptation (AMA), which is an automated test procedure providing optimization of the motor parameters for improved shaft performance. The measurement is performed based on the motor nameplate data. The motor type specific motor characteristics parameters in groups G2.9.2 and G2.9.3 are recalculated and used to fine-tune motor control algorithms. Running the AMA procedure also maximizes the performance of the Automatic Energy Optimization (AEO) function.

The motor control principle can be defined with parameter No. 2503. The drive can use three different motor control principles: U/f, Voltage Vector Control Plus (VVC+), and Flux Vector Control Plus (FVC+) principles. Note that the principle is automatically changed when selecting the Torque or Power Control Modes.

To optimize drive control, the operator should also specify a Unit Voltage Class for the drive with parameter No. 2832. Each iC7 power unit is rated for a wide input voltage range which the drive can operate in. This parameter is used to specify a narrower band within that range to determine optimized values for the unit's nominal voltage and current. Specific voltage ranges depend on the unit type.

# P2.1.1 Motor Type

No. 407

Select the motor type.

| No. | Name                   | Description |
|-----|------------------------|-------------|
| 0   | Induction Motor        |             |
| 1   | Permanent Magnet Motor |             |

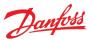

P2.1.2 Motor Nominal Power No. 405

Set the motor nominal power.

P2.1.3 Motor Nominal Current No. 400

Set the motor nominal current.

P2.1.4 Motor Nominal Speed No. 402

Set the motor nominal speed.

P2.1.5 Motor Nominal Frequency No. 403

Set the motor nominal frequency.

P2.1.6 Motor Nominal Voltage No. 401

Set the motor nominal voltage.

P2.1.7 DC-link Nominal Voltage No. 2834

Set the nominal DC-link voltage. Calculated automatically based on unit nominal voltage when the unit voltage class is changed. Can also be set manually. If set to 0 the unit nominal voltage (peak amplitude) is used.

# P2.1.8 AMA Mode No. 420

Select the Automatic Motor Adaptation (AMA) mode.

| No. | Name                                 | Description                                                                                                    |
|-----|--------------------------------------|----------------------------------------------------------------------------------------------------|
| 0   | Off                                  | AMA is disabled.                                                                                                    |
| 3   | Motor Data - Standstill              | The next start command initiates measurement of the motor data. AMA is run without rotating the motor.               |
| 4   | Reduced Motor Data (Rs) - Standstill | The next start command initiates measurement of the motor stator resistance - Rs. AMA is run without motor rotation. |

#### NOTICE

- AMA must be run on a cold motor. Running AMA multiple times will also increase the motor temperature.
- AMA mjust be conducted with the motor at standstill. Avoid generating external torque during AMA.
- AMA cannot run with a sine-wave filter connected. Uncoupling the load from the motor isn't needed.
- The duration of AMA depends on the power rating of the motor.
- The AMA calculations depend on the motor nameplate values. Define these in group G2.1 before running AMA.
- Changing the nameplate data in parameter group will also modify the motor identification data in the groups G2.9.2 or G2.9.3, depending on the motor type. It is recommended to run AMA after changing the nameplate data.
- The parameter automatically switches back to Off after AMA has been performed.

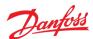

# **P2.1.9 Motor Control Principle**

No. 2503

Select the motor control principle.

| No. | Name         | Description                                                                                                    |
|-----|--------------|----------------------------------------------------------------------------------------------------|
| 0   | U/f Control  | U/f control is used for less demanding applications without slip compensation, where motor data is typically unknown.             |
|     |              | U/f can operate all motor types in open-loop speed control only.                                                                  |
|     |              | It is most suitable for asynchronous motor operation.                                                                             |
|     |              | The Volts-per-Hertz curve can be user defined with parameters G2.9.4.                                                             |
|     |              | Only usable with the Speed Control Mode.                                                                                          |
| 1   | VVC+ Control | VVC+ is a medium performance motor control principle.                                                                             |
|     |              | Enables slip compensation.                                                                                                    |
|     |              | Does not require detailed motor data (G2.9.2 or G2.9.3).                                                                          |
|     |              | VVC+ support all motor types.                                                                                                    |
|     |              | It offers closed-loop speed control for asynchronous motors, and open-loop speed control for other motor types.                   |
|     |              | Only usable with the Speed Control Mode.                                                                                          |
| 2   | FVC+ Control | FVC+ control provides high performance motor control.                                                                             |
|     |              | It supports all motor types.                                                                                                    |
|     |              | It can be configured to run Speed, Torque or Power control.                                                                       |
|     |              | Flux control can run with or without resolver/encoder feedback (open-loop or closed-loop speed control).                          |
|     |              | It requires accurate motor data (G2.9.2 or G2.9.3). Running Automatic Motor Adaption prior to Flux control is highly recommended. |
|     |              | Mandatory for Torque and Power Control Modes.                                                                                     |

## P2.1.10 Unit Voltage Class No. 2832

Select the unit voltage class to optimize the performance of the drive. Each power unit is rated for a wide voltage range which the drive can operate in. This parameter is used to specify a narrower band within that range to determine optimized values for the unit's nominal voltage and current. The DC-link nominal voltage is calculated automatically whenever this parameter is changed.

| No. | Name               | Description                                                                                        |
|-----|--------------------|----------------------------------------------------------------------------------------------------|
| 1   | Low-voltage range  | Unit nominal voltage and current are set according to the lowest end of the unit's voltage range.  |
|     |                    | • For example for T5-units this range is 380-440 Vac.                                              |
|     |                    | • For example for T7-units this range is 525-550 Vac.                                              |
| 2   | Mid-voltage range  | Unit nominal voltage and current are set according to the middle of the unit's voltage range.      |
|     |                    | • For example for T5-units this range is 440-480 Vac.                                              |
|     |                    | • For example for T7-units this range is 550-600 Vac.                                              |
| 3   | High-voltage range | Unit nominal voltage and current are set according to the highest end of the unit's voltage range. |

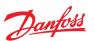

| No. | Name               | Description                                                                           |
|-----|--------------------|---------------------------------------------------------------------------------------|
|     |                    | • For example for T5-units this range is 480-500 Vac.                                 |
|     |                    | • For example for T7-units this range is 600-690 Vac.                                 |
| 4   | Wide-voltage range | Unit nominal voltage and current are set according to the unit's whole voltage range. |
|     |                    | • For example for T5-units this range is 380-500 Vac.                                 |
|     |                    | • For example for T7-units this range is 525-690 Vac.                                 |

### P2.1.11 Overload Mode No. 2833

Select the overload mode. Overloading mode selects an overtemperature protection profile for the drive, effecting current limits and protection activation times. With a higher overloading mode, the drive operates in a greater degree of overloading before protections take effect. Specific limits and activation delays depend on the conditions.

| No. | Name                               | Description                                                                                                    |
|-----|------------------------------------|----------------------------------------------------------------------------------------------------|
| 0   | Automatic                          | The drive automatically determines whether to use the Low or High Overload Mode.                                              |
| 1   | Low overload (LO)                  | The drive uses the lower overloading profile. Overtemperature protection is activated with a lesser degree of overload.       |
| 2   | High overload (HO1)                | The drive uses a higher overloading profile. Overtemperature protection is activated with a higher degree of overload.        |
| 3   | High overload increased duty (HO2) | The drive uses the highest overloading profile.  Overtemperature protection is activated with the highest degree of overload. |

### 7.3.2 Control Mode and References

This group contains parameters for configuring the control mode and references for the drive.

## 7.3.2.1 Control Mode

The application offers the user three different control modes: speed, torque, and power. These modes define whether the main control variable is the motor speed, torque, or power, and whether a speed or torque-based control loop is used to control the drive.

The mode can be set per each control place. If different modes are assigned to different control places, the mode changes whenever the control place is changed.

Additionally, a Preset Mode can be assigned to a control place. When this mode is selected, the mode is yet again set between speed, torque, or power, but the selection is done via a bitwise use of two input signals. These signals can be given via digital inputs or fieldbus signals.

## **Speed Control**

The drive can control the speed of the motor. Both open- and closed-loop speed control is supported depending on the used motor control principle and motor type. The speed reference can be given from various sources and the speed can be limited with parameter settings.

## **Torque Control**

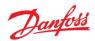

The motor torque can be controlled to a requested level. While controlling the motor torque the motor speed changes according to motor dynamics, loading and speed limiting. This mode is available only in the FVC+ motor control principle. The torque reference and limits can be given from various sources.

#### **Power Control**

The motor power can be controlled to a requested level. While controlling the motor power the motor speed and torque change according to motor dynamics, loading and speed limiting. This mode is available only in the FVC+ motor control principle. The power reference and limits can be given from various sources.

## 7.3.2.1.1 Control Mode Configuration

The application provides the user with a control place specific control mode. When switching from one control place to another, the operator can also change between the speed, torque, or power control modes.

### P2.2.1.1.1 HMI Control Mode No. 3461

Select the control mode for whenever the control panel or the PC tool are the active control place.

| No. | Name                | Description                                                                       |
|-----|---------------------|-----------------------------------------------------------------------------------|
| 0   | Speed Control Mode  | Motor speed is the main controlled variable.                                      |
|     |                     | Available for all control principles.                                             |
| 1   | Torque Control Mode | Motor torque is the main controlled variable.                                     |
|     |                     | Available only with FVC+ control principle.                                       |
|     |                     | Using this mode will force the drive into the FVC+ principle if drive is stopped. |
|     |                     | Speed is regulated according to parameter Torque Control Speed Limit (No. 2332).  |
| 2   | Power Control Mode  | Motor power is the main controlled variable.                                      |
|     |                     | Available only with FVC+ control principle.                                       |
|     |                     | Using this mode will force the drive into the FVC+ principle if drive is stopped. |
|     |                     | Speed is regulated according to parameter Torque Control Speed Limit (No. 2332).  |
| 3   | Preset Control Mode | The mode is one of the above but is defined by one of four presets.               |
|     |                     | The selection of the preset is done with the combination of two inputs signals.   |
|     |                     | The presets and input signals are configured in G2.2.1.2.                         |

# P2.2.1.1.2 Fieldbus Control Mode No. 3462

Select the control mode for whenever Fieldbus is the active control place. Choices are the same as for HMI Control Mode.

## P2.2.1.1.3 I/O Control Mode No. 3463

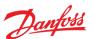

Select the control mode for whenever I/O is the active control place. Choices are the same as for HMI Control Mode.

#### P2.2.1.1.4 Advanced Control Control Mode No. 3464

Select the control mode for whenever advanced control place is the active control place. Choices are the same as for HMI Control Mode.

## 7.3.2.1.2 Preset Ctrl Mode

This group allows the user to define four control mode presets. Which preset is active can be selected with two digital input signals or the FB PCD Operation Control Word bits 6 and 7 (No. 4564). Once "Preset Control" is selected for any of the control places, the user can use the combination of two digital input signals to choose which preset is active. This allows the user to quickly switch between control modes for a specific control place. The preset signals work in a binary fashion according to the following table.

|                   | Preset Input 1 State | Preset Input 2 State |
|-------------------|----------------------|----------------------|
| Preset 1 Selected | OFF                  | OFF                  |
| Preset 2 Selected | ON                   | OFF                  |
| Preset 3 Selected | OFF                  | ON                   |
| Preset 4 Selected | ON                   | ON                   |

### P2.2.1.2.1 Control Mode Preset 1 No. 3465

Select the control mode for the first control mode preset. This preset is used if the preset mode is selected for the active control place and neither of the 2 selection inputs are active.

| No. | Name                | Description                                                                       |
|-----|---------------------|-----------------------------------------------------------------------------------|
| 0   | Speed Control Mode  | Motor speed is the main controlled variable.                                      |
|     |                     | Available for all control principles.                                             |
| 1   | Torque Control Mode | Motor torque is the main controlled variable.                                     |
|     |                     | Available only with FVC+ control principle.                                       |
|     |                     | Using this mode will force the drive into the FVC+ principle if drive is stopped. |
|     |                     | Speed is regulated according to parameter Torque Control Speed Limit (No. 2332).  |
| 2   | Power Control Mode  | Motor power is the main controlled variable.                                      |
|     |                     | Available only with FVC+ control principle.                                       |
|     |                     | Using this mode will force the drive into the FVC+ principle if drive is stopped. |
|     |                     | Speed is regulated according to parameter Torque Control Speed Limit (No. 2332).  |

#### P2.2.1.2.2 Control Mode Preset 2

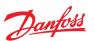

Select the control mode for the second control mode preset. This preset is used if the preset mode is selected for the active control place and the first selection input is active. Choices are the same as for Control Mode Preset 1.

### P2.2.1.2.3 Control Mode Preset 3 No. 3467

Select the control mode for the third control mode preset. This preset is used if the preset mode is selected for the active control place and the second selection input is active. Choices are the same as for Control Mode Preset 1.

# P2.2.1.2.4 Control Mode Preset 4 No. 3468

Select the control mode for the fourth control mode preset. This preset is used if the preset mode is selected for the active control place and both of the selection inputs are active. Choices are the same as for Control Mode Preset 1.

# P2.2.1.2.5 Control Mode Preset Input 1 No. 3469

Select the first digital input terminal for the selection of the control mode preset.

| No. | Name                                         | Description                                                                                                    |
|-----|----------------------------------------------|----------------------------------------------------------------------------------------------------|
| 0   | None (False)                                 | No input is selected. A virtual value of FALSE is applied.                                                                                                    |
| 1   | None (True)                                  | No input is selected. A virtual value of TRUE is applied.                                                                                                    |
| *   | Fieldbus control word 1/2 digital input bits | Fieldbus CTW1 digital input bits 12-15 and CTW2 digital input bits 0-15 will be presented as options.                                                                                     |
| *   | Available digital input terminals            | A dynamically generated selection of available digital input terminals is presented as an option. The specific set depends on the type and number of I/O options installed in the system. |

# P2.2.1.2.6 Control Mode Preset Input 2 No. 3470

Select the second digital input terminal for the selection of the control mode preset. Choices are the same as for Control Mode Preset Input 1.

## 7.3.2.2 Speed Reference

This group contains parameters for configuring the drive's speed reference settings. The following diagram depicts the speed control chain. The reference settings for the I/O control place are fully displayed in the diagram as an example, but similar selector and combining logics are also available for the other control places.

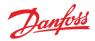

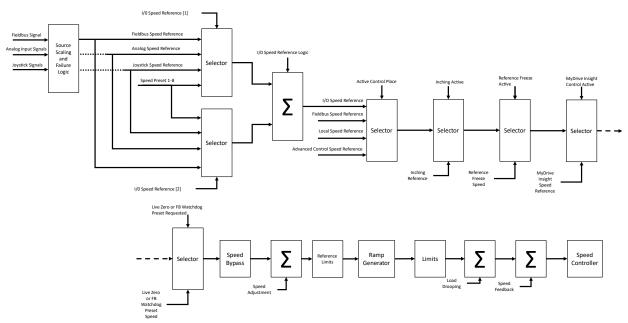

Figure 44: Speed control chain diagram

## 7.3.2.2.1 Basic Settings

The following group houses the speed reference source selection and scaling parameters. Several sources are available and those can be assigned for each control place individually.

### **Source Selection:**

As an example, for setting up the reference for the I/O control place the following should be done: Use No. 1913 to select two sources as individual array elements of the parameter. Then using No. 1910 select a combination logic for these two sources. A single source can be selected as is, or the two can be summed, or divided, or the minimum of them can be selected, for example. If the "Toggle" logic is selected, the choice between the two sources can be made with a digital input signal which can be configured with No. 1940.

The same settings can be made for other control places with their respective source selection, source logic and toggle input parameters found within this parameter group.

### **Signal Scaling:**

If one of the analog inputs or the fieldbus signal is selected as a source, the respective scaling signals can be used to interpret the input as a speed signal. For analog signals the maximum and minimum of each terminal can be set in G9. Set the corresponding maximum and minimum speed values with parameters No. 1724-1727.

For the fieldbus main reference signal, a bidirectional linear scaling is used. Use No. 6312 to define the maximum value of the incoming fieldbus signal and then set the corresponding speed value with No. 6310. Likewise, set the minimum incoming value with No. 6313 and the corresponding speed value with No. 6311.

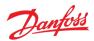

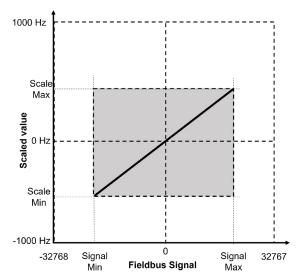

Figure 45: Scaling of fieldbus main reference and actual values

#### NOTICE

The fieldbus signal scaling also applies to the interpretation of the fieldbus main actual value. Whenever the fieldbus profile (No. 1301) is set to "PROFIdrive" Standard Telegram 1" the scaling is automatically set for the input values +32767/-32768 to correspond to speed values of +199.99%/-200.00% of motor nominal speed.

### **Response to Signal Failure:**

In case of a signal failure (Live Zero event for analog signals and Fieldbus Watchdog event for fieldbus signals) the signal is no longer healthy. In this case the user can use the signal respective parameters (No. 4591-4593) to select a desirable response. The unhealthy signal can be replaced with a preset value defined with parameter No. 4594 or the previous value of the respective signal which was seen 10 seconds before the failure event.

## P2.2.2.1.1 I/O Speed Reference No. 1913

Select the speed reference sources for when the drive operates in I/O control. Two sources are available (Index 0 and Index 1), which can be combined into 1 reference value with parameter No. 1910.

| No. | Name               | Description                                                                  |
|-----|--------------------|------------------------------------------------------------------------------|
| 0   | None               | No source is selected.                                                       |
|     |                    | A reference of zero is provided.                                             |
| 2   | Fieldbus reference | The reference is obtained from the fieldbus main reference value (No. 1339). |
|     |                    | Set the scaling of the value with parameters No. 6310-6313.                  |
|     |                    | Select how to respond if this signal fails with No. 4593.                    |
| 3   | Reference 1 input  | The reference is obtained from the analog speed reference 1.                 |
|     |                    | Select the analog terminal with No. 501.                                     |
|     |                    | Set the scaling of the signal with No. 1724 and No. 1725.                    |
|     |                    | Select how to respond if this signal fails with No. 4591.                    |
| 4   | Reference 2 input  | The reference is obtained from the analog speed reference 2.                 |

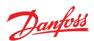

| No. | Name                                     | Description                                                        |  |
|-----|------------------------------------------|--------------------------------------------------------------------|--|
|     | Select the analog terminal with No. 502. |                                                                    |  |
|     |                                          | Set the scaling of the signal with No. 1726 and No. 1727.          |  |
|     |                                          | Select how to respond if this signal fails with No. 4592.          |  |
| 5   | Preset reference                         | The reference is obtained from the Preset Speed Reference feature. |  |
|     |                                          | Further configure this source in G2.2.2.3.                         |  |
| 6   | Joystick 1                               | The reference is obtained from the Joystick 1 function.            |  |
|     |                                          | Further configure this signal in G2.2.5.                           |  |
| 7   | Joystick 2                               | The reference is obtained from the Joystick 2 function.            |  |
|     |                                          | Further configure this signal in G2.2.5.                           |  |

## P2.2.2.1.2 I/O Speed Reference Logic No. 1910

Select how to form the speed reference out of the 2 sources when operating in I/O control.

| No. | Name     | Description                                                                                  |  |
|-----|----------|----------------------------------------------------------------------------------------------|--|
| 0   | Source 1 | Use the first of the two source inputs                                                       |  |
| 1   | Source 2 | Use the second of the two source inputs                                                      |  |
| 2   | Sum      | Source 1 + Source 2                                                                          |  |
| 3   | Subtract | Source 1 - Source 2                                                                          |  |
| 4   | Divide   | Source 1 / Source 2                                                                          |  |
|     |          | Note: When dividing by zero, the reference is set to its maximum.                            |  |
| 5   | Multiply | Source 1 * Source 2                                                                          |  |
|     |          | Note: The reference is saturated at +/- its maximum.                                         |  |
| 6   | Maximum  | Use whichever source is greater in value at the time.                                        |  |
| 7   | Minimum  | Use whichever source is smaller in value at the time.                                        |  |
| 8   | Toggle   | Use an input to toggle between Source 1 and 2 with the respective digital input signal.      |  |
|     |          | With low input signal Source 1 is selected, and with high input signal Source 2 is selected. |  |

# P2.2.2.1.3 I/O Speed Reference Toggle Input No. 1940

Select an input for toggling between the 2 speed reference sources selected, when operating in I/O control and toggling logic is used. A low signal selects the 1st source and high signal selects the 2nd source.

| No. | Name                                         | Description                                                                                                    |
|-----|----------------------------------------------|----------------------------------------------------------------------------------------------------|
| 0   | None (False)                                 | No input is selected. A virtual value of FALSE is applied.                                                                                                    |
| 1   | None (True)                                  | No input is selected. A virtual value of TRUE is applied.                                                                                                    |
| *   | Fieldbus control word 1/2 digital input bits | Fieldbus CTW1 digital input bits 12-15 and CTW2 digital input bits 0-15 will be presented as options.                                                                                     |
| *   | Available digital input terminals            | A dynamically generated selection of available digital input terminals is presented as an option. The specific set depends on the type and number of I/O options installed in the system. |

# P2.2.2.1.4 Fieldbus Speed Reference

No. 1914

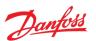

Select the speed reference sources for when the drive operates in fieldbus control. Select 2 sources to combine them into 1 reference value with parameter No. 1911. Choices are the same as for I/O Speed Reference.

## P2.2.2.1.5 Fieldbus Speed Reference Logic No. 1911

Select how to form the speed reference out of the 2 inputs when operating in fieldbus control. Choices are the same as for I/O Speed Reference Logic.

## P2.2.2.1.6 Fieldbus Speed Reference Toggle Input No. 1939

Select an input for toggling between the 2 speed reference sources selected, when operating in fieldbus control and toggling logic is used. A low signal selects the 1st source and high signal selects the 2nd source. Choices are the same as for I/O Speed Reference Toggle Input.

## P2.2.2.1.7 Adv. Speed Reference No. 1915

Select the speed reference sources for when the drive operates in advanced control. Select 2 sources to combine them into 1 reference value with parameter No. 1916. Choices are the same as for I/O Speed Reference.

## P2.2.2.1.8 Adv. Speed Reference Logic No. 1916

Select how to form the speed reference out of the 2 sources when operating in advanced control. Choices are the same as for I/O Speed Reference Logic.

## P2.2.2.1.9 Adv. Speed Reference Toggle Input No. 1941

Select an input for toggling between the 2 speed reference sources selected, when operating in advanced control and toggling logic is used. A low signal selects the 1st source and high signal selects the 2nd source. Choices are the same as for I/O Speed Reference Toggle Input.

# P2.2.2.1.10 Local Speed Ref. Source No. 1912

Select the speed reference source for when the drive is in local control.

| No. | Name                                                                           | Description                                                                  |
|-----|--------------------------------------------------------------------------------|------------------------------------------------------------------------------|
| 1   | Local Reference                                                                | The reference given with the control panel is used.                          |
|     |                                                                                | Also, parameter No. 6153 can be used to give the reference.                  |
| 2   | Fieldbus reference                                                             | The reference is obtained from the fieldbus main reference value (No. 1339). |
|     |                                                                                | Set the scaling of the value with parameters No. 6310-6313.                  |
|     |                                                                                | Select how to respond if this signal fails with No. 4593.                    |
| 3   | Reference 1 input The reference is obtained from the analog speed reference 1. |                                                                              |
|     |                                                                                | Select the analog terminal with No. 501.                                     |
|     |                                                                                | Set the scaling of the signal with No. 1724 and No. 1725.                    |
|     |                                                                                | Select how to respond if this signal fails with No. 4591.                    |
| 4   | Reference 2 input                                                              | The reference is obtained from the analog speed reference 2.                 |
|     | Select the analog terminal with No. 502.                                       |                                                                              |
|     |                                                                                | Set the scaling of the signal with No. 1726 and No. 1727.                    |
|     |                                                                                | Select how to respond if this signal fails with No. 4592.                    |
| 5   | Preset reference                                                               | The reference is obtained from the Preset Speed Reference feature.           |

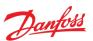

| No. | Name       | Description                                             |  |
|-----|------------|---------------------------------------------------------|--|
|     |            | Further configure this source in G2.2.2.3.              |  |
| 6   | Joystick 1 | The reference is obtained from the Joystick 1 function. |  |
|     |            | Further configure this signal in G2.2.5.                |  |
| 7   | Joystick 2 | The reference is obtained from the Joystick 2 function. |  |
|     | ·          | Further configure this signal in G2.2.5.                |  |

## P2.2.2.1.11 Control Panel Speed Reference No. 6153

Shows and selects the value of the control panel speed reference.

# P2.2.2.1.12 Speed Reference 1 Input No. 501

Select the input terminal or a predefined fixed value for the speed reference.

| No. | Name                             | Description                                                                                                    |
|-----|----------------------------------|----------------------------------------------------------------------------------------------------|
| 0   | None                             | No input is selected and a value of 0% is applied to the associated function.                                                                                                    |
| 5   | 50 %                             | A virtual value of 50 % is applied to the associated function.                                                                                                    |
| 10  | 100 %                            | A virtual value of 100 % is applied to the associated function.                                                                                                    |
| *   | Available analog input terminals | A dynamically generated selection of available analog input terminals is presented as an option. The specific set depends on the type and number of I/O options installed in the system. |

## P2.2.2.1.13 Speed Reference 1 Max. No. 1724

Set the maximum value of the reference. It defines the upper point for the scaling of the reference input.

# P2.2.2.1.14 Speed Reference 1 Min. No. 1725

Set the minimum value of the reference. It defines the lower point for the scaling of the reference input.

## P2.2.2.1.15 Speed Ref. 1 Input Failure Response No. 4591

Set the response to a live zero event for speed reference 1 input. This has an effect if a live zero event is detected, and the live zero response is set to warning.

| No. | Name        | Description                                                                    |
|-----|-------------|--------------------------------------------------------------------------------|
| 0   | No response | The reference will be taken from the input terminal regardless of the failure. |
| 1   | Preset      | The preset reference set with parameter No. 4594 is used.                      |
| 2   | Previous    | The reference seen 10 seconds before the failure event is used.                |

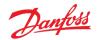

## P2.2.2.1.16 Speed Reference 2 Input No. 502

Select the input terminal or a predefined fixed value for the speed reference.

| No. | Name                             | Description                                                                                                    |
|-----|----------------------------------|----------------------------------------------------------------------------------------------------|
| 0   | None                             | No input is selected and a value of 0% is applied to the associated function.                                                                                                    |
| 5   | 50 %                             | A virtual value of 50 % is applied to the associated function.                                                                                                    |
| 10  | 100 %                            | A virtual value of 100 % is applied to the associated function.                                                                                                    |
| *   | Available analog input terminals | A dynamically generated selection of available analog input terminals is presented as an option. The specific set depends on the type and number of I/O options installed in the system. |

## P2.2.2.1.17 Speed Reference 2 Max. No. 1726

Set the maximum value of the reference. It defines the upper point for the scaling of the reference input.

## P2.2.2.1.18 Speed Reference 2 Min. No. 1727

Set the minimum value of the reference. It defines the lower point for the scaling of the reference input.

# P2.2.2.1.19 Speed Ref. 2 Input Failure Response No. 4592

Set the response to a live zero event for speed reference 2 input. This has an effect if a live zero event is detected, and the live zero response is set to warning.

| No. | Name        | Description                                                                    |
|-----|-------------|--------------------------------------------------------------------------------|
| 0   | No response | The reference will be taken from the input terminal regardless of the failure. |
| 1   | Preset      | The preset reference set with parameter No. 4594 is used.                      |
| 2   | Previous    | The reference seen 10 seconds before the failure event is used.                |

## P2.2.2.1.20 Fieldbus Speed Signal Max No. 6312

Defines a maximum value for the received speed reference signal and transferred actual speed signal for fieldbus. Use the interpretation parameter to define a corresponding maximum speed value. Note that this parameter limits the actual speed signal.

## P2.2.2.1.21 Fieldbus Speed Signal Min No. 6313

Defines a minimum value for the received speed reference signal and transferred actual speed signal for fieldbus. Use the interpretation parameter to define a corresponding minimum speed value. Note that this parameter limits the actual speed signal.

### P2.2.2.1.22 Fieldbus Speed Scale Max No. 6310

Defines how the drive interprets the maximum value of the incoming speed reference and outgoing actual speed signals as a speed value. Note that this parameter also limits the fieldbus reference.

## P2.2.2.1.23 Fieldbus Speed Scale Min No. 6311

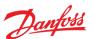

Defines how the drive interprets the minimum value of the incoming speed reference and outgoing actual speed signals as a speed value. Note that his parameter also limits the fieldbus reference.

## P2.2.2.1.24 Speed Ref. Fieldbus Failure Response

No. 4593

Set the response to a fieldbus communication error (fieldbus fault, process data timeout or fieldbus watchdog) for fieldbus speed reference. This has an effect if one of the fieldbus communication errors is detected and the response for the error is set to warning.

| No. | Name        | Description                                                              |
|-----|-------------|--------------------------------------------------------------------------|
| 0   | No response | The reference will be taken from the fieldbus regardless of the failure. |
| 1   | Preset      | The preset reference set with parameter No. 4594 is used.                |
| 2   | Previous    | The reference seen 10 seconds before the failure event is used.          |

### P2.2.2.1.25 Speed Ref. Failure Preset No. 4594

Set a preset speed for when an analog input live zero warning or fieldbus communication warning has been detected, and the response has been selected to use this preset.

### P2.2.2.1.26 Speed Ref. Filter Tc No. 1719

Set the time constant of the reference filter. Set to 0 disables the filter.

#### 7.3.2.2.2 Reference Freeze

The reference freeze provides the ability to freeze the active reference with an input signal and to increase/decrease the reference by using two other input signals (digital potentiometer). Independent ramp times, delays, and speed steps can be configured for this feature. After starting up or after power cycling the drive, the reference for the freeze feature is set to either the latest registered freeze reference or to the minimum speed of the drive.

This feature is a bypass of all typical speed reference sources. The freeze is applied regardless of what source or control place is providing the speed reference.

The reference freeze acts before the speed ramp generator. The drive's output is ramped, even if the reference would be stepped or maxed by this function.

The digital potentiometer functionality of the reference freeze has three different modes: Step Mode, Ramp Mode, and their combination. In the Step Mode the reference is cumulatively changed by the defined step delta each time a rising edge of the increase or decrease input is registered. This mode is designed for pulse-wise inputs. In the Ramp Mode, the reference is maxed out for as long as the increase or decrease input is active. This results in a continuously increasing or decreasing output, until speed limits are met. This mode is designed for push and release inputs. The combined mode steps the reference with rising edges of the inputs and after a delay time maxes out the reference.

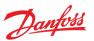

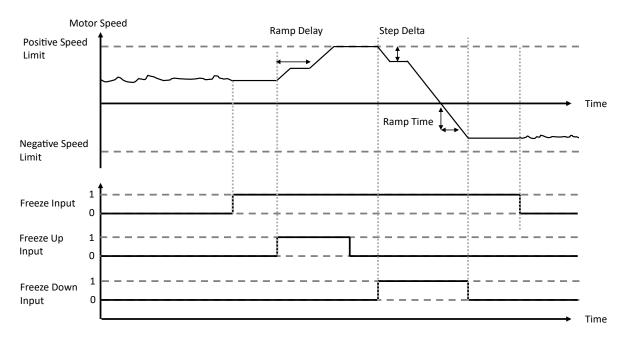

Figure 46: Reference Freeze behavior diagram.

# P2.2.2.2.1 Freeze Input

No. 1008

Select the digital input for freezing the reference. Freezing is used to control the speed reference with 2 digital inputs, 1 increasing the reference and the other decreasing the reference.

| No. | Name                                         | Description                                                                                                    |
|-----|----------------------------------------------|----------------------------------------------------------------------------------------------------|
| 0   | None (False)                                 | No input is selected. A virtual value of FALSE is applied.                                                                                                    |
| 1   | None (True)                                  | No input is selected. A virtual value of TRUE is applied.                                                                                                    |
| *   | Fieldbus control word 1/2 digital input bits | Fieldbus CTW1 digital input bits 12-15 and CTW2 digital input bits 0-15 will be presented as options.                                                                                     |
| *   | Available digital input terminals            | A dynamically generated selection of available digital input terminals is presented as an option. The specific set depends on the type and number of I/O options installed in the system. |

# P2.2.2.2 Freeze Up Input

No. 1001

Select the digital input for increasing the reference while reference freezing is activated.

| No. | Name                                         | Description                                                                                                    |
|-----|----------------------------------------------|----------------------------------------------------------------------------------------------------|
| 0   | None (False)                                 | No input is selected. A virtual value of FALSE is applied.                                                                                                    |
| 1   | None (True)                                  | No input is selected. A virtual value of TRUE is applied.                                                                                                    |
| *   | Fieldbus control word 1/2 digital input bits | Fieldbus CTW1 digital input bits 12-15 and CTW2 digital input bits 0-15 will be presented as options.                                                                                     |
| *   | Available digital input terminals            | A dynamically generated selection of available digital input terminals is presented as an option. The specific set depends on the type and number of I/O options installed in the system. |

## P2.2.2.3 Freeze Down Input

No. 1002

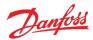

Select the digital input for decreasing the reference while reference freezing is activated.

| No. | Name                                         | Description                                                                                                    |
|-----|----------------------------------------------|----------------------------------------------------------------------------------------------------|
| 0   | None (False)                                 | No input is selected. A virtual value of FALSE is applied.                                                                                                    |
| 1   | None (True)                                  | No input is selected. A virtual value of TRUE is applied.                                                                                                    |
| *   | Fieldbus control word 1/2 digital input bits | Fieldbus CTW1 digital input bits 12-15 and CTW2 digital input bits 0-15 will be presented as options.                                                                                           |
| *   | Available digital input terminals            | A dynamically generated selection of available digital input<br>terminals is presented as an option. The specific set depends<br>on the type and number of I/O options installed in the system. |

## P2.2.2.2.4 Freeze Ramp Time No. 1003

Set the ramp time for increasing/decreasing the reference while reference freeze is active.

## P2.2.2.2.5 Freeze Ramp Delay No. 1004

Set the delay before ramping the reference while reference freeze is active.

## P2.2.2.2.6 Freeze Step Delta No. 1005

Set the reference step for increasing/decreasing the reference while reference freeze is active.

### P2.2.2.2.7 Freeze Initialization No. 1006

Enables freeze initialization. If enabled, freeze reference is initialized to the minimum speed after start-up or a start signal is applied. If disabled, the latest value is used.

| No. | Name     | Description |
|-----|----------|-------------|
| 0   | Disabled |             |
| 1   | Enabled  |             |

## P2.2.2.2.8 Freeze Ramp/Step Mode No. 1007

Select how to increase or decrease the reference while reference freeze is active.

| No. | Name          | Description                                               |
|-----|---------------|-----------------------------------------------------------|
| 0   | Step and Ramp | Apply first a step increment and thereafter apply a ramp. |
| 1   | Ramp          | Apply ramp increment.                                     |
| 2   | Step          | Apply step increment.                                     |

### 7.3.2.2.3 Speed Reference Presets

The speed reference preset function is a possible speed reference source. The user can define eight different preset values with parameters No. 703-710. Once defined the user can select which preset is active either directly with the parameter No. 702, or with the binary combination of three digital input signals. The terminals of these signals can be defined with parameters No. 711-713. The digital input selection of the presets can be made as shown by the following table.

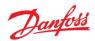

|                    | BIT 0 Input (No. 711) | BIT 1 Input (No. 712) | BIT 2 Input (No. 713) |
|--------------------|-----------------------|-----------------------|-----------------------|
| Preset 1 (No. 703) | OFF                   | OFF                   | OFF                   |
| Preset 2 (No. 704) | ON                    | OFF                   | OFF                   |
| Preset 3 (No. 705) | OFF                   | ON                    | OFF                   |
| Preset 4 (No. 706) | ON                    | ON                    | OFF                   |
| Preset 5 (No. 707) | OFF                   | OFF                   | ON                    |
| Preset 6 (No. 708) | ON                    | OFF                   | ON                    |
| Preset 7 (No. 709) | OFF                   | ON                    | ON                    |
| Preset 8 (No. 710) | ON                    | ON                    | ON                    |

# P2.2.2.3.1 Preset Speed Reference Selector No. 702

Select the preset reference. The preset reference can be selected as a fixed value, or when set to Bit Selection, with 3 digital inputs (parameter No. 711-713).

| No. | Name          | Description                                                                   |
|-----|---------------|-------------------------------------------------------------------------------|
| 0   | Bit Selection | Use the Preset Speed Reference Bit 0-2 Inputs to select the preset reference. |
| 1   | Preset 1      | Use Preset 1                                                                  |
| 2   | Preset 2      | Use Preset 2                                                                  |
| 3   | Preset 3      | Use Preset 3                                                                  |
| 4   | Preset 4      | Use Preset 4                                                                  |
| 5   | Preset 5      | Use Preset 5                                                                  |
| 6   | Preset 6      | Use Preset 6                                                                  |
| 7   | Preset 7      | Use Preset 7                                                                  |
| 8   | Preset 8      | Use Preset 8                                                                  |

| P2.2.2.3.2 | Preset Speed 1 | No. 703 |
|------------|----------------|---------|
|            |                |         |

Set the value of the preset reference.

P2.2.2.3.3 Preset Speed 2 No. 704

Set the value of the preset reference.

P2.2.2.3.4 Preset Speed 3 No. 705

Set the value of the preset reference.

P2.2.2.3.5 Preset Speed 4 No. 706

Set the value of the preset reference.

P2.2.2.3.6 Preset Speed 5 No. 707

Set the value of the preset reference.

P2.2.2.3.7 Preset Speed 6 No. 708

Set the value of the preset reference.

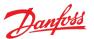

P2.2.2.3.8 Preset Speed 7 No. 709

Set the value of the preset reference.

P2.2.2.3.9 Preset Speed 8 No. 710

Set the value of the preset reference.

### P2.2.2.3.10 Preset Speed Reference Bit 0 Input No. 711

Select the digital input used as bit 0 addressing the preset reference.

| No. | Name                                         | Description                                                                                                    |
|-----|----------------------------------------------|----------------------------------------------------------------------------------------------------|
| 0   | None (False)                                 | No input is selected. A virtual value of FALSE is applied.                                                                                                    |
| 1   | None (True)                                  | No input is selected. A virtual value of TRUE is applied.                                                                                                    |
| *   | Fieldbus control word 1/2 digital input bits | Fieldbus CTW1 digital input bits 12-15 and CTW2 digital input bits 0-15 will be presented as options.                                                                                     |
| *   | Available digital input terminals            | A dynamically generated selection of available digital input terminals is presented as an option. The specific set depends on the type and number of I/O options installed in the system. |

## P2.2.2.3.11 Preset Speed Reference Bit 1 Input No. 712

Select the digital input used as bit 1 for addressing the preset reference. Selections are identical with the Preset Speed Reference Bit 0 Input.

## P2.2.2.3.12 Preset Speed Reference Bit 2 Input No. 713

Select the digital input used as bit 2 for addressing the preset reference. Selections are identical with the Preset Speed Reference Bit 0 Input.

# 7.3.2.2.4 Speed Reference Adjustment

The reference adjustment feature can be used to fine tune the speed reference. The adjustment is added to the reference right before ramping, and it is relative to the defined minimum and maximum adjustment and the prevalent speed reference.

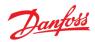

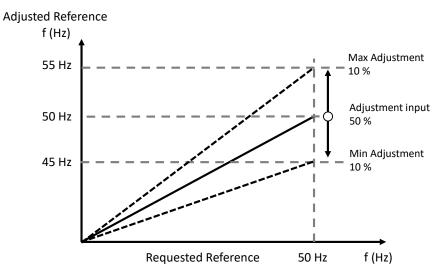

Figure 47: Speed reference adjustment definition.

The figure above presents an example of the function. In the figure both the minimum and maximum adjustment have been set to 10 %, which at a requested 50 Hz would correspond to  $\pm$  4.5 Hz. When the adjustment input is at 50 % the reference is not changed at all. The closer the input is towards 0 % or 100 %, the more the adjustment reduces or increases the reference respectively. Likewise, the greater the requested reference is, the greater the absolute adjustment is. For example, at a requested 25 Hz the 10 % maximum and minimum adjustment would correspond only to  $\pm$  2.5 Hz

## P2.2.2.4.1 Adjustment Source Selection No. 4514

Select the source for the speed adjustment signal.

| No. | Name         | Description                                       |
|-----|--------------|---------------------------------------------------|
| 0   | Not Used     | Reference adjustment is not used.                 |
| 1   | Analog Input | Analog Input is used for adjustment.              |
| 2   | Fieldbus     | Fieldbus (param No. 4516) is used for adjustment. |

#### P2.2.2.4.2 Analog Adjustment Input No. 4515

Select an input terminal if analog input is used as the adjustment source.

| No. | Name                             | Description                                                                                                    |
|-----|----------------------------------|----------------------------------------------------------------------------------------------------|
| 0   | None                             | No input is selected and a value of 0% is applied to the associated function.                                                                                                    |
| 5   | 50 %                             | A virtual value of 50 % is applied to the associated function.                                                                                                    |
| 10  | 100 %                            | A virtual value of 100 % is applied to the associated function.                                                                                                    |
| *   | Available analog input terminals | A dynamically generated selection of available analog input terminals is presented as an option. The specific set depends on the type and number of I/O options installed in the system. |

#### P2.2.2.4.3 Max. Speed Adjustment No. 4517

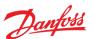

Set the maximum percentage for speed adjustment.

## P2.2.2.4.4 Min. Speed Adjustment No. 4518

Set the minimum percentage for speed adjustment.

## P2.2.2.4.5 Speed Step Adjustment No. 4519

Set a speed reference step after the ramp. Can be used to give an offset to the reference or a step impulse for testing the speed controller tuning.

## **CAUTION**

Sudden speed steps can cause instantaneously high torque. Also note, that the step must be removed to be able to stop modulation, when using ramp stops. Use with care.

#### NOTICE

This parameter is not used if load drooping assist is in use.

#### **7.3.2.2.5** Speed Bypass

Speed bypass allows the user to set limits for prohibited speed regions, or bypass bands. This feature can be used to avoid operating in speed regions that cause resonance in the system.

When the absolute speed reference is increased, the output speed is kept at the low limit until the input reference is above the high limit. Likewise, when the reference is decreased below the high limit, the output is kept at the high limit until the reference is below the low limit. When needing to cross a bypass band, a specific ramping time can be used to quickly get past the bypass band.

Four separate bands can be configured. The bands are defined using absolute values, but they work symmetrically for both rotation directions.

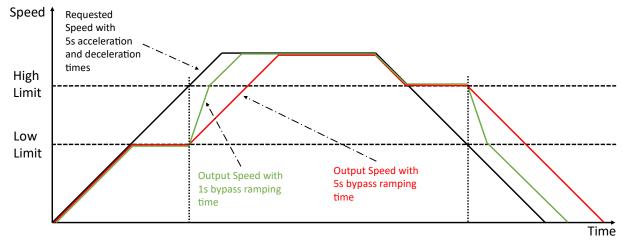

Figure 48: Speed bypass definition.

#### P2.2.2.5.1 Band 1, Low Limit No. 4520

Set the bypass hysteresis speed band, low limit.

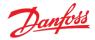

#### P2.2.2.5.2 Band 1, High Limit No. 4521

Set the bypass hysteresis speed band, high limit.

#### P2.2.2.5.3 Band 2, Low Limit No. 4522

Set the bypass hysteresis speed band, low limit.

#### P2.2.2.5.4 Band 2, High Limit No. 4523

Set the bypass hysteresis speed band, high limit.

#### P2.2.2.5.5 Band 3, Low Limit No. 4524

Set the bypass hysteresis speed band, low limit.

#### P2.2.2.5.6 Band 3, High Limit No. 4525

Set the bypass hysteresis speed band, high limit.

## P2.2.2.5.7 Band 4, Low Limit No. 4526

Set the bypass hysteresis speed band, low limit.

## P2.2.2.5.8 Band 4, High Limit No. 4527

Set the bypass hysteresis speed band, high limit.

## P2.2.2.5.9 Bypass Ramp Time No. 4528

Speed ramping time for when motor speed enters any bypass band.

#### 7.3.2.3 Torque Reference

This group contains parameters for configuring the drive's torque reference settings. The following diagram depicts the control chain. The reference settings for the I/O control place are fully displayed in the diagram as an example, but similar selector and combining logics are also available for the other control places.

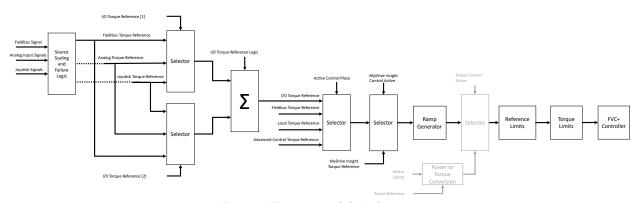

Figure 49: Torque control chain diagram

#### **Source Selection:**

As an example, for setting up the reference for the I/O control place the following should be done: Use No. 1927 to select two sources as individual array elements of the parameter. Then using No. 1917 select a combination logic for these two sources. A single source can be selected as is, or the two can be summed, divided, or the minimum of them can be selected, for example.

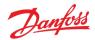

The same settings can be made for other control places with their respective source selection and source logic parameters found within this parameter group.

#### **Signal Scaling:**

If one of the analog inputs is selected as the source the respective scaling signals can be used to interpret the input as a torque signal. For analog signals the maximum and minimum of each terminal can be set in G9. Set the corresponding maximum and minimum torque values with parameters No. 5430 and No. 4531.

## **Response to Signal Failure:**

In case of a signal failure (Live Zero event for analog signals and Fieldbus Watchdog event for fieldbus signals) the signal is no longer healthy. In this case the user can use the signal respective parameters (No. 4595-4597) to select a desirable response. The unhealthy signal can be replaced with a preset value defined with parameter No. 4603 or the previous value of the respective signal which was seen 10 seconds before the failure event.

#### P2.2.3.1 I/O Torque Reference No. 1927

Select the torque reference sources for when the drive operates in I/O control. Two sources are available (Index 0 and Index 1), which can be combined into 1 reference value with parameter No. 1917.

| No. | Name               | Description                                                                    |
|-----|--------------------|--------------------------------------------------------------------------------|
| 0   | None               | No source is selected.                                                         |
|     |                    | A reference of zero is provided.                                               |
| 2   | Fieldbus reference | The reference is obtained from the fieldbus torque reference value (No. 4543). |
|     |                    | Select how to respond if this signal fails with No. 4597.                      |
| 3   | Reference 1 input  | The reference is obtained from the analog torque reference 1.                  |
|     |                    | Select the analog terminal with No. 4534.                                      |
|     |                    | Set the scaling of the signal with No. 4530 and No. 4531.                      |
|     |                    | Select how to respond if this signal fails with No. 4595.                      |
| 4   | Reference 2 input  | The reference is obtained from the analog torque reference 2.                  |
|     |                    | Select the analog terminal with No. 1923.                                      |
|     |                    | Set the scaling of the signal with No. 4532 and No. 4533.                      |
|     |                    | Select how to respond if this signal fails with No. 4596.                      |
| 6   | Joystick 1         | The reference is obtained from the Joystick 1 function.                        |
|     |                    | Further configure this signal in G2.2.5.                                       |
| 7   | Joystick 2         | The reference is obtained from the Joystick 2 function.                        |
|     |                    | Further configure this signal in G2.2.5.                                       |

## P2.2.3.2 I/O Torque Reference Logic No. 1917

Select how to form the torque reference out of the 2 sources when operating in I/O control.

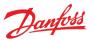

| No. | Name     | Description                                                                                  |  |
|-----|----------|----------------------------------------------------------------------------------------------|--|
| 0   | Source 1 | Use the first of the two source inputs                                                       |  |
| 1   | Source 2 | Use the second of the two source inputs                                                      |  |
| 2   | Sum      | Source 1 + Source 2                                                                          |  |
| 3   | Subtract | Source 1 - Source 2                                                                          |  |
| 4   | Divide   | Source 1 / Source 2                                                                          |  |
|     |          | Note: When dividing by zero, the reference is set to its maximum.                            |  |
| 5   | Multiply | Source 1 * Source 2                                                                          |  |
|     |          | Note: The reference is saturated at +/- its maximum.                                         |  |
| 6   | Maximum  | Use whichever source is greater in value at the time.                                        |  |
| 7   | Minimum  | Use whichever source is smaller in value at the time.                                        |  |
| 8   | Toggle   | Use an input to toggle between Source 1 and 2 with the respective digital input signal.      |  |
|     |          | With low input signal Source 1 is selected, and with high input signal Source 2 is selected. |  |

## P2.2.3.3 Fieldbus Torque Reference No. 1928

Select the torque reference sources for when the drive operates in fieldbus control. Two sources are available (Index 0 and Index 1), which can be combined into 1 reference value with parameter No. 1918. Choices are the same as for I/O Torque Reference.

## P2.2.3.4 Fieldbus Torque Reference Logic No. 1918

Select how to form the torque reference out of the 2 sources when operating in fieldbus control. Choices are the same as for I/O Torque Reference Logic.

#### P2.2.3.5 Adv. Torque Reference No. 1929

Select the torque reference sources for when the drive operates in advanced control. Two sources are available (Index 0 and Index 1), which can be combined into 1 reference value with parameter No. 1919. Choices are the same as for I/O Torque Reference.

## P2.2.3.6 Adv. Torque Reference Logic No. 1919

Select how to form the torque reference out of the 2 inputs when operating in advanced control. Choices are the same as for I/O Torque Reference Logic

## P2.2.3.7 Local Torque Ref. Source No. 1925

Select the torque reference source for when the drive is in local control.

| No. | Name               | Description                                                                    |
|-----|--------------------|--------------------------------------------------------------------------------|
| 1   | Local Reference    | The reference given with the control panel is used.                            |
|     |                    | Also, parameter No. 6155 can be used to give the reference.                    |
| 2   | Fieldbus reference | The reference is obtained from the fieldbus torque reference value (No. 4543). |
|     |                    | Select how to respond if this signal fails with No. 4597.                      |
| 3   | Reference 1 input  | The reference is obtained from the analog torque reference 1.                  |
|     |                    | Select the analog terminal with No. 4534.                                      |
|     |                    | Set the scaling of the signal with No. 4530 and No. 4531.                      |
|     |                    | Select how to respond if this signal fails with No. 4595.                      |

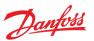

| No. | Name              | Description                                                   |  |
|-----|-------------------|---------------------------------------------------------------|--|
| 4   | Reference 2 input | The reference is obtained from the analog torque reference 2. |  |
|     |                   | Select the analog terminal with No. 1923.                     |  |
|     |                   | Set the scaling of the signal with No. 4532 and No. 4533.     |  |
|     |                   | Select how to respond if this signal fails with No. 4596.     |  |
| 6   | Joystick 1        | The reference is obtained from the Joystick 1 function.       |  |
|     |                   | Further configure this signal in G2.2.5.                      |  |
| 7   | Joystick 2        | The reference is obtained from the Joystick 2 function.       |  |
|     |                   | Further configure this signal in G2.2.5.                      |  |

## P2.2.3.8 Local Torque Reference No. 6155

Shows and selects the value of the control panel torque reference.

## P2.2.3.9 Torque Reference 1 Input No. 4534

Select the input terminal for torque reference 1.

| No. | Name                             | Description                                                                                                    |
|-----|----------------------------------|----------------------------------------------------------------------------------------------------|
| 0   | None                             | No input is selected and a value of 0% is applied to the associated function.                                                                                                    |
| 5   | 50 %                             | A virtual value of 50 % is applied to the associated function.                                                                                                    |
| 10  | 100 %                            | A virtual value of 100 % is applied to the associated function.                                                                                                    |
| *   | Available analog input terminals | A dynamically generated selection of available analog input terminals is presented as an option. The specific set depends on the type and number of I/O options installed in the system. |

## P2.2.3.10 Torque Reference 1 Max No. 4530

Set the torque reference 1 maximum in % of motor nominal torque. The set torque corresponds to input 1 maximum voltage/current.

## P2.2.3.11 Torque Reference 1 Min No. 4531

Set the torque reference 1 minimum in % of motor nominal torque. The set torque corresponds to input 1 minimum voltage/current.

## P2.2.3.12 Torque Reference 2 Input No. 1923

Select the input terminal for torque reference 2.

| No. | Name                             | Description                                                                                                    |
|-----|----------------------------------|----------------------------------------------------------------------------------------------------|
| 0   | None                             | No input is selected and a value of 0% is applied to the associated function.                                                                                                    |
| 5   | 50 %                             | A virtual value of 50 % is applied to the associated function.                                                                                                    |
| 10  | 100 %                            | A virtual value of 100 % is applied to the associated function.                                                                                                    |
| *   | Available analog input terminals | A dynamically generated selection of available analog input terminals is presented as an option. The specific set depends on the type and number of I/O options installed in the system. |

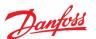

#### P2.2.3.13 Torque Reference 2 Max No. 4532

Set the torque reference 2 maximum in % of motor nominal torque. The set torque corresponds to input 2 maximum voltage/current.

#### P2.2.3.14 Torque Reference 2 Min No. 4533

Set the torque reference 2 minimum in % of motor nominal torque. The set torque corresponds to input 2 minimum voltage/current.

#### P2.2.3.15 Torque Ref. 1 Input Failure Response No. 4595

Set the response to a live zero event for torque reference 1 input. This has an effect if a live zero event is detected, and the live zero response is set to warning.

| No. | Name        | Description                                                                    |
|-----|-------------|--------------------------------------------------------------------------------|
| 0   | No response | The reference will be taken from the input terminal regardless of the failure. |
| 1   | Preset      | The preset reference set with parameter No. 4603 is used.                      |
| 2   | Previous    | The reference seen 10 seconds before the failure event is used.                |

#### P2.2.3.16 Torque Ref. 2 Input Failure Response No. 4596

Set the response to a live zero event for torque reference 2 input. This has an effect if a live zero event is detected, and the live zero response is set to warning.

| No. | Name        | Description                                                                    |
|-----|-------------|--------------------------------------------------------------------------------|
| 0   | No response | The reference will be taken from the input terminal regardless of the failure. |
| 1   | Preset      | The preset reference set with parameter No. 4603 is used.                      |
| 2   | Previous    | The reference seen 10 seconds before the failure event is used.                |

## P2.2.3.17 Torque Ref. Fieldbus Failure Response No. 4597

Set the response to a fieldbus communication error (fieldbus fault, process data timeout or fieldbus watchdog) for fieldbus torque reference. This has an effect if one of the fieldbus communication errors is detected and the response for the error is set to warning.

| No. | Name        | Description                                                              |
|-----|-------------|--------------------------------------------------------------------------|
| 0   | No response | The reference will be taken from the fieldbus regardless of the failure. |
| 1   | Preset      | The preset reference set with parameter No. 4603 is used.                |
| 2   | Previous    | The reference seen 10 seconds before the failure event is used.          |

## P2.2.3.18 Torque Ref. Failure Preset No. 4603

Set a preset torque for when an analog input live zero warning or fieldbus communication warning has been detected, and the response has been selected to use this preset.

## P2.2.3.19 Torque Ref. Lowpass Filter Tc No. 2335

Set the time constant of the reference filter. Setting it to 0 disables the filter.

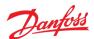

## P2.2.3.20 Torque Reference Step No. 4542

Set a torque reference step after ramping and filtering. Can be used to create an offset or an impulse to the torque controller.

#### 7.3.2.4 Power Reference

This group contains parameters for configuring the drive's power reference settings. The following diagram depicts the control chain. The reference settings for the I/O control place are fully displayed in the diagram as an example, but similar selector and combining logics are also available for the other control places.

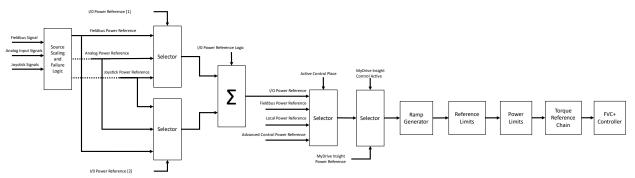

Figure 50: Power Control Chain Diagram

#### **Source Selection:**

As an example, for setting up the reference for the I/O control place the following should be done: Use No. 1930 to select two sources as individual array elements of the parameter. Then use No. 1920 to select a combination logic for these two sources. A single source can be selected as is, or the two can be summed, divided, or the minimum of them can be selected, for example.

The same settings can be made for other control places with their respective source selection and source logic parameters found within this parameter group.

#### **Signal Scaling:**

If one of the analog inputs is selected as the source the respective scaling signals can be used to interpret the input as a speed signal. For analog signals the maximum and minimum of each terminal can be set in G9. Set the corresponding maximum and minimum torque values with parameters No. 4571 and No. 8027.

## **Response to Signal Failure:**

In case of a signal failure (Live Zero event for analog signals and Fieldbus Watchdog event for fieldbus signals) the signal is no longer healthy. In this case the user can use the signal respective parameters (No. 4604-4606) to select a desirable response. The unhealthy signal can be replaced with a preset value defined with parameter No. 4607 or the previous value of the respective signal which was seen 10 seconds before the failure event.

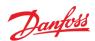

## P2.2.4.1 I/O Power Reference No. 1930

Select the power reference sources for when the drive operates in I/O control. Two sources are available (Index 0 and Index 1), which can be combined into 1 reference value with parameter No. 1920.

| No. | Name               | Description                                                                   |
|-----|--------------------|-------------------------------------------------------------------------------|
| 0   | None               | No source is selected.                                                        |
|     |                    | A reference of zero is provided.                                              |
| 2   | Fieldbus reference | The reference is obtained from the fieldbus power reference value (No. 4575). |
|     |                    | Select how to respond if this signal fails with No. 4606.                     |
| 3   | Reference 1 input  | The reference is obtained from the analog power reference 1.                  |
|     |                    | Select the analog terminal with No. 4573.                                     |
|     |                    | Set the scaling of the signal with No. 4670 and No. 4671.                     |
|     |                    | Select how to respond if this signal fails with No. 4604.                     |
| 4   | Reference 2 input  | The reference is obtained from the analog power reference 2.                  |
|     |                    | Select the analog terminal with No. 1924.                                     |
|     |                    | Set the scaling of the signal with No. 4672 and No. 4673.                     |
|     |                    | Select how to respond if this signal fails with No. 4605.                     |
| 6   | Joystick 1         | The reference is obtained from the Joystick 1 function.                       |
|     |                    | Further configure this signal in G2.2.5.                                      |
| 7   | Joystick 2         | The reference is obtained from the Joystick 2 function.                       |
|     |                    | Further configure this signal in G2.2.5.                                      |

## P2.2.4.2 I/O Power Reference Logic No. 1920

Select how to form the power reference out of the 2 inputs when operating in I/O control.

| No. | Name     | Description                                                                                  |  |
|-----|----------|----------------------------------------------------------------------------------------------|--|
| 0   | Source 1 | Use the first of the two source inputs                                                       |  |
| 1   | Source 2 | Use the second of the two source inputs                                                      |  |
| 2   | Sum      | Source 1 + Source 2                                                                          |  |
| 3   | Subtract | Source 1 - Source 2                                                                          |  |
| 4   | Divide   | Source 1 / Source 2                                                                          |  |
|     |          | Note: When dividing by zero, the reference is set to its maximum.                            |  |
| 5   | Multiply | Source 1 * Source 2                                                                          |  |
|     |          | Note: The reference is saturated at +/- its maximum.                                         |  |
| 6   | Maximum  | Use whichever source is greater in value at the time.                                        |  |
| 7   | Minimum  | Use whichever source is smaller in value at the time.                                        |  |
| 8   | Toggle   | Use an input to toggle between Source 1 and 2 with the respective digital input signal.      |  |
|     |          | With low input signal Source 1 is selected, and with high input signal Source 2 is selected. |  |

## P2.2.4.3 Fieldbus Power Reference No. 1931

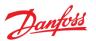

Select the power reference sources for when the drive operates in fieldbus control. Two sources are available (Index 0 and Index 1), which can be combined into 1 reference value with parameter No. 1921. Choices are the same as for I/O Power Reference.

#### P2.2.4.4 Fieldbus Power Reference Logic No. 1921

Select how to form the power reference out of the 2 inputs when operating in fieldbus control. Choices are the same as for I/O Power Reference Logic.

## P2.2.4.5 Adv. Power Reference No. 1932

Select the power reference sources for when the drive operates in advanced control. Two sources are available (Index 0 and Index 1), which can be combined into 1 reference value with parameter No. 1922. Choices are the same as for I/O Power Reference.

## P2.2.4.6 Adv. Power Reference Logic No. 1922

Select how to form the power reference out of the 2 inputs when operating in advanced control. Choices are the same as for I/O Power Reference Logic.

#### P2.2.4.7 Local Power Reference No. 1926

Select the power reference source for when the drive operates in local control.

| No. | Name               | Description                                                                   |  |
|-----|--------------------|-------------------------------------------------------------------------------|--|
| 1   | Local Reference    | The reference given with the control panel is used.                           |  |
|     |                    | Also, parameter No. 4574 can be used to give the reference.                   |  |
| 2   | Fieldbus reference | The reference is obtained from the fieldbus power reference value (No. 4575). |  |
|     |                    | Select how to respond if this signal fails with No. 4606.                     |  |
| 3   | Reference 1 input  | The reference is obtained from the analog torque reference 1.                 |  |
|     |                    | Select the analog terminal with No. 4573.                                     |  |
|     |                    | Set the scaling of the signal with No. 4670 and No. 4671.                     |  |
|     |                    | Select how to respond if this signal fails with No. 4604.                     |  |
| 4   | Reference 2 input  | The reference is obtained from the analog torque reference 2.                 |  |
|     |                    | Select the analog terminal with No. 1924.                                     |  |
|     |                    | Set the scaling of the signal with No. 4672 and No. 4673.                     |  |
|     |                    | Select how to respond if this signal fails with No. 4605.                     |  |
| 6   | Joystick 1         | The reference is obtained from the Joystick 1 function.                       |  |
|     |                    | Further configure this signal in G2.2.5.                                      |  |
| 7   | Joystick 2         | The reference is obtained from the Joystick 2 function.                       |  |
|     |                    | Further configure this signal in G2.2.5.                                      |  |

## P2.2.4.8 Power Reference 1 Input No. 4573

Select the input terminal for power reference 1.

| No. | Name | Description                                              |
|-----|------|----------------------------------------------------------|
| 0   | None | No input is selected and a value of 0% is applied to the |
|     |      | associated function.                                     |

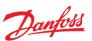

| No. | Name                             | Description                                                                                                    |
|-----|----------------------------------|----------------------------------------------------------------------------------------------------|
| 5   | 50 %                             | A virtual value of 50 % is applied to the associated function.                                                                                                    |
| 10  | 100 %                            | A virtual value of 100 % is applied to the associated function.                                                                                                    |
| *   | Available analog input terminals | A dynamically generated selection of available analog input terminals is presented as an option. The specific set depends on the type and number of I/O options installed in the system. |

#### P2.2.4.9 Power Reference 1 Max No. 4670

Set the power reference 1 maximum in % of motor nominal power. The set power corresponds to input 1 maximum voltage/current.

## P2.2.4.10 Power Reference 1 Min No. 4671

Set the power reference 1 minimum in % of motor nominal power. The set power corresponds to input 1 minimum voltage/current.

## P2.2.4.11 Power Reference 2 Input No. 1924

Select the input terminal for power reference 2.

| No. | Name                             | Description                                                                                                    |
|-----|----------------------------------|----------------------------------------------------------------------------------------------------|
| 0   | None                             | No input is selected and a value of 0% is applied to the associated function.                                                                                                    |
| 5   | 50 %                             | A virtual value of 50 % is applied to the associated function.                                                                                                    |
| 10  | 100 %                            | A virtual value of 100 % is applied to the associated function.                                                                                                    |
| *   | Available analog input terminals | A dynamically generated selection of available analog input terminals is presented as an option. The specific set depends on the type and number of I/O options installed in the system. |

## P2.2.4.12 Power Reference 2 Max No. 4672

Set the power reference 2 maximum in % of motor nominal power. The set power corresponds to input 2 maximum voltage/current.

#### P2.2.4.13 Power Reference 2 Min No. 4673

Set the power reference 2 minimum in % of motor nominal power. The set power corresponds to input 2 minimum voltage/current.

## P2.2.4.14 Power Ref. 1 Input Failure Response No. 4604

Set the response to a live zero event for power reference 1 input. This has an effect if a live zero event is detected and the live zero response is set to warning.

| No. | Name        | Description                                                                    |
|-----|-------------|--------------------------------------------------------------------------------|
| 0   | No response | The reference will be taken from the input terminal regardless of the failure. |
| 1   | Preset      | The preset reference set with parameter No. 4607 is used.                      |
| 2   | Previous    | The reference seen 10 seconds before the failure event is used.                |

## P2.2.4.15 Power Ref. 2 Input Failure Response No. 4605

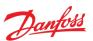

Set the response to a live zero event for power reference 2 input. This has an effect if a live zero event is detected and the live zero response is set to warning.

| No. | Name        | Description                                                                    |
|-----|-------------|--------------------------------------------------------------------------------|
| 0   | No response | The reference will be taken from the input terminal regardless of the failure. |
| 1   | Preset      | The preset reference set with parameter No. 4607 is used.                      |
| 2   | Previous    | The reference seen 10 seconds before the failure event is used.                |

## P2.2.4.16 Power Ref. Fieldbus Failure Response No. 4606

Set the response to a fieldbus communication error (fieldbus fault, process data timeout or fieldbus watchdog) for fieldbus power reference. This has an effect if one of the fieldbus communication errors is detected and the response for the error is set to warning.

| No. | Name        | Description                                                              |
|-----|-------------|--------------------------------------------------------------------------|
| 0   | No response | The reference will be taken from the fieldbus regardless of the failure. |
| 1   | Preset      | The preset reference set with parameter No. 4607 is used.                |
| 2   | Previous    | The reference seen 10 seconds before the failure event is used.          |

#### P2.2.4.17 Power Ref. Failure Preset No. 4607

Set a preset power for when an analog input live zero warning or fieldbus communication warning has been detected, and the response has been selected to use this preset.

#### P2.2.4.18 Control Panel Power Reference No. 4574

Shows the value of the power reference given from the control panel.

#### **7.3.2.5 Joystick**

The Joystick-feature can be used to provide an analog input -based speed, torque, or power reference. It comes with deadband and sleep functionalities, which can be used separately or in unison.

The deadband function is used to ignore small changes in the input reference around the zero-reference point. Similarly, the sleep functionality can be used to set an input window, in which the drive stops running. The sleep functionality is available only for the speed control mode.

The drive features two separate joystick functions: Joystick 1 and Joystick 2. These joysticks are configured in this group and selected as the reference source with the respective source selection parameters for each reference chain.

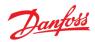

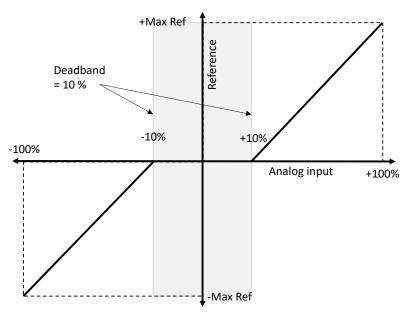

Figure 51: Deadband function of the Joystick control.

Both joysticks are scaled based on the following variables:

| Input             | Speed Reference [Hz]                                | Torque Reference [%] | Power Reference [%] |
|-------------------|-----------------------------------------------------|----------------------|---------------------|
| Al min.<br>[V/mA] | (Motor Nominal Frequency *<br>Joystick 1/2 Min)/100 | Joystick 1/2 Min.    | Joystick 1/2 Min.   |
| Al max.<br>[V/mA] | (Motor Nominal Frequency * Joystick 1/2 Max)/100    | Joystick 1/2 Max.    | Joystick 1/2 Max.   |

## P2.2.5.1 **Joystick 1 Input No. 4500**

Select the analog input terminal for the Joystick 1.

| No. | Name                             | Description                                                                                                    |
|-----|----------------------------------|----------------------------------------------------------------------------------------------------|
| 0   | None                             | No input is selected and a value of 0% is applied to the associated function.                                                                                                    |
| 5   | 50 %                             | A virtual value of 50 % is applied to the associated function.                                                                                                    |
| 10  | 100 %                            | A virtual value of 100 % is applied to the associated function.                                                                                                    |
| *   | Available analog input terminals | A dynamically generated selection of available analog input<br>terminals is presented as an option. The specific set depends<br>on the type and number of I/O options installed in the system. |

## P2.2.5.2 Joystick 1 Max No. 4614

Set the maximum value of the joystick 1 output in percent of motor nominal speed, torque or power depending on the reference chain joystick 1 is used in.

#### P2.2.5.3 Joystick 1 Min No. 4615

Set the minimum value of the joystick 1 output in percent of motor nominal speed, torque or power depending on the reference chain joystick 1 is used in.

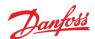

#### P2.2.5.4 Joystick 1 Deadband No. 4503

Set the deadband for Joystick 1 in % of the outgoing signals Max-Min range. The joystick output is forced to zero, when the input is within the deadband.

#### P2.2.5.5 Joystick 1 Sleep Window No. 4550

Set the sleep limit for Joystick 1 in % of the outgoing signals Max-Min range. Drive stops running when the joystick output within the sleep zone for the set sleep delay. Note: Sleep limit can only be applied when using the joystick with the speed controller.

## P2.2.5.6 Joystick 1 Sleep Delay No. 4552

Set a delay for the Joystick 1 sleep-function.

## P2.2.5.7 Joystick 1 Input Failure Response No. 4608

Set the response to a live zero event for joystick 1 input. This has an effect if a live zero event is detected and the live zero response is set to warning.

| No. | Name        | Description                                                              |
|-----|-------------|--------------------------------------------------------------------------|
| 0   | No response | The reference will be taken from the joystick regardless of the failure. |
| 1   | Preset      | The preset reference set with parameter No. 4610 is used.                |
| 2   | Previous    | The reference seen 10 seconds before the failure event is used.          |

## P2.2.5.8 Joystick 1 Failure Preset No. 4610

Set a preset in % of the controlled reference Max-Min range for Joystick 1. The preset is used if an analog input live zero warning has been detected and the response has been selected to use this preset. The conversion formulas for different controlled references are as follows:

#### Speed preset [Hz]:

Speed preset [Hz] = 0.01 \* Joystick 1 Failure Preset \* (Output Max - Output Min) + Output Min, where Output Max = (Motor Nominal Frequency \* Joystick 1 Max)/100
Output Min = (Motor Nominal Frequency \* Joystick 1 Min)/100

#### Torque preset [%]:

Torque preset [%] = 0.01 \* Joystick 1 Failure Preset \* (Joystick 1 Max – Joystick 1 Min) + Joystick 1 Min

#### Power preset [%]:

Power preset [%] = 0.01 \* Joystick 1 Failure Preset \* (Joystick 1 Max – Joystick 1 Min) + Joystick 1 Min

## P2.2.5.9 **Joystick 2 Input No. 4504**

Select the analog input terminal for the Joystick 2.

| No. | Name  | Description                                                                   |
|-----|-------|-------------------------------------------------------------------------------|
| 0   | None  | No input is selected and a value of 0% is applied to the associated function. |
| 5   | 50 %  | A virtual value of 50 % is applied to the associated function.                |
| 10  | 100 % | A virtual value of 100 % is applied to the associated function.               |

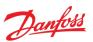

| No. | Name                             | Description                                                                                                    |
|-----|----------------------------------|----------------------------------------------------------------------------------------------------|
| *   | Available analog input terminals | A dynamically generated selection of available analog input terminals is presented as an option. The specific set depends |
|     |                                  | on the type and number of I/O options installed in the system.                                                            |

#### P2.2.5.10 Joystick 2 Max No. 4616

Set the maximum value of the joystick 2 output in percent of motor nominal speed, torque or power depending on the reference chain joystick 2 is used in.

#### P2.2.5.11 Joystick 2 Min No. 4617

Set the minimum value of the joystick 2 output in percent of motor nominal speed, torque or power depending on the reference chain joystick 2 is used in.

## P2.2.5.12 Joystick 2 Deadband No. 4507

Set the deaband for Joystick 2 in % of the outgoing signals Max-Min range. The joystick output is forced to zero, when the input is within the deadband.

## P2.2.5.13 Joystick 2 Sleep Window No. 4551

Set the sleep limit for Joystick 2 in % of the outgoing signals Max-Min range. Drive stops running when the joystick output within the sleep zone. Note: Sleep limit can only be applied when using the joystick with the speed controller.

## P2.2.5.14 Joystick 2 Sleep Delay No. 4553

Set a delay for the Joystick 2 sleep-function.

#### P2.2.5.15 Joystick 2 Input Failure Response No. 4609

Set the response to a live zero event for joystick 2 input. This has an effect if a live zero event is detected and the live zero response is set to warning.

| No. | Name        | Description                                                              |
|-----|-------------|--------------------------------------------------------------------------|
| 0   | No response | The reference will be taken from the joystick regardless of the failure. |
| 1   | Preset      | The preset reference set with parameter No. 4611 is used.                |
| 2   | Previous    | The reference seen 10 seconds before the failure event is used.          |

## P2.2.5.16 Joystick 2 Failure Preset No. 4611

Set a preset in % of the controlled reference Max-Min range for Joystick 2. The preset is used if an analog input live zero warning has been detected and the response has been selected to use this preset. The conversion formulas for different controlled references are as follows:

#### Speed preset [Hz]:

Speed preset [Hz] = 0.01 \* Joystick 2 Failure Preset \* (Output Max - Output Min) + Output Min, where Output Max = (Motor Nominal Frequency \* Joystick 2 Max)/100
Output Min = (Motor Nominal Frequency \* Joystick 2 Min)/100

#### **Torque preset [%]:**

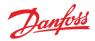

Torque preset [%] = 0.01 \* Joystick 2 Failure Preset \* (Joystick 2 Max – Joystick 2 Min) + Joystick 2 Min

#### Power preset [%]:

Power preset [%] = 0.01 \* Joystick 2 Failure Preset \* (Joystick 2 Max – Joystick 2 Min) + Joystick 2 Min

#### **7.3.3** Limits

This group contains parameters for configuring different limits for the drive.

## 7.3.3.1 Speed Limits

The speed of the motor can be limited by defining minimum (No. 1722) and maximum allowed motor speeds (No. 1729). The maximum allowed speed can also be set separately for the reversing direction (negative speed) No. 1728.

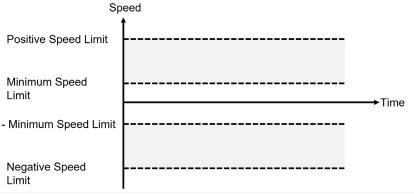

Figure 52: Definition of motor speed limits.

Additionally, the user can set two interchangeable positive (No. 3210, No. 3211) and negative (No. 3213, No. 3214) speed reference limits. With the associated digital input signals, the user can select which of these limits are active. With low input signals the first limits are used and with high signals second limits are used. Select the terminals for these inputs with parameters No. 3212 and No. 3215.

When operating in torque or power control modes, the speed is not controlled directly, but these limits can affect the motor speed by means defined with the Speed Limit in Torque Control parameter No. 2332. Depending on the torque demand and the loading conditions, the drive may reach speed limits. This parameter selects how these limits are defined. When reaching a speed limit, the speed controller takes active control of the drive, until the speed is no longer limited, due to changes in torque demand or loading.

P2.3.1.1 Positive Speed Limit No. 1729

Set the speed limit for positive direction.

P2.3.1.2 Negative Speed Limit No. 1728

Set the speed limit for negative direction.

P2.3.1.3 Minimum Speed Limit No. 1722

Set the minimum speed for positive and negative direction.

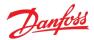

#### P2.3.1.4 Positive Speed Ref. Limit 1 No. 3210

Set a limit for the speed reference in the positive rotation direction. This limit is used when the Positive Speed Ref. Limit Sel Input is inactive.

#### P2.3.1.5 Positive Speed Ref. Limit 2 No. 3211

Set another limit for the speed reference in the positive rotation direction. This limit is used when the Positive Speed Ref. Limit Sel Input signal is active.

#### P2.3.1.6 Positive Speed Ref. Limit Sel Input No. 3212

Select an input for the selection between limit 1 and 2 for the positive rotation direction. Limit 1 is selected when this signal is inactive and limit 2 is selected when this signal is active.

| No. | Name                                         | Description                                                                                                    |
|-----|----------------------------------------------|----------------------------------------------------------------------------------------------------|
| 0   | None (False)                                 | No input is selected. A virtual value of FALSE is applied.                                                                                                    |
| 1   | None (True)                                  | No input is selected. A virtual value of TRUE is applied.                                                                                                    |
| *   | Fieldbus control word 1/2 digital input bits | Fieldbus CTW1 digital input bits 12-15 and CTW2 digital input bits 0-15 will be presented as options.                                                                                           |
| *   | Available digital input terminals            | A dynamically generated selection of available digital input<br>terminals is presented as an option. The specific set depends<br>on the type and number of I/O options installed in the system. |

## P2.3.1.7 Negative Speed Ref. Limit 1 No. 3213

Set a limit for the speed reference in the negative rotation direction. This limit is used when the Negative Speed Ref. Limit Sel Input is inactive.

## P2.3.1.8 Negative Speed Ref. Limit 2 No. 3214

Set another limit for the speed reference in the negative rotation direction. This limit is used when the Negative Speed Ref. Limit Sel Input is active.

## P2.3.1.9 Negative Speed Ref. Limit Sel Input No. 3215

Select an input for the selection of the speed reference limit in the negative rotation direction. Limit 1 is selected when the signal is inactive and limit 2 is selected when the signal is active.

| No. | Name                                         | Description                                                                                                    |
|-----|----------------------------------------------|----------------------------------------------------------------------------------------------------|
| 0   | None (False)                                 | No input is selected. A virtual value of FALSE is applied.                                                                                                    |
| 1   | None (True)                                  | No input is selected. A virtual value of TRUE is applied.                                                                                                    |
| *   | Fieldbus control word 1/2 digital input bits | Fieldbus CTW1 digital input bits 12-15 and CTW2 digital input bits 0-15 will be presented as options.                                                                                           |
| *   | Available digital input terminals            | A dynamically generated selection of available digital input<br>terminals is presented as an option. The specific set depends<br>on the type and number of I/O options installed in the system. |

#### P2.3.1.10 Speed Limit Mode Torque Control No. 2332

Select the speed limiting mode during torque control. Options are described in following table and figures.

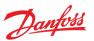

| No. | Name                  | Description                                                                                                    |
|-----|-----------------------|----------------------------------------------------------------------------------------------------|
| 0   | Pos./Neg. Speed Limit | The speed is limited between the negative and positive speed limits.                                            |
|     |                       | Limits defined by No. 1728 and No. 1729.                                                                        |
| 1   | Limited by Ramp       | The speed is limited by the absolute speed reference after ramping.                                             |
|     |                       | The reference itself is limited by the positive and negative speed limits.                                      |
|     |                       | Limits defined by No. 1728 and No. 1729.                                                                        |
| 2   | Window                | A window is set around the ramped speed reference. Setup the window size with parameters No. 2333 and No. 2334. |
| 3   | Neg. Limit to Ramp    | The speed is limited between the negative speed limit and the speed reference after ramping.                    |
|     |                       | Limit defined with No. 1728.                                                                                    |
| 4   | Ramp to Max. Limit    | The speed is limited between the speed reference after ramping and the positive speed limit.                    |
|     |                       | Limit defined with No. 1729.                                                                                    |

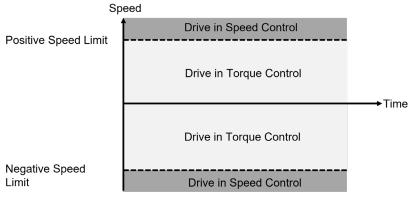

Figure 53:Pos./Neg. Speed Limit.

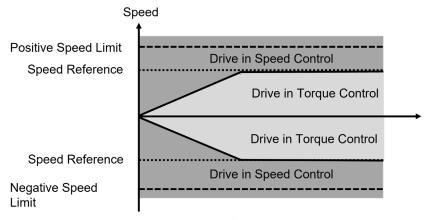

Figure 54: Limited By Ramp.

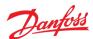

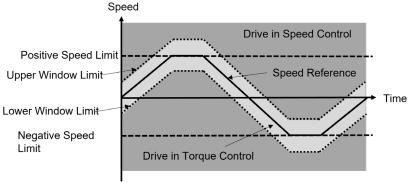

Figure 55: Window.

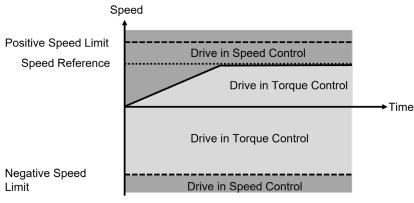

Figure 56: Neg. Limit to Ramp.

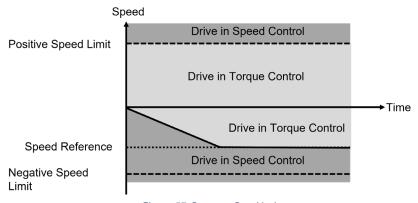

Figure 57: Ramp to Pos. Limit.

# **P2.3.1.11 Lower Window Limit No. 2333** Set the window size towards the positive speed direction.

## P2.3.1.12 Upper Window Limit No. 2334

Set the window size towards the negative speed direction.

## 7.3.3.2 Output Current Limit

The application offers tools for limiting the drive's output current (motor stator current).

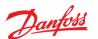

A current limit controller activates if the output current exceeds the current limit. With the U/f and VVC+ motor control principles the current is not directly controlled, however, if the limit controller is activated it brings the current back to the level of the limit. With the FVC+ control principle, the current is directly controlled. With this principle the output current limit can be used as the upper limit for the current controller's reference.

The limit itself can be set with parameter No. 3190. If desired, parameter No. 3191 can be used to further adjust the signal by scaling it with either an analog input signal, or a fieldbus signal (No. 3192). The terminal for the analog input signal can be selected with No. 3199. If either of these signals are used, a response can be selected with No. 5169 in case the signal fails due to a Live Zero or Fieldbus Watchdog events. Note that internal protection features may momentarily override the set current limit.

The output current limit operation principle is further explained in following figure for forward direction and motoring operation. When the measured motor current is lower than the output current limit, the PID controller error (e) is positive, and the internal positive torque limit is at the level set by the user. When the load of the drive suddenly increases, it causes the motor current to exceed the output current limit. This makes the PID controller error negative, which decreases the internal positive torque limit to reduce the motor torque as well as the current. Consequently, the speed of the motor decreases because the drive cannot fully respond to the load torque demand. When the load torque again decreases the drive recovers from current limit control and the speed returns to its initial value.

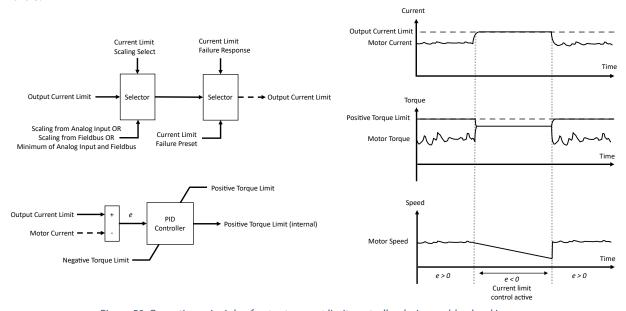

Figure 58: Operation principle of output current limit controller during sudden load increase.

## P2.3.2.1 Output Current Limit No. 3190

Set the motor current limit in % of the nominal motor current.

## P2.3.2.2 Current Limiter Kp No. 3193

Set the proportional gain of the current limit controller.

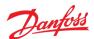

#### P2.3.2.3 Current Limiter Ti No. 3194

Set the integration time of the current limit controller. The value is scaled to % of the nominal setting.

## P2.3.2.4 Current Limit Scaling Select No. 3191

Select the source of scaling the current limit value. The scaling is applied as a multiplier to the Motor Current Limit parameter value.

| No. | Name                                 | Description                                                                          |
|-----|--------------------------------------|--------------------------------------------------------------------------------------|
| 0   | No Scaling                           | No scaling is applied.                                                               |
| 1   | Analog Input                         | Scaling is applied from analog input. Use parameter No. 3199 to select the terminal. |
| 2   | Fieldbus                             | Scaling is applied from fieldbus with parameter No. 3192.                            |
| 3   | Minimum of Analog Input and Fieldbus | The smaller value between analog input and fieldbus is applied for scaling.          |

## P2.3.2.5 Current Limit Scaling Input No. 3199

Select the analog input terminal to be used when using an analog input to scale the current limit.

| No. | Name                             | Description                                                                                                    |
|-----|----------------------------------|----------------------------------------------------------------------------------------------------|
| 0   | None                             | No input is selected and a value of 0% is applied to the associated function.                                                                                                    |
| 5   | 50 %                             | A virtual value of 50 % is applied to the associated function.                                                                                                    |
| 10  | 100 %                            | A virtual value of 100 % is applied to the associated function.                                                                                                    |
| *   | Available analog input terminals | A dynamically generated selection of available analog input terminals is presented as an option. The specific set depends on the type and number of I/O options installed in the system. |

#### P2.3.2.6 Current Limit Failure Response No. 5169

Set the response to a live zero or fieldbus communication error (fieldbus fault, process data timeout or fieldbus watchdog) for the current limit. This has an effect if an analog input is used to scale the limit, a live zero event is detected, and live zero response is set to warning. Or if fieldbus is used to scale the limit, one of the fieldbus communication errors is detected, and the response for the fieldbus error is set to warning.

| No. | Name        | Description                                                             |
|-----|-------------|-------------------------------------------------------------------------|
| 0   | No response | The limit will be taken from the given input regardless of the failure. |
| 1   | Preset      | The preset limit set with parameter No. 5170 is used.                   |

#### P2.3.2.7 Current Limit Failure Preset No. 5170

Set the preset value which is applied when the scaling signal experiences errors.

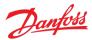

## 7.3.3.3 Torque Limits

The application offers a variety of functions to control both motoring and regenerative side torque limits, as presented in the torque limit chain diagram in the following figure.

Primary limits can be set with No. 3156 and No. 3160, which can then be scaled with analog inputs (No. 3197, No. 3198) or fieldbus signals (No. 3157, No. 3161). If the scaling signal fails due to Live Zero event or Fieldbus Watchdog event, the user can configure failure responses with No. 5171 and No. 5233. Presets (No. 3158, No. 3163) can be applied with digital input signals (No. 3150, No. 3162) as a bypass to the primary limits and their scaling.

At the end of the torque limit chain there are both a Positive Torque Limit and a Negative Torque Limit which the user can define with No. 1810 and No. 1811. In addition, the power limits (after conversion to torque) affect the final torque limits fed to the motor controller, as presented in the final selection section of the chain diagram. The torque limits apply regardless of the drive Control Mode.

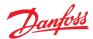

#### **Motoring Side Torque Limit Chain**

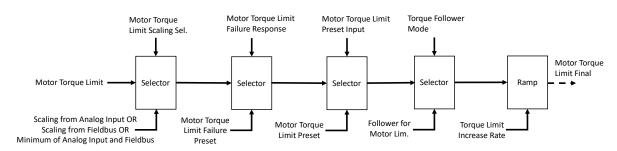

#### **Regenerative Side Torque Limit Chain**

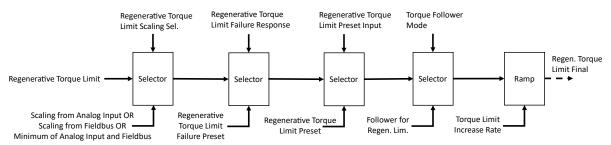

#### **Final selection**

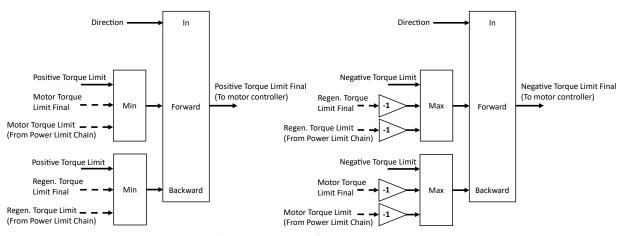

Figure 59: Torque limit chain diagram for motoring and regenerating sides.

The operating range of the drive is divided into four quadrants, two motoring and two regenerating, as presented in the following figure. The drive operates in one of these quadrants depending on the sign of the torque demand combined with the motor's rotation direction. The drive always uses the tighter of the two quadrant-wise limits.

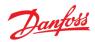

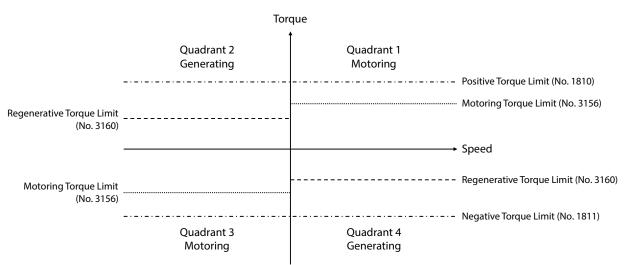

Figure 60: Definition of torque limits.

The torque limit chain also includes a torque follower functionality which can be configured separately for both limits with No. 3154. With the follower, the limits can match the actual torque with a configurable amount of hysteresis No. 3152. The increase rate of the limit regulates sudden torque spikes and ensure smooth and steady operation.

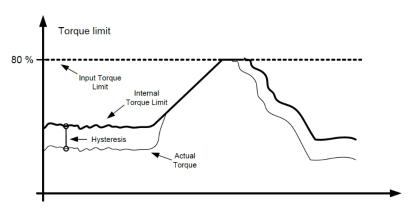

Figure 61: Torque Follower operation principle.

#### P2.3.3.1 Positive Torque Limit No. 1810

Set the positive torque limit (quadrants 1 and 2) in % of nominal motor torque.

## P2.3.3.2 Negative Torque Limit No. 1811

Set the negative torque limit (quadrants 3 and 4) in % of nominal motor torque.

## P2.3.3.3 Motor Torque Limit No. 3156

Set the motor torque limit in % of motor nominal torque. This is the limit value which is selected by default when no scaling or presets are used.

## P2.3.3.4 Motor Torque Limit Scaling Sel. No. 3151

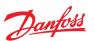

Select the source for scaling the motor torque limit. This scaling is applied as a multiplier to the Motor Torque Limit parameter value.

| No. | Name                                 | Description                                                                          |
|-----|--------------------------------------|--------------------------------------------------------------------------------------|
| 0   | No Scaling                           | No scaling is applied.                                                               |
| 1   | Analog Input                         | Scaling is applied from analog input. Use parameter No. 3197 to select the terminal. |
| 2   | Fieldbus                             | Scaling is applied from fieldbus with parameter No. 3157.                            |
| 3   | Minimum of Analog Input and Fieldbus | The smaller value between analog input and fieldbus is applied for scaling.          |

## P2.3.3.5 Motor Torque Limit Scaling Input No. 3197

Select an input terminal for scaling the motor power limit if analog input scaling is selected.

| No. | Name                             | Description                                                                                                    |
|-----|----------------------------------|----------------------------------------------------------------------------------------------------|
| 0   | None                             | No input is selected and a value of 0% is applied to the associated function.                                                                                                    |
| 5   | 50 %                             | A virtual value of 50 % is applied to the associated function.                                                                                                    |
| 10  | 100 %                            | A virtual value of 100 % is applied to the associated function.                                                                                                    |
| *   | Available analog input terminals | A dynamically generated selection of available analog input terminals is presented as an option. The specific set depends on the type and number of I/O options installed in the system. |

## P2.3.3.6 Motor Torque Limit Preset No. 3158

Set a preset for the motor torque limit in % of motor nominal torque. Enable this preset by activating the respective digital input.

## P2.3.3.7 Motor Torque Limit Preset Input No. 3150

Select an input which is used to enable the motor torque limit preset.

| No. | Name                                         | Description                                                                                                    |
|-----|----------------------------------------------|----------------------------------------------------------------------------------------------------|
| 0   | None (False)                                 | No input is selected. A virtual value of FALSE is applied.                                                                                                    |
| 1   | None (True)                                  | No input is selected. A virtual value of TRUE is applied.                                                                                                    |
| *   | Fieldbus control word 1/2 digital input bits | Fieldbus CTW1 digital input bits 12-15 and CTW2 digital input bits 0-15 will be presented as options.                                                                                     |
| *   | Available digital input terminals            | A dynamically generated selection of available digital input terminals is presented as an option. The specific set depends on the type and number of I/O options installed in the system. |

#### P2.3.3.8 Regenerative Torque Limit No. 3160

Set the regenerative torque limit in % of motor nominal torque. This is the limit value which is selected by default when no scaling or presets are used.

#### P2.3.3.9 Regenerative Torque Limit Scaling Sel. No. 3159

Select the source for scaling the regenerative torque limit. This scaling is applied as a multiplier to the Regenerative Torque Limit parameter value.

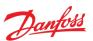

| No. | Name                                 | Description                                                                          |
|-----|--------------------------------------|--------------------------------------------------------------------------------------|
| 0   | No Scaling                           | No scaling is applied.                                                               |
| 1   | Analog Input                         | Scaling is applied from analog input. Use parameter No. 3197 to select the terminal. |
| 2   | Fieldbus                             | Scaling is applied from fieldbus with parameter No. 3157.                            |
| 3   | Minimum of Analog Input and Fieldbus | The smaller value between analog input and fieldbus is applied for scaling.          |

## P2.3.3.10 Regenerative Torque Limit Scaling Input No. 3198

Select an input for scaling the regenerative power limit if analog input scaling is selected.

| No. | Name                             | Description                                                                                                    |
|-----|----------------------------------|----------------------------------------------------------------------------------------------------|
| 0   | None                             | No input is selected and a value of 0% is applied to the associated function.                                                                                                    |
| 5   | 50 %                             | A virtual value of 50 % is applied to the associated function.                                                                                                    |
| 10  | 100 %                            | A virtual value of 100 % is applied to the associated function.                                                                                                    |
| *   | Available analog input terminals | A dynamically generated selection of available analog input terminals is presented as an option. The specific set depends on the type and number of I/O options installed in the system. |

## P2.3.3.11 Regenerative Torque Limit Preset No. 3163

Set a preset for the regenerative torque limit in % of motor nominal torque. Enable this preset by activating the respective digital input.

## P2.3.3.12 Regenerative Torque Limit Preset Input No. 3162

Select an input which is used to enable the regenerative torque limit preset.

| No. | Name                                         | Description                                                                                                    |
|-----|----------------------------------------------|----------------------------------------------------------------------------------------------------|
| 0   | None (False)                                 | No input is selected. A virtual value of FALSE is applied.                                                                                                    |
| 1   | None (True)                                  | No input is selected. A virtual value of TRUE is applied.                                                                                                    |
| *   | Fieldbus control word 1/2 digital input bits | Fieldbus CTW1 digital input bits 12-15 and CTW2 digital input bits 0-15 will be presented as options.                                                                                     |
| *   | Available digital input terminals            | A dynamically generated selection of available digital input terminals is presented as an option. The specific set depends on the type and number of I/O options installed in the system. |

## P2.3.3.13 Torque Follower Mode No. 3154

Select the torque follower configuration which allows the torque limit to follow the actual torque.

| No. | Name                     | Description                                                   |
|-----|--------------------------|---------------------------------------------------------------|
| 0   | Not Used                 | Torque follower is disabled.                                  |
| 1   | Follower for Motor Lim.  | Torque follower is enabled for the motoring torque limit.     |
| 2   | Follower for Regen. Lim. | Torque follower is enabled for the regenerative torque limit. |
| 3   | Follower for both Lims.  | Torque follower is enabled for motoring and regenerative      |

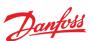

| No. | Name | Description    |
|-----|------|----------------|
|     |      | torque limits. |

## P2.3.3.14 Torque Follower Hysteresis No. 3152

Set a hysteresis value for the torque follower in % of motor nominal torque.

#### P2.3.3.15 Motor Torque Limit Failure Response No. 5171

Set the response to a live zero or fieldbus communication error (fieldbus fault, process data timeout or fieldbus watchdog) for the motoring torque limit. This has an effect if an analog input is used to scale the limit, a live zero event is detected, and live zero response is set to warning. Or if fieldbus is used to scale the limit, one of the fieldbus communication errors is detected, and the response for the fieldbus error is set to warning.

| No. | Name        | Description                                                             |
|-----|-------------|-------------------------------------------------------------------------|
| 0   | No response | The limit will be taken from the given input regardless of the failure. |
| 1   | Preset      | The preset limit set with parameter No. 5172 is used.                   |

#### P2.3.3.16 Motor Torque Limit Failure Preset No. 5172

Set the value of the preset applied when the scaling signal experiences errors.

## P2.3.3.17 Regen. Torque Limit Failure Response No. 5233

Set the response to a live zero or fieldbus communication error (fieldbus fault, process data timeout or fieldbus watchdog) for the regenerative torque limit. This has an effect if an analog input is used to scale the limit, a live zero event is detected, and live zero response is set to warning. Or if fieldbus is used to scale the limit, one of the fieldbus communication errors is detected, and the response for the fieldbus error is set to warning.

| No. | Name        | Description                                                             |
|-----|-------------|-------------------------------------------------------------------------|
| 0   | No response | The limit will be taken from the given input regardless of the failure. |
| 1   | Preset      | The preset limit set with parameter No. 5234 is used.                   |

## P2.3.3.18 Regen. Torque Limit Failure Preset No. 5234

Set the value of the preset applied when the scaling signal experiences errors.

## P2.3.3.19 Positive Torque Ref. Limit No. 4630

Set the positive torque reference limit in % of motor nominal torque. This limit is applied before the torque reference ramp function.

## P2.3.3.20 Negative Torque Ref. Limit No. 4631

Set the negative torque reference limit in % of motor nominal torque. This limit is applied before the torque reference ramp function.

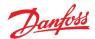

#### 7.3.3.4 Power Limits

The application offers a variety of functions to control the power limits. All options are separately available for both the motoring and regenerating operations. The power limit chain diagram is presented in the following figure.

Primary limits can be set with No. 3167 and No. 3166, which can then be scaled with an analog input (No. 3195, No. 3196) or fieldbus signals (No. 3175, No. 3176). If the scaling signals somehow fail, the user can configure failure responses with No. 5173 and No. 5168.

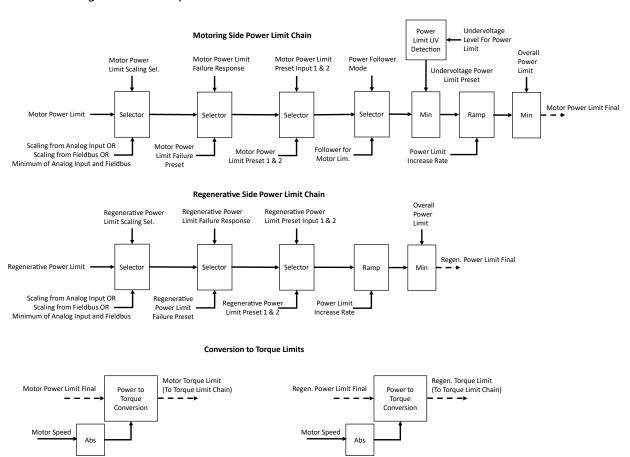

Figure 62: Power limit chain diagram for motoring and regenerating sides.

Two presets can be defined with parameters, and toggled between with binary coded digital input signals according to the following table. If active, the preset is applied as a bypass for the primary limit and it's possible scaling.

|                          | Preset Input 1 State (No. 3179, No. 3180) | Preset Input 2 State (No. 3181, 3182) |
|--------------------------|-------------------------------------------|---------------------------------------|
| No preset active         | OFF                                       | OFF                                   |
| Preset 1 active          | ON                                        | OFF                                   |
| (No. <b>3170, 3168</b> ) |                                           |                                       |
| Preset 2 active          | OFF                                       | ON                                    |
| (No. <b>3171, 3169</b> ) |                                           |                                       |

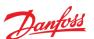

|                  | Preset Input 1 State (No. 3179, No. 3180) | Preset Input 2 State (No. 3181, 3182) |
|------------------|-------------------------------------------|---------------------------------------|
| Limit set to 0 % | ON                                        | ON                                    |

A power follower can also be configured for the motoring limit with No. 3173. With the follower, the limit can match the actual power with a configurable amount of hysteresis (No. 3174). The increase rate of the limit regulates sudden power spikes and ensure smooth and steady operation. The power follower applies as a bypass to all previously mentioned power limit sources.

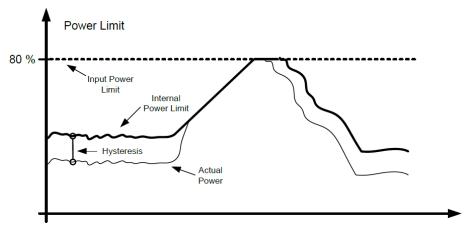

Figure 63: Power follower operation principle.

Motor power can also be limited to a specific DC-undervoltage preset value (No. 3178) when the DC-link voltage is reduced below a configurable threshold (No. 3177). When the DC-link voltage goes back above this threshold, the DC-undervoltage preset is deactivated. This preset applies as a bypass if its value is smaller than any other power limit function.

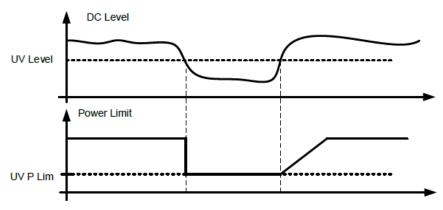

Figure 64: Operation principle of Undervoltage Level for Power Limit.

The overall power limit (No. 3165) gives the user the possibility to define a maximum limit value for both the motoring and regenerative limits. If the overall limit is smaller than a limit defined by any other source, the overall limit regulates the power. Finally, both power limits are converted to torque and fed to the torque limit chain. The power limits apply regardless of the drive Control Mode.

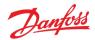

## P2.3.4.1 Overall Power Limit No. 3165

Set the overall power limit both for the motor and regenerative operations. This limit applies if it is smaller than any other selected limit. The value is inputted in % of motor nominal power.

#### P2.3.4.2 Motor Power Limit No. 3167

Set the motor power limit in % of motor nominal power. This is the limit value which is selected by default if no scaling or presets are applied.

## P2.3.4.3 Motor Power Limit Scaling Sel. No. 3185

Select the source of scaling the motor power limit. This scaling is applied as a multiplier to the Motor Power Limit parameter value.

| No. | Name                                 | Description                                                                          |
|-----|--------------------------------------|--------------------------------------------------------------------------------------|
| 0   | No Scaling                           | No scaling is applied.                                                               |
| 1   | Analog Input                         | Scaling is applied from analog input. Use parameter No. 3195 to select the terminal. |
| 2   | Fieldbus                             | Scaling is applied from fieldbus with parameter No. 3175.                            |
| 3   | Minimum of Analog Input and Fieldbus | The smaller value between analog input and fieldbus is applied for scaling.          |

## P2.3.4.4 Motor Power Limit Scaling Input No. 3195

Select the analog input terminal for scaling the motor power limit, if analog input scaling is used.

| No. | Name                             | Description                                                                                                    |
|-----|----------------------------------|----------------------------------------------------------------------------------------------------|
| 0   | None                             | No input is selected and a value of 0% is applied to the associated function.                                                                                                    |
| 5   | 50 %                             | A virtual value of 50 % is applied to the associated function.                                                                                                    |
| 10  | 100 %                            | A virtual value of 100 % is applied to the associated function.                                                                                                    |
| *   | Available analog input terminals | A dynamically generated selection of available analog input<br>terminals is presented as an option. The specific set depends<br>on the type and number of I/O options installed in the system. |

## P2.3.4.5 Motor Power Limit Preset 1 No. 3170

Set the value of the motor power limit preset 1.

## P2.3.4.6 Motor Power Limit Preset 2 No. 3171

Set the value of the motor power limit preset 2.

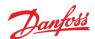

## P2.3.4.7 Motor Power Limit Preset Input 1 No. 3179

Select the first digital input terminal for the binary selection of the motor power limit presets. If neither input is active, no presets are used. If 1 is active, the respective preset is used. If both are active, the limit is set to 0.

| No. | Name                                         | Description                                                                                                    |
|-----|----------------------------------------------|----------------------------------------------------------------------------------------------------|
| 0   | None (False)                                 | No input is selected. A virtual value of FALSE is applied.                                                                                                    |
| 1   | None (True)                                  | No input is selected. A virtual value of TRUE is applied.                                                                                                    |
| *   | Fieldbus control word 1/2 digital input bits | Fieldbus CTW1 digital input bits 12-15 and CTW2 digital input bits 0-15 will be presented as options.                                                                                     |
| *   | Available digital input terminals            | A dynamically generated selection of available digital input terminals is presented as an option. The specific set depends on the type and number of I/O options installed in the system. |

## P2.3.4.8 Motor Power Limit Preset Input 2 No. 3181

Select digital input terminal for the binary selection of the motor power limit presets. If neither input is active, no presets are used. If 1 is active, the respective preset is used. If both are active, the limit is set to 0.

| No. | Name                                         | Description                                                                                                    |
|-----|----------------------------------------------|----------------------------------------------------------------------------------------------------|
| 0   | None (False)                                 | No input is selected. A virtual value of FALSE is applied.                                                                                                    |
| 1   | None (True)                                  | No input is selected. A virtual value of TRUE is applied.                                                                                                    |
| *   | Fieldbus control word 1/2 digital input bits | Fieldbus CTW1 digital input bits 12-15 and CTW2 digital input bits 0-15 will be presented as options.                                                                                     |
| *   | Available digital input terminals            | A dynamically generated selection of available digital input terminals is presented as an option. The specific set depends on the type and number of I/O options installed in the system. |

## P2.3.4.9 Regenerative Power Limit No. 3166

Set the regenerative power limit in % of motor nominal power. This is the limit value which is selected by default if no scaling or presets are applied.

#### P2.3.4.10 Regenerative Power Limit Scaling Sel. No. 3186

Select the source of scaling the regenerative power limit. This scaling is applied as a multiplier to the Regenerative Power Limit parameter value.

| No. | Name                                 | Description                                                                          |
|-----|--------------------------------------|--------------------------------------------------------------------------------------|
| 0   | No Scaling                           | No scaling is applied.                                                               |
| 1   | Analog Input                         | Scaling is applied from analog input. Use parameter No. 3196 to select the terminal. |
| 2   | Fieldbus                             | Scaling is applied from fieldbus with parameter No. 3176.                            |
| 3   | Minimum of Analog Input and Fieldbus | The smaller value between analog input and fieldbus is applied for scaling.          |

## P2.3.4.11 Regenerative Power Limit Scaling Input No. 3196

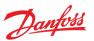

Select the analog input terminal for scaling the regenerative power limit, if analog input scaling is used.

| No. | Name                             | Description                                                                                                    |
|-----|----------------------------------|----------------------------------------------------------------------------------------------------|
| 0   | None                             | No input is selected and a value of 0% is applied to the associated function.                                                                                                    |
| 5   | 50 %                             | A virtual value of 50 % is applied to the associated function.                                                                                                    |
| 10  | 100 %                            | A virtual value of 100 % is applied to the associated function.                                                                                                    |
| *   | Available analog input terminals | A dynamically generated selection of available analog input<br>terminals is presented as an option. The specific set depends<br>on the type and number of I/O options installed in the system. |

#### P2.3.4.12 Regenerative Power Limit Preset 1 No. 3168

Set the value of the regenerative power limit preset 1.

#### P2.3.4.13 Regenerative Power Limit Preset 2 No. 3169

Set the value of the regenerative power limit preset 2.

## P2.3.4.14 Regenerative Power Limit Preset Input 1 No. 3180

Select the first digital input terminal for the binary selection of the regenerative power limit presets. If neither input is active, no presets are used. If 1 is active, the respective preset is used. If both are active, the limit is set to 0.

| No. | Name                                         | Description                                                                                                    |
|-----|----------------------------------------------|----------------------------------------------------------------------------------------------------|
| 0   | None (False)                                 | No input is selected. A virtual value of FALSE is applied.                                                                                                    |
| 1   | None (True)                                  | No input is selected. A virtual value of TRUE is applied.                                                                                                    |
| *   | Fieldbus control word 1/2 digital input bits | Fieldbus CTW1 digital input bits 12-15 and CTW2 digital input bits 0-15 will be presented as options.                                                                                     |
| *   | Available digital input terminals            | A dynamically generated selection of available digital input terminals is presented as an option. The specific set depends on the type and number of I/O options installed in the system. |

## P2.3.4.15 Regenerative Power Limit Preset Input 2 No. 3182

Select the second digital input terminal for the binary selection of the regenerative power limit presets. If neither input is active, no presets are used. If 1 is active, the respective preset is used. If both are active, the limit is set to 0.

| No. | Name                                         | Description                                                                                                    |
|-----|----------------------------------------------|----------------------------------------------------------------------------------------------------|
| 0   | None (False)                                 | No input is selected. A virtual value of FALSE is applied.                                                                                                    |
| 1   | None (True)                                  | No input is selected. A virtual value of TRUE is applied.                                                                                                    |
| *   | Fieldbus control word 1/2 digital input bits | Fieldbus CTW1 digital input bits 12-15 and CTW2 digital input bits 0-15 will be presented as options.                                                                                     |
| *   | Available digital input terminals            | A dynamically generated selection of available digital input terminals is presented as an option. The specific set depends on the type and number of I/O options installed in the system. |

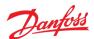

#### P2.3.4.16 Power Follower Mode No. 3173

Enable or disable the power follower. Available for the motoring limit only.

| No. | Name     | Description |
|-----|----------|-------------|
| 0   | Disabled |             |
| 1   | Enabled  |             |

## P2.3.4.17 Power Follower Hysteresis No. 3174

Set the power follower hysteresis value in % of nominal power.

## P2.3.4.18 Undervoltage Limit for Power Limit No. 3177

Set a DC-link voltage limit below which a preset is applied for the motor power limit.

## P2.3.4.19 Undervoltage Power Limit Preset No. 3178

Set the value of the preset which is applied if the DC-link voltage goes below the defined limit.

## P2.3.4.20 Motor Power Limit Failure Response No. 5173

Set the response to a live zero or fieldbus communication error (fieldbus fault, process data timeout or fieldbus watchdog) for the motoring power limit. This has an effect if an analog input is used to scale the limit, a live zero event is detected, and live zero response is set to warning. Or if fieldbus is used to scale the limit, one of the fieldbus communication errors is detected, and the response for the fieldbus error is set to warning.

| No. | Name        | Description                                                             |
|-----|-------------|-------------------------------------------------------------------------|
| 0   | No response | The limit will be taken from the given input regardless of the failure. |
| 1   | Preset      | The preset limit set with parameter No. 5174 is used.                   |

#### P2.3.4.21 Motor Power Limit Failure Preset No. 5174

Set the value of the preset applied when the scaling signal experiences errors.

## P2.3.4.22 Regen. Power Limit Failure Response No. 5168

Set the response to a live zero or fieldbus communication error (fieldbus fault, process data timeout or fieldbus watchdog) for the regenerative power limit. This has an effect if an analog input is used to scale the limit, a live zero event is detected, and live zero response is set to warning. Or if fieldbus is used to scale the limit, one of the fieldbus communication errors is detected, and the response for the fieldbus error is set to warning.

| No. | Name        | Description                                                             |
|-----|-------------|-------------------------------------------------------------------------|
| 0   | No response | The limit will be taken from the given input regardless of the failure. |
| 1   | Preset      | The preset limit set with parameter No. 5248 is used.                   |

## P2.3.4.23 Regen. Power Limit Failure Preset No. 5248

Set the value of the preset applied when the scaling signal experiences errors.

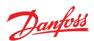

#### P2.3.4.24 Positive Power Ref. Limit No. 4571

Set a positive limit for the power reference in % of motor nominal power. This limit is applied before the power reference ramp function.

#### P2.3.4.25 Negative Power Ref. Limit No. 8027

Set a negative power reference limit in % of motor nominal power. This limit is applied before the power reference ramp function.

#### 7.3.3.5 DC Link Voltage Limiters

The purpose of the DC link voltage limiters is to maintain the DC link voltage in sufficient level during operation.

## 7.3.3.5.1 Undervoltage Limit Controller

The undervoltage protection can be used for example to react to a sudden loss of the supply voltage (DC-link voltage). There are several different responses to choose from in this situation with parameter No. 1818. The typical response is to try and support the DC-link voltage with the undervoltage controller. Other responses aim to stop the motor in a controlled manner.

The undervoltage controller reduces the output of the drive and decelerate the motor to regenerate energy to the DC-link to support it. If the power loss is very brief, such a response may save the motor from stopping completely. The user can configure the controller with parameters No. 1806-1808.

A detection threshold for the undervoltage situation can be defined with either No. 2901 or a fieldbus signal (No. 4510). The threshold is also used as the reference for the undervoltage limit controller. If the fieldbus signal is used it needs to be selected with No. 2900. In case the fieldbus signal fails due to Fieldbus Watchdog event, the user can choose to react to it with No. 4502.

After the supply voltage is back to a secure level the drive acts according to a selected undervoltage recovery response (No. 1819). These responses determine how the motor speed is controlled in such a situation.

The undervoltage control operation principle is further explained in the following figure for forward direction and motoring operation. When the measured DC-link voltage is higher than the undervoltage level, the PID controller error (e) is positive, and the internal positive torque limit is at the level set by the user. If the measured DC-link voltage falls below the undervoltage level the PID controller error is negative, and the internal positive torque limit reduces the motor torque and consequently the speed, so that energy taken from DC-link is reduced. After DC-link voltage recovers from the undervoltage condition, the torque and speed return to their original values.

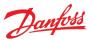

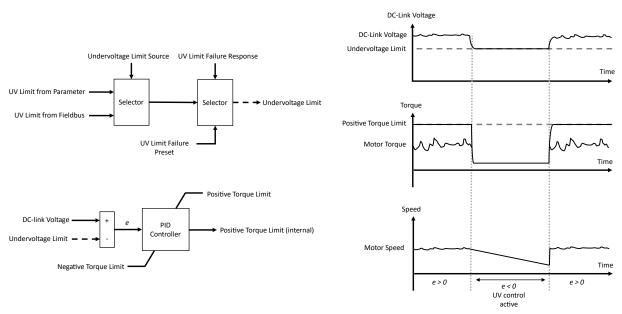

Figure 65: Operation principle of undervoltage limit controller during sudden loss of DC-link voltage.

## **P2.3.5.1.1** Undervoltage Response

No. 1818

Select the response to low DC link voltage.

| No. | Name                 | Description                                                                                                    |
|-----|----------------------|----------------------------------------------------------------------------------------------------|
| 0   | None                 | The function is disabled.                                                                                                   |
| 1   | Undervoltage control | The drive will aim to maintain the DC link voltage in the set undervoltage control limit via the undervoltage control loop. |
| 2   | Controlled ramp down | The drive will ramp motor speed to zero before stopping modulation.                                                         |
| 3   | Coast                | The drive will stop modulation immediately.                                                                                 |

#### NOTICE

Options 2 and 3 are effective only in drives with integrated rectifier units. Do not use these options with any other drive types. This parameter can not be edited when the drive is running.

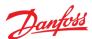

## P2.3.5.1.2 Undervoltage Recovery Response No. 1819

Select the response to recovering from low DC link voltage.

| No. | Name                   | Description                                                                                                    |
|-----|------------------------|----------------------------------------------------------------------------------------------------|
| 0   | Ramp to reference      | The drive will ramp the speed from the actual speed to the reference.                                                                                                    |
| 1   | Ramp fast to reference | The drive will bypass ramping and jump straight to the reference. Only available with FVC+ principle.                                                                                                    |
| 2   | Ramp to zero           | The drive will ramp the speed from the actual speed to zero and stop modulating. To resume operation the user must issue a new start command.                                                                         |
| 3   | Flystart               | Only available if parameter No. 1818 is set to coast. After coasting due to undervoltage situation the drive will resume modulation, detect the motor speed and begin ramping to reference from the prevailing speed. |

| NOTICE                                                                                                    |
|----------------------------------------------------------------------------------------------------|
| Options 1-3 are effective only in drives with integrated rectifier units. Do not use these options with any other drive types. |
| This parameter can not be edited when the drive is running.                                                                    |

## P2.3.5.1.3 Undervoltage Control Kp No. 1806

Set the scaling of the undervoltage control proportional gain.

## P2.3.5.1.4 Undervoltage Control Ti No. 1807

Set the scaling of the undervoltage control integral time.

## P2.3.5.1.5 Undervoltage Control Td No. 1808

Set the scaling of the undervoltage control derivation time.

## P2.3.5.1.6 Undervoltage Limit Source No. 2900

Select the source for the DC-link undervoltage controller limit.

| No. | Name      | Description                                                           |
|-----|-----------|-----------------------------------------------------------------------|
| 0   | Parameter | The undervoltage limit is taken from parameter No. 2901.              |
| 1   | Fieldbus  | The undervoltage limit is taken from fieldbus via parameter No. 4510. |

## P2.3.5.1.7 Undervoltage Limit No. 2901

Set the DC-link undervoltage limit in % of the DC-link nominal voltage.

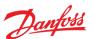

# P2.3.5.1.8 UV Limit Failure Response No. 4502

Select fieldbus communication error protection (fieldbus fault, process data timeout or fieldbus watchdog) for fieldbus undervoltage limit. When set to "Preset", and one of the fieldbus communication errors is detected with response for the error set to warning, the UV limit is taken from parameter No. 2948.

| No. | Name        | Description                                                                   |
|-----|-------------|-------------------------------------------------------------------------------|
| 0   | No response | The undervoltage limit will be taken from fieldbus regardless of the failure. |
| 1   | Preset      | The preset limit set with parameter No. 2948 is used.                         |

#### P2.3.5.1.9 UV Limit Failure Preset No. 2948

Set the value of the preset applied when the fieldbus signal experiences errors.

#### P2.3.5.1.10 Deceleration Time Power Loss No. 1139

Set the deceleration time from nominal speed to 0 when in undervoltage control. This time applies to the speed ramp only if the controlled ramp down option is selected for the undervoltage response with parameter No. 1818.

# 7.3.3.5.2 Overvoltage Limit Controller

The overvoltage limit controller can be used to protect the DC-link of the drive from unacceptably high voltage levels. When activated, the controller can limit the motor speed or its deceleration to prevent the DC-link voltage from rising above the overvoltage limit.

Before being able to work, the controller must be enabled with parameter No. 1802. After this the controller can be tuned with parameters No. 1803-1305.

The controller activates if the DC-link voltage exceeds the limit set with either parameter No. 2898 or a fieldbus signal (No. 4512). The controller uses this limit as its reference. The selection between parameter and fieldbus is made with 2897. In case the fieldbus signal fails due to for example Fieldbus Watchdog event, the user can choose to react to it with 4501.

The overvoltage control operation principle is further explained in the following figure for forward direction and motoring operation. When the measured DC-link voltage is lower than the overvoltage limit, the PID controller error (e) is negative, and the internal negative torque limit is at the level set by the user. The drive is then decelerated, which causes the measured DC-link voltage to exceed the overvoltage limit. In this situation the PID controller error is positive, which raises the internal negative torque limit in order to reduce the motor decelerating torque, and consequently the rate of change of the speed, so the energy dissipated from the motor to the DC-link is reduced. After the deceleration is over the DC-link voltage and torque limit return to their original values.

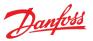

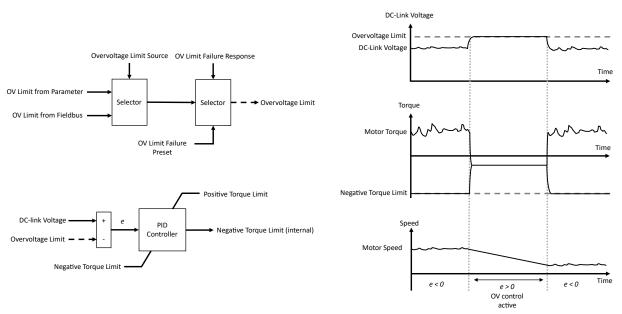

Figure 66: Operation principle of overvoltage limit controller during deceleration.

#### P2.3.5.2.1 Overvoltage Control No. 1802

Enables the DC-link overvoltage controller. It is recommended to disable the overvoltage controller if brake chopper is enabled, or the unit is supplied with a regulated DC.

| No. | Name     | Description |
|-----|----------|-------------|
| 0   | Disabled |             |
| 1   | Enabled  |             |

# P2.3.5.2.2 Overvoltage Control Kp No. 1803

Set the scaling of the overvoltage control proportional gain.

# P2.3.5.2.3 Overvoltage Control Ti No. 1804

Set the scaling of the overvoltage control integral time.

# P2.3.5.2.4 Overvoltage Control Td No. 1805

Set the scaling of the overvoltage control derivation time.

#### P2.3.5.2.5 Overvoltage Limit Source No. 2897

Select the source for the DC-link overvoltage controller limit.

| No. | Name      | Description                                                          |
|-----|-----------|----------------------------------------------------------------------|
| 0   | Parameter | The overvoltage limit is taken from parameter No. 2898.              |
| 1   | Fieldbus  | The overvoltage limit is taken from fieldbus via parameter No. 4512. |

# P2.3.5.2.6 Overvoltage Limit No. 2898

Set the DC-link overvoltage limit in % of the DC-link nominal voltage.

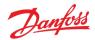

# P2.3.5.2.7 OV Limit Failure Response No. 4501

Select fieldbus communication error protection (fieldbus fault, process data timeout or fieldbus watchdog) for fieldbus overvoltage limit. When set to "Preset", and one of the fieldbus communication errors is detected with response for the error set to warning, the OV limit is taken from parameter No. 2911.

| No. | Name        | Description                                                                  |
|-----|-------------|------------------------------------------------------------------------------|
| 0   | No response | The overvoltage limit will be taken from fieldbus regardless of the failure. |
| 1   | Preset      | The preset limit set with parameter No. 2911 is used.                        |

#### P2.3.5.2.8 OV Limit Failure Preset No. 2911

Set the value of the preset applied when the fieldbus signal experiences errors.

### 7.3.3.5.3 Brake Chopper

This group houses the internal brake chopper parameters.

| NOTICE                                                                    |
|---------------------------------------------------------------------------|
| This group is only visible in drives with integrated brake chopper units. |

No. 2935

#### P2.3.5.3.1 Brake Chopper

Select the brake chopper operation mode.

| No. | Name                     | Description                                   |
|-----|--------------------------|-----------------------------------------------|
| 0   | Disabled                 | Brake chopper is disabled.                    |
| 1   | Enabled in Run and Coast | Enables the brake chopper always.             |
| 2   | Enabled in run only      | Enables the brake chopper only while running. |

#### P2.3.5.3.2 Brake Chopper Voltage Reduce No. 2938

Set the activation level of the brake chopper. If set to 0, the brake chopper is active if the voltage exceeds the overvoltage limit (No. 2898 or No. 4512). The value set is subtracted from the overvoltage control limit, lowering the brake chopper activation level, respectively.

# P2.3.5.3.3 Brake Resistor Resistance No. 2936

Set the resistance value of the brake resistor.

### P2.3.5.3.4 Brake Resistor Power Limit No. 2937

Set the power limit for resistor braking.

#### P2.3.5.3.5 Brake Resistor Test No. 430

Enables the brake resistor test. The drive conducts a test of brake resistor presence while the drive is stopped. Starting of the drive is prohibited until the test is completed.

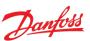

| No. | Name                          | Description                                                                          |
|-----|-------------------------------|--------------------------------------------------------------------------------------|
| 0   | Off                           | Function is disabled.                                                                |
| 1   | Enable brake chopper test run | Executes the brake chopper and brake resistor test to check if they are operational. |

#### 7.3.3.5.4 DC Voltage Drooping

DC voltage drooping is used to balance the load between multiple converters that are controlling the same DC-link voltage in overvoltage or undervoltage control. Voltage limits are modified according to following figure as function of torque or power. For example, if one drive is generating more power to DC-link than the others, it's overvoltage limit is reduced most, which reduces its generating power in relation to other converters through the overvoltage controller.

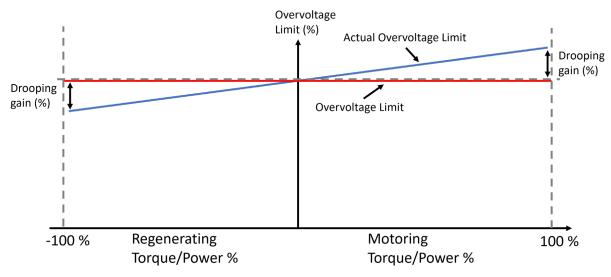

Figure 67: Operation principle of DC voltage drooping.

# P2.3.5.4.1 DC Voltage Drooping Mode No. 4619

Input signal for DC voltage drooping.

| No. | Name   | Description       |
|-----|--------|-------------------|
| 0   | Torque | Use motor torque. |
| 1   | Power  | Use motor power.  |

#### P2.3.5.4.2 DC-link Voltage Droop Gain No. 2912

Set the DC-link voltage drooping gain. Change of overvoltage limit per torque/power change.

# P2.3.5.4.3 DC-link Voltage Droop. Tc No. 5095

Filtering time constant of active current used for calculating motor torque and power when DC-link voltage drooping is used.

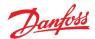

#### 7.3.4 Ramps

### 7.3.4.1 Speed Ramps

The application offers various settings for configuring ramps for the speed control. The user can configure the acceleration, deceleration, and s-curve settings for the different speed ramps.

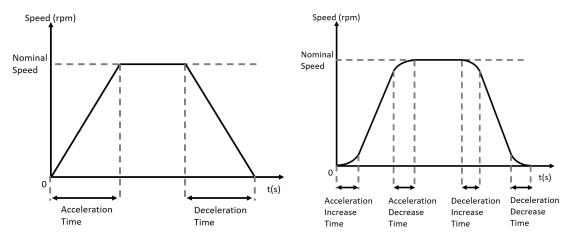

Figure 68: Definition of speed ramps. Left: Normal ramp. Right: S-Ramp.

The two different ramp presets are available with identical settings. The user can switch between these two presets with a digital input signal (parameter No. 1130). The switch is instantaneous and can be done while the drive is running.

If a fault has been configured to stop the drive with a ramp, the ramp behaves according to the configuration of the active ramp preset.

The user can also define whether the motor speed is ramped or allowed to step to the speed reference after recovering from limit control with parameter No. 5504. With parameter No. 4405 the user can define the maximum allowed motor speed windup after recovering from limiting condition. Within this gap the motor speed follows the speed reference with the speed controller dynamics.

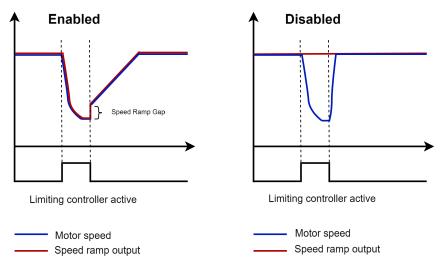

Figure 69: Operation principle of speed ramp gap.

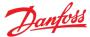

# 7.3.4.1.1 Speed Ramp Settings

# P2.4.1.1.1 Speed Ramp Selection Input No. 1130

Select the input terminal for selecting between the speed ramps 1 and 2. Ramp 1 is used when input is deactivated, and ramp 2 is used with activated input.

| No. | Name                                         | Description                                                                                                    |
|-----|----------------------------------------------|----------------------------------------------------------------------------------------------------|
| 0   | None (Ramp 1)                                | No input is used. Ramp 1 is selected.                                                                                                    |
| 1   | None (Ramp 2)                                | No input is used. Ramp 2 is selected.                                                                                                    |
| *   | Fieldbus control word 1/2 digital input bits | Fieldbus CTW1 digital input bits 12-15 and CTW2 digital input bits 0-15 will be presented as options.                                                                                           |
| *   | Available digital input terminals            | A dynamically generated selection of available digital input<br>terminals is presented as an option. The specific set depends<br>on the type and number of I/O options installed in the system. |

# P2.4.1.1.2 Enable Speed Ramp Gap No. 5504

Defines whether the motor speed is ramped or allowed to step to the speed reference after recovering from limit control. When enabled the motor speed is ramped. When disabled the motor speed heads directly to given reference according to speed controller dynamics.

| No. | Name     | Description |
|-----|----------|-------------|
| 0   | Disabled |             |
| 1   | Enabled  |             |

# P2.4.1.1.3 Speed Ramp Gap No. 5505

Set the maximum allowed motor speed windup after recovering from limiting condition. Within this gap the motor speed follows the speed reference with the speed controller dynamics.

# 7.3.4.1.2 Ramp 1

#### P2.4.1.2.1 Ramp 1 Accel. Time No. 1101

Acceleration time from 0 Hz to Nominal Speed in Hz for speed ramp 1.

#### P2.4.1.2.2 Ramp 1 Decel. Time No. 1105

Deceleration time from Nominal Speed in Hz to 0 Hz for speed ramp 1.

|                               | S-Ramp 1 Accel. Increase Time  Ieration Increase Time For S-Ramp.       | No. 1109 |
|-------------------------------|-------------------------------------------------------------------------|----------|
| <b>P2.4.1.2.4</b> Ramp 1 Acce | <b>S-Ramp 1 Accel. Decrease Time</b> leration Decrease Time For S-Ramp. | No. 1113 |
| <b>P2.4.1.2.5</b> Ramp 1 Dece | S-Ramp 1 Decel. Increase Time eleration Increase Time For S-Ramp.       | No. 1117 |
| P2.4.1.2.6                    | S-Ramp 1 Decel. Decrease Time                                           | No. 1121 |

# Ramp 1 Deceleration Decrease Time For S-Ramp.

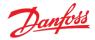

#### 7.3.4.1.3 Ramp 2

# P2.4.1.3.1 Ramp 2 Accel. Time No. 1106

Acceleration time from 0 Hz to Nominal Speed in Hz for speed ramp 2.

#### P2.4.1.3.2 Ramp 2 Decel. Time No. 1102

Deceleration time from Nominal Speed in Hz to 0 Hz for speed ramp 2.

| P2.4.1.3.3 | S-Ramp 2 Accel. Increase Time | No. 1110 |
|------------|-------------------------------|----------|
|            |                               |          |

Ramp 2 Acceleration Increase Time For S-Ramp.

P2.4.1.3.4 S-Ramp 2 Accel. Decrease Time No. 1114

Ramp 2 Acceleration Decrease Time For S-Ramp.

P2.4.1.3.5 S-Ramp 2 Decel. Increase Time No. 1118

Ramp 2 Deceleration Increase Time For S-Ramp.

P2.4.1.3.6 S-Ramp 2 Decel. Decrease Time No. 1122

Ramp 2 Deceleration Decrease Time For S-Ramp.

#### 7.3.4.2 Torque Ramp

Ramping functions for both the torque reference and limit are provided. Rates are given with per cent of motor nominal torque per second (%/s). The reference ramp rates can be defined separately for the increasing and decreasing reference either by parameters No. 2350, No. 2351 or via fieldbus signals No. 2353, No. 2354. For the limit, the rate can be set for increasing the limit with a parameter No. 3153, while decreasing the limit is always instantaneous.

# P2.4.2.1 Torque Ref. Increase Rate No. 2350

Set an increasing rate for ramping the torque reference in %/s. Setting this parameter to 0 %/s bypasses ramping up.

# P2.4.2.2 Torque Ref. Decrease Rate No. 2351

Set a decreasing rate for ramping the torque reference in %/s. Setting this parameter to 0 %/s bypasses ramping down.

#### P2.4.2.3 Torque Ref. Ramp Rate Source No. 2352

Select whether the torque reference increase and decrease rates are set via fieldbus or parameters.

| No. | Name      | Description                                         |
|-----|-----------|-----------------------------------------------------|
| 0   | Parameter | Increase rate is set with parameter No. 2350.       |
|     |           | Decrease rate is set with parameter No. 2351.       |
| 1   | Fieldbus  | Increase rate is set with fieldbus signal No. 2353. |
|     |           | Decrease rate is set with fieldbus signal No. 2354. |

#### P2.4.2.4 Torque Limit Increase Rate No. 3153

Set an increasing rate for ramping the torque limit in %/s. No ramping is applied when the limit is decreased or if this parameter is set to 0.

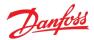

#### **7.3.4.3** Power Ramp

Ramping functions for both the power reference and limit are provided. Rates are given with per cent of motor nominal power per second (%/s). The reference ramp rates can be defined separately for the increasing and decreasing reference either by parameters No. 4572, No. 4576 or via fieldbus signals No. 4538, No. 4539. For the limit, the rate can be set for increasing the limit with a parameter No. 3172 or fieldbus signal No. 4529, while decreasing the limit is always instantaneous.

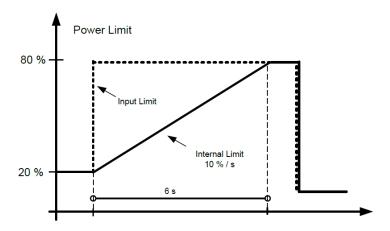

Figure 70: Definition of power limit increase rate.

# P2.4.3.1 Power Ref. Increase Rate No. 4572

Set an increasing rate for ramping the power reference in %/s. Setting this parameter to 0 %/s bypasses ramping up.

#### P2.4.3.2 Power Ref. Decrease Rate No. 4576

Set a decreasing rate for ramping the power reference in %/s. Setting this parameter to 0 %/s bypasses ramping down.

#### P2.4.3.3 Power Ref. Ramp Rate Source No. 4577

Select whether the power reference increase and decrease rates are set via fieldbus or parameters.

| No. | Name      | Description                                         |
|-----|-----------|-----------------------------------------------------|
| 0   | Parameter | Increase rate is set with parameter No. 4572.       |
|     |           | Decrease rate is set with parameter No. 4576.       |
| 1   | Fieldbus  | Increase rate is set with fieldbus signal No. 4538. |
|     |           | Decrease rate is set with fieldbus signal No. 4539. |

# P2.4.3.4 Power Limit Increase Rate No. 3172

Set the increase rate in percent/second for the power limit. If the value is 0 then the ramp function is bypassed.

# P2.4.3.5 Power Limit Ramp Rate Source No. 3200

Select whether power limit ramp rate is set via parameter or fieldbus.

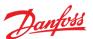

| No. | Name      | Description                                         |
|-----|-----------|-----------------------------------------------------|
| 0   | Parameter | Increase rate is set with parameter No. 3172.       |
| 1   | Fieldbus  | Increase rate is set with fieldbus signal No. 4529. |

# 7.3.5 Digital and Analog Inputs

#### 7.3.5.1 Digital Inputs

This group is a collection of all the digital input sink selection parameters. All these parameters have the following options:

| No. | Name                                         | Description                                                                                                    |
|-----|----------------------------------------------|----------------------------------------------------------------------------------------------------|
| 0   | None (False)                                 | No input is selected. A virtual value of FALSE is applied.                                                                                                    |
| 1   | None (True)                                  | No input is selected. A virtual value of TRUE is applied.                                                                                                    |
| *   | Fieldbus control word 1/2 digital input bits | Fieldbus CTW1 digital input bits 12-15 and CTW2 digital input bits 0-15 will be presented as options.                                                                                     |
| *   | Available digital input terminals            | A dynamically generated selection of available digital input terminals is presented as an option. The specific set depends on the type and number of I/O options installed in the system. |

No. 200

### P2.5.1.1 I/O Start Forward Input

Select the input source for the start forward command for when the drive operates in I/O control.

# P2.5.1.2 I/O Start Backward Input No. 210

Select the input source for the start backward command for when the drive operates in I/O control.

#### P2.5.1.3 I/O Ramp Stop Inverse Input No. 201

Select the input source for the inverted ramp stop command when the drive operates in I/O control.

#### P2.5.1.4 I/O Coast Inverse Input No. 202

Select the input source for the inverted coast stop command when the drive operates in I/O control.

# P2.5.1.5 I/O Reset Input No. 203

Select the input source for the reset command for when the drive operates in I/O control.

# P2.5.1.6 I/O Reverse Input No. 204

Select the input source for the reversing command for when the drive operates in I/O control.

# P2.5.1.7 Advanced Start Input No. 4722

<sup>\*</sup> No fieldbus control word 1/2 digital input bits -options

<sup>\*</sup> No fieldbus control word 1/2 digital input bits -options

<sup>\*</sup> No fieldbus control word 1/2 digital input bits -options

<sup>\*</sup> No fieldbus control word 1/2 digital input bits -options

<sup>\*</sup> No fieldbus control word 1/2 digital input bits -options

<sup>\*</sup> No fieldbus control word 1/2 digital input bits -options

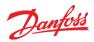

Select inputs for starting in the forward direction when operating in advanced control.

\* Additional option: 2: Fieldbus Start

### P2.5.1.8 Advanced Start Backward Input No. 4725

Select inputs for starting in the backward direction when operating in advanced control.

\* Additional option: 2: Fieldbus Start

#### P2.5.1.9 Adv. Ramp Stop Inverse Input No. 4723

Select inputs for inverted ramp stopping when operating in advanced control.

\* Additional option: 2: Fieldbus Stop

### P2.5.1.10 Advanced Coast Inverse Input No. 4724

Select inputs for the coast when operating in advanced control. False means the drive is coasted.

\* Additional option: 2: Fieldbus coast

#### P2.5.1.11 Advanced Reset Input No. 4731

Select inputs for resetting faults when operating in advanced control.

\* Additional option: 2: Fieldbus reset

# P2.5.1.12 Advanced Reversing Input No. 4730

Select inputs for inverting the reference signal when operating in advanced control. The reverse command does not provide a start signal.

\* Additional option: 2: Fieldbus reverse

#### P2.5.1.13 Run Enable Input No. 103

Select an input enabling the drive to run.

#### **P2.5.1.14 Quick Stop Input No. 215**

Select an input terminal for activating the Quick Stop function.

# P2.5.1.15 Quick Stop Inverse Input No. 4601

Select an input terminal for activating the Quick Stop Inverse function.

#### **P2.5.1.16** Run Interlock Input 1 No. 4715

Select an input for the Run Interlock 1. When active this signal blocks the Run Request in all conditions.

#### P2.5.1.17 Run Interlock Input 2 No. 4716

Select an input for the Run Interlock 2. When active this signal blocks the Run Request in all conditions.

#### P2.5.1.18 Start Interlock Input 1 No. 4713

Select an input for the Start Interlock 1. When active this signal blocks the start, but its deactivation does not stop the drive.

# P2.5.1.19 Start Interlock Input 2 No. 4714

Select an input for the Start Interlock 2. When active this signal blocks the start, but its deactivation does not stop the drive.

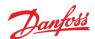

#### P2.5.1.20 Breaker Control Enable Input No. 4735

Select the input terminal for enabling motor breaker control.

#### P2.5.1.21 Breaker Manual Close Input No. 4705

Select the digital input terminal for the manual breaker closing command. Note: this terminal is used state-based for both closing and opening commands when Command Signal Mode is set to "Common CL/OP (state)". This same terminal is used for a pulse-based close command when the Command Signal Mode is set to "Separate CL/OP (Pulse)".

### P2.5.1.22 Breaker Manual Open Input No. 4706

Select the digital input terminal for the manual breaker opening command. Note: this terminal is used only when Command Signal Mode is set to "Separate CL/OP (Pulse)".

# P2.5.1.23 Breaker Close Feedback Input No. 4707

Select the digital input terminal for the breaker close-status feedback. Note: this terminal is used for both closed- and open-status when Feedback Signal Mode is set to "Common CL/OP Signal". This same terminal is used for close status only, when the Feedback Signal Mode is set to "Separate CL/OP Signals".

# P2.5.1.24 Breaker Open Feedback Input No. 4708

Select the digital input terminal for the breaker open-status feedback. Note: this terminal is used only when Feedback Signal Mode is set to "Separate CL/OP Signals".

#### P2.5.1.25 Brake Closed Input No. 3011

Select the input terminal for a closed signal from the mechanical brake.

#### **P2.5.1.26 Brake Open Input No. 3010**

Select the input terminal for an open indication signal from the mechanical brake.

#### P2.5.1.27 Enable Inching Input No. 1080

Select a terminal to enable inching.

#### P2.5.1.28 Inching Activate Input 1 No. 1084

Select the terminal to inching with reference 1. Enable inching input must be active.

# P2.5.1.29 Inching Activate Input 2 No. 1086

Select the terminal to inching with reference 2. Enable inching input must be active.

#### P2.5.1.30 Freeze Input No. 1008

Select the digital input for freezing the reference. Freezing is used to control the speed reference with 2 digital inputs, 1 increasing the reference and the other decreasing the reference.

#### P2.5.1.31 Freeze Up Input No. 1001

Select the digital input for increasing the reference while reference freezing is activated.

#### P2.5.1.32 Freeze Down Input No. 1002

Select the digital input for decreasing the reference while reference freezing is activated.

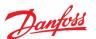

# P2.5.1.33 Preset Speed Reference Bit 0 Input No. 711

Select the digital input used as bit 0 addressing the preset reference.

#### P2.5.1.34 Preset Speed Reference Bit 1 Input No. 712

Select the digital input used as bit 1 for addressing the preset reference.

#### P2.5.1.35 Preset Speed Reference Bit 2 Input No. 713

Select the digital input used as bit 2 for addressing the preset reference.

# P2.5.1.36 Motor Torque Limit Preset Input No. 3150

Select an input which is used to enable the motor torque limit preset.

### P2.5.1.37 Regenerative Torque Limit Preset Input No. 3162

Select an input which is used to enable the regenerative torque limit preset.

### P2.5.1.38 Motor Power Limit Preset Input 1 No. 3179

Select the first digital input terminal for the binary selection of the motor power limit presets. If neither input is active, no presets are used. If 1 is active, the respective preset is used. If both are active, the limit is set to 0.

#### P2.5.1.39 Motor Power Limit Preset Input 2 No. 3181

Select digital input terminal for the binary selection of the motor power limit presets. If neither input is active, no presets are used. If 1 is active, the respective preset is used. If both are active, the limit is set to 0.

#### P2.5.1.40 Regenerative Power Limit Preset Input 1 No. 3180

Select the first digital input terminal for the binary selection of the regenerative power limit presets. If neither input is active, no presets are used. If 1 is active, the respective preset is used. If both are active, the limit is set to 0.

#### P2.5.1.41 Regenerative Power Limit Preset Input 2 No. 3182

Select the second digital input terminal for the binary selection of the regenerative power limit presets. If neither input is active, no presets are used. If 1 is active, the respective preset is used. If both are active, the limit is set to 0.

#### P2.5.1.42 Control Mode Preset Input 1 No. 3469

Select the first digital input terminal for the selection of the control mode preset.

#### P2.5.1.43 Control Mode Preset Input 2 No. 3470

Select the second digital input terminal for the selection of the control mode preset.

# P2.5.1.44 I/O Speed Reference Toggle Input No. 1940

Select an input for toggling between the 2 speed reference sources selected, when operating in I/O control and toggling logic is used. A low signal selects the 1st source and high signal selects the 2nd source.

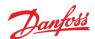

#### P2.5.1.45 Fieldbus Speed Reference Toggle Input No. 1939

Select an input for toggling between the 2 speed reference sources selected, when operating in fieldbus control and toggling logic is used. A low signal selects the 1st source and high signal selects the 2nd source.

### P2.5.1.46 Adv. Speed Reference Toggle Input No. 1941

Select an input for toggling between the 2 speed reference sources selected, when operating in advanced control and toggling logic is used. A low signal selects the 1st source and high signal selects the 2nd source.

# P2.5.1.47 Speed Ramp Selection Input No. 1130

Select the input terminal for selecting between the speed ramps 1 and 2. Ramp 1 is used when input is deactivated, and ramp 2 is used with activated input.

0: None (Ramp 1)

1: None (Ramp 2)

# P2.5.1.48 Load Drooping Assist Force Off Input No. 4585

Select the digital input for forcing off the load drooping assist during emergency situations, for example. When input is applied the output of the load drooping assist decays to 0 according to load drooping assist filter Tc.

#### P2.5.1.49 External Event 1 Input No. 4557

Select an input for the external event.

# P2.5.1.50 Ext. Event 1 Inverse Input No. 4558

Select an inverted input for the external event 1 function.

#### P2.5.1.51 External Event 2 Input No. 4560

Select an input for the external event.

#### P2.5.1.52 Ext. Event 2 Inverse Input No. 4561

Select an inverted input for the external event 2 function.

#### P2.5.1.53 Cooling Monitor Input No. 2400

Select the input for the negated cooling monitor signal.

# P2.5.1.54 Positive Speed Ref. Limit Sel Input No. 3212

Select an input for the selection between limit 1 and 2 for the positive rotation direction. Limit 1 is selected when this signal is inactive and limit 2 is selected when this signal is active.

# P2.5.1.55 Negative Speed Ref. Limit Sel Input No. 3215

Select an input for the selection of the speed reference limit in the negative rotation direction. Limit 1 is selected when the signal is inactive and limit 2 is selected when the signal is active.

# P2.5.1.56 Force I/O Control Input No. 4513

Select an input terminal for forcing the control place to I/O.

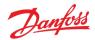

#### P2.5.1.57 Force FB Control Input No. 4511

Select an input terminal for forcing the control place to Fieldbus.

#### P2.5.1.58 Force Advanced Control Input No. 4721

Select an input terminal for forcing the control place to advanced control.

# P2.5.1.59 Thermal Switch Input No. 3414

Select the digital input terminal for the thermal switch.

# 7.3.5.2 Analog Inputs

This group is a collection of all the analog input terminal selection parameters. All these parameters have the following options:

| No. | Name                             | Description                                                                                                    |
|-----|----------------------------------|----------------------------------------------------------------------------------------------------|
| 0   | None                             | No input is selected and a value of 0% is applied to the associated function.                                                                                                    |
| 5   | 50 %                             | A virtual value of 50 % is applied to the associated function.                                                                                                    |
| 10  | 100 %                            | A virtual value of 100 % is applied to the associated function.                                                                                                    |
| *   | Available analog input terminals | A dynamically generated selection of available analog input terminals is presented as an option. The specific set depends on the type and number of I/O options installed in the system. |

# P2.5.2.1 Speed Reference 1 Input No. 501

Select the input terminal or a predefined fixed value for the speed reference.

# P2.5.2.2 Speed Reference 2 Input No. 502

Select the input terminal or a predefined fixed value for the speed reference.

#### P2.5.2.3 Analog Adjustment Input No. 4515

Select an input terminal if analog input is used as the source.

# P2.5.2.4 Torque Reference 1 Input No. 4534

Select the input terminal for torque reference 1.

### P2.5.2.5 Torque Reference 2 Input No. 1923

Select the input terminal for torque reference 2.

#### P2.5.2.6 Power Reference 1 Input No. 4573

Select the input terminal for power reference 1.

# P2.5.2.7 Power Reference 2 Input No. 1924

Select the input terminal for power reference 2.

### P2.5.2.8 Joystick 1 Input No. 4500

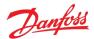

Select the analog input terminal for the Joystick 1.

# P2.5.2.9 Joystick 2 Input No. 4504

Select the analog input terminal for the Joystick 2.

### P2.5.2.10 Current Limit Scaling Input No. 3199

Select the analog input terminal to be used when using an analog input to scale the current limit.

#### P2.5.2.11 Motor Torque Limit Scaling Input No. 3197

Select an input terminal for scaling the motor power limit if analog input scaling is selected.

### P2.5.2.12 Regenerative Torque Limit Scaling Input No. 3198

Select an input for scaling the regenerative power limit if analog input scaling is selected.

#### P2.5.2.13 Motor Power Limit Scaling Input No. 3195

Select the analog input terminal for scaling the motor power limit, if analog input scaling is used.

### P2.5.2.14 Regenerative Power Limit Scaling Input No. 3196

Select the analog input terminal for scaling the regenerative power limit, if analog input scaling is used.

#### P2.5.2.15 Load Drooping Assist Analog Input No. 4583

Select the analog input terminal for the master drive torque in the load drooping assist function.

#### 7.3.6 Digital and Analog Outputs

# 7.3.6.1 Digital Outputs

This group is a collection of all the digital output sink selection parameters. All these parameters have the following options:

| No. | Name                                         | Description                                                                                                    |
|-----|----------------------------------------------|----------------------------------------------------------------------------------------------------|
| 0   | None                                         | No output is selected.                                                                                                    |
| *   | Fieldbus status word 2 digital output bits   | Fieldbus CTW2 digital output bits 0-15 will be presented as options.                                                                                                    |
| *   | Available digital output and relay terminals | A dynamically generated selection of available digital output and relay terminals is presented as an option. The specific set depends on the type and number of I/O options installed in the system. |

#### **P2.6.1.1** Ready Output No. 205

Select an output to indicate that the unit is in ready mode.

#### P2.6.1.2 Run Output No. 206

Select an output to indicate that the unit is in run mode.

#### P2.6.1.3 On Reference Output No. 207

Select an output to indicate that the unit is on reference.

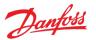

P2.6.1.4 Static Fault Output No. 208

Select an output for the Static Fault Active-signal.

P2.6.1.5 Static Warning Output No. 209

Select an output for the Static Warning Active-signal.

P2.6.1.6 Reverse Output No. 5175

Select an output for the Reversing-signal.

P2.6.1.7 Wrong Direction Output No. 5176

Select an output for the Wrong Direction-signal. This signal is active when the sign of the speed reference disagrees with the sign of the motor speed.

P2.6.1.8 Toggling Fault Output No. 5180

Select an output for the Toggling Fault-signal. This signal goes down for 1 second whenever a new fault is registered while another fault was already active.

P2.6.1.9 Toggling Warning Output No. 5181

Select an output for the Toggling Warning-signal. This signal goes down for 1 second whenever a new warning is registered while another warning was already active.

P2.6.1.10 Regulator Active Output No. 5182

Select an output for the Regulator Active-signal. This signal is active whenever any motor regulator (UV/OV controller, current limit controller and so on) becomes active.

P2.6.1.11 Drive Overheat Output No. 5183

Select an output for the Drive Overheating-signal.

P2.6.1.12 FB CTW Bit 12 Output No. 5193

Select an output for the status of the fieldbus control word bit 12.

P2.6.1.13 FB CTW Bit 13 Output No. 5194

Select an output for the status of the fieldbus control word bit 13.

P2.6.1.14 FB CTW Bit 14 Output No. 5198

Select an output for the status of the fieldbus control word bit 14.

P2.6.1.15 FB CTW Bit 15 Output No. 5191

Select an output for the status of the fieldbus control word bit 15.

P2.6.1.16 Local Control Active Output No. 5178

Select an output terminal indicating that the drive is in local control.

P2.6.1.17 I/O Control Active Output No. 5177

Select an output terminal indicating that the drive is in I/O control.

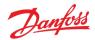

#### P2.6.1.18 Fieldbus Control Active Output No. 5197

Select an output terminal indicating that the drive is in fieldbus control.

#### P2.6.1.19 Advanced Control Active Output No. 4727

Select an output terminal indicating that the drive is in advanced control.

# P2.6.1.20 Local Control Forcing Requested Output No. 125

Select an output terminal for the indication that the control place forcing to Local Control has been requested with REM/LOC button of control panel (output high = requested).

# P2.6.1.21 I/O Forcing Requested Output No. 121

Select an output terminal for the indication that the control place forcing to I/O Control has been requested (output high = requested).

# P2.6.1.22 FB Forcing Requested Output No. 120

Select an output terminal for the indication that the control place forcing to Fieldbus Control has been requested (output high = requested).

# P2.6.1.23 Advanced Forcing Requested Output No. 122

Select an output terminal for the indication that the control place forcing to Advanced Control has been requested (output high = requested).

# P2.6.1.24 Motoring Power Limited Output No. 219

Select an output for the motoring power limited signal. This signal is active when the motoring side power limit controller is active.

#### P2.6.1.25 Brake Output No. 3007

Select the output terminal for controlling the mechanical brake.

#### P2.6.1.26 Breaker Close Output No. 4709

Select the digital output terminal for the breaker closing command. Note: this terminal is used state-based for both closing and opening commands when Command Signal Mode is set to "Common CL/OP (state)". This same terminal is used for a pulse-based close command when the Command Signal Mode is set to "Separate CL/OP (Pulse)". A 1 second pulse is used.

#### P2.6.1.27 Breaker Open Output No. 4710

Select the digital output terminal for the breaker opening command. Note: this terminal is used only when Command Signal Mode is set to "Separate CL/OP (Pulse)". A 1 second pulse is used.

#### P2.6.1.28 Capacitor Disconnect Output No. 3412

Select the output terminal for disconnecting the capacitor.

# P2.6.1.29 Persistent Warning Output No. 126

Select an output for the Persistent Warning Active signal. This signal activates when any warning is registered and deactivates if there are no active warnings and a reset command is given.

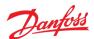

#### 7.3.6.2 Delayed Digital Outputs

The delayed digital outputs (DDO) are output functions that can be used to relay drive information to external systems, with additional configurations compared to general outputs. Two sets of DDOs are provided.

The user selects the desirable output contents (parameters No. 8032, No. 8033) for selected terminals (parameters No. 8040, No. 8041) using the function-to-terminal method. After that the selected signals can be inverted (parameters No. 8034, No. 8035), and activation (parameter No. 8036, No. 8037) and deactivation (parameters No. 8038, No. 8039) delays can be defined for them.

# P2.6.2.1 Delayed Output 1 Content Sel. No. 8032

Select the function for the delayed digital output 1.

| No. | Name                            | Description                                                                                       |
|-----|---------------------------------|---------------------------------------------------------------------------------------------------|
| 0   | Not Used                        | -                                                                                                 |
| 1   | Drive Ready Status              | Motor control functions are ready for operation.                                                  |
| 2   | Drive Running Status            | The drive is in operation (modulation has started).                                               |
| 3   | Reverse Direction               | Actual speed is negative.                                                                         |
| 4   | Wrong Direction                 | The sign of the actual speed differs from the speed reference's sign.                             |
| 5   | On Reference                    | The actual and reference speeds are equal.                                                        |
| 6   | Limit Regulators Active         | One or more regulators is active.                                                                 |
| 7   | Drive Overheat Warning          | The drive's overtemperature protection function is reporting high drive temperatures.             |
| 8   | Ext. Event Active               | External event is active.                                                                         |
| 9   | Live Zero Active                | Analog input live zero events is active.                                                          |
| 10  | Motor Thermal Protection Active | The motor thermal function has estimated high motor temperatures.                                 |
| 11  | I/O Control Active              | Drive is in I/O Control                                                                           |
| 12  | Advanced Control Active         | Drive is in Advanced Control                                                                      |
| 13  | Warning Active (Static)         | Warning active                                                                                    |
| 14  | Fault Active (Static)           | Fault active                                                                                      |
| 15  | Local control                   | Drive is in Local Control.                                                                        |
| 16  | Quick Stop Active               | Quick Stop is active.                                                                             |
| 17  | Warning Active (Toggled)        | Warning active. The emergence of another warning will toggle this signal down for one second.     |
| 18  | Fault Active (Toggled)          | Fault active. The emergence of another fault warning will toggle this signal down for one second. |
| 19  | Brake Control Active            | Mechanical Brake control is active.                                                               |
| 20  | Inching/Preset Speed Active     | Inching is active.                                                                                |
| 25  | CTW1 Bit 12                     | Fieldbus control word vendor specific bit 12 is active.                                           |
| 26  | CTW1 Bit 13                     | Fieldbus control word vendor specific bit 13 is active.                                           |
| 27  | CTW1 Bit 14                     | Fieldbus control word vendor specific bit 14 is active.                                           |
| 28  | CTW1 Bit 15                     | Fieldbus control word vendor specific bit 15 is active.                                           |

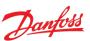

| No. | Name                        | Description                                                    |
|-----|-----------------------------|----------------------------------------------------------------|
| 29  | Motoring Power Limited      | Motor power limit is active.                                   |
| 30  | Warning Active (Persistent) | A warning has activated, and the user has not acknowledged it. |

# P2.6.2.2 Output 1 Inversion

No. 8034

Invert the delayed digital output 1.

| No. | Name     | Description |
|-----|----------|-------------|
| 0   | Disabled |             |
| *   | Enabled  |             |

No. 8036

# P2.6.2.3 Delayed Output 1 On Delay

Set the on delay for the delayed digital output 1.

# P2.6.2.4 Delayed Output 1 Off Delay No. 8038

Set the off delay for the delayed digital output 1.

# P2.6.2.5 Delayed Output 1 Output No. 8040

Select the output for transmitting the delayed digital output 1.

| No. | Name                                         | Description                                                                                                    |
|-----|----------------------------------------------|----------------------------------------------------------------------------------------------------|
| 0   | None                                         | No output is selected.                                                                                                    |
| *   | Fieldbus status word 2 digital output bits   | Fieldbus CTW2 digital output bits 0-15 will be presented as options.                                                                                                    |
| *   | Available digital output and relay terminals | A dynamically generated selection of available digital output<br>and relay terminals is presented as an option. The specific set<br>depends on the type and number of I/O options installed in<br>the system. |

# P2.6.2.6 Delayed Output 2 Content Sel.

No. 8033

Select the function for the delayed digital output 2.

| No. | Name                    | Description                                                                           |
|-----|-------------------------|---------------------------------------------------------------------------------------|
| 0   | Not Used                | -                                                                                     |
| 1   | Drive Ready Status      | Motor control functions are ready for operation.                                      |
| 2   | Drive Running Status    | The drive is in operation (modulation has started).                                   |
| 3   | Reverse Direction       | Actual speed is negative.                                                             |
| 4   | Wrong Direction         | The sign of the actual speed differs from the speed reference's sign.                 |
| 5   | On Reference            | The actual and reference speeds are equal.                                            |
| 6   | Limit Regulators Active | One or more regulators is active.                                                     |
| 7   | Drive Overheat Warning  | The drive's overtemperature protection function is reporting high drive temperatures. |
| 8   | Ext. Event Active       | External event is active.                                                             |

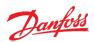

| No. | Name                            | Description                                                                                       |
|-----|---------------------------------|---------------------------------------------------------------------------------------------------|
| 9   | Live Zero Active                | Analog input live zero events is active.                                                          |
| 10  | Motor Thermal Protection Active | The motor thermal function has estimated high motor temperatures.                                 |
| 11  | I/O Control Active              | Drive is in I/O Control                                                                           |
| 12  | Advanced Control Active         | Drive is in Advanced Control                                                                      |
| 13  | Warning Active (Static)         | Warning active                                                                                    |
| 14  | Fault Active (Static)           | Fault active                                                                                      |
| 15  | Local control                   | Drive is in Local Control.                                                                        |
| 16  | Quick Stop Active               | Quick Stop is active.                                                                             |
| 17  | Warning Active (Toggled)        | Warning active. The emergence of another warning will toggle this signal down for one second.     |
| 18  | Fault Active (Toggled)          | Fault active. The emergence of another fault warning will toggle this signal down for one second. |
| 19  | Brake Control Active            | Mechanical Brake control is active.                                                               |
| 20  | Inching/Preset Speed Active     | Inching is active.                                                                                |
| 25  | CTW1 Bit 12                     | Fieldbus control word vendor specific bit 12 is active.                                           |
| 26  | CTW1 Bit 13                     | Fieldbus control word vendor specific bit 13 is active.                                           |
| 27  | CTW1 Bit 14                     | Fieldbus control word vendor specific bit 14 is active.                                           |
| 28  | CTW1 Bit 15                     | Fieldbus control word vendor specific bit 15 is active.                                           |
| 29  | Motoring Power Limited          | Motor power limit is active.                                                                      |
| 30  | Warning Active (Persistent)     | A warning has activated, and the user has not acknowledged it.                                    |

# P2.6.2.7 Output 2 Inversion

No. 8035

Invert the delayed digital output 2.

| No. | Name     | Description |
|-----|----------|-------------|
| 0   | Disabled |             |
| *   | Enabled  |             |

# P2.6.2.8 Delayed Output 2 On Delay

No. 8037

Set the on delay for the delayed digital output 2.

# P2.6.2.9 Delayed Output 2 Off Delay

No. 8039

Set the off delay for the delayed digital output 2.

# P2.6.2.10 Delayed Output 2 Output

No. 8041

Select the output for transmitting the delayed digital output 2.

| No. | Name                                       | Description                                                          |
|-----|--------------------------------------------|----------------------------------------------------------------------|
| 0   | None                                       | No output is selected.                                               |
| *   | Fieldbus status word 2 digital output bits | Fieldbus CTW2 digital output bits 0-15 will be presented as options. |

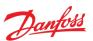

| No. | Name                                         | Description                                                                                                    |
|-----|----------------------------------------------|----------------------------------------------------------------------------------------------------|
| *   | Available digital output and relay terminals | A dynamically generated selection of available digital output and relay terminals is presented as an option. The specific set depends on the type and number of I/O options installed in the system. |

#### 7.3.6.3 Analog outputs

This group is a collection of all the analog output terminal selection parameters of the drive. All these parameters have the following options:

| No. | Name                              | Description                                                                                                    |
|-----|-----------------------------------|----------------------------------------------------------------------------------------------------|
| 0   | None                              | No output is selected for the associated parameter.                                                                                                    |
| *   | Available analog output terminals | A dynamically generated selection of available analog output terminals is presented as an option. The specific set depends on the type and number of I/O options installed in the system. |

#### P2.6.3.1 Drive DC-link Voltage Output No. 2311

Select the output indicating if the DC-link voltage is within range.

#### P2.6.3.2 Heat Sink Temperature Output No. 2312

Select the output indicating if the heat sink temperature is within range.

#### P2.6.3.3 Absolute Output Frequency Output No. 2300

Select an output terminal for the output frequency scaled between 0 Hz and positive speed limits in Hz.

#### P2.6.3.4 Motor Current Output No. 2302

Select an output for the motor current signal. The scale of the signal is 0 100% of the nominal current.

### P2.6.3.5 Motor Power Output No. 2305

Select an output for the motor power signal. The scale of the signal is 0 100% of the nominal power.

# P2.6.3.6 Absolute Motor Torque Output No. 2306

Select an output for the motor torque signal. The scale of the signal is 0 100% of the absolute value of the nominal torque.

#### P2.6.3.7 Extended Motor Torque Output No. 2310

Select an output for the motor torque signal. The scale of the signal is -200...200% of the nominal torque.

# P2.6.3.8 Absolute Motor Speed Output No. 2301

Select an output for the motor speed signal. The scale of the signal is 0 100% of the absolute value of the nominal speed.

# P2.6.3.9 Extended Motor Speed Output No. 2309

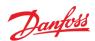

Select an output for the motor speed signal. The scale of the signal is -200...200% of the nominal speed.

### P2.6.3.10 Motor Voltage Output No. 2303

Select an output for the motor voltage signal. The scale of the signal is 0 100% of the nominal voltage.

#### P2.6.3.5 Motor Power Output No. 2305

Select an output for the motor power signal. The scale of the signal is 0 100% of the nominal power.

#### P2.6.3.3 Absolute Output Frequency Output No. 2300

Select an output terminal for the output frequency scaled between 0 Hz and positive speed limits in Hz.

# P2.6.3.13 Absolute Speed Reference Output No. 2304

Select an output terminal for the absolute speed reference, scaled between 0 and positive speed limit.

### P2.6.3.14 Output Frequency Output No. 2308

Select an output terminal for the output frequency scaled between minimum speed limit and positive speed limits in Hz.

### 7.3.7 Start and Stop Settings

# 7.3.7.1 Start Settings

This group contains parameters for start related settings.

For induction motors a motor magnetization period can be configured with parameter No. 2328 as a start time before speed ramp release. If this parameter is set to -1 to the drive automatically determines the magnetization time. For synchronous motors magnetization time is always zero no matter the setting of this parameter.

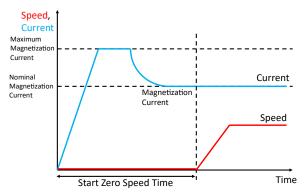

Figure 71: Operation principle of Magnetization Time.

#### NOTICE

Magnetization time is calculated after DC-start current injection. Note also, that magnetization time applies only in FVC+ mode.

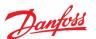

The user can also configure the drive to perform a "Flying Start" with parameter No. 4025. With flying start the drive detects the actual motor speed and starts operation from the detected speed before ramping to the speed reference. Otherwise, the drive starts operation from zero speed before ramping to the speed reference.

With parameter No. 4717 the user can also choose how the drive should respond for an active start command being removed. This parameter can be used to define how the drive stops when a state sensitive start signal is removed.

Additionally, with parameter No. 103 the user can select a digital input terminal for enabling the drive to run. Also, using parameter No. 5110 the user can define a response for a blocked start situation. Several factors may inhibit the drive from being in a ready-state and allow starting to operate.

#### P2.7.1.1 Magnetization Time No. 2328

Set a delay to magnetize the motor or synchronize parallel motors before starting ramping. Set to -1 for automatic calculation.

# **P2.7.1.2** Flying Start No. 4025

Enables a flying start. The drive detects its current speed at the moment the start signal is given, and starts to ramp towards the given reference.

| No. | Name     | Description                                                                                                    |
|-----|----------|----------------------------------------------------------------------------------------------------|
| 0   | Disabled | When started with a rotating motor, the drive will first force the motor speed to standstill and start ramping towards the reference from there. |
| 1   | Enabled  | When started with a rotating motor, the drive will detect the motor speed and start ramping towards the reference from that speed.               |

#### P2.7.1.3 Missing Start Response No. 4717

Select the stopping mode when start signal is removed. This parameter is used to define how the drive stops when a state sensitive start command is removed.

| No. | Name               | Description |
|-----|--------------------|-------------|
| 0   | Coast              |             |
| 1   | Ramp to Standstill |             |

# P2.7.1.4 Run Enable Input No. 103

Select an input enabling the drive to run. This signal must be active for the drive to be in the ready state. If the signal is deactivated while the drive is running, the drive stops modulating immediately and coast stop.

| No. | Name                                         | Description                                                   |
|-----|----------------------------------------------|---------------------------------------------------------------|
| 0   | None (False)                                 | No input is selected. A virtual value of FALSE is applied.    |
| 1   | None (True)                                  | No input is selected. A virtual value of TRUE is applied.     |
| *   | Fieldbus control word 1/2 digital input bits | Fieldbus CTW1 digital input bits 12-15 and CTW2 digital input |

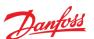

| No. | Name                              | Description                                                                                                    |
|-----|-----------------------------------|----------------------------------------------------------------------------------------------------|
|     |                                   | bits 0-15 will be presented as options.                                                                                                    |
| *   | Available digital input terminals | A dynamically generated selection of available digital input terminals is presented as an option. The specific set depends on the type and number of I/O options installed in the system. |

# P2.7.1.5 Start Blocked Response No. 5110

Select the drive response for start blocked event. Several factors may inhibit the drive from being in a ready-state and allow starting to operate. If desired by the user, the drive can issue an even in this situation, to let the user know that some start conditions are not met.

| No. | Name                 | Description                                                                                 |
|-----|----------------------|---------------------------------------------------------------------------------------------|
| 0   | No response          | -                                                                                           |
| 1   | Info                 | The drive will issue an info event.                                                         |
| 3   | Warning              | The drive will issue a warning event.                                                       |
| 9   | Fault, ramp to coast | The drive will issue a fault event and ramp motor speed to zero before stopping modulation. |
| 10  | Fault, coast         | The drive will issue a fault event and stop modulation immediately.                         |

#### 7.3.7.2 DC Start

The application software provides the possibility to configure a DC start before entering normal motor control, for purposes of motor pre-heating, pre-magnetization, DC holding, or a start delay. The DC start current is applied before the motor magnetization current. By setting the DC start current level to 0 %, this feature can be used a simple start delay.

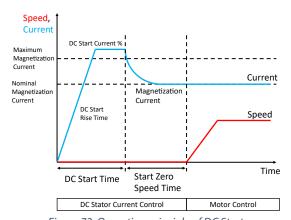

Figure 72: Operation principle of DC Start.

# P2.7.2.1 DC Start Time No. 2264

Set the duration of the current injection during DC start.

#### P2.7.2.2 DC Start Current Rise Time No. 2265

Set the time to ramp the current from 0 to the specified injection level.

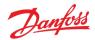

#### P2.7.2.3 DC Start Current No. 2263

Set the DC current in % of nominal motor current. This current is injected during the DC start time.

### 7.3.7.3 Synchronous Motor Start

This group houses parameters for configuring the starting of synchronous motors. The available starting modes are rotor angle detection and rotor angle parking. In the detection mode a configurable current is fed to the motor to detect the motor position before starting operation. In the parking mode, the rotor position is forced to the desired angle before starting operation. If a speed feedback device is available, the rotor angle detection and parking can be skipped by setting the synchronous motor starting mode to disabled. The DC Start feature can be used together with synchronous motor starting functions. The DC start is applied first.

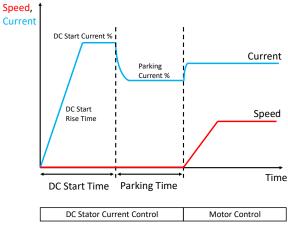

Figure 73: Operation principle of synchronous motor start.

# P2.7.3.1 Sync. Motor Start Mode

No. 2322

Set the synchronous motor initial position handling.

| No. | Name                  | Description                                                                                                    |
|-----|-----------------------|----------------------------------------------------------------------------------------------------|
| 0   | Disabled              | The drive will not try to obtain or set the rotor angle in the starting sequence.                                             |
|     |                       | Recommended if angle feedback is available.                                                                                   |
| 1   | Rotor angle detection | Before starting operation, the drive will apply a motor current set with parameter No. 2323 to detect the motor angle.        |
| 2   | Rotor angle parking   | The drive will try to set the rotor to the angle set with parameter No. 2326 before starting operation.                       |
|     |                       | The angle is set with a current defined with parameter No. 2325, which is applied for a time defined with parameter No. 2324. |

# P2.7.3.2 Sync. Motor Detection Current No. 2323

Set the rotor angle detection gain in % of the nominal motor current.

#### P2.7.3.3 Sync. Motor Parking Time No. 2324

Set the duration of the rotor parking.

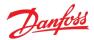

# P2.7.3.4 Sync. Motor Parking Current No. 2325

Set the rotor angle parking current in % of the nominal motor current.

#### P2.7.3.5 Sync. Motor Parking Angle No. 2326

Set the electrical parking angle for the rotor.

# 7.3.7.4 Stop Settings

The drive has a DC stop function, which can be used for DC-hold or magnetization purposes. DC stop can only be applied at zero speed, and as the last event before entering coast state.

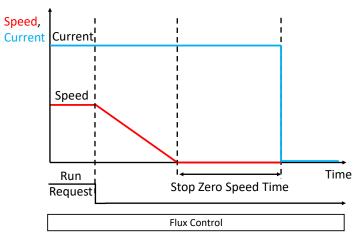

Figure 74: Operation principle of DC stop function.

# P2.7.4.1 Stop Zero Speed Time No. 2331

Set the time that motor control stays active after reaching 0 speed. The value -1 means indefinitely.

# P2.7.4.2 Zero-speed Detection Level No. 2339

Set the speed that is considered standstill.

# P2.7.4.3 Zero-speed Detection Delay No. 2356

Set the time that the speed must be below zero-speed detection level before standstill is detected.

# 7.3.7.5 DC Injection

The drive has a DC-braking function. The user can configure a speed point, below which a DC-braking current is applied. The user can also define the DC current level and the time it is applied for during braking. DC brake can be used consecutively with DC stop, where DC stop is applied right after DC braking. DC stop can be used for holding or magnetization purposes. DC stop can only be applied at zero speed, and as the last event before entering coast state.

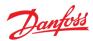

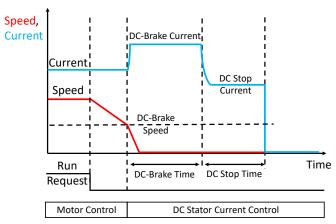

*Figure 75: Operation principle of DC injection function.* 

# P2.7.5.1 DC-brake Time No. 2267

Set the duration for a DC braking current injection.

# P2.7.5.2 DC-brake Current No. 2266

Set the DC braking current in % of nominal motor current.

# P2.7.5.3 DC-brake Speed No. 2268

Set the speed below which DC braking is activated.

# P2.7.5.4 DC Stop Time No. 2320

Set the DC stopping injection duration. The value -1 means indefinitely.

# P2.7.5.5 DC Stop Current No. 2321

Set the DC stopping current in % of nominal motor current. Applied after the drive has reached standstill.

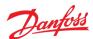

#### **7.3.7.6** Quick Stop

The Quick Stop function can be used as a special stop method in exceptional situations, for instance in emergencies. With parameters No. 215 and No. 4601, the user can select either a normally open or an inverted input for activating this function. Besides these inputs the user can also give a quick stop command via fieldbus.

With parameter No. 4588 the user can define whether the stop should be performed by coasting or with a variety of ramps. Quick Stop specific ramping settings (parameters No. 1129, No. 4590 and No. 4613 can be defined. Quick Stop can also be configured to trigger an event, the type of which the user can configure with parameter No. 4587. The quick stop command is a separate function from the quick stop event.

#### **NOTICE**

Once activated, Quick Stop will block starting until all active start commands are removed. In other words, a new start command is always required after a Quick Stop.

Quick Stop is not a Functional Safety feature.

# **P2.7.6.1 Quick Stop Input No. 215**

Select an input terminal for activating the Quick Stop function.

| No. | Name                                         | Description                                                                                                    |
|-----|----------------------------------------------|----------------------------------------------------------------------------------------------------|
| 0   | None (False)                                 | No input is selected. A virtual value of FALSE is applied.                                                                                                    |
| 1   | None (True)                                  | No input is selected. A virtual value of TRUE is applied.                                                                                                    |
| *   | Fieldbus control word 1/2 digital input bits | Fieldbus CTW1 digital input bits 12-15 and CTW2 digital input bits 0-15 will be presented as options.                                                                                     |
| *   | Available digital input terminals            | A dynamically generated selection of available digital input terminals is presented as an option. The specific set depends on the type and number of I/O options installed in the system. |

#### P2.7.6.2 Quick Stop Ramp Time No. 1129

Set the deceleration time for the quick stop ramp.

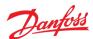

# P2.7.6.3 Quick Stop Mode No. 4588

Select the stopping mode for the Quick Stop.

| No. | Name             | Description                                                                                                    |
|-----|------------------|----------------------------------------------------------------------------------------------------|
| 0   | Coast            | A Quick Stop command will coast stop (stop modulating immediately).                                                              |
| 1   | Speed Ramp Down  | A Quick Stop command will force the drive into Speed Control Mode and ramp the motor speed to zero before stopping modulation.   |
|     |                  | Set a Quick Stop specific speed ramping time with parameter No. 1129.                                                            |
| 2   | Torque Ramp Down | A Quick Stop command will force the drive into Torque Control Mode and ramp the motor torque to zero before stopping modulation. |
|     |                  | Set a Quick Stop specific torque ramp rate with parameter No. 4590.                                                              |
| 3   | Power Ramp Down  | A Quick Stop command will force the drive into Power Control Mode and ramp the motor power to zero before stopping modulation.   |
|     |                  | Set a Quick Stop specific power ramp rate with parameter No. 4613.                                                               |

# P2.7.6.4 Quick Stop Response No. 4587

Select the drive response to a Quick Stop event. Note that the drive stops regardless of the event setting.

| No. | Name        | Description                                                                                   |
|-----|-------------|-----------------------------------------------------------------------------------------------|
| 0   | No response | Quick stop will not trigger an event.                                                         |
|     |             | Note that a quick stop command can still be given to stop the drive.                          |
| 1   | Info        | The drive will issue an info event and stop according to the setting of parameter No. 4588.   |
| 3   | Warning     | The drive will issue a warning event and stop according to the setting of parameter No. 4588. |
| 12  | Fault       | The drive will issue a fault event and stop according to the setting of parameter No. 4588.   |

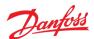

# P2.7.6.5 Quick Stop Active Output No. 5179

Select an output terminal for the Quick Stop Active indication.

| No. | Name                                         | Description                                                                                                    |
|-----|----------------------------------------------|----------------------------------------------------------------------------------------------------|
| 0   | None                                         | No output is selected.                                                                                                    |
| *   | Fieldbus status word 2 digital output bits   | Fieldbus CTW2 digital output bits 0-15 will be presented as options.                                                                                                    |
| *   | Available digital output and relay terminals | A dynamically generated selection of available digital output and relay terminals is presented as an option. The specific set depends on the type and number of I/O options installed in the system. |

# P2.7.6.6 Quick Stop Inverse Input No. 4601

Select an input terminal for activating the Quick Stop Inverse function.

| No. | Name                                         | Description                                                                                                    |
|-----|----------------------------------------------|----------------------------------------------------------------------------------------------------|
| 0   | None (False)                                 | No input is selected. A virtual value of FALSE is applied.                                                                                                    |
| 1   | None (True)                                  | No input is selected. A virtual value of TRUE is applied.                                                                                                    |
| *   | Fieldbus control word 1/2 digital input bits | Fieldbus CTW1 digital input bits 12-15 and CTW2 digital input bits 0-15 will be presented as options.                                                                                     |
| *   | Available digital input terminals            | A dynamically generated selection of available digital input terminals is presented as an option. The specific set depends on the type and number of I/O options installed in the system. |

# P2.7.6.7 Quick Stop Torque Ramp Rate

No. 4590

Set Quick Stop torque ramp down rate in %/s.

#### P2.7.6.8 Quick Stop Power Ramp Rate No. 4613

Set Quick Stop power ramp down rate in %/s.

#### 7.3.7.7 AC Brake

The AC-Brake improves braking without using a brake resistor. It controls over magnetization of the motor when running with a regenerative load.

This function improves the overvoltage controller function. Increasing the electrical losses in the motor allows the over voltage controller function to increase the braking torque without exceeding the overvoltage limit.

#### **NOTICE**

Dynamic braking with the brake resistor is more efficient than the AC-Brake function. The AC-Brake function is applicable in VVC+ mode.

#### P2.7.7.1 AC Brake No. 4026

Enables the AC Brake.

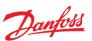

| No. | Name     | Description |
|-----|----------|-------------|
| 0   | Disabled |             |
| 1   | Enabled  |             |

#### P2.7.7.2 AC-brake Voltage Control Kp No. 4027

Set the scaling of the proportional gain of the AC-brake controller.

#### P2.7.7.3 AC-brake Voltage Control Ti No. 4028

Set the scaling of the integral time of the AC-brake controller.

#### P2.7.7.4 AC-brake Current No. 4057

Set the maximum allowed motor current in % of nominal motor current when AC brake is enabled.

# 7.3.7.8 Interlocking

Interlocking can be used to block the drive from starting if external systems do not allow it. This feature can be used to integrate externally controlled devices, such as motor switches, with the drive. There are two types of interlocks, Start and Run Interlocks.

Start Interlocks can be set via two separate digital inputs (parameters No. 4713, No. 4714). The drive cannot be started unless both signals are active. Start interlocks only block the start. Removing them while the drive is running has no effect on the drive.

Run Interlocks can also be set via another set of two digital inputs (parameters No. 4715, No. 4716). Run interlocks work similarly as start interlocks, however, removing either of them while the drive is running stops the drive.

With parameter No. 4719 interlocking can be configured to trigger an event, due to a failed start with an active interlock. Interlocks always block the start until all locks are removed and a new start command has been given.

# P2.7.8.1 Start Interlock Input 1 No. 4713

Select an input for the Start Interlock 1. When active this signal blocks the start, but its deactivation does not stop the drive.

| No. | Name                                         | Description                                                                                                    |
|-----|----------------------------------------------|----------------------------------------------------------------------------------------------------|
| 0   | None (False)                                 | No input is selected. A virtual value of FALSE is applied.                                                                                                    |
| 1   | None (True)                                  | No input is selected. A virtual value of TRUE is applied.                                                                                                    |
| *   | Fieldbus control word 1/2 digital input bits | Fieldbus CTW1 digital input bits 12-15 and CTW2 digital input bits 0-15 will be presented as options.                                                                                           |
| *   | Available digital input terminals            | A dynamically generated selection of available digital input<br>terminals is presented as an option. The specific set depends<br>on the type and number of I/O options installed in the system. |

#### P2.7.8.2 Start Interlock Input 2 No. 4714

Select an input for the Start Interlock 2. When active this signal blocks the start, but its deactivation does not stop the drive.

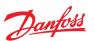

| No. | Name                                         | Description                                                                                                    |
|-----|----------------------------------------------|----------------------------------------------------------------------------------------------------|
| 0   | None (False)                                 | No input is selected. A virtual value of FALSE is applied.                                                                                                    |
| 1   | None (True)                                  | No input is selected. A virtual value of TRUE is applied.                                                                                                    |
| *   | Fieldbus control word 1/2 digital input bits | Fieldbus CTW1 digital input bits 12-15 and CTW2 digital input bits 0-15 will be presented as options.                                                                                     |
| *   | Available digital input terminals            | A dynamically generated selection of available digital input terminals is presented as an option. The specific set depends on the type and number of I/O options installed in the system. |

# P2.7.8.3 Run Interlock Input 1 No. 4715

Select an input for the Run Interlock 1. When active this signal blocks the Run Request in all conditions.

| No. | Name                                         | Description                                                                                                    |
|-----|----------------------------------------------|----------------------------------------------------------------------------------------------------|
| 0   | None (False)                                 | No input is selected. A virtual value of FALSE is applied.                                                                                                    |
| 1   | None (True)                                  | No input is selected. A virtual value of TRUE is applied.                                                                                                    |
| *   | Fieldbus control word 1/2 digital input bits | Fieldbus CTW1 digital input bits 12-15 and CTW2 digital input bits 0-15 will be presented as options.                                                                                     |
| *   | Available digital input terminals            | A dynamically generated selection of available digital input terminals is presented as an option. The specific set depends on the type and number of I/O options installed in the system. |

# P2.7.8.4 Run Interlock Input 2 No. 4716

Select an input for the Run Interlock 2. When active this signal blocks the Run Request in all conditions.

| No. | Name                                         | Description                                                                                                    |
|-----|----------------------------------------------|----------------------------------------------------------------------------------------------------|
| 0   | None (False)                                 | No input is selected. A virtual value of FALSE is applied.                                                                                                    |
| 1   | None (True)                                  | No input is selected. A virtual value of TRUE is applied.                                                                                                    |
| *   | Fieldbus control word 1/2 digital input bits | Fieldbus CTW1 digital input bits 12-15 and CTW2 digital input bits 0-15 will be presented as options.                                                                                           |
| *   | Available digital input terminals            | A dynamically generated selection of available digital input<br>terminals is presented as an option. The specific set depends<br>on the type and number of I/O options installed in the system. |

# P2.7.8.5 Interlocking Response No. 4719

Select the response for a blocked start due to active interlocking.

| No. | Name                 | Description                                                                                 |
|-----|----------------------|---------------------------------------------------------------------------------------------|
| 0   | No response          | -                                                                                           |
| 1   | Info                 | The drive will issue an info event.                                                         |
| 3   | Warning              | The drive will issue a warning event.                                                       |
| 9   | Fault, ramp to coast | The drive will issue a fault event and ramp motor speed to zero before stopping modulation. |
| 10  | Fault, coast         | The drive will issue a fault event and stop modulation immediately.                         |

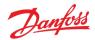

# P2.7.8.6 Interlocking Response Delay No. 4720

Set a delay before the response to a blocked start due to active interlocking.

#### 7.3.8 Control Places

The P&M application features five different control places for determining how basic drive commands and references are interfaced. These control places are the MyDrive® Insight (PC Control), Local Control (via control panel), Fieldbus Control, I/O Control and Advanced Control.

#### **Selection:**

There are two methods for selecting which control place is active, in other words in command of the drive. The first is a simple parameter selection, while the second is a set of signals that can be used to force or request for a specific control place to be in command.

#### **References:**

Most of the references are control place specific. The user can define which reference source each control place uses and how the source is scaled and so on. These settings are available in parameter group 2.2.

#### **Commands:**

A control place is also a source for basic control commands (start, stop, reset, and so on). When operating for instance in I/O control, the drive cannot be started from the local or fieldbus control places. Control places do not dictate all possible commands. Note that specific features such as Inching, or Quick Stop can be used regardless of the control place and must be configured separately.

# 7.3.8.1 Control Place Settings

This group contains general control place settings that mainly have to do with control place selection. The following figure presents the control place selection chain diagram. The default method for choosing the control place is by using the parameter No. 114 Control Place Selection. It can be used to select the active control place between Local, Fieldbus, I/O and Advanced control.

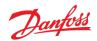

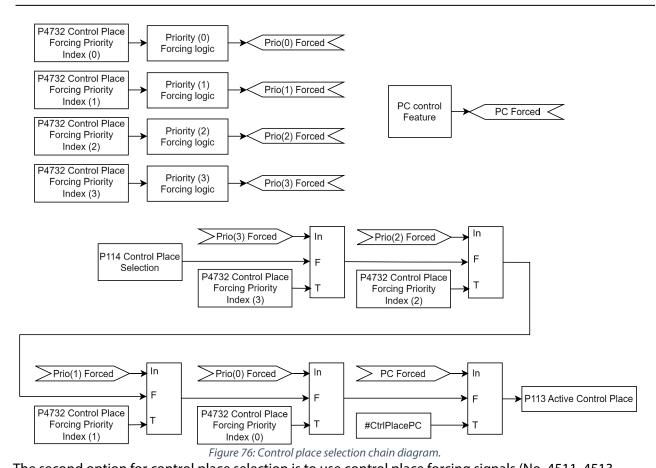

The second option for control place selection is to use control place forcing signals (No. 4511, 4513, and 4721), which override the selection made with the parameter, and can be used to swap between different control places for example via external push buttons or switches. The forcing signals for Fieldbus, I/O, and Advanced control can be mapped to digital inputs or fieldbus, and the Local control forcing is activated with the REM/LOC button of the control panel. In addition, the forcing signals for Fieldbus, I/O, and Advanced Control can be activated with the FB PCD Operation Control Word (No. 4564). Bit 2 of the Operation Control Word is used for forcing Fieldbus Control, bit 3 for forcing I/O

The priority order for the forceable control places is configured with parameter No. 4732. The priority order affects the final control place selection if two or more control places are forced on simultaneously. For example: if Fieldbus is selected for highest priority with Index-0, and I/O for the next highest priority with index-1, and both control places are forced on simultaneously, fieldbus is selected as the active control place. After Fieldbus forcing is removed the control place falls to I/O because it has higher priority than the parameter selection.

The only control place which can take over the control from any other control place regardless of forcing inputs is the MyDrive® Insight. Control is taken by requesting it via the tool itself. By default, the drive uses the following control place priority order:

MyDrive® Insight > Local Control > Advanced > I/O > Fieldbus > Parameter Selection

Control, and bit 4 for forcing Advanced Control.

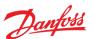

Forcing can be further configured with parameter No. 1972, which defines whether each forcing signal is treated as a state sensitive or toggled signal.

The user can also use parameter No. 4800 to define how the drive should behave when an active control place releases control. The options are to either release control immediately or only if another control place requests control.

When a control place is changed, the drive either stops or continues operating (modulating) based on the settings defined with parameters No. 108, No. 5112, No. 5111, and No. 5113 respectively for each control place.

# P2.8.1.1 Control Place Selection No. 114

Select the active control place.

| No. | Name             | Description |
|-----|------------------|-------------|
| 0   | PC control       |             |
| 1   | Local control    |             |
| 2   | Fieldbus control |             |
| 3   | I/O control      |             |
| 4   | Advanced control |             |

# P2.8.1.2 Force FB Control Input No. 4511

Select an input terminal for forcing the control place to Fieldbus.

| No. | Name                                         | Description                                                                                                    |
|-----|----------------------------------------------|----------------------------------------------------------------------------------------------------|
| 0   | None (False)                                 | No input is selected. A virtual value of FALSE is applied.                                                                                                    |
| 1   | None (True)                                  | No input is selected. A virtual value of TRUE is applied.                                                                                                    |
| *   | Fieldbus control word 1/2 digital input bits | Fieldbus CTW1 digital input bits 12-15 and CTW2 digital input bits 0-15 will be presented as options.                                                                                     |
| *   | Available digital input terminals            | A dynamically generated selection of available digital input terminals is presented as an option. The specific set depends on the type and number of I/O options installed in the system. |

#### P2.8.1.3 Force I/O Control Input No. 4513

Select an input terminal for forcing the control place to I/O.

| No. | Name                                         | Description                                                                                                    |
|-----|----------------------------------------------|----------------------------------------------------------------------------------------------------|
| 0   | None (False)                                 | No input is selected. A virtual value of FALSE is applied.                                                                                                    |
| 1   | None (True)                                  | No input is selected. A virtual value of TRUE is applied.                                                                                                    |
| *   | Fieldbus control word 1/2 digital input bits | Fieldbus CTW1 digital input bits 12-15 and CTW2 digital input bits 0-15 will be presented as options.                                                                                     |
| *   | Available digital input terminals            | A dynamically generated selection of available digital input terminals is presented as an option. The specific set depends on the type and number of I/O options installed in the system. |

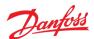

# P2.8.1.4 Force Advanced Control Input No. 4721

Select an input terminal for forcing the control place to advanced control.

| No. | Name                                         | Description                                                                                                    |
|-----|----------------------------------------------|----------------------------------------------------------------------------------------------------|
| 0   | None (False)                                 | No input is selected. A virtual value of FALSE is applied.                                                                                                    |
| 1   | None (True)                                  | No input is selected. A virtual value of TRUE is applied.                                                                                                    |
| *   | Fieldbus control word 1/2 digital input bits | Fieldbus CTW1 digital input bits 12-15 and CTW2 digital input bits 0-15 will be presented as options.                                                                                           |
| *   | Available digital input terminals            | A dynamically generated selection of available digital input<br>terminals is presented as an option. The specific set depends<br>on the type and number of I/O options installed in the system. |

# P2.8.1.5 Control Place Forcing Mode No. 1972

Select whether each control place forcing signal is treated as a state sensitive or a toggled signal. With toggling enabled, the forcing is activated by the first rising edge, and deactivated by the second rising edge of the respective forcing signals.

| No. | Name       |             |             | Description |
|-----|------------|-------------|-------------|-------------|
| 0   | FB: State  | I/O: State  | Adv: State  |             |
| 1   | FB: Toggle | I/O: State  | Adv: State  |             |
| 2   | FB: State  | I/O: Toggle | Adv: State  |             |
| 3   | FB: Toggle | I/O: Toggle | Adv: State  |             |
| 4   | FB: State  | I/O: State  | Adv: Toggle |             |
| 5   | FB: Toggle | I/O: State  | Adv: Toggle |             |
| 6   | FB: State  | I/O: Toggle | Adv: Toggle |             |
| 7   | FB: Toggle | I/O: Toggle | Adv: Toggle |             |

#### P2.8.1.6 Control Place Independent Reset No. 109

Enable faults to be reset from all control places.

| No. | Name     | Description                                                                                                 |
|-----|----------|----------------------------------------------------------------------------------------------------|
| 0   | Disabled | Reset will go through only from active control place.                                                       |
| 1   | Enabled  | Reset will go through from all control places regardless it was given from the active control place or not. |

#### P2.8.1.7 Control Place Release Mode No. 4800

Select the action after the control place is released from the forced control places, as well as from control panel or PC control. When set to "Change After Release" the control place is changed after releasing to other forced place highest in priority order, or in case no forced places are used, to the place defined with parameter Control Place Selection. When set to "Retain After Release" the control place is not changed after releasing, but only after the user changes the control place by forcing or from parameter Control Place Selection.

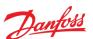

| No. | Name                 | Description                                                                                                    |
|-----|----------------------|----------------------------------------------------------------------------------------------------|
| 0   | Retain After Release | When the forcing of the currently active control place is released, a new forcing command is required from another control place, for the active control place to change. |
| 1   | Change After Release | When the forcing of the currently active control place is released, the control place will be changed immediately.                                                        |

## P2.8.1.8 Control Place Forcing Priority No. 4732

Set the control place priority when using control place forcing inputs. The parameter is an array where the priority is specified in decreasing order of the array members (Index 0-4). Therefore, in case multiple control places are requested simultaneously, the selection made with Index 0 prevails on the selection made with Index 1, and so on. If a control place is not assigned any priority, its forcing signal is disabled.

| Index | Name                               | Description                                                                                                    |
|-------|------------------------------------|----------------------------------------------------------------------------------------------------|
| 0     | Highest priority control place     | Select the control place with the highest priority from the following list:  • Local control • Fieldbus • I/O • Advanced           |
| 1     | 2nd highest priority control place | Select the control place with the second highest priority from the following list:  • Local control  • Fieldbus  • I/O  • Advanced |
| 2     | 3rd highest priority control place | Select the control place with the 3 <sup>rd</sup> highest priority from the following list:  Local control Fieldbus I/O Advanced   |
| 3     | Lowest priority control place      | Select the control place with the lowest priority from the following list:  • Local control  • Fieldbus  • I/O  • Advanced         |

## P2.8.1.9 Continue Operation in PC Control No. 105

Select whether the start request is retained when the drive is running and the control place is changed to PC control.

| No. | Name     | Description                                                   |
|-----|----------|---------------------------------------------------------------|
| 0   | Disabled | The drive will stop when the active control place is changed. |
|     |          | The stop mode is defined with parameter No. 4717.             |

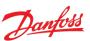

| No. | Name    | Description                                                 |
|-----|---------|-------------------------------------------------------------|
| 1   | Enabled | The drive will continue operating through the control place |
|     |         | transition.                                                 |

## P2.8.1.10 Continue Operation in Local Control No. 108

Select whether the start request is retained when the drive is running, and the control place is changed to local control.

| No. | Name     | Description                                                             |
|-----|----------|-------------------------------------------------------------------------|
| 0   | Disabled | The drive will stop when the active control place is changed.           |
|     |          | The stop mode is defined with parameter No. 4717.                       |
| 1   | Enabled  | The drive will continue operating through the control place transition. |

## P2.8.1.11 Continue Operation in Fieldbus Control No. 5112

Select whether the start request is retained when the drive is running and the control place is changed to fieldbus. Note that any active stop command or auxiliary function such as quick stop may still prohibit continuing operation. Note also that continuation is possible only if the start is requested from fieldbus before the control place is changed to it.

| No. | Name     | Description                                                             |
|-----|----------|-------------------------------------------------------------------------|
| 0   | Disabled | The drive will stop when the active control place is changed.           |
|     |          | The stop mode is defined with parameter No. 4717.                       |
| 1   | Enabled  | The drive will continue operating through the control place transition. |

## P2.8.1.12 Continue Operation in I/O Control No. 5111

Select whether the start request is retained when the drive is running and the control place is changed to I/O, while using edge-sensitive start modes. Note that any active stop command or auxiliary function such as quick stop may still prohibit continuing operation.

| No. | Name     | Description                                                             |
|-----|----------|-------------------------------------------------------------------------|
| 0   | Disabled | The drive will stop when the active control place is changed.           |
|     |          | The stop mode is defined with parameter No. 4717.                       |
| 1   | Enabled  | The drive will continue operating through the control place transition. |

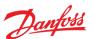

## P2.8.1.13 Continue Operation in Adv. Control No. 5113

Select whether the start request is retained when the drive is running and the control place is changed to advanced control place, while using edge-sensitive start modes. Note that any active stop command or auxiliary function such as quick stop may still prohibit continuing operation.

| No. | Name     | Description                                                             |
|-----|----------|-------------------------------------------------------------------------|
| 0   | Disabled | The drive will stop when the active control place is changed.           |
|     |          | The stop mode is defined with parameter No. 4717.                       |
| 1   | Enabled  | The drive will continue operating through the control place transition. |

#### 7.3.8.2 Local Control

Local control, also known as panel control, can be selected by the Selection parameter or by overriding control by pressing the REM/LOC-button on the panel. When control is released from the panel, the control place is determined by the Selection parameter or forcing signals. The drive offers a protection feature for monitoring the connection between the drive and the panel (parameter No. 5420). If the connection is lost while the panel is in control of the drive, the drive force-releases the control to the next control place in line. Do note that if Local control has not been given any priority with parameter No. 4732 the change to Local control is disabled with the REM/LOC button.

## P2.8.2.1 Allow Local Control Force Stop No. 106

Select whether the control panel stop button always stops the drive, regardless of the selected control place. Pressing the stop button also places the drive in local control.

| No. | Name     | Description |
|-----|----------|-------------|
| 0   | Disabled |             |
| 1   | Enabled  |             |

#### P2.8.2.2 Local Control Mode No. 107

Select restrictions of local control by the control panel. Use this parameter to influence the amount of control anyone accessing the control panel can have on the operation of the drive.

| No. | Name                | Description                                               |
|-----|---------------------|-----------------------------------------------------------|
| 0   | Allow Local Control | Local Control can become the active control place.        |
|     |                     | Local control can both start and stop the drive.          |
| 1   | Deny Local Start    | Local Control can become the active control place.        |
|     |                     | Local control cannot start the drive, but it can stop it. |
| 2   | Deny Local Control  | Local Control cannot become the active control place.     |

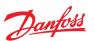

# P2.8.2.3 Local Control Stop Button Action No. 110

Select the action of the stop button in the control panel. Selecting 'Stop, Hold to Coast' stops, and coasts if the stop button is pressed for 2 s.

| No. | Name                     | Description                                               |
|-----|--------------------------|-----------------------------------------------------------|
| 0   | Ramp Stop                | Local Control can become the active control place.        |
|     |                          | Local control can both start and stop the drive.          |
| 1   | Coast Stop               | Local Control can become the active control place.        |
|     |                          | Local control cannot start the drive, but it can stop it. |
| 2   | Ramp Stop, Hold to Coast | Local Control cannot become the active control place.     |

#### **7.3.8.3** I/O Control

The I/O control place is designed to give basic commands (start, stop, reset, and so on) to the drive via a set of digital input signals.

## P2.8.3.1 I/O Start Forward Input No. 200

Select the input source for the start forward command for when the drive operates in I/O control.

| No. | Name                              | Description                                                                                                    |
|-----|-----------------------------------|----------------------------------------------------------------------------------------------------|
| 0   | None (False)                      | No input is selected. A virtual value of FALSE is applied.                                                                                                    |
| 1   | None (True)                       | No input is selected. A virtual value of TRUE is applied.                                                                                                    |
| *   | Available digital input terminals | A dynamically generated selection of available digital input terminals is presented as an option. The specific set depends on the type and number of I/O options installed in the system. |

## P2.8.3.2 I/O Start Backward Input No. 210

Select the input source for the start backward command for when the drive operates in I/O control.

| No. | Name                              | Description                                                                                                    |
|-----|-----------------------------------|----------------------------------------------------------------------------------------------------|
| 0   | None (False)                      | No input is selected. A virtual value of FALSE is applied.                                                                                                    |
| 1   | None (True)                       | No input is selected. A virtual value of TRUE is applied.                                                                                                    |
| *   | Available digital input terminals | A dynamically generated selection of available digital input terminals is presented as an option. The specific set depends on the type and number of I/O options installed in the system. |

## P2.8.3.3 I/O Ramp Stop Inverse Input No. 201

Select the input source for the inverted ramp stop command when the drive operates in I/O control.

| No. | Name                              | Description                                                                                                    |
|-----|-----------------------------------|----------------------------------------------------------------------------------------------------|
| 0   | None (False)                      | No input is selected. A virtual value of FALSE is applied.                                                                                                    |
| 1   | None (True)                       | No input is selected. A virtual value of TRUE is applied.                                                                                                    |
| *   | Available digital input terminals | A dynamically generated selection of available digital input terminals is presented as an option. The specific set depends on the type and number of I/O options installed in the system. |

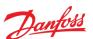

# P2.8.3.4 I/O Coast Inverse Input No. 202

Select the input source for the inverted coast stop command when the drive operates in I/O control.

| No. | Name                              | Description                                                                                                    |
|-----|-----------------------------------|----------------------------------------------------------------------------------------------------|
| 0   | None (False)                      | No input is selected. A virtual value of FALSE is applied.                                                                                                    |
| 1   | None (True)                       | No input is selected. A virtual value of TRUE is applied.                                                                                                    |
| *   | Available digital input terminals | A dynamically generated selection of available digital input terminals is presented as an option. The specific set depends on the type and number of I/O options installed in the system. |

## P2.8.3.5 I/O Reverse Input No. 204

Select the input source for the reversing command for when the drive operates in I/O control.

| No. | Name                              | Description                                                                                                    |
|-----|-----------------------------------|----------------------------------------------------------------------------------------------------|
| 0   | None (False)                      | No input is selected. A virtual value of FALSE is applied.                                                                                                    |
| 1   | None (True)                       | No input is selected. A virtual value of TRUE is applied.                                                                                                    |
| *   | Available digital input terminals | A dynamically generated selection of available digital input terminals is presented as an option. The specific set depends on the type and number of I/O options installed in the system. |

## P2.8.3.6 I/O Reset Input No. 203

Select the input source for the reset command for when the drive operates in I/O control.

| No. | Name                              | Description                                                                                                    |
|-----|-----------------------------------|----------------------------------------------------------------------------------------------------|
| 0   | None (False)                      | No input is selected. A virtual value of FALSE is applied.                                                                                                    |
| 1   | None (True)                       | No input is selected. A virtual value of TRUE is applied.                                                                                                    |
| *   | Available digital input terminals | A dynamically generated selection of available digital input terminals is presented as an option. The specific set depends on the type and number of I/O options installed in the system. |

## P2.8.3.7 I/O Start Mode No. 214

Select whether start commands for I/O control are state, rising edge or pulse sensitive.

| No. | Name              | Description                                                                                                    |
|-----|-------------------|----------------------------------------------------------------------------------------------------|
| 0   | State High Start  | A start is requested based on the high state of the signal.                                                                               |
|     |                   | When the start signal is removed the drive will stop according to parameter No. 4717 Missing Start Response.                              |
|     |                   | In case the start signal is high when a fault is cleared, or a separate stop signal is removed, the drive will start running immediately. |
|     |                   | Any active stop signal will block the start.                                                                                              |
| 1   | Rising Edge Start | A start is requested based on the combination of the rising-<br>edge and the high-state of the signal.                                    |
|     |                   | The drive will stop according to parameter No. 4717 Missing Start Response if the signal is removed.                                      |
|     |                   | The drive will not start running in case the start signal is high                                                                         |

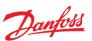

| No. | Name             | Description                                                                                                    |
|-----|------------------|----------------------------------------------------------------------------------------------------|
|     |                  | when a fault is cleared, or a separate stop signal is removed.                                                                   |
|     |                  | Any active stop signal will block the start.                                                                                     |
| 2   | High Pulse Start | A start is requested based on the rising edge of the signal.                                                                     |
|     |                  | The drive is stopped with a rising edge of a separate stop signal.                                                               |
|     |                  | The drive will not start running in case the start signal is high when a fault is cleared, or a separate stop signal is removed. |
|     |                  | Any active stop signal will block the start.                                                                                     |

#### 7.3.8.4 Fieldbus Control

The drive can be controlled through a fieldbus master. When fieldbus is selected as the active control place, the drive monitors active fieldbus connections for control commands.

How the drive interprets the commands depends on the selected fieldbus profile selected with parameter No. 1301. The profile determines how the fieldbus control word is interpreted and how the fieldbus status word is formed. The profile may also enforce specific control schemes for things such as the starting sequence. All available profiles are described in 2.2 Fieldbus Control Profile Descriptions.

## P2.8.4.1 Fieldbus Profile No. 1301

Select the fieldbus profile. The selection affects the interpretation of the control word and status word.

| No. | Name                                    | Description                                               |
|-----|-----------------------------------------|-----------------------------------------------------------|
| 0   | iC Generic Profile                      | The default Propulsion and Machinery application profile. |
| 1   | iC Speed Profile                        | An all-purpose speed control profile for iC drives        |
| 2   | PROFIdrive® Application Class 1 Profile | A standard PROFIdrive® speed control profile              |

#### 7.3.8.5 Advanced control

This control place can be configured similarly as the I/O control place; however, its command signals can be formed by combining signals from both fieldbus and digital inputs. Various combination logics can be assigned for each command separately. Single sources can be selected also, if combination of signals is not needed, but another control place needs to be dedicated to I/O or fieldbus signals.

It should be noted that the fieldbus commands that can be assigned to advanced control place follow all the rules dedicated to which ever fieldbus profile is currently selected. For instance, if a profile requires for a specific start sequence, this sequence needs to be followed to activate the fieldbus start command within advanced control place.

#### P2.8.5.1 Advanced Start Input No. 4722

Select inputs for starting in the forward direction when operating in advanced control. Two sources are available (Index 0 and Index 1), which can be combined into 1 command with parameter No. 1933.

| No. | Name         | Description                                                |
|-----|--------------|------------------------------------------------------------|
| 0   | None (False) | No input is selected. A virtual value of FALSE is applied. |

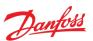

| No. | Name                                         | Description                                                                                                    |
|-----|----------------------------------------------|----------------------------------------------------------------------------------------------------|
| 1   | None (True)                                  | No input is selected. A virtual value of TRUE is applied.                                                                                                    |
| 2   | Fieldbus Start                               | Fieldbus control word's start bit is used for the start command. Specific bit depends on the fieldbus profile (parameter No. 1301).                                                             |
| *   | Fieldbus control word 1/2 digital input bits | Fieldbus CTW1 digital input bits 12-15 and CTW2 digital input bits 0-15 will be presented as options.                                                                                           |
| *   | Available digital input terminals            | A dynamically generated selection of available digital input<br>terminals is presented as an option. The specific set depends<br>on the type and number of I/O options installed in the system. |

## P2.8.5.2 Advanced Start Logic No. 1933

Select the combination logic for the start command of advanced control.

| No. | Name     | Description                                                                  |
|-----|----------|------------------------------------------------------------------------------|
| 0   | Source 1 | The command is active when Source 1 (index 0) is active.                     |
| 1   | Source 2 | The command is active when Source 2 (index 1) is active.                     |
| 2   | AND      | The command is active when both sources are active.                          |
| 3   | OR       | The command is active when either or both sources are active.                |
| 4   | NAND     | The command is active when only one or neither of the two sources is active. |
| 5   | NOR      | The command is active when neither of the two sources are active.            |
| 6   | XOR      | The command is active when only one of the sources are active.               |
| 7   | XNOR     | The command is active when neither or both sources are active.               |

# P2.8.5.3 Advanced Start Backward Input No. 4725

Select inputs for starting in the backward direction when operating in advanced control. Two sources are available (Index 0 and Index 1), which can be combined into 1 command with parameter No. 1934.

| No.  | Name                                         | Description                                                                                                    |
|------|----------------------------------------------|----------------------------------------------------------------------------------------------------|
| 110. | Hume                                         | Description                                                                                                    |
| 0    | None (False)                                 | No input is selected. A virtual value of FALSE is applied.                                                                                                    |
| 1    | None (True)                                  | No input is selected. A virtual value of TRUE is applied.                                                                                                    |
| 2    | Fieldbus Start                               | Fieldbus control word's start bit is used for the reverse start command. Specific bit depends on the fieldbus profile (parameter No. 1301).                                                     |
| *    | Fieldbus control word 1/2 digital input bits | Fieldbus CTW1 digital input bits 12-15 and CTW2 digital input bits 0-15 will be presented as options.                                                                                           |
| *    | Available digital input terminals            | A dynamically generated selection of available digital input<br>terminals is presented as an option. The specific set depends<br>on the type and number of I/O options installed in the system. |

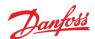

## P2.8.5.4 Advanced Start Backward Logic No. 1934

Select the combination logic for the start-backward command of advanced control.

| No. | Name     | Description                                                                  |
|-----|----------|------------------------------------------------------------------------------|
| 0   | Source 1 | The command is active when Source 1 (index 0) is active.                     |
| 1   | Source 2 | The command is active when Source 2 (index 1) is active.                     |
| 2   | AND      | The command is active when both sources are active.                          |
| 3   | OR       | The command is active when either or both sources are active.                |
| 4   | NAND     | The command is active when only one or neither of the two sources is active. |
| 5   | NOR      | The command is active when neither of the two sources are active.            |
| 6   | XOR      | The command is active when only one of the sources are active.               |
| 7   | XNOR     | The command is active when neither or both sources are active.               |

## P2.8.5.5 Adv. Ramp Stop Inverse Input No. 4723

Select inputs for inverted ramp stopping when operating in advanced control. Two sources are available (Index 0 and Index 1), which can be combined into 1 command with parameter No. 1935.

| No. | Name                                         | Description                                                                                                    |
|-----|----------------------------------------------|----------------------------------------------------------------------------------------------------|
| 0   | None (False)                                 | No input is selected. A virtual value of FALSE is applied.                                                                                                    |
| 1   | None (True)                                  | No input is selected. A virtual value of TRUE is applied.                                                                                                    |
| 2   | Fieldbus Ramp Stop                           | Fieldbus control word's Ramp Stop bit is used for the inverse ramp stop command. Specific bit depends on the fieldbus profile (parameter No. 1301).                                             |
| *   | Fieldbus control word 1/2 digital input bits | Fieldbus CTW1 digital input bits 12-15 and CTW2 digital input bits 0-15 will be presented as options.                                                                                           |
| *   | Available digital input terminals            | A dynamically generated selection of available digital input<br>terminals is presented as an option. The specific set depends<br>on the type and number of I/O options installed in the system. |

## P2.8.5.6 Adv. Ramp Stop Inverse Logic No. 1935

Select the combination logic for the inverted ramp stop command of advanced control.

| No. | Name     | Description                                                                    |
|-----|----------|--------------------------------------------------------------------------------|
| 0   | Source 1 | The command is active when Source 1 (index 0) is inactive.                     |
| 1   | Source 2 | The command is active when Source 2 (index 1) is inactive.                     |
| 2   | AND      | The command is active when both sources are inactive.                          |
| 3   | OR       | The command is active when either or both sources are inactive.                |
| 4   | NAND     | The command is active when only one or neither of the two sources is inactive. |
| 5   | NOR      | The command is active when neither of the two sources are inactive.            |
| 6   | XOR      | The command is active when only one of the sources are inactive.               |
| 7   | XNOR     | The command is active when neither or both sources are inactive.               |

## P2.8.5.7 Advanced Coast Inverse Input

No. 4724

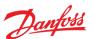

Select inputs for the coast when operating in advanced control. False means the drive is coasted. Two sources are available (Index 0 and Index 1), which can be combined into 1 command with parameter No. 1936.

| No. | Name                                         | Description                                                                                                    |
|-----|----------------------------------------------|----------------------------------------------------------------------------------------------------|
| 0   | None (False)                                 | No input is selected. A virtual value of FALSE is applied.                                                                                                    |
| 1   | None (True)                                  | No input is selected. A virtual value of TRUE is applied.                                                                                                    |
| 2   | Fieldbus Coast                               | Fieldbus control word's coast bit is used for the inverse coast command. Specific bit depends on the fieldbus profile (parameter No. 1301).                                               |
| *   | Fieldbus control word 1/2 digital input bits | Fieldbus CTW1 digital input bits 12-15 and CTW2 digital input bits 0-15 will be presented as options.                                                                                     |
| *   | Available digital input terminals            | A dynamically generated selection of available digital input terminals is presented as an option. The specific set depends on the type and number of I/O options installed in the system. |

# P2.8.5.8 Advanced Coast Inverse Logic No. 1936

Select the combination logic for the inverted coast command of advanced control.

| No. | Name     | Description                                                                    |
|-----|----------|--------------------------------------------------------------------------------|
| 0   | Source 1 | The command is active when Source 1 (index 0) is inactive.                     |
| 1   | Source 2 | The command is active when Source 2 (index 1) is inactive.                     |
| 2   | AND      | The command is active when both sources are inactive.                          |
| 3   | OR       | The command is active when either or both sources are inactive.                |
| 4   | NAND     | The command is active when only one or neither of the two sources is inactive. |
| 5   | NOR      | The command is active when neither of the two sources are inactive.            |
| 6   | XOR      | The command is active when only one of the sources are inactive.               |
| 7   | XNOR     | The command is active when neither or both sources are inactive.               |

## P2.8.5.9 Advanced Reversing Input No. 4730

Select inputs for inverting the reference signal when operating in advanced control. The reverse command does not provide a start signal. Two sources are available (Index 0 and Index 1), which can be combined into 1 command with parameter No. 1937.

| No. | Name                                         | Description                                                                                                    |
|-----|----------------------------------------------|----------------------------------------------------------------------------------------------------|
| 0   | None (False)                                 | No input is selected. A virtual value of FALSE is applied.                                                                                                    |
| 1   | None (True)                                  | No input is selected. A virtual value of TRUE is applied.                                                                                                    |
| 2   | Fieldbus Reverse                             | Fieldbus control word's reverse bit is used for the reverse command. Specific bit depends on the fieldbus profile (parameter No. 1301).                                                   |
| *   | Fieldbus control word 1/2 digital input bits | Fieldbus CTW1 digital input bits 12-15 and CTW2 digital input bits 0-15 will be presented as options.                                                                                     |
| *   | Available digital input terminals            | A dynamically generated selection of available digital input terminals is presented as an option. The specific set depends on the type and number of I/O options installed in the system. |

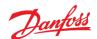

## P2.8.5.10 Advanced Reverse Logic No. 1937

Select the combination logic for the reverse command of advanced control.

| No. | Name     | Description                                                                  |
|-----|----------|------------------------------------------------------------------------------|
| 0   | Source 1 | The command is active when Source 1 (index 0) is active.                     |
| 1   | Source 2 | The command is active when Source 2 (index 1) is active.                     |
| 2   | AND      | The command is active when both sources are active.                          |
| 3   | OR       | The command is active when either or both sources are active.                |
| 4   | NAND     | The command is active when only one or neither of the two sources is active. |
| 5   | NOR      | The command is active when neither of the two sources are active.            |
| 6   | XOR      | The command is active when only one of the sources are active.               |
| 7   | XNOR     | The command is active when neither or both sources are active.               |

## P2.8.5.11 Advanced Reset Input No. 4731

Select inputs for resetting faults when operating in advanced control. Two sources are available (Index 0 and Index 1), which can be combined into 1 command. The sources work in parallel with an ORlogic.

| No. | Name                                         | Description                                                                                                    |
|-----|----------------------------------------------|----------------------------------------------------------------------------------------------------|
| 0   | None (False)                                 | No input is selected. A virtual value of FALSE is applied.                                                                                                    |
| 1   | None (True)                                  | No input is selected. A virtual value of TRUE is applied.                                                                                                    |
| 2   | Fieldbus Reset                               | Fieldbus control word's reset bit is used for the reset command. Specific bit depends on the fieldbus profile (parameter No. 1301).                                                       |
| *   | Fieldbus control word 1/2 digital input bits | Fieldbus CTW1 digital input bits 12-15 and CTW2 digital input bits 0-15 will be presented as options.                                                                                     |
| *   | Available digital input terminals            | A dynamically generated selection of available digital input terminals is presented as an option. The specific set depends on the type and number of I/O options installed in the system. |

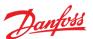

## P2.8.5.12 Advanced Start Mode No. 4726

Select the starting logic for advanced control.

| No. | Name              | Description                                                                                                    |
|-----|-------------------|----------------------------------------------------------------------------------------------------|
| 0   | State High Start  | A start is requested based on the high state of the signal.                                                                               |
|     |                   | When the start signal is removed the drive will stop according to parameter No. 4717 Missing Start Response.                              |
|     |                   | In case the start signal is high when a fault is cleared, or a separate stop signal is removed, the drive will start running immediately. |
|     |                   | Any active stop signal will block the start.                                                                                              |
| 1   | Rising Edge Start | A start is requested based on the combination of the rising-<br>edge and the high-state of the signal.                                    |
|     |                   | The drive will stop according to parameter No. 4717 Missing Start Response if the signal is removed.                                      |
|     |                   | The drive will not start running in case the start signal is high when a fault is cleared, or a separate stop signal is removed.          |
|     |                   | Any active stop signal will block the start.                                                                                              |
| 2   | High Pulse Start  | A start is requested based on the rising edge of the signal.                                                                              |
|     |                   | The drive is stopped with a rising edge of a separate stop signal.                                                                        |
|     |                   | The drive will not start running in case the start signal is high when a fault is cleared, or a separate stop signal is removed.          |
|     |                   | Any active stop signal will block the start.                                                                                              |

## P2.8.5.13 Fieldbus CTW Feature Bits No. 4627

Enables non-control-place-dependent control word functions to be used in advanced control place. These functions include Quick Stop, Inching, Ramp Selection, and so on, and depend on the selected control profile (parameter No. 1301).

| No. | Name     | Description |
|-----|----------|-------------|
| 0   | Disabled |             |
| 1   | Enabled  |             |

# 7.3.9 Motor Control

This group contains settings for adjusting various motor control functions.

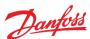

## 7.3.9.1 General Settings

#### P2.9.1.1 AMA Mode No. 420

Select the Automatic Motor Adaptation (AMA) mode.

| No. | Name                                 | Description                                                                                                    |
|-----|--------------------------------------|----------------------------------------------------------------------------------------------------|
| 0   | Off                                  | AMA is disabled.                                                                                                    |
| 3   | Motor Data - Standstill              | The next start command initiates measurement of the motor data. AMA is run without rotating the motor.               |
| 4   | Reduced Motor Data (Rs) - Standstill | The next start command initiates measurement of the motor stator resistance - Rs. AMA is run without motor rotation. |

#### **NOTICE**

- AMA must be run on a cold motor. Running AMA multiple times will also increase the motor temperature.
- AMA needs to be conducted with the motor at standstill. Avoid generating external torque during AMA.
- AMA cannot run with a sine-wave filter connected. Uncoupling the load from the motor isn't needed.
- The duration of AMA depends on the power rating of the motor.
- The AMA calculations depend on the motor nameplate values. Define these in group G2.1 before running AMA.
- Changing the nameplate data will also modify the motor identification data in the groups G2.9.2 or G2.9.3, depending on the motor type. It is recommended to run AMA after changing the nameplate data.
- The parameter automatically switches back to Off after AMA has been performed.

#### **P2.9.1.2** Motor Control Principle

No. 2503

Select the motor control principle.

| No. | Name         | Description                                                                                                    |
|-----|--------------|----------------------------------------------------------------------------------------------------|
| 0   | U/f Control  | U/f control is used for less demanding applications without slip compensation, where motor data is typically unknown. |
|     |              | U/f can operate all motor types in open-loop speed control only.                                                      |
|     |              | It is most suitable for asynchronous motor operation.                                                                 |
|     |              | The Volts-per-Hertz curve can be user defined with parameters G2.9.4.                                                 |
|     |              | Only usable with the Speed Control Mode.                                                                              |
| 1   | VVC+ Control | VVC+ is a medium performance motor control principle.                                                                 |
|     |              | Enables slip compensation.                                                                                            |
|     |              | Does not require detailed motor data (G2.9.2 or G2.9.3).                                                              |
|     |              | VVC+ support all motor types.                                                                                         |
|     |              | It offers closed-loop speed control for asynchronous motors, and open-loop speed control for other motor types.       |
|     |              | Only usable with the Speed Control Mode.                                                                              |
| 2   | FVC+ Control | FVC+ control provides high performance motor control.                                                                 |
|     |              | It supports all motor types.                                                                                          |
|     |              | It can be configured to run Speed, Torque or Power control.                                                           |
|     |              | Flux control can run with or without resolver/encoder feedback (open-loop or closed-loop speed control).              |

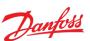

| No. | Name | Description                                                                                                    |
|-----|------|----------------------------------------------------------------------------------------------------|
|     |      | It requires accurate motor data (G2.9.2 or G2.9.3). Running<br>Automatic Motor Adaption prior to Flux control is highly<br>recommended. |
|     |      | Mandatory for Torque and Power Control Modes.                                                                                           |

## P2.9.1.3 Breakaway Current Boost No. 2930

Enables the breakaway current boost, which temporarily allows a higher starting current.

| No. | Name     | Description |
|-----|----------|-------------|
| 0   | Disabled |             |
| 1   | Enabled  |             |

## P2.9.1.4 Number of Pole Pairs No. 406

Set the number of pole pairs. For example, a 4-pole motor is set as 2 pole pairs. Note that the drive automatically estimates the value of this parameter when the motor nameplate values are set.

## P2.9.1.5 Motor Cable Length No. 425

Set the motor cable length.

## P2.9.1.6 Maximum Motor Voltage No. 5433

Set the maximum output voltage applied to the motor. This can be used to avoid a field-weakening operation when running at speeds above the nominal motor speed, when the drive is supplied with a voltage higher than the nominal motor voltage.

#### P2.9.1.7 Motor Voltage Limitation Mode No. 4620

Motor voltage limitation mode selection. The limitation is performed based on the selected DC-link voltage statistic.

| No. | Name                    | Description |
|-----|-------------------------|-------------|
| 0   | Average DC-link voltage |             |
| 1   | Minimum DC-link voltage |             |

#### 7.3.9.2 Induction Motor

An asynchronous induction motor can be modelled with an equivalent circuit as presented in the following figure.

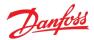

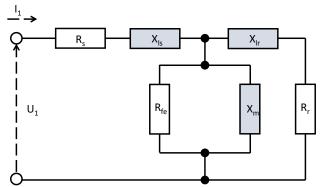

*Figure 77: Equivalent circuit of an induction motor.* 

The key variables of this circuit are presented in this group as parameters for better identification of the motor. These parameters can be automatically set by running AMA successfully.

#### P2.9.2.1 Stator Resistance Rs No. 408

Set the motor stator resistance. Overwritten by AMA.

#### P2.9.2.2 Rotor Resistance Rr No. 409

Set the motor rotor resistance. Overwritten by AMA.

#### P2.9.2.3 Iron Loss Resistance Rfe No. 413

Set the motor iron-loss equivalent resistance.

## P2.9.2.4 Stator Leakage Reactance XIs No. 440

Set the motor stator leakage reactance. Overwritten by AMA.

#### P2.9.2.5 Rotor Leakage Reactance XIr No. 441

Set the motor rotor leakage reactance. Overwritten by AMA.

#### P2.9.2.6 Magnetizing Reactance Xm No. 442

Set the motor magnetizing reactance. Overwritten by AMA.

#### 7.3.9.3 Permanent Magnet Motor

A permanent magnet motor can be characterized with its direct (d) and quadrature (q) axis inductances and saturation inductances in the d-q vector space. The parameters in this group provide the possibility to define these characteristics to better identify the motor. These parameters can also be automatically obtained by running AMA successfully.

## P2.9.3.1 Back EMF No. 415

Set the stator nominal induced voltage (back-EMF voltage) when running at 1000 RPM (line-to-line RMS). Overwritten by AMA.

#### P2.9.3.2 Stator Resistance Rs No. 408

Set the motor stator resistance. Overwritten by AMA.

#### P2.9.3.3 d-axis Inductance Ld No. 417

Set the motor non-saturated d-axis inductance. Overwritten by AMA.

#### P2.9.3.4 d-axis Inductance LdSat No. 418

Set the motor saturated d-axis inductance. Overwritten by AMA.

#### P2.9.3.5 Ld Saturation Point No. 426

Set the point (in % of nominal motor current) at which the Ld inductance saturates (average of non-saturated and saturated). Overwritten by AMA.

## P2.9.3.6 q-axis Inductance Lq No. 427

Set the motor non-saturated q-axis inductance. Overwritten by AMA.

#### P2.9.3.7 q-axis Inductance LqSat No. 422

Set the motor saturated q-axis inductance. Overwritten by AMA.

## P2.9.3.8 Lq Saturation Point No. 424

Set the point (in % of nominal motor current) at which the Lq inductance saturates (average of non-saturated and saturated). Overwritten by AMA.

## P2.9.3.9 PMM Back EMF Based Speed Limit No. 1822

Enable speed limit for permanent magnet motors which ensures that rectified back EMF doesn't exceed overvoltage trip in case of a coast stop.

| No. | Name     | Description |
|-----|----------|-------------|
| 0   | Disabled |             |
| 1   | Enabled  |             |

#### 7.3.9.4 **U/f Settings**

The parameters in this group configure the voltage-frequency curve for defining how motor control behaves in the U/f Control mode. Five curve points can be defined with voltage-frequency parameter pairs.

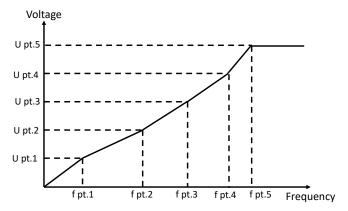

Figure 78: Example of a voltage-frequency curve in U/f control.

## P2.9.4.1 Voltage Point 0

No. 2600

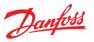

Set the U/f curve voltage point 0.

|           | <b>Voltage Point 1</b> ve voltage point 1. | No. 2601 |
|-----------|--------------------------------------------|----------|
|           | <b>Voltage Point 2</b> ve voltage point 2. | No. 2602 |
|           | <b>Voltage Point 3</b> ve voltage point 3. | No. 2603 |
|           | <b>Voltage Point 4</b> ve voltage point 4. | No. 2604 |
|           | <b>Voltage Point 5</b> ve voltage point 5. | No. 2605 |
|           | Frequency Point 0 ve frequency point 0.    | No. 2610 |
|           | Frequency Point 1 ve frequency point 1.    | No. 2611 |
|           | Frequency Point 2 ve frequency point 2.    | No. 2612 |
|           | Frequency Point 3 ve frequency point 3.    | No. 2613 |
|           | Frequency Point 4 ve frequency point 4.    | No. 2614 |
| P2.9.4.12 | Frequency Point 5                          | No. 2615 |

## 7.3.9.5 FVC+ Settings

Set the U/f curve frequency point 5.

The Flux vector control plus principle is an advanced motor control principle that enables several different motor control features that can be configured within this group.

#### P2.9.5.1 Continuous Rs Estimation No. 428

Enables Rs estimation while running, to compensate for changing operating conditions.

| No. | Name     | Description |
|-----|----------|-------------|
| 0   | Disabled |             |
| 1   | Enabled  |             |

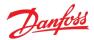

P2.9.5.2 Current Controller Kp No. 8021

Set the scaling of the current controller nominal proportional gain.

P2.9.5.3 Current Controller Ti No. 8022

Set the scaling of the current controller nominal integral time.

P2.9.5.4 Current Controller Band Stop Frequency No. 8023

Set the band stop filter frequency for current control. 0 = Disabled.

P2.9.5.5 Low-speed Mode No. 2816

Select the motor control mode used at low speeds. The definition of low-speed depends on the selected mode.

| No. | Name                             | Description                                                                                                    |
|-----|----------------------------------|----------------------------------------------------------------------------------------------------|
| 0   | Selected motor control           | No low-speed specific control is applied.                                                                                |
| 1   | Force current mode (I/f Control) | Current-frequency control is used at low-speeds.                                                                         |
|     |                                  | This mode is activated if speed is below what is defined with parameter No. 2837.                                        |
| 2   | HF Injection                     | High Frequency Injection is used at low-speeds.                                                                          |
|     |                                  | This mode is activated if speed is below 10-30 % of the motor nominal speed.                                             |
| 3   | Minimum Current Mode             | Minimum current is used at low-speeds. This mode is activated if speed is below what is defined with parameter No. 2838. |
|     |                                  | The current that is applied at low-speeds is defined with parameter No. 2837.                                            |
| 4   | Saliency Tracking                | Saliency tracking is used at low-speeds.                                                                                 |
|     |                                  | This mode is activated if speed is below what is defined with parameter No. 2838.                                        |

#### P2.9.5.6 I/f Control Current Reference No. 2817

Set the I/f control current reference in % of nominal motor current.

## P2.9.5.7 I/f Control Speed Threshold No. 2818

Set the speed below which the I/f control is used.

# P2.9.5.8 Low Speed Minimum Current No. 2837

Set the low-speed minimum current reference in % of nominal motor current.

## P2.9.5.9 Minimum Current Speed Threshold No. 2838

Set the speed below which the minimum current control is used.

#### P2.9.5.10 Flux Control Feedback No. 2502

Selects the feedback mode for the control of flux in the motor control loop. In open loop the feedback is a calculated value, and in closed loop it is provided by an actual feedback device (encoder or resolver). A single feedback device is supported and advised to be inserted in the option-slot 101.

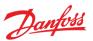

| No. | Name                               | Description                                                                                      |
|-----|------------------------------------|--------------------------------------------------------------------------------------------------|
| 0   | Open loop                          | Flux control uses a calculated estimation of the motor speed and angle.                          |
| 1   | Closed loop with Feedback Device 1 | Flux control uses motor speed and angle measurement obtained from a feedback option's channel 1. |
| 2   | Closed loop with Feedback Device 2 | Flux control uses motor speed and angle measurement obtained from a feedback option's channel 2. |

#### P2.9.5.11 Relative HF Injection Voltage Gain No. 2821

Set the voltage gain for HF injection relative to the recommended voltage.

## P2.9.5.12 Relative HF Inject Bandwidth No. 2826

Set the bandwidth for HF injection relative to the recommended bandwidth.

## P2.9.5.13 HF Injection Angle Comp. Gain No. 2822

Set the HF injection angle error compensation gain in degrees per nominal load torque.

#### P2.9.5.14 HF Injection Angle Comp. Offset No. 2824

Set the HF injection angle error compensation offset in degrees.

## P2.9.5.15 HF Injection Frequency No. 2823

Set the HF injection frequency. Setting 0 is equal to automatic setting of injection frequency.

#### P2.9.5.16 Idlq Reference Ratio No. 1219

Set the synchronous motor Id/Iq current reference ratio in %. It is used instead of the default MTPA, if it is set to be different from 0.

#### P2.9.5.17 Torque Estimation Bandwidth No. 4612

Set scaling factor for torque estimation correction bandwidth. 100% = default tuning, 0% = disable. Applies only to permanent magnet motors.

#### **7.3.9.6 VVC+ & U/f Settings**

This group contains parameters for configuring motor control features that are relevant for the Voltage Vector Control Plus and U/f Control principles.

#### P2.9.6.1 Slip Compensation No. 2804

Set the slip compensation in % of nominal motor slip.

#### P2.9.6.2 Slip Compensation Tc No. 2805

Set the slip compensation time constant.

#### P2.9.6.3 High-speed Load Comp. No. 2803

Set the high-speed load compensation in % of the motor voltage drop.

#### P2.9.6.4 Low-speed Load Comp. No. 2802

Set the low-speed load compensation in % of the motor voltage drop.

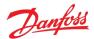

P2.9.6.5 Res. Damp. Gain No. 2806

Set the resonance damping gain in % of nominal slip for induction motors, and 0.1 times the nominal frequency for permanent magnet motors.

P2.9.6.6 Res. Damp. High Pass Tc No. 2807

Set the resonance damping high-pass time constant.

P2.9.6.7 Res. Damp Low Pass Tc No. 2808

Set the resonance damping low-pass time constant.

P2.9.6.8 Load Compensation Tc No. 8017

Load compensation time constant for induction motors in VVC+ control.

P2.9.6.9 Res. Damp. High Pass Tc (SM) No. 2819

Set time constant of resonance damping for VVC+ control of synchronous motors (SM).

## 7.3.9.7 Load Settings

The following group contains settings for defining details related to the motor load. Defining these settings can assist with more precise and optimized control of the load.

#### 7.3.9.7.1 Inertia

#### P2.9.7.1.1 Inertia Estimation Mode No. 668

Set the mode for the inertia estimation. The recommended setting for parameter this parameter depends on the torque characteristic configured with parameter No. 2809.

| No. | Name                 | Description                                              |
|-----|----------------------|----------------------------------------------------------|
| 0   | Off                  | -                                                        |
| 1   | Without load profile | Next start command initiates the estimation.             |
|     |                      | Use when parameter No. 2809 is set to "Constant Torque". |
| 2   | With load profile    | Next start command initiates the estimation.             |
|     |                      | Use when parameter No. 2809 is set to "Variable Torque". |

NOTICE

After setting this parameter to something other than "Off", the next start command initiates the Inertia Estimation.

## P2.9.7.1.2 Inertia Estimation Timeout No. 669

Set the time after which an event message is generated if inertia estimation cannot be finalized.

P2.9.7.1.3 System Inertia No. 667

Set the system inertia.

7.3.9.7.2 Torque & AEO

P2.9.7.2.1 Torque Characteristic No. 2809

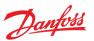

Select the torque characteristics matching the application needs.

| No. | Name                                | Description                                                                                                    |
|-----|-------------------------------------|----------------------------------------------------------------------------------------------------|
| 0   | Constant torque (CT)                | Recommended for applications where high load torque is expected in all (speed) operating points.                |
| 1   | Variable torque (VT)                | Recommended for applications with a quadratic load, such as fans and centrifugal pumps.                         |
| 2   | Automatic Energy Optimization (AEO) | Motor magnetization is adapted to the current load.  This functionality optimizes energy efficiency but reduces |
|     |                                     | dynamics to torque changes.                                                                                     |

#### P2.9.7.2.2 AEO Minimum Speed No. 2810

Set the speed above which Automatic Energy Optimization (AEO) is active.

#### P2.9.7.2.3 AEO Minimum Magnetization No. 2811

Set the minimum magnetization current used by Automatic Energy Optimization (AEO).

#### P2.9.7.2.4 Variable Torque Zero Speed Magnetization No. 8020

Set the magnetization current level at 0 speed. Used in variable torque (VT) setting.

#### 7.3.10 Speed Control

This group contains parameters for fine-tuning the speed control of the motor.

## 7.3.10.1 Speed Controller

## **7.3.10.1.1 Basic Settings**

#### P2.10.1.1.1 Speed Controller Type

No. 5005

Select the speed controller type.

| No. | Name          | Description |
|-----|---------------|-------------|
| 0   | P-Controller  |             |
| 1   | PI-Controller |             |

## P2.10.1.1.2 Speed Controller Kp FVC+ No. 4020

Set the proportional gain of the speed controller. This setting applies only if the control principle is FVC+.

## P2.10.1.1.3 Speed Controller Ti FVC+ No. 4021

Set the integration time of the speed controller. This setting applies only if the control principle is FVC+.

#### P2.10.1.1.4 Acceleration Feedforward Gain No. 4022

Set the acceleration feedforward gain. It bypasses the speed controller by adding torque reference based on requested acceleration and system inertia. Improves tracking of speed reference changes.

#### P2.10.1.1.5 Speed Control Loop Type No. 4038

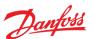

Select the loop type for the speed controller. The loop can be open, closed or influenced by the feedback mode of the flux control loop.

| No. | Name                          | Description                                                |
|-----|-------------------------------|------------------------------------------------------------|
| 3   | Same As Flux Control Feedback | The loop type follows the setting of Flux Control Feedback |
|     |                               | Mode parameter No. 2502.                                   |

#### P2.10.1.1.6 Speed Feedback Filter Tc No. 4544

Set the speed feedback filter time constant (when the speed is controlled with speed sensor).

## P2.10.1.1.7 Feedback Angle Offset No. 9017

Set the offset between permanent magnet (direct axis) angle and absolute feedback angle in the electrical domain. The offset value is summed with the feedback angle to attain the permanent magnet angle used in the control. Its correct setting is important when running FVC+ with synchronous motors in closed loop.

## 7.3.10.1.2 Advanced Settings

#### P2.10.1.2.1 Virtual Friction Gain No. 4549

Set the virtual friction gain, adding friction to the speed control loop to increase damping and stability. It is automatically adjusted when the system inertia is changed and parameter (No. 4546) "Speed Controller Auto Tuning" is enabled.

#### P2.10.1.2.2 Zero-speed Damping Gain No. 5434

Set the zero-speed damping gain. It dampens speed fluctuations when the speed reference is 0.

#### 7.3.10.2 Load Drooping

Load drooping allows the user to configure a speed droop as a function of the motor load. Drooping is used for example to balance load sharing when mechanically coupling several motors to the same load. The drooping can be set to static or dynamic (parameter No. 670). With static drooping the drooping is directly defined with parameter No. 671.

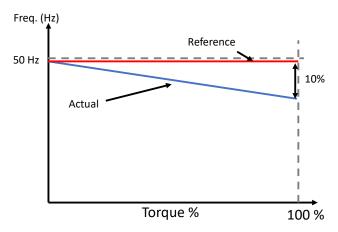

Figure 79: Example of static load drooping.

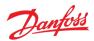

With dynamic drooping the same parameter provides the base value for drooping, but the actual value can change depending on the load. Increased load increases drooping and vice versa. Additional filtering parameters are also provided for tuning dynamic drooping (parameters No. 673 and No. 673).

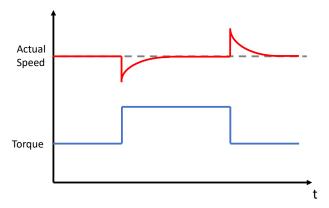

Figure 80: Example of dynamic load drooping.

A drooping removal feature is also provided. Drooping removal reduces the amount of drooping relative to the decreasing motor speed. This can be used to steadily reduce drooping when nearing zero speed, where some applications require all load sharing motors to have precisely a zero-speed reference.

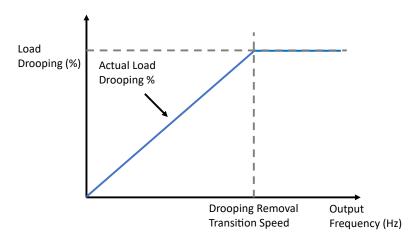

*Figure 81: Drooping removal function.* 

# **P2.10.2.1 Load Drooping Mode No. 670** Select the load drooping mode - Only available in FVC+ mode.

| No. | Name    | Description                                               |
|-----|---------|-----------------------------------------------------------|
| 0   | Static  | Loading does not influence the amount of drooping.        |
| 1   | Dynamic | Loading can momentarily influence the amount of drooping. |

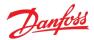

#### **P2.10.2.2 Load Drooping No. 671**

Set the load drooping amount in % of nominal motor speed at nominal load conditions.

#### P2.10.2.3 Load Drooping LP Tc No. 672

Set the load drooping low pass filter time constant.

## P2.10.2.4 Load Drooping HP Tc No. 673

Set the load drooping high pass filter time constant. Only active in dynamic drooping mode.

## P2.10.2.5 Drooping Removal Mode No. 4581

Select the drooping removal mode.

| No. | Name                                  | Description                                                                           |
|-----|---------------------------------------|---------------------------------------------------------------------------------------|
| 0   | Constant droop                        | Loading does not influence the amount of drooping.                                    |
| 1   | Linear removal below transition speed | Load drooping gain is linearly reduced towards 0 % as a function of motor speed.      |
|     |                                       | Reduction applies for speeds below the transition speed setting (parameter No. 4582). |
| 2   | Linear below motor nominal speed      | Load drooping gain is linearly reduced towards 0 % as a function of motor speed.      |
|     |                                       | Reduction applies for speeds below the motor nominal speed (parameter No. 402).       |

#### P2.10.2.6 Drooping Removal Transition Speed No. 4582

Set the drooping removal transition speed.

#### **Load Drooping Assist**

The load drooping assist function (LDA) helps in load balancing at low speeds between drives in applications where shafts of several motors are connected mechanically together. The function can be used from an external PLC either via fieldbus or analog I/O. An example of a load droop assisted winch system is depicted in the following figure.

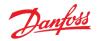

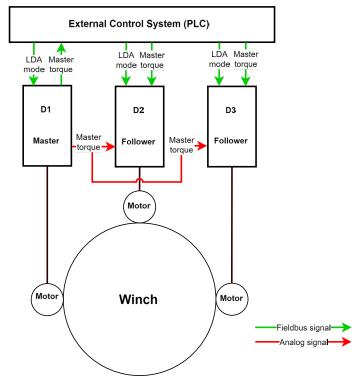

Figure 82: An example of a load drooping assisted multi-drive winch system.

The LDA function is activated once the motor speed is below the limit set with parameter No. 4537. Once the LDA is active, the followers take the master drive's torque as an input and compare it to their own torque measurement. If the master's torque is higher than any of the followers', those followers increase their speed reference, thus increasing their own torque and assisting the master. Respectively, if the master's torque is smaller than the any of the followers', the followers' speed reference decreases, thus helping in load balancing. A principal diagram of the LDA function is presented in the following figure.

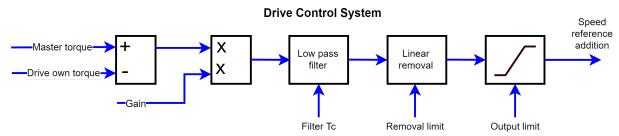

Figure 83: Load Drooping Assist control function diagram

If the master motor torque data is transferred via fieldbus, the user can freely decide which drive is the master with the LDA mode parameter No. 4570, and the configuration can be changed during operation. If the data is sent via analog I/O, the master-follower roles are fixed based on I/O wirings, thus the configuration cannot be changed during operation.

#### P2.10.2.7 Load Drooping Assist Mode No. 4570

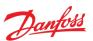

Set the mode for the load drooping assist. With "Master Drive or Not Used" the function is not in use or this drive is the master torque source. With "Follower Drive: Master torque from FB" the drive gets master torque from I/O" the drive gets master torque from I/O.

| No. | Name                                   | Description                                                                                                    |
|-----|----------------------------------------|----------------------------------------------------------------------------------------------------|
| 0   | Master Drive or Not Used               | Load drooping assist is either not used at all, or the drive acts as the LDA-master.                                           |
|     |                                        | The LDA function does not influence the drive's speed reference.                                                               |
| 1   | Follower Drive: Master torque from FB  | The drive acts as a load drooping assist follower.                                                                             |
|     |                                        | The master torque data is obtained via fieldbus (parameter No. 4506).                                                          |
|     |                                        | The LDA function effects the drive's speed reference when motor speed is below the removal limit set with parameter No. 4537). |
| 2   | Follower Drive: Master torque from I/O | The drive acts as a load drooping assist follower.                                                                             |
|     |                                        | The master torque data is obtained via the analog input terminal defined with parameter No. 4583.                              |
|     |                                        | The LDA function effects the drive's speed reference when motor speed is below the removal limit set with parameter No. 4537). |

# P2.10.2.8 Load Drooping Assist Gain No. 4508

Set the gain for the load drooping assist function.

## P2.10.2.9 Load Drooping Assist Filter Tc No. 4536

Set the low-pass filter time constant for the load drooping assist function.

## P2.10.2.10 Load Drooping Assist Removal Limit No. 4537

Set the removal limit for the load drooping assist function. The function assists in load drooping when the speed reference is below this setting.

#### P2.10.2.11 Load Drooping Assist Output Limit No. 4579

Set the output limit for the load drooping assist function.

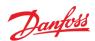

#### P2.10.2.12 Master Motor Torque Failure Protection No. 4580

Enable live zero or fieldbus communication error protection (fieldbus fault, process data timeout or fieldbus watchdog) for master motor torque measurement. The load drooping assist is disabled if master motor torque is fed through analog input, a live zero warning is detected. Alternatively, if master motor torque is fed through fieldbus and one of the fieldbus communication errors warnings is detected.

| No. | Name     | Description                                                                                                    |
|-----|----------|----------------------------------------------------------------------------------------------------|
| 0   | Disabled | A failure in receiving the master drive's motor torque measurement will not effect the load drooping assist function. |
| 1   | Enabled  | A failure in receiving the master drive's motor torque measurement will disable the load drooping assist function.    |

## P2.10.2.13 Load Drooping Assist Analog Input No. 4583

Select the analog input terminal for the master drive torque in the load drooping assist function.

| No. | Name                             | Description                                                                                                    |
|-----|----------------------------------|----------------------------------------------------------------------------------------------------|
| 0   | None                             | No input is selected and a value of 0% is applied to the associated function.                                                                                                    |
| 5   | 50 %                             | A virtual value of 50 % is applied to the associated function.                                                                                                    |
| 10  | 100 %                            | A virtual value of 100 % is applied to the associated function.                                                                                                    |
| *   | Available analog input terminals | A dynamically generated selection of available analog input terminals is presented as an option. The specific set depends on the type and number of I/O options installed in the system. |

#### P2.10.2.14 Load Drooping Assist Al Scale No. 4584

Set the scaling factor which converts the voltage/current of the master motor torque analog input channel to in % of motor nominal torque. For example, with a setting of 100%, the value of 100% is achieved with +10V input to a +10V/0V analog channel. Correspondingly, -100% would be achieved with 0V input.

#### P2.10.2.15 Load Drooping Assist Force Off Input No. 4585

Select the digital input for forcing off the load drooping assist during emergency situations, for example. When input is applied the output of the load drooping assist decays to 0 according to load drooping assist filter Tc.

| No. | Name                                         | Description                                                                                                    |
|-----|----------------------------------------------|----------------------------------------------------------------------------------------------------|
| 0   | None (False)                                 | No input is selected. A virtual value of FALSE is applied.                                                                                                    |
| 1   | None (True)                                  | No input is selected. A virtual value of TRUE is applied.                                                                                                    |
| *   | Fieldbus control word 1/2 digital input bits | Fieldbus CTW1 digital input bits 12-15 and CTW2 digital input bits 0-15 will be presented as options.                                                                                     |
| *   | Available digital input terminals            | A dynamically generated selection of available digital input terminals is presented as an option. The specific set depends on the type and number of I/O options installed in the system. |

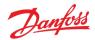

#### 7.3.11 Drive Control

This group holds settings related to the drive's modulation, power unit, fan control and rectifying.

#### 7.3.11.1 Modulation

This group contains parameters for fine-tuning modulation settings.

## P2.11.1.1 Switching Frequency No. 2920

Set the switching frequency request. Note that the actual switching frequency is regulated by the drive itself, and it may be derated by some protections function.

## P2.11.1.2 Max. Switching Frequency No. 2924

Set the maximum switching frequency.

## P2.11.1.3 Min. Switching Frequency No. 2925

Set the minimum switching frequency.

#### P2.11.1.4 Control Frequency Request No. 2921

Set the requested control frequency. A constant control frequency is enabled by setting this value. If set to 0.0, constant control frequency is disabled.

## P2.11.1.5 Modulator Options No. 5093

Advanced modulator options.

| Bit. No. | Name                                                      | Description |
|----------|-----------------------------------------------------------|-------------|
| 0        | Disable compensation of non-linearities                   |             |
| 1        | Disable deadtime compensation based on feedback           |             |
| 2        | Use filtered DC voltage over whole speed range            |             |
| 3        | Prohibit pulse dropping when reaching voltage ceiling     |             |
| 4        | Optimized minimum pulse logic for carrier synchronization |             |

## P2.11.1.6 Overmodulation No. 5094

Enables the modulation index to exceed 1.0.

| No. | Name     | Description |
|-----|----------|-------------|
| 0   | Disabled |             |
| 1   | Enabled  |             |

## P2.11.1.7 Modulator Type No. 5100

Select the modulator type.

| No. | Name  | Description                                   |
|-----|-------|-----------------------------------------------|
| 0   | SVPWM | Standard Space Vector Pulse Width Modulation. |

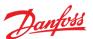

| No. | Name      | Description                                                                                                    |
|-----|-----------|----------------------------------------------------------------------------------------------------|
|     |           | Use in special applications, where automatic change of PWM carrier frequency and modulation pattern might cause issues (motor interfaced via filters or a transformer and so on).  Drive derating is required. |
| 6   | Optimized | The modulator optimizes the trade-off between losses and harmonics.                                                                                                    |
|     |           | Recommended selection for most applications.                                                                                                    |
|     |           | Modulation parameters are automatically set.                                                                                                    |

## P2.11.1.8 Output Phase Sequence No. 431

Set the output phase sequence. This function virtually swaps the output phases, which can be used to change the direction of motor rotation without having to physically rewire motor cables.

| No. | Name | Description |
|-----|------|-------------|
| 0   | UVW  | -           |
| 1   | WVU  | -           |

| ſ |                                                           |
|---|-----------------------------------------------------------|
| ı | NOTICE                                                    |
|   | This setting applies only for frequency converter drives. |

## 7.3.11.2 Power Unit Settings

This group contains parameters for setting up the drive's power unit(s)ing fan.

## P2.11.2.1 Power Unit Enable Mask No. 2835

Select which of the commissioned power units are enabled.

The value is given bitwise per each unit. Bit 0 corresponds to the first port in the Star coupler board, and bit 15 to the 16th port and so on. An active bit enables the corresponding power unit, and an inactive bit disables it.

This parameter is relevant only for drives with multiple power units, connected to the control board with the Star coupler board. Faulty or redundant power units can be disabled temporarily to allow running with reduced capacity. All internal protection functions adjust to the amount of enabled power units.

#### WARNING

Depending on the system's hardware configuration, it might be necessary to galvanically isolate the disabled units and all associated filters from the system. Failing to do so may increase the risk of resonance and damage the rest of the system. Contact Danfoss technical support for further instructions before using this functionality.

| NOTICE                                                     |  |
|------------------------------------------------------------|--|
| HOTIEL                                                     |  |
| This parameter cannot be edited when the drive is running. |  |

| NOTICE                                                                                   |                             |
|------------------------------------------------------------------------------------------|-----------------------------|
| After Factory Reset or Node Commissioning the drive automatically sets this parameter to | activate the nominal number |

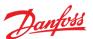

of power units starting sequentially from the first port of the Star coupler board. If the drive has several power units, but this parameter does not have the correct value at initial start, it is recommended to run Factory Reset and power-cycle the drive. This operation resets the Power Unit Enable Mask to correspond with the nominal amount of power units.

# P2.11.2.2 Unit Voltage Class No. 2832

Select the unit voltage class to optimize the performance of the drive. Each power unit is rated for a wide voltage range which the drive can operate in. This parameter is used to specify a narrower band within that range to determine optimized values for the unit's nominal voltage and current. The DC-link nominal voltage is calculated automatically whenever this parameter is changed.

| No. | Name               | Description                                                                                        |
|-----|--------------------|----------------------------------------------------------------------------------------------------|
| 1   | Low-voltage range  | Unit nominal voltage and current are set according to the lowest end of the unit's voltage range.  |
|     |                    | • For example for T5-units this range is 380-440 Vac.                                              |
|     |                    | • For example for T7-units this range is 525-550 Vac.                                              |
| 2   | Mid-voltage range  | Unit nominal voltage and current are set according to the middle of the unit's voltage range.      |
|     |                    | • For example for T5-units this range is 440-480 Vac.                                              |
|     |                    | • For example for T7-units this range is 550-600 Vac.                                              |
| 3   | High-voltage range | Unit nominal voltage and current are set according to the highest end of the unit's voltage range. |
|     |                    | • For example for T5-units this range is 480-500 Vac.                                              |
|     |                    | • For example for T7-units this range is 600-690 Vac.                                              |
| 4   | Wide-voltage range | Unit nominal voltage and current are set according to the unit's whole voltage range.              |
|     |                    | • For example for T5-units this range is 380-500 Vac.                                              |
|     |                    | • For example for T7-units this range is 525-690 Vac.                                              |

#### P2.11.2.3 Overload Mode No. 2833

Select the overload mode. Overloading mode selects an overtemperature protection profile for the drive, effecting current limits and protection activation times. With a higher overloading mode, the drive operates in a greater degree of overloading before protections take effect. Specific limits and activation delays depend on the conditions.

| No. | Name                               | Description                                                                                                    |
|-----|------------------------------------|----------------------------------------------------------------------------------------------------|
| 0   | Automatic                          | The drive automatically determines whether to use the Low or High Overload Mode.                                              |
| 1   | Low overload (LO)                  | The drive uses the lower overloading profile. Overtemperature protection is activated with a lesser degree of overload.       |
| 2   | High overload (HO1)                | The drive uses a higher overloading profile. Overtemperature protection is activated with a higher degree of overload.        |
| 3   | High overload increased duty (HO2) | The drive uses the highest overloading profile.  Overtemperature protection is activated with the highest degree of overload. |

#### P2.11.2.4 DC-link Voltage Measurement Corr. Gain No. 6535

Set the DC-link voltage measurement correction gain for parallel units.

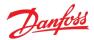

## P2.11.2.5 DC-link Voltage Measurement Corr. Offset No. 6534

Set the DC-link voltage measurement correction offset for parallel units.

#### P2.11.2.6 HF DC-link Filter Mode No. 2944

Select the mode of the high-frequency filter in the DC link.

| No. | Name                              | Description |
|-----|-----------------------------------|-------------|
| 0   | Filter inactive                   |             |
| 1   | Filter active                     |             |
| 2   | Fiter matches grid type selection |             |

## 7.3.11.3 Cooling Fan Control

This group contains parameters for setting up the control of the drive's cooling fans. These parameters are relevant only for air cooled units.

## P2.11.3.1 Main Fan Minimum Speed No. 2932

Set the minimum speed of the main cooling fan. The main cooling fan(s) handles the cooling demand for the power modules and passive components placed in the cooling channel. The fan's actual speed depends on the operating conditions of the drive.

## 7.3.11.4 Rectifier Settings

The following parameters are only available for units with a rectifier.

#### P2.11.4.1 Grid Type No. 2942

Select the grid type of the supply system. The selection affects the setting of (No. 2943) "RFI Filter Mode" and (No. 2944) "HF DC-link Filter Mode" if set to "As grid type".

| No. | Name           | Description |
|-----|----------------|-------------|
| 0   | TN             |             |
| 1   | π              |             |
| 2   | IT             |             |
| 3   | HRG            |             |
| 4   | Grounded Delta |             |

#### P2.11.4.2 RFI Filter Mode No. 2943

Select the Radio Frequency Interference (RFI) filter mode.

| No. | Name                              | Description |
|-----|-----------------------------------|-------------|
| 0   | Filter inactive                   |             |
| 1   | Filter active                     |             |
| 2   | Fiter matches grid type selection |             |

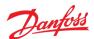

#### 7.3.12 Protections and Responses

This group contains parameters for applying most the drive's protection related configurations.

#### 7.3.12.1 General Settings

#### P2.12.1.1 Retry after Fault

No. 2927

Enables retry functionality (ride-through) functionality for the following fault type events. The number of retry attempts and the retry window depend on the event and the size and rating of the power unit.

| No. | Name     | Description |
|-----|----------|-------------|
| 0   | Disabled |             |
| 1   | Enabled  |             |

The following fault type events are retry-capable:

| Name                     | Number | Name                  | Number | Name                   | Number |
|--------------------------|--------|-----------------------|--------|------------------------|--------|
| Ground Fault 2           | 4354   | Output Current High 1 | 4369   | Output Current High 2  | 4370   |
| Brake Ch. Switch Shorted | 4403   | DC-link Voltage Low   | 4146   | DC-link Voltage High 2 | 4144   |

#### P2.12.1.2 Smart Derate Mode No. 2345

Select the level of derating if the drive's nominal operational limits have been exceeded. The drive features multiple protection functions that can derate the switching frequency of the drive, to avoid operating conditions that are harmful for the drive. This parameter can be used to influence the degree of derating.

| No. | Name             | Description                                                                                                    |
|-----|------------------|----------------------------------------------------------------------------------------------------|
| 0   | Maximum derating | When switching frequency derating is applied the drive reduces switching frequency the maximum possible amount. The actual amount of reduction depends on the case. |
| 1   | Minimum derating | When switching frequency derating is applied the drive reduces switching frequency the minimum possible amount. The actual amount of reduction depends on the case. |

#### **7.3.12.2** Responses

This group contains response selections for miscellaneous protections. Excessive voltage ripples are detected when the peak-to-peak amplitude of the DC-voltage exceeds the drive's internal limit for an excess amount of time. Both the limit and time depend on the power unit type and rating.

#### **NOTICE**

All response selection parameters (not limited to this group) requires for the respective event not to be active for the parameter to be editable.

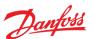

## P2.12.2.1 DC-link Voltage Ripple Response No. 2929

Select the mode of excessive DC-link voltage ripple protection. Excessive voltage ripples are detected when the peak-to-peak amplitude of the DC voltage exceeds the drive's internal limit for too long a time. Both the limit and time depend on the power unit type and rating.

| No. | Name                                | Description                                                                                              |
|-----|-------------------------------------|----------------------------------------------------------------------------------------------------|
| 0   | Disabled                            | Effectively nothing is done when excessive rippling is detected.                                         |
| 1   | Fault, coast                        | After detecting excessive ripples for too long, the drive issues a fault and stops modulation.           |
| 2   | Automatically derate + Fault, coast | After detecting excessive ripples, the drive derates the maximum allowed output frequency.               |
|     |                                     | If the derating does not reduce the rippling soon enough, the drive issues a fault and stops modulation. |
|     |                                     | The derating is released if the ripple amplitude is reduced below the detection limit.                   |

## P2.12.2.2 Inverter Thermal Overload Response No. 2341

Select the mode of inverter thermal overload protection.

| No. | Name                 | Description                                                                     |
|-----|----------------------|---------------------------------------------------------------------------------|
| 1   | Fault, coast         | The drive will issue a fault and stop modulation.                               |
| 2   | Automatically derate | The drive will derate the maximum allowed output current to mitigate the issue. |
|     |                      | The derating will be undone when the drive exits the overload operation window. |
| 3   | Warning              | The drive will issue a warning.                                                 |

## P2.12.2.3 ETR Overtemperature Response No. 2825

Select the response to motor overtemperature indicated by the electronic thermal relay (ETR). This function is an internal calculation of the motor temperature. It is not recommended to use this if the motor is externally cooled.

| No. | Name                 | Description                                                                                 |
|-----|----------------------|---------------------------------------------------------------------------------------------|
| 0   | No response          | -                                                                                           |
| 1   | Info                 | The drive will issue an info event.                                                         |
| 3   | Warning              | The drive will issue a warning event.                                                       |
| 9   | Fault, ramp to coast | The drive will issue a fault event and ramp motor speed to zero before stopping modulation. |
| 10  | Fault, coast         | The drive will issue a fault event and stop modulation immediately.                         |

## P2.12.2.4 Motor Sync Loss No. 2922

Select the drive response if the synchronization between motor and drive is lost. This is only relevant when using a permanent magnet or synchronous reluctance motor.

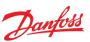

| No. | Name         | Description                                                         |
|-----|--------------|---------------------------------------------------------------------|
| 0   | Disabled     | -                                                                   |
| 1   | Fault, coast | The drive will issue a fault event and stop modulation immediately. |
| 2   | Warning      | The drive will issue a warning event.                               |

## P2.12.2.5 Missing Phase Start-up Detection

No. 6070

Enables detection of missing motor phase at start-up.

| No. | Name     | Description                                                                                                    |
|-----|----------|----------------------------------------------------------------------------------------------------|
| 0   | Disabled | -                                                                                                    |
| 1   | Enabled  | Enables the activation of the Missing Motor Phase event. The detection is done by monitoring the phase voltages. |

## P2.12.2.6 Missing Motor Phase Response

No. 2348

Select the response to a missing motor phase event.

| No. | Name         | Description                                            |
|-----|--------------|--------------------------------------------------------|
| 0   | Disabled     | -                                                      |
| 2   | Warning      | The drive will issue a warning event.                  |
| 1   | Fault, coast | The drive will issue a fault event and stop modulation |
|     |              | immediately.                                           |

## P2.12.2.7 Disconnected Motor Response

No. 2349

Select the response to a disconnected motor. A disconnected motor is detected if all three phases are missing.

| No. | Name         | Description                                                         |
|-----|--------------|---------------------------------------------------------------------|
| 0   | No response  | -                                                                   |
| 2   | Warning      | The drive will issue a warning event.                               |
| 1   | Fault, coast | The drive will issue a fault event and stop modulation immediately. |
| 3   | Motor Check  | The drive is waiting for the motor to be connected.                 |

# P2.12.2.8 Motor Feedback Failure Response No. 4600

Select the drive response to Encoder/Resolver option related failures.

| No. | Name                                 | Description                                                                                                    |
|-----|--------------------------------------|----------------------------------------------------------------------------------------------------|
| 3   | Switch to Open Loop and Continue     | A warning is issued, and the feedback mode is temporarily changed to Open Loop and the drive will continue running.                          |
| 9   | Switch to Open Loop and Ramp to Stop | The drive will change the feedback mode temporarily to Open Loop, issue a fault and ramp the motor speed to zero before stopping modulation. |
| 10  | Fault, coast                         | The drive will issue a fault event and stop modulation immediately.                                                                          |

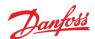

# P2.12.2.9 Invalid Grid Frequency Response No. 2337

Select the response after detection of invalid grid frequency. This parameter applies only to units with a rectifier.

| No. | Name                 | Description                                                         |
|-----|----------------------|---------------------------------------------------------------------|
| 1   | Fault, coast         | The drive will issue a fault event and stop modulation immediately. |
| 2   | Automatically derate | The DC-link current is limited, limiting motor power indirectly.    |
| 3   | Warning              | The drive will issue a warning event.                               |

## P2.12.2.10 Missing Grid Phase Response No. 2338

Select the response after detection of a missing grid phase. This parameter applies only to units with a rectifier.

| No. | Name                 | Description                                                         |
|-----|----------------------|---------------------------------------------------------------------|
| 1   | Fault, coast         | The drive will issue a fault event and stop modulation immediately. |
| 2   | Automatically derate | The DC-link current is limited, limiting motor power indirectly.    |
| 3   | Warning              | The drive will issue a warning event.                               |

# P2.12.2.11 Grid Undervoltage Protection No. 2344

Enables the grid undervoltage protection. The event activates when the grid voltage is 20% below the selected voltage class level. The voltage class is defined in parameter (No. 2832).

| No. | Name     | Description |
|-----|----------|-------------|
| 0   | Disabled | -           |
| 1   | Enabled  | -           |

# P2.12.2.12 Grid Voltage Imbalance Response No. 9056

Select the mode of grid imbalance protection. This response activates if 3.3% or greater imbalance is seen between the phase voltages.

| No. | Name                 | Description                                                                                                    |
|-----|----------------------|----------------------------------------------------------------------------------------------------|
| 0   | Off                  | -                                                                                                    |
| 1   | Fault or Warning     | A warning is issued and escalated into a fault if the situation persists or appears multiple times in a short window. |
|     |                      | The specific time of the window depends on the unit specifications.                                                   |
| 2   | Automatically derate | The DC-link current is limited, limiting motor power indirectly.                                                      |

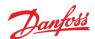

## P2.12.2.13 Rectifier Thermal Overload Response No. 2340

Select the mode of rectifier thermal overload protection. Rectifier thermal overload is detected if the drive operates for an extended period at a given rectifier current level. Specific current levels and trip times depend on the power unit type and rating.

| No. | Name                 | Description                                                                          |
|-----|----------------------|--------------------------------------------------------------------------------------|
| 1   | Fault, coast         | The drive will issue a fault and stop modulation.                                    |
| 2   | Automatically derate | The drive will derate the rectifier current (DC-link current) to mitigate the issue. |
|     |                      | The derating will be undone when the drive exits the overload operation window.      |
| 3   | Warning              | The drive will issue a warning.                                                      |

#### 7.3.12.3 External Event

External events are protection functions which the user can configure to trigger drive events (warnings, faults, and so on) through inputs. Two separate events are available, both can be triggered with an active-high or active-low signals.

#### P2.12.3.1 External Event 1 Input

No. 4557

Select an input for the external event.

| No. | Name                                         | Description                                                                                                    |
|-----|----------------------------------------------|----------------------------------------------------------------------------------------------------|
| 0   | None (False)                                 | No input is selected. A virtual value of FALSE is applied.                                                                                                    |
| 1   | None (True)                                  | No input is selected. A virtual value of TRUE is applied.                                                                                                    |
| *   | Fieldbus control word 1/2 digital input bits | Fieldbus CTW1 digital input bits 12-15 and CTW2 digital input bits 0-15 will be presented as options.                                                                                     |
| *   | Available digital input terminals            | A dynamically generated selection of available digital input terminals is presented as an option. The specific set depends on the type and number of I/O options installed in the system. |

#### P2.12.3.2 Ext. Event 1 Inverse Input No. 4558

Select an inverted input for the external event 1 function.

| No. | Name                                         | Description                                                                                                    |
|-----|----------------------------------------------|----------------------------------------------------------------------------------------------------|
| 0   | None (False)                                 | No input is selected. A virtual value of FALSE is applied.                                                                                                    |
| 1   | None (True)                                  | No input is selected. A virtual value of TRUE is applied.                                                                                                    |
| *   | Fieldbus control word 1/2 digital input bits | Fieldbus CTW1 digital input bits 12-15 and CTW2 digital input bits 0-15 will be presented as options.                                                                                           |
| *   | Available digital input terminals            | A dynamically generated selection of available digital input<br>terminals is presented as an option. The specific set depends<br>on the type and number of I/O options installed in the system. |

# P2.12.3.3 External Event 1 Response

No. 4559

Select the response to an external event.

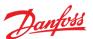

| No. | Name                 | Description                                                                                 |
|-----|----------------------|---------------------------------------------------------------------------------------------|
| 0   | No response          | -                                                                                           |
| 1   | Info                 | The drive will issue an info event.                                                         |
| 3   | Warning              | The drive will issue a warning event.                                                       |
| 9   | Fault, ramp to coast | The drive will issue a fault event and ramp motor speed to zero before stopping modulation. |
| 10  | Fault, coast         | The drive will issue a fault event and stop modulation immediately.                         |

# P2.12.3.4 External Event 2 Input

No. 4560

Select an input for the external event.

| No. | Name                                         | Description                                                                                                    |
|-----|----------------------------------------------|----------------------------------------------------------------------------------------------------|
| 0   | None (False)                                 | No input is selected. A virtual value of FALSE is applied.                                                                                                    |
| 1   | None (True)                                  | No input is selected. A virtual value of TRUE is applied.                                                                                                    |
| *   | Fieldbus control word 1/2 digital input bits | Fieldbus CTW1 digital input bits 12-15 and CTW2 digital input bits 0-15 will be presented as options.                                                                                           |
| *   | Available digital input terminals            | A dynamically generated selection of available digital input<br>terminals is presented as an option. The specific set depends<br>on the type and number of I/O options installed in the system. |

## P2.12.3.5 Ext. Event 2 Inverse Input No. 4561

Select an inverted input for the external event 2 function.

| No. | Name                                         | Description                                                                                                    |
|-----|----------------------------------------------|----------------------------------------------------------------------------------------------------|
| 0   | None (False)                                 | No input is selected. A virtual value of FALSE is applied.                                                                                                    |
| 1   | None (True)                                  | No input is selected. A virtual value of TRUE is applied.                                                                                                    |
| *   | Fieldbus control word 1/2 digital input bits | Fieldbus CTW1 digital input bits 12-15 and CTW2 digital input bits 0-15 will be presented as options.                                                                                     |
| *   | Available digital input terminals            | A dynamically generated selection of available digital input terminals is presented as an option. The specific set depends on the type and number of I/O options installed in the system. |

# P2.12.3.6 External Event 2 Response

No. 4562

Select the response to an external event.

| No. | Name                 | Description                                                                                 |
|-----|----------------------|---------------------------------------------------------------------------------------------|
| 0   | No response          | -                                                                                           |
| 1   | Info                 | The drive will issue an info event.                                                         |
| 3   | Warning              | The drive will issue a warning event.                                                       |
| 9   | Fault, ramp to coast | The drive will issue a fault event and ramp motor speed to zero before stopping modulation. |
| 10  | Fault, coast         | The drive will issue a fault event and stop modulation immediately.                         |

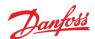

#### P2.12.3.7 External Event Active Output

Select an output indicating an external event.

| No. | Name                                         | Description                                                          |
|-----|----------------------------------------------|----------------------------------------------------------------------|
| 0   | None                                         | No output is selected.                                               |
| *   | Fieldbus status word 2 digital output bits   | Fieldbus CTW2 digital output bits 0-15 will be presented as options. |
| *   | Available digital output and relay terminals | A dynamically generated selection of available digital output        |

the system.

No. 5184

and relay terminals is presented as an option. The specific set depends on the type and number of I/O options installed in

# 7.3.12.4 Cooling Monitor

The cooling monitor feature is relative for liquid cooled drives. It is designed to allow the drive to receive a single digital signal from the cooling unit when it experiences errors. The drive then acts as configured.

# P2.12.4.1 Cooling Monitor Input No. 2400

Select the input for the negated cooling monitor signal.

| No. | Name                                         | Description                                                                                                    |
|-----|----------------------------------------------|----------------------------------------------------------------------------------------------------|
| 0   | None (False)                                 | No input is selected. A virtual value of FALSE is applied.                                                                                                    |
| 1   | None (True)                                  | No input is selected. A virtual value of TRUE is applied.                                                                                                    |
| *   | Fieldbus control word 1/2 digital input bits | Fieldbus CTW1 digital input bits 12-15 and CTW2 digital input bits 0-15 will be presented as options.                                                                                     |
| *   | Available digital input terminals            | A dynamically generated selection of available digital input terminals is presented as an option. The specific set depends on the type and number of I/O options installed in the system. |

# P2.12.4.2 Cooling Monitor Fault Delay No. 2401

Set a delay before the cooling monitor issues a fault. Only valid if fault is selected.

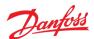

### P2.12.4.3 Cooling Monitor Response No. 2402

Select the response to a missing cooling monitor signal. The response is selected for both stopped and running states.

| No. | Name                                                  | Description                                                                                                    |
|-----|-------------------------------------------------------|----------------------------------------------------------------------------------------------------|
| 0   | Warning while running                                 | The drive issues a warning if the cooling signal is lost, and the drive is running.                                                                      |
| 1   | Warning                                               | The drive issues a warning if the cooling signal is lost.                                                                                                |
| 2   | Warning, Fault (coast) after Timeout while running    | The drive issues a warning if the cooling signal is lost.  If the drive is running the event is escalated into a fault after the fault delay (No. 2401). |
| 3   | Warning and Fault (coast) after Timeout while running | The drive issues a warning if the cooling signal is lost, and the drive is running.                                                                      |
|     |                                                       | After the fault delay (No. 2401) the event is escalated into a fault.                                                                                    |

#### 7.3.12.5 Measured Temp. Protection

The measured temperature protection offers 10 individual protection channels for monitoring temperatures of external devices like filters or motor windings through temperature probes. Each protection can be configured to trigger an individual event, which can be used to identify the source of the high temperature measurement.

Each protection has two configurable stages, as illustrated in the following figure. Stage 1 is used to trigger a warning, while stage 2 can be used to trigger a more severe event (fault), which may possibly stop the drive. The user can configure the activation levels of both stages and the event response of stage 2. The levels of both stages can be configured to be the same, if two stages are unnecessary.

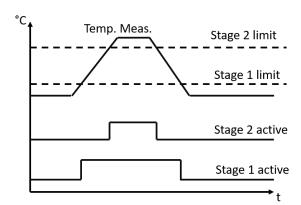

Figure 84: Operation principle of temperature measurement protection function.

Additionally, a temperature measurement range check feature is also available, as presented in the following figure. A range can be defined for checking the validity of each measured temperature protection. If the absolute measurement value of any protection exceeds this range, a separate event can be triggered.

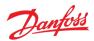

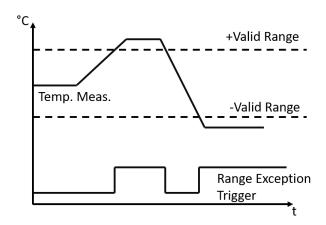

Figure 85: Operation principle of temperature measurement range check.

# 7.3.12.5.1 Temp. 1 Protection

# P2.12.5.1.1 Temp. 1 Input No. 5206

Select the temperature sensor input for the temperature protection.

| No. | Name                                        | Description                                                                                                    |
|-----|---------------------------------------------|----------------------------------------------------------------------------------------------------|
| 0   | None                                        | No input is selected.                                                                                                    |
| *   | Available temperature measurement terminals | A dynamically generated selection of available temperature measurement terminals is presented as an option. The specific set depends on the type and number of temperature options installed in the system. |

#### P2.12.5.1.2 Temp. 1 Limit 1 No. 5207

Set the temperature level for issuing a warning.

# P2.12.5.1.3 Temp. 1 Limit 2 No. 5208

Set the temperature level for issuing a protection response.

# P2.12.5.1.4 Temp. 1 Limit 2 Response No. 5209

Select the response for exceeding the limit.

| No. | Name                 | Description                                                                                 |
|-----|----------------------|---------------------------------------------------------------------------------------------|
| 0   | No response          | -                                                                                           |
| 1   | Info                 | The drive will issue an info event.                                                         |
| 3   | Warning              | The drive will issue a warning event.                                                       |
| 9   | Fault, ramp to coast | The drive will issue a fault event and ramp motor speed to zero before stopping modulation. |
| 10  | Fault, coast         | The drive will issue a fault event and stop modulation immediately.                         |

# 7.3.12.5.2 Temp. 2 Protection

P2.12.5.2.1 Temp. 2 Input No. 5210

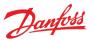

Select the temperature sensor input for the temperature protection.

| No. | Name                                        | Description                                                                                                    |
|-----|---------------------------------------------|----------------------------------------------------------------------------------------------------|
| 0   | None                                        | No input is selected.                                                                                                    |
| *   | Available temperature measurement terminals | A dynamically generated selection of available temperature measurement terminals is presented as an option. The specific set depends on the type and number of temperature options installed in the system. |

### P2.12.5.2.2 Temp. 2 Limit 1 No. 5211

Set the temperature level for issuing a warning.

#### P2.12.5.2.3 Temp. 2 Limit 2 No. 5212

Set the temperature level for issuing a protection response.

# P2.12.5.2.4 Temp. 2 Limit 2 Response No. 5213

Select the response for exceeding the limit.

| No. | Name                 | Description                                                                                 |
|-----|----------------------|---------------------------------------------------------------------------------------------|
| 0   | No response          | -                                                                                           |
| 1   | Info                 | The drive will issue an info event.                                                         |
| 3   | Warning              | The drive will issue a warning event.                                                       |
| 9   | Fault, ramp to coast | The drive will issue a fault event and ramp motor speed to zero before stopping modulation. |
| 10  | Fault, coast         | The drive will issue a fault event and stop modulation immediately.                         |

#### **7.3.12.5.3 Temp. 3 Protection**

#### P2.12.5.3.1 Temp. 3 Input No. 5214

Select the temperature sensor input for the temperature protection.

| No. | Name                                        | Description                                                                                                    |
|-----|---------------------------------------------|----------------------------------------------------------------------------------------------------|
| 0   | None                                        | No input is selected.                                                                                                    |
| *   | Available temperature measurement terminals | A dynamically generated selection of available temperature measurement terminals is presented as an option. The specific set depends on the type and number of temperature options installed in the system. |

# P2.12.5.3.2 Temp. 3 Limit 1 No. 5215

Set the temperature level for issuing a warning.

#### P2.12.5.3.3 Temp. 3 Limit 2 No. 5216

Set the temperature level for issuing a protection response.

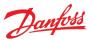

### **P2.12.5.3.4 Temp. 3 Limit 2 Response**

No. 5217

Select the response for exceeding the limit.

| No. | Name                 | Description                                                                                 |
|-----|----------------------|---------------------------------------------------------------------------------------------|
| 0   | No response          | -                                                                                           |
| 1   | Info                 | The drive will issue an info event.                                                         |
| 3   | Warning              | The drive will issue a warning event.                                                       |
| 9   | Fault, ramp to coast | The drive will issue a fault event and ramp motor speed to zero before stopping modulation. |
| 10  | Fault, coast         | The drive will issue a fault event and stop modulation immediately.                         |

# 7.3.12.5.4 Temp. 4 Protection

### P2.12.5.4.1 Temp. 4 Input No. 5218

Select the temperature sensor input for the temperature protection.

| No. | Name                                        | Description                                                                                                    |
|-----|---------------------------------------------|----------------------------------------------------------------------------------------------------|
| 0   | None                                        | No input is selected.                                                                                                    |
| *   | Available temperature measurement terminals | A dynamically generated selection of available temperature measurement terminals is presented as an option. The specific set depends on the type and number of temperature options installed in the system. |

#### P2.12.5.4.2 Temp. 4 Limit 1

No. 5219

Set the temperature level for issuing a warning.

#### P2.12.5.4.3 Temp. 4 Limit 2

No. 5220

Set the temperature level for issuing a protection response.

# P2.12.5.4.4 Temp. 4 Limit 2 Response

No. 5221

Select the response for exceeding the limit.

| No. | Name                 | Description                                                                                 |
|-----|----------------------|---------------------------------------------------------------------------------------------|
| 0   | No response          | -                                                                                           |
| 1   | Info                 | The drive will issue an info event.                                                         |
| 3   | Warning              | The drive will issue a warning event.                                                       |
| 9   | Fault, ramp to coast | The drive will issue a fault event and ramp motor speed to zero before stopping modulation. |
| 10  | Fault, coast         | The drive will issue a fault event and stop modulation immediately.                         |

# **7.3.12.5.5 Temp. 5 Protection**

# P2.12.5.5.1 Temp. 5 Input No. 5222

Select the temperature sensor input for the temperature protection.

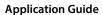

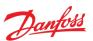

| No. | Name                                        | Description                                                                                                    |
|-----|---------------------------------------------|----------------------------------------------------------------------------------------------------|
| 0   | None                                        | No input is selected.                                                                                                    |
| *   | Available temperature measurement terminals | A dynamically generated selection of available temperature measurement terminals is presented as an option. The specific set depends on the type and number of temperature options installed in the system. |

#### P2.12.5.5.2 Temp. 5 Limit 1 No. 5223

Set the temperature level for issuing a warning.

# P2.12.5.5.3 Temp. 5 Limit 2 No. 5224

Set the temperature level for issuing a protection response.

# P2.12.5.5.4 Temp. 5 Limit 2 Response No. 5225

Select the response for exceeding the limit.

| No. | Name                 | Description                                                                                 |
|-----|----------------------|---------------------------------------------------------------------------------------------|
| 0   | No response          | _                                                                                           |
| 1   | Info                 | The drive will issue an info event.                                                         |
| 3   | Warning              | The drive will issue a warning event.                                                       |
| 9   | Fault, ramp to coast | The drive will issue a fault event and ramp motor speed to zero before stopping modulation. |
| 10  | Fault, coast         | The drive will issue a fault event and stop modulation immediately.                         |

# **7.3.12.5.6 Temp. 6 Protection**

#### P2.12.5.6.1 Temp. 6 Input No. 5226

Select the temperature sensor input for the temperature protection.

| No. | Name                                        | Description                                                                                                    |
|-----|---------------------------------------------|----------------------------------------------------------------------------------------------------|
| 0   | None                                        | No input is selected.                                                                                                    |
| *   | Available temperature measurement terminals | A dynamically generated selection of available temperature measurement terminals is presented as an option. The specific set depends on the type and number of temperature options installed in the system. |

### P2.12.5.6.2 Temp. 6 Limit 1 No. 5227

Set the temperature level for issuing a warning.

# P2.12.5.6.3 Temp. 6 Limit 2 No. 5228

Set the temperature level for issuing a protection response.

# P2.12.5.6.4 Temp. 6 Limit 2 Response No. 5229

Select the response for exceeding the limit.

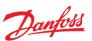

| No. | Name                 | Description                                                                                 |
|-----|----------------------|---------------------------------------------------------------------------------------------|
| 0   | No response          | -                                                                                           |
| 1   | Info                 | The drive will issue an info event.                                                         |
| 3   | Warning              | The drive will issue a warning event.                                                       |
| 9   | Fault, ramp to coast | The drive will issue a fault event and ramp motor speed to zero before stopping modulation. |
| 10  | Fault, coast         | The drive will issue a fault event and stop modulation immediately.                         |

# 7.3.12.5.7 Temp. 7 Protection

# P2.12.5.7.1 Temp. 7 Input No. 5239

Select the temperature sensor input for the temperature protection.

| No. | Name                                        | Description                                                                                                    |
|-----|---------------------------------------------|----------------------------------------------------------------------------------------------------|
| 0   | None                                        | No input is selected.                                                                                                    |
| *   | Available temperature measurement terminals | A dynamically generated selection of available temperature measurement terminals is presented as an option. The specific set depends on the type and number of temperature options installed in the system. |

# P2.12.5.7.2 Temp. 7 Limit 1

No. 5243

Set the temperature level for issuing a warning.

#### P2.12.5.7.3 Temp. 7 Limit 2

No. 5269

Set the temperature level for issuing a protection response.

# **P2.12.5.7.4** Temp. 7 Limit 2 Response

No. 5235

Select the response for exceeding the limit.

| No. | Name                 | Description                                                                                 |
|-----|----------------------|---------------------------------------------------------------------------------------------|
| 0   | No response          | -                                                                                           |
| 1   | Info                 | The drive will issue an info event.                                                         |
| 3   | Warning              | The drive will issue a warning event.                                                       |
| 9   | Fault, ramp to coast | The drive will issue a fault event and ramp motor speed to zero before stopping modulation. |
| 10  | Fault, coast         | The drive will issue a fault event and stop modulation immediately.                         |

# **7.3.12.5.8 Temp. Protection 8**

# P2.12.5.8.1 Temp. 8 Input No. 5240

Select the temperature sensor input for the temperature protection.

| No. | Name | Description           |
|-----|------|-----------------------|
| 0   | None | No input is selected. |

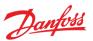

| No. | Name                                        | Description                                                                                                    |
|-----|---------------------------------------------|----------------------------------------------------------------------------------------------------|
| *   | Available temperature measurement terminals | A dynamically generated selection of available temperature measurement terminals is presented as an option. The specific set depends on the type and number of temperature options installed in the system. |

### P2.12.5.8.2 Temp. 8 Limit 1 No. 5247

Set the temperature level for issuing a warning.

# P2.12.5.8.3 Temp. 8 Limit 2 No. 5270

Set the temperature level for issuing a protection response.

# P2.12.5.8.4 Temp. 8 Limit 2 Response No. 5236

Select the response for exceeding the limit.

| No. | Name                 | Description                                                                                 |
|-----|----------------------|---------------------------------------------------------------------------------------------|
| 0   | No response          | -                                                                                           |
| 1   | Info                 | The drive will issue an info event.                                                         |
| 3   | Warning              | The drive will issue a warning event.                                                       |
| 9   | Fault, ramp to coast | The drive will issue a fault event and ramp motor speed to zero before stopping modulation. |
| 10  | Fault, coast         | The drive will issue a fault event and stop modulation immediately.                         |

# **7.3.12.5.9 Temp. Protection 9**

# P2.12.5.9.1 Temp. 9 Input No. 5241

Select the temperature sensor input for the temperature protection.

| No. | Name                                        | Description                                                                                                    |
|-----|---------------------------------------------|----------------------------------------------------------------------------------------------------|
| 0   | None                                        | No input is selected.                                                                                                    |
| *   | Available temperature measurement terminals | A dynamically generated selection of available temperature measurement terminals is presented as an option. The specific set depends on the type and number of temperature options installed in the system. |

# P2.12.5.9.2 Temp. 9 Limit 1 No. 5249

Set the temperature level for issuing a warning.

### P2.12.5.9.3 Temp. 9 Limit 2 No. 5271

Set the temperature level for issuing a protection response.

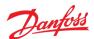

### **P2.12.5.9.4 Temp. 9 Limit 2 Response**

No. 5237

Select the response for exceeding the limit.

| No. | Name                 | Description                                                                                 |
|-----|----------------------|---------------------------------------------------------------------------------------------|
| 0   | No response          | -                                                                                           |
| 1   | Info                 | The drive will issue an info event.                                                         |
| 3   | Warning              | The drive will issue a warning event.                                                       |
| 9   | Fault, ramp to coast | The drive will issue a fault event and ramp motor speed to zero before stopping modulation. |
| 10  | Fault, coast         | The drive will issue a fault event and stop modulation immediately.                         |

# 7.3.12.5.10 Temp. Protection 10

#### P2.12.5.10.1 Temp. 10 Input

No. 5242

Select the temperature sensor input for the temperature protection.

| No. | Name                                        | Description                                                                                                    |
|-----|---------------------------------------------|----------------------------------------------------------------------------------------------------|
| 0   | None                                        | No input is selected.                                                                                                    |
| *   | Available temperature measurement terminals | A dynamically generated selection of available temperature measurement terminals is presented as an option. The specific set depends on the type and number of temperature options installed in the system. |

# P2.12.5.10.2 Temp. 10 Limit 1

No. 5268

Set the temperature level for issuing a warning.

#### P2.12.5.10.3 Temp. 10 Limit 2

No. 5272

Set the temperature level for issuing a protection response.

# P2.12.5.10.4 Temp. 10 Limit 2 Response

No. 5238

Select the response for exceeding the limit.

| No. | Name                 | Description                                                                                 |
|-----|----------------------|---------------------------------------------------------------------------------------------|
| 0   | No response          | -                                                                                           |
| 1   | Info                 | The drive will issue an info event.                                                         |
| 3   | Warning              | The drive will issue a warning event.                                                       |
| 9   | Fault, ramp to coast | The drive will issue a fault event and ramp motor speed to zero before stopping modulation. |
| 10  | Fault, coast         | The drive will issue a fault event and stop modulation immediately.                         |

# **7.3.12.5.11** Common

P2.12.5.11.1 Meas. Valid Range

No. 5230

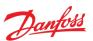

Set a valid reading range for the temperature probe measurements. The first element of the array is the higher and the second element the lower limit. An event is triggered if 1 of the readings goes above the higher, or below the lower limit.

### P2.12.5.11.2 Meas. Out of Range Response No. 5231

Select the drive response when 1 or more of the probes exceed the valid range.

| No. | Name                 | Description                                                                                 |
|-----|----------------------|---------------------------------------------------------------------------------------------|
| 0   | No response          | -                                                                                           |
| 1   | Info                 | The drive will issue an info event.                                                         |
| 3   | Warning              | The drive will issue a warning event.                                                       |
| 9   | Fault, ramp to coast | The drive will issue a fault event and ramp motor speed to zero before stopping modulation. |
| 10  | Fault, coast         | The drive will issue a fault event and stop modulation immediately.                         |

#### 7.3.12.6 Motor Speed Error

The speed error protection compares the actual motor speed to the given speed reference. If the difference is greater than what the user defines is allowed, an event is triggered. If motor speed feedback is available and if observed speed control mode is used, the actual motor speed is defined through the feedback reading. Otherwise, the actual speed is derived from the drive's output variables. This feature can be used to detect synchronization or feedback device reading errors for instance.

#### P2.12.6.1 Speed Error Response No. 5080

Select the drive response to Speed Error event.

| No. | Name                 | Description                                                                                 |
|-----|----------------------|---------------------------------------------------------------------------------------------|
| 0   | No response          | -                                                                                           |
| 1   | Info                 | The drive will issue an info event.                                                         |
| 3   | Warning              | The drive will issue a warning event.                                                       |
| 9   | Fault, ramp to coast | The drive will issue a fault event and ramp motor speed to zero before stopping modulation. |
| 10  | Fault, coast         | The drive will issue a fault event and stop modulation immediately.                         |

#### P2.12.6.2 Speed Error Limit No. 5081

Set a limit for the acceptable error between the measured and requested speed in % of nominal speed.

#### P2.12.6.3 Speed Error Delay No. 5082

Set a delay after which the Speed Error event is detected.

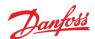

#### 7.3.12.7 Lost Load Detection

The purpose of the lost load detection is to ensure that there is load on the motor when the drive is running. If the motor loses its load there might be a problem in the process, for example, a broken belt or a dry pump. The protection acts in case the load torque falls below the configurable lost load detection torque level for the duration of the lost load detection delay. This protection is active if the motor speed is over 15 Hz.

#### P2.12.7.1 Lost-load Response No. 9072

Select an action for the lost-load detection. The lost-load detection is active if the motor speed is above 15 Hz.

| No. | Name                 | Description                                                                                 |
|-----|----------------------|---------------------------------------------------------------------------------------------|
| 0   | No response          | -                                                                                           |
| 1   | Info                 | The drive will issue an info event.                                                         |
| 3   | Warning              | The drive will issue a warning event.                                                       |
| 9   | Fault, ramp to coast | The drive will issue a fault event and ramp motor speed to zero before stopping modulation. |
| 10  | Fault, coast         | The drive will issue a fault event and stop modulation immediately.                         |

#### P2.12.7.2 Lost-load Detection Torque Level No. 9070

Set the minimum allowed torque level in % of nominal motor torque. The lost-load detection can be activated below the set level.

# P2.12.7.3 Lost-load Detection Delay No. 9071

Set the minimum duration that the torque must be below the detection limit before activating the lost-load event.

#### 7.3.12.8 Motor Stall Protection

The motor stall protection protects the motor from short time overload situations, caused for example by a stalled shaft. The following figure presents the stall protection operating principle. The inputs are Stall Current Limit, Stall Speed Limit and Stall Time. The stall protection acts if the motor current is higher than the stall current limit and the motor speed is lower than the stall speed limit (that is, stall condition is detected) for the duration of the stall time.

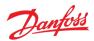

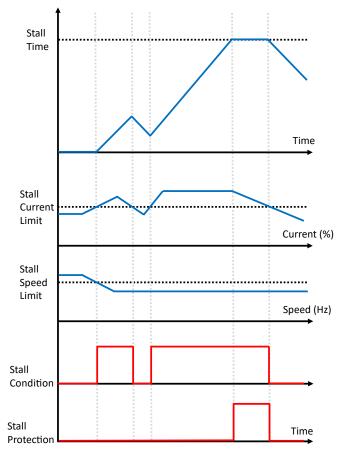

Figure 86: Operating principle of Motor Stall Protection.

#### P2.12.8.1 Stall Protection Response No. 5083

Select the drive response for stall protection event. For a stall state to occur the motor current must stay over the stall current limit, and the motor speed must stay below the stall speed limit, for the duration of the stall time.

| No. | Name                 | Description                                                                                 |
|-----|----------------------|---------------------------------------------------------------------------------------------|
| 0   | No response          | -                                                                                           |
| 1   | Info                 | The drive will issue an info event.                                                         |
| 3   | Warning              | The drive will issue a warning event.                                                       |
| 9   | Fault, ramp to coast | The drive will issue a fault event and ramp motor speed to zero before stopping modulation. |
| 10  | Fault, coast         | The drive will issue a fault event and stop modulation immediately.                         |

#### P2.12.8.2 Stall Current Limit No. 5084

Set the motor stall protection current limit. For a stall state to occur the motor current must exceed this limit.

# P2.12.8.3 Stall Speed Limit No. 5091

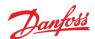

Set the stall speed limit. For a stall state to occur the motor speed must decrease below this limit.

#### P2.12.8.4 Stall Time No. 5092

Set the time for the stall protection. The stall protection acts if the stall state (motor current is over current limit and motor speed is below speed limit) continues over the stall time.

#### 7.3.12.9 Motor Overload

The motor overload protection allows the user to monitor motor current, torque, or power. As presented in the following figure for power, the monitored signal is compared to the overloading limits. A counter starts counting when the signal exceeds the minimum overload limit. An overload event is triggered if the counter reaches the overload time limit. The time limit is dynamically calculated based on the amount of overload. The greater the overload, the sooner the event is triggered. Whenever the monitored signal goes below the minimum overload limit, the counter starts counting down. The user can influence the event triggering level and time through the minimum and maximum overload levels and their corresponding maximum times.

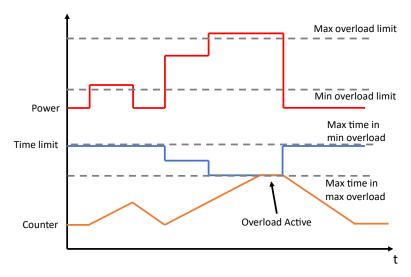

*Figure 87: Operating principle of Motor Overload Protection.* 

# P2.12.9.1 Overload Signal Selection No. 4565

Select the monitored signal for the Overload Protection.

| No. | Name            | Description |
|-----|-----------------|-------------|
| 0   | Not Used        | -           |
| 1   | Motor Current % | -           |
| 2   | Motor Torque %  | -           |
| 3   | Motor Power %   | -           |

#### P2.12.9.2 Max. Overload Limit No. 4566

Set the maximum Overload percentage limit. Above this limit, the Overload event is triggered using Overload Max.Lim. time parameter.

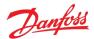

#### P2.12.9.3 Min. Overload Limit No. 4567

Set the minimum Overload percentage limit. Above this limit, the overload counter starts increasing. At this limit, the overload event is triggered using Overload Min.Lim. time parameter.

#### P2.12.9.4 Max. Time at Max. Limit No. 4568

Set the time for Overload event triggering when the monitored signal becomes equal or greater than the maximum overload limit.

#### P2.12.9.5 Max. Time at Min. Limit No. 4569

Set the time for Overload event triggering when the monitored signal stays equal to the minimum overload limit.

# P2.12.9.6 Overload Response No. 4586

Select the drive response for the Overload event.

| No. | Name                 | Description                                                                                 |
|-----|----------------------|---------------------------------------------------------------------------------------------|
| 0   | No response          | -                                                                                           |
| 1   | Info                 | The drive will issue an info event.                                                         |
| 3   | Warning              | The drive will issue a warning event.                                                       |
| 9   | Fault, ramp to coast | The drive will issue a fault event and ramp motor speed to zero before stopping modulation. |
| 10  | Fault, coast         | The drive will issue a fault event and stop modulation immediately.                         |

#### 7.3.12.10 Inhibited Stop

The inhibited stop protection helps the drive to stop in case the stopping becomes inhibited or prolonged. The stopping might become prolonged or even inhibited for example in winch or hoist applications if the drive hits the regenerative torque limit during stopping.

#### P2.12.10.1 Inhibited Stop Response No. 3025

Select the response for the inhibited stop protection. Stopping might become inhibited or prolonged in case the drive for example hits the regenerative torque limit during stop in winch or hoist applications. With "Increase Torque Limit" the regenerative torque limit is increased to "Inhibited Stop Torque Limit Preset" if the stop takes longer than "Inhibited Stop Limit Increase Delay". With "Force Brake Closing" the mechanical brake is closed if the stop takes longer than "Inhibited Stop Brake Closing Delay". With "Increase Limit + Force Brake Closing" the torque limit is first increased to the set preset after the limit increase delay and the brake is closed after the brake closing delay.

| No. | Name                                 | Description                                                                                                    |
|-----|--------------------------------------|----------------------------------------------------------------------------------------------------|
| 0   | No action                            | -                                                                                                    |
| 1   | Increase Torque Limit                | Regenerative torque limit is increased to the level of parameter No. 3024, if the stop takes longer than the time set with parameter No. 3022. |
| 2   | Force Brake Closing                  | If the stop takes longer than the time set with parameter No. 3023 the mechanical brake is closed immediately.                                 |
| 3   | Increase Limit + Force Brake Closing | Regenerative torque limit is increased to the level of                                                                                         |

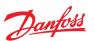

| No. | Name | Description                                                                                                  |
|-----|------|----------------------------------------------------------------------------------------------------|
|     |      | parameter No. 3024, if the stop takes longer than the time set with parameter No. 3022.                      |
|     |      | if the drive is still not stopped the mechanical brake is closed after the time set with parameter No. 3023. |

# P2.12.10.2 Inhibited Stop Torque Limit Preset No. 3024

Set the preset for the regenerative torque limit which is used when response has been set to "Increase Torque Limit" and stop is prolonged over the "Inhibited Stop Limit Increase Delay".

### P2.12.10.3 Inhibited Stop Limit Increase Delay No. 3022

Set the delay after which the regenerative torque limit is increased to set preset after drive stop command.

# P2.12.10.4 Inhibited Stop Brake Closing Delay No. 3023

Set the delay after which the mechanical brake is closed after drive stop command. In case the response is set to "Increase Limit + Force Brake Closing" the brake closing counter is started after the torque limit has been increased.

# 7.3.12.11 Thermistor Monitoring

The thermistor monitoring function provides three input channels that can be connected to a Positive Temperature Coefficient (PTC) type sensor. After a threshold of 4 kilo-ohms is exceeded in the input, an event is triggered. The event response is user configurable.

# P2.12.11.1 Thermistor Monitoring Response No. 5232

Select the response to all thermistor monitoring events.

| No. | Name                 | Description                                                                                 |
|-----|----------------------|---------------------------------------------------------------------------------------------|
| 0   | No response          | -                                                                                           |
| 1   | Info                 | The drive will issue an info event.                                                         |
| 3   | Warning              | The drive will issue a warning event.                                                       |
| 9   | Fault, ramp to coast | The drive will issue a fault event and ramp motor speed to zero before stopping modulation. |
| 10  | Fault, coast         | The drive will issue a fault event and stop modulation immediately.                         |

#### P2.12.11.2 Thermistor Monitor 1 Input No. 1520

Select a thermistor input for the thermistor monitor 1.

| No. | Name                                 | Description                                                                                                    |
|-----|--------------------------------------|----------------------------------------------------------------------------------------------------|
| 0   | None (False)                         | No input is selected. A virtual value of FALSE is applied.                                                                                                    |
| 1   | None (True)                          | No input is selected. A virtual value of TRUE is applied.                                                                                                    |
| *   | Available thermistor input terminals | A dynamically generated selection of available thermistor input terminals is presented as an option. The specific set depends on the type and number of I/O options installed in the system. |

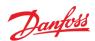

# P2.12.11.3 Thermistor Monitor 2 Input No. 1522

Select a thermistor input for the thermistor monitor 2.

| No. | Name                                 | Description                                                                                                    |
|-----|--------------------------------------|----------------------------------------------------------------------------------------------------|
| 0   | None (False)                         | No input is selected. A virtual value of FALSE is applied.                                                                                                    |
| 1   | None (True)                          | No input is selected. A virtual value of TRUE is applied.                                                                                                    |
| *   | Available thermistor input terminals | A dynamically generated selection of available thermistor input terminals is presented as an option. The specific set depends on the type and number of I/O options installed in the system. |

# P2.12.11.4 Thermistor Monitor 3 Input No. 1524

Select a thermistor input for the thermistor monitor 3.

| No. | Name                                 | Description                                                                                                    |
|-----|--------------------------------------|----------------------------------------------------------------------------------------------------|
| 0   | None (False)                         | No input is selected. A virtual value of FALSE is applied.                                                                                                    |
| 1   | None (True)                          | No input is selected. A virtual value of TRUE is applied.                                                                                                    |
| *   | Available thermistor input terminals | A dynamically generated selection of available thermistor input terminals is presented as an option. The specific set depends on the type and number of I/O options installed in the system. |

#### 7.3.12.12 Live Zero

This group contains parameters for selecting the drive's generic behavior if at least one of the analog inputs of the drive has gone below the configurable threshold value.

# P2.12.12.1 Live Zero Active Output No. 5185

Select the output terminal for the indication of a live zero event being active.

| No. | Name                                         | Description                                                                                                    |
|-----|----------------------------------------------|----------------------------------------------------------------------------------------------------|
| 0   | None                                         | No output is selected.                                                                                                    |
| *   | Fieldbus status word 2 digital output bits   | Fieldbus CTW2 digital output bits 0-15 will be presented as options.                                                                                                    |
| *   | Available digital output and relay terminals | A dynamically generated selection of available digital output and relay terminals is presented as an option. The specific set depends on the type and number of I/O options installed in the system. |

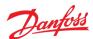

# **P2.12.12.2** Live Zero Response No. 4555

Select the drive response to a missing input signal (live zero).

| No. | Name                 | Description                                                                                 |
|-----|----------------------|---------------------------------------------------------------------------------------------|
| 0   | No response          | -                                                                                           |
| 1   | Info                 | The drive will issue an info event.                                                         |
| 3   | Warning              | The drive will issue a warning event.                                                       |
| 9   | Fault, ramp to coast | The drive will issue a fault event and ramp motor speed to zero before stopping modulation. |
| 10  | Fault, coast         | The drive will issue a fault event and stop modulation immediately.                         |

# P2.12.12.3 Live Zero I/O Control Dependency No. 4509

Enable I/O control place dependency for the Live Zero event.

| No. | Name     | Description                                                                                                    |
|-----|----------|----------------------------------------------------------------------------------------------------|
| 0   | Disabled | The live zero event will be activated according to live zero response (No. 4555) regardless of the active control place.          |
| 1   | Enabled  | The live zero event will be activated according to live zero response (No. 4555) only if I/O Control is the active control place. |

### 7.3.12.13 Fieldbus Protections

This group contains parameters for setting responses, delays, and other settings for fieldbus related protections.

No. 1303

# P2.12.13.1 Fieldbus Fault Response

Select the behavior when a fieldbus fault occurs.

| No. | Name                 | Description                                                                                 |
|-----|----------------------|---------------------------------------------------------------------------------------------|
| 0   | No response          | -                                                                                           |
| 1   | Info                 | The drive will issue an info event.                                                         |
| 3   | Warning              | The drive will issue a warning event.                                                       |
| 9   | Fault, ramp to coast | The drive will issue a fault event and ramp motor speed to zero before stopping modulation. |
| 10  | Fault, coast         | The drive will issue a fault event and stop modulation immediately.                         |

# P2.12.13.2 Process Data Timeout Response

No. 5291

Select the response to a process data timeout.

| No. | Name        | Description                         |
|-----|-------------|-------------------------------------|
| 0   | No response | -                                   |
| 1   | Info        | The drive will issue an info event. |

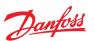

| No. | Name                 | Description                                                                                 |
|-----|----------------------|---------------------------------------------------------------------------------------------|
| 3   | Warning              | The drive will issue a warning event.                                                       |
| 9   | Fault, ramp to coast | The drive will issue a fault event and ramp motor speed to zero before stopping modulation. |
| 10  | Fault, coast         | The drive will issue a fault event and stop modulation immediately.                         |

#### P2.12.13.3 Process Data Timeout Delay No. 1340

Set a delay for the triggering of the Process Data Timeout event. If process data hasn't been updated within this delay time the event is triggered.

#### P2.12.13.4 Fieldbus Watchdog Response No. 5244

Select the drive response for the fieldbus watchdog event.

| No. | Name                 | Description                                                                                 |
|-----|----------------------|---------------------------------------------------------------------------------------------|
| 0   | No response          | -                                                                                           |
| 1   | Info                 | The drive will issue an info event.                                                         |
| 3   | Warning              | The drive will issue a warning event.                                                       |
| 9   | Fault, ramp to coast | The drive will issue a fault event and ramp motor speed to zero before stopping modulation. |
| 10  | Fault, coast         | The drive will issue a fault event and stop modulation immediately.                         |

#### P2.12.13.5 Fieldbus Watchdog Delay No. 5245

Set a delay for activating the fieldbus watchdog event.

### P2.12.13.6 Fieldbus Watchdog Start Delay No. 5246

Set start-up delay time for activating the fieldbus watchdog event. Counter begins when drive wakes up.

#### P2.12.13.7 FB Monitoring Control Place Dependency No. 1338

Set the control place dependency for fieldbus monitoring functions (Fieldbus Fault, Process Data Timeout and Fieldbus Watchdog). When enabled, the monitoring functions are active only in fieldbus control place. When disabled the functions are active regardless of control place.

| No. | Name     | Description                                                                              |
|-----|----------|------------------------------------------------------------------------------------------|
| 0   | Disabled | Fieldbus protection functions can activate regardless of the active control place.       |
| 1   | Enabled  | Fieldbus protection functions can activate only if Fieldbus is the active control place. |

### 7.3.12.14 HMI Connection Loss

Selects the drive response for losing connection to MyDrive® Insight or the control panel while they are in control of the drive. Regardless of the response, the control is released to the control place with the next highest control priority.

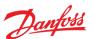

# P2.12.14.1 HMI Connection Loss No. 5420

Select the response after lost connection to control panel or PC tool while they are in control. The timeout occurs after 5 s.

| No. | Name                 | Description                                                                                 |
|-----|----------------------|---------------------------------------------------------------------------------------------|
| 0   | No response          | -                                                                                           |
| 2   | Info - Persistent    | The drive will issue an info event that requires acknowledgment to reset.                   |
| 4   | Warning - Persistent | The drive will issue a warning event that requires acknowledgment to reset.                 |
| 9   | Fault, ramp to coast | The drive will issue a fault event and ramp motor speed to zero before stopping modulation. |
| 10  | Fault, coast         | The drive will issue a fault event and stop modulation immediately.                         |

# 7.3.12.15 Limit Supervision

Limit supervision is a feature for supervising drive readouts for too high or low values. The user can monitor simultaneously three readouts and set the supervision type, threshold, and hysteresis accordingly. If the supervision acts a configurable event is triggered. It is also possible to map the supervision acted signal to a selectable digital output.

#### NOTICE

The limit supervision 1 function is used internally to monitor motor shaft speed when No. 1301 Fieldbus Profile is set to PROFIDrive® Standard Telegram 1.

# P2.12.15.1 Limit Supervision Signal Number 1 No. 5251

Set the parameter number of the variable to be monitored by Limit Supervision 1.

| No.  | Name              | Description |
|------|-------------------|-------------|
| 0    | None              | -           |
| 9010 | Motor Shaft Speed | -           |
| 1708 | Motor Torque %    | -           |
| 1707 | Motor Power %     | -           |
| 9001 | Motor Current %   | -           |
| 9044 | DC-link Voltage   | -           |

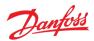

### P2.12.15.2 Limit Supervision 1 Type

No. 5252

Select the type for Limit Supervision 1.

| No.  | Name                 | Description                                                                    |
|------|----------------------|--------------------------------------------------------------------------------|
| 0    | No Action            | The supervision is inactive.                                                   |
| 9010 | Supervise Low Limit  | The supervision activates if the monitored signal goes below the threshold.    |
| 1708 | Supervise High Limit | The supervision is activated if the monitored signal goes above the threshold. |

# P2.12.15.3 Limit Supervision 1 Threshold

No. 5253

Set the value of the limit (Low/High limit) for Limit Supervision 1.

# **P2.12.15.4** Limit Supervision 1 Hysteresis

No. 5255

Set the hysteresis value in % of the limit value for Limit Supervision 1.

# P2.12.15.5 Limit Supervision Response 1 No. 5250

Select the drive response for the Limit Supervision 1 event.

| No. | Name                 | Description                                                                                 |
|-----|----------------------|---------------------------------------------------------------------------------------------|
| 0   | No response          | -                                                                                           |
| 1   | Info                 | The drive will issue an info event.                                                         |
| 3   | Warning              | The drive will issue a warning event.                                                       |
| 9   | Fault, ramp to coast | The drive will issue a fault event and ramp motor speed to zero before stopping modulation. |
| 10  | Fault, coast         | The drive will issue a fault event and stop modulation immediately.                         |

# P2.12.15.6 Limit Supervision 1 Output No. 5254

Select the output terminal for the Limit Supervision 1 active - indication.

| No. | Name                                         | Description                                                                                                    |
|-----|----------------------------------------------|----------------------------------------------------------------------------------------------------|
| 0   | None                                         | No output is selected.                                                                                                    |
| *   | Fieldbus status word 2 digital output bits   | Fieldbus CTW2 digital output bits 0-15 will be presented as options.                                                                                                    |
| *   | Available digital output and relay terminals | A dynamically generated selection of available digital output and relay terminals is presented as an option. The specific set depends on the type and number of I/O options installed in the system. |

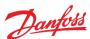

#### P2.12.15.7 Limit Supervision Signal Number 2 No. 5257

Set the parameter number of the variable to be monitored by Limit Supervision 2.

| No.  | Name              | Description |
|------|-------------------|-------------|
| 0    | None              | -           |
| 9010 | Motor Shaft Speed | -           |
| 1708 | Motor Torque %    | -           |
| 1707 | Motor Power %     | -           |
| 9001 | Motor Current %   | -           |
| 9044 | DC-link Voltage   | -           |

# P2.12.15.8 Limit Supervision 2 Type

No. 5258

Select the type for Limit Supervision 2.

| No.  | Name                 | Description                                                                    |
|------|----------------------|--------------------------------------------------------------------------------|
| 0    | No Action            | The supervision is inactive.                                                   |
| 9010 | Supervise Low Limit  | The supervision activates if the monitored signal goes below the threshold.    |
| 1708 | Supervise High Limit | The supervision is activated if the monitored signal goes above the threshold. |

# P2.12.15.9 Limit Supervision 2 Threshold

No. 5259

Set the value of the limit (Low/High limit) for Limit Supervision 2.

# P2.12.15.10 Limit Supervision 2 Hysteresis

No. 5261

Set the hysteresis value in % of the limit value for Limit Supervision 2.

# P2.12.15.11 Limit Supervision Response 2 No. 5256

Select the drive response for the Limit Supervision 2 event.

| No. | Name                 | Description                                                                                 |
|-----|----------------------|---------------------------------------------------------------------------------------------|
| 0   | No response          | -                                                                                           |
| 1   | Info                 | The drive will issue an info event.                                                         |
| 3   | Warning              | The drive will issue a warning event.                                                       |
| 9   | Fault, ramp to coast | The drive will issue a fault event and ramp motor speed to zero before stopping modulation. |
| 10  | Fault, coast         | The drive will issue a fault event and stop modulation immediately.                         |

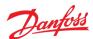

# P2.12.15.12 Limit Supervision Output 2 No. 5260

Select the output terminal for the Limit Supervision 2 active -indication.

| No. | Name                                         | Description                                                                                                    |
|-----|----------------------------------------------|----------------------------------------------------------------------------------------------------|
| 0   | None                                         | No output is selected.                                                                                                    |
| *   | Fieldbus status word 2 digital output bits   | Fieldbus CTW2 digital output bits 0-15 will be presented as options.                                                                                                    |
| *   | Available digital output and relay terminals | A dynamically generated selection of available digital output<br>and relay terminals is presented as an option. The specific set<br>depends on the type and number of I/O options installed in<br>the system. |

# P2.12.15.13 Limit Supervision Signal Number 3 No. 5263

Set the parameter number of the variable to be monitored by Limit Supervision 3.

| No.  | Name              | Description |
|------|-------------------|-------------|
| 0    | None              | -           |
| 9010 | Motor Shaft Speed | -           |
| 1708 | Motor Torque %    | -           |
| 1707 | Motor Power %     | -           |
| 9001 | Motor Current %   | -           |
| 9044 | DC-link Voltage   | -           |

# P2.12.15.14 Limit Supervision 3 Type

No. 5264

Select the type for Limit Supervision 3.

| No.  | Name                 | Description                                                                    |
|------|----------------------|--------------------------------------------------------------------------------|
| 0    | No Action            | The supervision is inactive.                                                   |
| 9010 | Supervise Low Limit  | The supervision activates if the monitored signal goes below the threshold.    |
| 1708 | Supervise High Limit | The supervision is activated if the monitored signal goes above the threshold. |

# P2.12.15.15 Limit Supervision 3 Threshold

No. 5265

Set the value of the limit (Low/High limit) for Limit Supervision 3.

# P2.12.15.16 Limit Supervision 3 Hysteresis

No. 5267

Set the hysteresis value in % of the limit value for Limit Supervision 3.

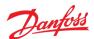

# P2.12.15.17 Limit Supervision Response 3 No. 5262

Select the drive response for the Limit Supervision 3 event.

| No. | Name                 | Description                                                                                 |
|-----|----------------------|---------------------------------------------------------------------------------------------|
| 0   | No response          | -                                                                                           |
| 1   | Info                 | The drive will issue an info event.                                                         |
| 3   | Warning              | The drive will issue a warning event.                                                       |
| 9   | Fault, ramp to coast | The drive will issue a fault event and ramp motor speed to zero before stopping modulation. |
| 10  | Fault, coast         | The drive will issue a fault event and stop modulation immediately.                         |

### P2.12.15.18 Limit Supervision Output 3 No. 5266

Select the output terminal for the Limit Supervision 3 active -indication.

| No. | Name                                         | Description                                                                                                    |
|-----|----------------------------------------------|----------------------------------------------------------------------------------------------------|
| 0   | None                                         | No output is selected.                                                                                                    |
| *   | Fieldbus status word 2 digital output bits   | Fieldbus CTW2 digital output bits 0-15 will be presented as options.                                                                                                    |
| *   | Available digital output and relay terminals | A dynamically generated selection of available digital output and relay terminals is presented as an option. The specific set depends on the type and number of I/O options installed in the system. |

#### 7.3.13 Mechanical Brake Control

The Mechanical Brake Control feature controls the opening and closing of a mechanical brake and ensures a smooth transition of load between the drive and the brake. The mechanical brake holds the load when the drive is not running. Mechanical brake control works with all control modes: speed, torque, and power. Both unidirectional and bidirectional loads are supported.

The mechanical brake control supports the following functions:

- Control of the brake through a digital output or relay. Select the output terminal with parameter No. 3007.
- Two channels for brake feedback to offer further protection against unintended behavior resulting from a broken cable. Select the input terminals with parameters No. 3010 and No. 3011. Configurations of no feedback at all, one open or close signal or both signals are supported.
- Monitoring of mechanical braking feedback throughout the complete cycle with configurable timeouts. This helps to protect the mechanical brake, especially if more drives are connected to the same shaft. Configure the timeouts with parameters No. 3006, No. 3003, No. 3004, and No. 3043.
- A response to a loss of feedback can additionally be configured with parameter No. 3042.
- No ramp-up until feedback confirms that mechanical brake is open.
- Improved load control at stop. If the value of the delay is too low, a warning is activated, and the torque is not allowed to ramp down.

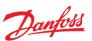

- Configurable load-bearing transition from the brake to the motor. Release Bandwidth can be increased to minimize the movement with parameter No. 3015.
- Timing and direction of applied torque for engaging or disengaging mechanical brake. Configure with parameters No. 3000, No. 3001, No. 3005.
- A choice for closing the brake immediately or after ramping to zero during faults. Configure with parameter No. 3040.
- A DC-link overvoltage protection. Exceeding a configurable voltage level (parameter No. 3014) closes the brake immediately, after which the modulation is ramped down to try and protect the DC-link capacitors by burning the energy in the motor.

#### NOTICE

Mechanical Brake Control requires the use of the FVC+ motor control principle. See parameter No. 2503.

#### **Drive Start with Mechanical Brake**

- The motor must be primed by gradually applying a holding torque against the brake so that the torque step is minimized when the brake is released.
- After the priming torque is applied and priming time has passed, the brake is released.
- There is a physical delay between electrical release of brake and physical release of brake. This is referred to as brake release time and is set via the parameter Brake Release Time. When this happens, the load is shifted from mechanical brake to the motor instantaneously.

#### **Drive Stop with Mechanical Brake**

- When stopping, the mechanical brake control monitors the motor speed when the motor is ramping down towards zero speed.
- When the brake closing speed is achieved, brake closing signal is sent. The speed continues to ramp down to zero where it is held while the brake physically closes.
- When closed, torque is ramped down to zero, gradually shifting the load from motor to brake.

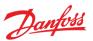

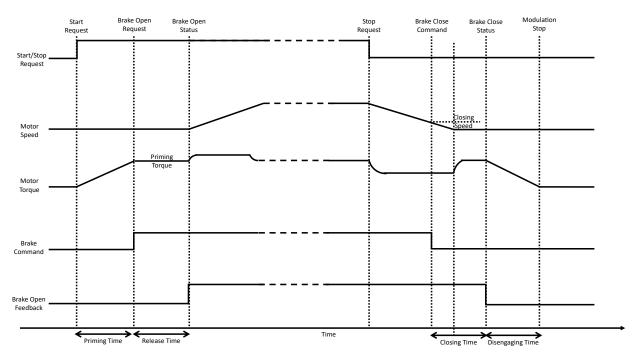

Figure 88: Operation principle of mechanical brake control.

# P2.13.1 Brake Output No. 3007

Select the output terminal for controlling the mechanical brake. The whole feature is disabled if this parameter is set to "None".

| No. | Name                                         | Description                                                                                                    |
|-----|----------------------------------------------|----------------------------------------------------------------------------------------------------|
| 0   | None                                         | No output is selected.                                                                                                    |
| *   | Fieldbus status word 2 digital output bits   | Fieldbus CTW2 digital output bits 0-15 will be presented as options.                                                                                                    |
| *   | Available digital output and relay terminals | A dynamically generated selection of available digital output and relay terminals is presented as an option. The specific set depends on the type and number of I/O options installed in the system. |

# P2.13.2 Brake Priming Torque No. 3012

Set the torque to be build up against the mechanical brake during priming before releasing the brake.

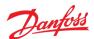

### P2.13.3 Brake Priming Direction No. 3001

Select the direction of the applied torque during priming before releasing the brake.

| No. | Name                | Description                                                                                      |
|-----|---------------------|--------------------------------------------------------------------------------------------------|
| 0   | Clockwise           | A positive priming torque is applied in relation to the drive's electrical rotation orientation. |
| 1   | Counterclockwise    | A negative priming torque is applied in relation to the drive's electrical rotation orientation. |
| 2   | Reference direction | The sign of the priming torque matches the sign of the speed reference.                          |

No. 3000

### P2.13.4 Brake Priming Time

Set the priming time duration.

# P2.13.5 Brake Priming Timeout No. 3006

Set the time after which a warning is generated if priming cannot be finalized.

#### P2.13.6 Brake Release Time No. 3003

Set the time it takes for the mechanical brake to open and to release the load. This time is counted after the brake priming has finished. If feedback of an open brake is not received within this time the drive issues a "Brake Feedback Timeout" warning.

# P2.13.7 Brake Open Input No. 3010

Select the input terminal for an open indication signal from the mechanical brake.

| No. | Name                                         | Description                                                                                                    |
|-----|----------------------------------------------|----------------------------------------------------------------------------------------------------|
| 0   | None (False)                                 | No input is selected. A virtual value of FALSE is applied.                                                                                                    |
| 1   | None (True)                                  | No input is selected. A virtual value of TRUE is applied.                                                                                                    |
| *   | Fieldbus control word 1/2 digital input bits | Fieldbus CTW1 digital input bits 12-15 and CTW2 digital input bits 0-15 will be presented as options.                                                                                     |
| *   | Available digital input terminals            | A dynamically generated selection of available digital input terminals is presented as an option. The specific set depends on the type and number of I/O options installed in the system. |

#### P2.13.8 Brake Hover Time No. 3013

Set the hover time. Hover time is the duration where the drive holds the load before the mechanical brake closes to allow an instant restart. Use this parameter to delay the closing of the brake if necessary. The time starts counting after the motor goes below the closing speed in a stop sequence.

# P2.13.9 Brake Closing Speed No. 3002

Set the speed at which the brake gets active (control terminal goes low).

#### P2.13.10 Brake Close Time No. 3004

Set the time it takes for the mechanical brake to close and to hold the load. This time is counted after the brake hover time has finished. If feedback of a closed brake is not received within this time the drive issues a "Brake Feedback Timeout" warning.

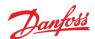

# P2.13.11 Brake Closed Input No. 3011

Select the input terminal for a closed signal from the mechanical brake.

| No. | Name                                         | Description                                                                                                    |
|-----|----------------------------------------------|----------------------------------------------------------------------------------------------------|
| 0   | None (False)                                 | No input is selected. A virtual value of FALSE is applied.                                                                                                    |
| 1   | None (True)                                  | No input is selected. A virtual value of TRUE is applied.                                                                                                    |
| *   | Fieldbus control word 1/2 digital input bits | Fieldbus CTW1 digital input bits 12-15 and CTW2 digital input bits 0-15 will be presented as options.                                                                                     |
| *   | Available digital input terminals            | A dynamically generated selection of available digital input terminals is presented as an option. The specific set depends on the type and number of I/O options installed in the system. |

#### P2.13.12 Brake Disengaging Time No. 3005

Set the duration from the brake is closed to the holding torque is released. Use this parameter to add a safety margin for holding the load with both the brake and the motor.

#### P2.13.13 Brake Release Bandwidth No. 3015

Set the release control bandwidth. Use this parameter to enable the so called "rollback control". This parameter can fine tune the speed control bandwidth by scaling it. Leave at 100 % to disable rollback control.

### P2.13.14 Brake Control Active Output No. 5187

Select the output for the Brake Control Active indication. Use this for indications of the brake control actively influencing the brake (priming, releasing, hovering, or closing).

| No. | Name                                         | Description                                                                                                    |
|-----|----------------------------------------------|----------------------------------------------------------------------------------------------------|
| 0   | None                                         | No output is selected.                                                                                                    |
| *   | Fieldbus status word 2 digital output bits   | Fieldbus CTW2 digital output bits 0-15 will be presented as options.                                                                                                    |
| *   | Available digital output and relay terminals | A dynamically generated selection of available digital output<br>and relay terminals is presented as an option. The specific set<br>depends on the type and number of I/O options installed in<br>the system. |

# P2.13.15 Brake Close Immediately On Fault No. 3040

Enables immediate brake closure in case of a fault. Some faults ramp to zero - if not enabled brake waits for the speed to be low enough before closing.

| No. | Name     | Description                                                                                                    |
|-----|----------|----------------------------------------------------------------------------------------------------|
| 0   | Disabled | During fault, the brake is closed only after the fault stop sequence, which might include ramping the motor speed down to zero before closing the brake. |
| 1   | Enabled  | The brake is immediately closed during all faults, regardless of their stop settings.                                                                    |

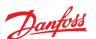

### P2.13.16 Brake Closing DC Link Protection No. 3019

Enables protection against high DC link voltage, likely caused by high back EMF of the controlled motor. The drive DC capacitor is protected by closing the mechanical brake and stopping the drive in case the DC link voltage increases over its settable limit for the settable delay. Recommended usage hoist/winch applications with permanent magnet motors.

| No. | Name     | Description                                                                                     |
|-----|----------|-------------------------------------------------------------------------------------------------|
| 0   | Disabled | The brake will not be closed due to high DC-link voltages.                                      |
| 1   | Enabled  | The brake is closed if the DC-link voltage reaches the limit specified with parameter No. 3014. |

#### P2.13.17 Brake Closing DC Link Limit No. 3014

Set the voltage limit in % of nominal DC-link voltage for the brake closing protection due to high DC link voltage. The protection acts if the DC-link voltage is above this limit for the set delay.

#### P2.13.18 Brake Closing DC Link Delay No. 3018

Set the delay in milliseconds for the brake closing protection due to high DC-link voltage. The protection acts if the DC-link voltage is above its limit for the set delay.

### P2.13.19 Brake Feedback Error Response No. 3042

Select a response for mechanical brake feedback signals changing too late or being in wrong states when the drive is running. Warnings are always issued while the drive is not running. The error is triggered if brake open or close feedback(s) differ from the command signal. The response is issued if the error persists for the time set with parameter No. 3043.

| No. | Name                 | Description                                                                                 |
|-----|----------------------|---------------------------------------------------------------------------------------------|
| 0   | No response          | -                                                                                           |
| 1   | Info                 | The drive will issue an info event.                                                         |
| 3   | Warning              | The drive will issue a warning event.                                                       |
| 9   | Fault, ramp to coast | The drive will issue a fault event and ramp motor speed to zero before stopping modulation. |
| 10  | Fault, coast         | The drive will issue a fault event and stop modulation immediately.                         |

#### P2.13.20 Brake Feedback Error Time No. 3043

Set the monitoring time for the brake feedback error. The error is triggered if brake open or close feedback(s) differ from the command signal for the set time. The monitoring is started when the brake open or close command is sent or the feedback signal(s) change status.

#### 7.3.14 Motor Breaker Control

The motor breaker control feature offers the user a possibility to open, close and monitor a breaker installed between the drive and the motor. The breaker can be either automatically controlled by the drive, or manually controlled through the drive. Both one-wire and two-wire control and feedback signal schemes are supported.

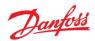

The sequence diagram of the following figure shows and example of operating the breaker control in the Automatic Mode, with Opening Condition set to "Stop". In the depicted sequence, the run request (start command) is given, and the breaker closing command follows immediately. After receiving the breaker closed feedback, the drive starts running. When the run request is removed (stop command), the drive ramps down, stops running and the breaker open command follows.

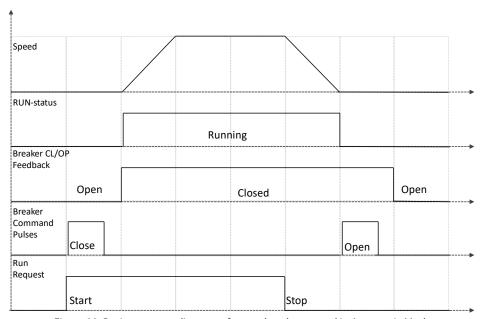

Figure 89: Basic sequence diagram of motor breaker control in Automatic Mode.

#### **Enabling Breaker Control:**

With parameter No. 4735 the user can define a digital input terminal for enabling the breaker control. When enabled, command signals can be sent out, run command is interlocked based on breaker state, feedback signals are monitored, and supervision events can be generated. When disabled, the breaker control behaves according to parameter No. 4736, where the options are to either ignore this feature completely or interlock the start command.

#### **Commands:**

The user should use parameter No. 4702 to define whether commands are given with only one common or two separate open and close signals. With parameter No. 4701 the user selects whether breaker closing and opening commands are given manually using digital input signals configured with parameters No. 4705 and No. 4706, or automatically based on drive start and stop commands. In addition to the digital inputs, the manual closing and opening commands can be given via the FB PCD Operation Control Word (No. 4564), in which bit 0 is used for the open command and bit 1 for the closing command. Furthermore, the user can define breaker opening conditions for the automatic mode with parameter No. 4704. The command signals themselves are relayed via terminals defined with parameters No. 4709 and No. 4710.

#### **Feedback signals:**

The user should use parameter No. 4703 to define whether feedback signals are given at all, with only one common or two separate opened and closed signals. Then parameters No. 4707 and No. 4708 can be used to select which digital input terminals are used for these signals.

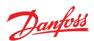

The states of the feedback signals are constantly monitored and compared to the state of the breaker control and cross-referenced to each other. If discrepancies are identified an event can be triggered, the response of which can be configured with parameter No. 4712.

#### P2.14.1 Breaker Manual Close Input No. 4705

Select the digital input terminal for the manual breaker closing command. Note: this terminal is used state-based for both closing and opening commands when Command Signal Mode is set to "Common CL/OP (state)". This same terminal is used for a pulse-based close command when the Command Signal Mode is set to "Separate CL/OP (Pulse)".

| No. | Name                                         | Description                                                                                                    |
|-----|----------------------------------------------|----------------------------------------------------------------------------------------------------|
| 0   | None (False)                                 | No input is selected. A virtual value of FALSE is applied.                                                                                                    |
| 1   | None (True)                                  | No input is selected. A virtual value of TRUE is applied.                                                                                                    |
| *   | Fieldbus control word 1/2 digital input bits | Fieldbus CTW1 digital input bits 12-15 and CTW2 digital input bits 0-15 will be presented as options.                                                                                     |
| *   | Available digital input terminals            | A dynamically generated selection of available digital input terminals is presented as an option. The specific set depends on the type and number of I/O options installed in the system. |

# P2.14.2 Breaker Manual Open Input No. 4706

Select the digital input terminal for the manual breaker opening command. Note: this terminal is used only when Command Signal Mode is set to "Separate CL/OP (Pulse)".

| No. | Name                                         | Description                                                                                                    |
|-----|----------------------------------------------|----------------------------------------------------------------------------------------------------|
| 0   | None (False)                                 | No input is selected. A virtual value of FALSE is applied.                                                                                                    |
| 1   | None (True)                                  | No input is selected. A virtual value of TRUE is applied.                                                                                                    |
| *   | Fieldbus control word 1/2 digital input bits | Fieldbus CTW1 digital input bits 12-15 and CTW2 digital input bits 0-15 will be presented as options.                                                                                           |
| *   | Available digital input terminals            | A dynamically generated selection of available digital input<br>terminals is presented as an option. The specific set depends<br>on the type and number of I/O options installed in the system. |

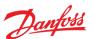

# P2.14.3 Breaker Close Feedback Input No. 4707

Select the digital input terminal for the breaker close-status feedback. Note: this terminal is used for both closed- and open-status when Feedback Signal Mode is set to "Common CL/OP Signal". This same terminal is used for close status only, when the Feedback Signal Mode is set to "Separate CL/OP Signals".

| No. | Name                                         | Description                                                                                                    |
|-----|----------------------------------------------|----------------------------------------------------------------------------------------------------|
| 0   | None (False)                                 | No input is selected. A virtual value of FALSE is applied.                                                                                                    |
| 1   | None (True)                                  | No input is selected. A virtual value of TRUE is applied.                                                                                                    |
| *   | Fieldbus control word 1/2 digital input bits | Fieldbus CTW1 digital input bits 12-15 and CTW2 digital input bits 0-15 will be presented as options.                                                                                     |
| *   | Available digital input terminals            | A dynamically generated selection of available digital input terminals is presented as an option. The specific set depends on the type and number of I/O options installed in the system. |

### P2.14.4 Breaker Open Feedback Input No. 4708

Select the digital input terminal for the breaker open-status feedback. Note: this terminal is used only when Feedback Signal Mode is set to "Separate CL/OP Signals".

| No. | Name                                         | Description                                                                                                    |
|-----|----------------------------------------------|----------------------------------------------------------------------------------------------------|
| 0   | None (False)                                 | No input is selected. A virtual value of FALSE is applied.                                                                                                    |
| 1   | None (True)                                  | No input is selected. A virtual value of TRUE is applied.                                                                                                    |
| *   | Fieldbus control word 1/2 digital input bits | Fieldbus CTW1 digital input bits 12-15 and CTW2 digital input bits 0-15 will be presented as options.                                                                                     |
| *   | Available digital input terminals            | A dynamically generated selection of available digital input terminals is presented as an option. The specific set depends on the type and number of I/O options installed in the system. |

### P2.14.5 Breaker Close Output No. 4709

Select the digital output terminal for the breaker closing command. Note: this terminal is used state-based for both closing and opening commands when Command Signal Mode is set to "Common CL/OP (state)". This same terminal is used for a pulse-based close command when the Command Signal Mode is set to "Separate CL/OP (Pulse)". A 1 second pulse is used.

| No. | Name                                         | Description                                                                                                    |
|-----|----------------------------------------------|----------------------------------------------------------------------------------------------------|
| 0   | None                                         | No output is selected.                                                                                                    |
| *   | Fieldbus status word 2 digital output bits   | Fieldbus CTW2 digital output bits 0-15 will be presented as options.                                                                                                    |
| *   | Available digital output and relay terminals | A dynamically generated selection of available digital output and relay terminals is presented as an option. The specific set depends on the type and number of I/O options installed in the system. |

#### P2.14.6 Breaker Open Output No. 4710

Select the digital output terminal for the breaker opening command. Note: this terminal is used only when Command Signal Mode is set to "Separate CL/OP (Pulse)". A 1 second pulse is used.

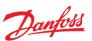

| No. | Name                                         | Description                                                                                                    |
|-----|----------------------------------------------|----------------------------------------------------------------------------------------------------|
| 0   | None                                         | No output is selected.                                                                                                    |
| *   | Fieldbus status word 2 digital output bits   | Fieldbus CTW2 digital output bits 0-15 will be presented as options.                                                                                                    |
| *   | Available digital output and relay terminals | A dynamically generated selection of available digital output and relay terminals is presented as an option. The specific set depends on the type and number of I/O options installed in the system. |

# P2.14.7 Breaker Control Enable Input No. 4735

Select the input terminal for enabling motor breaker control.

| No. | Name                                         | Description                                                                                                    |
|-----|----------------------------------------------|----------------------------------------------------------------------------------------------------|
| 0   | None (False)                                 | No input is selected. A virtual value of FALSE is applied.                                                                                                    |
| 1   | None (True)                                  | No input is selected. A virtual value of TRUE is applied.                                                                                                    |
| *   | Fieldbus control word 1/2 digital input bits | Fieldbus CTW1 digital input bits 12-15 and CTW2 digital input bits 0-15 will be presented as options.                                                                                     |
| *   | Available digital input terminals            | A dynamically generated selection of available digital input terminals is presented as an option. The specific set depends on the type and number of I/O options installed in the system. |

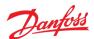

#### P2.14.8 Automatic/Manual Breaker Control No. 4701

Select between automatic or manual breaker control. In automatic control, the drive commands the breaker based on drive status, breaker status and user settings. In manual mode, the user can issue manual opening and closing commands via I/O or FB. The drive allows running based on breaker status and can also block breaker opening based on running status.

| No. | Name               | Description                                                                                                    |
|-----|--------------------|----------------------------------------------------------------------------------------------------|
| 0   | Automatic Commands | The drive will command the breaker based on drive status, breaker status and user settings.                                                          |
|     |                    | Closing:                                                                                                    |
|     |                    | After receiving a start-command, the drive will issue a close command to an open breaker.                                                            |
|     |                    | The drive will wait to receive a closed status from the breaker, before running.                                                                     |
|     |                    | When the status is received, the drive will start running.                                                                                           |
|     |                    | Opening:                                                                                                    |
|     |                    | Check the behavior from the description of parameter No. 4704.                                                                                       |
| 1   | Manual Commands    | The user can issue manual opening and closing commands via the Manual Input signals.                                                                 |
|     |                    | Closing:                                                                                                    |
|     |                    | The breaker can be freely closed while the drive is not running.                                                                                     |
|     |                    | The drive cannot be put to run state before the breaker is closed. (Interlocking)                                                                    |
|     |                    | Note: a start command is only acknowledged if it is given once the breaker is already closed.                                                        |
|     |                    | Opening:                                                                                                    |
|     |                    | The breaker can be freely opened while the drive is not running.                                                                                     |
|     |                    | The breaker cannot be opened while the drive is in run-state.                                                                                        |
|     |                    | With a state-based Command Signal Mode, if an open command is given while the drive is running, it is queued/reserved until the drive stops running. |

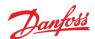

# P2.14.9 Breaker Command Signal Mode No. 4702

Select the breaker Command Signal Mode. This setting applies to both automatic and manual control.

| No. | Name                   | Description                                                                                                    |
|-----|------------------------|----------------------------------------------------------------------------------------------------|
| 0   | No Commands            | No commands are giving by or through the drive. The drive can still monitor the breaker feedback. A start command cannot be given unless the breaker is closed. |
| 1   | Common CL/OP (state)   | The drive will use only one common signal to control the breaker. The signal is state based.                                                                    |
|     |                        | The output signal is relayed through the close terminal only.                                                                                                   |
|     |                        | The manual command input is received through the close terminal only.                                                                                           |
|     |                        | By default, an active signal is interpreted as a constant close command.                                                                                        |
|     |                        | By default, an inactive signal is interpreted as a constant open command.                                                                                       |
| 2   | Separate CL/OP (pulse) | The drive will use two separate signals to control the breaker. These signals are pulse-based.                                                                  |
|     |                        | The signals use their own dedicated terminals for both the outputs and manual command inputs.                                                                   |
|     |                        | The drive will send one (1) second pulses to the outputs.                                                                                                    |
|     |                        | The drive will monitor the rising edges of the manual input commands.                                                                                           |
|     |                        | If both manual input signals are active, the open command will take precedence.                                                                                 |

# P2.14.10 Breaker Feedback Signal Mode

No. 4703

Select the breaker feedback signal mode. The feedback signal is used for interlocking the runcommand and supervision the breaker status.

| No. | Name                   | Description                                                                                                    |
|-----|------------------------|----------------------------------------------------------------------------------------------------|
| 0   | No Feedback            | No feedback is used.                                                                                                    |
|     |                        | The drive will assume the breaker to be open or closed based on given start, stop and breaker commands. If no commands are used, the drive behaves as if breaker control would be disabled. |
| 1   | Common CL/OP Signal    | The drive will use only the close feedback as a common signal for breaker feedback.                                                                                                    |
|     |                        | By default, the breaker is seen as closed if the signal is active.                                                                                                    |
|     |                        | By default, the breaker is seen as open if the signal is active.                                                                                                    |
| 2   | Separate CL/OP Signals | The drive will use both the close and open feedback signals for breaker feedback.                                                                                                    |
|     |                        | The breaker is seen closed when the closed signal is active and opened signal is inactive.                                                                                                  |
|     |                        | The breaker is seen opened if the closed signal is inactive or the opened signal is active.                                                                                                 |

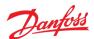

### P2.14.11 Breaker Opening Condition No. 4704

Set the condition for opening the breaker while operating in the automatic control mode. Note: this parameter does not take any effect in the manual control mode.

| No. | Name       | Description                                                                                                    |
|-----|------------|----------------------------------------------------------------------------------------------------|
| 0   | Stop       | The drive will open the breaker after stopping of modulation.                                                                              |
|     |            | If the drive ramps the motor speed down, the drive will wait for the ramp to finish before opening the breaker.                            |
| 1   | Fault      | The drive will open the breaker after stopping of modulation.                                                                              |
|     |            | If the drive ramps the motor speed down, the drive will wait for the ramp to finish before opening the breaker.                            |
| 2   | Quick Stop | The drive will open the breaker only after a Quick Stop request.                                                                           |
|     |            | If the drive ramps the motor speed down, the drive will wait for the ramp to finish before opening the breaker.                            |
| 3   | Never Open | Once the breaker is closed, the drive will not issue a breaker opening command.                                                            |
|     |            | To open the breaker, change the opening mode, set the control mode to manual and issue an opening command, or open the breaker externally. |

#### P2.14.12 Breaker Monitor Delay No. 4711

Set a delay for generating a supervision event. This event is activated when breaker feedback signals do not match with given breaker commands or if the two feedback signals do not match with each other. Set the delay slightly greater than the associated action time and feedback delays for opening and closing the breaker.

### P2.14.13 Breaker Monitor Response No. 4712

Select the drive's response to the breaker supervision event. This event can be used to react to opening or closing failures, or sudden loss of a feedback signal.

| No. | Name                 | Description                                                                                 |
|-----|----------------------|---------------------------------------------------------------------------------------------|
| 0   | No response          | -                                                                                           |
| 1   | Info                 | The drive will issue an info event.                                                         |
| 3   | Warning              | The drive will issue a warning event.                                                       |
| 9   | Fault, ramp to coast | The drive will issue a fault event and ramp motor speed to zero before stopping modulation. |
| 10  | Fault, coast         | The drive will issue a fault event and stop modulation immediately.                         |

#### P2.14.14 Breaker Control Disable Mode

Select how motor breaker control behaves when the enabling signal is inactive.

| No. | Name                    | Description                                                                                      |
|-----|-------------------------|--------------------------------------------------------------------------------------------------|
| 0   | Disable Breaker Control | Breaker control is completely disabled, and it will not influence drive interlocking or running. |
| 1   | Interlock               | The breaker control will apply its own interlocking signals                                      |

No. 4736

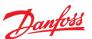

| No. | Name | Description                      |
|-----|------|----------------------------------|
|     |      | blocking the drive from running. |

#### 7.3.15 Output Filter

This group contains parameters for configuring an optional output filter connected between the drive and the motor. These filters can provide motor protection and noise reduction benefits for example. If an output filter is used, the following parameters should be set to adjust motor and drive control functions to take the filter into account.

# P2.15.1 Output Filter Type No. 5501

Select the output filter type.

| No. | Name             | Description |
|-----|------------------|-------------|
| 0   | None             |             |
| 1   | Sine-wave Filter |             |

#### P2.15.2 Filter Capacitance No. 5502

Set the capacitance of the output filter.

#### P2.15.3 Filter Inductance No. 5503

Set the inductance of the output filter.

#### **7.3.16** Inching

Inching is used for operating the motor for periods with a specific inching reference. A typical example for using inching, is during manual operation of the drive for maintenance or service.

For inching, it is possible to configure two different references with parameters No. 1082, No. 1085. These references can then be applied by first enabling inching with a digital signal (signal selected with parameter No. 1080), and then applying either of the activation inputs (signal selected with parameters No. 1084, No. 1086). Alternatively inching can be activated via fieldbus, depending on the selected fieldbus profile.

When active, inching overrides speed ramp settings. The inching ramp time applies to both acceleration and deceleration and S-ramp-settings are disabled.

Depending on the application's needs and required conditions, three different inching modes are supported:

- Slow Down mode: This mode provides the ability to run in a creep mode slowing down to a desired lower speed. The motor must be running, and the inching reference must be lower than the current reference before this mode can be activated.
- Jogging mode: This mode provides the ability to start the motor with a fixed reference using a single input signal. For this mode to work, the motor must be stopped prior to activating inching.
- Override mode: This mode provides the ability to run with a fixed reference overriding both the start signal and the reference. In this mode, the motor is either started with a fixed reference or the current reference is overridden with the inching reference.

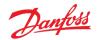

# P2.16.1 Inching Mode No. 1081

Select the inching mode. Inching is used for operating the motor for periods with a specific inching reference.

| No. | Name           | Description                                                                                                    |
|-----|----------------|----------------------------------------------------------------------------------------------------|
| 0   | Slow Down Mode | While activated inching is only applied if the requested inching reference is lower than the current motor speed. |
| 1   | Jogging Mode   | While the drive is not already running, inching can be activated to start the drive and override the reference.   |
| 2   | Override Mode  | While active, inching can start the drive and override the reference.                                             |

## P2.16.2 Enable Inching Input No. 1080

Select a terminal to enable inching. Activating this signal can start the drive depending on the selected inching mode.

| No. | Name                                         | Description                                                                                                    |
|-----|----------------------------------------------|----------------------------------------------------------------------------------------------------|
| 0   | None (False)                                 | No input is selected. A virtual value of FALSE is applied.                                                                                                    |
| 1   | None (True)                                  | No input is selected. A virtual value of TRUE is applied.                                                                                                    |
| *   | Fieldbus control word 1/2 digital input bits | Fieldbus CTW1 digital input bits 12-15 and CTW2 digital input bits 0-15 will be presented as options.                                                                                     |
| *   | Available digital input terminals            | A dynamically generated selection of available digital input terminals is presented as an option. The specific set depends on the type and number of I/O options installed in the system. |

## P2.16.3 Inching Ramp Time No. 1083

Set the ramp time for inching. This ramp time overrides the active speed ramp settings whenever inching is activated. The ramp time applies both to acceleration and deceleration. S-ramp settings are also disabled.

## P2.16.4 Inching Reference 1 No. 1082

Set reference 1 for inching.

## P2.16.5 Inching Activate Input 1 No. 1084

Select the terminal to inching with reference 1. Enable inching input must be active.

| No. | Name                                         | Description                                                                                                    |
|-----|----------------------------------------------|----------------------------------------------------------------------------------------------------|
| 0   | None (False)                                 | No input is selected. A virtual value of FALSE is applied.                                                                                                    |
| 1   | None (True)                                  | No input is selected. A virtual value of TRUE is applied.                                                                                                    |
| *   | Fieldbus control word 1/2 digital input bits | Fieldbus CTW1 digital input bits 12-15 and CTW2 digital input bits 0-15 will be presented as options.                                                                                     |
| *   | Available digital input terminals            | A dynamically generated selection of available digital input terminals is presented as an option. The specific set depends on the type and number of I/O options installed in the system. |

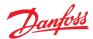

### P2.16.6 Inching Reference 2

Set reference 2 for inching.

## P2.16.7 Inching Activate Input 2 No. 1086

Select the terminal to inching with reference 2. Enable inching input must be active.

| No. | Name                                         | Description                                                                                                    |
|-----|----------------------------------------------|----------------------------------------------------------------------------------------------------|
| 0   | None (False)                                 | No input is selected. A virtual value of FALSE is applied.                                                                                                    |
| 1   | None (True)                                  | No input is selected. A virtual value of TRUE is applied.                                                                                                    |
| *   | Fieldbus control word 1/2 digital input bits | Fieldbus CTW1 digital input bits 12-15 and CTW2 digital input bits 0-15 will be presented as options.                                                                                     |
| *   | Available digital input terminals            | A dynamically generated selection of available digital input terminals is presented as an option. The specific set depends on the type and number of I/O options installed in the system. |

No. 1085

### P2.16.8 Inching Active Output No. 1087

Select the output terminal or status bit indicating that inching is active.

| No. | Name                                         | Description                                                                                                    |
|-----|----------------------------------------------|----------------------------------------------------------------------------------------------------|
| 0   | None                                         | No output is selected.                                                                                                    |
| *   | Fieldbus status word 2 digital output bits   | Fieldbus CTW2 digital output bits 0-15 will be presented as options.                                                                                                    |
| *   | Available digital output and relay terminals | A dynamically generated selection of available digital output and relay terminals is presented as an option. The specific set depends on the type and number of I/O options installed in the system. |

### 7.3.17 Advanced Harmonic Filter

This group contains advanced harmonic filter related settings. The advanced harmonic filter is an optional band pass filter connected between the mains and the rectifier in a frequency converter drive to give better total harmonic distortion performance.

| NOTICE                                                                |
|-----------------------------------------------------------------------|
| This group is only visible in drives with integrated rectifier units. |

## P2.17.1 Advanced Harmonic Filter No. 3410

Select if the Advanced Harmonic Filter is connected to the drive.

| No. | Name     | Description |
|-----|----------|-------------|
| 0   | Disabled |             |
| 1   | Enabled  |             |

## P2.17.2 Capacitor Disconnect Output No. 3412

Select the output terminal for disconnecting the capacitor. If this parameter is configured, the drive disconnects the capacitors at standstill.

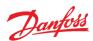

| No. | Name                                         | Description                                                                                                    |
|-----|----------------------------------------------|----------------------------------------------------------------------------------------------------|
| 0   | None                                         | No output is selected.                                                                                                    |
| *   | Fieldbus status word 2 digital output bits   | Fieldbus CTW2 digital output bits 0-15 will be presented as options.                                                                                                    |
| *   | Available digital output and relay terminals | A dynamically generated selection of available digital output<br>and relay terminals is presented as an option. The specific set<br>depends on the type and number of I/O options installed in<br>the system. |

## P2.17.3 Thermal Switch Response No. 3413

Select which function is activated if the thermal input indicates too high a temperature.

| No. | Name                 | Description |
|-----|----------------------|-------------|
| 0   | Fault, ramp to coast |             |
| 1   | Derate               |             |

## P2.17.4 Thermal Switch Input No. 3414

Select the digital input terminal for the thermal switch.

| No. | Name                                         | Description                                                                                                    |
|-----|----------------------------------------------|----------------------------------------------------------------------------------------------------|
| 0   | None (False)                                 | No input is selected. A virtual value of FALSE is applied.                                                                                                    |
| 1   | None (True)                                  | No input is selected. A virtual value of TRUE is applied.                                                                                                    |
| *   | Fieldbus control word 1/2 digital input bits | Fieldbus CTW1 digital input bits 12-15 and CTW2 digital input bits 0-15 will be presented as options.                                                                                     |
| *   | Available digital input terminals            | A dynamically generated selection of available digital input terminals is presented as an option. The specific set depends on the type and number of I/O options installed in the system. |

### 7.4 Maintenance & Service

This group contains auxiliary parameters for monitoring, commissioning, and servicing the drive.

## 7.4.1 Software Information

# P3.1.1 Application Version No. 151

Shows the version of the application software.

### 7.4.1.1 Manifest

This is the manifest screen showing detailed software information in the control panel. With MyDrive® Insight, the same information is available in the "Device Info" screen. Check the available information via the control panel or MyDrive® Insight.

### **7.4.2 Events**

When encountering issues, the drive may issue events of the Info, Warning or Fault response type. This group contains information and parameters for monitoring and simulating these events.

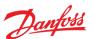

#### 7.4.2.1 Active Events

This is an active events screen shown only in the control panel. With MyDrive® Insight, the same information is available in the "Events" screen. Check the available information via the control panel or MyDrive® Insight.

### 7.4.2.2 Event History

This is the event history screen shown only in the control panel. With MyDrive® Insight, the same information is available in the "Events" screen. Check the available information via the control panel or MyDrive® Insight.

#### 7.4.2.3 Event Simulation

The event simulation feature can be used to trigger any drive event without meeting the event criteria. This can be used to safely preview, how the drive behaves during specific events. For instance, some events may trigger other functions, such as indications through digital outputs. This feature is useful for checking the setup, configuration, and validity of such functions during specific events.

| NOTICE                                                                                      |
|---------------------------------------------------------------------------------------------|
| This feature is for commissioning and testing purposes. It is not meant for functional use. |

| WARNING                                                                                                    |
|----------------------------------------------------------------------------------------------------|
| This feature can stop the drive and possibly trigger external events. Do not use without proper knowledge of the system. |

### How to use:

- 1. Refer to the Events Summary Table to get the event number and details for the specific event you are interested in.
- 2. Set the event number with parameter No. 1402.
- 3. Activate the simulation by setting parameter No. 1401 to your desired simulation response.
- 4. When wanting to end the simulation set parameter No. 1401 back to "Disabled".
- 5. If required, give a Fault Reset command to acknowledge a simulated event.
- 6. If required, reboot the drive to acknowledge "Trip Locked" events.

### P3.2.3.1 Event Simulation No. 1401

Simulates the selected event with the selected response. Simulation begins when changing value from Disabled. To reset a simulated event, this parameter needs to be set back to Disabled first.

| No. | Name             | Description                                                                                                    |
|-----|------------------|----------------------------------------------------------------------------------------------------|
| 0   | Disabled         | Event simulator is inactive                                                                                                    |
| 1   | Lowest Response  | The event selected with parameter No. 1402 is activated with its lowest event response.                                            |
|     |                  | Note that if the event can be configured with a response parameter, the response parameter's setting will apply to the simulation. |
| 10  | Highest Response | The event selected with parameter No. 1402 is activated with its highest event response.                                           |
|     |                  | Note that if the event can be configured with a response                                                                           |

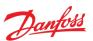

| No. | Name | Description                                                               |
|-----|------|---------------------------------------------------------------------------|
|     |      | parameter, the response parameter's setting will apply to the simulation. |

### **P3.2.3.2 Event Sim. Number No. 1402**

Select an event to be simulated by its number. Refer to the Troubleshooting section to check the number of each event.

## 7.4.2.4 Event Auto Reset

### P3.2.4.1 Auto Reset No. 1405

Enables the automatic resetting of events. If enabled the drive tries to automatically reset the fault itself. The amount of automatic retries and the retrying window are defined with parameters No. 1406 and 1407. For the reset to be successful the fault's triggering conditions need to have been subsided. Only the specific faults listed in the following table have the auto-reset capability.

| No. | Name     | Description                                                                       |
|-----|----------|-----------------------------------------------------------------------------------|
| 0   | Disabled | The drive does not try to automatically reset any faults.                         |
| 1   | Enabled  | The drive tries to automatically reset all faults that have the retry capability. |

## The following faults are auto resettable:

| Name                               | Number | Name                               | Number | Name                           | Number | Name                             | Number |
|------------------------------------|--------|------------------------------------|--------|--------------------------------|--------|----------------------------------|--------|
| Internal<br>Communication<br>Fault | 4601   | Grid Voltage High                  | 4164   | STO Fault Ch. A                | 4629   | 28V Supply Low                   | 4643   |
| Bad Speed<br>Feedback              | 4418   | Grid Voltage Low                   | 4165   | STO Fault Ch. B                | 4630   | 3.3V Supply Low                  | 4642   |
| Blocked Rotor                      | 4382   | Grid Voltage<br>Spikes             | 4162   | Synchronization<br>Fault       | 4861   | Unexpected Time<br>Adjust        | 4860   |
| Configuration<br>Error             | 4350   | Grid Imbalance                     | 4163   | Power Option<br>Temp. High 1   | 4200   | AHF High Temp.<br>Derate         | 5400   |
| Current Limit<br>Setting Fault     | 4380   | Missing Grid Phase                 | 4160   | Power Option<br>Temp. Imbal. 1 | 4204   | AHF High Temp.<br>Stop           | 5401   |
| Smart Derating<br>Fault            | 4377   | Missing Motor<br>Phase             | 4176   | Inverter Temp.<br>High 1       | 4104   | Control Panel<br>Connection Lost | 5141   |
| Drive to Drive<br>Connection Lost  | 4638   | Motor<br>Disconnected              | 4175   | Brake Chopper<br>Temp. High 1  | 4108   | Cooling Monitor                  | 5240   |
| DC-link<br>Overcurrent             | 4373   | Motor Sync Loss                    | 4182   | Rectifier Temp.<br>High 1      | 4114   | Event Simulation                 | 5260   |
| DC-link Imbalance                  | 4148   | Motor Thermal<br>Overload          | 4177   | Power Unit Temp.<br>High 1     | 4118   | External Event 1                 | 5123   |
| DC-link Resonance                  | 4374   | Internal<br>Communication<br>Fault | 4607   | Control Board<br>Temp. High 1  | 4122   | External Event 2                 | 5124   |
| Feedback Option<br>Fault           | 4417   | Option<br>Communication<br>Fault   | 4602   | Power Option<br>Temp. High 2   | 4201   | Invalid Control<br>Config.       | 5301   |

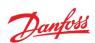

| Name                               | Number | Name                               | Number | Name                                   | Number | Name                       | Number |
|------------------------------------|--------|------------------------------------|--------|----------------------------------------|--------|----------------------------|--------|
| Function Disabled                  | 4647   | Motor Speed High                   | 4178   | Power Option<br>Temp. Imbal. 2         | 4205   | Invalid Motor Data         | 5300   |
| DC-link Short<br>Circuit 2         | 4151   | Internal Fault                     | 4859   | Temperature<br>Imbalance Brake<br>IGBT | 4131   | Lost Load<br>Detected      | 5230   |
| Internal<br>Communication<br>Fault | 4606   | Position Limit                     | 4193   | IGBT temperature<br>delta              | 4132   | PC Tool<br>Connection Lost | 5142   |
| Hardware End<br>Limit              | 4195   | Internal<br>Communication<br>Fault | 4631   | Rectifier Temp.<br>High 2              | 4115   | Start Blocked              | 5302   |
| Thermal Overload<br>Rectifier      | 4384   | Power Supply<br>Voltage            | 4646   | Power Unit Temp.<br>High 2             | 4119   | Temp. Protection 1         | 5132   |
| Ground Fault 0                     | 4352   | Primary Process<br>Data Timeout    | 4278   | Control Board<br>Temp. High 2          | 4123   | Temp. Protection 2         | 5133   |
| Ground Fault 1                     | 4353   | PDS                                | 4862   | Power Option<br>Temp. Low              | 4202   | Temp. Protection 3         | 5134   |
| IGBT Temp. High                    | 4110   | Internal<br>Communication<br>Fault | 4605   | Ambient Temp.<br>Low                   | 4102   | Temp. Protection 4         | 5135   |
| IGBT Temp. High                    | 4125   | High Speed Bus<br>Sync Error       | 4639   | Brake Chopper<br>Temp. Low             | 4106   | Temp. Protection 5         | 5136   |
| Excessive Current Limiting         | 4375   | High Speed Bus<br>Error            | 4648   | Rectifier Temp.<br>Low                 | 4112   | Temp. Protection 6         | 5137   |
| Output Current<br>High 0           | 4368   | Internal Fault                     | 4858   | Power Unit Temp.<br>Low                | 4116   | Temp. Protection 7         | 5147   |
| Output Current<br>High 1           | 4369   | Brake Resistor<br>Temp. High       | 4401   | Control Board<br>Temp. Low             | 4120   | Temp. Protection 8         | 5148   |
| Inverter Overload                  | 4097   | Rotor Angle<br>Detection Error     | 4180   | DC-link Voltage<br>High 2              | 4144   | Temp. Protection 9         | 5149   |
| LCL Fan Speed<br>Fault             | 4133   | Secondary Process<br>Data Timeout  | 4279   | DC-link Voltage<br>High 1              | 4145   | Temp. Protection           | 5154   |
| Grid Frequency<br>Out of Range     | 4161   | Shoot Through<br>Fault In Afe      | 4152   | DC-link Voltage<br>Ripple              | 4147   |                            |        |
| Grid<br>Synchronization<br>Error   | 4166   | Current Injection<br>Limit         | 4372   | DC-link Voltage<br>Low                 | 4146   |                            |        |

# P3.2.4.2 Auto Reset Max Attempts No. 1406

Set the maximum number of automatic resets that is allowed before a manual reset is required. 0 means the drive auto resets infinite times. Some events cannot be auto reset due to hardware protection or for safety reasons.

### P3.2.4.3 Auto Reset Time Interval No. 1407

Set the time interval from when an event happens to when it is automatically reset.

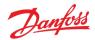

### 7.4.3 Operational Counters

This group shows readouts of drive's operational counters.

### P3.3.1 Control Unit On Time No. 2000

Shows the total operating time for the control unit.

#### P3.3.2 Power Unit On Time No. 2001

Shows the total operating time for the power unit. The counter only increments if the DC link is powered.

## P3.3.3 Energy Consumption No. 2002

Shows the energy consumed.

### P3.3.4 Ground Faults No. 2004

Shows the total number of ground faults.

### P3.3.5 Overvoltage Faults No. 2005

Shows the total number of overvoltage faults.

### P3.3.6 Overcurrent Faults No. 2006

Shows the total number of overcurrent faults.

### P3.3.7 Short Circuit Faults No. 2007

Shows the total number of short-circuit faults.

#### P3.3.8 Number of Starts No. 2008

Shows the number of starts of the motor.

### P3.3.9 Active Running Hours No. 2009

Shows the total number of active running hours of the motor.

### P3.3.10 Motor Operation Below 10 Hz No. 2010

Shows the number of hours of running below 10 Hz output frequency. Low speed operation with full load may decrease motor lifetime.

### 7.4.4 I/O Testing

The following parameters can be used to test how the available digital and analog inputs and outputs operate. For example, the min/max adjustment of an analog input terminal or signal validity of a digital output can be verified with this feature.

### **NOTICE**

Make sure other functions are not using the same terminals before using this feature. Also make sure to reset the terminal selectors of this function before reassigning any terminals to other functions.

### P3.4.1 Test Digital Input No. 3220

Select a digital input terminal to test.

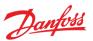

| No. | Name                                         | Description                                                                                                    |
|-----|----------------------------------------------|----------------------------------------------------------------------------------------------------|
| 0   | None (False)                                 | No input is selected. A virtual value of FALSE is applied.                                                                                                    |
| 1   | None (True)                                  | No input is selected. A virtual value of TRUE is applied.                                                                                                    |
| *   | Fieldbus control word 1/2 digital input bits | Fieldbus CTW1 digital input bits 12-15 and CTW2 digital input bits 0-15 will be presented as options.                                                                                     |
| *   | Available digital input terminals            | A dynamically generated selection of available digital input terminals is presented as an option. The specific set depends on the type and number of I/O options installed in the system. |

## P3.4.2 Digital Input Test State No. 3224

Shows the state of the digital input under test.

## P3.4.3 Test Digital Output No. 3223

Select a digital output terminal to test.

| No. | Name                                         | Description                                                                                                    |
|-----|----------------------------------------------|----------------------------------------------------------------------------------------------------|
| 0   | None                                         | No output is selected.                                                                                                    |
| *   | Fieldbus status word 2 digital output bits   | Fieldbus CTW2 digital output bits 0-15 will be presented as options.                                                                                                    |
| *   | Available digital output and relay terminals | A dynamically generated selection of available digital output<br>and relay terminals is presented as an option. The specific set<br>depends on the type and number of I/O options installed in<br>the system. |

## P3.4.4 Digital Output Test State No. 3234

Select the state of the digital output under test.

| No. | Name     | Description                                              |
|-----|----------|----------------------------------------------------------|
| 0   | Disabled | The output selected with parameter No. 3223 is disabled. |
| 1   | Enabled  | The output selected with parameter No. 3223 is enabled.  |

## P3.4.5 Test Analog Input No. 3222

Select an analog input terminal for testing.

| No. | Name                             | Description                                                                                                    |
|-----|----------------------------------|----------------------------------------------------------------------------------------------------|
| 0   | None                             | No input is selected and a value of 0% is applied to the associated function.                                                                                                    |
| 5   | 50 %                             | A virtual value of 50 % is applied to the associated function.                                                                                                    |
| 10  | 100 %                            | A virtual value of 100 % is applied to the associated function.                                                                                                    |
| *   | Available analog input terminals | A dynamically generated selection of available analog input terminals is presented as an option. The specific set depends on the type and number of I/O options installed in the system. |

## P3.4.6 Analog Input Test Value No. 3228

Shows the value of the analog input under test in % of the configured input range.

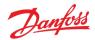

P3.4.7 Test Analog Output No. 3225

Select an analog output terminal to test.

| No. | Name                              | Description                                                                                                    |
|-----|-----------------------------------|----------------------------------------------------------------------------------------------------|
| 0   | None                              | No input is selected and a value of 0% is applied to the associated function.                                                                                                    |
| *   | Available analog output terminals | A dynamically generated selection of available analog output terminals is presented as an option. The specific set depends on the type and number of I/O options installed in the system. |

### P3.4.8 Analog Output Test Value No. 3226

Set the value of the analog output under test in % of the configured output range.

# P3.4.9 Temperature Test Input No. 3221

Select a temperature input terminal for testing.

| No. | Name                                        | Description                                                                                                    |
|-----|---------------------------------------------|----------------------------------------------------------------------------------------------------|
| 0   | None                                        | No input is selected and a value of 0% is applied to the associated function.                                                                                                    |
| *   | Available temperature measurement terminals | A dynamically generated selection of available temperature measurement terminals is presented as an option. The specific set depends on the type and number of I/O options installed in the system. |

### P3.4.10 Temperature Input Test Value No. 3227

Shows the value of the temperature input under test in degrees Celsius.

### 7.4.5 Backup & Restore

### 7.4.5.1 Backup

This is a menu screen for creating parameter backups from the control panel. With MyDrive® Insight, similar options are available via the "Backup" button within the "Parameters" screen. Check the available settings via the control panel or MyDrive® Insight.

## 7.4.5.2 Restore

This is a menu for restoring parameter backups from the control panel. With MyDrive® Insight, similar options are available via the "Restore" button within the "Parameters" screen. Check the available settings via the control panel or MyDrive® Insight.

### 7.5 Customization

This menu is used to access the backup and restore functions from the control panel.

### 7.5.1 Basic Settings

This group houses basic customization settings such as unit selections.

#### P5.1.1 Date and Time No. 2800

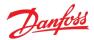

Set the actual time and date. Format is YYYY-MM-DD and HH:MM:SS.

### P5.1.2 Unit Selection No. 2801

Select the unit system used. Setting the value for this parameter automatically sets the following unit parameters: 2813, 2827, 2815, 2814, 2829 and 2828 to their respective SI or USCS values. Afterwards these parameters can be changed individually.

| No. | Name                                 | Description |
|-----|--------------------------------------|-------------|
| 0   | SI (metric units)                    |             |
| 1   | USCS (United States customary units) |             |

### P5.1.3 Speed Unit No. 2813

Select the speed unit.

| No. Name Description |     | Description           |  |
|----------------------|-----|-----------------------|--|
| 0                    | Hz  | Herz                  |  |
| 1                    | RPM | Revolution per minute |  |

## P5.1.4 Torque Unit No. 2827

Select torque unit.

| No. Name Description |          | Description      |
|----------------------|----------|------------------|
| 0                    | Nm       | Newton-meter     |
| 1                    | lbf · ft | pound-force foot |

### P5.1.5 Power Unit No. 2815

Select unit for power.

| No. | Name | Description |
|-----|------|-------------|
| 0   | kW   | Kilowatt    |
| 1   | hp   | Horsepower  |

## P5.1.6 Temperature Unit No. 2814

Select unit for temperature.

| No. | No. Name Description |                    |
|-----|----------------------|--------------------|
| 0   | °C                   | Degrees Celsius    |
| 1   | °F                   | Degrees Fahrenheit |

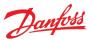

## P5.1.7 Length Unit

No. 2829

Select length unit.

| No. | Name | Description |  |
|-----|------|-------------|--|
| 0   | m    | Meter       |  |
| 1   | ft   | Foot        |  |

### P5.1.8 Inertia Unit

No. 2828

Select inertia unit.

| No. Name Description |                | Description           |
|----------------------|----------------|-----------------------|
| 0                    | $kg \cdot m^2$ | Kilogram square-meter |
| 1                    | lb⋅ft²         | Pound square-foot     |

#### 7.5.2 Control Panel

The parameters in this group allow the user to select 1-5 signals for monitoring in the two control panel readout screens. These screens are visible in the panel's home screen, which can be accessed by pressing the "Home"-button (the house icon). Readout Screen 1 appears first. By navigating downwards with the arrow-buttons, Readout Screen 2 appears.

## 7.5.2.1 Readout Screen 1

#### P5.2.1.1 Readout Field 1.1

No. 300

Select the parameter for readout field (screen 1 field 1).

| No.  | Name                          | Description                                            |
|------|-------------------------------|--------------------------------------------------------|
| 0    | Automatic                     | The value depends on the active control mode No. 3460. |
| 9011 | Motor Electrical Speed        |                                                        |
| 9000 | Motor Current                 |                                                        |
| 9010 | Motor Shaft Speed             |                                                        |
| 9009 | Motor Torque                  |                                                        |
| 1708 | Relative Motor Torque         |                                                        |
| 9005 | Motor Voltage                 |                                                        |
| 9008 | Motor Shaft Power             |                                                        |
| 674  | Load Drooping Speed           |                                                        |
| 666  | Estimated Inertia             |                                                        |
| 1718 | Speed Reference               |                                                        |
| 6151 | Final Speed Reference         |                                                        |
| 6153 | Control Panel Speed Reference |                                                        |
| 6155 | Local Torque Reference        |                                                        |
| 9007 | Feedback Speed                |                                                        |
| 9044 | DC-link Voltage               |                                                        |
| 9041 | Grid Frequency                |                                                        |

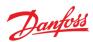

| No.  | Name                       | Description |
|------|----------------------------|-------------|
| 9040 | Line-To-Line Voltage (RMS) |             |
| 9048 | L1-L2 Line Voltage (RMS)   |             |
| 9049 | L2-L3 Line Voltage (RMS)   |             |
| 9050 | L3-L1 Line Voltage (RMS)   |             |
| 9047 | Grid Voltage Imbalance     |             |

## P5.2.1.2 Readout Field 1.2 No. 301

Select the parameter for readout field (screen 1 field 2).

| No.  | Name                          | Description |
|------|-------------------------------|-------------|
| 0    | None                          |             |
| 9011 | Motor Electrical Speed        |             |
| 9000 | Motor Current                 |             |
| 9010 | Motor Shaft Speed             |             |
| 9009 | Motor Torque                  |             |
| 1708 | Relative Motor Torque         |             |
| 9005 | Motor Voltage                 |             |
| 9008 | Motor Shaft Power             |             |
| 674  | Load Drooping Speed           |             |
| 666  | Estimated Inertia             |             |
| 1718 | Speed Reference               |             |
| 6151 | Final Speed Reference         |             |
| 6153 | Control Panel Speed Reference |             |
| 6155 | Local Torque Reference        |             |
| 9007 | Feedback Speed                |             |
| 9044 | DC-link Voltage               |             |
| 9041 | Grid Frequency                |             |
| 9040 | Line-To-Line Voltage (RMS)    |             |
| 9048 | L1-L2 Line Voltage (RMS)      |             |
| 9049 | L2-L3 Line Voltage (RMS)      |             |
| 9050 | L3-L1 Line Voltage (RMS)      |             |
| 9047 | Grid Voltage Imbalance        |             |

### P5.2.1.3 Readout Field 1.3 No. 302

Select the parameter for readout field (screen 1 field 3). Same selection as Field 1.2 (No. 301).

### P5.2.1.4 Readout Field 1.4 No. 303

Select the parameter for readout field (screen 1 field 4). Same selection as Field 1.2 (No. 301).

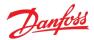

### P5.2.1.5 Readout Field 1.5 No. 304

Select the parameter for readout field (screen 1 field 5). Same selection as Field 1.2 (No. 301).

#### 7.5.2.2 Readout Screen 2

### P5.2.2.1 Readout Field 2.1 No. 310

Select the parameter for readout field (screen 2 field 1). Same selection as Field 1.2 (No. 301).

### P5.2.2.2 Readout Field 2.2 No. 311

Select the parameter for readout field (screen 2 field 2). Same selection as Field 1.2 (No. 301).

### P5.2.2.3 Readout Field 2.3 No. 312

Select the parameter for readout field (screen 2 field 3). Same selection as Field 1.2 (No. 301).

### P5.2.2.4 Readout Field 2.4 No. 313

Select the parameter for readout field (screen 2 field 4). Same selection as Field 1.2 (No. 301).

### P5.2.2.5 Readout Field 2.5 No. 314

Select the parameter for readout field (screen 2 field 5). Same selection as Field 1.2 (No. 301).

### 7.5.3 Custom Status Word

The custom status word can be used to define a status word for the drive, which includes freely selectable bits from a set of other drive status words. The following status words can be used to for the Custom Status Word:

• Fieldbus Status Word, Motor Control Status Word, Motor Regulator Status Word, Application Specific Status Word 1, Application Status Word 2.

The custom status word can be monitored with parameter No. 2410.

The content for this word can be selected with individual parameters associated with each bit of the word. The content can be picked from other drive words. The value is given in the format of WBB, where W stands for the selection of the word and BB stands for the bit number within that word. Refer to the following table for the available content and their associated values.

| FB Status Word (iC Generic Profile)* |                         | Motor Control Status |         |
|--------------------------------------|-------------------------|----------------------|---------|
| 100                                  | Ready to be Switched On | 200                  | Ready   |
| 101                                  | Ready to start          | 201                  | Run     |
| 102                                  | Running                 | 202                  | Reverse |
| 103                                  | Fault Active            | 203                  | Fault   |

## iC7 Series Propulsion and Machinery

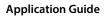

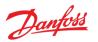

| Í     |                                 | Ì    |                                  |
|-------|---------------------------------|------|----------------------------------|
| 104   |                                 | 204  | Reference Chain Released         |
| 105   | Quick Stop                      | 205  | At Reference                     |
| 106   |                                 | 206  | Zero Speed                       |
| 107   | Warning Active                  | 207  | Protection Mode Active           |
| 108   |                                 | 208  |                                  |
| 109   | Fieldbus Control Active         | 209  |                                  |
| 110   |                                 | 210  |                                  |
| 111   | Run Enabled                     | 211  |                                  |
| 112   |                                 | 212  |                                  |
| 113   |                                 | 213  |                                  |
| 114   |                                 | 214  |                                  |
| 115   | Watchdog Feedback               | 215  |                                  |
| Moto  | or Regulator Status             | Appl | ication Specific Status Word 1   |
| 300   | Current Limit (Motoring)        | 400  | Ready                            |
| 301   | Current Limit (Regenerating)    | 401  | Run                              |
| 302   | Torque Limit (Motoring)         | 402  | Info (Static)                    |
| 303   | Torque Limit (Regenerating)     | 403  | Warning (Static)                 |
| 304   | Over Voltage Control Active     | 404  | Fault (Static)                   |
| 305   | Under Voltage Control Active    | 405  | PC Control Active                |
| 306   | Power Limit (Motoring)          | 406  | Panel Control Active             |
| 307   | Power Limit (Regenerating)      | 407  | I/O Control Active               |
| 308   | Speed Limit Control Active      | 408  | Fieldbus Control Active          |
| 309   | AC-Brake Control Active         | 409  | Advanced Control Active          |
| 310   |                                 | 410  | Reserved                         |
| 311   |                                 | 411  | Run Enabled                      |
| 312   |                                 | 412  | Start Command Active             |
| 313   |                                 | 413  | Quick Stop Active                |
| 314   |                                 | 414  | Force Stopped From Control Panel |
| 315   |                                 | 415  |                                  |
| Appli | ication Specific Status Word 2  |      |                                  |
| 500   | Info Active (toggles)           |      |                                  |
| 501   | Warning Active (toggles)        |      |                                  |
| 502   | Fault Active (toggles)          |      |                                  |
| 503   | Speed Feedback In Use           |      |                                  |
| 504   | Reserved                        |      |                                  |
| 505   | Reverse (Speed Reference)       |      |                                  |
| 506   | Reverse (Motor Speed)           |      |                                  |
| 507   | Mechanical Brake Open Feedback  |      |                                  |
| 508   | Mechanical Brake Close Feedback |      |                                  |
| 509   | Mechanical Brake Close Command  |      |                                  |

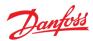

| 510 | Interlocks active     |
|-----|-----------------------|
| 511 | Speed Control Active  |
| 512 | Torque Control Active |
| 513 | Power Control Active  |
| 514 |                       |
| 515 |                       |

<sup>\*</sup>Note the content of this word changes according to the selected fieldbus profile PXXXX.

Example: To assign the Application Specific Status Word bit 3 "Warning (Static)" to be bit 1 of the Custom Status Word, input 403 to the parameter No. 2411 Custom Status Word B0.

#### P5.3.1 Custom Status Word B0 No. 2411

Select the content of the respective bit of the custom status word. The content can be picked from other drive words. The value is given in a format of WBB, where W stands for the selection of the word and BB stands for the bit number within that word. Refer to the following list for the available W-values.

#### P5.3.2 Custom Status Word B1 No. 2412

Select the content of the respective bit of the custom status word. The content can be picked from other drive words. The value is given in a format of WBB, where W stands for the selection of the word and BB stands for the bit number within that word. Refer to the following list for the available W-values.

### P5.3.3 Custom Status Word B2 No. 2413

Select the content of the respective bit of the custom status word. The content can be picked from other drive words. The value is given in a format of WBB, where W stands for the selection of the word and BB stands for the bit number within that word. Refer to the following list for the available W-values.

#### P5.3.4 Custom Status Word B3 No. 2414

Select the content of the respective bit of the custom status word. The content can be picked from other drive words. The value is given in a format of WBB, where W stands for the selection of the word and BB stands for the bit number within that word. Refer to the following list for the available W-values.

### P5.3.5 Custom Status Word B4 No. 2415

Select the content of the respective bit of the custom status word. The content can be picked from other drive words. The value is given in a format of WBB, where W stands for the selection of the word and BB stands for the bit number within that word. Refer to the following list for the available W-values.

#### P5.3.6 Custom Status Word B5 No. 2416

Select the content of the respective bit of the custom status word. The content can be picked from other drive words. The value is given in a format of WBB, where W stands for the selection of the word

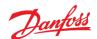

and BB stands for the bit number within that word. Refer to the following list for the available W-values.

#### P5.3.7 Custom Status Word B6 No. 2417

Select the content of the respective bit of the custom status word. The content can be picked from other drive words. The value is given in a format of WBB, where W stands for the selection of the word and BB stands for the bit number within that word. Refer to the following list for the available W-values.

### P5.3.8 Custom Status Word B7 No. 2418

Select the content of the respective bit of the custom status word. The content can be picked from other drive words. The value is given in a format of WBB, where W stands for the selection of the word and BB stands for the bit number within that word. Refer to the following list for the available W-values.

#### P5.3.9 Custom Status Word B8 No. 2419

Select the content of the respective bit of the custom status word. The content can be picked from other drive words. The value is given in a format of WBB, where W stands for the selection of the word and BB stands for the bit number within that word. Refer to the following list for the available W-values.

#### P5.3.10 Custom Status Word B9 No. 2420

Select the content of the respective bit of the custom status word. The content can be picked from other drive words. The value is given in a format of WBB, where W stands for the selection of the word and BB stands for the bit number within that word. Refer to the following list for the available W-values.

### P5.3.11 Custom Status Word B10 No. 2421

Select the content of the respective bit of the custom status word. The content can be picked from other drive words. The value is given in a format of WBB, where W stands for the selection of the word and BB stands for the bit number within that word. Refer to the following list for the available W-values.

### P5.3.12 Custom Status Word B11 No. 2422

Select the content of the respective bit of the custom status word. The content can be picked from other drive words. The value is given in a format of WBB, where W stands for the selection of the word and BB stands for the bit number within that word. Refer to the following list for the available W-values.

### P5.3.13 Custom Status Word B12 No. 2423

Select the content of the respective bit of the custom status word. The content can be picked from other drive words. The value is given in a format of WBB, where W stands for the selection of the word and BB stands for the bit number within that word. Refer to the following list for the available W-values.

### P5.3.14 Custom Status Word B13 No. 2424

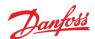

Select the content of the respective bit of the custom status word. The content can be picked from other drive words. The value is given in a format of WBB, where W stands for the selection of the word and BB stands for the bit number within that word. Refer to the following list for the available W-values.

#### P5.3.15 Custom Status Word B14 No. 2425

Select the content of the respective bit of the custom status word. The content can be picked from other drive words. The value is given in a format of WBB, where W stands for the selection of the word and BB stands for the bit number within that word. Refer to the following list for the available W-values.

### P5.3.16 Custom Status Word B15 No. 2426

Select the content of the respective bit of the custom status word. The content can be picked from other drive words. The value is given in a format of WBB, where W stands for the selection of the word and BB stands for the bit number within that word. Refer to the following list for the available W-values.

### 7.6 Option Board Settings

This group contains readouts and parameters for setting up input and output options such as digital and analog I/O, feedback signals, or thermal measurements. The associated parameters appear in this menu based on the options connected to the drive. Note that the follow is not a definitive set of all iC7 compatible options, but just a collection of the most common and relevant options for the Propulsion & Machinery application.

### 7.6.1 I/O And Relay

This group and its subgroups appear only if an I/O And Relay OC7C1 option is included in the drive. This menu appears as many times as there are these options in the system. Each menu and its parameters have the suffix of their option slot.

### 7.6.1.1 I/O And Relay Status

# P9.3.1 Digital Input Bit Word No. 1614

Shows the bitwise status of each digital input of this card.

| Bit No. | Name              | Description                                                               |
|---------|-------------------|---------------------------------------------------------------------------|
| 0       | Digital Input T13 | TRUE = Over 15 Vdc is applied between X13 T13 and Digital Input GND.      |
|         |                   | FALSE = Less than 5 Vdc is applied between X13 T13 and Digital Input GND. |
| 1       | Digital Input T14 | TRUE = Over 15 Vdc is applied between X13 T14 and Digital Input GND.      |
|         |                   | FALSE = Less than 5 Vdc is applied between X13 T14 and Digital Input GND. |
| 2       | Digital Input T15 | TRUE = Over 15 Vdc is applied between X13 T15 and Digital Input GND.      |
|         |                   | FALSE = Less than 5 Vdc is applied between X13 T15 and Digital Input GND. |
| 3       | Digital Input T16 | TRUE = Over 15 Vdc is applied between X13 T16 and Digital Input GND.      |
|         |                   | FALSE = Less than 5 Vdc is applied between X13 T16 and Digital Input GND. |
| 4       | Digital Input T17 | TRUE = Over 15 Vdc is applied between X13 T17 and Digital Input GND.      |
|         |                   | FALSE = Less than 5 Vdc is applied between X13 T17 and Digital Input GND. |
| 5       | Digital Input T18 | TRUE = Over 15 Vdc is applied between X13 T18 and Digital Input GND.      |

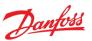

| Bit No. | Name           | Description                                                               |
|---------|----------------|---------------------------------------------------------------------------|
|         |                | FALSE = Less than 5 Vdc is applied between X13 T18 and Digital Input GND. |
| 6-11    | Reserved       |                                                                           |
| 12      | Thermistor T71 | TRUE = More than 4 k $\Omega$ is connected between X51 T71 and T72.       |
|         |                | FALSE = Less than 4 k $\Omega$ is connected between X51 T71 and T72.      |
| 13-15   | Reserved       |                                                                           |

## P9.3.2 Digital Output Bit Word No. 1615

Shows the bitwise status of each digital output of this card.

| Bit No. | Name               | Description                                                         |
|---------|--------------------|---------------------------------------------------------------------|
| 0-1     | Reserved           |                                                                     |
| 2       | Digital Output T21 | TRUE = Connection between X13 T21 and I/O GND is active.            |
|         |                    | FALSE = Connection between X13 T21 and I/O GND is active.           |
| 3       | Digital Output T22 | TRUE = Connection between X13 T22 and I/O GND is active.            |
|         |                    | FALSE = Connection between X13 T22 and I/O GND is active.           |
| 4-11    | Reserved           |                                                                     |
| 12      | Relay T02          | TRUE = Connection between X101 T01 (COM) and T02 (NO) is active.    |
|         |                    | FALSE = Connection between X101 T01 (COM) and T03 (NC) is active.   |
| 13      | Relay T05          | TRUE = Connection between X102 T04 (COM) and T05 (NO) is active.    |
|         |                    | FALSE = Connection between X102 T04 (COM) and T06 (NC) is active.   |
| 14      | Relay T08          | TRUE = Connection between X103 T04 (COM) and T08 (NO) is active.    |
|         |                    | FALSE = Connection between X103 T04 (COM) and T08 (NO) is inactive. |
| 15      | Reserved           |                                                                     |

## P9.3.3 T31 Analog Output Value No. 1613

Shows the actual value of the terminal.

## P9.3.4 T33 Analog Input Value No. 1611

Shows the actual value of the terminal.

## P9.3.5 T34 Analog Input Value No. 1612

Shows the actual value of the terminal.

# 7.6.1.2 Digital Inputs/Outputs

## 7.6.1.2.1 Input T13

## P9.4.1.1 T13 Terminal Mode No. 2015

Select the mode for the terminal.

| No. | Name          | Description |
|-----|---------------|-------------|
| 0   | Inactive      |             |
| 3   | Digital Input |             |

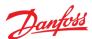

### P9.4.1.2 T13 Signal Inversion No. 2291

Select whether the signal of the terminal is inverted.

| No. | Name             | Description |
|-----|------------------|-------------|
| 0   | Non-Inverted     |             |
| 1   | Digital Inverted |             |

No. 2024

## P9.4.1.3 T13 Standard Debounce Filtering Time

Set the standard debounce filtering time for the terminal.

### 7.6.1.2.2 Input T14

P9.4.2.1T14 Terminal Mode No. 2016 Select the mode for the terminal.

| No. | Name          | Description |
|-----|---------------|-------------|
| 0   | Inactive      |             |
| 3   | Digital Input |             |

### P9.4.2.2 T14 Signal Inversion No. 2292

Select whether the signal of the terminal is inverted.

| No. | Name             | Description |
|-----|------------------|-------------|
| 0   | Non-Inverted     |             |
| 1   | Digital Inverted |             |

### P9.4.2.3 T14 Standard Debounce Filtering Time No. 2029

Set the standard debounce filtering time for the terminal.

## 7.6.1.2.3 Input T15

P9.4.3.1T15 Terminal Mode No. 2022

Select the mode for the terminal.

| No. | Name          | Description |
|-----|---------------|-------------|
| 0   | Inactive      |             |
| 3   | Digital Input |             |

## P9.4.3.2 T15 Signal Inversion No. 2295

Select whether the signal of the terminal is inverted.

| No. | Name             | Description |
|-----|------------------|-------------|
| 0   | Non-Inverted     |             |
| 1   | Digital Inverted |             |

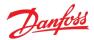

### P9.4.3.3 T15 Standard Debounce Filtering Time

No. 2297

Set the standard debounce filtering time for the terminal.

7.6.1.2.4 Input T16

P9.4.4.1T16 Terminal Mode

No. 2298

Select the mode for the terminal.

| No. | Name          | Description |
|-----|---------------|-------------|
| 0   | Inactive      |             |
| 3   | Digital Input |             |

### P9.4.4.2 T16 Signal Inversion No. 2296

Select whether the signal of the terminal is inverted.

| No. | Name             | Description |
|-----|------------------|-------------|
| 0   | Non-Inverted     |             |
| 1   | Digital Inverted |             |

## P9.4.4.3 T16 Standard Debounce Filtering Time

No. 2260

No. 2034

Set the standard debounce filtering time for the terminal.

7.6.1.2.5 Input T17

P9.4.5.1 T17 Terminal Mode

No. 2017

Select the mode for the terminal.

| No. | Name          | Description |
|-----|---------------|-------------|
| 0   | Inactive      |             |
| 3   | Digital Input |             |

### P9.4.5.2 T17 Signal Inversion No. 2293

Select whether the signal of the terminal is inverted.

| No. | Name             | Description |
|-----|------------------|-------------|
| 0   | Non-Inverted     |             |
| 1   | Digital Inverted |             |

## P9.4.5.3 T17 Standard Debounce Filtering Time

Set the standard debounce filtering time for the terminal.

7.6.1.2.6 Input T18

P9.4.6.1 T18 Terminal Mode No. 2018

Select the mode for the terminal.

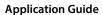

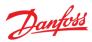

| No. | Name          | Description |
|-----|---------------|-------------|
| 0   | Inactive      |             |
| 3   | Digital Input |             |

No. 2039

P9.4.6.2 T18 Signal Inversion No. 2294

Select whether the signal of the terminal is inverted.

0: Non-Inverted

1: Inverted

P9.4.6.3 T18 Standard Debounce Filtering Time

Set the standard debounce filtering time for the terminal.

7.6.1.2.7 Output T21

P9.4.7.1 T21 Terminal Mode No. 4015

Select the mode for the terminal.

| No. | Name           | Description |
|-----|----------------|-------------|
| 0   | Inactive       |             |
| 1   | Digital Output |             |

P9.4.7.2 T21 Digital Output Type No. 4013

Select the operating logic for the digital output.

| No. | Name                        | Description |
|-----|-----------------------------|-------------|
| 0   | Tri state                   |             |
| 1   | Open collector sink (NPN)   |             |
| 2   | Open collector source (PNP) |             |
| 3   | Push pull                   |             |

7.6.1.2.8 Output T22

P9.4.8.1 T22 Terminal Mode No. 4016

Select the mode for the terminal.

| No. | Name           | Description |
|-----|----------------|-------------|
| 0   | Inactive       |             |
| 1   | Digital Output |             |

P9.4.8.2 T22 Digital Output Type No. 4014

Select the operating logic for the digital output.

| No. | Name                      | Description |
|-----|---------------------------|-------------|
| 0   | Tri state                 |             |
| 1   | Open collector sink (NPN) |             |

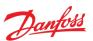

| No. | Name                        | Description |
|-----|-----------------------------|-------------|
| 2   | Open collector source (PNP) |             |
| 3   | Push pull                   |             |

## 7.6.1.3 Analog Inputs/Outputs

## 7.6.1.3.1 Output T31

P9.5.1.1 T31 Terminal Mode No. 2019

Select the mode for the terminal.

| No. | Name          | Description |
|-----|---------------|-------------|
| 0   | Inactive      |             |
| 5   | Analog Output |             |

## P9.5.1.2 T31 Terminal Type No. 2284

Select the type of the terminal. If voltage is selected, the unit is V. If current is selected, the unit is mA.

| No. | Name    | Description |
|-----|---------|-------------|
| 0   | Off     |             |
| 1   | Voltage |             |
| 2   | Current |             |

#### P9.5.1.3 T31 Minimum Value No. 2283

Set the voltage or current representing 0% of the signal.

### P9.5.1.4 T31 Maximum Value No. 2282

Set the voltage or current representing 100% of the signal.

### 7.6.1.3.2 Input T33

P9.5.2.1T33 Terminal Mode No. 2020

Select the mode for the terminal.

| No. | Name         | Description |
|-----|--------------|-------------|
| 0   | Inactive     |             |
| 6   | Analog Input |             |

## P9.5.2.2 T33 Terminal Type No. 2273

Select the type of the terminal. If voltage is selected, the unit is V. If current is selected, the unit is mA.

| No. | Name    | Description |
|-----|---------|-------------|
| 1   | Voltage |             |
| 2   | Current |             |

### P9.5.2.3 T33 Minimum Value No. 2272

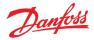

Set the voltage or current representing 0% of the signal.

### P9.5.2.4 T33 Maximum Value No. 2271

Set the voltage or current representing 100% of the signal.

### P9.5.2.5 T33 Filter Time No. 2270

Set the filter time for the terminal.

### P9.5.2.6 T33 Live Zero Threshold Value No. 2274

Set the live zero threshold value for the terminal. The response to a live zero event is defined with parameter No. 4555 "Live Zero Response".

#### P9.5.2.7 T33 Live Zero Timeout Value No. 2275

Set the live zero timeout value for the terminal. The response to a live zero event is defined with parameter No. 4555 "Live Zero Response".

### 7.6.1.3.3 Input T34

### P9.5.3.1 T34 Terminal Mode No. 2021

Select the mode for the terminal.

0: Inactive

6: Analog Input

| No. | Name    | Description |
|-----|---------|-------------|
| 0   | Voltage |             |
| 6   | Current |             |

### P9.5.3.2 T34 Terminal Type No. 2279

Select the type of the terminal. If voltage is selected, the unit is V. If current is selected, the unit is mA.

| No. | Name    | Description |
|-----|---------|-------------|
| 1   | Voltage |             |
| 2   | Current |             |

### P9.5.3.3 T34 Minimum Value No. 2278

Set the voltage or current representing 0% of the signal.

## P9.5.3.4 T34 Maximum Value No. 2277

Set the voltage or current representing 100% of the signal.

### P9.5.3.5 T34 Filter Time No. 2276

Set the filter time for the terminal.

## P9.5.3.6 T34 Live Zero Threshold Value No. 2280

Set the live zero threshold value for the terminal. The response to a live zero event is defined with parameter No. 4555 "Live Zero Response".

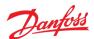

### P9.5.3.7 T34 Live Zero Timeout Value No. 2281

Set the live zero timeout value for the terminal. The response to a live zero event is defined with parameter No. 4555 "Live Zero Response".

### 7.6.2 Encoder/Resolver

This group and its subgroups appear only if an Encoder/Resolver OC7M0 option is included in the drive. This menu appears as many times as there are these options in the system. Each menu and its parameters have the suffix of their option slot.

### 7.6.2.1 Encoder/Resolver Status

## P9.1.1 Channel 1 Singleturn Angle No. 4065

Shows the raw singleturn angle of encoder connected to channel 1. The value is scaled from 0 to  $2^{32}$ -1.

### P9.1.2 Channel 1 Revolutions No. 4066

Shows the number of multiturn revolutions for channel 1.

## P9.1.3 Channel 1 Zero Angle No. 4067

Shows the raw singleturn angle at latest zero pulse at channel 1. The value is scaled from 0 to  $2^{32}$ -1.

## P9.1.4 Channel 1 Encoder Status Word No. 4068

Shows a status indication for encoder connected to channel 1.

| Bit No. | Name                                     | Description                                                                                                    |
|---------|------------------------------------------|----------------------------------------------------------------------------------------------------|
| 0       | Protection error                         | Encoder not plugged in, supply error, resolver signal error, miswiring or short circuit, signal errors in tracks A, B, Z or D or invalid data.                                                                                                    |
| 1       | Reserved                                 |                                                                                                    |
| 2       | Absolute encoder FSM error               | The Finite State Machine has picked up an error from the encoder protocol IP when synchronizing the absolute encoder with the control cycle.                                                                                                    |
| 3       | Absolute encoder timeout                 | Absolute encoder data transfer has timed out                                                                                                    |
| 4-6     | Reserved                                 |                                                                                                    |
| 7       | Invalid data                             | The data is not (yet) valid because the channel is either not active or the encoder is still initializing or calibrating.                                                                                                    |
| 8       | Absolute encoder IP error                | The IP is in an error state or the signal is invalid or missing.                                                                                                    |
| 9       | Absolute encoder corrupter position data | Even though the absolute position transfer is completed the transferred data cannot be used, for example due to an error flag from the encoder or a BiSS-C CRC failure.                                                                                    |
|         |                                          | This error cannot occur for dual output encoders, because the missing information is supplemented using the incremental encoder output.                                                                                                    |
| 10      | Absolute encoder outgoing command error  | A command/control instruction going out to the absolute encoder failed or could not be delivered.                                                                                                    |
| 11      | Reserved                                 |                                                                                                    |
| 12      | Incremental encoder direction error      | The incremental channel of an absolute encoder with incremental output is reporting motion in the opposite direction as the absolute encoder signal. This indicates a wiring fault, for example an inversion of the differential signal on channel A or B. |

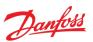

| Bit No. | Name                                         | Description                                                                                                    |
|---------|----------------------------------------------|----------------------------------------------------------------------------------------------------|
| 13      | Incremental encoder resolution error         | A revolution reported by an incremental encoder does not equal the revolution of an absolute or Z-pulse reference. This indicates that the incremental resolution (PPR) is set to an incorrect value.                            |
| 14      | Incremental SinCos encoder calibration error | The analog angle of a SinCos encoder is out of sync with the incremental counters. This triggers a calibration sequence, which resets the incremental position.  Calibration fails if the encoder signal level is below 0.875 V. |
| 15      | Incremental encoder Z-<br>pulse pending      | The first Z-pulse is still pending after completing the first revolution.                                                                                                    |

## P9.1.5 Channel 2 Singleturn Angle No. 4006

Shows the raw singleturn angle of encoder connected to channel 2. The value is scaled from 0 to  $2^{32}$ -1.

## P9.1.6 Channel 2 Revolutions

No. 4007

Shows the number of multiturn revolutions for channel 2.

### P9.1.7 Channel 2 Zero Angle No. 4012

Shows the raw singleturn angle at latest zero pulse at channel 2. The value is scaled from 0 to  $2^{32}$ -1.

### P9.1.8 Channel 2 Encoder Status Word No. 4018

Shows a status indication for encoder connected to channel 2.

| Bit No. | Name                                         | Description                                                                                                    |
|---------|----------------------------------------------|----------------------------------------------------------------------------------------------------|
| 0-6     | Reserved                                     |                                                                                                    |
| 7       | Invalid data                                 | The data is not (yet) valid because the channel is either not active or the encoder is still initializing or calibrating.                                                                                                    |
| 8-11    | Reserved                                     |                                                                                                    |
| 12      | Incremental encoder direction error          | The incremental channel of an absolute encoder with incremental output is reporting motion in the opposite direction as the absolute encoder signal. This indicates a wiring fault, for example an inversion of the differential signal on channel A or B. |
| 13      | Incremental encoder resolution error         | A revolution reported by an incremental encoder does not equal the revolution of an absolute or Z-pulse reference. This indicates that the incremental resolution (PPR) is set to an incorrect value.                                                      |
| 14      | Incremental SinCos encoder calibration error | The analog angle of a SinCos encoder is out of sync with the incremental counters. This triggers a calibration sequence, which resets the incremental position.  Calibration fails if the encoder signal level is below 0.875 V.                           |
| 15      | Incremental encoder Z-<br>pulse pending      | The first Z-pulse is still pending after completing the first revolution.                                                                                                    |

# P9.1.9 Encoder Status Word No. 4019

Shows an overall status indication represented in the following bits.

| Bit No. | Name             | Description                  |
|---------|------------------|------------------------------|
| 0       | No Plug Detected | Encoder is not plugged in.   |
| 1       | Supply Error     | Internal power supply error. |

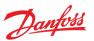

| Bit No. | Name             | Description                                  |
|---------|------------------|----------------------------------------------|
| 2       | Resolver Error   | Resolver signal error.                       |
| 3       | Protection Error | Shorts or incorrect wiring correction.       |
| 4       | Track A Error    | Signal error on track A.                     |
| 5       | Track B Error    | Signal error on track B.                     |
| 6       | Track Z Error    | Signal error on track Z                      |
| 7       | Track D Error    | Signal error on track D                      |
| 8-14    | Reserved         |                                              |
| 15      | Data Not Ready   | No valid feedback data has been encountered. |

# 7.6.2.2 Configuration

# **P9.4.1 Interface Configuration**

## No. 4000

Select the required configuration of the interface consisting of 4 tracks A, B, Z and D. The interface offers various combinations of 1 or 2 devices.

| No. | Name                                              | Description |
|-----|---------------------------------------------------|-------------|
| 0   | Disabled                                          |             |
| 1   | 2 track incremental A,B                           |             |
| 3   | 3 track incremental A,B,Z                         |             |
| 5   | 2 track incremental A,B + 2 track incremental Z,D |             |
| 7   | Resolver A,B                                      |             |
| 8   | Resolver A,B + mirror out Z,D                     |             |
| 9   | Resolver A,B + 2 track incremental Z,D            |             |
| 10  | SinCos A,B                                        |             |
| 12  | SinCos A,B + 2 track incremental Z,D              |             |
| 17  | SSI Z,D                                           |             |
| 18  | SSI Z,D + Resolver A,B                            |             |
| 19  | SSI Z,D + 2 track incremental A,B                 |             |
| 35  | SSI Z,D + SinCos A,B                              |             |
| 33  | SSI with 2 track incremental Z,D,A,B              |             |
| 34  | SSI with SinCos Z,D,A,B                           |             |
| 22  | EnDat Z,D                                         |             |
| 38  | EnDat Z,D + Resolver A,B                          |             |
| 23  | EnDat Z,D + 2 track incremental A,B               |             |
| 24  | EnDat Z,D + SinCos A,B                            |             |
| 21  | EnDat with 2 track incremental Z,D,A,B            |             |
| 20  | EnDat with SinCos Z,D,A,B                         |             |
| 25  | HIPERFACE A,B,D                                   |             |
| 26  | HIPERFACE DSL D                                   |             |
| 27  | HIPERFACE DSL D + 2 track incremental A,B         |             |

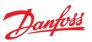

| No. | Name                                  | Description |
|-----|---------------------------------------|-------------|
| 39  | HIPERFACE DSL D + SinCos A,B          |             |
| 29  | BiSS Z,D                              |             |
| 36  | BiSS Z,D + Resolver A,B               |             |
| 30  | BiSS Z,D + 2 track incremental A,B    |             |
| 37  | BiSS Z,D + SinCos A,B                 |             |
| 31  | BiSS with 2 track incremental Z,D,A,B |             |
| 32  | BiSS with SinCos Z,D,A,B              |             |

# P9.4.2 Encoder Supply Voltage No. 4002

Set the supply voltage level according to the specifications of the connected encoder.

## P9.4.3 Supply Sense No. 4035

Enable power supply cable drop compensation.

| No. | Name     | Description |
|-----|----------|-------------|
| 0   | Disabled |             |
| 1   | Enabled  |             |

## P9.4.4 Invert Direction Channel 1 No. 4092

Select if signal on channel 1 is inverted. For dual output channel encoders this parameter affects the entire encoder information (absolute and incremental part).

| No. | Name     | Description |
|-----|----------|-------------|
| 0   | Disabled |             |
| 1   | Enabled  |             |

### P9.4.5 Invert Direction Channel 2 No. 4093

Select if signal on channel 2 is inverted. For dual channel encoders, this parameter only affects the incremental part, to be used if the A and B signal inputs are switched.

| No. | Name     | Description |
|-----|----------|-------------|
| 0   | Disabled |             |
| 1   | Enabled  |             |

## 7.6.2.3 Incremental Settings

### P9.5.1 Resolution Channel 1 No. 4008

Set the resolution of the incremental encoder connected to channel 1.

### P9.5.2 Resolution Channel 2 No. 4009

Set the resolution of the incremental encoder connected to channel 2.

7.6.2.4 Absolute Settings

P9.6.1 Singleturn Resolution No. 4010

Set the number of bits used for 1 revolution.

P9.6.2 Multiturn Resolution No. 4011

Set the number of bits used for counting the revolutions.

P9.6.3 EnDat Clock Rate No. 4036

Select the clock rate used for EnDat.

| No. | Name     | Description |
|-----|----------|-------------|
| 0   | 8.33 MHz |             |
| 6   | 4.16 MHz |             |
| 12  | 2.08 MHz |             |
| 13  | 1 MHz    |             |
| 14  | 0.2 MHz  |             |
| 15  | 0.1 MHz  |             |

P9.6.4 SSI Data Format No. 4034

Select the SSI data coding according to the specifications of the connected SSI encoder.

| No. | Name   | Description |
|-----|--------|-------------|
| 0   | Binary |             |
| 1   | Gray   |             |

### P9.6.5 BiSS/SSI Clock Rate No. 4037

Select the clock rate used for SSI or BiSS.

| No. | Name         | Description |
|-----|--------------|-------------|
| 4   | 9600 bits/s  |             |
| 5   | 19200 bits/s |             |
| 6   | 38400 bits/s |             |

## P9.6.6 HIPERFACE Baud Rate No. 4094

Select the baud rate for the HIPERFACE encoder.

| No. | Name     | Description |
|-----|----------|-------------|
| 2   | 8.33 MHz |             |
| 3   | 6.25 MHz |             |
| 4   | 5.00 MHz |             |
| 5   | 4.16 MHz |             |
| 6   | 3.57 MHz |             |
| 7   | 3.13 MHz |             |

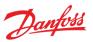

| No. | Name     | Description |
|-----|----------|-------------|
| 8   | 2.78 MHz |             |
| 9   | 2.50 MHz |             |
| 10  | 2.27 MHz |             |
| 11  | 2.08 MHz |             |
| 12  | 1.92 MHz |             |
| 13  | 1.79 MHz |             |
| 14  | 1.67 MHz |             |
| 15  | 1.56 MHz |             |
| 17  | 1.25 MHz |             |
| 18  | 833 kHz  |             |
| 19  | 625 kHz  |             |
| 20  | 500 kHz  |             |
| 21  | 417 kHz  |             |
| 22  | 357 kHz  |             |
| 23  | 313 kHz  |             |
| 24  | 278 kHz  |             |
| 25  | 250 kHz  |             |
| 26  | 227 kHz  |             |
| 27  | 208 kHz  |             |
| 28  | 192 kHz  |             |
| 29  | 179 kHz  |             |
| 30  | 167 kHz  |             |
| 31  | 156 kHz  |             |

# **P9.6.7 HIPERFACE Parity**

No. 4095

Select the HIPERFACE parity.

| No. | Name | Description |
|-----|------|-------------|
| 0   | None |             |
| 2   | Even |             |
| 3   | Odd  |             |

## **7.6.2.5** Resolver Settings

# P9.7.1 Excitation Voltage No. 4005

Set the excitation voltage according to the specifications of the connected resolver (RMS).

## P9.7.2 Excitation Frequency No. 4004

Set the excitation frequency according to the specifications of the connected resolver.

## P9.7.3 Number of Pole Pairs No. 4003

Set the number of pole pairs of the connected resolver.

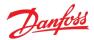

### P9.7.4 Transformation Ratio No. 4096

Set the transformation ratio according to the specification of the connected resolver.

## 7.6.3 Temperature Measurement

This group and its subgroups appear only if a Temperature Measurement OC7T0 option is included in the drive. This menu appears as many times as there are these options in the system. Each menu and its parameters have the suffix of their option slot.

### 7.6.3.1 Temperature Measurement Status

## **P9.3.2 T4 Temperature Value**

No. 4040

Shows the measured temperature of the terminal.

## **P9.3.3 T8 Temperature Value**

No. 4041

Shows the measured temperature of the terminal.

### **P9.3.4 T12 Temperature Value**

No. 4042

Shows the measured temperature of the terminal.

### **P9.3.5 T16 Temperature Value**

No. 4043

Shows the measured temperature of the terminal.

### **P9.3.6 T20 Temperature Value**

No. 4044

Shows the measured temperature of the terminal.

# 7.6.3.2 Temperature inputs

### 7.6.3.2.1 Input T4

## P9.4.1.1 T4 Terminal Mode

No. 4045

Select the mode for the terminal.

| No. | Name              | Description |
|-----|-------------------|-------------|
| 0   | Inactive          |             |
| 7   | Temperature input |             |

## P9.4.1.2 T4 Connection Type No. 4046

Select the connection type for the sensor.

| No. | Name      | Description |
|-----|-----------|-------------|
| 0   | No sensor |             |
| 2   | 2-wire    |             |
| 3   | 3-wire    |             |
| 4   | 4-wire    |             |

## P9.4.1.3 T4 Temperature Sensor Type No. 4047

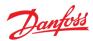

Select which type of temperature sensor is connected to the terminal.

| No. | Name         | Description |
|-----|--------------|-------------|
| 0   | No sensor    |             |
| 1   | Pt100        |             |
| 2   | 2xPt100      |             |
| 3   | 3xPt100      |             |
| 4   | Pt1000       |             |
| 5   | Ni1000Tk5000 |             |
| 6   | Ni1000Tk6180 |             |
| 7   | KTY84-1x0    |             |
| 8   | KTY84-151    |             |
| 9   | KTY84-152    |             |
| 10  | KTY81/82-1x0 |             |
| 11  | KTY81/82-121 |             |
| 12  | KTY81/82-122 |             |
| 13  | KTY81/82-151 |             |
| 14  | KTY81/82-152 |             |
| 15  | KTY81/82-2x0 |             |
| 16  | KTY81/82-221 |             |
| 17  | KTY81/82-222 |             |
| 18  | KTY81/82-251 |             |
| 19  | KTY81/82-252 |             |

## P9.4.1.4 T4 Offset No. 4048

Set the offset of the temperature measured.

## 7.6.3.2.2 Input T8

# **P9.4.2.1 T8 Terminal Mode No. 4049**

Select the mode for the terminal.

| No. | Name              | Description |
|-----|-------------------|-------------|
| 0   | Inactive          |             |
| 7   | Temperature input |             |

# P9.4.2.2 T8 Connection Type No. 4050

Select the connection type for the sensor.

| No. | Name      | Description |
|-----|-----------|-------------|
| 0   | No sensor |             |
| 2   | 2-wire    |             |
| 3   | 3-wire    |             |

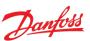

| No. | Name   | Description |
|-----|--------|-------------|
| 4   | 4-wire |             |

# P9.4.2.3 T8 Temperature Sensor Type No. 4051

Select which type of temperature sensor is connected to the terminal.

| No. | Name         | Description |
|-----|--------------|-------------|
| 0   | No sensor    |             |
| 1   | Pt100        |             |
| 2   | 2xPt100      |             |
| 3   | 3xPt100      |             |
| 4   | Pt1000       |             |
| 5   | Ni1000Tk5000 |             |
| 6   | Ni1000Tk6180 |             |
| 7   | KTY84-1x0    |             |
| 8   | KTY84-151    |             |
| 9   | KTY84-152    |             |
| 10  | KTY81/82-1x0 |             |
| 11  | KTY81/82-121 |             |
| 12  | KTY81/82-122 |             |
| 13  | KTY81/82-151 |             |
| 14  | KTY81/82-152 |             |
| 15  | KTY81/82-2x0 |             |
| 16  | KTY81/82-221 |             |
| 17  | KTY81/82-222 |             |
| 18  | KTY81/82-251 |             |
| 19  | KTY81/82-252 |             |

## P9.4.2.4 T8 Offset No. 4052

Set the offset of the temperature measured.

## 7.6.3.2.3 Input T12

# P9.4.3.1 T12 Terminal Mode

Select the mode for the terminal.

| No. | Name              | Description |
|-----|-------------------|-------------|
| 0   | Inactive          |             |
| 7   | Temperature input |             |

No. 4053

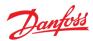

## P9.4.3.2 T12 Connection Type No. 4054

Select the connection type for the sensor.

| No. | Name      | Description |
|-----|-----------|-------------|
| 0   | No sensor |             |
| 2   | 2-wire    |             |
| 3   | 3-wire    |             |
| 4   | 4-wire    |             |

# P9.4.3.3 T12 Temperature Sensor Type No. 4055

Select which type of temperature sensor is connected to the terminal.

| No. | Name         | Description |
|-----|--------------|-------------|
| 0   | No sensor    |             |
| 1   | Pt100        |             |
| 2   | 2xPt100      |             |
| 3   | 3xPt100      |             |
| 4   | Pt1000       |             |
| 5   | Ni1000Tk5000 |             |
| 6   | Ni1000Tk6180 |             |
| 7   | KTY84-1x0    |             |
| 8   | KTY84-151    |             |
| 9   | KTY84-152    |             |
| 10  | KTY81/82-1x0 |             |
| 11  | KTY81/82-121 |             |
| 12  | KTY81/82-122 |             |
| 13  | KTY81/82-151 |             |
| 14  | KTY81/82-152 |             |
| 15  | KTY81/82-2x0 |             |
| 16  | KTY81/82-221 |             |
| 17  | KTY81/82-222 |             |
| 18  | KTY81/82-251 |             |
| 19  | KTY81/82-252 |             |

## P9.4.3.4 T12 Offset No. 4056

Set the offset of the temperature measured.

# 7.6.3.2.4 Input T16

P9.4.4.1 T16 Terminal Mode No. 2298

Select the mode for the terminal.

| No. | Name     | Description |
|-----|----------|-------------|
| 0   | Inactive |             |

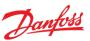

| No. | Name              | Description |
|-----|-------------------|-------------|
| 7   | Temperature input |             |

## P9.4.4.2 T16 Connection Type No. 4058

Select the connection type for the sensor.

| No. | Name      | Description |
|-----|-----------|-------------|
| 0   | No sensor |             |
| 2   | 2-wire    |             |
| 3   | 3-wire    |             |
| 4   | 4-wire    |             |

# P9.4.4.3 T16 Temperature Sensor Type No. 4059

Select which type of temperature sensor is connected to the terminal.

| No. | Name         | Description |
|-----|--------------|-------------|
| 0   | No sensor    |             |
| 1   | Pt100        |             |
| 2   | 2xPt100      |             |
| 3   | 3xPt100      |             |
| 4   | Pt1000       |             |
| 5   | Ni1000Tk5000 |             |
| 6   | Ni1000Tk6180 |             |
| 7   | KTY84-1x0    |             |
| 8   | KTY84-151    |             |
| 9   | KTY84-152    |             |
| 10  | KTY81/82-1x0 |             |
| 11  | KTY81/82-121 |             |
| 12  | KTY81/82-122 |             |
| 13  | KTY81/82-151 |             |
| 14  | KTY81/82-152 |             |
| 15  | KTY81/82-2x0 |             |
| 16  | KTY81/82-221 |             |
| 17  | KTY81/82-222 |             |
| 18  | KTY81/82-251 |             |
| 19  | KTY81/82-252 |             |

### P9.4.4.4 T16 Offset No. 4060

Set the offset of the temperature measured.

7.6.3.2.5 Input T20

P9.4.5.1 T20 Terminal Mode No. 4017

Select the mode for the terminal.

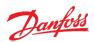

| No. | Name              | Description |
|-----|-------------------|-------------|
| 0   | Inactive          |             |
| 7   | Temperature input |             |

# P9.4.5.2 T20 Connection Type No. 4062

Select the connection type for the sensor.

| No. | Name      | Description |
|-----|-----------|-------------|
| 0   | No sensor |             |
| 2   | 2-wire    |             |
| 3   | 3-wire    |             |
| 4   | 4-wire    |             |

# P9.4.5.3 T20 Temperature Sensor Type No. 4063

Select which type of temperature sensor is connected to the terminal.

| No. | Name         | Description |
|-----|--------------|-------------|
| 0   | No sensor    |             |
| 1   | Pt100        |             |
| 2   | 2xPt100      |             |
| 3   | 3xPt100      |             |
| 4   | Pt1000       |             |
| 5   | Ni1000Tk5000 |             |
| 6   | Ni1000Tk6180 |             |
| 7   | KTY84-1x0    |             |
| 8   | KTY84-151    |             |
| 9   | KTY84-152    |             |
| 10  | KTY81/82-1x0 |             |
| 11  | KTY81/82-121 |             |
| 12  | KTY81/82-122 |             |
| 13  | KTY81/82-151 |             |
| 14  | KTY81/82-152 |             |
| 15  | KTY81/82-2x0 |             |
| 16  | KTY81/82-221 |             |
| 17  | KTY81/82-222 |             |
| 18  | KTY81/82-251 |             |
| 19  | KTY81/82-252 |             |

## P9.4.5.4 T20 Offset No. 4064

Set the offset of the temperature measured.

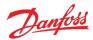

### 7.7 Connectivity

This section provides information about configuring and monitoring all types of communication interfaces as well as the communication and fieldbus protocols available. Following are the available interfaces:

- Communication interface X0 (service port).
- Communication interface X1/X2 (fieldbus ports).
- Attached communication options.

Note that the availability of different fieldbus protocols depends on the product.

### 7.7.1 Integrated Communication

### 7.7.1.1 Communication interfaces

## **7.7.1.1.1** Host Settings

### P10.1.1.1.1 Fully Qualified Domain Name No. 7036

Fully Qualified Domain Name. Consists of a host name label and at least 1 higher-level domain separated by the symbol "." with up to 240 characters in total. Each label contains up to 63 characters and starts with a lowercase letter and ends with alphanumeric lowercase character and have as interior characters only alphanumeric lowercase characters and '-'.

#### 7.7.1.1.2 Ethernet Interface XO

### 7.7.1.1.2.1.1 IPv4 Settings

This is a menu screen for enabling IP configuration of the X0 interface. Check the available settings via the control panel or MyDrive® Insight.

### 7.7.1.1.2.1.2 IPv4 Status

This is a menu screen containing information about the IP configuration of the X0 interface. Check the available information via the control panel or MyDrive® Insight.

## 7.7.1.1.3 Ethernet Interface X1/X2 Settings

### 7.7.1.1.3.1.1 IPv4 Settings

This is a menu screen for enabling IP configuration of the X1/2 interface. Check the available settings via the control panel or MyDrive® Insight.

#### 7.7.1.1.3.1.2 IPv4 Status

This is a menu screen containing information about the IP configuration of the X1/X2 interface. Check the available information via the control panel or MyDrive® Insight.

### 7.7.1.1.4 Ethernet port X0

### 7.7.1.1.4.1 X0 Settings

## P10.1.1.4.1.1 Link configuration X0 No. 7047

Select the configuration of the Ethernet link parameters.

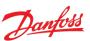

| No. | Name                 | Description |
|-----|----------------------|-------------|
| 0   | Auto negotiation     |             |
| 1   | 10 Mbps full duplex  |             |
| 2   | 10 Mbps half duplex  |             |
| 3   | 100 Mbps full duplex |             |
| 4   | 100 Mbps half duplex |             |

#### 7.7.1.1.5 Ethernet port X1

### 7.7.1.1.5.1 X1 Settings

## P10.1.1.5.1.1 Link Configuration X1 No. 7048

Select the configuration of the Ethernet link parameters.

| No. | Name                 | Description |
|-----|----------------------|-------------|
| 0   | Auto negotiation     |             |
| 1   | 10 Mbps full duplex  |             |
| 2   | 10 Mbps half duplex  |             |
| 3   | 100 Mbps full duplex |             |
| 4   | 100 Mbps half duplex |             |

### **7.7.1.1.6 Ethernet port X2**

#### 7.7.1.1.6.1 X2 Settings

#### P10.1.1.6.1.1 Link Configuration X2

No. 7049

Select the configuration of the Ethernet link parameters.

| No. | Name                 | Description |
|-----|----------------------|-------------|
| 0   | Auto negotiation     |             |
| 1   | 10 Mbps full duplex  |             |
| 2   | 10 Mbps half duplex  |             |
| 3   | 100 Mbps full duplex |             |
| 4   | 100 Mbps half duplex |             |

#### 7.7.1.1.7 Port Mirroring

This is a menu screen for enabling and disabling the port-mirroring function for network troubleshooting with a network analyzer tool. Check the available configurations via the control panel or MyDrive® Insight.

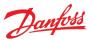

#### **7.7.1.2 Protocols**

#### 7.7.1.2.1.1 PROFINET®

#### 7.7.1.2.1.1.1 Status

#### 7.7.1.2.1.1.1 PROFINET® Report

This is the PROFINET® report screen showing active PROFINET® connection and configuration information. Check the available information via the control panel or MyDrive® Insight.

#### 7.7.1.2.1.1.2 Configuration

#### P10.1.2.1.2.1 Name of Station

No. 7080

Set the name of station. The PROFINET® device is identified by its name of station. Each name must be unique in the network.

#### 7.7.1.2.1.1.3 Diagnosis

#### P10.1.2.1.3.1 Diagnostic Fault

No. 7081

Enables diagnostic fault. When disabled the device does not send any PROFINET® diagnosis message with severity "Fault" when a fault is present on device.

| No. | Name     | Description                            |  |
|-----|----------|----------------------------------------|--|
| 0   | Disabled | Fault diagnosis messages are not sent. |  |
| 1   | Enabled  | Fault diagnosis messages are sent.     |  |

#### P10.1.2.1.3.2 Diagnostic Warning

No. 7083

Enables diagnostic warning. When disabled the device does not send any PROFINET® diagnosis message with severity "Maintenance required" when a warning is present on device.

| No. | Name     | Description                              |  |
|-----|----------|------------------------------------------|--|
| 0   | Disabled | Warning diagnosis messages are not sent. |  |
| 1   | Enabled  | Warning diagnosis messages are sent.     |  |

#### 7.7.1.2.1.2 Modbus® TCP

#### 7.7.1.2.1.2.1 Configuration

#### P10.1.2.2.1.1 Persistent Storage

No. 7061

Select if persistent storage is active for Modbus® writes.

| No. | Name     | Description                                                                                                    |
|-----|----------|----------------------------------------------------------------------------------------------------|
| 0   | Disabled | When writing to configuration parameters via a Modbus® protocol, the latest written value is not stored to memory. If the drive is rebooted the latest written value is lost. |
| 1   | Enabled  | When writing to configuration parameters a Modbus® protocol, the latest written value is stored to memory. If the drive is rebooted the latest written value is retained.     |

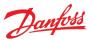

## P10.1.2.2.1.2 Byte Order

No. 7062

Select the byte order.

| No. | Name          | Description                                                                                                    |
|-----|---------------|----------------------------------------------------------------------------------------------------|
| 0   | Big Endian    | • Decreasing byte order.                                                                                                    |
|     |               | • The value being read/written starts from the most significant byte and ends with the least significant byte of the source value. |
| 1   | Little Endian | • Increasing byte order.                                                                                                    |
|     |               | •The value being read/written starts from the least significant byte and ends with the most significant byte of the source value.  |

## P10.1.2.2.1.3 Word Order

No. 7063

Select the word order.

| No. | Name          | Description                                                                                                    |  |
|-----|---------------|----------------------------------------------------------------------------------------------------|--|
| 0   | Big Endian    | Decreasing word order.                                                                                                    |  |
|     |               | • The value being read/written starts from the most significant word and ends with the least significant word of the source value. |  |
| 1   | Little Endian | • Increasing word order.                                                                                                    |  |
|     |               | • The value being read/written starts from the least significant word and ends with the most significant word of the source value. |  |

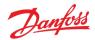

## 8 Troubleshooting

## 8.1 Viewing and Resetting Events

The iC7 drive series can produce three types of events. Info, Warning and Fault type events.

Info events are events for mainly notifying the user of a situation, or to log events into the history. Info events are not highlighted through any indicator LEDs and so on. An active info and its details can be viewed in the Active Events list and the same information is stored into the Event History. An info event is reset automatically once the triggering conditions are no longer active.

When a warning event occurs, status indicators on the control panel and control card LEDs turn yellow, and a yellow, triangular warning symbol appears in the device status panel of MyDrive® Insight. An active warning and its details can be viewed in the Active Events list and the same information is stored into the Event History. While a warning is active the drive remains operational. A warning event is reset automatically once the triggering conditions are no longer active.

When a warning event occurs, status indicators on the control panel and control card LEDs turn red, and a red, bell-shaped fault symbol appears in the device status panel of MyDrive® Insight. An active fault and its details can be viewed in the Active Events list and the same information is stored into the Event History. When a fault becomes active, the drive stops operation. Depending on the fault and user settings the drive stops modulation either immediately or after ramping the motor speed first to zero. To reset a fault event the fault triggering conditions need to be inactive, and a reset command (fault acknowledgement) needs to be given to the drive.

To access the Active Events on the control panel, press the info button on the home screen, or navigate to "3.2.1 Active Events" in the parameter menu. With MyDrive® Insight, establish a connection to the drive and navigate to "Events > Live".

To access the Even History on the control panel, navigate to "3.2.2 Even History" in the parameter menu. With MyDrive® Insight, establish a connection to the drive and navigate to "Events > Live".

#### 8.2 How to read the event summary table

The following chapter contains a summarized table of all the events in a Propulsion and Machinery drive.

Events in iC7 drives have 2 different identifiers: Group numbers and Individual numbers. The group numbers for iC7 drives follow the DRIVECOM industry standard error code specification. The specification originated with the Interbus communication profile. The Interbus V3.0 base profile was released on 2018-04-19. The inverter specific profile was released on 1997-12-15. The error code specification was adopted by CAN in Automation and ODVA and is used within their respective Drive Profile. The list of standardized error codes can be found within IEC 61800-7-201.

Unlike individual numbers, the group numbers are not unique since multiple errors can be related to each other. An example is different ground faults which share the Group Number 0x2330.

The rest of the table shows a display name, brief description, possible causes for the event and associated mitigation actions (if applicable).

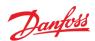

# 8.3 Events Summary for Propulsion and Machinery

| Group  | Number       | Name                             | Description                                                                                             | Possible causes                                                                                             | Mitigation Actions                                                                                                    |
|--------|--------------|----------------------------------|----------------------------------------------------------------------------------------------------|----------------------------------------------------------------------------------------------------|----------------------------------------------------------------------------------------------------|
| 0x2110 | 4379         | CM Current High                  | An excessive common mode current has been detected in the LCL-filter.                                   | Faulty components. Loose cable connection. Faulty cables.                                                   | Check the components, cables and connections.                                                                         |
| 0x2212 | 4374         | DC-link Resonance                | A resonance on the DC link with excessive RMS current values has been detected.                         | Switching frequency or its 2nd multiple is in the range of system resonance frequency.                      | Contact Danfoss service.                                                                                              |
| 0x2221 | 4384         | Thermal Overload<br>Rectifier    | The rectifier is thermally overloaded. Mission profile is too demanding.                                | Too high loading on the rectifier.                                                                          | Check the load profile.                                                                                               |
| 0x2222 | 4373         | DC-link Overcurrent              | An overcurrent on the main DC-link capacitors has been detected.                                        | Faulty DC-link capacitor.                                                                                   | Contact Danfoss service.                                                                                              |
| 0x2311 | 4097         | Inverter Overload                | Thermal overload is detected in the inverter of the drive.                                              | Too high loading of the inverter.                                                                           | Reduce the output load.<br>Consider applying<br>limits.                                                               |
|        | 4368         | Output Current High 0            | The output current of the drive has exceeded its normal range at low speed.                             | Shock load or too fast acceleration with high-inertia loads can cause this fault.                           | Check that the motor size matches the drive, and the motor data is correct.                                           |
|        | 4369         | Output Current High 1            | The output current of the drive has exceeded its normal range.                                          |                                                                                                    | Check that the motor shaft can be turned.                                                                             |
|        | 4375         | Excessive Current<br>Limiting    | The output current of the drive has exceeded the current limit multiple times.                          | Motor and drive mismatch.  Motor misconfiguration.  Too high loading of the inverter.  Blocked motor shaft. | Check that the motor size matches the drive, and the motor data is correct. Check that the motor shaft can be turned. |
|        | 4377         | Smart Derating Fault             | A Smart Derating fault is detected.                                                                     | The load is too demanding for the current derating level.                                                   | Lower the switching frequency if possible.                                                                            |
|        | 4380         | Current Limit Setting<br>Fault   | The actual current limit setting is too high relative to the selected constant control frequency level. | Incorrect current limit or modulation settings.                                                             | Reduce the control frequency setting or reduce the current limit setting.                                             |
|        | 5129         | Overload Event                   | Overload is detected based on motor current, torque, or power.                                          | Too high loading of the inverter.                                                                           | Reduce the output load.<br>Consider applying<br>limits.                                                               |
| 0x2330 | 4352<br>4353 | Ground Fault 0<br>Ground Fault 1 | A high-impedance ground fault is detected on the output.                                                | Damaged motor cable or motor.                                                                               | Check the insulation of motor cable and motor.                                                                        |

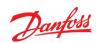

| Group  | Number | Name                   | Description                                                                    | Possible causes                                                                                                    | Mitigation Actions                                                                                                    |
|--------|--------|------------------------|--------------------------------------------------------------------------------|----------------------------------------------------------------------------------------------------|----------------------------------------------------------------------------------------------------|
|        | 4354   | Ground Fault 2         | A low-impedance ground fault is detected on the output.                        |                                                                                                    |                                                                                                    |
|        | 4355   | Ground Fault 21        | A high or low-<br>impedance ground fault<br>is detected on the<br>output.      |                                                                                                    |                                                                                                    |
| 0x2340 | 4356   | Inverter Short Circuit | A short circuit at the inverter output is detected.                            | Damaged motor cable or motor.                                                                                                    | Check the motor and motor cable.                                                                                                    |
|        | 4370   | Output Current High 2  | A critical output overcurrent has been detected.                               | Damaged motor cable or motor.                                                                                                    | Check for short circuits on the output.                                                                                                    |
|        | 4649   | Desat Gate Driver      | The gate driver has detected desaturation condition.                           | Faulty component. Extremely high overcurrent.                                                                                                    | Contact your local Danfoss service.  If the fault occurs the same time as Overcurrent fault, check installations and components from AC output to load. |
| 0x23fe | 4371   | Current Imbalance      | A current imbalance<br>between paralleled<br>power units has been<br>detected. | Faulty current measurement. Impedance mismatch from parallel modules to point of common coupling. Transistor switching time compensation disabled. | Check installation connections. Contact your local Danfoss distributor.                                                                                 |
| 0x23ff | 4175   | Motor Disconnected     | The motor is disconnected. All motor phases are missing.                       | Faulty cable or motor.<br>Loose connection.                                                                                                    | Check motor, motor cables, and connections.                                                                                                    |
|        | 4176   | Missing Motor Phase    | A missing motor phase is detected.                                             |                                                                                                    |                                                                                                    |
| 0x3110 | 4162   | Grid Voltage Spikes    | Excessive spikes on the grid voltage have been detected.                       | Faulty grid supply.  Loose cable connection.  Faulty cables or fuses.                                                                              | Check the grid supply, cables, connections, and fuses.                                                                                                  |
|        | 4164   | Grid Voltage High      | Grid voltage (RMS)<br>above the normal<br>operating range is<br>detected.      | Faulty grid supply.  Loose cable connection.  Faulty cables or fuses.  Wrong unit voltage class selection.                                         | Check unit voltage class selection. Check the grid supply, cables, connections, and fuses.                                                              |
| 0x3120 | 4165   | Grid Voltage Low       | A grid voltage (RMS)<br>below the normal<br>operating range is<br>detected.    | Faulty grid supply. Loose cable connection. Faulty cables or fuses. Wrong unit voltage                                                             | Check unit voltage class selection. Check the grid supply, cables, connections, and fuses.                                                              |

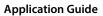

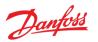

| Group  | Number | Name                           | Description                                                                                                    | Possible causes                                                                      | Mitigation Actions                                                                                                    |
|--------|--------|--------------------------------|----------------------------------------------------------------------------------------------------|--------------------------------------------------------------------------------------|----------------------------------------------------------------------------------------------------|
|        |        |                                | •                                                                                                    | class selection.                                                                     |                                                                                                    |
| 0x3130 | 4160   | Missing Grid Phase             | A missing phase is detected on the grid side.                                                                                | Faulty grid supply.  Loose cable connection.  Faulty cables or fuses.                | Check the grid supply, cables, connections, and fuses.                                                                             |
|        | 4163   | Grid Imbalance                 | A large imbalance of the grid voltages is detected.                                                                          | The grid voltage is highly distorted. High impedance mismatch between input phases.  | Check for uneven loads<br>on the grid.<br>Check installation.<br>Reduce drive output<br>power.                                     |
| 0x3140 | 4161   | Grid Frequency Out of<br>Range | A grid frequency outside the normal operating range is detected.                                                             | Input line phase is<br>missing.<br>Rated current of supply<br>is too low compared to | Check the grid supply, cables, connections, and fuses.                                                                             |
|        | 4166   | Grid Synchronization<br>Error  | The drive is unable to maintain the synchronization to the grid voltage.                                                     | the AFE unit.  Grid frequency is too high or too low.  Main Circuit Breaker is open. |                                                                                                    |
| 0x3211 | 4145   | DC-link Voltage High 1         | The voltage of the DC link is above the normal operating range and has reached a critical level.                             | Too fast motor braking.<br>Grid transients.                                          | Increase deceleration<br>time, enable the<br>overvoltage controller,<br>use AC brake, or use a<br>brake resistor while<br>braking. |
| 0x3212 | 4144   | DC-link Voltage High 2         | The voltage of the DC link is above the normal operating range and has reached a critical level.                             |                                                                                      |                                                                                                    |
| 0x3221 | 4146   | DC-link Voltage Low            | The DC-link voltage is below the normal operating range.                                                                     | Fault in DC-voltage supply (rectifier or frontend converter).                        | Check the DC-supply unit.  Try to enable undervoltage protection to keep the drive running as long as possible.                    |
| 0x32ff | 4147   | DC-link Voltage Ripple         | Excessive voltage ripple has been detected on the main DC-link capacitors.                                                   | Grid voltage imbalance.                                                              | Reduce the output power.                                                                                                    |
|        | 4148   | DC-link Imbalance              | An imbalance across the DC-link capacitors is detected. If the fault remains after resetting the drive, service is required. | The imbalance can be caused by a component fault of the DC link.                     | Try resetting the drive. Inspect the drive. Service the drive. Contact Danfoss service.                                            |
| 0x4110 | 4099   | Ambient Temp. High             | The ambient temperature is too high.                                                                                         | Excessive heating or insufficient cooling of the drive's ambient temperature.        | Check the temperature and cooling conditions. Lower the temperature or improve the cooling                                         |

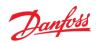

| Group  | Number | Name                          | Description                                                                                           | Possible causes                                                             | Mitigation Actions                                                                           |
|--------|--------|-------------------------------|----------------------------------------------------------------------------------------------------|-----------------------------------------------------------------------------|----------------------------------------------------------------------------------------------|
|        |        |                               |                                                                                                    |                                                                             | conditions.                                                                                  |
| 0x4210 | 4107   | Brake Chopper Temp.<br>Limit  | The temperature of the brake chopper heat sink is at the upper limit of the normal temperature range. | Faulty or insufficient cooling.  Excessive power dissipation requirement.   | Check cooling and heat<br>sink conditions. Reduce<br>the generated<br>regenerative power.    |
|        | 4108   | Brake Chopper Temp.<br>High 1 | The temperature of the brake chopper heat sink has exceeded the normal temperature range.             |                                                                             |                                                                                              |
|        | 4109   | Brake Chopper Temp.<br>High 2 | The temperature of the brake chopper heat sink has reached a critical level.                          |                                                                             |                                                                                              |
| 0x4220 | 4106   | Brake Chopper Temp.<br>Low    | The temperature of the brake chopper heat sink is too low.                                            | Faulty or excessive cooling.  Low ambient temperature.                      | Check the cooling. Increase the ambient temperature. Consider the use of an external heater. |
| 0x4280 | 5132   | Temp. Protection 1            | Temperature protection<br>1 is triggered. The<br>temperature has<br>exceeded the<br>configured value. | The device under measurement is heating up. The probe connection is faulty. | Check the status of the monitored device. Check the probe connection.                        |
|        | 5133   | Temp. Protection 2            | Temperature protection 2 is triggered. The temperature has exceeded the configured value.             |                                                                             |                                                                                              |
|        | 5134   | Temp. Protection 3            | Temperature protection 3 is triggered. The temperature has exceeded the configured value.             |                                                                             |                                                                                              |
|        | 5135   | Temp. Protection 4            | Temperature protection 4 is triggered. The temperature has exceeded the configured value.             |                                                                             |                                                                                              |
|        | 5136   | Temp. Protection 5            | Temperature protection 5 is triggered. The temperature has exceeded the configured value.             |                                                                             |                                                                                              |
|        | 5137   | Temp. Protection 6            | Temperature protection 6 is triggered. The temperature has exceeded the configured value.             |                                                                             |                                                                                              |

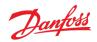

| Group  | Number | Name                               | Description                                                                                            | Possible causes                                                                               | Mitigation Actions                                                                       |
|--------|--------|------------------------------------|----------------------------------------------------------------------------------------------------|-----------------------------------------------------------------------------------------------|------------------------------------------------------------------------------------------|
|        | 5147   | Temp. Protection 7                 | Temperature protection 7 is triggered. The temperature has exceeded the configured value.              |                                                                                               |                                                                                          |
|        | 5148   | Temp. Protection 8                 | Temperature protection<br>8 is triggered. The<br>temperature has<br>exceeded the<br>configured value.  |                                                                                               |                                                                                          |
|        | 5149   | Temp. Protection 9                 | Temperature protection 9 is triggered. The temperature has exceeded the configured value.              |                                                                                               |                                                                                          |
|        | 5154   | Temp. Protection 10                | Temperature protection<br>10 is triggered. The<br>temperature has<br>exceeded the<br>configured value. |                                                                                               |                                                                                          |
|        | 5138   | Temperature Sensor<br>Out of Range | One of the temperature sensor readings is outside of set range.                                        | The temperature probe is faulty.  The connection to the probe is faulty.                      | Check the status and connection of the probe.                                            |
| 0x4281 | 5143   | Thermistor Monitor 1               | The input of thermistor monitor 1 has exceeded the 4 kilo ohm threshold.                               | The device under measurement is heating up. The thermistor                                    | Check the status of the monitored device. Check the thermistor connection.               |
|        | 5144   | Thermistor Monitor 2               | The input of thermistor monitor 2 has exceeded the 4 kilo ohm threshold.                               | connection is faulty.                                                                         |                                                                                          |
|        | 5145   | Thermistor Monitor 3               | The input of thermistor monitor 3 has exceeded the 4 kilo ohm threshold.                               |                                                                                               |                                                                                          |
| 0x42ff | 4200   | Power Option Temp.<br>High 1       | The temperature of a power option has exceeded the normal temperature range.                           | Excessive loading of the power option.  Insufficient cooling of the ambient                   | Check the cooling conditions. Reduce the load or the ambient temperature.                |
|        | 4201   | Power Option Temp.<br>High 2       | The temperature of a power option has reached a critical level.                                        | temperature around the power option.                                                          |                                                                                          |
|        | 4202   | Power Option Temp.<br>Low          | The temperature of a power option component is too low.                                                | Excessive heating or insufficient cooling of the ambient temperature around the power option. | Check the ambient temperature. Increase the ambient temperature around the power option. |
|        | 4203   | Power Option Temp.                 | The temperature of a                                                                                   | Excessive loading of the                                                                      | Check the cooling                                                                        |

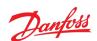

| Group  | Number | Name                               | Description                                                                                                    | Possible causes                                                                                        | Mitigation Actions                                                                                                    |
|--------|--------|------------------------------------|----------------------------------------------------------------------------------------------------|----------------------------------------------------------------------------------------------------|----------------------------------------------------------------------------------------------------|
|        |        | Limit                              | power option<br>component is at the<br>upper limit of the<br>normal temperature.                                                                                               | power option. Insufficient cooling of the ambient temperature around the power option.                 | conditions. Reduce the load or the ambient temperature.                                                                                           |
|        | 4204   | Power Option Temp.<br>Imbal. 1     | The thermal imbalance between the power option components exceeds the normal operating range.                                                                                  | Faulty installation of the power option or its thermal measurement components.  Defective power option | Check the power option component for installation errors or defects. Check the option's                                                           |
|        | 4205   | Power Option Temp.<br>Imbal. 2     | An excessive thermal imbalance between power option components has been detected.                                                                                              | or its thermal measurement components.                                                                 | thermal measurement<br>components for<br>installation errors,<br>connection issues or<br>defects.                                                 |
|        | 4206   | Power Option Temp.<br>Imbal. Limit | The thermal imbalance between the power option components is at the upper limit of the normal operating range.                                                                 |                                                                                                    |                                                                                                    |
| 0x4310 | 4103   | Inverter Temp. Limit               | The temperature of the inverter heat sink is at the upper limit of the normal temperature range.                                                                               | High ambient temperature. Insufficient cooling. Overloading of the drive.                              | Check cooling and heat sink conditions. Reduce the output current or ambient temperature. The drive may derate if the temperature is not lowered. |
|        | 4104   | Inverter Temp. High 1              | The temperature of the inverter heat sink has exceeded the normal temperature level. Check cooling and heat sink conditions. Reduce the output current or ambient temperature. | High ambient temperature. Insufficient cooling. Overloading of the drive.                              | Check cooling and heat sink conditions. Reduce the output current to avoid a protected fault.                                                     |
|        | 4105   | Inverter Temp. High 2              | The temperature of the inverter heat sink has reached a critical level.                                                                                                    |                                                                                                    |                                                                                                    |
|        | 4110   | IGBT Temp. High                    | An inverter IGBT overtemperature has been detected.                                                                                                    | High ambient temperature. Insufficient cooling. Overloading of the drive.                              | Reduce the ambient temperature, the output current and/or the switching frequency. Check the cooling and the condition of the heat sink.          |
|        | 4113   | Rectifier Temp. Limit              | The temperature of the rectifier heat sink is at the upper limit of the normal temperature range.                                                                              |                                                                                                    | Check cooling and heat sink conditions. Reduce the output power (torque, speed) or the ambient temperature.                                       |

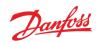

| Group  | Number | Name                       | Description                                                                                                  | Possible causes                                                              | Mitigation Actions                                                                                                    |
|--------|--------|----------------------------|----------------------------------------------------------------------------------------------------|------------------------------------------------------------------------------|----------------------------------------------------------------------------------------------------|
|        | 4114   | Rectifier Temp. High 1     | The temperature of the rectifier heat sink has exceeded the normal temperature range.                        | High ambient temperature. Insufficient cooling. Overloading of the           |                                                                                                    |
|        | 4115   | Rectifier Temp. High 2     | The temperature of the rectifier heat sink has reached a critical level.                                     | drive.                                                                       |                                                                                                    |
|        | 4117   | Power Unit Temp. Limit     | The internal air<br>temperature of the<br>drive is at the upper<br>limit of the normal<br>temperature range. |                                                                              |                                                                                                    |
|        | 4118   | Power Unit Temp. High<br>1 | The internal air temperature of the drive has exceeded its normal temperature range.                         | High ambient temperature. Insufficient cooling. Overloading of the           | Check cooling and heat sink conditions. Reduce the output power (torque, speed) or the ambient temperature.                                  |
|        | 4119   | Power Unit Temp. High<br>2 | The internal air temperature of the drive has reached a critical value.                                      | drive.                                                                       |                                                                                                    |
|        | 4125   | IGBT Temp. High            | An inverter IGBT temperature has reached a critical value.                                                   | High ambient temperature. Insufficient cooling. Overloading of the drive.    | Reduce the drive's output current if possible to avoid a protected fault.                                                                    |
| 0x4320 | 4102   | Ambient Temp. Low          | The drive is operated at a too low ambient temperature.                                                      | Low ambient temperature. Insufficient heating or excessive cooling.          | Check the ambient temperature. Increase the ambient temperature or consider an external heater to increase the temperature around the drive. |
|        | 4112   | Rectifier Temp. Low        | The temperature of the rectifier heat sink is too low.                                                       | Low ambient temperature. Insufficient heating or excessive cooling.          | Check the ambient temperature. Increase the ambient temperature or consider an external heater to increase the temperature around the drive. |
|        | 4116   | Power Unit Temp. Low       | The internal air<br>temperature of the<br>drive is below the<br>normal operating range.                      | Low ambient<br>temperature.<br>Insufficient heating or<br>excessive cooling. | The drive is operated at a too low ambient temperature. Consider an external heater to avoid this warning or fault.                          |

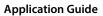

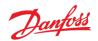

| Group  | Number | Name                                   | Description                                                                                                    | Possible causes                                                                   | Mitigation Actions                                                                                                    |
|--------|--------|----------------------------------------|----------------------------------------------------------------------------------------------------|-----------------------------------------------------------------------------------|----------------------------------------------------------------------------------------------------|
| 0x4380 | 5240   | Cooling Monitor                        | The cooling signal to an external cooling unit is missing.                                                          | Faulty external cooling unit.  Faulty external cooling unit signal.               | Check the external cooling unit. Check the signal wiring and connections to the cooling unit.                                            |
| 0x43fe | 4120   | Control Board Temp.<br>Low             | The temperature of the control board is below the normal temperature range.                                         | Low ambient temperature. Insufficient heating or excessive cooling.               | Check the ambient temperature. Increase the ambient temperature or consider an external heater to increase the temperature at the drive. |
|        | 4121   | Control Board Temp.<br>Limit           | The temperature of the control board is at the upper limit of the normal temperature range.                         | High ambient temperature. Insufficient cooling. Overloading of the control board. | Check cooling conditions and load of the control board. Reduce the load on the control board or the                                      |
|        | 4122   | Control Board Temp.<br>High 1          | The temperature of the control board has exceeded its normal temperature range.                                     | control pouru.                                                                    | ambient temperature.  To reduce load, consider reducing switching frequency or number of                                                 |
|        | 4123   | Control Board Temp.<br>High 2          | The temperature of the control board has reached a critical level.                                                  |                                                                                   | active features.                                                                                                    |
| 0x43ff | 4124   | Break Chopper<br>Temperature Imbalance | -                                                                                                    | Defective IGBT(s). Insufficient cooling.                                          | Check the condition of IGBT modules and their                                                                                            |
|        | 4132   | IGBT temperature delta                 | more brake chopper<br>IGBT's.                                                                                       | Defective driver boards.                                                          | connections.  Check the cooling of the brake chopper.                                                                                    |
|        | 4126   | IGBT Temperature<br>Imbalance          | There is a temperature imbalance between 1 or more IGBT's.                                                          | Defective IGBT(s). Insufficient cooling.                                          | Check the driver boards Check the condition of IGBT modules and their connections.                                                       |
|        | 4127   | IGBT Temperature<br>Imbalance          | An excessive thermal imbalance between the IGBT modules has been detected.                                          | Defective driver boards.                                                          | Check the cooling of the power unit. Check the driver boards.                                                                            |
|        | 4131   | Temperature Imbalance<br>Brake IGBT    | There is a temperature imbalance between 1 or more brake chopper IGBT's.                                            |                                                                                   |                                                                                                    |
| 0x4480 | 5400   | AHF High Temp. Derate                  | A too high temperature is detected in the connected AHF (Advanced Harmonic Filter). Output has been derated to 50%. |                                                                                   |                                                                                                    |

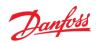

| Group  | Number | Name                         | Description                                                                                                    | Possible causes                                                                                         | Mitigation Actions                                                                                                    |
|--------|--------|------------------------------|----------------------------------------------------------------------------------------------------|----------------------------------------------------------------------------------------------------|----------------------------------------------------------------------------------------------------|
|        | 5401   | AHF High Temp. Stop          | A too high temperature<br>has been detected in<br>the connected AHF<br>(Advanced Harmonic<br>Filter). Operation of the<br>drive has been stopped. | High ambient temperature. Insufficient cooling. Overloading of the filter. Defective filter components. | Check the ambient temperature near the AHF. Check cooling if applicable. Reduce output power. Check the condition of the AHF components and their connections. |
| 0x5100 | 4641   | 24V Backup Mode              | The drive is in 24V backup mode. The control section (including parameter configurations) and installed options are kept operational.             | No connection to the power unit.                                                                        | Establish or inspect the connection to the power unit.                                                                                                    |
| 0x5110 | 4224   | Analog Input Overload        | Analog input overload detected.                                                                                                    | High input voltage or<br>current from external<br>source.<br>Short circuit.                             | Check the input voltage supply and prefer using the I/O option's own 10V source for analog inputs.  Check the connections.                                     |
| 0x5112 | 4640   | 24V Supply Fault             | The 24V supply is outside its normal operating range for the control board.                                                                       | Faulty supply,<br>connection, or cables in<br>the control board +24V<br>external power supply.          | Inspect the supply source. Inspect the supply connections and cables.                                                                                          |
|        | 4226   | Supply Overload 24V          | 24V supply overload detected in an I/O option card.                                                                                               | Short circuit in the digital I/O +24V control voltage terminal.                                         | Check the connections.                                                                                                    |
| 0x5114 | 4642   | 3.3V Supply Low              | The voltage of the power board internal 3.3V supply is below its normal operating range.                                                          | Faulty or insufficient supply voltage for the power board.  Defective power board                       | Check the power board power supply. Check the power board.                                                                                                    |
| 0x5118 | 4643   | 28V Supply Low               | The voltage of the power board internal 28V supply is below its normal operating range.                                                           | components.                                                                                             | Contact Danfoss service.                                                                                                    |
| 0x511a | 4227   | Supply Overload 10V          | 10V supply overload detected in an I/O option.                                                                                                    | Short circuit in the analog I/O +10V reference voltage terminal.                                        | Check the connections.                                                                                                    |
| 0x5160 | 4225   | Digital Output Overload      | Digital output overload detected.                                                                                                    | Overcurrent in the output due to low resistive loading or short circuit.                                | Inspect the output connections. Consider adding pulldown resistors to reduce the current.                                                                      |
| 0x51fe | 4644   | Gate Driver Voltage<br>Fault | The gate driver supply voltage is outside its normal operating range.                                                                             | Faulty IGBT driver<br>board.                                                                            | Contact Danfoss service.                                                                                                    |

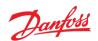

| Group  | Number | Name                          | Description                                                                                                    | Possible causes                                                                                      | Mitigation Actions                                                                                                    |
|--------|--------|-------------------------------|----------------------------------------------------------------------------------------------------|----------------------------------------------------------------------------------------------------|----------------------------------------------------------------------------------------------------|
|        | 4653   | Gate Driver Fault             | A gate driver fault is detected or a link to the gate driver is broken.                                                      | Faulty IGBT driver board or its connection                                                           | Contact Danfoss service.                                                                                                    |
| 0x51ff | 4645   | Power Board Supply<br>Fault   | A power supply fault on<br>the power board has<br>been detected.                                                             | Faulty supply,<br>connection, or cables in<br>the power board +24V                                   | Inspect the supply source. Inspect the supply                                                                                          |
|        | 4646   | Power Supply Voltage          | A power supply voltage is outside its normal operating range.                                                                | auxiliary power supply.                                                                              | connections and cables.                                                                                                    |
| 0x5210 | 4378   | Current Sensor Fault          | A defective current sensor or an error in the calibration of the current sensors has been detected.                          | A defective current sensor. Sensor calibration error.                                                | Service the drive. Contact Danfoss service.                                                                                            |
| 0x54fd | 4647   | Function Disabled             | The protection logic keeps the trip active until the configuration of the power unit protection levels is ready.             | The Functional Safety<br>module is<br>misconfigured.                                                 | Check the Functional<br>Safety Settings.                                                                                               |
| 0x54fe | 4628   | STO Activated                 | The Safe Torque-Off (STO) is activated and an unintended restart is prevented until the STO-request has been reset.          | An STO command was given to the drive. The STO signal or its connection is faulty. Functional Safety | Check the validity of the command from its source. Check the health and connection of the STO signal and the Functional Safety module. |
|        | 4629   | STO Fault Ch. A               | The Safe Torque-Off (STO) is activated due to a discrepancy fault: Channel A is not activated, while channel B is activated. | module is faulty or installed incorrectly.                                                           |                                                                                                    |
|        | 4630   | STO Fault Ch. B               | The Safe Torque-Off (STO) is activated due to a discrepancy fault: Channel B is not activated, while channel A is activated. |                                                                                                    |                                                                                                    |
| 0x54ff | 4149   | DC-link Short Circuit         | An internal short circuit is detected in the DC link.                                                                        | Faulty DC-link components.                                                                           | Service the drive. Contact Danfoss service.                                                                                            |
|        | 4150   | DC Capacitor Short<br>Circuit | A short circuit in a DC-<br>link capacitor is<br>detected.                                                                   |                                                                                                    |                                                                                                    |
|        | 4151   | DC-link Short Circuit 2       | A short circuit in the DC-<br>link capacitor is<br>detected.                                                                 |                                                                                                    |                                                                                                    |
| 0x5530 | 4790   | Control Data Error            | A data error is detected in the control data                                                                                 | Control Data does not match what the current                                                         | Contact Danfoss service.                                                                                                    |

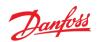

| Group  | Number | Name                              | Description                                                                           | Possible causes                                                                          | Mitigation Actions                                                                    |
|--------|--------|-----------------------------------|---------------------------------------------------------------------------------------|------------------------------------------------------------------------------------------|---------------------------------------------------------------------------------------|
|        |        |                                   | database EEPROM.                                                                      | version of the control software expects.                                                 |                                                                                       |
|        | 4791   | Invalid PUD                       | A data error has been detected in the power unit database EEPROM.                     | Power Unit Data does not match what the current version of the control software expects. | Contact Danfoss service.                                                              |
| 0x6100 | 4134   | System Time Adjust                | System time has been adjusted.                                                        | Event for logging.                                                                       | No action.                                                                            |
|        | 4135   | Real Time Clock<br>Hardware Error | Hardware error has<br>been detected in real<br>time clock.                            | RTC battery missing or with low charge.                                                  | Install or replace RTC battery.                                                       |
|        | 4304   | License Missing                   | A required license is missing.                                                        | A fieldbus connection from an unlicensed protocol was attempted.                         | Use a licensed protocol. Acquire a license.                                           |
|        | 4349   | Authenticity Error                | Files authenticity verification error occurred.                                       | The application within the drive is either missing or unauthenticated.                   | Upload an authenticated application.                                                  |
|        | 4351   | System Fault                      | A system fault has been detected. See additional information for details.             | Software issue. Control board overloading.                                               | Cycle power. Check that all boards are properly powered,                              |
|        | 4357   | Firmware Crash                    | A firmware crash occurred and detailed information is provided.                       | Faulty connection to one or more nodes.  Faulty circuit boards.                          | installed, connected, and wired together.  Check the condition of all circuit boards. |
|        |        |                                   |                                                                                       |                                                                                          | Reduce control board loading.                                                         |
|        |        |                                   |                                                                                       |                                                                                          | Contact the Danfoss supplier or the service department if the fault persists.         |
|        | 4567   | Restore Status                    | Provides information about the restore operation of a setting.                        | Event for logging.                                                                       | No action.                                                                            |
|        | 4568   | Automatic Reset                   | All event conditions have cleared and triggered events have been automatically reset. | Event for logging.                                                                       | No action.                                                                            |
|        | 4816   | PLC Task Overrun                  | The high CPU load is                                                                  | Software issue.                                                                          | Cycle power.                                                                          |
|        |        |                                   | inhibiting normal operation of the application (PLC task overrun).                    | Control board overloading. Faulty connection to one or more nodes.                       | Check that all boards are properly powered, installed, connected, and wired together. |
|        | 4817   | PLC Runtime Error                 | The PLC runtime has stopped responding.                                               | Faulty circuit boards.                                                                   | Check the condition of all circuit boards.                                            |
|        |        |                                   | The application has                                                                   |                                                                                          | Reduce control board                                                                  |

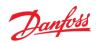

| Group | Number | Name               | Description                                                                                                    | Possible causes                                                                                           | Mitigation Actions                                                                                                    |
|-------|--------|--------------------|----------------------------------------------------------------------------------------------------|----------------------------------------------------------------------------------------------------|----------------------------------------------------------------------------------------------------|
|       |        |                    | been halted.                                                                                                    |                                                                                                    | loading. Contact the Danfoss supplier or the service department if the fault persists.                                                   |
|       | 4832   | Node Discovery     | Node discovery and configuration are in progress. The modulation is inhibited.                                                             | Event for logging.                                                                                        | No action.                                                                                                    |
|       | 4833   | Node Commissioning | Nodes are being commissioned.                                                                                                    | Event for logging.                                                                                        | No action.                                                                                                    |
|       | 4834   | Node Missing       | A previously commissioned node is no longer available. The drive is waiting for the node to be available.                                  | Node is without power. Connection to node is faulty.                                                      | Check that the node is powered on. Check the connection to the node. If the node has been intentionally removed, recommission the drive. |
|       | 4851   | Restart Required   | A configuration change<br>requires a soft-cycle or<br>power-cycle to take<br>effect. Modulation is<br>inhibited.                           | Configuration change.                                                                                     | Soft- or power-cycle the drive.                                                                                                    |
|       | 4855   | Internal Fault     | An internal fault has been detected related to temporal operations. Note the occurrence number for further troubleshooting directions.     | Software issue. Control board overloading. Faulty connection to one or more nodes. Faulty circuit boards. | Cycle power. Check that all boards are properly powered, installed, connected, and wired together. Check the condition of                |
|       | 4856   | Internal Fault     | An internal fault has been detected related to asynchronous operations. Note the occurrence number for further troubleshooting directions. |                                                                                                    | all circuit boards.  Reduce control board loading.  Contact the Danfoss supplier or the service department if the fault persists.        |
|       | 4857   | Software Update    | The drive is currently performing an update of the software.                                                                               | Event for logging.                                                                                        | No action.                                                                                                    |
|       | 5130   | Quick Stop Event   | A quick stop has been requested.                                                                                                    | The user has requested a quick stop, or the quick stop signal is faulty.                                  | Check why quick stop was requested. Check the fieldbus or digital input signal health and connection.                                    |
|       | 5140   | Drive Interlocked  | One or more interlocks is blocking the drive from starting. Remove the interlock and give a new start command.                             | An external system is inhibiting the drive from starting or running. Breaker control is                   | Check external system. Check the breaker control, its commands and feedback signals.                                                     |

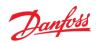

| Group  | Number | Name                                                 | Description                                                                                                    | Possible causes                                                                            | Mitigation Actions                                                                                                 |
|--------|--------|------------------------------------------------------|----------------------------------------------------------------------------------------------------|--------------------------------------------------------------------------------------------|----------------------------------------------------------------------------------------------------|
|        |        |                                                      |                                                                                                    | inhibiting the drive from<br>starting or running.<br>The interlocking signal<br>is faulty. | Check the interlocking signal(s) for health of connectivity issues.                                                |
| 0x6180 | 5260   | Event Simulation                                     | The event with the number 5260 is simulated.                                                                                                    | The event simulator was activated with its dedicated test event.                           | No action.                                                                                                    |
| 0x6181 | 4980   | A Digital Input terminal is unknown by system        | A digital input terminal has been selected that is unknown by system.                                                                                                    | An I/O option has been moved or removed.                                                   | Check I/O options.  Reconfigure the function that is using                                                         |
|        | 4981   | A Digital Output<br>terminal is unknown by<br>system | A digital output<br>terminal has been<br>selected that is<br>unknown by system.                                                                                          |                                                                                            | the terminal in question.                                                                                          |
|        | 4982   | An Analog Input<br>terminal is unknown by<br>system  | An analog input<br>terminal has been<br>selected that is<br>unknown by system.                                                                                           |                                                                                            |                                                                                                    |
|        | 4983   | An Analog Output<br>terminal is unknown by<br>system | An analog output<br>terminal has been<br>selected that is<br>unknown by system.                                                                                          |                                                                                            |                                                                                                    |
|        | 4984   | A Digital Output<br>occupied                         | A digital output is in use<br>by another function or<br>fieldbus. If a Fieldbus<br>has taken control over a<br>terminal, it has priority<br>over parameter<br>selection. | Several entities (fieldbus<br>or I/O) have been<br>configured to use the<br>same terminal. | Reconfigure I/O and fieldbus functions to use their individual terminals.                                          |
|        | 4985   | An Analog Output<br>occupied                         | An analog output is in use by another function or fieldbus. If a Fieldbus has taken control over a terminal, it has priority over parameter selection.                   |                                                                                            |                                                                                                    |
| 0x61f7 | 4800   | Low Storage Space                                    | The available storage space for the file system is low.                                                                                                    | Too many parameter backups, data logger or event log files within the drive's file system. | Transfer parameter backups, logs and or data logger files to external memory to free up space.                     |
|        | 4801   | Data Logger Storage                                  | Volume restriction limits are preventing additional data logger capture files from being stored.                                                                         | Low storage space.  Demanding data logger settings.                                        | Transfer files to external memory to free up space. Reduce the sampling time, logging window or amount of signals. |
|        | 4802   | Event Logger Storage                                 | Volume restriction limits are preventing additional event log                                                                                                    | Low storage space.                                                                         | Transfer files to external memory to free up space.                                                                |

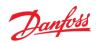

| Group  | Number | Name                            | Description                                                                                                    | Possible causes                                                                                           | Mitigation Actions                                                                                         |                                                                                                    |
|--------|--------|---------------------------------|----------------------------------------------------------------------------------------------------|----------------------------------------------------------------------------------------------------|----------------------------------------------------------------------------------------------------|----------------------------------------------------------------------------------------------------|
|        |        |                                 | capture files from being stored.                                                                                                    |                                                                                                    |                                                                                                    |                                                                                                    |
| 0x61fb | 4600   | Option Communication<br>Fault   | A fault of the communication with an option or other node has been detected. Note the occurrence number for further troubleshooting directions. | Faulty connection to the node. Faulty circuit boards.                                                     | node. Faulty circuit boards. Faulty circuit boards.  installed, connect and wired togeth Check the condit  | Check that all boards are properly powered, installed, connected, and wired together. Check the condition of all circuit boards. |
|        | 4601   | Internal Communication<br>Fault | An internal communication fault has been detected in the auxiliary bus. Note the occurrence number for further troubleshooting directions.      |                                                                                                    | Contact the Danfoss supplier or the service department if the fault persists.                              |                                                                                                    |
|        | 4602   | Option Communication<br>Fault   | A fault of the communication with an option has been detected.                                                                                  |                                                                                                    |                                                                                                    |                                                                                                    |
|        | 4607   | Internal Communication<br>Fault | An internal communication fault has been detected between different nodes. Note the occurrence number for further troubleshooting directions.   |                                                                                                    |                                                                                                    |                                                                                                    |
|        | 4631   | Internal Communication<br>Fault | An internal communication fault to a power node has been detected. Note the occurrence number for further troubleshooting directions.           |                                                                                                    |                                                                                                    |                                                                                                    |
|        | 4632   | Internal Communication<br>Fault | An internal communication fault to an optional node has been detected. Note the occurrence number for further troubleshooting directions.       |                                                                                                    |                                                                                                    |                                                                                                    |
|        | 4654   | Control Node<br>Disconnected    | Internal communication<br>route to one or more<br>control nodes have<br>been disconnected in a<br>drive-to-drive system.                        | Control board or extender board is not powered. Faulty connection. Faulty control node or extender board. | Check the control board<br>and associated extender<br>board for power,<br>connection, or defect<br>issues. |                                                                                                    |
| 0x61fc | 4605   | Internal Communication          | An internal                                                                                                    | Faulty connection to the                                                                                  | Cycle power.                                                                                               |                                                                                                    |

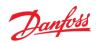

| Group | Number | Name                            | Description                                                                                                    | Possible causes                 | Mitigation Actions                                                                                                    |
|-------|--------|---------------------------------|----------------------------------------------------------------------------------------------------|---------------------------------|----------------------------------------------------------------------------------------------------|
|       |        | Fault                           | communication fault has been detected with high-speed bus to power system. Note the occurrence number for further troubleshooting directions.                                                                                                    | node.<br>Faulty circuit boards. | Check that all boards are properly powered, installed, connected, and wired together. Check the condition of all circuit boards. |
|       | 4606   | Internal Communication<br>Fault | An internal communication fault has been detected. Cycle power, check the wiring if applicable, contact the Danfoss supplier or the service department if the fault persists. Note the occurrence number for further troubleshooting directions. |                                 | Contact the Danfoss supplier or the service department if the fault persists.                                                    |
|       | 4639   | High Speed Bus Sync<br>Error    | Internal synchronization<br>error detected with<br>high-speed bus<br>connection to parallel<br>control unit.                                                                                                    |                                 |                                                                                                    |
|       | 4648   | High Speed Bus Error            | Internal error detected with high-speed bus connection to parallel control unit. Unexpected time adjustment.                                                                                                    |                                 |                                                                                                    |
|       | 4858   | Internal Fault                  | An internal fault has been detected. The power system has not received the required reference for modulation. Note the occurrence number for further troubleshooting directions.                                                                 |                                 |                                                                                                    |
|       | 4859   | Internal Fault                  | An internal fault (connection from power system) has been detected. Note the occurrence number for further troubleshooting directions.                                                                                                    |                                 |                                                                                                    |
|       | 4860   | Unexpected Time<br>Adjust       | An internal fault (unexpected time adjustment) has been detected. Note the occurrence number for further troubleshooting directions.                                                                                                    |                                 |                                                                                                    |

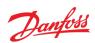

| Group  | Number                                            | Name                                  | Description                                                                                                    | Possible causes                                                                          | Mitigation Actions                                                                                    |
|--------|---------------------------------------------------|---------------------------------------|----------------------------------------------------------------------------------------------------|------------------------------------------------------------------------------------------|----------------------------------------------------------------------------------------------------|
|        | 4861                                              | Synchronization Fault                 | An internal fault (time synchronization error between controller and power system) has been detected. Note the occurrence number for further troubleshooting directions. |                                                                                          |                                                                                                    |
|        | 4862                                              | PDS                                   | Internal error detected with high-speed bus connection from controller.                                                                                                  |                                                                                          |                                                                                                    |
|        | 4863                                              | Internal Fault                        | An internal fault (connection with power system) has been detected. Note the occurrence number for further troubleshooting directions.                                   |                                                                                          |                                                                                                    |
| 0x6320 | 4350                                              | Configuration Error                   | An invalid system configuration has been detected.                                                                                                    | Incompatible motor<br>type and control<br>principle.                                     | Check motor type and motor control principle. Check DC-link voltage                                   |
|        | 13301 Invalid Control Connig.   Annivalid Control | Too narrow DC-link voltage bandwidth. | controller levels.                                                                                                    |                                                                                          |                                                                                                    |
|        | 5302                                              | Start Blocked                         | Motor control, interlocking or stop commands are preventing the drive from stopping.                                                                                     | Motor control is not ready.  External systems or breaker control is applying interlocks. | Check the Motor Ctrl.<br>Ready Status Word for<br>the cause.                                          |
|        |                                                   |                                       |                                                                                                    | A stop command is active.                                                                |                                                                                                    |
|        |                                                   |                                       |                                                                                                    | Faulty signals or configurations associated with the factors listed above.               |                                                                                                    |
| 0x7080 | 5220                                              | Brake Feedback Wrong<br>State         | Mechanical brake<br>feedback is in a wrong<br>state. Feedback state<br>should reflect state of<br>brake, except during<br>opening or closing<br>phases.                  | Faulty feedback signal. Brake was externally controlled to wrong state.                  | Check the feedback signal(s) for health or connectivity issues. Check external brake control sources. |
|        | 5221                                              | Brake Priming Timeout                 | Brake priming has timed out. The drive could not produce the configured priming torque to open the brake safely.                                                         | Incorrect priming<br>torque or timing<br>settings.                                       | Adjust the priming parameterization.                                                                  |
|        | 5222                                              | Brake Feedback<br>Timeout             | Brake feedback has timed out. The feedback                                                                                                    | Faulty feedback signal. Incorrect closing or                                             | Check the feedback signal(s) for health or                                                            |

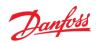

| Group  | Number | Name                             | Description                                                                                                    | Possible causes                                                                                                    | Mitigation Actions                                                                                                    |
|--------|--------|----------------------------------|----------------------------------------------------------------------------------------------------|----------------------------------------------------------------------------------------------------|----------------------------------------------------------------------------------------------------|
|        |        |                                  | signal is indicating that<br>the mechanical brake<br>has not opened or<br>closed within the<br>configured time.                                  | opening time settings.                                                                                                 | connectivity issues. Adjust the brake opening and closing settings based on brake opening and closing times.                                                                                                    |
|        | 5223   | Brake Closed: High DC<br>Voltage | The mechanical brake was closed and the drive stopped due to high DC voltage, likely resulting from high back EMF of the motor.                  | Excessive generative power due to braking of load or freewheeling load.                                                |                                                                                                    |
|        | 5224   | Inhibited Stop<br>Protection     | The inhibited stop protection acted and closed the mechanical brake because the drive was not able to stop within the given brake closing delay. | Generative torque limit does not match the application specifications.                                                 | Apply less regenerative torque limit or reduce deceleration time.                                                                                                    |
| 0x7081 | 5128   | Motor Breaker<br>Supervision     | Motor Breaker Supervision has detected a discrepancy between commands and feedback.                                                              | Breaker command was not sent. Breaker feedback was not received. Feedback signal was lost. Too short monitoring delay. | Check the connection, health, and configuration of the breaker command signal(s). Check the connection, health, and configuration of the breaker feedback signal(s). Adjust the monitoring delay based on breaker closing and opening time. |
| 0x70ff | 4128   | Control Fan Failure              | The control board cooling fan is not running at the commanded speed.                                                                             | Blocked or faulty fan.<br>Faulty fan wiring.                                                                           | Check the fan's wiring<br>and whether its blocked<br>or polluted. Replace the<br>fan if necessary.                                                                                                    |
|        | 4129   | Main Fan Failure                 | The main cooling fan is not following its reference speed.                                                                                       |                                                                                                    |                                                                                                    |
|        | 4130   | Internal Fan Failure             | The internal fan is running below its reference speed. Check the fan's wiring and whether its blocked or polluted. Replace the fan if necessary. |                                                                                                    |                                                                                                    |
|        | 4133   | LCL Fan Speed Fault              | LCL cooling fan not<br>tracking commanded<br>output.                                                                                             |                                                                                                    |                                                                                                    |
| 0x7110 | 5204   | Brake Resistor Test              | The Brake Resistor Test                                                                                                    | Event for logging.                                                                                                    | No action.                                                                                                    |

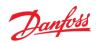

| Group  | Number | Name                              | Description                                                                                                    | Possible causes                                                                           | Mitigation Actions                                                                                      |
|--------|--------|-----------------------------------|----------------------------------------------------------------------------------------------------|-------------------------------------------------------------------------------------------|----------------------------------------------------------------------------------------------------|
|        |        | Active                            | is active. Normal run of the drive is not possible.                                                                           |                                                                                           |                                                                                                    |
|        | 5205   | Brake Resistor Test<br>Failed     | The Brake Resistor Test was unsuccessful.                                                                                     | Faulty brake resistor or connection.                                                      | Check the brake resistor and its connections.                                                           |
|        | 5206   | Brake Resistor Test<br>Successful | The test of the brake resistor is performed successfully.                                                                     | Event for logging.                                                                        | No action.                                                                                              |
| 0x7111 | 4403   | Brake Ch. Switch<br>Shorted       | A short circuit of the brake chopper switch has been detected, which can be dangerous. Disconnect power. Service is required. | Defective components.                                                                     | Service the brake chopper.                                                                              |
| 0x7113 | 4400   | Brake Chopper<br>Overload         | A brake chopper overcurrent has been detected.                                                                                | Brake size mismatch to application.  Overloading of resistor.                             | Reduce the brake voltage level and check the rating of the brake resistor.                              |
|        | 4401   | Brake Resistor Temp.<br>High      | The brake resistor temperature is too high.                                                                                   | Brake size mismatch to application. Insufficient cooling. Overloading of resistor.        | Check the rating of the brake resistor and cooling conditions. Reduce the generated regenerative power. |
|        | 4402   | Brake Resistor Missing            | The brake resistor or its connection is missing.                                                                              | Faulty brake resistor connection.                                                         | Check the resistor and connections for installation issues or defects.                                  |
|        | 4404   | Brake Failure                     | A brake failure is<br>detected, further testing<br>will clarify the failure<br>source. Coast first to run<br>the test.        | Defective brake or connections.                                                           | Run the brake test.                                                                                     |
| 0x7120 | 4177   | Motor Thermal<br>Overload         | A thermal overload of the motor has been detected.                                                                            | Motor current or torque is too high.                                                      | Check if torque, power or current should be limited.                                                    |
|        | 4178   | Motor Speed High                  | The motor speed is above the normal operating range.                                                                          | Motor torque is too high.                                                                 | Check if torque, power or current should be limited.                                                    |
|        | 4179   | AMA Current Low                   | The nominal current of<br>the motor is too low for<br>accurate results of<br>automatic motor<br>adaptation (AMA).             | Motor nominal parameters don't correspond with the motor.  Output current is too limited. | Check motor nominal parameters. Check limitation parameters.                                            |
|        | 4180   | Rotor Angle Detection<br>Error    | Rotor angle detection has failed.                                                                                             | This might be as the motor is not suited to the drive or the motor is missing.            | Check the motor nominal parameters. Check the motor connection to the drive.                            |
|        | 4181   | Low Motor Saliency For            | Motor saliency is too                                                                                                    | Incorrect motor data.                                                                     | Check the motor data.                                                                                   |

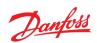

| Group  | Number | Name                             | Description                                                                                                    | Possible causes                                                                  | Mitigation Actions                                                                                   |
|--------|--------|----------------------------------|----------------------------------------------------------------------------------------------------|----------------------------------------------------------------------------------|----------------------------------------------------------------------------------------------------|
|        |        | High Frequency<br>Injection Mode | low for HF injection mode.                                                                                                    |                                                                                  |                                                                                                    |
|        | 4382   | Blocked Rotor                    | The rotor is blocked.                                                                                                    | Motor shaft is jammed.                                                           | Inspect the motor shaft.                                                                             |
|        | 5146   | Stall Protection Acted           | Motor stall protection acted because the motor current exceeded the given stall current limit, and the motor speed was below the given stall speed limit for the given stall time. | Motor shaft is jammed.                                                           | Inspect the motor shaft. Inspect the load.                                                           |
|        | 5200   | AMA Active                       | The AMA (Automatic Motor Adaptation) is active. Normal run of the motor is not possible. Apply a start signal to run the AMA.                                                      | Event for logging.                                                               | No action.                                                                                           |
|        | 5201   | AMA Motor Data                   | The motor data measurement of the AMA (Automatic Motor Adaptation) was unsuccessful.                                                                                               | Motor nominal parameters don't correspond with the motor.  Output current is too | Check motor nominal parameters. Check limitation parameters.                                         |
|        | 5202   | AMA Motor Type                   | The motor type detection of the AMA (Automatic Motor Adaptation) was unsuccessful.                                                                                                 | limited.                                                                         |                                                                                                    |
|        | 5203   | AMA Successful                   | The AMA (Automatic<br>Motor Adaptation) has<br>been performed<br>successfully.                                                                                                    | Event for logging.                                                               | No action.                                                                                           |
|        | 5300   | Invalid Motor Data               | Invalid motor data is preventing operation.                                                                                                    | Motor parameters are insensible.                                                 | Check the motor nominal parameters, motor type, voltage class and motor control principle.           |
| 0x7122 | 4182   | Motor Sync Loss                  | Synchronization between motor and drive is lost. This is only relevant when using a permanent magnet or synchronous reluctance motor.                                              | Fault in the motor or motor shaft is blocked.                                    | Check the motor and motor shaft.                                                                     |
|        |        |                                  |                                                                                                    | Fault in the feedback device.                                                    | Check the feedback device.                                                                           |
|        |        |                                  |                                                                                                    | Limits are too strict.                                                           | The limit settings.                                                                                  |
| 0x72ff | 4417   | Feedback Option Fault            | The Feedback Option is indicating a fault condition.                                                                                                    | Fault in the feedback option.                                                    | Check the option itself,<br>the wiring to the option<br>and the condition of the<br>feedback device. |
| 0x7300 | 4207   | Sensor Configuration             | A sensor configuration error has been detected.                                                                                                    | A sensor is either missing, not expected, or incorrectly connected.              | Check the sensor connection and status.                                                              |

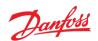

| Group  | Number | Name                              | Description                                                                                                    | Possible causes                                                                                                    | Mitigation Actions                                                                                                    |
|--------|--------|-----------------------------------|----------------------------------------------------------------------------------------------------|----------------------------------------------------------------------------------------------------|----------------------------------------------------------------------------------------------------|
| 0x7310 | 4418   | Bad Speed Feedback                | Speed Feedback value is not reliable.                                                                                                    | option. Fault in the feedback device. Feedback option                                                                             | Check the option itself, the wiring to the option and the condition of the feedback device. Check the feedback device settings. |
| 0x7500 | 4638   | Drive to Drive<br>Connection Lost | Drive to drive connection is lost.                                                                                                    | misconfiguration,  Fault in the connection between drives.  Fault in the extender board.                                          | Check the connection between the drives. Check the status of the extender boards.                                               |
| 0x7502 | 4416   | Analog Input Live Zero            | A live zero event detected in an analog input terminal.                                                                                                    | A faulty wire or connection.                                                                                                    | Check the analog input wiring or connections.                                                                                   |
| 0x7580 | 5141   | Control Panel<br>Connection Lost  | The connection to the control panel was lost. Panel control has been released.                                                                                                    | Fault in the panel connection. Error in the panel.                                                                                | Check the connection to the panel. Check the panel.                                                                             |
|        | 5142   | PC Tool Connection Lost           | The connection to the PC tool was lost. PC control has been released.                                                                                                    | Fault in the PC connection. Error in the PC software or software was closed.                                                      | Check the connection to the PC. Check the status of the PC software.                                                            |
| 0x8080 | 5125   | Limit Supervision Event           | A user define signal is<br>over/under a<br>supervision limit.                                                                                                    | undesirable operating point.                                                                                                    | Check the operating point.                                                                                                    |
|        | 5126   | Limit Supervision Event 2         |                                                                                                    |                                                                                                    | Consider applying speed, current, torque or power limits.                                                                       |
|        | 5127   | Limit Supervision Event 3         |                                                                                                    |                                                                                                    |                                                                                                    |
| 0x8100 | 4256   | Address Conflict                  | The fieldbus has identified an Address Conflict on the network which made the device back off.                                                                                                    | Two or more devices in the service or fieldbus networks have the same address.                                                    | Change the address of the conflicting devices.                                                                                  |
|        | 4257   | Ethernet Cable Fault              | At link down a measurement is done to measure the distance to the far end of the cable, indicating where the fault has occurred. This warning occurs at distances > 4 m and Link State Change Down. Actual distance shown in detailed info. | The service or fieldbus ethernet connection is faulty due to cable or connection issues.                                          | Check the cables and connections. Utilize the detailed event info.                                                              |
|        | 4258   | Invalid Fieldbus<br>Configuration | An issue due to an invalid configuration of the fieldbus connection has been detected. See additional detail info.                                                                                                    | Features not supported<br>by the device.<br>Mismatch between<br>configured and<br>available features.<br>Modules not available in | Depending on the protocol:  Check the custom Modbus® mapping.  Check for mismatches in the used device and                      |

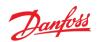

| Group  | Number | Name                              | Description                                                                                                    | Possible causes                                                                                                    | Mitigation Actions                                                                                       |
|--------|--------|-----------------------------------|----------------------------------------------------------------------------------------------------|----------------------------------------------------------------------------------------------------|----------------------------------------------------------------------------------------------------|
|        |        |                                   |                                                                                                    | the device.                                                                                                    | device description files.                                                                                |
|        | 4260   | Redundant Controller<br>Missing   | One or more of the expected fieldbus controllers are missing.                                                                  |                                                                                                    | Check the fieldbus connection or the status of the fieldbus master.                                      |
|        | 4261   | Fieldbus Topology<br>Mismatch     | The current fieldbus<br>topology does not<br>match the topology<br>provided at<br>commissioning time.                          | Wiring mistake. Fieldbus master configuration mistake.                                                                            | Reconfigure the fieldbus master or change the connection between X1/X2 ports.                            |
|        | 4263   | Ethernet Link Status<br>Changed   | There has been detected a change of the Ethernet link status. Additional info has details about which port and state.          | Event for logging.                                                                                                    | No action.                                                                                               |
|        | 4265   | Ethernet Redundancy<br>Error      | Primary or backup<br>physical paths has been<br>detected missing.                                                              | Connection or cable fault.  Wrong interface settings                                                                              | Check the connection. Check the interface settings.                                                      |
|        | 4266   | X1 Cable Redundancy               | Indicates that physical path from X1 interface to the controller is missing or wrongly configured.                             |                                                                                                    |                                                                                                    |
|        | 4267   | X2 Cable Redundancy               | Indicates that physical path from X2 interface to the controller is missing or wrongly configured.                             |                                                                                                    |                                                                                                    |
|        | 4269   | Network Time Protocol             | Information of Network<br>Time Protocol server.<br>See detailed info.                                                          | Event for logging.                                                                                                    | No action.                                                                                               |
|        | 4280   | Controller Not in Run             | Controller not in RUN state.                                                                                                   | Event for logging.                                                                                                    | No action.                                                                                               |
|        | 4281   | Interface Configuration<br>Change | Interface configuration changed. See detailed info.                                                                            | Event for logging.                                                                                                    | No action.                                                                                               |
| 0x8100 | 5161   | Fieldbus Watchdog<br>Supervision  | Fieldbus watchdog<br>supervision has<br>detected too long delay<br>between fieldbus data<br>updates.                           | Fieldbus master has lost control, or the current transferred I/O data from the master is not valid.                               | Check the fieldbus connection, the status of any ethernet switches or the status of the fieldbus master. |
|        |        |                                   |                                                                                                    | The fieldbus master is not updating the data.                                                                                     |                                                                                                    |
| 0x8100 | 5163   | Primary Process Data<br>Timeout   | The fieldbus I/O data has not been updating any of the process data monitored by the primary process data monitor (Watchdog1). | This can happen when the direct fieldbus connection to the drive has lost control, or the current received I/O data is not valid. | Check the fieldbus<br>connection directly to<br>the drive or the status of<br>the fieldbus master.       |

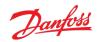

| Group  | Number | Name                              | Description                                                                                                    | Possible causes                                                                                                    | Mitigation Actions                                                  |
|--------|--------|-----------------------------------|----------------------------------------------------------------------------------------------------|----------------------------------------------------------------------------------------------------|---------------------------------------------------------------------|
| 0x8100 | 5165   | Fieldbus Faulted                  | One or more of the Fieldbus IO connections has failed from any protocol.                                                          | An established Fieldbus I/O Connection has been disrupted by e.g cable break or power cut of PLC or other infrastructure components. | Check the fieldbus connection or the status of the fieldbus master. |
| 0x81fd | 4270   | No Modbus® TCP<br>Connection      | No Modbus® TCP communication is currently established.                                                                            | Can happen during start-up until first connection is established or if all connections have stopped (gracefully or disruptive).      | Establish a connection.                                             |
|        | 4271   | No PROFINET®<br>Connection        | No PROFINET® I/O communication is currently established.                                                                          |                                                                                                    |                                                                     |
|        | 4272   | No EtherNet/IP®<br>Connection     | No EtherNet/IP® communication is currently established.                                                                           |                                                                                                    |                                                                     |
|        | 4273   | No EtherCAT®<br>Connection        | No EtherCAT® communication is currently established.                                                                              |                                                                                                    |                                                                     |
|        | 4282   | No Modbus® TCP<br>Connection      | No Modbus® RTU communication is currently established.                                                                            |                                                                                                    |                                                                     |
| 0x81fe | 4274   | Loss of Modbus TCP I/O            | One or more of the Fieldbus I/O connections has failed.                                                                           | Event for logging.                                                                                                    | No action.                                                          |
|        | 4275   | Loss of PROFINET® I/O             |                                                                                                    |                                                                                                    |                                                                     |
|        | 4276   | Loss of EtherNet/IP® I/O          |                                                                                                    |                                                                                                    |                                                                     |
|        | 4277   | Loss of EtherCAT®<br>Connection   |                                                                                                    |                                                                                                    |                                                                     |
|        | 4283   | Loss of Modbus® RTU<br>Connection |                                                                                                    |                                                                                                    |                                                                     |
| 0x81ff | 4278   | Primary Process Data<br>Timeout   | The fieldbus I/O data has not been updating any of the process data monitored by the primary process data monitor (Watchdog 1/2). | Event for logging.                                                                                                    | No action.                                                          |
|        | 4279   | Secondary Process Data<br>Timeout |                                                                                                    |                                                                                                    |                                                                     |
| 0x8400 | 5131   | Speed Error                       | Feedback differs too<br>much from request.                                                                                        | The motor is out of                                                                                                    | Check the motor. Check the feedback device.                         |
|        |        |                                   |                                                                                                    | synchronization.  The feedback device is not properly connected to the motor.                                                        |                                                                     |
|        |        |                                   |                                                                                                    |                                                                                                    | Check limit settings.                                               |
|        |        |                                   |                                                                                                    | Limits are too strict.                                                                                                    |                                                                     |
| 0x9080 | 5230   | Lost Load Detected                | Drive is not detecting any load on the motor shaft.                                                                               | The motor is disconnected from the load.                                                                                             | Check the motor shaft.                                              |
| 0xf004 | 5270   | Inertia Estimation Active         | The drive is ready for performing the Inertia Estimation. A start command is required.                                            | Event for logging.                                                                                                    | No action.                                                          |

#### iC7 Series Propulsion and Machinery

**Application Guide** 

0xff01

5123

5124

External Event 1

External Event 2

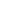

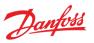

Check the external

Check the health of the

system.

signal.

#### Group Number Name Description **Possible causes Mitigation Actions** 5271 The Inertia Estimation Inertia Estimation Failed Motor nominal Check motor nominal failed. parameters don't parameters. correspond with the Check limitation motor. parameters. Output current is too limited. 5272 Inertia Estimation Inertia Estimation has Event for logging. No action. been performed Successful

successfully.

An external signal has

activated an event.

An external system is

to log an event or to

The event triggering signal is faulty.

stop running.

requesting for the drive

ENGINEERING

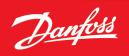

Danfoss A/S Ulsnaes 1 DK-6300 Graasten drives.danfoss.com

Any information, including, but not limited to information on selection of product, its application or use, product design, weight, dimensions, capacity or any other technical data in product manuals, catalog descriptions, advertisements, etc. and whether made available in writing, orally, electronically, online or via download, shall be considered informative, and is only binding if and to the extent, explicit reference is made in a quotation or order confirmation. Danfoss cannot accept any responsibility for possible errors in catalogs, brochures, videos and other material. Danfoss reserves the right to alter its products without notice. This also applies to products ordered but not delivered provided that such alterations can be made without changes to form, fit or function of the product. All trademarks in this material are property of Danfoss A/S or Danfoss group companies. Danfoss and the Danfoss logo are trademarks of Danfoss A/S. All rights reserved.

M0038001

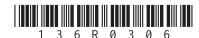